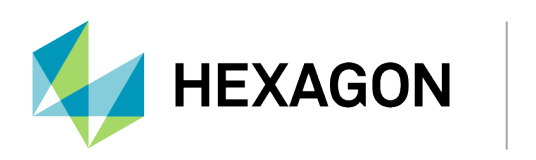

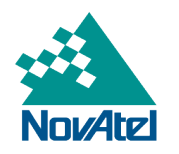

# **OEM6 to OEM7 Integration Guide**

# **OEM6 to OEM7 Integration Guide**

**Publication Number:** OM-20000164 **Revision Level:** v15 **Revision Date:** July 2023 **Firmware Version**: 7.09.00 / OM7MR0900RN0000

# **Proprietary Notice**

This document and the information contained herein are the exclusive properties of NovAtel Inc. and/or its affiliates within the Hexagon Autonomy & Positioning division ("Hexagon").

No part of this document may be reproduced, displayed, distributed, or used in any medium, in connection with any other materials, or for any purpose without prior written permission from Hexagon. Applications for permission may be directed to [contact.ap@hexagon.com](mailto:contact.ap@hexagon.com). Unauthorized reproduction, display, distribution or use may result in civil as well as criminal sanctions under the applicable laws. Hexagon aggressively protects and enforces its intellectual property rights to the fullest extent allowed by law.

This document and the information contained herein are provided AS IS and without any representation or warranty of any kind. Hexagon disclaims all warranties, express or implied, including but not limited to any warranties of merchantability, non-infringement, and fitness for a particular purpose. Nothing herein constitutes a binding obligation on Hexagon.

The information contained herein is subject to change without notice.

ALIGN, GLIDE, NovAtel, NovAtel CORRECT, OEM6, OEM7, PwrPak7, RTK ASSIST, SPAN, STEADYLINE and TerraStar are trademarks of Hexagon AB and/or its subsidiaries and affiliates, and/or their licensors. All other trademarks are properties of their respective owners.

© Copyright 2017 – 2023 Hexagon AB and/or its subsidiaries and affiliates. All rights reserved. A list of entities within the Hexagon Autonomy & Positioning division is available at [hexagon.com/company/divisions/autonomy-and-positioning](https://hexagon.com/company/divisions/autonomy-and-positioning).

# **Table of Contents**

**[Figures](#page-5-0)**

**[Tables](#page-6-0)**

**[Customer](#page-10-0) Support**

# **Chapter 1 OEM6 to OEM7 [Integration](#page-14-0)**

# **Chapter 2 New for OEM7 – [Firmware](#page-15-0)**

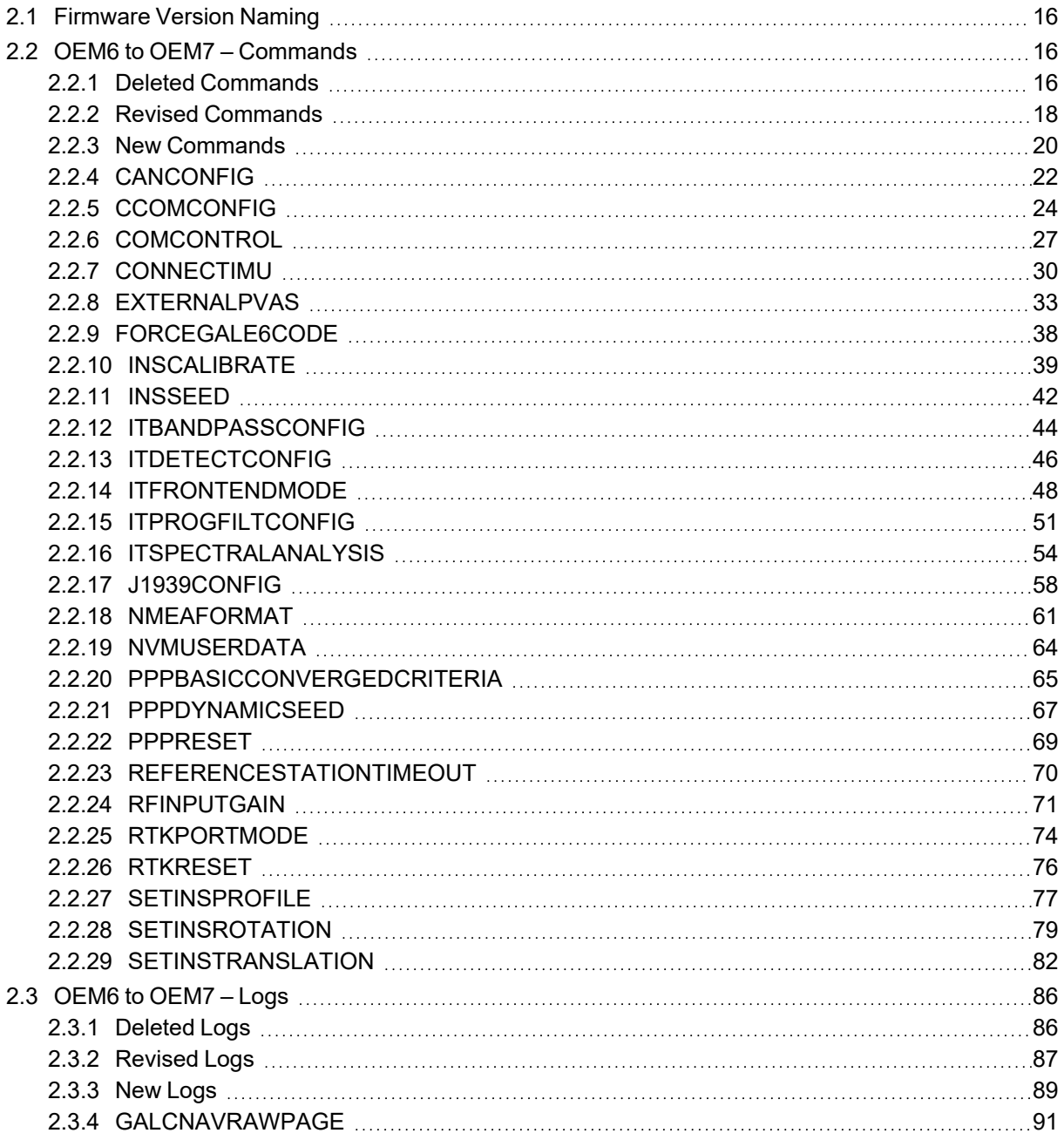

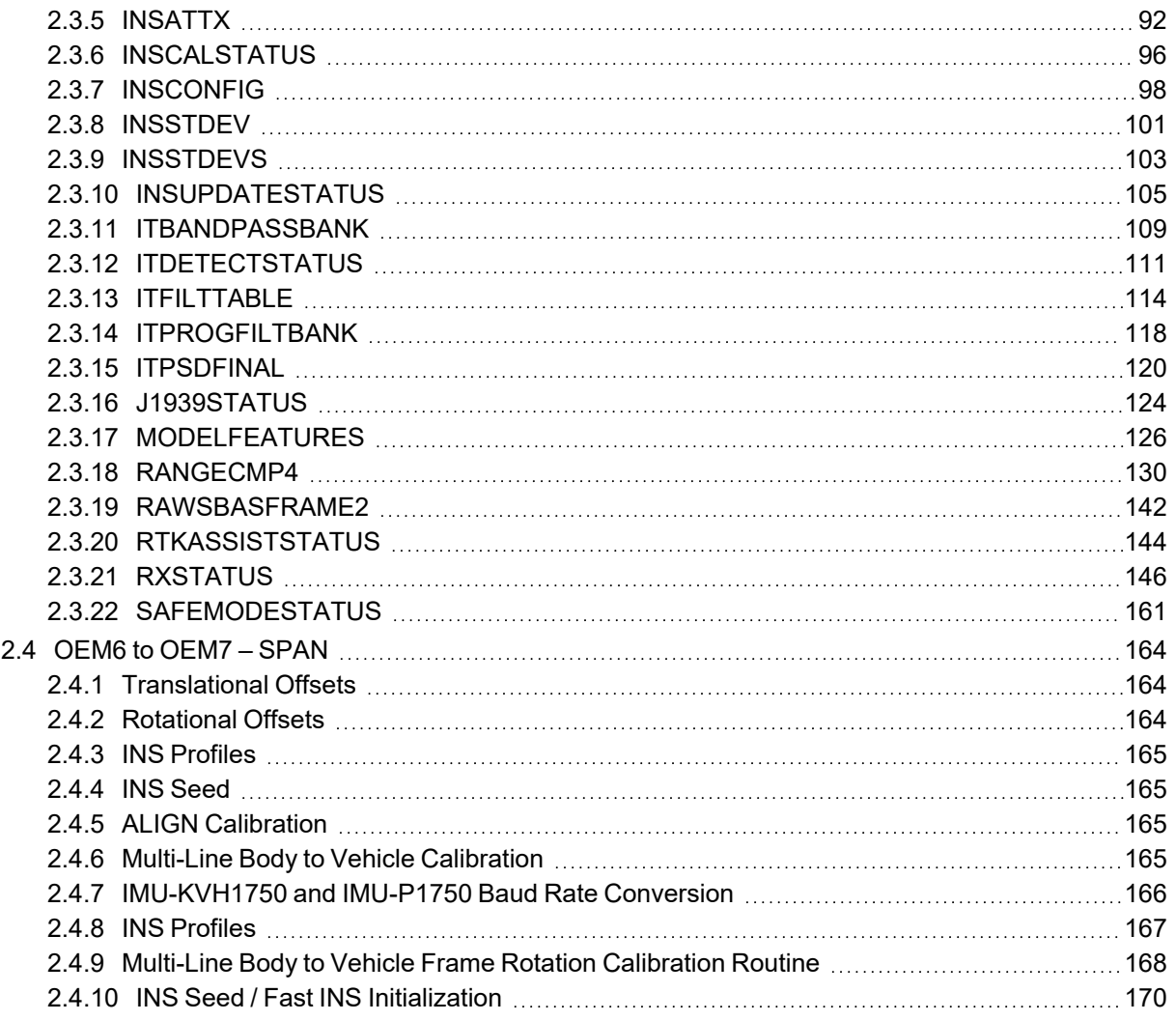

# **Chapter 3 OEM6 to OEM7 – [Hardware](#page-171-0)**

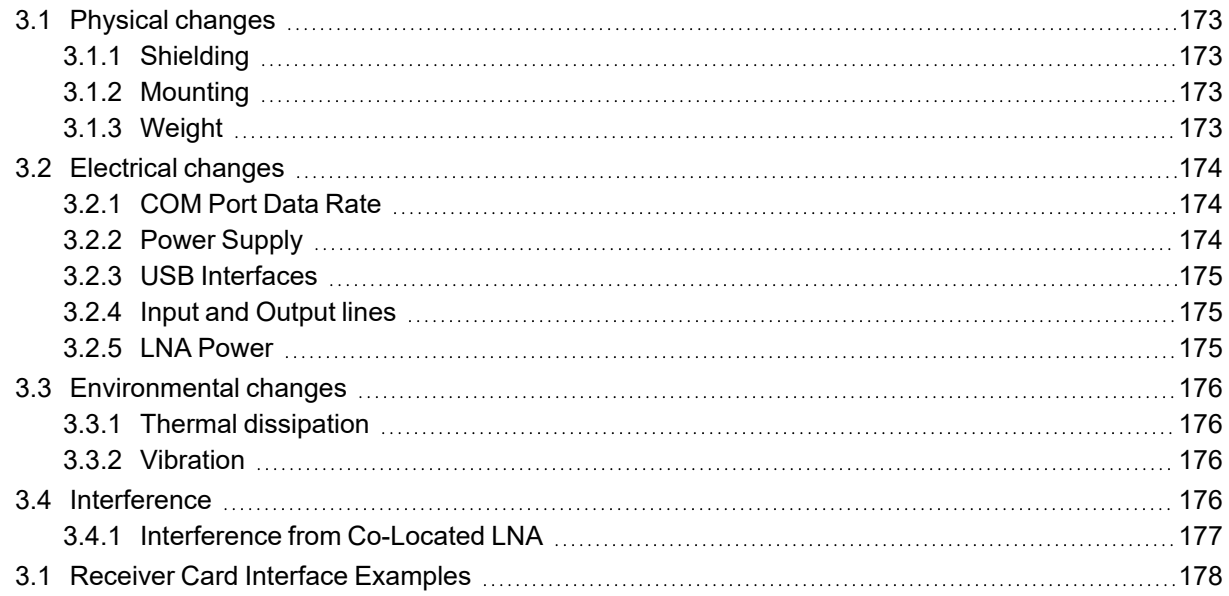

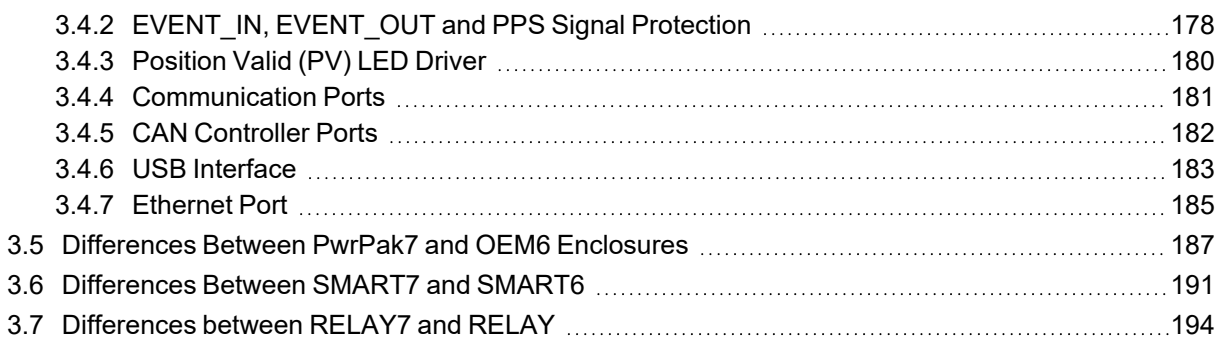

# **Chapter 4 Receiver Technical [Specifications](#page-194-0)**

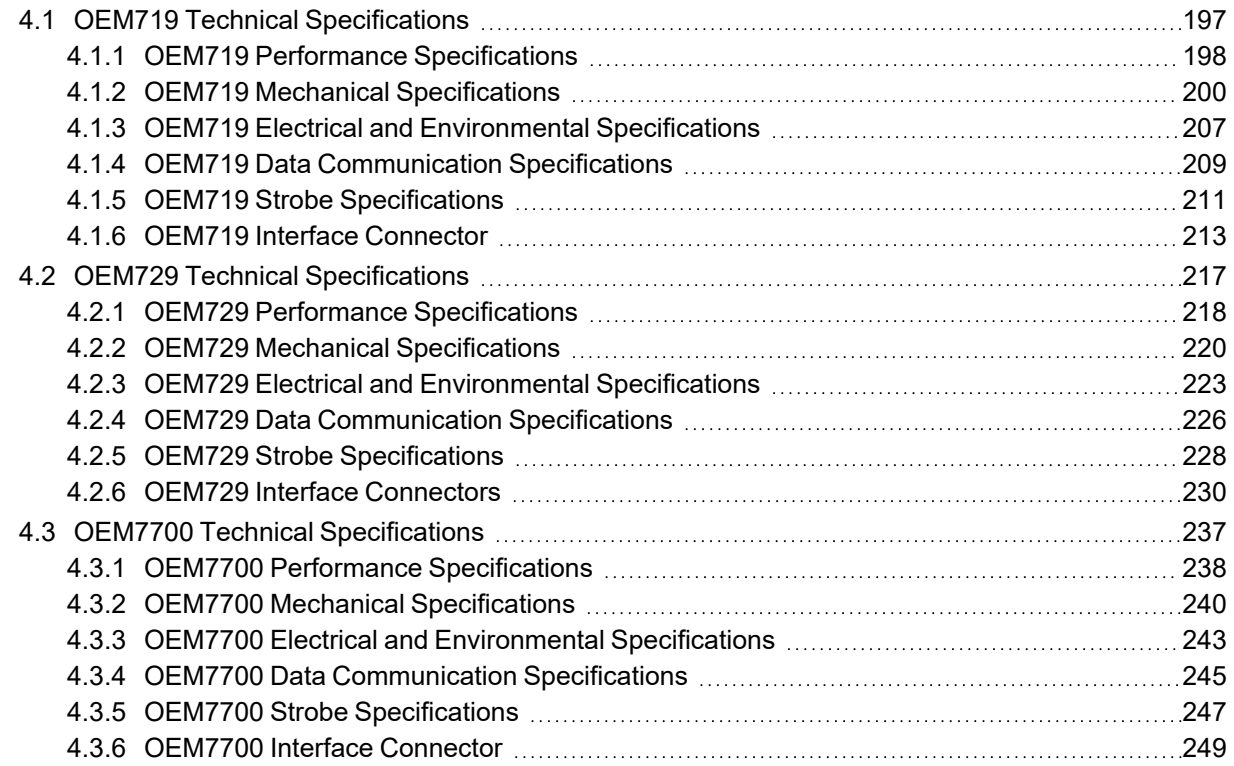

# <span id="page-5-0"></span>**Figures**

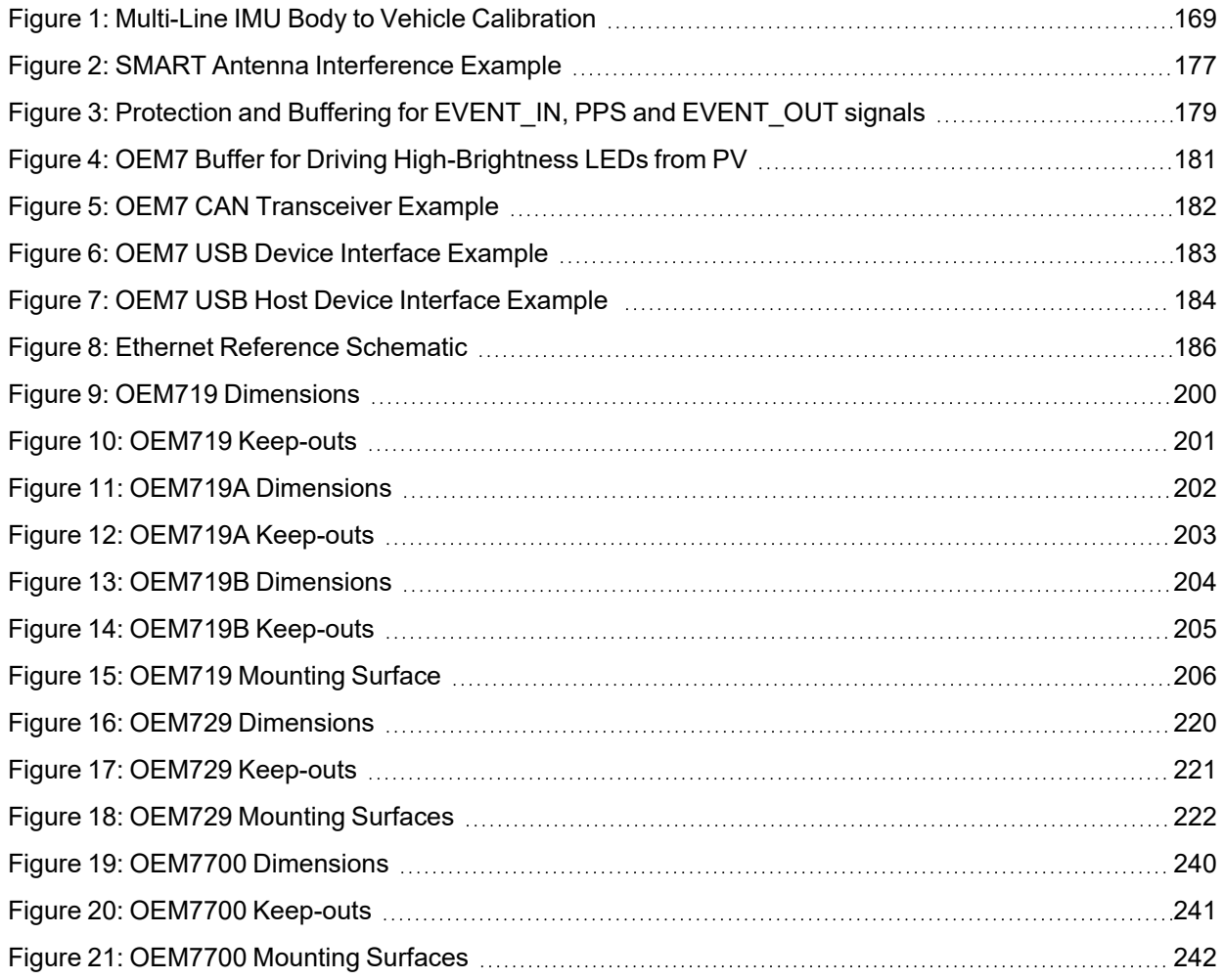

# <span id="page-6-0"></span>**Tables**

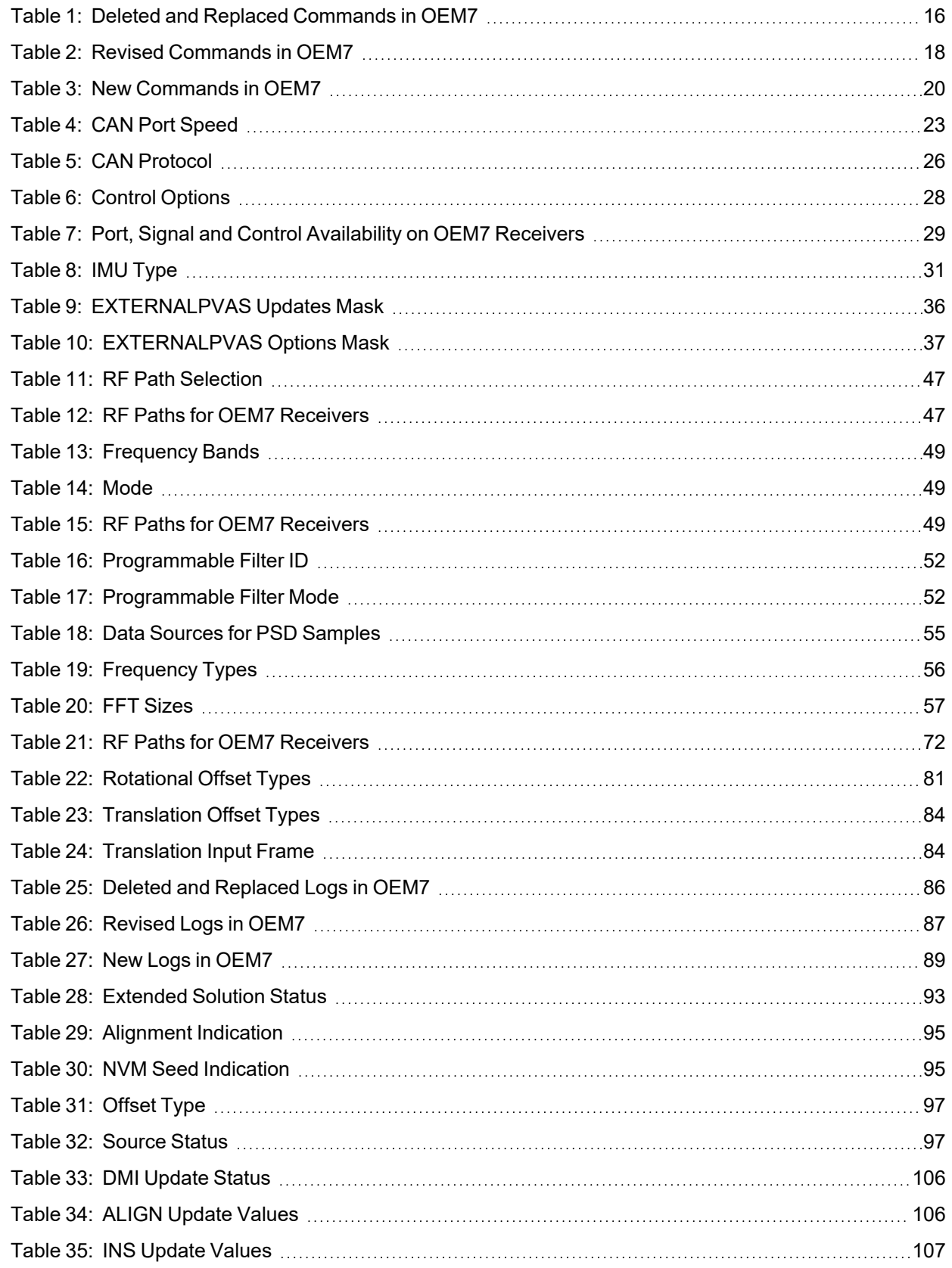

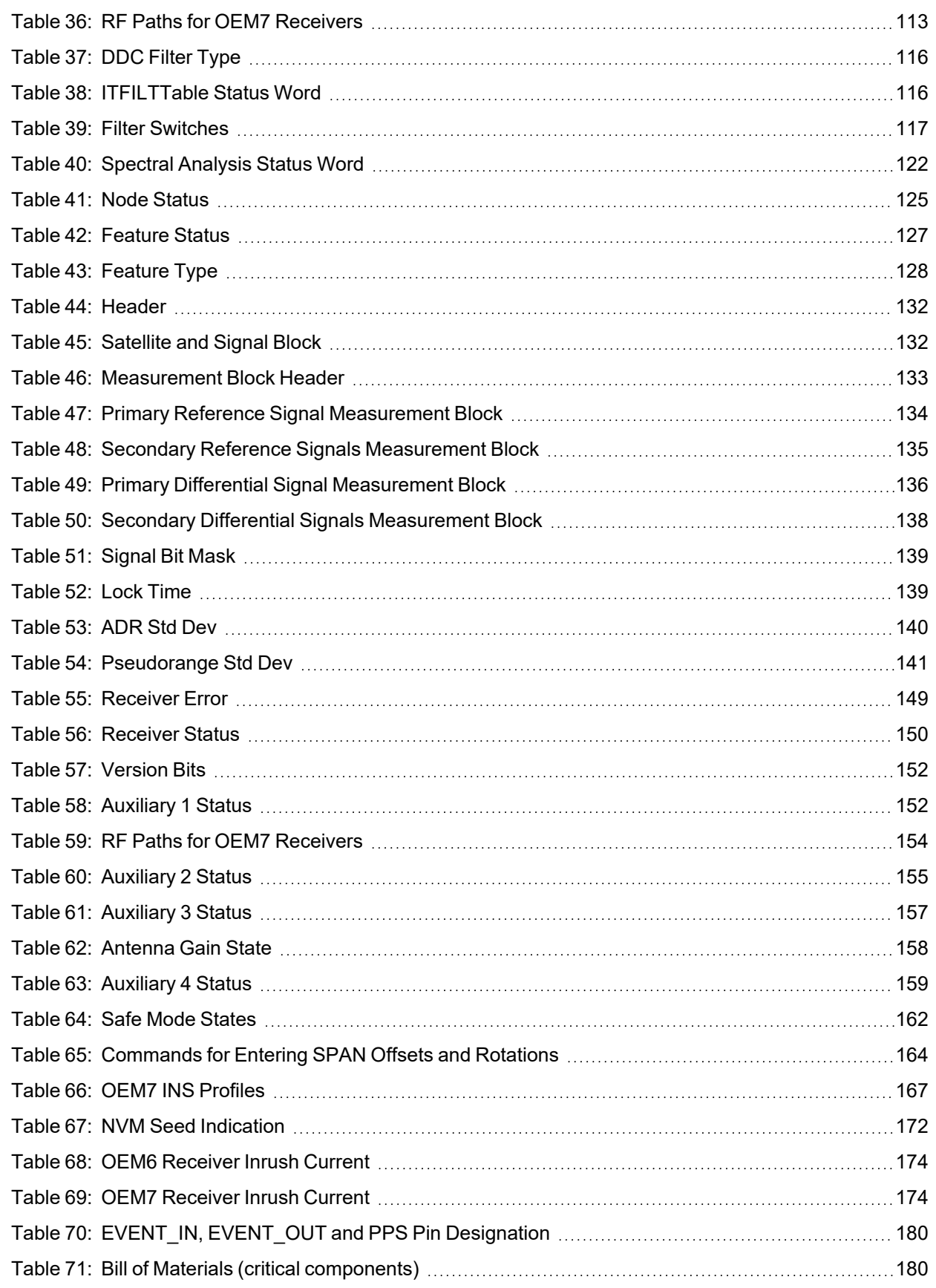

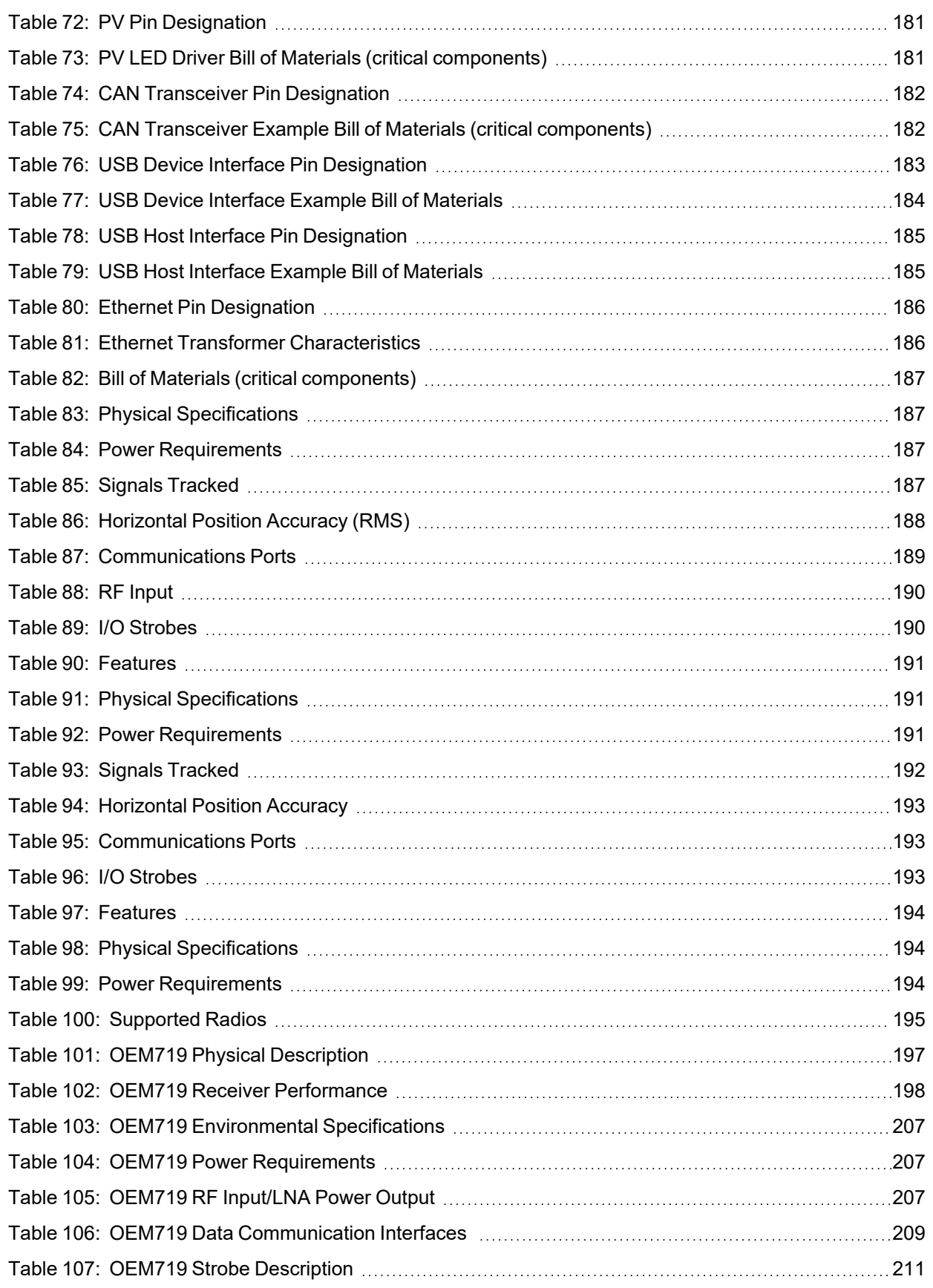

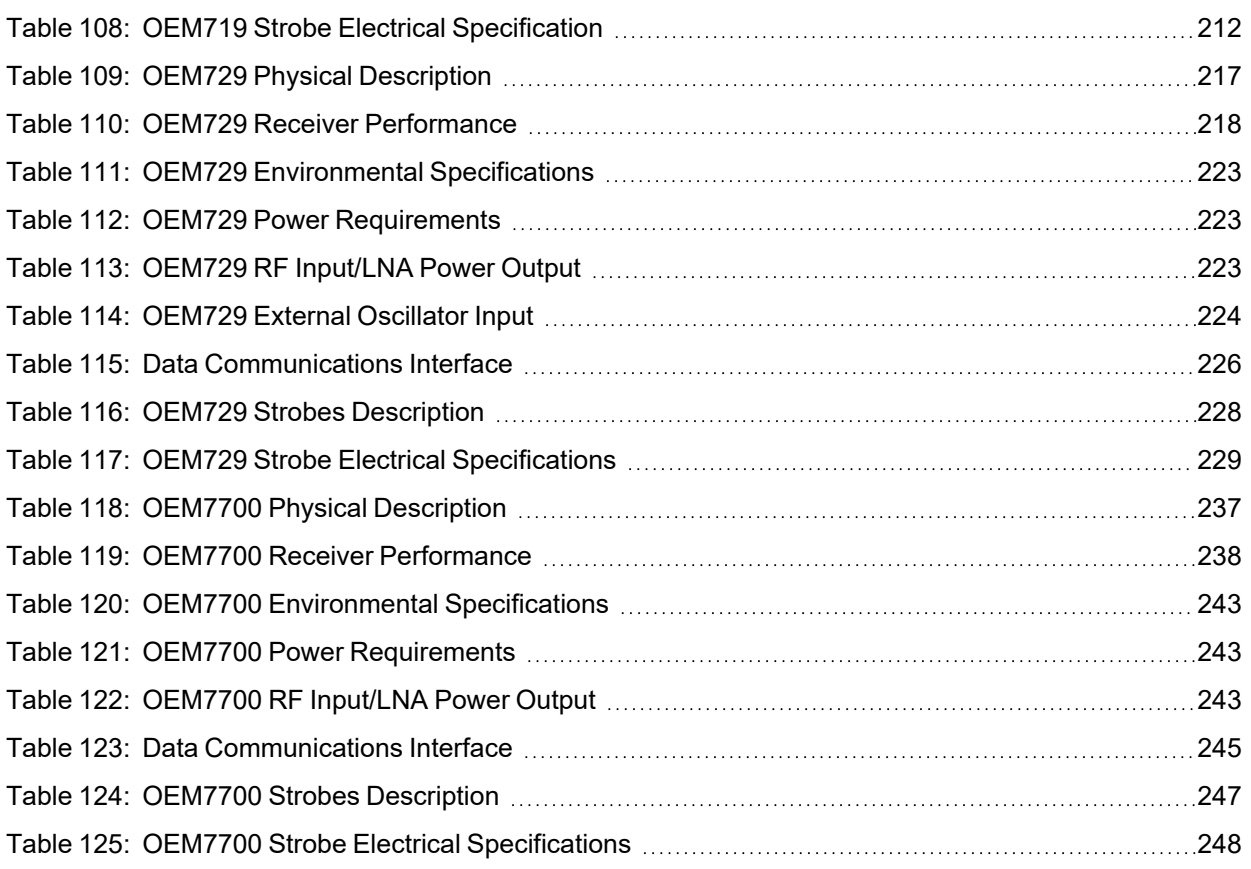

# <span id="page-10-0"></span>**Customer Support**

# **NovAtel Knowledge Base**

If you have a technical issue, visit the NovAtel Support page at [novatel.com/support.](https://novatel.com/support) Through the *Support* page you can contact Customer Support, find papers and tutorials or download the latest firmware. To access the latest user documentation, visit [docs.novatel.com/OEM7.](https://docs.novatel.com/OEM7)

# **Before Contacting Customer Support**

Before contacting NovAtel Customer Support about a software problem, perform the following steps:

If logging data over an RS-232 serial cable, ensure that the configured baud rate can support the data bandwidth (see **SERIALCONFIG** command). NovAtel recommends a minimum suggested baud rate of 230400 bps.

- 1. Use the information in the **Troubleshooting** section to diagnose and troubleshoot your receiver's symptoms. Refer to the OEM7 Documentation Portal [\(docs.novatel.com/OEM7/Content/Troubleshooting/Troubleshooting.htm](https://docs.novatel.com/OEM7/Content/Troubleshooting/Troubleshooting.htm)).
- 2. Log the data suggested in the appropriate *Troubleshooting Logs* section to a file on your computer for 15 minutes.
	- <sup>l</sup> *General [Troubleshooting](#page-11-0) Logs* on the next page
	- <sup>l</sup> *Tracking and Interference [Troubleshooting](#page-11-1) Logs* on the next page
	- <sup>l</sup> *SPAN [Troubleshooting](#page-12-0) Logs* on page 13
	- <sup>l</sup> *RTK [Troubleshooting](#page-12-1) Logs* on page 13
	- <sup>l</sup> *PPP [Troubleshooting](#page-13-0) Logs* on page 14
	- <sup>l</sup> *ALIGN [Troubleshooting](#page-13-1) Logs* on page 14

If using NovAtel Application Suite, log the Troubleshooting message set for 15 minutes.

- 3. Send the data file to NovAtel Customer Support: [support.novatel@hexagon.com](mailto:support.novatel@hexagon.com)
- 4. You can also issue a **FRESET** command to the receiver to clear any unknown settings.

The **FRESET** command will erase all user settings. You should know your configuration (by requesting the RXCONFIGA log) and be able to reconfigure the receiver before you send the **FRESET** command.

If you are having a hardware problem, send a list of the troubleshooting steps taken and the results.

# **Contact Information**

Log a support request with NovAtel Customer Support using one of the following methods:

### **Log a Case and Search Knowledge:**

Website: [novatel.com/support](https://novatel.com/support)

#### **Log a Case, Search Knowledge and View Your Case History:** (login access required)

Web Portal: [shop.novatel.com/novatelstore/s/login/](https://shop.novatel.com/novatelstore/s/login/)

#### **E-mail:**

[support.novatel@hexagon.com](mailto:support.novatel@hexagon.com)

#### **Telephone:**

U.S. and Canada: 1-800-NOVATEL (1-800-668-2835)

International: +1-403-295-4900

## <span id="page-11-0"></span>**General Troubleshooting Logs**

LOG RXSTATUSB ONCHANGED LOG RAWEPHEMB ONNEW LOG GLORAWEPHEMB ONNEW LOG BESTPOSB ONTIME 1 LOG RANGEB ONTIME 1 LOG RXCONFIGA ONCE LOG VERSIONA ONCE LOG LOGLISTA ONCE LOG PORTSTATSA ONTIME 10 LOG PROFILEINFOA ONCE LOG HWMONITORA ONTIME 10

# <span id="page-11-1"></span>**Tracking and Interference Troubleshooting Logs**

```
LOG VERSIONA ONCE
LOG RXCONFIGA ONCE
LOG CHANCONFIGLISTB ONCE
LOG PASSTHROUGHA ONNEW
LOG RXSTATUSB ONCHANGED
LOG CLOCKSTEERINGB ONCHANGED
LOG RAWEPHEMB ONNEW
LOG GLORAWEPHEMB ONNEW
LOG GALINAVRAWEPHEMERISB ONNEW
LOG BDSEPHEMERISB ONNEW
LOG QZSSEPHEMERISB ONNEW
LOG NAVICEPHEMERISB ONNEW
LOG RAWALMB ONNEW
LOG GLORAWALMB ONNEW
LOG GALALMANACB ONNEW
LOG BDSALMANACB ONNEW
LOG QZSSALMANACB ONNEW
LOG NAVICALMANACB ONNEW
LOG IONUTCB ONNEW
LOG GLOCLOCKB ONNEW
LOG GALCLOCKB ONNEW
LOG BDSCLOCKB ONNEW
LOG TRACKSTATB ONTIME 1
LOG RANGEB ONTIME 1
LOG BESTPOSB ONTIME 1
LOG SATVIS2B ONTIME 30
LOG ITDETECTSTATUSB ONCHANGED
```
#### For dual antenna receivers, add these logs:

LOG TRACKSTATB 1 ONTIME 1 LOG RANGEB\_1 ONTIME 1

For interference issues add this log.

LOG ITPSDDETECTB ONNEW

For interference issues, when you have enough datalink bandwidth to handle large logs, add this log:

LOG ITPSDFINALB ONNEW

## <span id="page-12-0"></span>**SPAN Troubleshooting Logs**

```
LOG RXSTATUSB ONCHANGED
LOG RAWEPHEMB ONNEW
LOG GLORAWEPHEMB ONNEW
LOG GALINAVRAWEPHEMERISB ONNEW
LOG BDSEPHEMERISB ONNEW
LOG BESTPOSB ONTIME 1
LOG RANGEB ONTIME 1
LOG RXCONFIGA ONCE
LOG VERSIONA ONCE
LOG RAWIMUSXB ONNEW
LOG INSUPDATESTATUSB ONCHANGED
LOG INSPVAXB ONTIME 1
LOG INSCONFIGA ONCHANGED
LOG BESTGNSSPOSB ONTIME 1
```
# <span id="page-12-1"></span>**RTK Troubleshooting Logs**

```
LOG RXSTATUSB ONCHANGED
LOG RAWEPHEMB ONNEW
LOG GLORAWEPHEMB ONNEW
LOG QZSSRAWEPHEMB ONNEW
LOG BDSRAWNAVSUBFRAMEB ONNEW
LOG GALFNAVRAWEPHEMERISB ONNEW
LOG GALINAVRAWEPHEMERISB ONNEW
LOG RANGEB ONTIME 1.0
LOG BESTPOSB ONTIME 1.0
LOG RXCONFIGB ONCE
LOG VERSIONB ONCE
LOG TRACKSTATB ONTIME 1.0
LOG RTKPOSB ONTIME 1.0
LOG MATCHEDPOSB ONNEW
LOG MATCHEDSATSB ONNEW
LOG RTKSATSB ONTIME 1.0
LOG PSRPOSB ONTIME 1.0
LOG RAWALMB ONNEW
LOG IONUTCB ONNEW
LOG GLORAWALMB ONNEW
LOG GLOCLOCKB ONNEW
LOG PASSTHROUGHB ONNEW
LOG CLOCKMODELB ONTIME 1.0
LOG REFSTATIONB ONNEW
LOG RTKVELB ONTIME 1.0
```
## <span id="page-13-0"></span>**PPP Troubleshooting Logs**

```
LOG RXSTATUSB ONCHANGED
LOG GPSEPHEMB ONNEW
LOG GLOEPHEMERISB ONNEW
LOG QZSSEPHEMERISB ONNEW
LOG BDSEPHEMERISB ONNEW
LOG BDSBCNAV1EPHEMERISB ONNEW (firmware versions 7.08.03 and 7.08.10 and later)
LOG BDSBCNAV2EPHEMERISB ONNEW (firmware versions 7.08.03 and 7.08.10 and later)
LOG BDSBCNAV3EPHEMERISB ONNEW (firmware versions 7.08.03 and 7.08.10 and later)
LOG GALFNAVEPHEMERISB ONNEW
LOG GALINAVEPHEMERISB ONNEW
LOG RANGEB ONTIME 1.0
LOG BESTPOSB ONTIME 1.0
LOG RXCONFIGB ONCE
LOG VERSIONB ONCE
LOG TRACKSTATB ONTIME 10.0
LOG LBANDTRACKSTATB ONTIME 1.0
LOG PPPPOSB ONTIME 1.0
LOG PPPSATSB ONTIME 1.0
LOG TERRASTARINFOB ONCHANGED
LOG TERRASTARSTATUSB ONCHANGED
LOG PSRPOSB ONTIME 1.0
LOG ALMANACB ONNEW
LOG GLOALMANACB ONNEW
LOG GALALMANACB ONNEW
LOG BDSALMANACB ONNEW
LOG QZSSALMANACB ONNEW
LOG IONUTCB ONNEW
LOG GLOCLOCKB ONNEW
LOG LBANDBEAMTABLEB ONCHANGED
```
# <span id="page-13-1"></span>**ALIGN Troubleshooting Logs**

```
LOG RXSTATUSB ONCHANGED
LOG RAWEPHEMB ONNEW
LOG GLORAWEPHEMB ONNEW
LOG GALINAVRAWEPHEMERISB ONNEW
LOG BDSEPHEMERISB ONNEW
LOG BESTPOSB ONTIME 1
LOG RANGEB ONTIME 1
LOG RXCONFIGA ONCE
LOG VERSIONA ONCE
LOG LOGLISTA ONCE
LOG PORTSTATSA ONTIME 10
LOG ALIGNBSLNENUB ONNEW
LOG ALIGNBSLNXYZB ONNEW
LOG ALIGNDOPB ONNEW
LOG HEADING2B ONNEW
LOG MASTERPOSB ONNEW
LOG ROVERPOSB ONNEW (This log can only be output if you have Y model ALIGN)
LOG HEADINGSATSA ONNEW (This log can only be output on the ALIGN rover)
LOG DUALANTENNAHEADINGB ONTIME 1.0
LOG TRACKSTATB 1 ONTIME 1 (Dual antenna receivers only)
LOG RANGEB 1 ONTIME 1 (dual antenna receivers only)
```
# <span id="page-14-0"></span>**Chapter 1 OEM6 to OEM7 Integration**

When upgrading from an OEM6 receiver to an OEM7 receiver, there are several hardware and software differences that must be accounted for in the system design.

These differences are described in the following chapters:

- <sup>l</sup> *New for OEM7 – [Firmware](#page-15-0)* on page 16
- <sup>l</sup> *OEM6 to OEM7 – [Hardware](#page-171-0)* on page 173
- <sup>l</sup> *Receiver Technical [Specifications](#page-194-0)* on page 196

# <span id="page-15-0"></span>**Chapter 2 New for OEM7 – Firmware**

This chapter describes the new commands, logs, features and functionality available on OEM7 receivers.

# <span id="page-15-1"></span>**2.1 Firmware Version Naming**

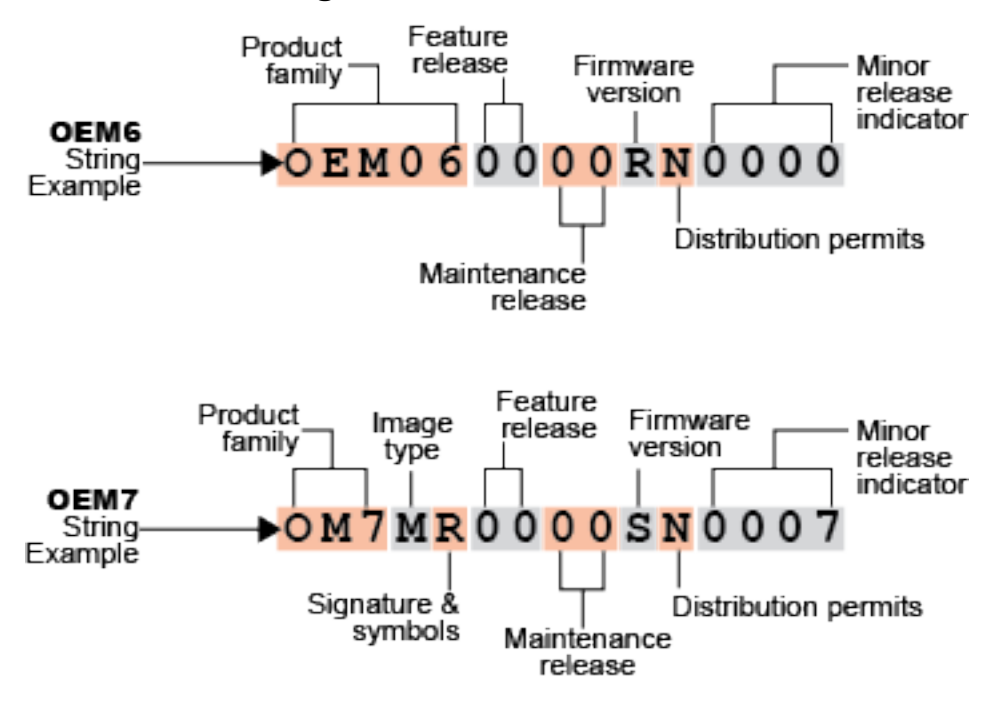

For information about the fields in the firmware version, refer to the **VERSION** log.

# <span id="page-15-2"></span>**2.2 OEM6 to OEM7 – Commands**

The following sections describe the command changes between OEM6 and OEM7.

## <span id="page-15-3"></span>*2.2.1 Deleted Commands*

<span id="page-15-4"></span>The following table lists the OEM6 commands that have been deleted or replaced in OEM7.

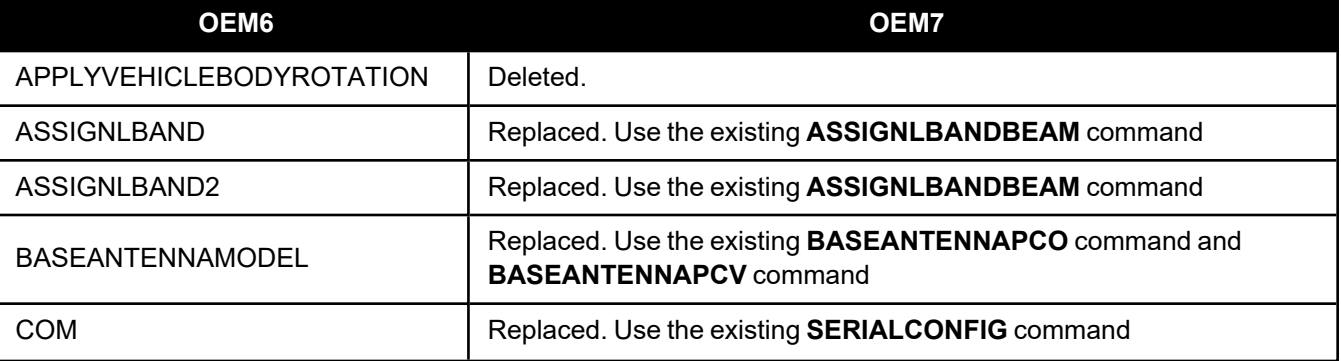

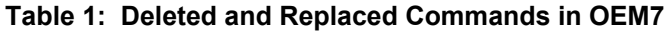

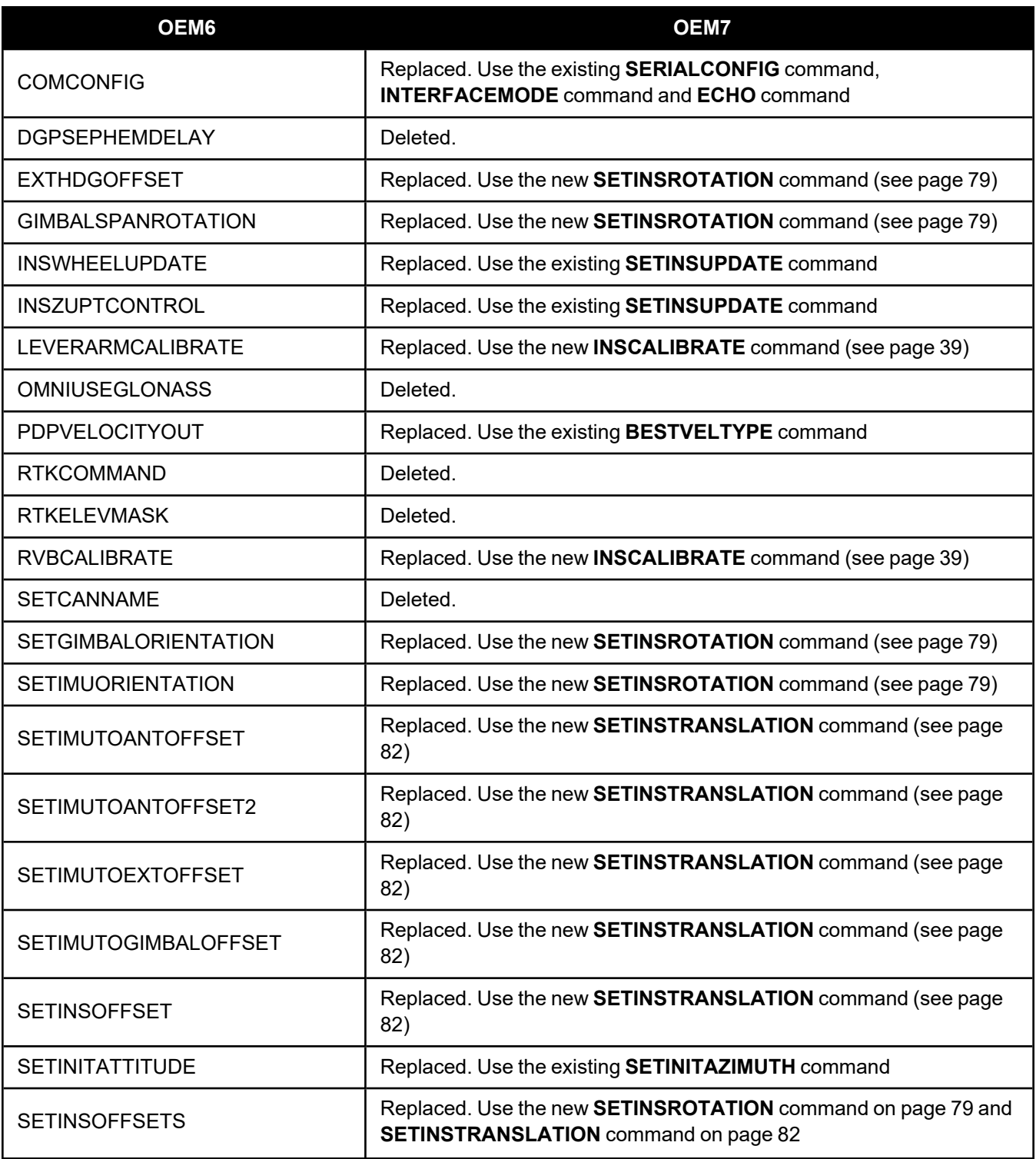

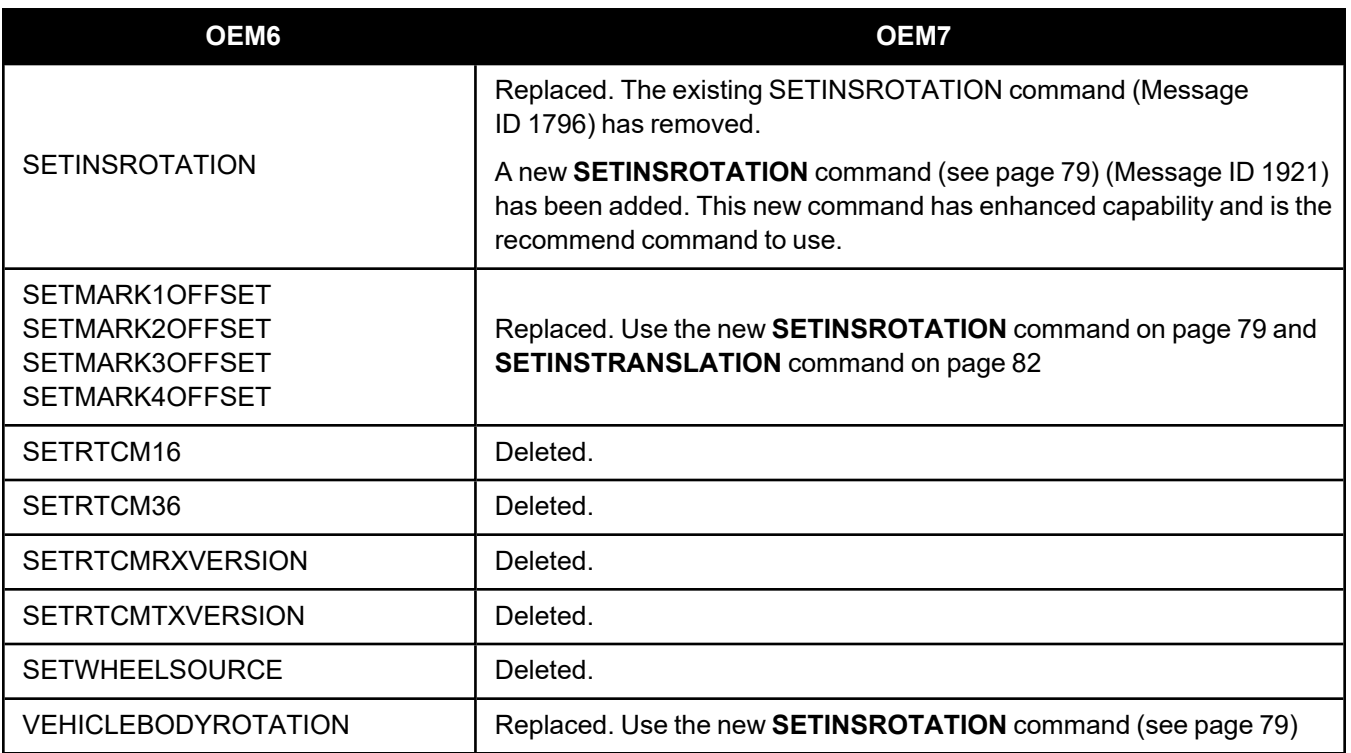

# <span id="page-17-0"></span>*2.2.2 Revised Commands*

<span id="page-17-1"></span>Revised commands are listed in the following table.

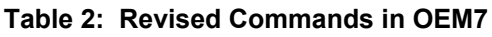

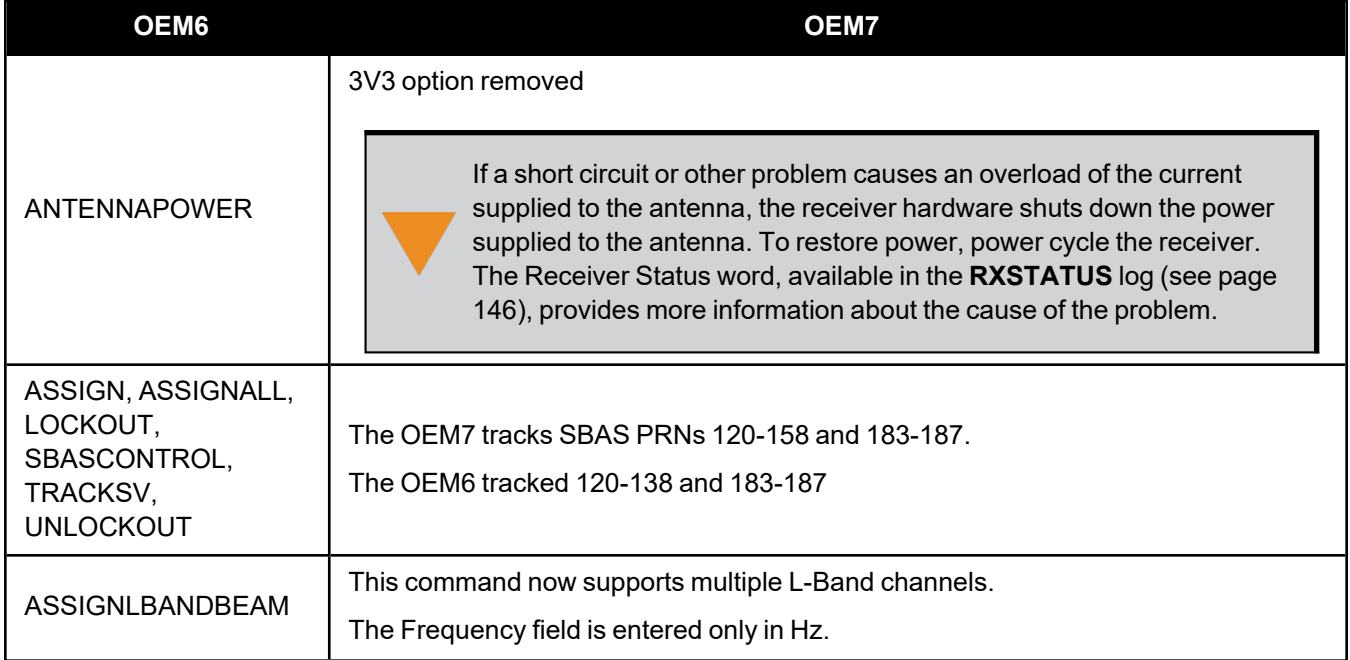

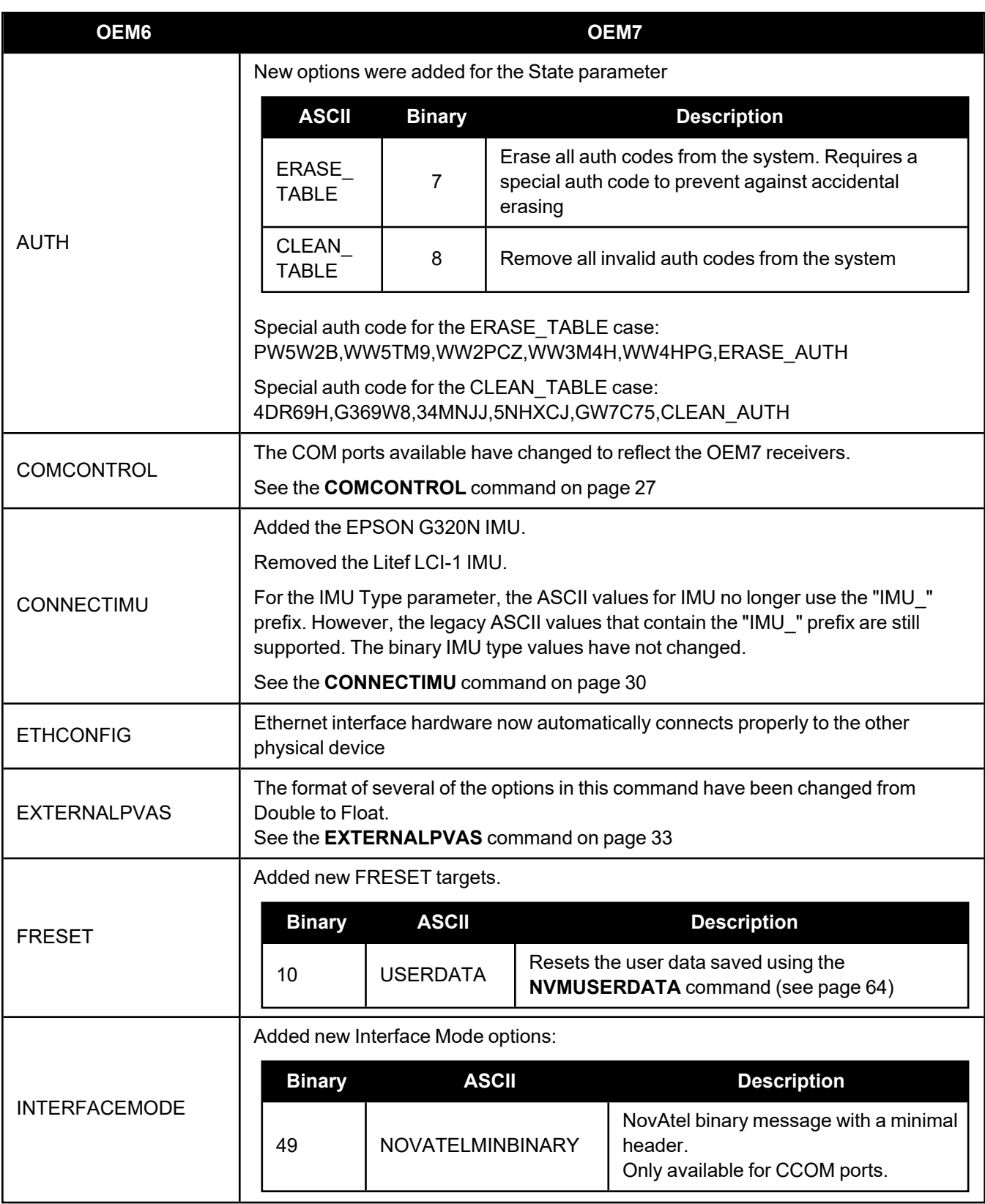

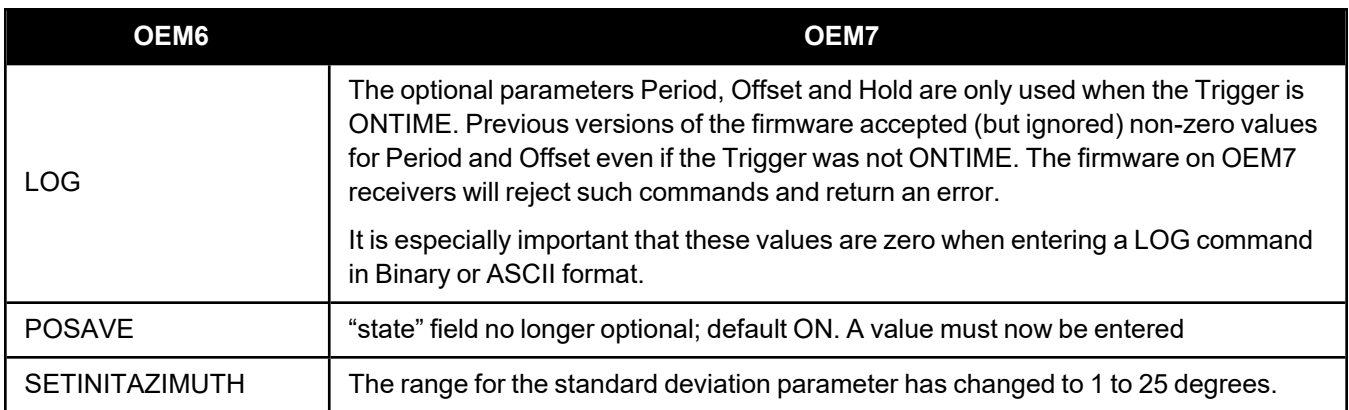

# <span id="page-19-0"></span>*2.2.3 New Commands*

<span id="page-19-1"></span>The following table lists the commands added in OEM7.

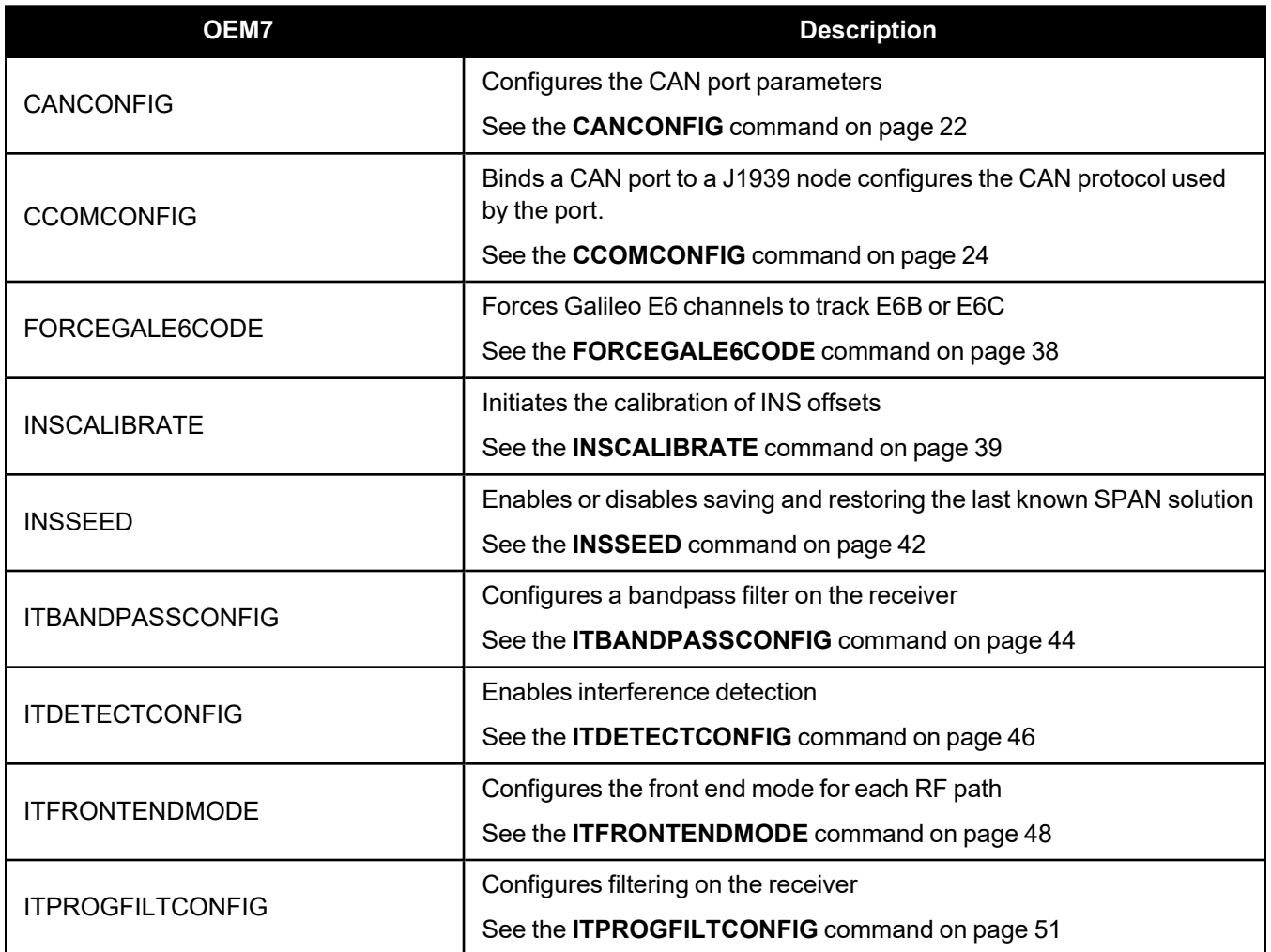

## **Table 3: New Commands in OEM7**

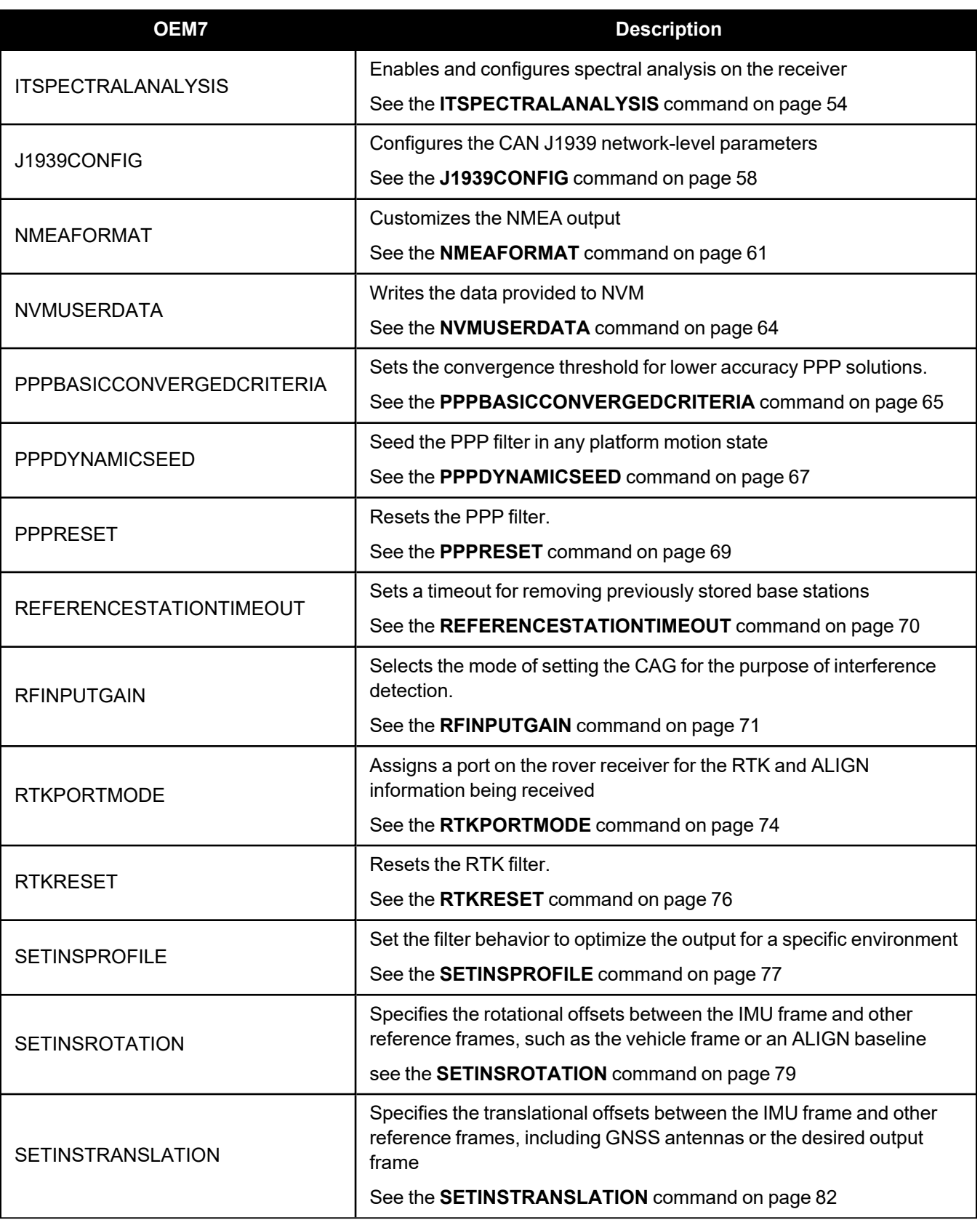

## <span id="page-21-0"></span>*2.2.4 CANCONFIG*

### **Configure CAN ports**

**Platform: OEM719, OEM729, OEM7500, OEM7600, OEM7700, OEM7720, PwrPak7, CPT7, CPT7700, SMART7, SMART2**

Use the CANCONFIG command to configure the hardware parameters of the CAN ports.

#### **Message ID: 884**

## **Abbreviated ASCII Syntax:**

CANCONFIG port switch [speed]

### **Factory Default:**

CANCONFIG CAN1 OFF 250K

CANCONFIG CAN2 OFF 250K

### **ASCII Example:**

CANCONFIG CAN1 OFF 500K

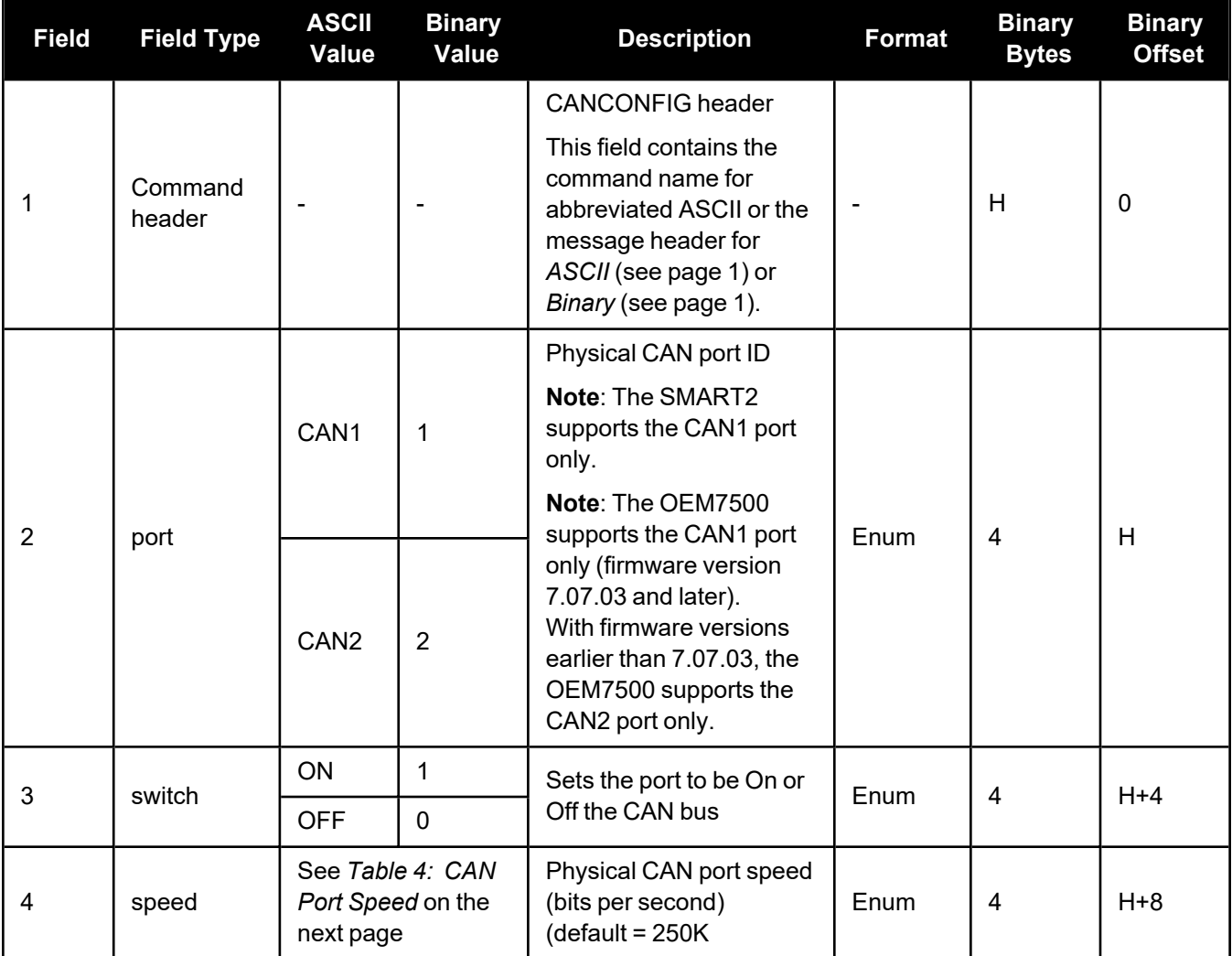

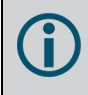

The CAN port must be set to OFF (using CANCONFIG <port> OFF) before the port speed can be changed.

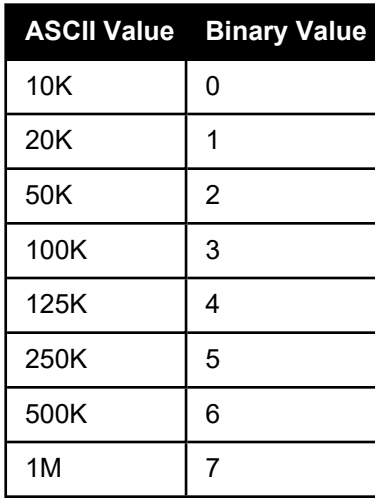

## <span id="page-22-0"></span>**Table 4: CAN Port Speed**

## <span id="page-23-0"></span>*2.2.5 CCOMCONFIG*

### **Configure the CAN COM port**

```
Platform: OEM719, OEM729, OEM7500, OEM7600, OEM7700, OEM7720, PwrPak7, CPT7,
          CPT7700, SMART7
```
Bind a CAN communication port to a J1939 node (see **[J1939CONFIG](#page-57-0)** command on page 58) and specify the CAN protocol, PGN, priority and address for messages transmitted and received over the CCOM port.

This command is not supported on the SMART2.

#### **Message ID: 1902**

#### **Abbreviated ASCII Syntax:**

CCOMCONFIG port node protocol [pgn [priority [address]]]

#### **Factory Default:**

```
CCOMCONFIG ccom1 node1 J1939 61184 7 fe
CCOMCONFIG ccom2 node2 J1939 61184 7 fe
CCOMCONFIG ccom3 node1 J1939 126720 7 fe
CCOMCONFIG ccom4 none none 0 0 0
CCOMCONFIG ccom5 none none 0 0 0
CCOMCONFIG ccom6 none none 0 0 0
```
#### **ASCII Example :**

ccomconfig ccom1 node1 j1939 1792 6 1b

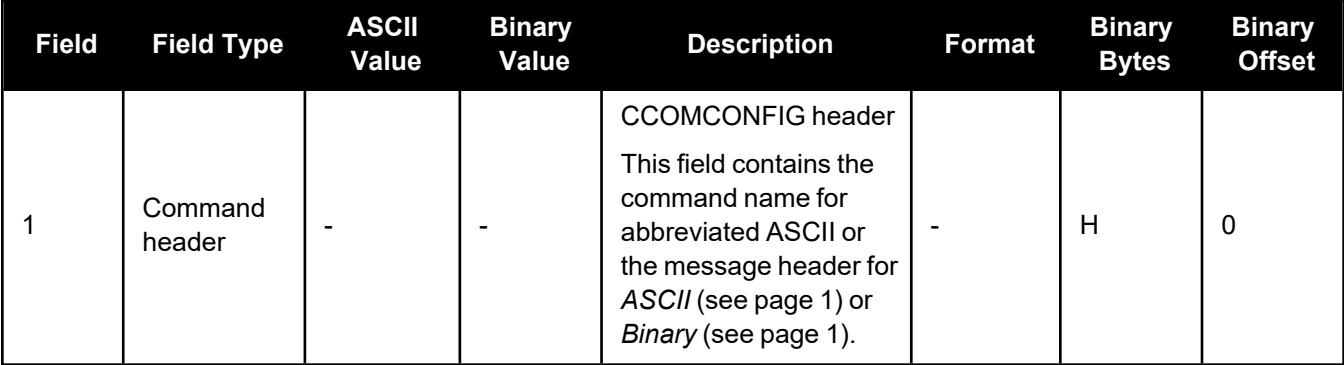

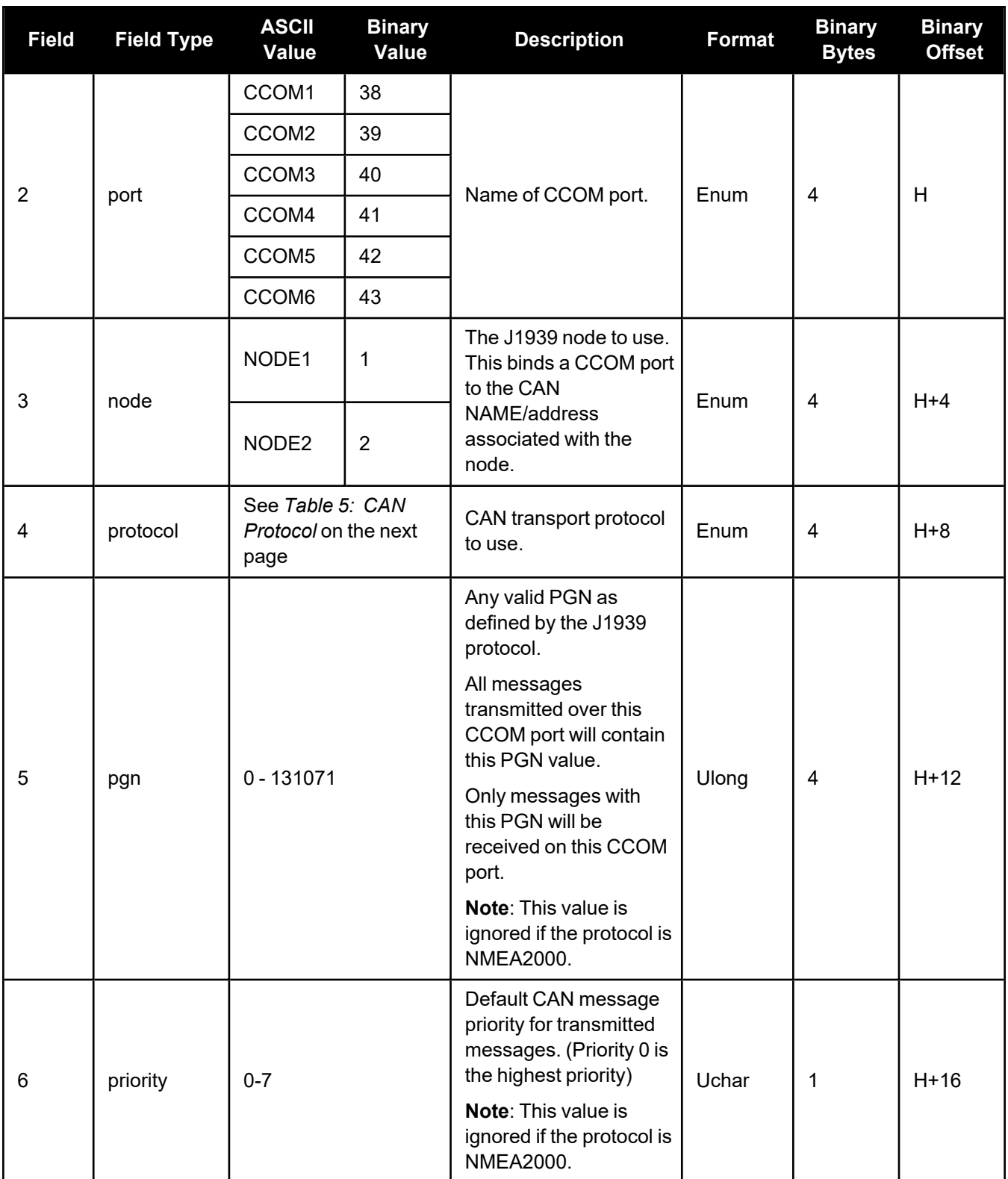

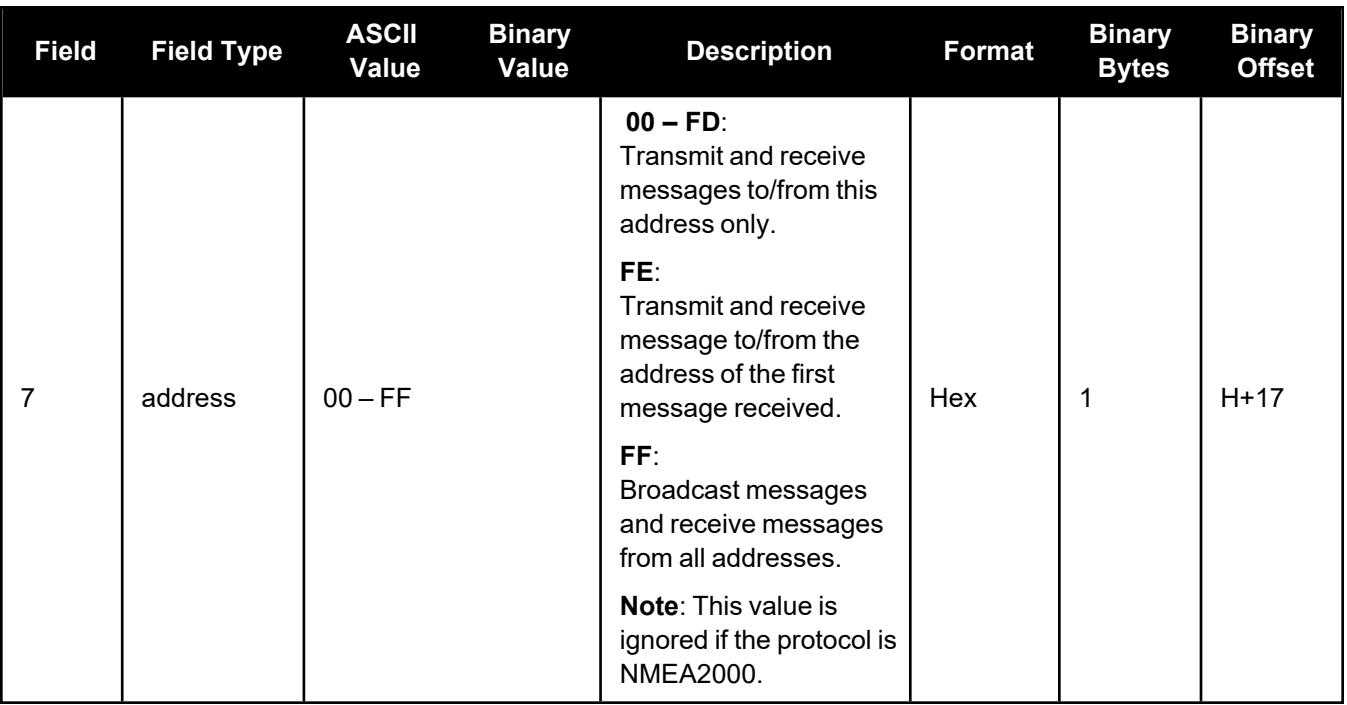

## **Table 5: CAN Protocol**

<span id="page-25-0"></span>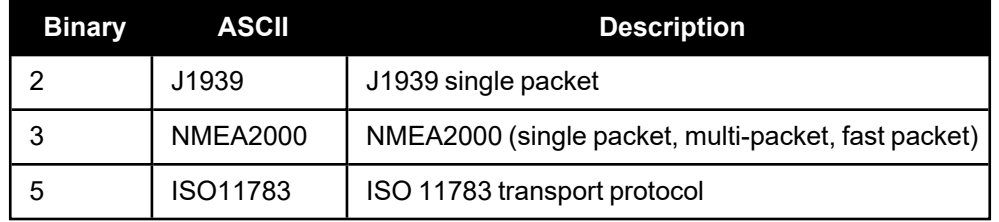

## <span id="page-26-0"></span>*2.2.6 COMCONTROL*

## **Controls the serial port hardware control lines Platform: OEM719, OEM729, OEM7500, OEM7600, OEM7700, OEM7720**

This command is typically used to control the hardware RTS control line of the serial communication (COM) ports; or, for SPAN applications, to output a 1PPS timing signal on a COM TX port. The TOGGLEPPS mode of this command is typically used to supply a timing signal to a host PC computer by using the RTS line. The PULSEPPSHIGH mode of this command is typically used to supply the timing pulse for SPAN applications by using the TX line. The accuracy of controlling the COM control signals is better than 900 µs. The other modes are typically used to control custom peripheral devices.

1. If handshaking is disabled, any of these modes can be used without affecting regular serial communications through the selected COM port. However, if handshaking is enabled, it may conflict with handshaking of the selected COM port, causing unexpected results.

2. To use the COM2 flow control signals, COM5 must be disabled. See OEM7600, OEM7700 and OEM7720 Multiplexed Port in the OEM7 [Installation](https://docs.novatel.com/oem7/Content/PDFs/OEM7_Installation_Operation_Manual.pdf) and Operation User Manual for more information.

#### **Message ID: 431**

G

#### **Abbreviated ASCII Syntax:**

COMCONTROL [port] [signal] [control]

#### **Factory Default:**

COMCONTROL COM1 TX DEFAULT COMCONTROL COM2 TX DEFAULT COMCONTROL COM3 TX DEFAULT COMCONTROL COM4 TX DEFAULT COMCONTROL COM5 TX DEFAULT

#### **ASCII Example 1:**

INTERFACEMODE COM5 NONE NONE OFF (OEM7600, OEM7700 and OEM7720 only) SERIALCONFIG COM2 9600 N 8 1 CTS (to enable handshaking) COMCONTROL COM2 RTS FORCELOW

#### **ASCII Example 2:**

To set a break condition on COM1:

COMCONTROL COM1 TX FORCEHIGH

#### A break condition remains in effect until it is cleared. To clear a break condition on COM1:

COMCONTROL COM1 TX DEFAULT

or

COMCONTROL COM1 TX FORCELOW

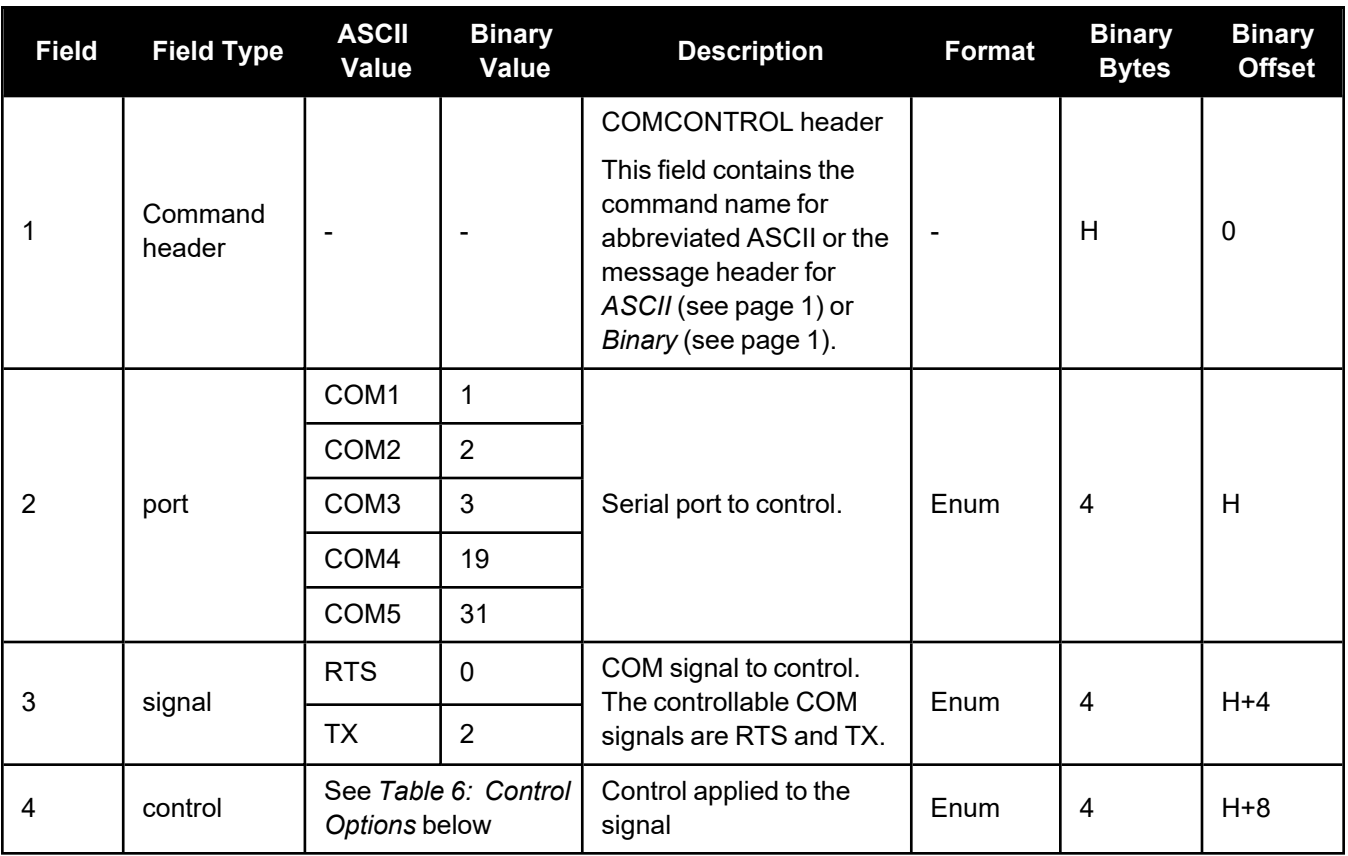

## **Table 6: Control Options**

<span id="page-27-0"></span>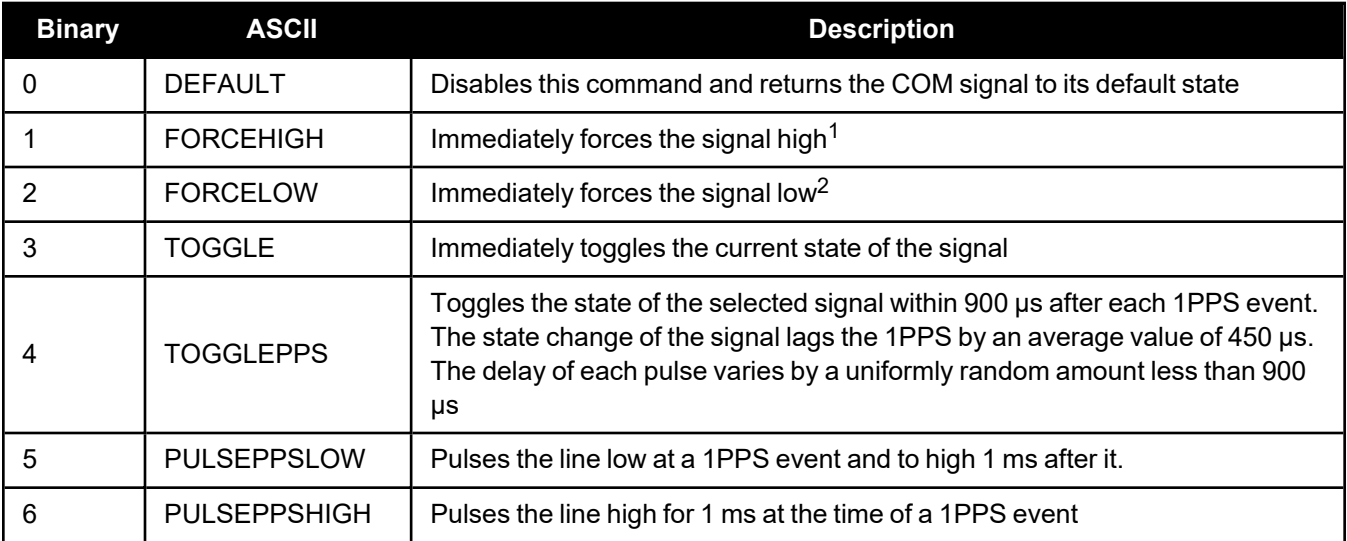

<span id="page-28-0"></span>

|                                | <b>OEM719</b>                                                                | <b>OEM729</b>                                                                                                    | <b>OEM7600</b>                                                                                                    | <b>OEM7700</b>                                                                                                    | <b>OEM7720</b>                                                                                                    |
|--------------------------------|------------------------------------------------------------------------------|----------------------------------------------------------------------------------------------------|----------------------------------------------------------------------------------------------------|----------------------------------------------------------------------------------------------------|----------------------------------------------------------------------------------------------------|
| COM1<br><b>TX</b>              | <b>DEFAULT</b><br><b>FORCEHIGH</b><br><b>FORCELOW</b><br><b>PULSEPPSHIGH</b> | <b>DEFAULT</b><br><b>FORCEHIGH</b><br><b>FORCELOW</b><br><b>PULSEPPSHIGH</b>                                                            | <b>DEFAULT</b><br><b>FORCEHIGH</b><br><b>FORCELOW</b><br><b>PULSEPPSHIGH</b>                                                            | <b>DEFAULT</b><br><b>FORCEHIGH</b><br><b>FORCELOW</b><br><b>PULSEPPSHIGH</b>                                                            | <b>DEFAULT</b><br><b>FORCEHIGH</b><br><b>FORCELOW</b><br><b>PULSEPPSHIGH</b>                                                            |
| COM <sub>2</sub><br><b>TX</b>  | N/A                                                                          | <b>DEFAULT</b><br><b>FORCEHIGH</b><br><b>FORCELOW</b><br><b>PULSEPPSHIGH</b>                                                            | <b>DEFAULT</b><br><b>FORCEHIGH</b><br><b>FORCELOW</b><br><b>PULSEPPSHIGH</b>                                                            | <b>DEFAULT</b><br><b>FORCEHIGH</b><br><b>FORCELOW</b><br><b>PULSEPPSHIGH</b>                                                            | <b>DEFAULT</b><br><b>FORCEHIGH</b><br><b>FORCELOW</b><br><b>PULSEPPSHIGH</b>                                                            |
| COM <sub>2</sub><br><b>RTS</b> | N/A                                                                          | <b>DEFAULT</b><br><b>FORCEHIGH</b><br><b>FORCELOW</b><br><b>TOGGLE</b><br><b>TOGGLEPPS</b><br><b>PULSEPPSLOW</b><br><b>PULSEPPSHIGH</b> | <b>DEFAULT</b><br><b>FORCEHIGH</b><br><b>FORCELOW</b><br><b>TOGGLE</b><br><b>TOGGLEPPS</b><br><b>PULSEPPSLOW</b><br><b>PULSEPPSHIGH</b> | <b>DEFAULT</b><br><b>FORCEHIGH</b><br><b>FORCELOW</b><br><b>TOGGLE</b><br><b>TOGGLEPPS</b><br><b>PULSEPPSLOW</b><br><b>PULSEPPSHIGH</b> | <b>DEFAULT</b><br><b>FORCEHIGH</b><br><b>FORCELOW</b><br><b>TOGGLE</b><br><b>TOGGLEPPS</b><br><b>PULSEPPSLOW</b><br><b>PULSEPPSHIGH</b> |
| COM <sub>3</sub><br><b>TX</b>  | N/A                                                                          | <b>DEFAULT</b><br><b>FORCEHIGH</b><br><b>FORCELOW</b><br><b>PULSEPPSHIGH</b>                                                            | <b>DEFAULT</b><br><b>FORCEHIGH</b><br><b>FORCELOW</b><br><b>PULSEPPSHIGH</b>                                                            | <b>DEFAULT</b><br><b>FORCEHIGH</b><br><b>FORCELOW</b><br><b>PULSEPPSHIGH</b>                                                            | <b>DEFAULT</b><br><b>FORCEHIGH</b><br><b>FORCELOW</b><br><b>PULSEPPSHIGH</b>                                                            |
| COM4<br><b>TX</b>              | N/A                                                                          | N/A                                                                                                    | <b>DEFAULT</b><br><b>FORCEHIGH</b><br><b>FORCELOW</b><br><b>PULSEPPSHIGH</b>                                                            | <b>DEFAULT</b><br><b>FORCEHIGH</b><br><b>FORCELOW</b><br><b>PULSEPPSHIGH</b>                                                            | <b>DEFAULT</b><br><b>FORCEHIGH</b><br><b>FORCELOW</b><br><b>PULSEPPSHIGH</b>                                                            |
| COM <sub>5</sub><br><b>TX</b>  | N/A                                                                          | N/A                                                                                                    | <b>DEFAULT</b><br><b>FORCEHIGH</b><br><b>FORCELOW</b><br><b>PULSEPPSHIGH</b>                                                            | <b>DEFAULT</b><br><b>FORCEHIGH</b><br><b>FORCELOW</b><br><b>PULSEPPSHIGH</b>                                                            | <b>DEFAULT</b><br><b>FORCEHIGH</b><br><b>FORCELOW</b><br><b>PULSEPPSHIGH</b>                                                            |

**Table 7: Port, Signal and Control Availability on OEM7 Receivers**

# <span id="page-29-0"></span>*2.2.7 CONNECTIMU*

### **Connects an IMU to a Port**

### **Platform: OEM719, OEM729, OEM7500, OEM7600, OEM7700, OEM7720, PwrPak7**

Use this command to specify the type of IMU connected to the receiver and the receiver port used by the IMU.

#### **Message ID: 1428**

#### **Abbreviated ASCII Syntax:**

CONNECTIMU IMUPort IMUType

### **Abbreviated ASCII Example:**

CONNECTIMU COM2 LN200

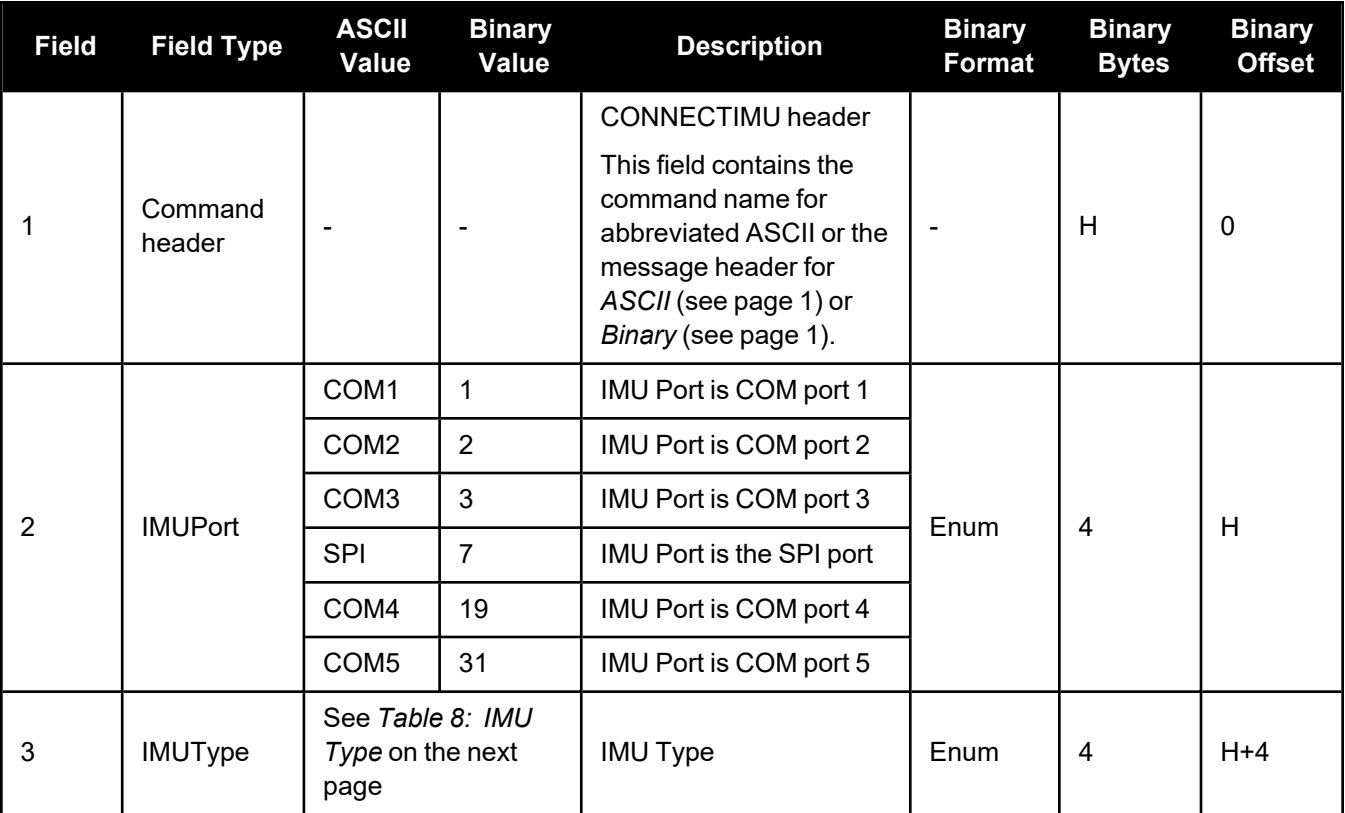

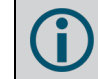

п

SPI is available only on the OEM7500, OEM7600, OEM7700, and OEM7720.

COM4 and COM5 are available only on the OEM7600, OEM7700 and OEM7720.

For the **CONNECTIMU** command, COM2 is available only on the OEM719 with hardware revisions 1.04 and earlier. For the OEM719, it is recommended to use COM1 to connect to an IMU.

Œ

The IMU-ISA-100C, IMU-FSAS, IMU-HG1900, IMU-LN200, IMU-LN200C, IMU-µIMU-IC, IMU-CPT, IMU-P1750, IMU-KVH1750 and OEM-IMU-µIMU-IC-UART use RS-422 protocol and must be connected to a receiver port that is configured to use RS-422. Refer to the OEM7 [Installation](https://docs.novatel.com/oem7/Content/PDFs/OEM7_Installation_Operation_Manual.pdf) and [Operation](https://docs.novatel.com/oem7/Content/PDFs/OEM7_Installation_Operation_Manual.pdf) User Manual or PwrPak7 [Installation](https://docs.novatel.com/oem7/Content/PDFs/PwrPak7_Installation_Operation_Manual.pdf) and Operation User Manual for information about which receiver ports support RS-422 and instructions for enabling RS-422.

<span id="page-30-0"></span>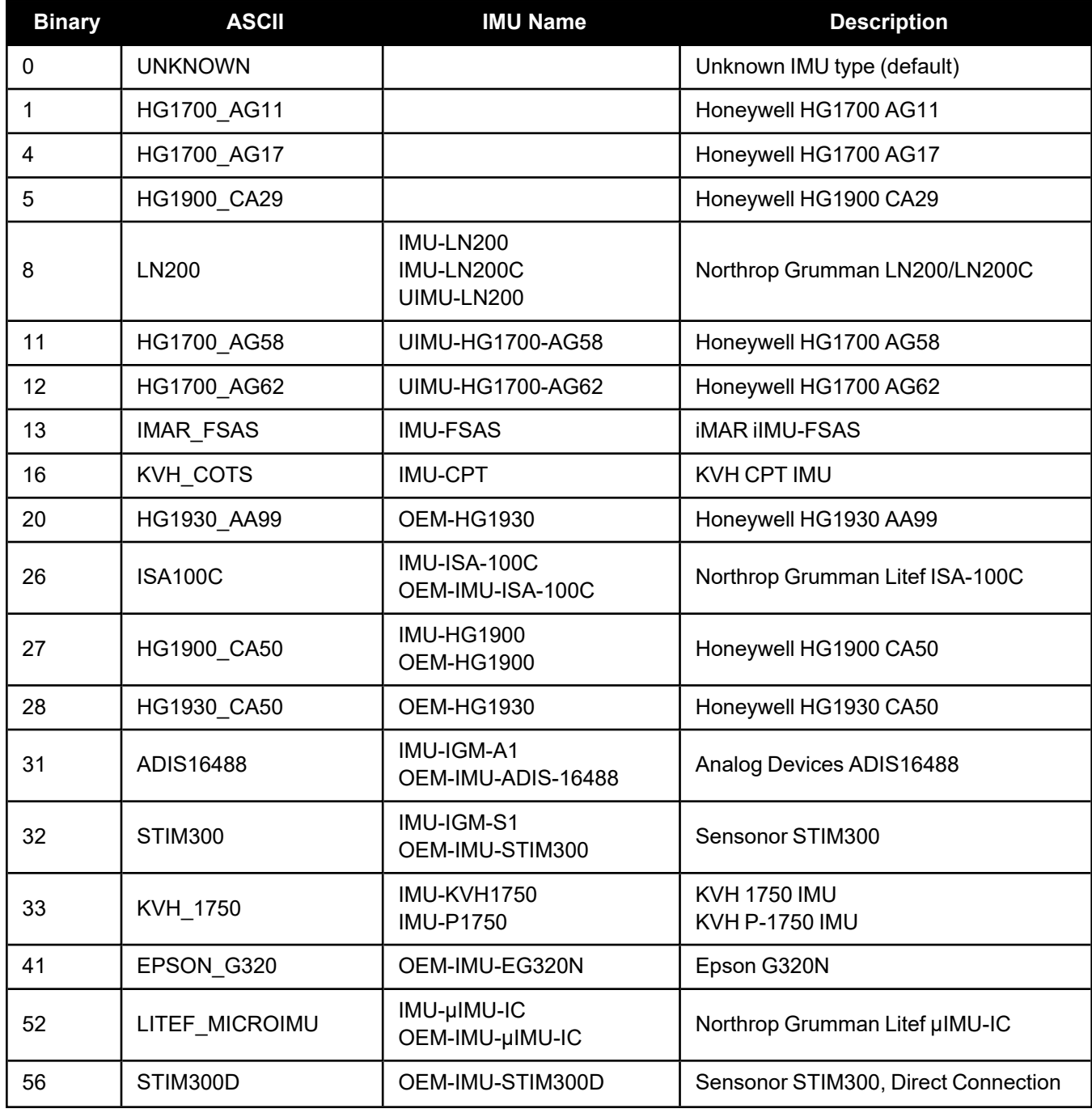

## **Table 8: IMU Type**

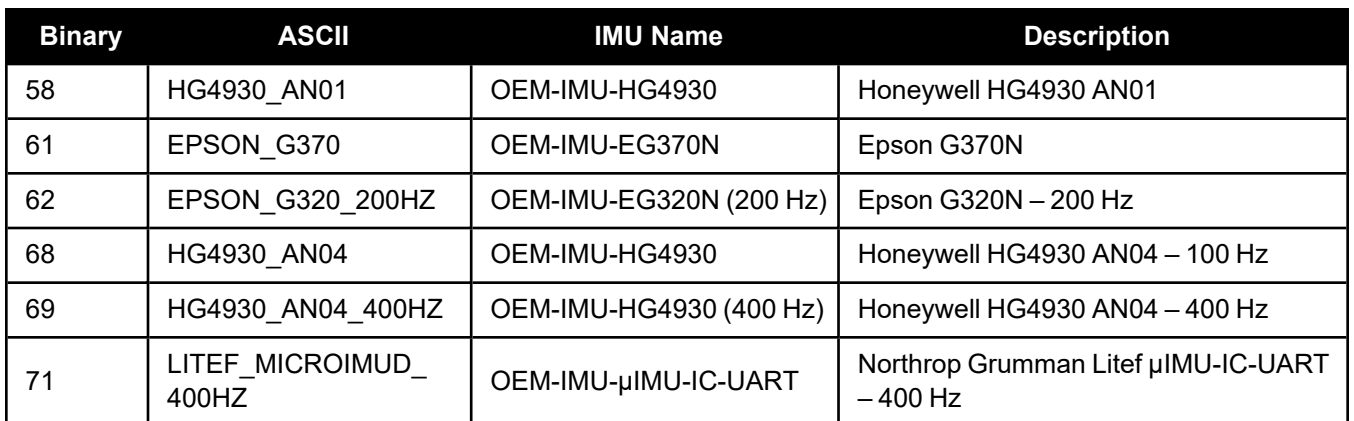

## <span id="page-32-0"></span>*2.2.8 EXTERNALPVAS*

#### **Enter PVA Update**

**Platform: OEM719, OEM729, OEM7500, OEM7600, OEM7700, OEM7720, PwrPak7, CPT7, CPT7700, SMART7-S**

This command should only be used by advanced users of GNSS+INS.

The standard deviations entered using this command must be representative of actual input error.

Relative updates should only be used when they are input at consistent rates.

The **EXTERNALPVAS** command uses a short header if the command is entered in ASCII or Binary.

This command allows the user to provide their own update for INS in full position, velocity, attitude and other updates, and in any combination. The user can also provide height or attitude only updates, along with Zero Velocity Updates (ZUPTs). The position and velocity updates can be entered in local level or ECEF.

The **EXTERNALPVAS** command is designed to provide a method for additional sensor information to be input into the SPAN filter, specifically during GNSS denied environments. This will provide a method to constrain the error growth that is typical in an Inertial Kalman Filter when GNSS observations are unavailable (environments such as: urban canyon, tunnels, jamming etc.). It is important to ensure that the external update and its corresponding standard deviations are accurate and input with minimal latency to provide optimal effectiveness. Entering an external update or its standard deviation inappropriately may have an adverse effect on the SPAN solution.

The default input frame is ECEF. Updates are entered in ECEF unless Local Level is specified using the OptionsMask parameter.

#### **Message ID: 1463**

#### **Abbreviated ASCII Syntax:**

EXTERNALPVAS Position1 Position2 Position3 Velocity1 Velocity2 Velocity3 Attitude1 Attitude2 Attitude3 PosStdDev1 PosStdDev2 PosStdDev3 VelStdDev1 VelStdDev2 VelStdDev3 AttStdDev1 AttStdDev2 AttStdDev3 UpdateMask OptionsMask

### **Abbreviated ASCII Example:** (Local Level Velocity Update)

EXTERNALPVAS 0.0 0.0 0.0 0.4502 10.54 -0.09598 0.0 0.0 0.0 0.0 0.0 0.0 0.01 0.01 0.01 0.0 0.0 0.0 4000 10

### **Full ASCII Example:** (Local Level Velocity Update)

%EXTERNALPVASA,2051,493713.000;0.00000000000,0.00000000000,0.00000000000,  $0.1333, 17.1424, -0.3311, 0.000000000, 0.000000000, 0.00000000, 0.0000, 0.0000,$ 0.0000,0.0119,0.0096,0.0132,0.0000,0.0000,0.0000,00004000,00000010\*edced535

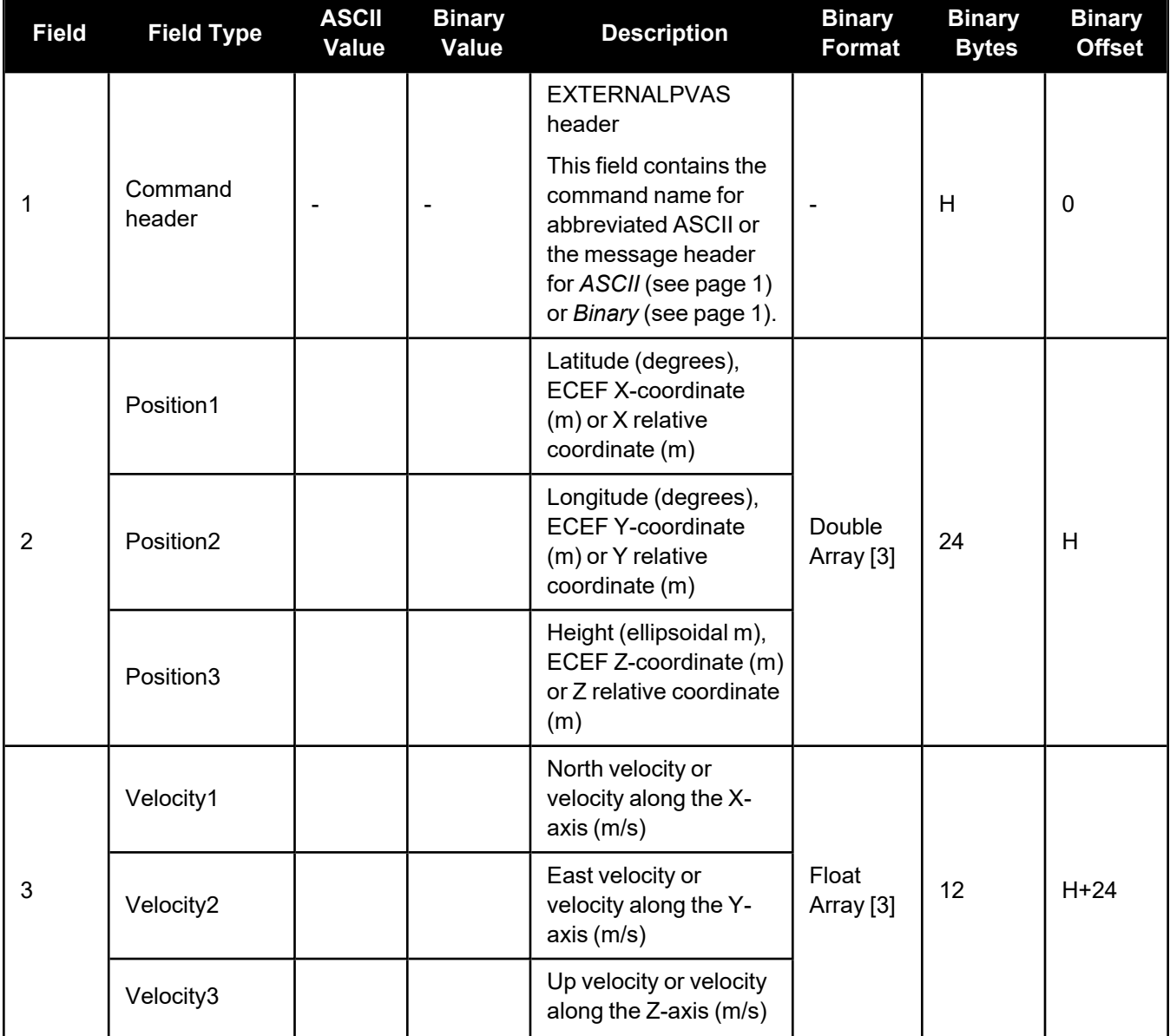

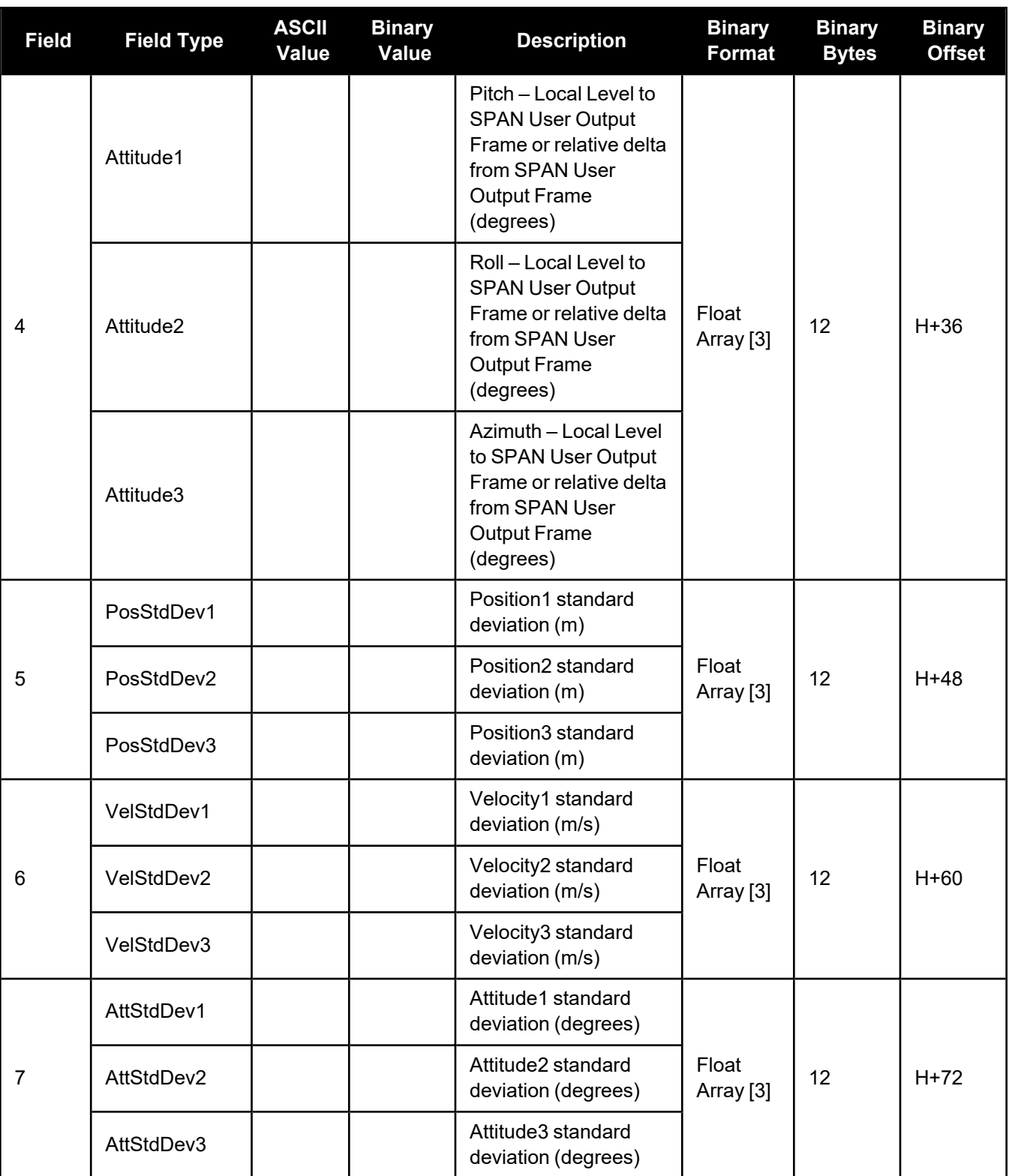

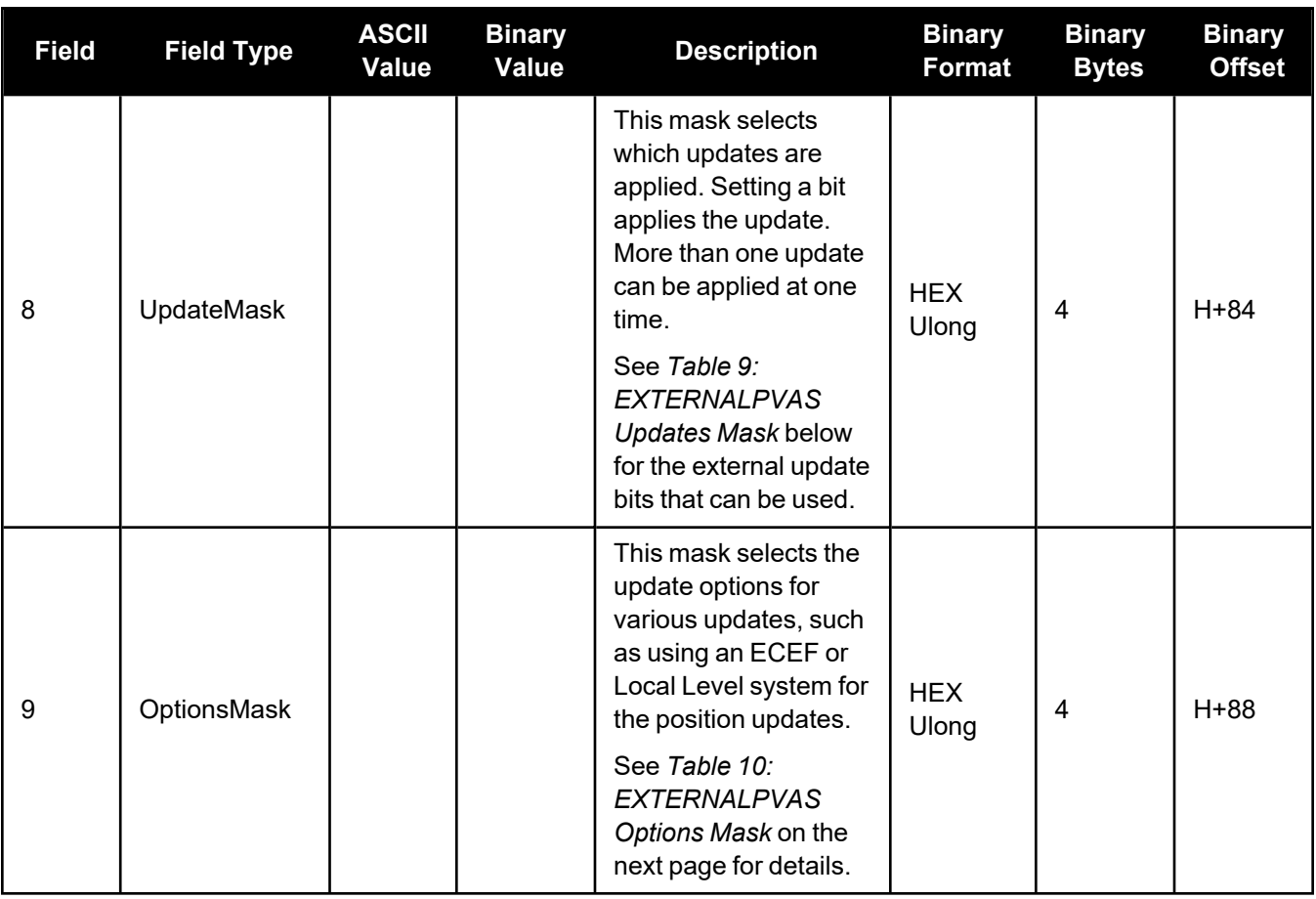

## **Table 9: EXTERNALPVAS Updates Mask**

<span id="page-35-0"></span>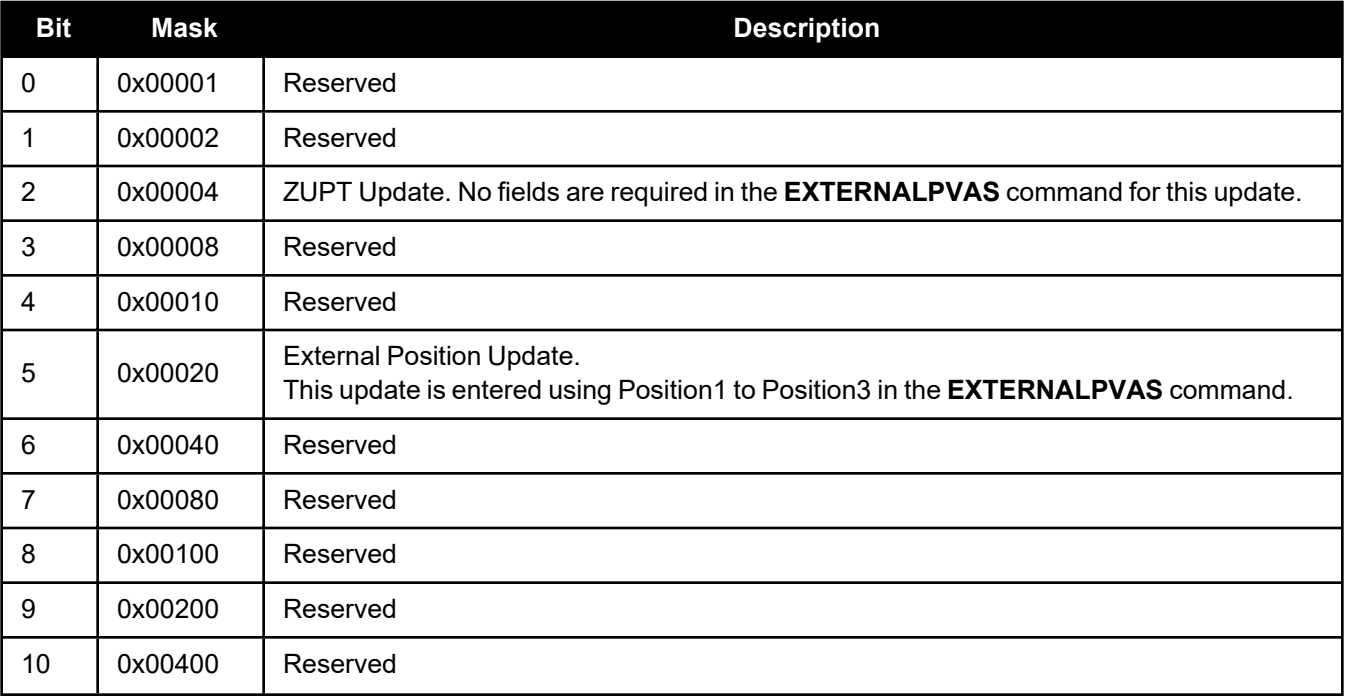
Œ

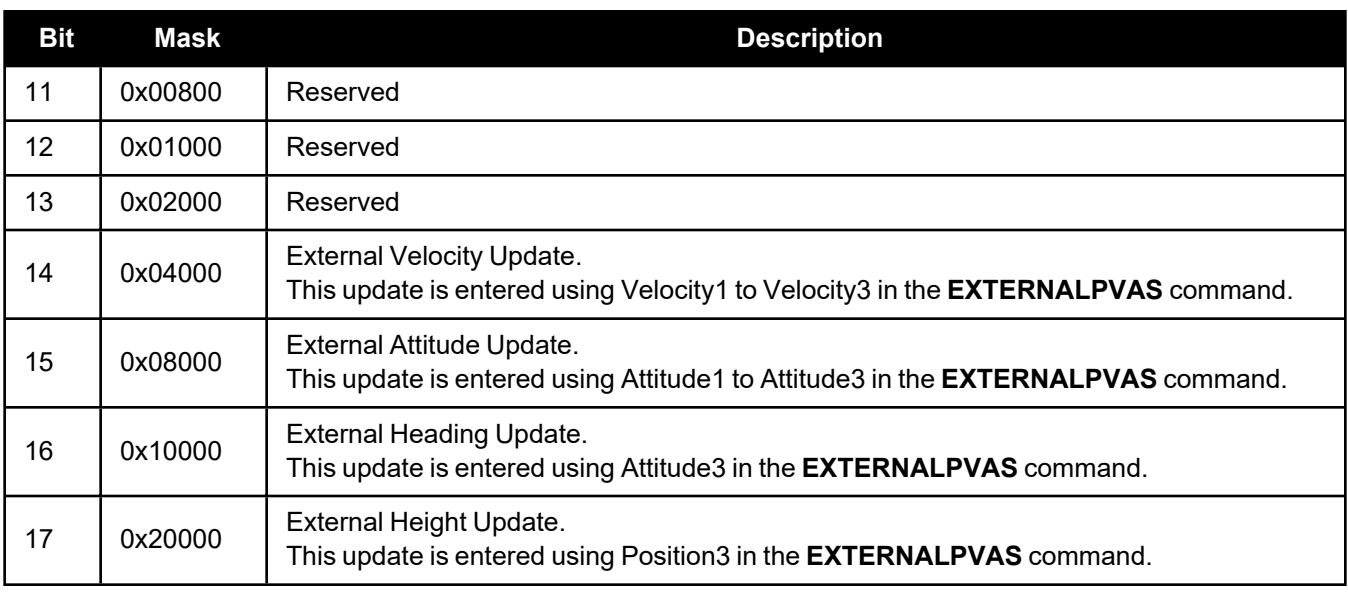

If both the External Position Update and External Height Update bits are set, only the External Position Update will be applied.

If both the External Attitude Update and External Heading Update bits are set, only the External Attitude Update will be applied.

## **Table 10: EXTERNALPVAS Options Mask**

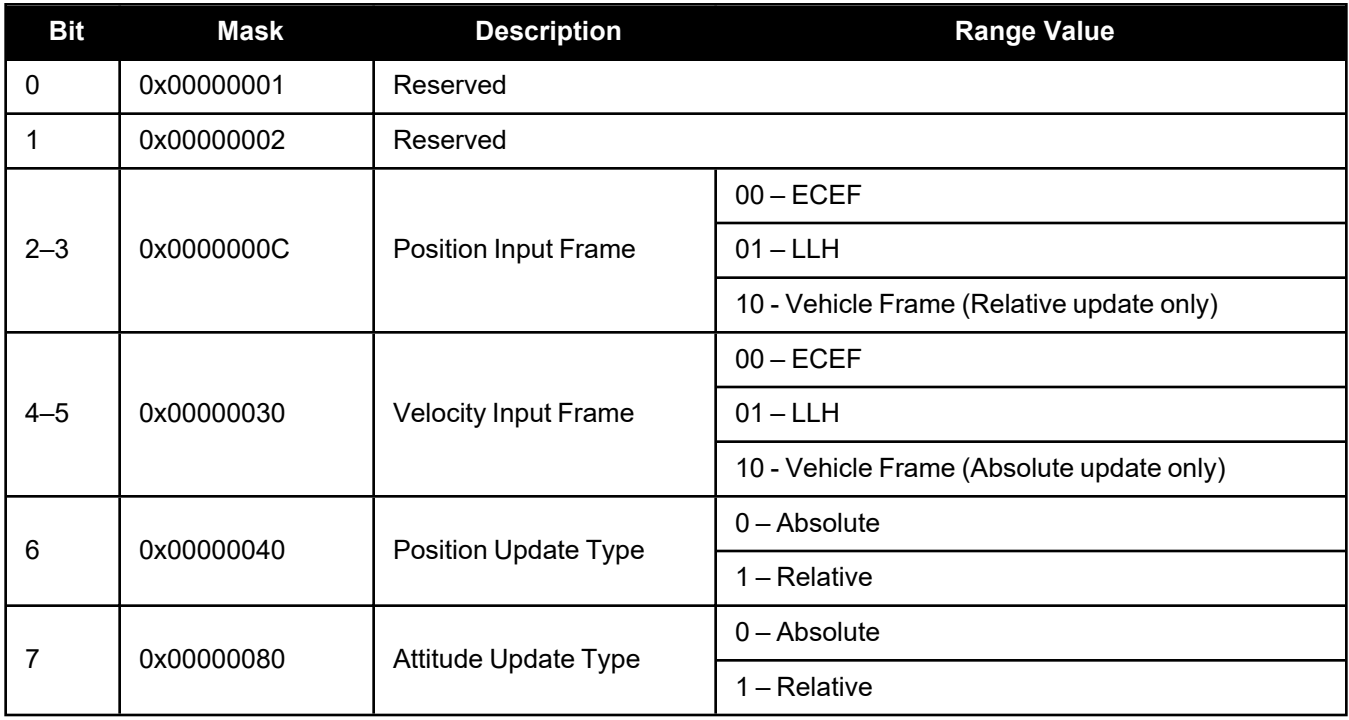

# *2.2.9 FORCEGALE6CODE*

# **Force receiver to track Galileo E6C or E6B signal Platform: OEM719, OEM729, OEM7700, PwrPak7, CPT7700**

Use this command to force Galileo E6 channels to track E6B or E6C.

### **Message ID: 2222**

### **Abbreviated ASCII Syntax:**

FORCEGALE6CODE E6codetype

### **Factory Default:**

FORCEGALE6CODE E6B

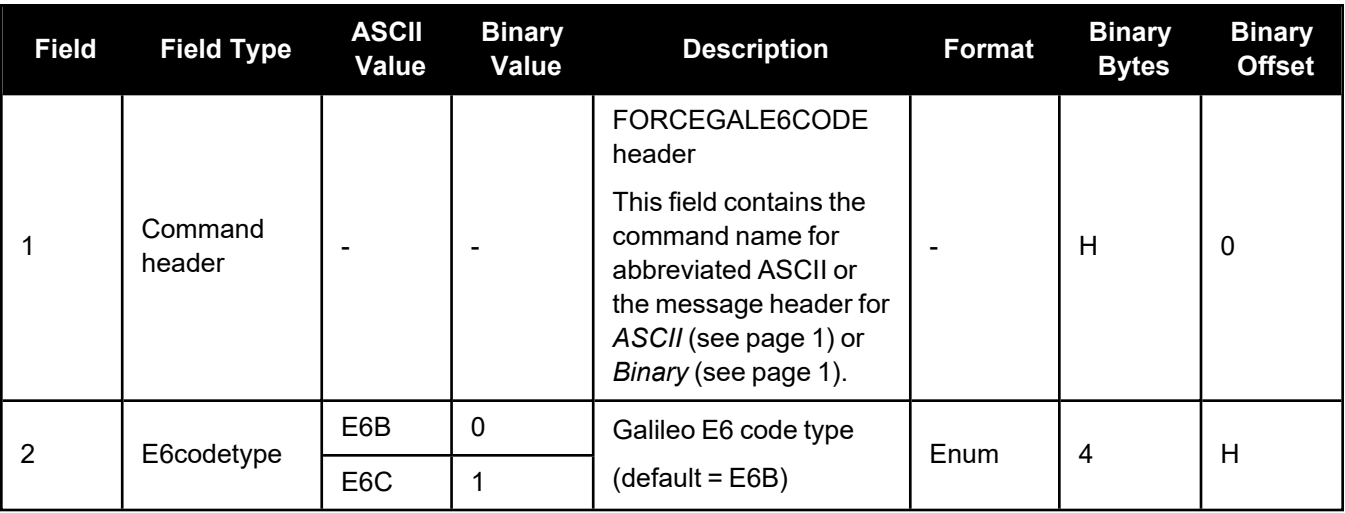

# *2.2.10 INSCALIBRATE*

### **Initiate calibration of the INS offsets**

**Platform: OEM719, OEM729, OEM7500, OEM7600, OEM7700, OEM7720, PwrPak7, CPT7, CPT7700, SMART7-S**

Use this command to initiate the calibration of INS offsets.

The RBV calibration requires a valid RBV estimate to be entered prior to initializing the calibration. See the **[SETINSROTATION](#page-78-0)** command on page 79 for details on entering a RBV estimate.

For optimal performance of Dual Antenna with SPAN, an accurate ALIGN angular offset is required for each unique installation. This value can be calibrated should the entered value or the value derived from the input lever arms be less accurate than 5 degrees.

#### **Message ID: 1882**

#### **Abbreviated ASCII Syntax:**

INSCALIBRATE Offset [Trigger] [SDThreshold]

#### **Abbreviated ASCII Example:**

INSCALIBRATE RBV NEW 1.0

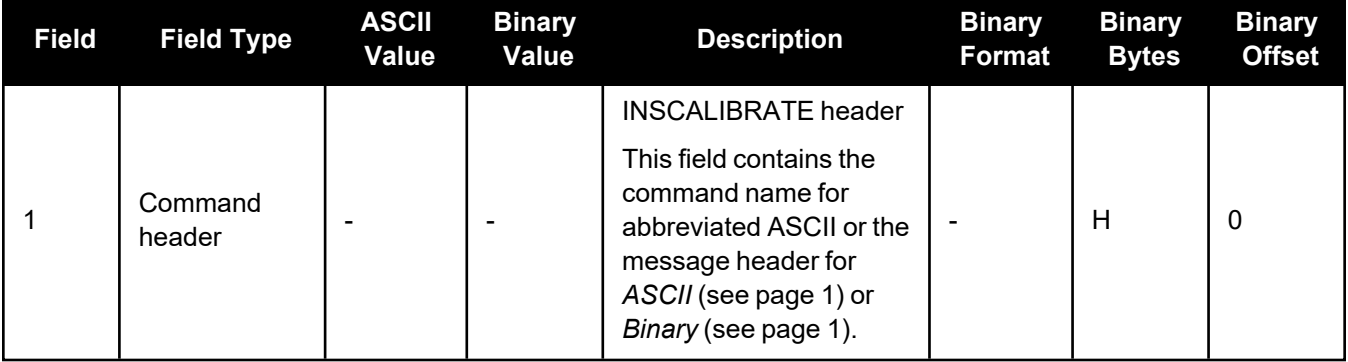

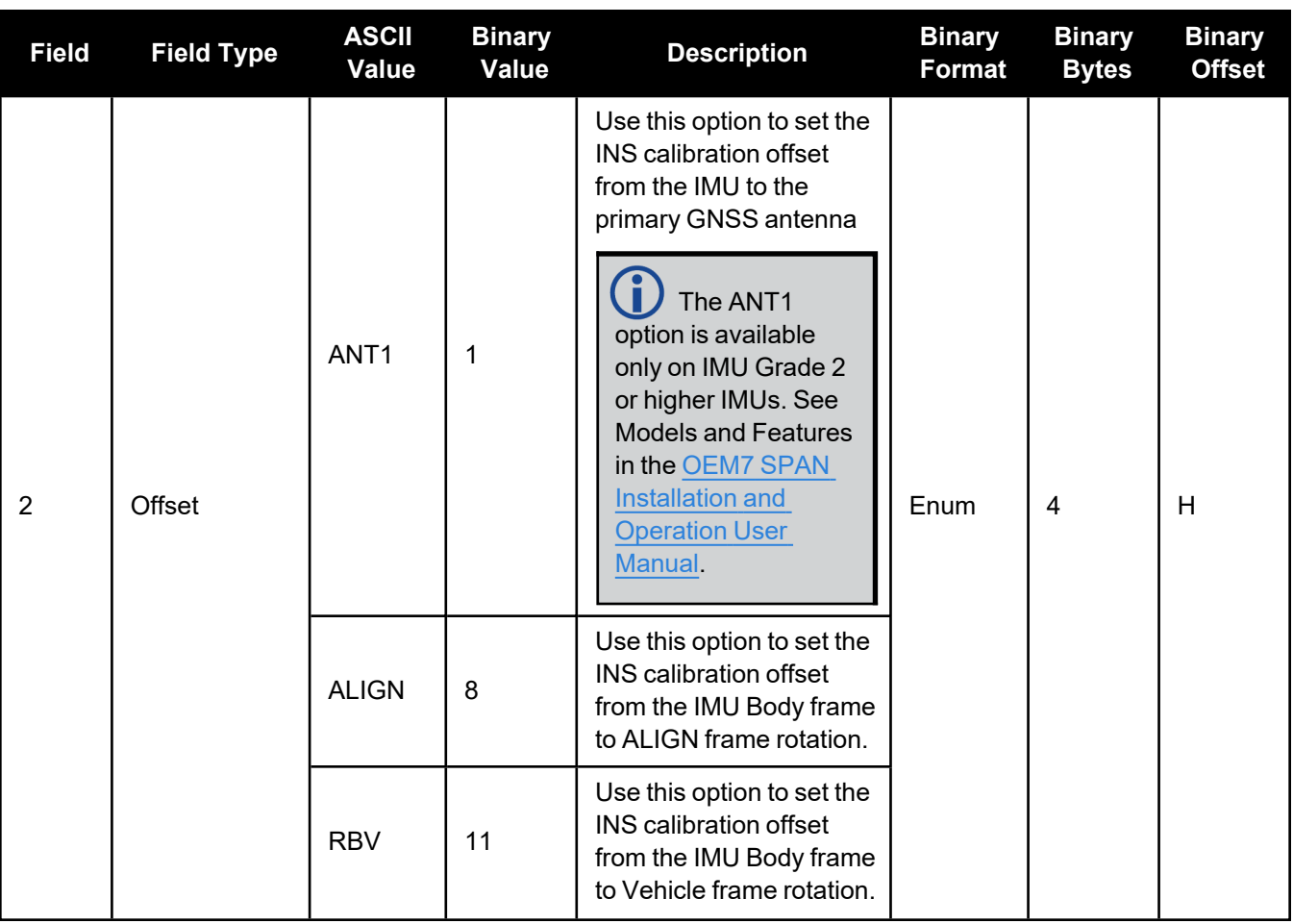

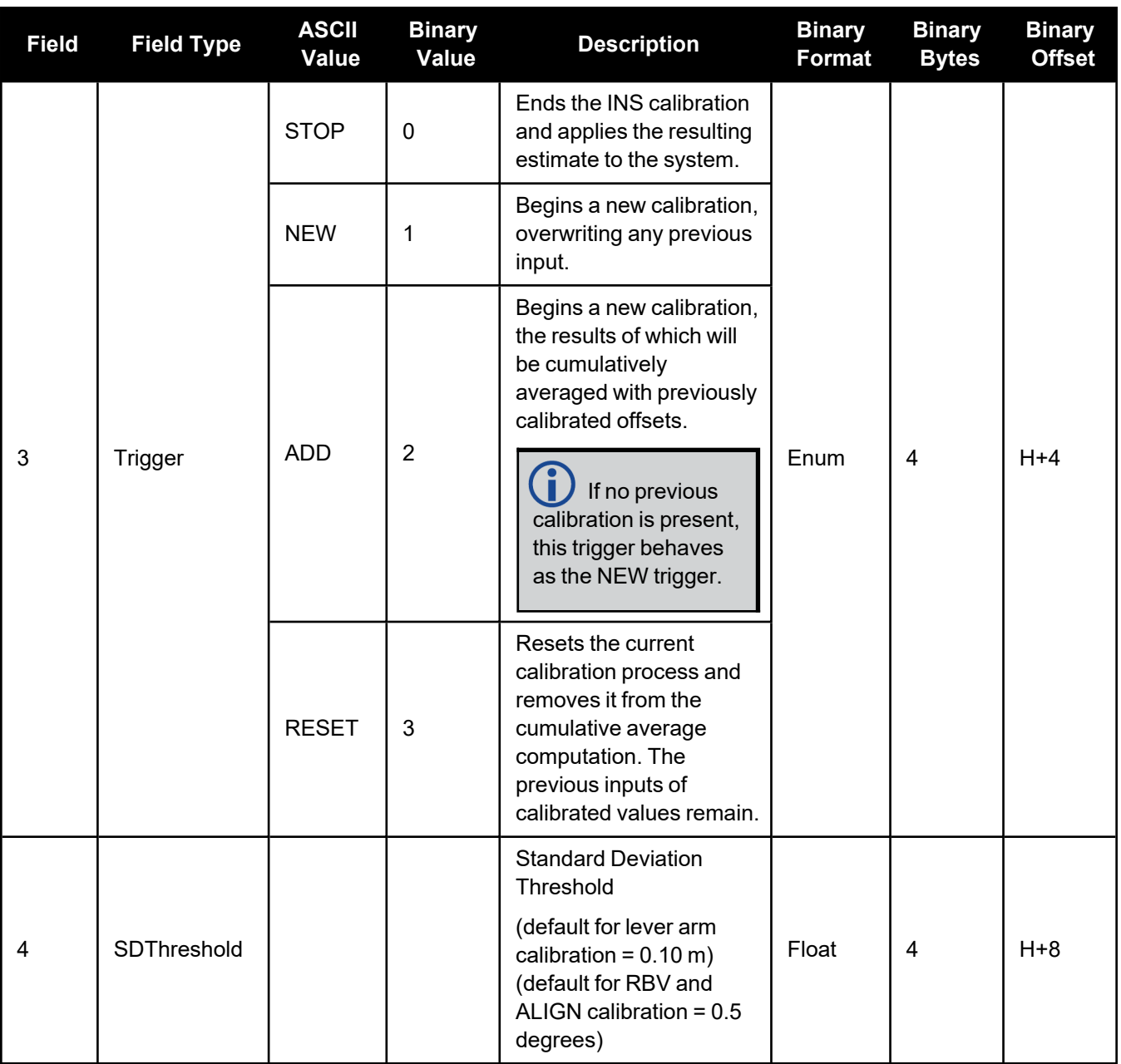

# *2.2.11 INSSEED*

## **INS Seed Configuration**

### **Platform: OEM719, OEM729, OEM7500, OEM7600, OEM7700, OEM7720, PwrPak7, CPT7, CPT7700, SMART7-S**

This command enables or disables the saving and restoration of the last known SPAN solution from NVM.

#### **Message ID: 1906**

### **Abbreviated ASCII Syntax:**

INSSEED Command [Validation]

### **Abbreviated ASCII Example:**

INSSEED ENABLE

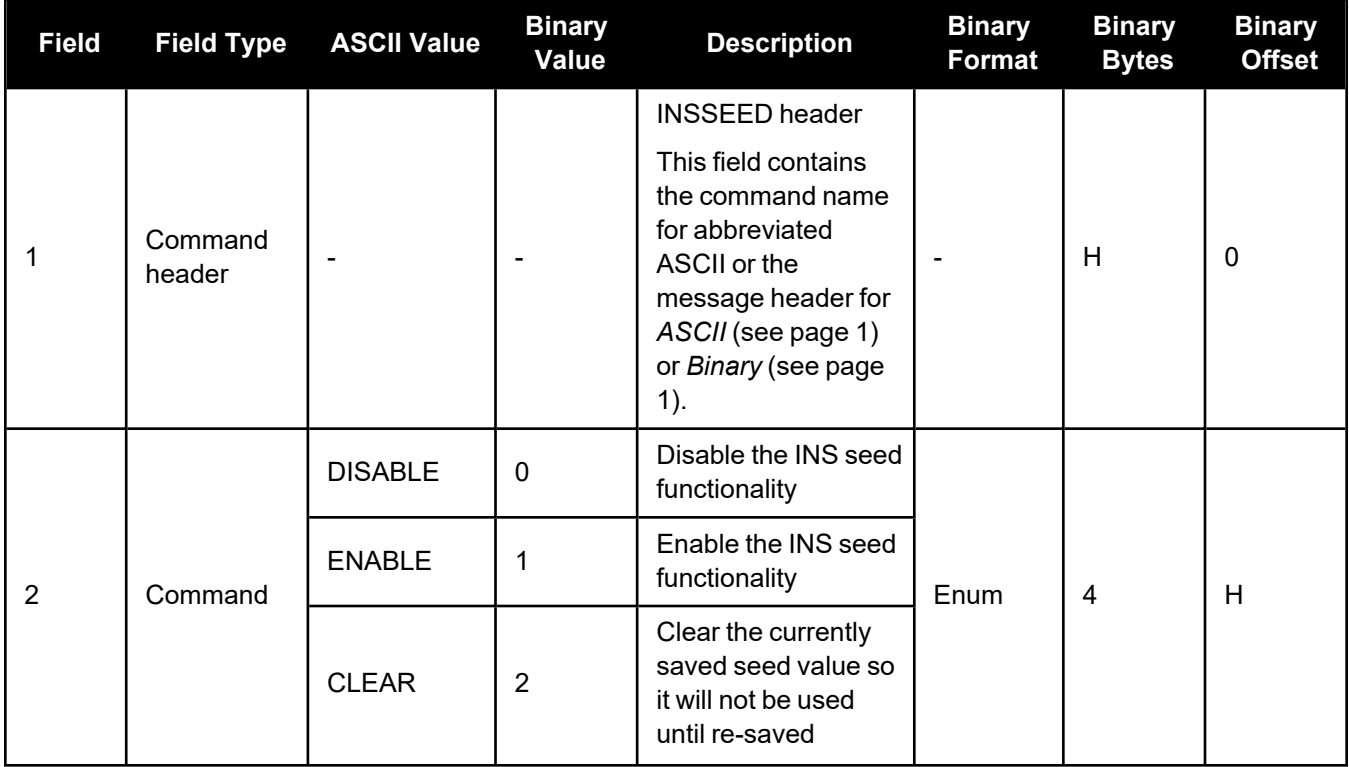

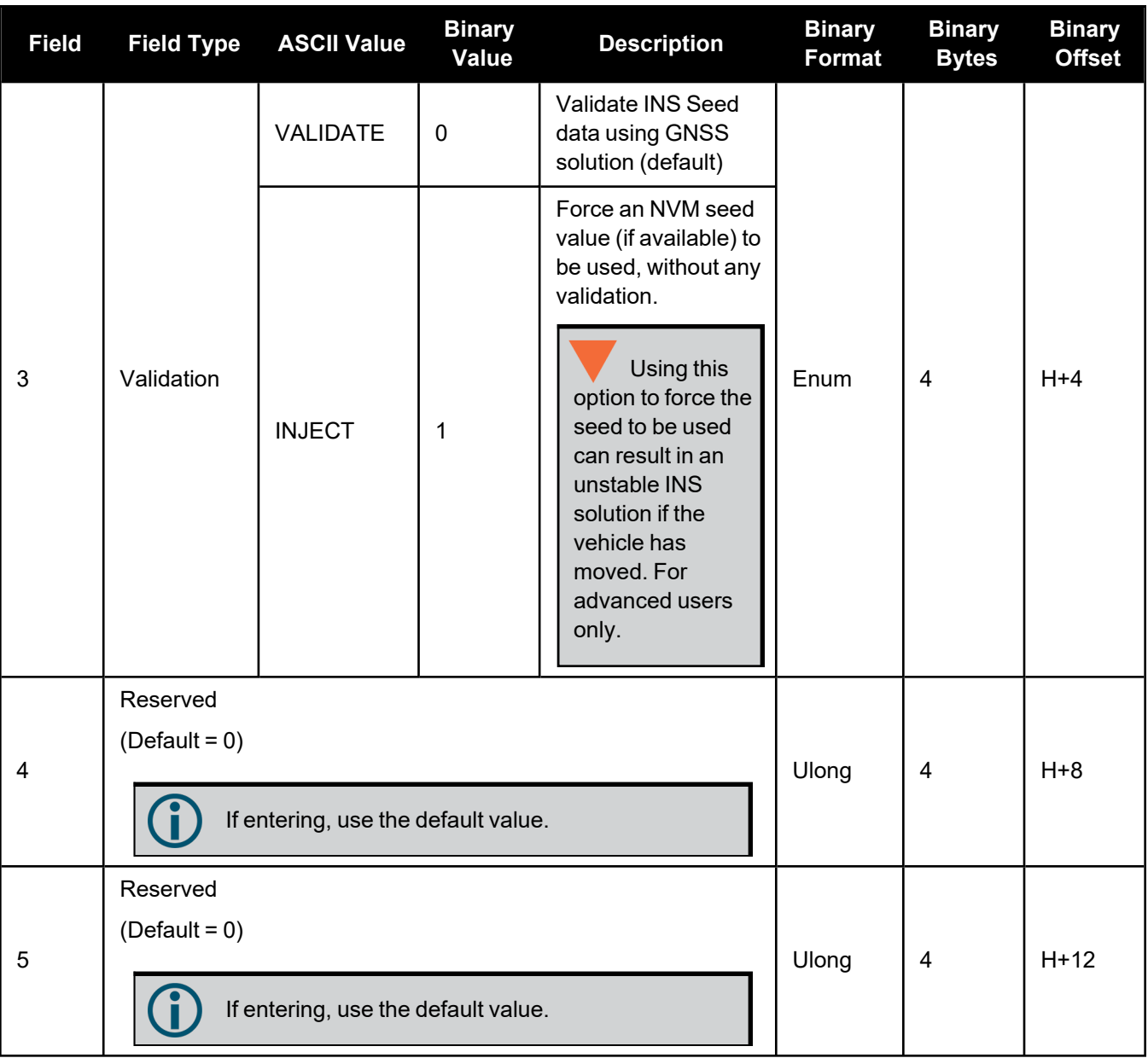

# *2.2.12 ITBANDPASSCONFIG*

### **Enable and configure bandpass filter on receiver**

## **Platform: OEM719, OEM729, OEM7500, OEM7600, OEM7700, OEM7720, PwrPak7, CPT7, CPT7700, SMART7**

Use this command to apply a bandpass filter at a certain frequency to mitigate interference in the pass band of GNSS signals. The **[ITBANDPASSBANK](#page-107-0)** log (see page 109) provides information on the allowable configuration settings for each frequency band. The bandpass filter is symmetrical in nature, which means that specifying one cutoff frequency will apply a cutoff on both the low side and high side of the signal's center frequency. Only one filter can be applied for each signal.

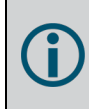

To enable a filter on the signal received from the secondary antenna of dual antenna receivers (OEM7720, PwrPak7D, PwrPak7D-E1, PwrPak7D-E2 and CPT7), use the **ITBANDPASSCONFIG\_1** command.

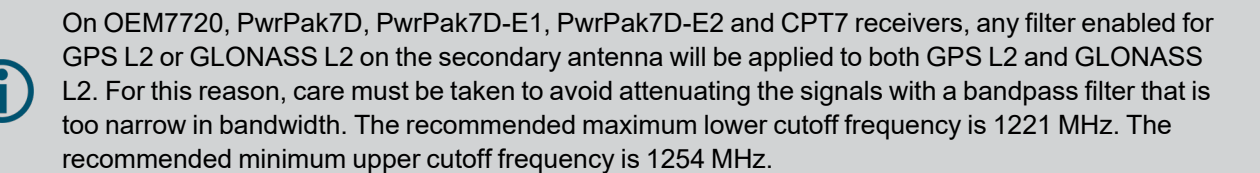

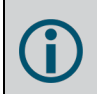

When applying a filter to a signal using the MEC correlator, a brief interruption in tracking may occur on affected channels.

This command is available only on some software models. Contact your NovAtel Sales representative ([novatel.com/contactus/sales-offices\)](https://novatel.com/contactus/sales-offices) to obtain interference mitigation functionality.

#### **Message ID: 1999**

#### **Abbreviated ASCII Syntax:**

ITBANDPASSCONFIG frequency switch [cutofffrequency]

#### **ASCII Example:**

```
ITBANDPASSCONFIG gpsl5 enable 1165.975
```
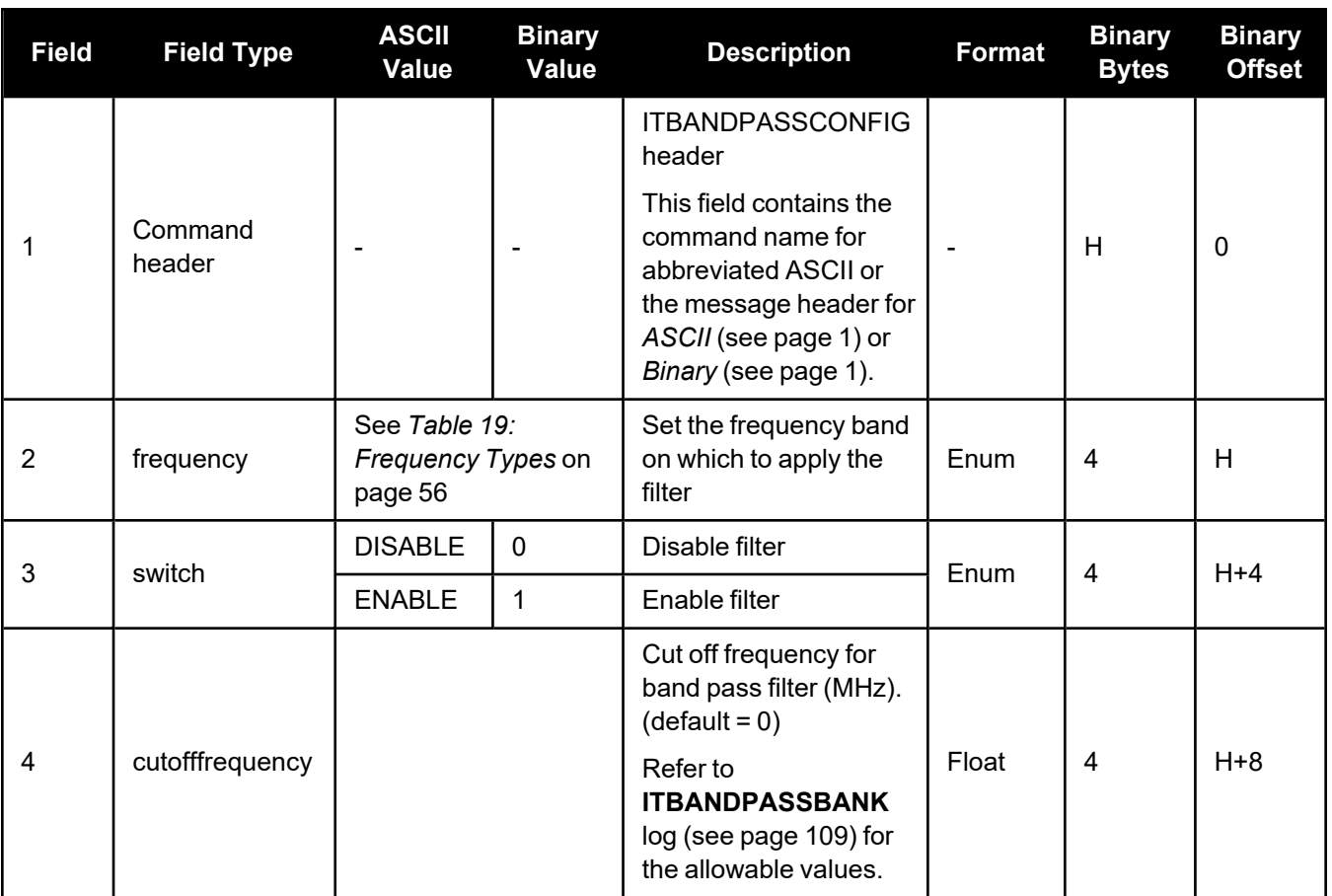

# *2.2.13 ITDETECTCONFIG*

### **Enable interference detection on receiver**

### **Platform: OEM719, OEM729, OEM7500, OEM7600, OEM7700, OEM7720, PwrPak7, CPT7, CPT7700, SMART7**

This command is used to enable or disable interference detection on the receiver. It is applicable to both Spectral Analysis Detection and Statistical Analysis Detection at the same time. Detection can be enabled on all RF paths, only one RF path (L1, L2, or L5), or no RF paths. By default, only the RF paths connecting to the first antenna are enabled.

To start interference detection on the secondary antenna of dual antenna receivers (OEM7720, PwrPak7D, PwrPak7D-E1, PwrPak7D-E2 and CPT7), use the **ITDETECTCONFIG\_1** command. The interference detection results for the secondary antenna are shown in the **ITDETECTSTATUS\_1** log.

Enabling interference detection on both antennas slows down interference detection. In most installations, the primary and secondary antennas will be impacted by the same interference signal. Therefore, enabling interference detection on both antennas will slow down detection and may provide only limited benefits.

### **Message ID: 2143**

### **Abbreviated ASCII Syntax:**

ITDETECTCONFIG RFPath [reserved1] [reserved2] [reserved3]

### **Factory Default:**

ITDETECTCONFIG all

#### **ASCII Example:**

ITDETECTCONFIG L1

ITDETECTCONFIG none

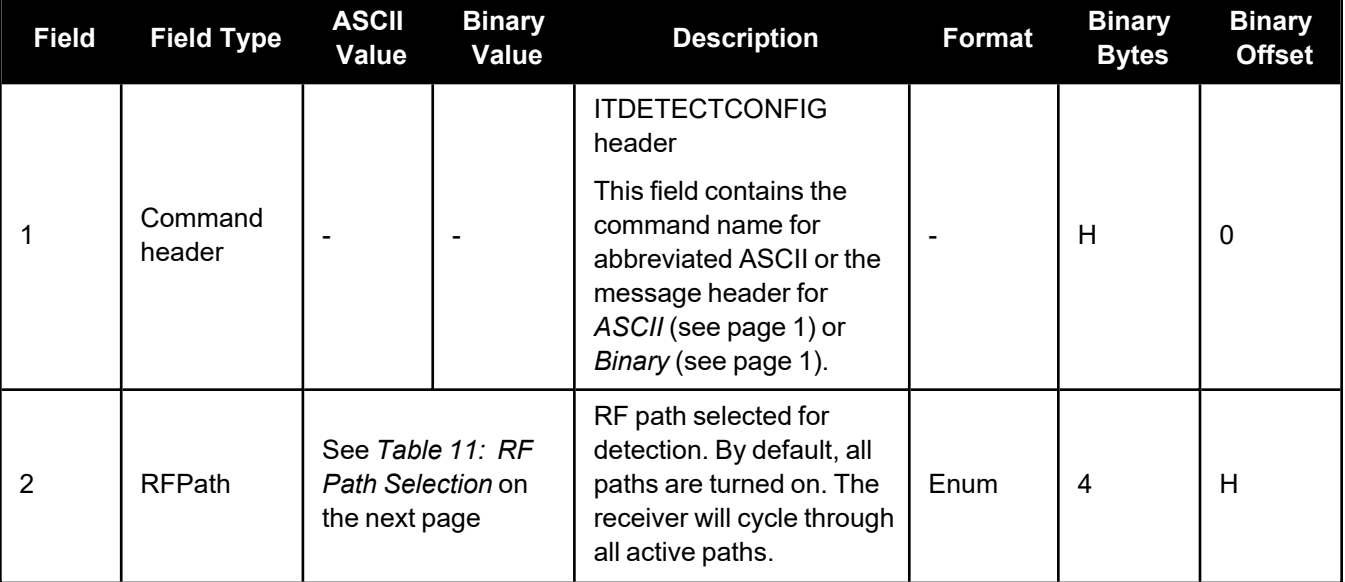

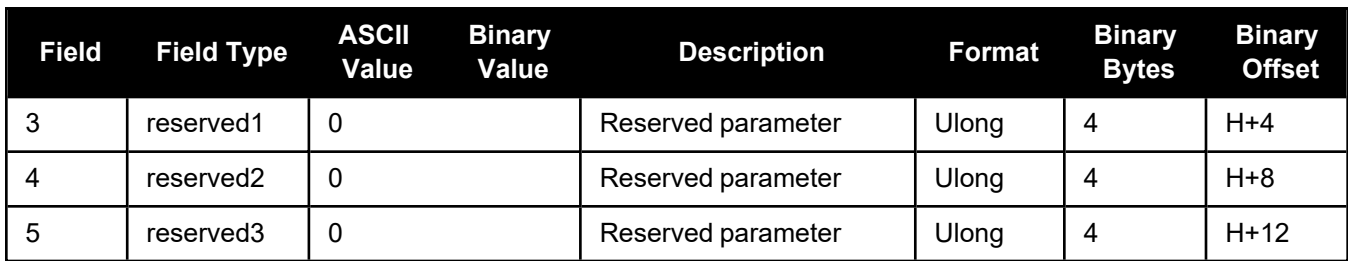

# **Table 11: RF Path Selection**

<span id="page-46-0"></span>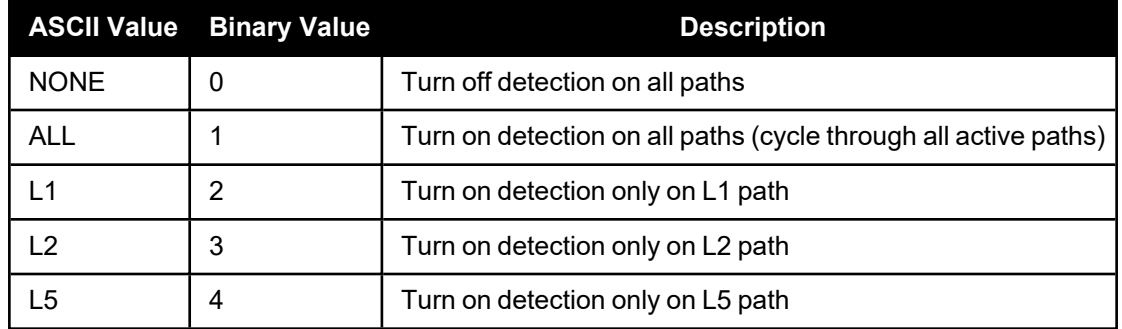

### **Table 12: RF Paths for OEM7 Receivers**

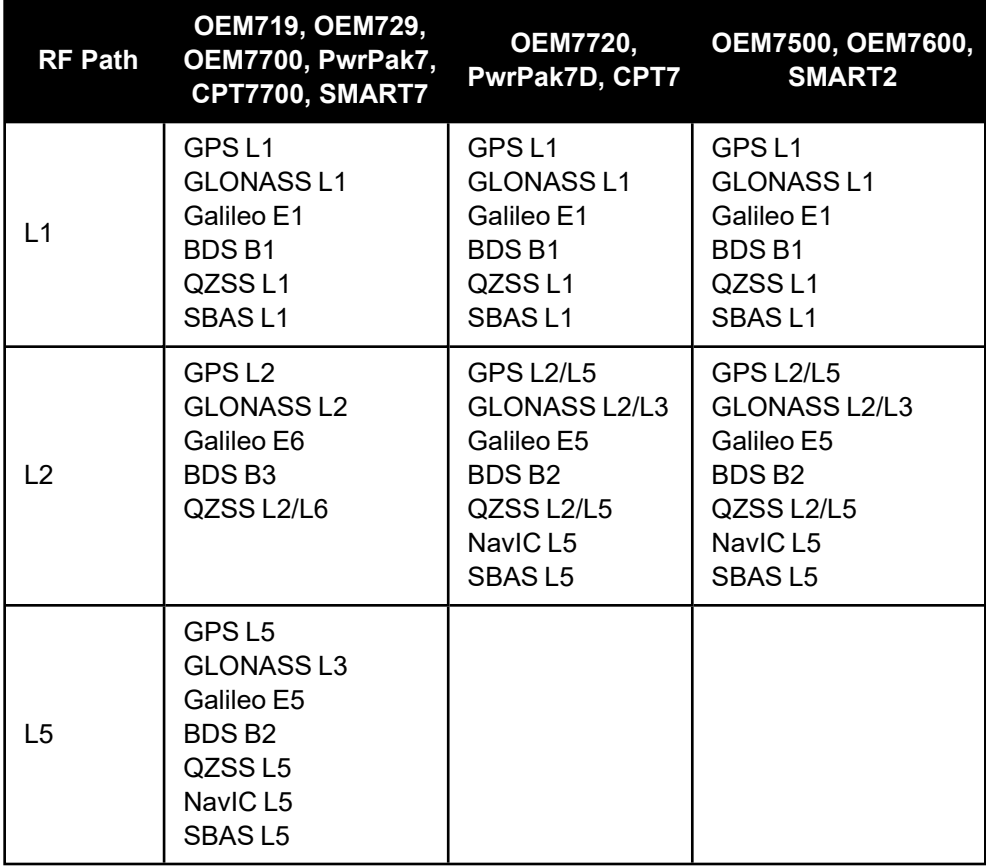

# *2.2.14 ITFRONTENDMODE*

## **Configure the front end mode settings**

```
Platform: OEM719, OEM729, OEM7500, OEM7600, OEM7700, OEM7720, PwrPak7, CPT7,
          CPT7700, SMART7
```
Use this command to configure the front end mode for the L1, L2 and L5 RF paths to use the default thirdorder CIC mode or HDR (High Dynamic Range) mode. The HDR mode is used in an interference environment to obtain best interference rejection in general. However, the power consumption will increase in this mode.

To configure the front end mode settings for the secondary antenna of dual antenna receivers (OEM7720, PwrPak7D, PwrPak7D-E1, PwrPak7D-E2 and CPT7), use the **ITFRONTENDMODE\_1** command.

This command is available only on some software models. Contact your NovAtel Sales representative ([novatel.com/contactus/sales-offices\)](https://novatel.com/contactus/sales-offices) to obtain interference mitigation functionality.

### **Message ID: 2039**

#### **Abbreviated ASCII Syntax:**

ITFRONTENDMODE frequency mode

### **Factory Default**

ITFRONTENDMODE L1 cic3 ITFRONTENDMODE L2 cic3 ITFRONTENDMODE LBAND cic3 ITFRONTENDMODE L5 cic3

### **ASCII Example:**

ITFRONTENDMODE L1 hdr

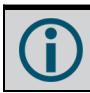

On the OEM7500, the default mode for all frequency bands is HDR.

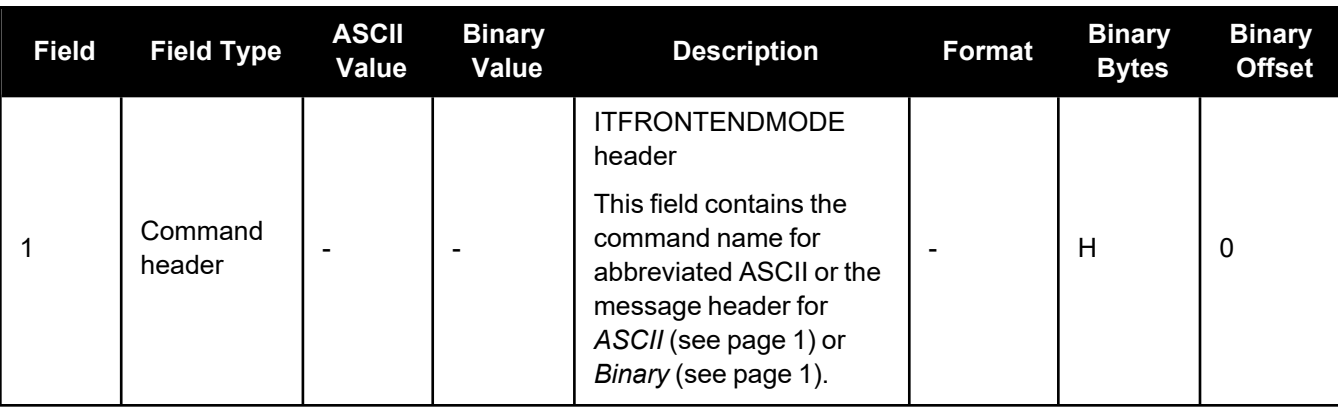

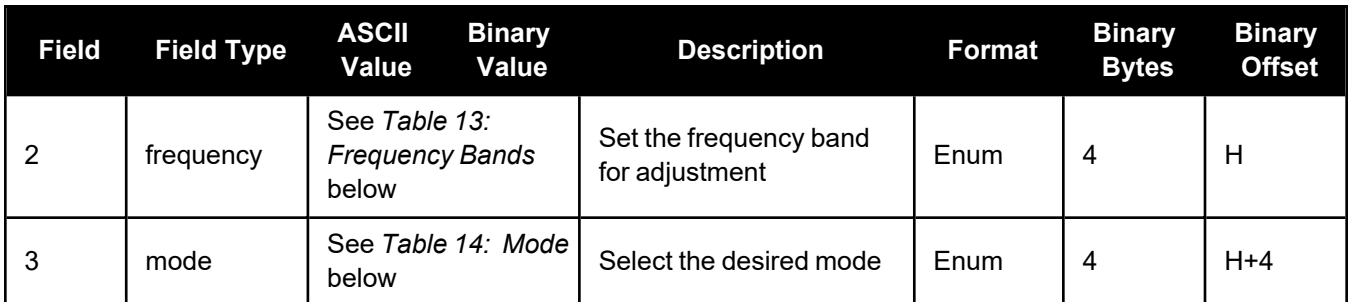

# **Table 13: Frequency Bands**

<span id="page-48-0"></span>

|   | <b>Binary Value ASCII Value</b> | <b>Description</b>           |
|---|---------------------------------|------------------------------|
|   | l 1                             | Selects the L1 frequency     |
|   | L <sub>2</sub>                  | Selects the L2 frequency     |
|   | LBAND                           | Selects the L-Band frequency |
| 5 | L5                              | Selects the L5 frequency     |

**Table 14: Mode**

<span id="page-48-1"></span>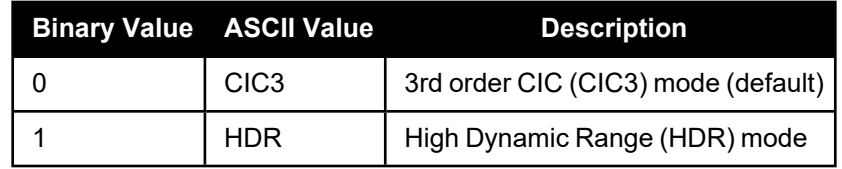

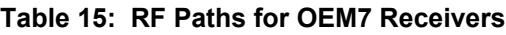

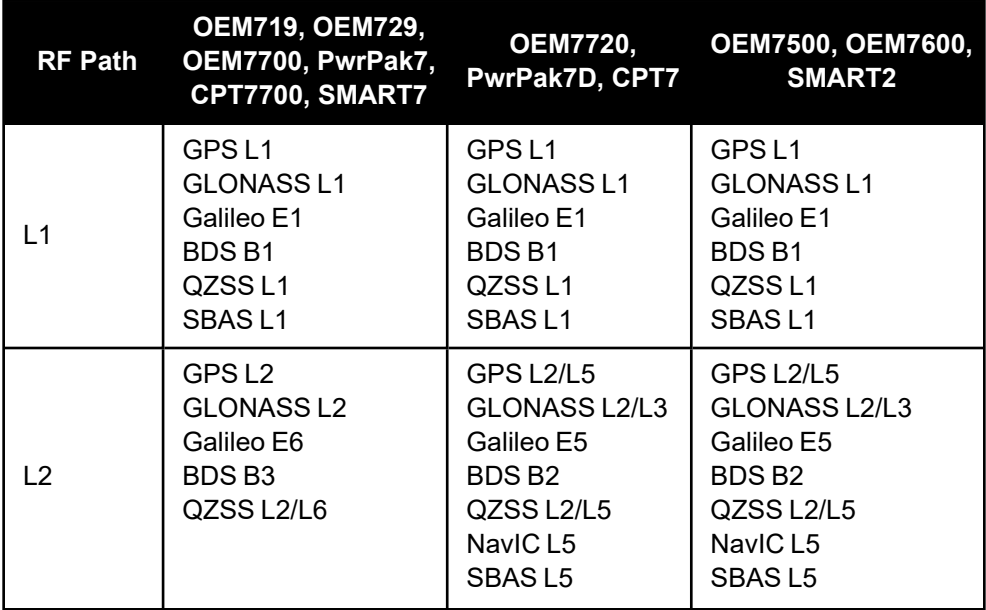

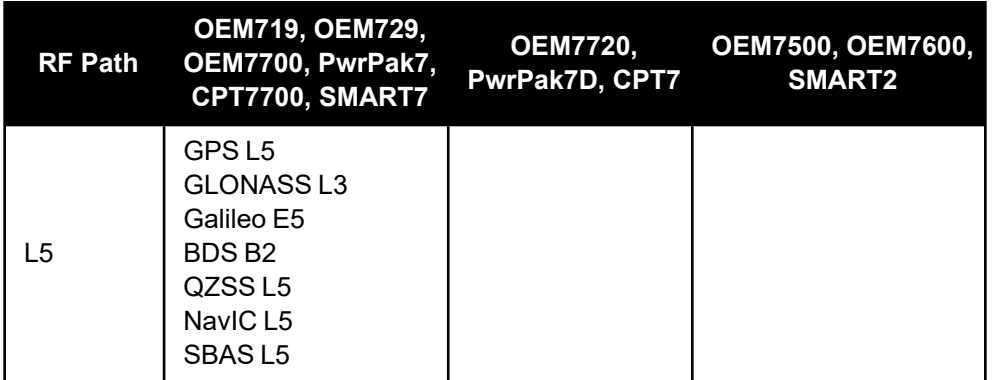

# *2.2.15 ITPROGFILTCONFIG*

### **Enable and configure filtering on the receiver**

```
Platform: OEM719, OEM729, OEM7500, OEM7600, OEM7700, OEM7720, PwrPak7, CPT7,
          CPT7700, SMART7
```
Use this command to set the programmable filter to be either a notch filter or a bandpass filter to mitigate interference in the pass band of GNSS signals. The notch filter is used to attenuate a very narrow band of frequencies (specified by the notch width) around the configured center frequency.

The bandpass filter is symmetrical in nature, which means that specifying one cutoff frequency will apply a cutoff on both the low side and high side of the spectrum center frequency.

The **[ITPROGFILTBANK](#page-116-0)** log (see page 118) provides information on the allowable configuration settings for the programmable filter (i.e. the allowable settings for the notch filter and bandpass filter) for each frequency band. Only one filter can be applied for each frequency.

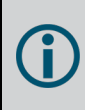

To enable a filter on the signal received from the secondary antenna of dual antenna receivers (OEM7720, PwrPak7D, PwrPak7D-E1, PwrPak7D-E2 and CPT7), use the **ITPROGFILTCONFIG\_1** command.

When applying a filter to a signal using the MEC correlator, a brief interruption in tracking may occur on affected channels.

This command is available only on some software models. Contact your NovAtel Sales representative ([novatel.com/contactus/sales-offices\)](https://novatel.com/contactus/sales-offices) to obtain interference mitigation functionality.

#### **Message ID: 2000**

#### **Abbreviated ASCII Syntax:**

```
ITPROGFILTCONFIG frequency filterid switch [filtermode] [cutofffreq]
[notchwidth]
```
#### **ASCII Example:**

```
ITPROGFILTCONFIG gpsl1 pf0 enable notchfilter 1580 1
```
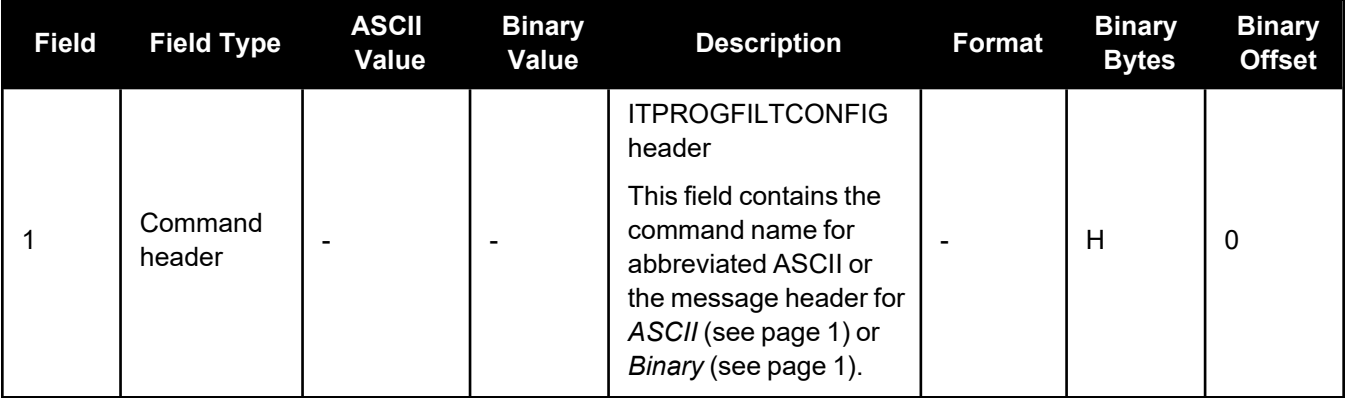

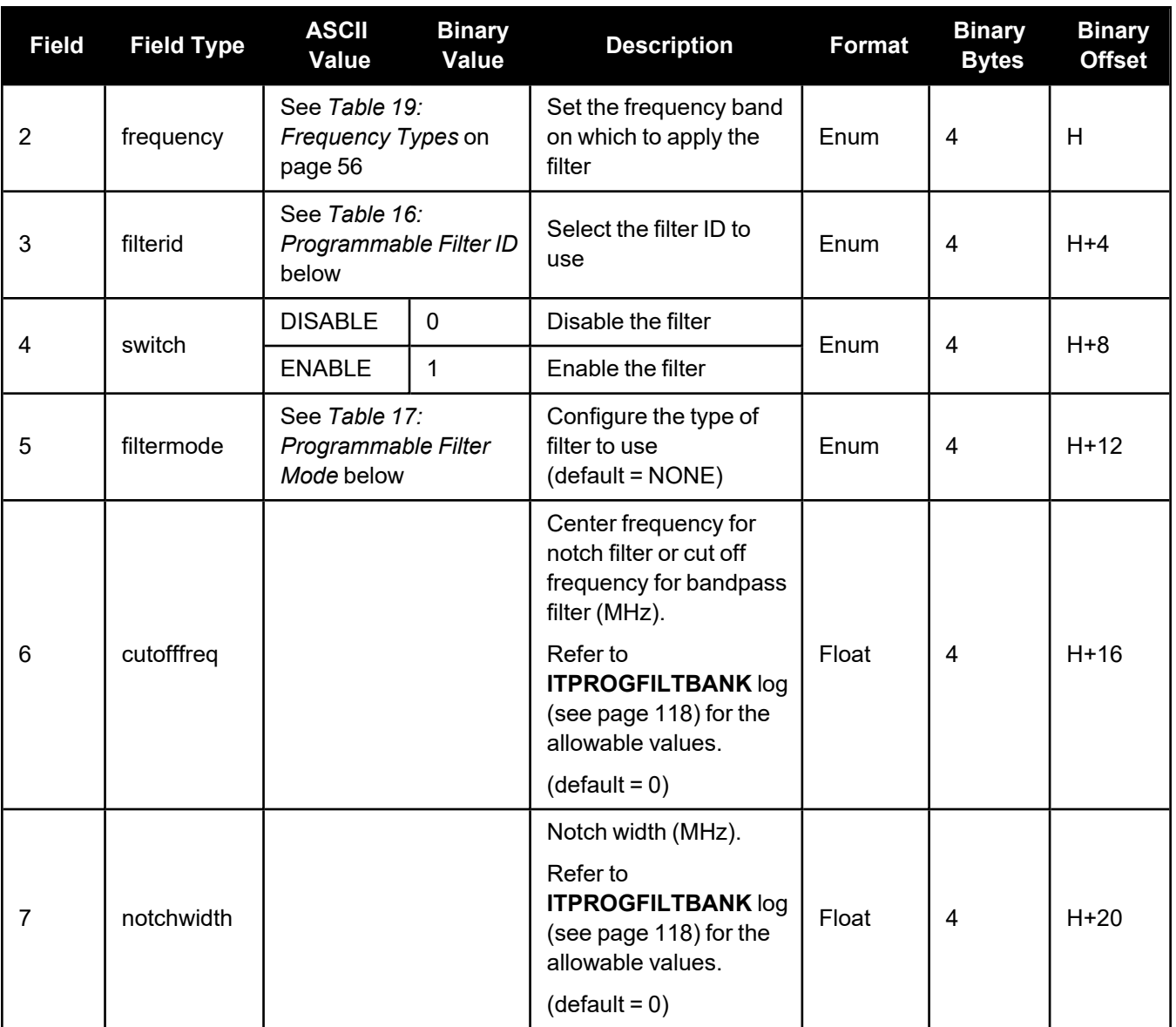

# **Table 16: Programmable Filter ID**

<span id="page-51-0"></span>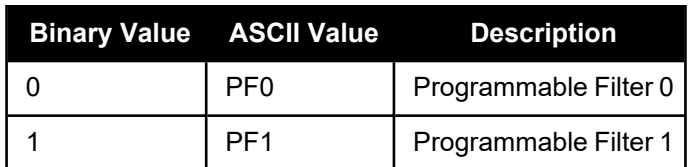

# **Table 17: Programmable Filter Mode**

<span id="page-51-1"></span>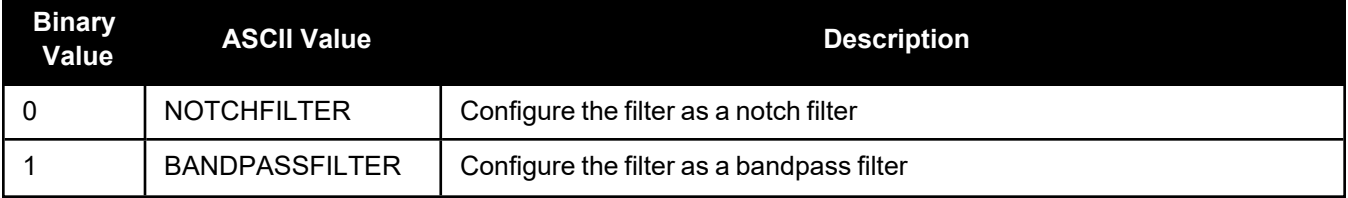

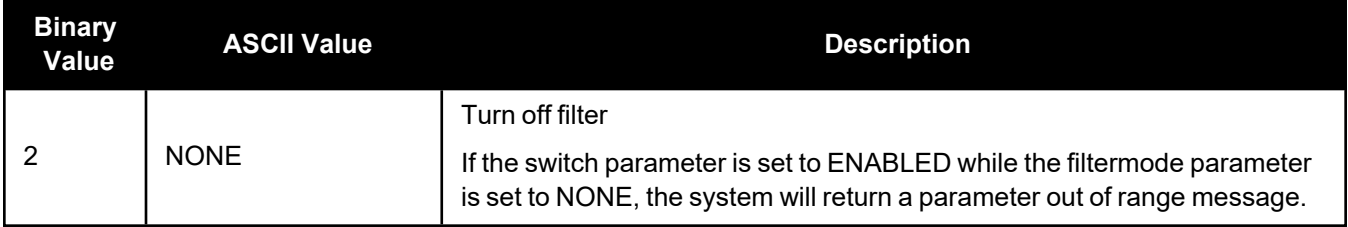

# *2.2.16 ITSPECTRALANALYSIS*

### **Enable and configure spectral analysis on receiver**

```
Platform: OEM719, OEM729, OEM7500, OEM7600, OEM7700, OEM7720, PwrPak7, CPT7,
          CPT7700, SMART7
```
Use this command to view the spectrum in a range of frequencies. The **ITSPECTRALANALYSIS** command enables and configures the spectral analysis. The spectrum is viewed by plotting the PSD samples in the **[ITPSDFINAL](#page-118-0)** log (see page 120).

Decreasing the update period or increasing the FFT size will impact receiver idle time. The idle time should be monitored to prevent adverse effects on receiver performance.

Due to the high volume of data, a higher bandwidth medium, such as USB or Ethernet, is recommended when monitoring signals using the Interference Toolkit.

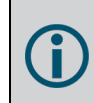

To enable and configure spectral analysis on the secondary antenna of dual antenna receivers (OEM7720, PwrPak7D, PwrPak7D-E1, PwrPak7D-E2 and CPT7), use the **ITSPECTRALANALYSIS\_1** command.

#### **Message ID: 1967**

#### **Abbreviated ASCII Syntax:**

ITSPECTRALANALYSIS mode [frequency] [updateperiod] [FFTsize] [timeavg] [integration window]

#### **Factory Default:**

ITSPECTRALANALYSIS off

#### **ASCII Example:**

ITSPECTRALANALYSIS predecimation gpsl1 500 1K 20 1

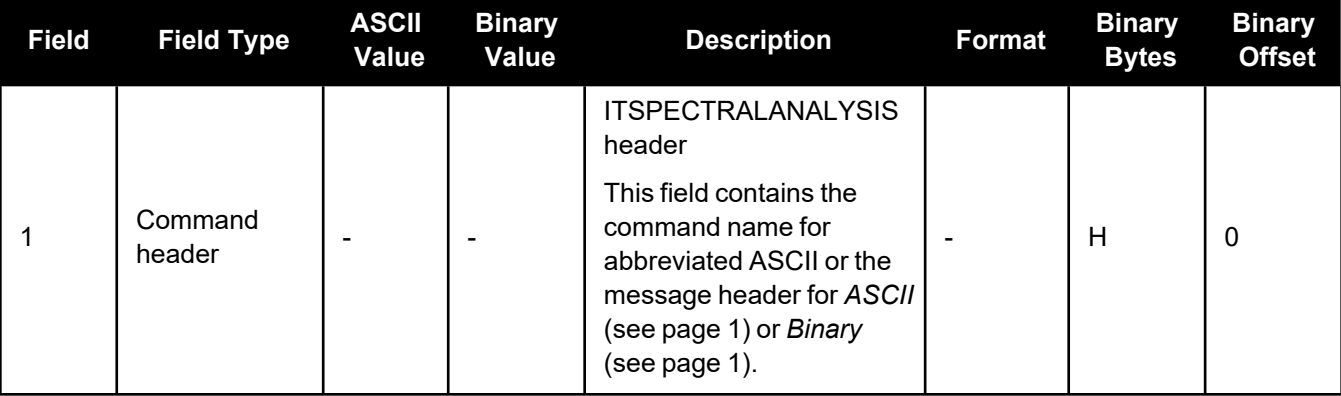

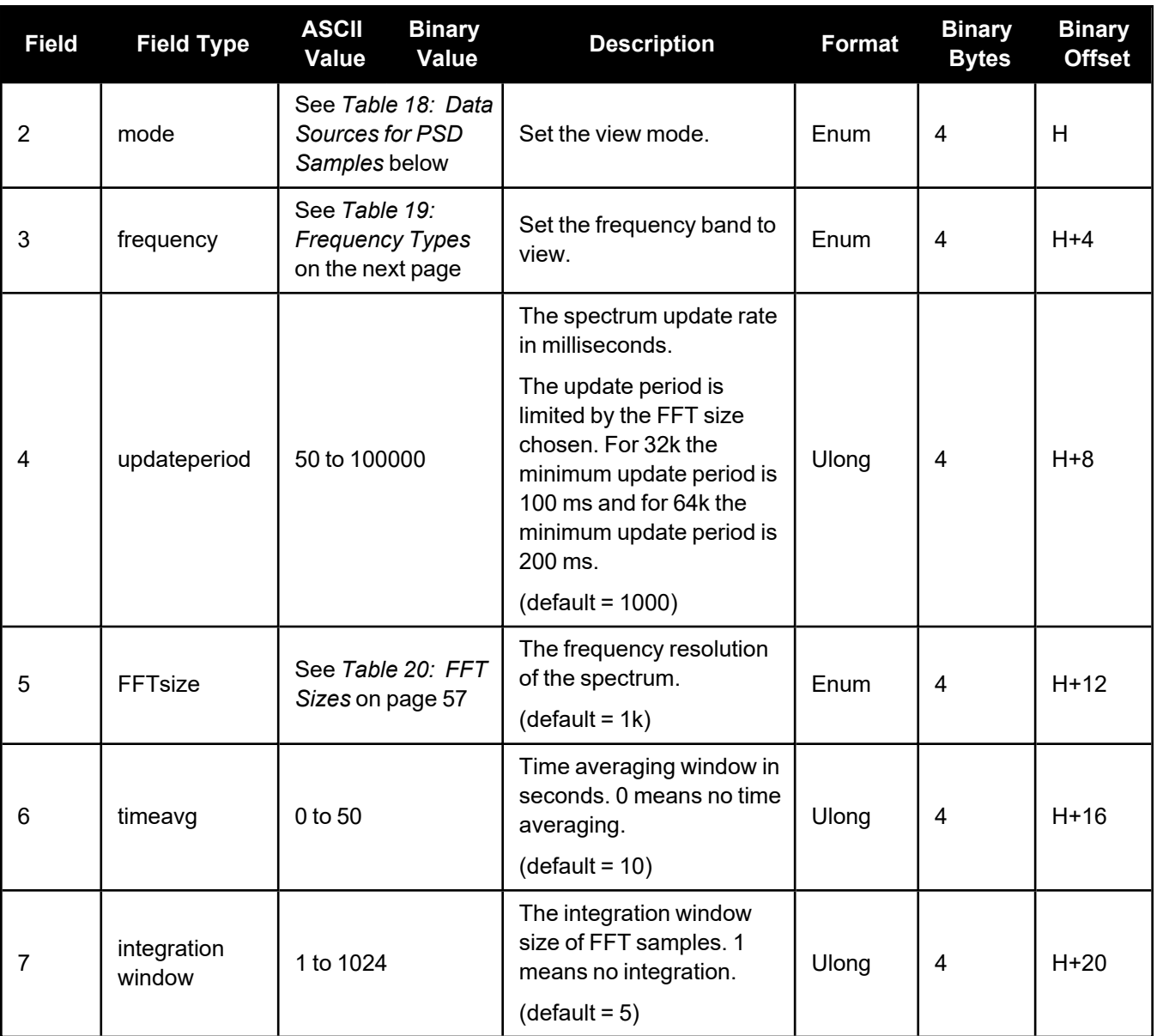

# **Table 18: Data Sources for PSD Samples**

<span id="page-54-0"></span>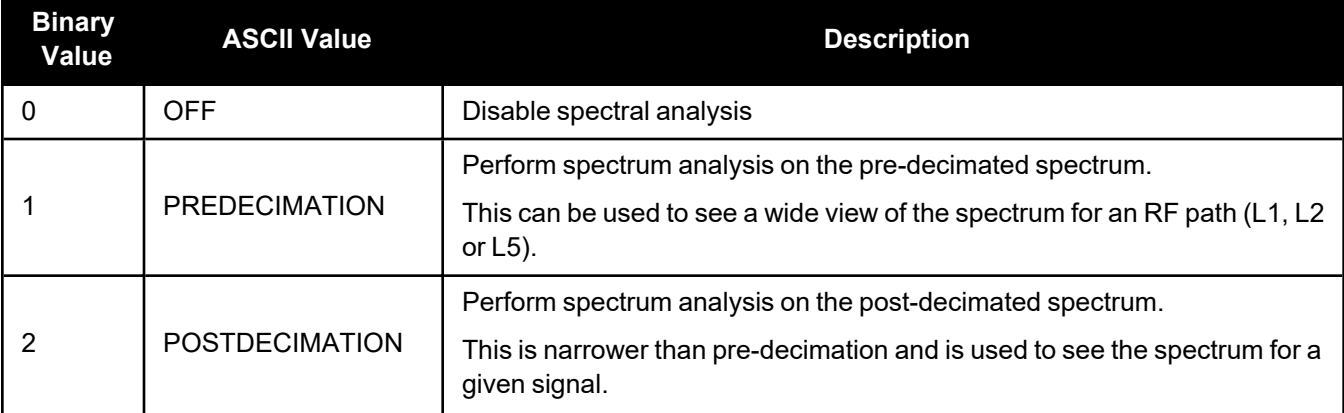

 $\bigcirc$ 

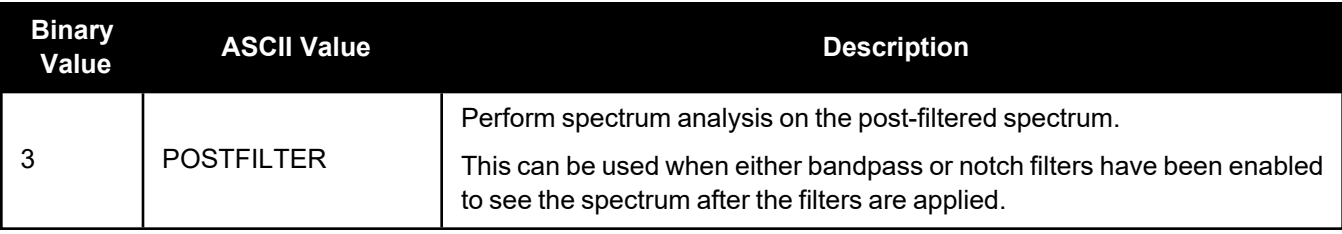

The post-filter spectrum is not available for the Galileo AltBOC frequency. Only the pre-decimation and post-decimation spectrums are available for Galileo AltBOC.

<span id="page-55-0"></span>

| <b>Binary Value</b> | <b>ASCII Value</b>   | <b>Description</b>          |
|---------------------|----------------------|-----------------------------|
| 0                   | GPSL1                | <b>GPS L1 frequency</b>     |
| 1                   | GPSL2                | GPS L2 frequency            |
| $\overline{2}$      | GLONASSL1            | <b>GLONASS L1 frequency</b> |
| 3                   | GLONASSL2            | <b>GLONASS L2 frequency</b> |
| 4                   | Reserved             |                             |
| 5                   | GPSL5                | GPS L5 frequency            |
| 6 <sup>1</sup>      | <b>LBAND</b>         | Inmarsat L-Band frequency   |
| 7                   | GALILEOE1            | Galileo E1 frequency        |
| 8                   | GALILEOE5A           | Galileo E5A frequency       |
| 9                   | GALILEOE5B           | Galileo E5B frequency       |
| 10                  | <b>GALILEOALTBOC</b> | Galileo AltBOC frequency    |
| 11                  | <b>BEIDOUB1</b>      | BeiDou B1 frequency         |
| 12                  | BEIDOUB2             | BeiDou B2I frequency        |
| 13                  | QZSSL1               | QZSS L1 frequency           |
| 14                  | QZSSL2               | QZSS L2 frequency           |
| 15                  | QZSSL5               | QZSS L5 frequency           |
| 16                  | QZSSL6               | QZSS L6 frequency           |
| 17                  | GALILEOE6            | Galileo E6 frequency        |
| 18                  | BEIDOUB3             | BeiDou B3 frequency         |
| 19                  | <b>GLONASSL3</b>     | <b>GLONASS L3 frequency</b> |

**Table 19: Frequency Types**

Must first enable L-Band using the ASSIGNLBANDBEAM command.

 $\bigcirc$ 

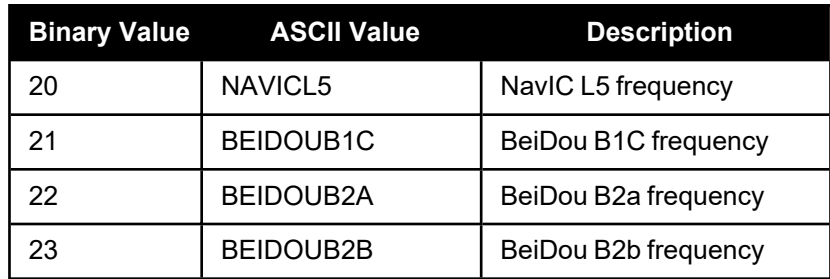

## **Table 20: FFT Sizes**

<span id="page-56-0"></span>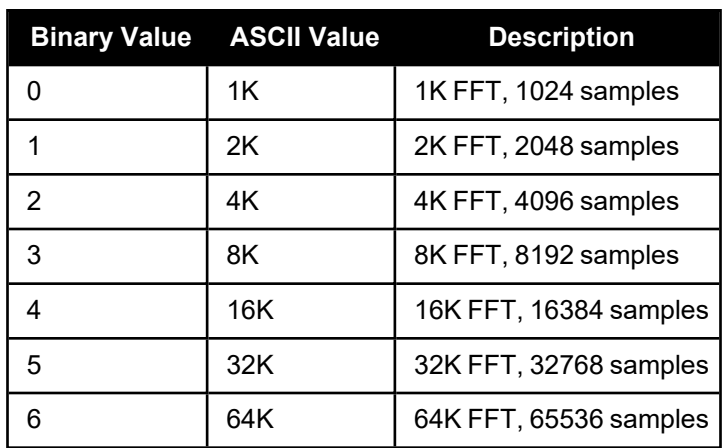

The 64k FFT is not available in post-decimation or post-filter modes.

# *2.2.17 J1939CONFIG*

### **Configure CAN network-level parameters**

### **Platform: OEM719, OEM729, OEM7500, OEM7600, OEM7700, OEM7720, PwrPak7, CPT7, CPT7700, SMART7, SMART2**

Use this command to configure the CAN J1939 network-level parameters (NAME, etc).

Issuing this command may initiate a CAN 'Address Claim' procedure. The status of the node and address claim are reported in the **[J1939STATUS](#page-122-0)** log (see page 124).

Once a "node" is configured using **J1939CONFIG**, and the "port" is configured to ON using CANCONFIG "port" ON, J1939CONFIG "node" cannot be entered again until the "port" is configured to "OFF" using CANCONFIG "port" OFF. (See the **[CANCONFIG](#page-21-0)** command on page 22

#### **Message ID: 1903**

### **Abbreviated ASCII Syntax:**

```
J1939CONFIG node port [pref addr [alt addr range start] [alt addr range end]
[mfgcode] [industry] [devclass] [devinstance] [func] [funcinstance]
[ECUinstance]]
```
### **Factory Default:**

J1939CONFIG NODE1 CAN1 1C 0 FD 305 2 0 0 23 0 0 J1939CONFIG NODE2 CAN2 1C 0 FD 305 2 0 0 23 0 0

### **ASCII Example :**

J1939CONFIG NODE1 CAN1 AA 0 FD 305 2 0 0 23 0 0

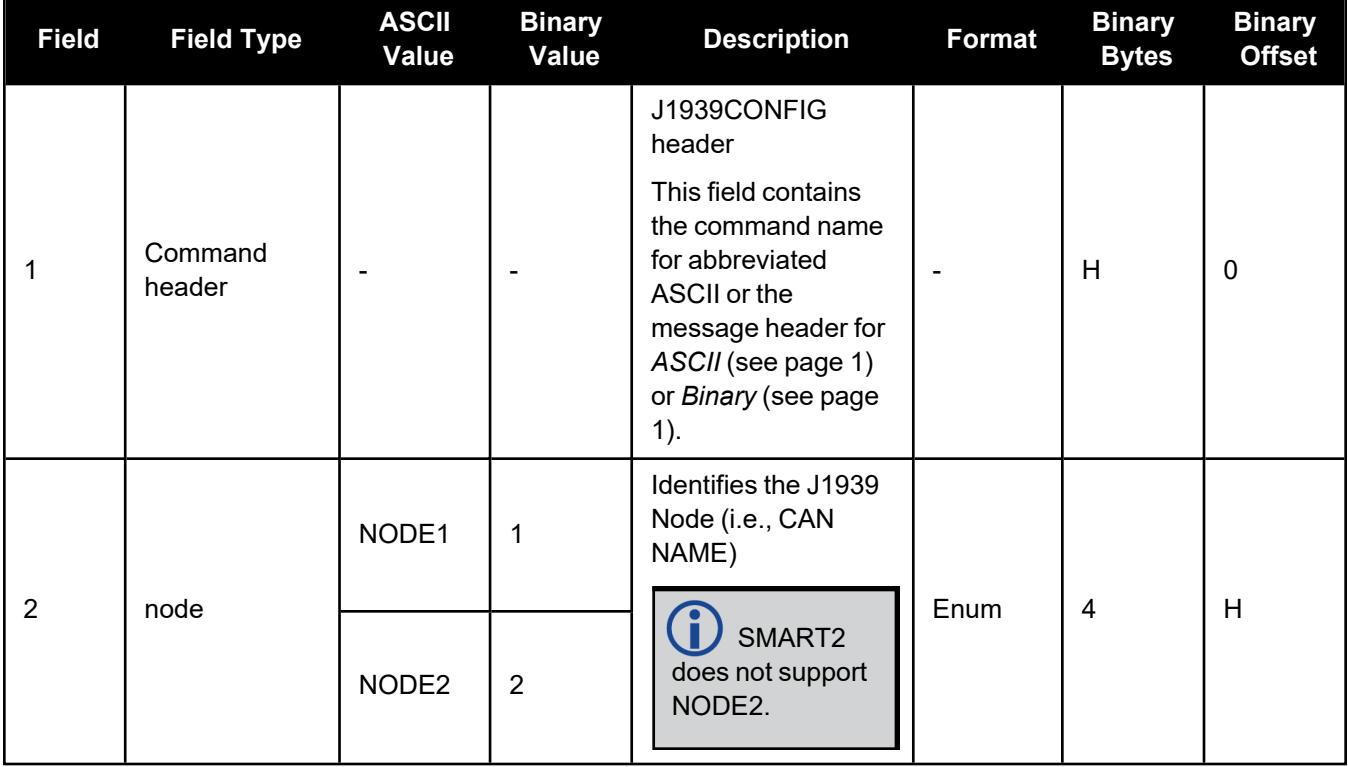

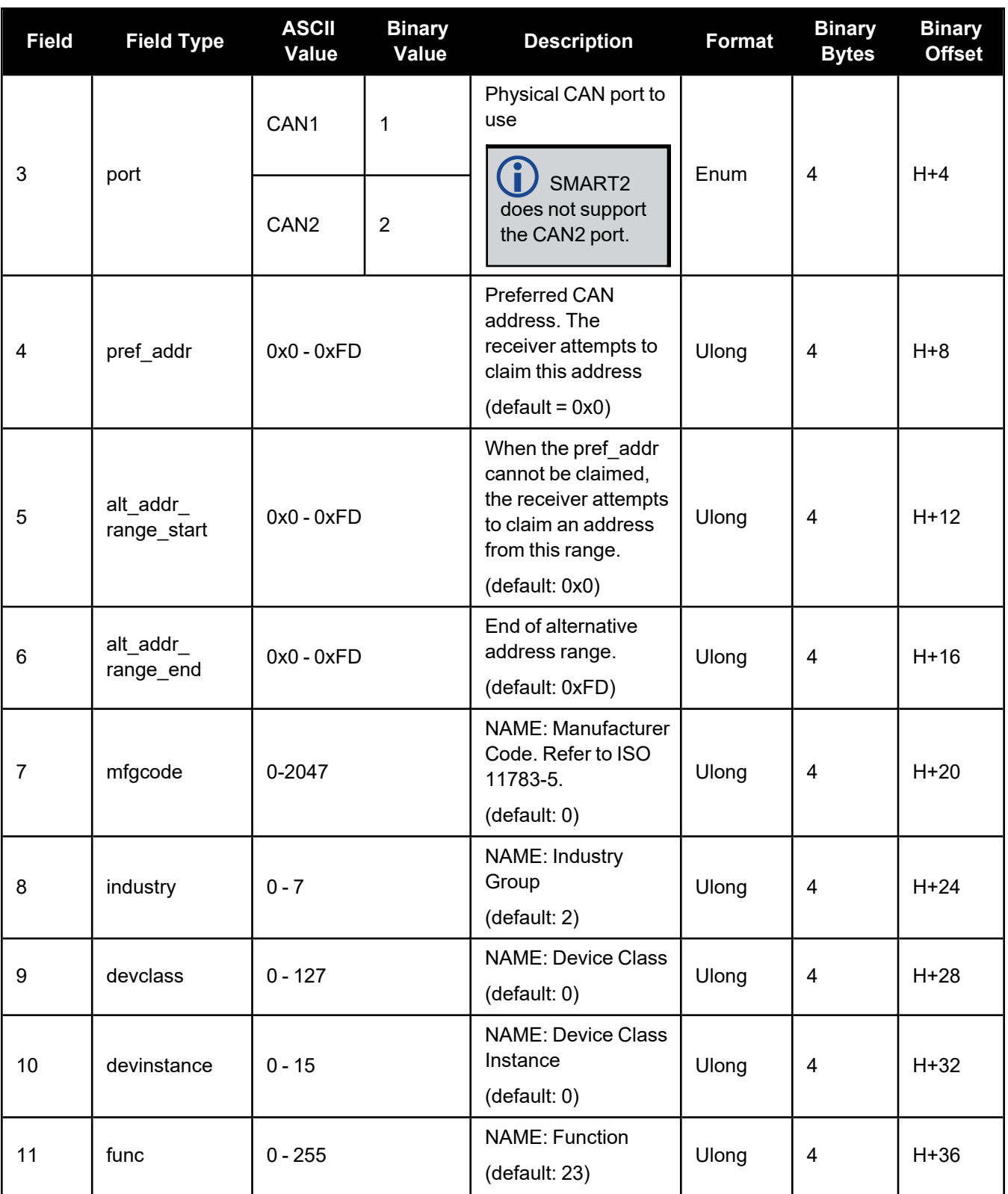

### Chapter 2 New for OEM7 – Firmware

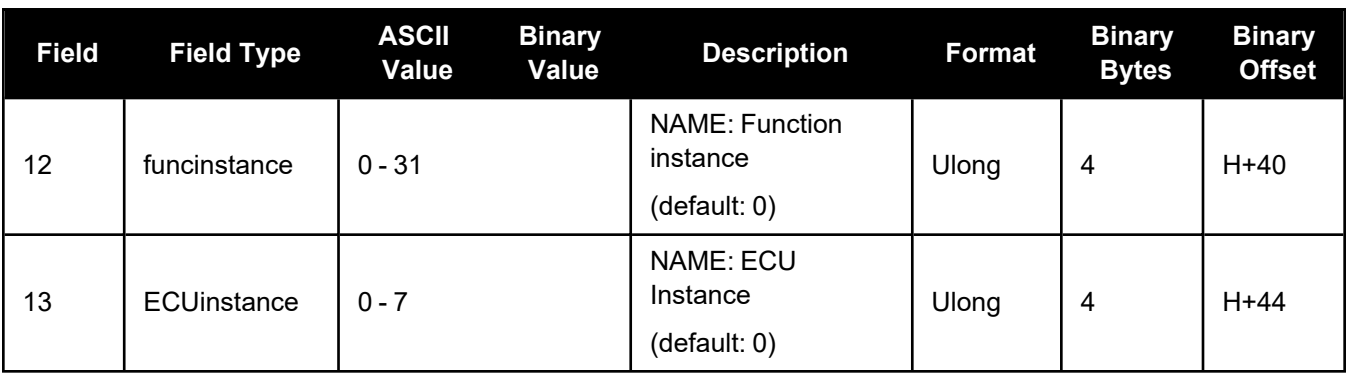

Due to current limitations in the CAN stack, NODE1 can only be associated with CAN1 and NODE2 can only be associated with CAN2. A mismatch combination results in an 'invalid parameter' error.

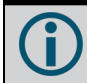

Node statistics are reported in the **[J1939STATUS](#page-122-0)** log (see page 124).

## *2.2.18 NMEAFORMAT*

#### **Customize NMEA output**

**Platform: OEM719, OEM729, OEM7500, OEM7600, OEM7700, OEM7720, PwrPak7, CPT7, CPT7700, SMART7, SMART2**

Use the NMEAFORMAT command to customize the NMEA GPGGA and GPGGALONG output.

Modifying the NMEA output will make it not compliant with the NMEA standard.

#### **Message ID: 1861**

#### **Abbreviated ASCII Syntax:**

NMEAFORMAT field format

#### **Factory Default:**

```
NMEAFORMAT GGA_LATITUDE 9.4
NMEAFORMAT GGA_LONGITUDE 10.4
NMEAFORMAT GGA_ALTITUDE .2
NMEAFORMAT GGALONG_LATITUDE 12.7
NMEAFORMAT GGALONG_LONGITUDE 13.7
NMEAFORMAT GGALONG_ALTITUDE .3
```
#### **Example:**

The following settings increase the precision of the GPGGA latitude and longitude fields:

NMEAFORMAT GGA\_LATITUDE 11.6 NMEAFORMAT GGA\_LONGITUDE 12.6

The following settings decrease the precision of the GPGGALONG latitude and longitude fields:

NMEAFORMAT GGALONG\_LATITUDE 11.6 NMEAFORMAT GGALONG\_LONGITUDE 12.6

The following setting stops the undulation fields of the GPGGALONG log being filled, making a log like the GPGGARTK log that was in NovAtel's OEM6 firmware:

NMEAFORMAT GGALONG\_UNDULATION !0

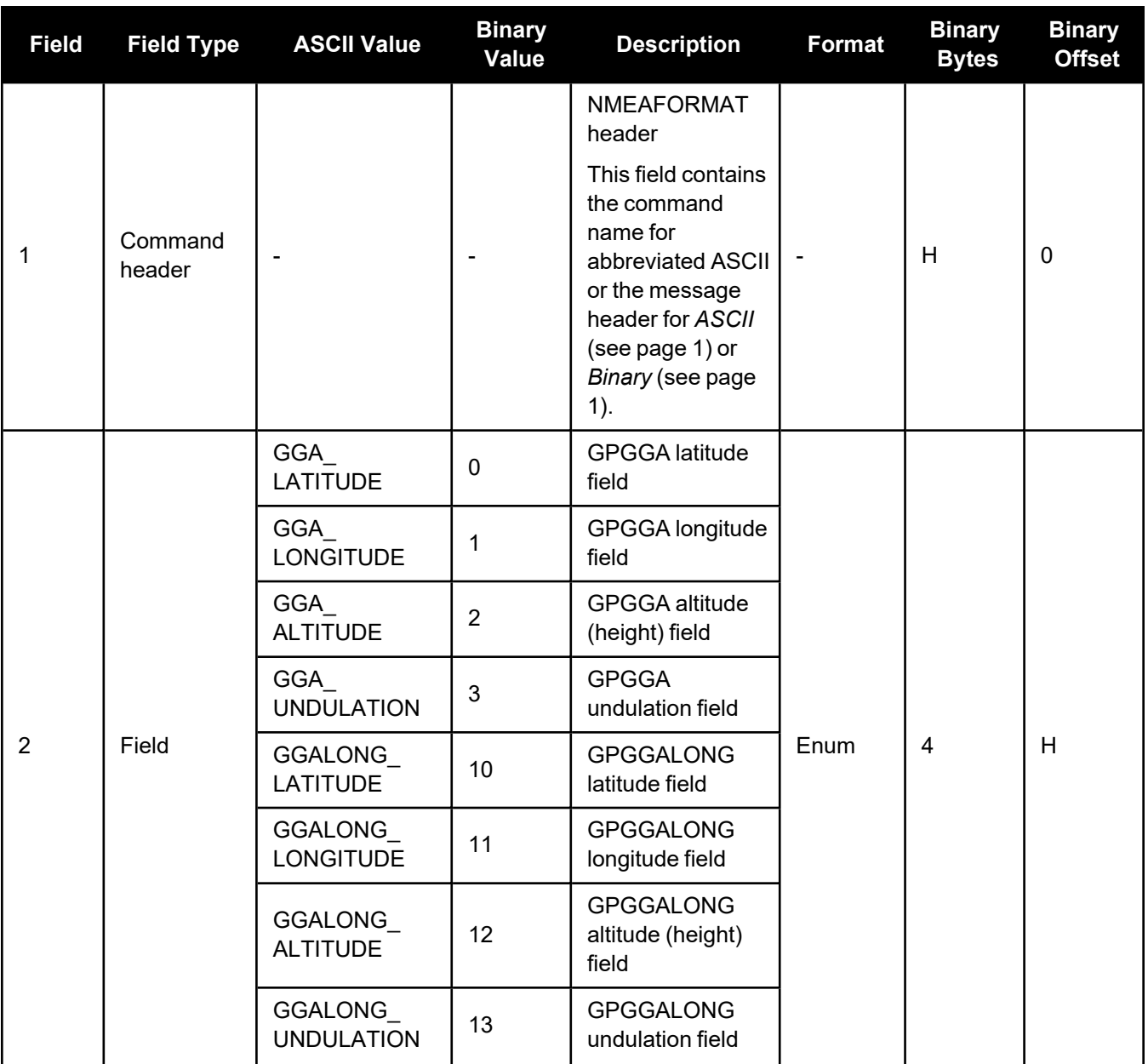

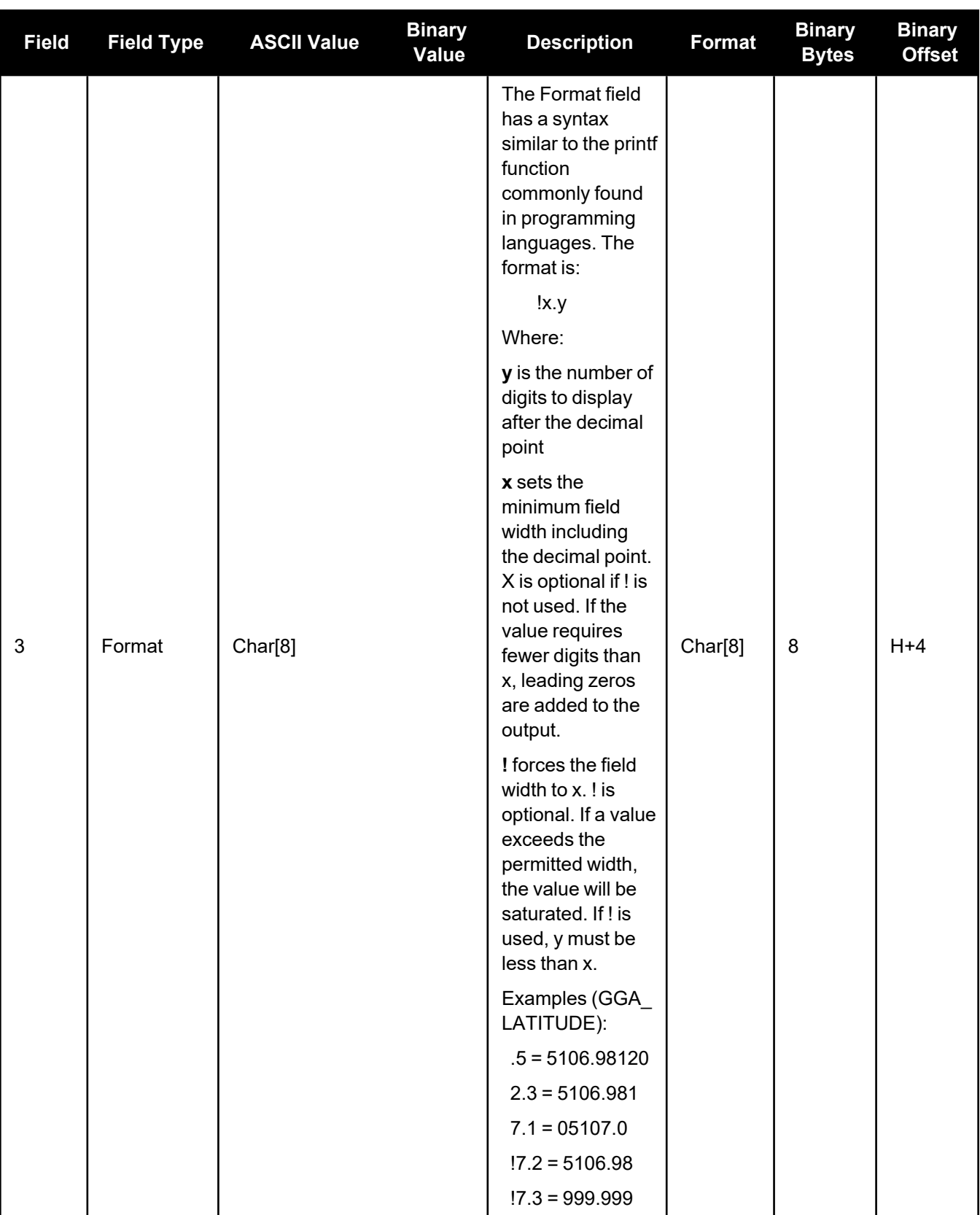

# *2.2.19 NVMUSERDATA*

### **Write User Data to NVM**

### **Platform: OEM719, OEM729, OEM7500, OEM7600, OEM7700, OEM7720, PwrPak7, CPT7, CPT7700, SMART7, SMART2**

This command writes the data provided in the data array to NVM. This data can be retrieved by issuing the command **LOG NVMUSERDATA**.

The user data is maintained through power cycles and a standard **FRESET** [command](../../../../../../Content/Commands/FRESET.htm). To clear the user data, use the **FRESET USERDATA** command.

The user data may be deleted if the **[NVMRESTORE](../../../../../../Content/Commands/NVMRESTORE.htm)** command is sent. NVMRESTORE should be used with caution and is meant for use only in the event of a NVM receiver error.

### **Message ID: 1970**

### **Abbreviated ASCII Syntax:**

NVMUSERDATA #bytes data

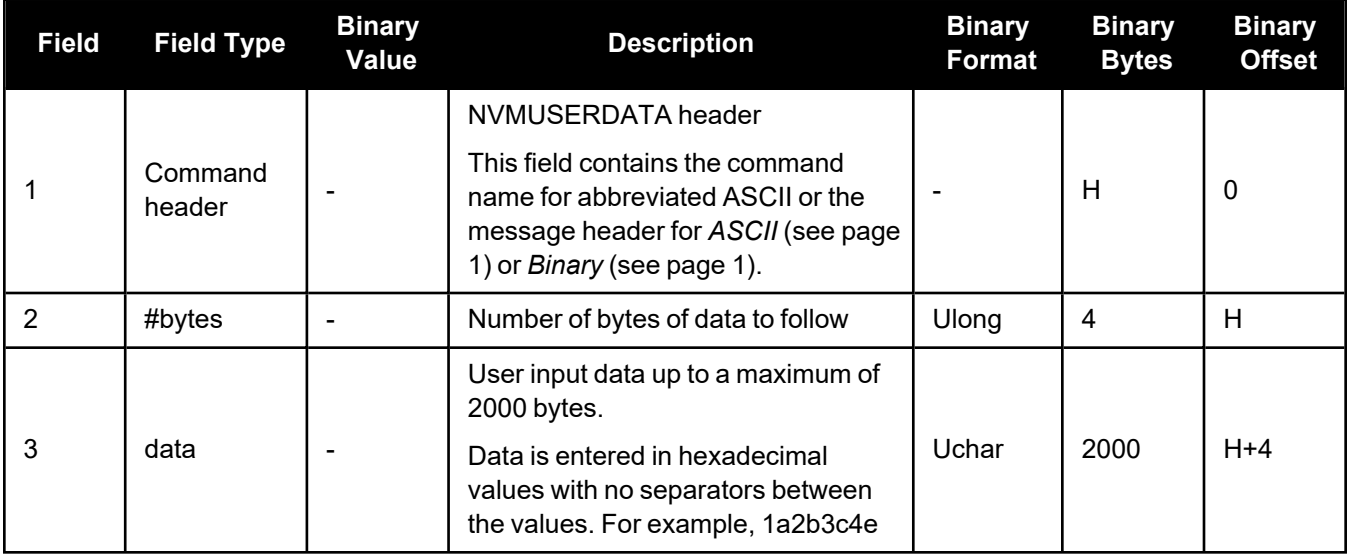

# *2.2.20 PPPBASICCONVERGEDCRITERIA*

# **Configures decision for PPP Basic convergence**

**Platform: OEM719, OEM729, OEM7500, OEM7600, OEM7700, OEM7720, PwrPak7, CPT7, CPT7700, SMART7, SMART2**

The **PPPBASICCONVERGEDCRITERIA** command sets the threshold that determines if the solution has converged for lower accuracy PPP solutions. These are the PPP solutions reported with the PPP\_BASIC and PPP\_BASIC\_CONVERGING position types.

The convergence threshold for high-accuracy PPP solutions (reported with PPP and PPP\_ CONVERGING position types) is set using the **[PPPCONVERGEDCRITERIA](../../../../../../Content/Commands/PPPCONVERGEDCRITERIA.htm)** command.

Relaxing the convergence threshold shortens the time before a PPP solution is reported as converged. However, it does not alter solution behavior. During the initial PPP solution period, the positions can have decimetre error variation. Only relax the convergence threshold if the application can tolerate higher solution variability.

# **Message ID: 1949**

# **Abbreviated ASCII Syntax:**

PPPBASICCONVERGEDCRITERIA criteria tolerance

# **Factory Default:**

PPPBASICCONVERGEDCRITERIA horizontal\_stddev 0.60

# **ASCII Example:**

PPPBASICCONVERGEDCRITERIA total\_stddev 0.45

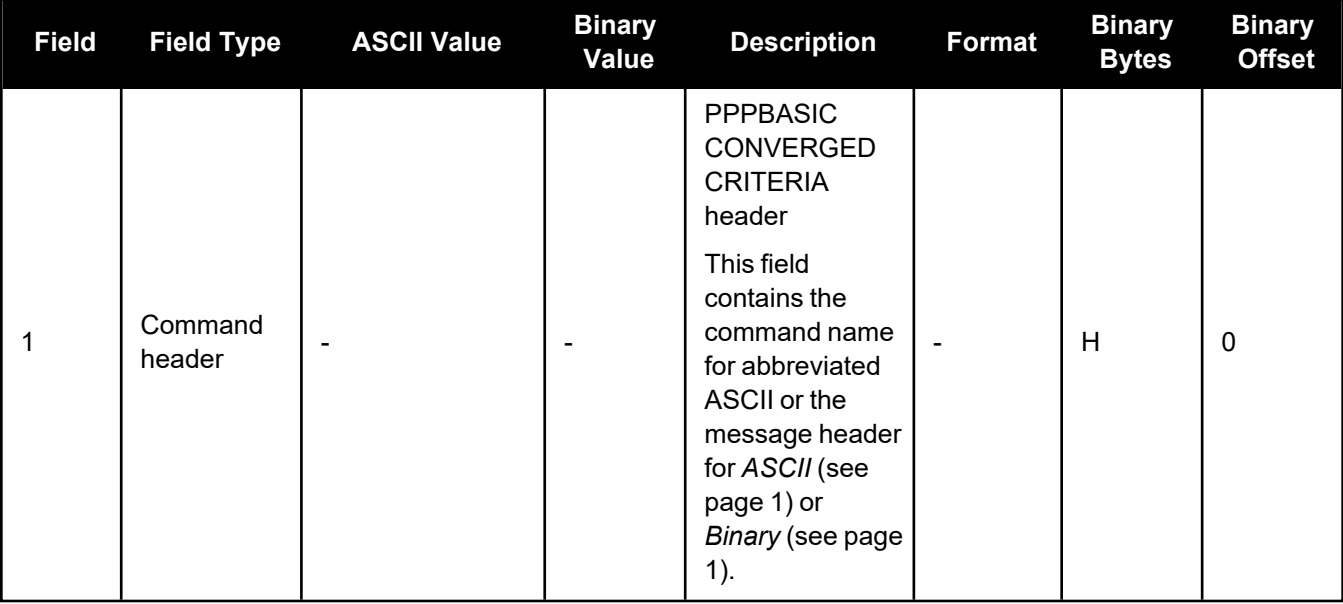

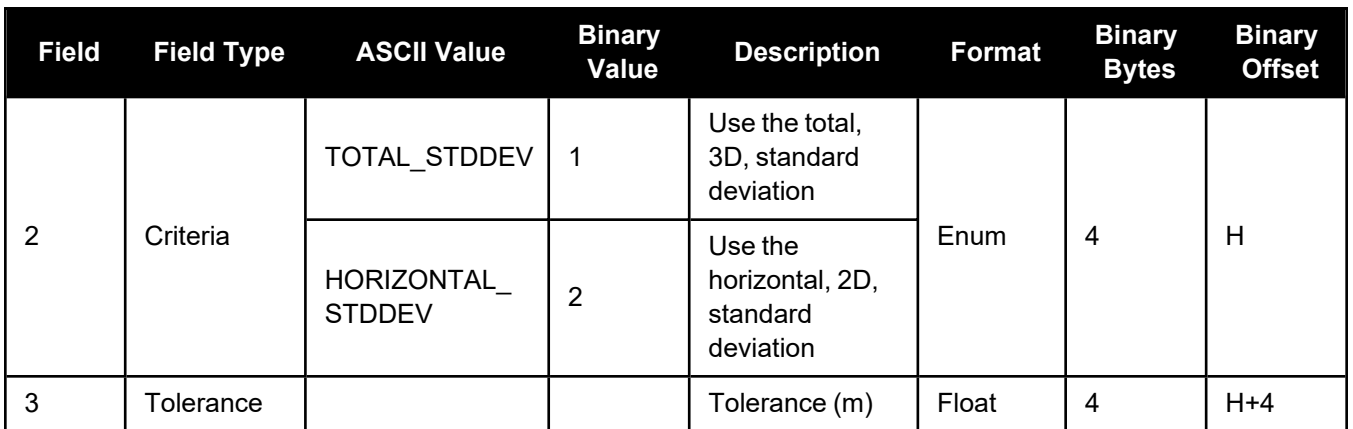

# *2.2.21 PPPDYNAMICSEED*

### **Seed the PPP filter in any platform motion state**

## **Platform: OEM719, OEM729, OEM7500, OEM7600, OEM7700, OEM7720, PwrPak7, CPT7, CPT7700, SMART7, SMART2**

This command enables seeding of the PPP engine regardless of the receiver motion state. Accurate seeds can be used to improve initial PPP convergence and re-convergence following signal outages.

The seed position given by the **PPPDYNAMICSEED** command must be in a datum consistent with the PPP corrections that are in use. For TerraStar corrections, the datum is ITRF2014. The dynamic seed's time must refer to receiver time and cannot be more than 15 seconds in the past. A valid PPP solution (the **[PPPPOS](../../../../../../Content/Logs/PPPPOS.htm)** log solution status is SOL\_COMPUTED) must have been computed for the same epoch as the seed in order for the seed to be used.

See the **[PPPSEED](../../../../../../Content/Commands/PPPSEED.htm)** command for stationary-only seeding and for other control over seeding.

#### **Message ID: 2071**

### **Abbreviated ASCII Syntax:**

PPPDYNAMICSEED week seconds latitude longitude height northing\_std\_dev easting std dev height std dev [northing easting covariance] [northing height covariance] [easting height covariance]

### **Example :**

PPPDYNAMICSEED 1817 247603 51.2086442297 -113.9810263055 1071.859 0.02 0.02 0.04

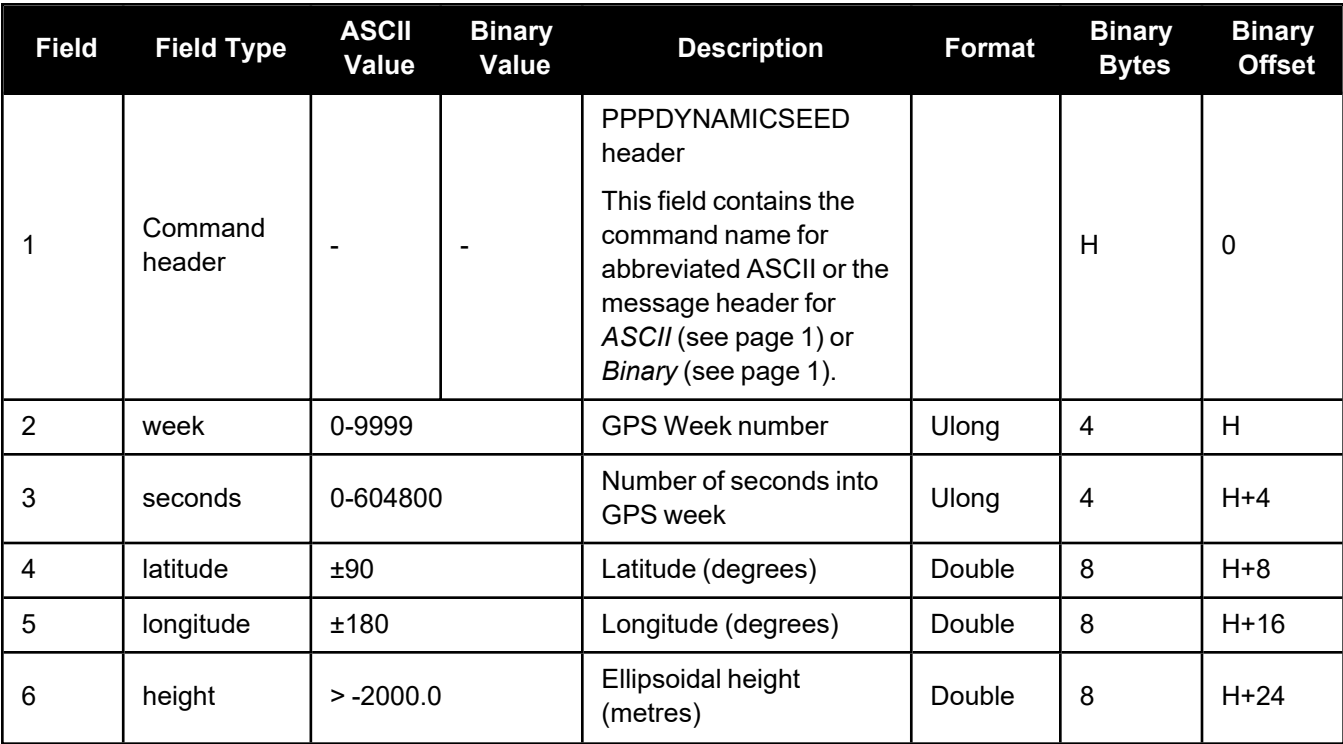

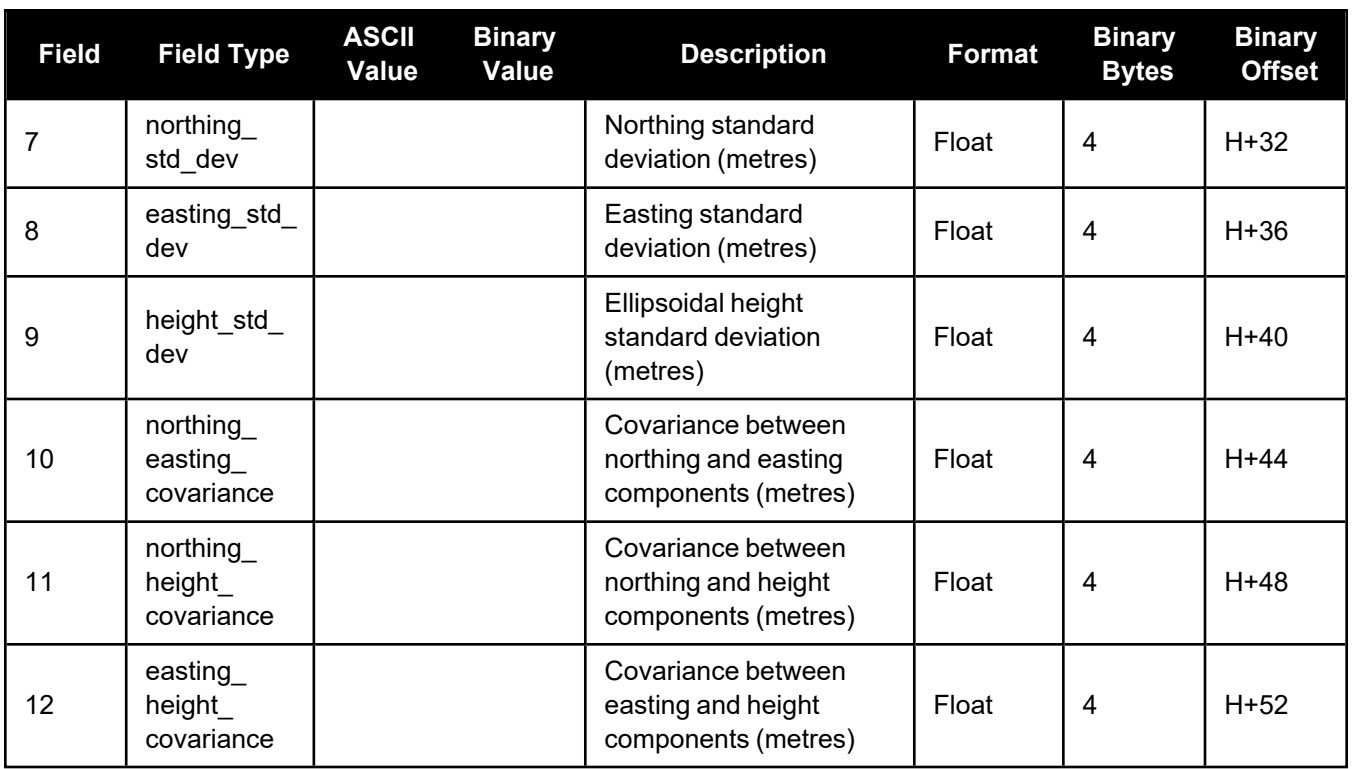

# *2.2.22 PPPRESET*

## **Reset the PPP filter**

### **Platform: OEM719, OEM729, OEM7500, OEM7600, OEM7700, OEM7720, PwrPak7, CPT7, CPT7700, SMART7, SMART2**

This command resets the PPP filter. After a reset, the PPP filter is restored to its initial state and PPP convergence will start over.

If deletion of the NVM-saved PPP seed information is also required, then a **PPPSEED CLEAR** command must be applied before the PPPRESET command. See the **[PPPSEED](../../../../../../Content/Commands/PPPSEED.htm)** command.

### **Message ID: 1542**

#### **Abbreviated ASCII Syntax:**

PPPRESET [Option]

### **ASCII Example :**

PPPRESET

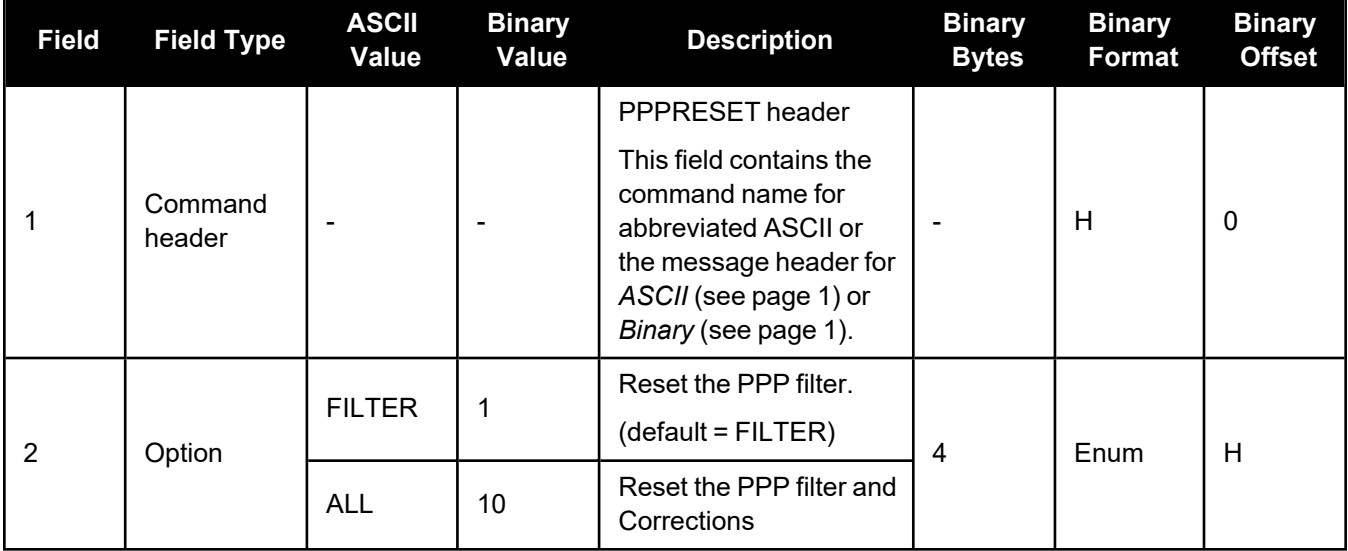

# *2.2.23 REFERENCESTATIONTIMEOUT*

### **Sets timeout for removing previously stored base stations**

### **Platform: OEM719, OEM729, OEM7500, OEM7600, OEM7700, OEM7720, PwrPak7, CPT7, CPT7700, SMART7**

This command sets how long the receiver will retain RTK base station co-ordinates. Shorter durations might be required if the receiver is operating in a VRS RTK network that recycles base station IDs quickly.

#### **Message ID: 2033**

#### **Abbreviated ASCII Syntax:**

REFERENCESTATIONTIMEOUT option [timeout]

#### **Factory Default:**

REFERENCESTATIONTIMEOUT AUTO

#### **ASCII Example:**

REFERENCESTATIONTIMEOUT SET 90

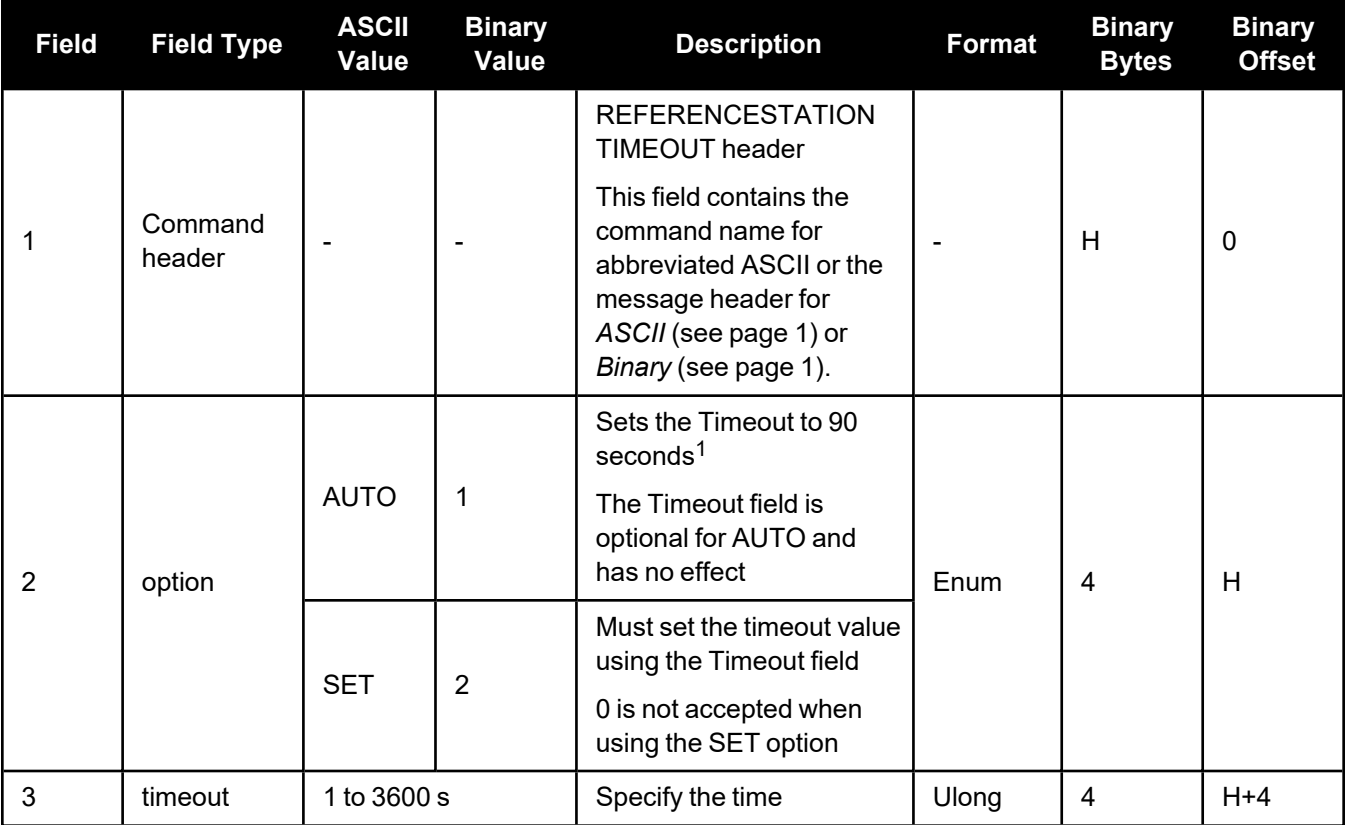

<sup>&</sup>lt;sup>1</sup>This behavior is subject to change.

# *2.2.24 RFINPUTGAIN*

## **Configure the Calibrated Antenna Gain (CAG)**

```
Platform: OEM719, OEM729, OEM7500, OEM7600, OEM7700, OEM7720, PwrPak7, CPT7,
          CPT7700
```
Use this command to select the mode (AUTO or MANUAL) of setting the CAG for the purpose of interference detection.

If auto mode is used, the receiver will automatically compute the CAG at start up. In this case it is assumed that the receiver is powered up with its antenna connected and no interference is present.

If the antenna is changed, either reset the receiver or reissue this command to allow receiver to recompute the CAG.

If manual mode is used, the CAG input by the user is used by the receiver to detect interference.

The CAG is defined to be the cascaded RF gain before receiver input plus LNA noise figure (NF), counting active antenna LNA gain, in-line amplifier, RF cable or distribution loss prior to receiver input connector.

A typical GNSS active antenna (of reasonable quality) has a noise figure of ~2dB (dominated by the LNA in an active antenna).

RFINPUTGAIN = Cascaded Gain before receiver + LNA NF

#### **For advanced users**.

If using this command in manual mode, the antenna gain must be accurately measured when the system is not experiencing any interference. If an erroneous CAG is injected, the interference detection performance can be degraded.

#### **Message ID: 1658**

#### **Abbreviated ASCII Syntax:**

RFINPUTGAIN RFPath [mode] [CAG]

#### **Factory Default:**

RFINPUTGAIN L1 AUTO RFINPUTGAIN L2 AUTO RFINPUTGAIN L5 AUTO

#### **ASCII Example:**

RFINPUTGAIN L1 MANUAL 30 RFINPUTGAIN L2 30

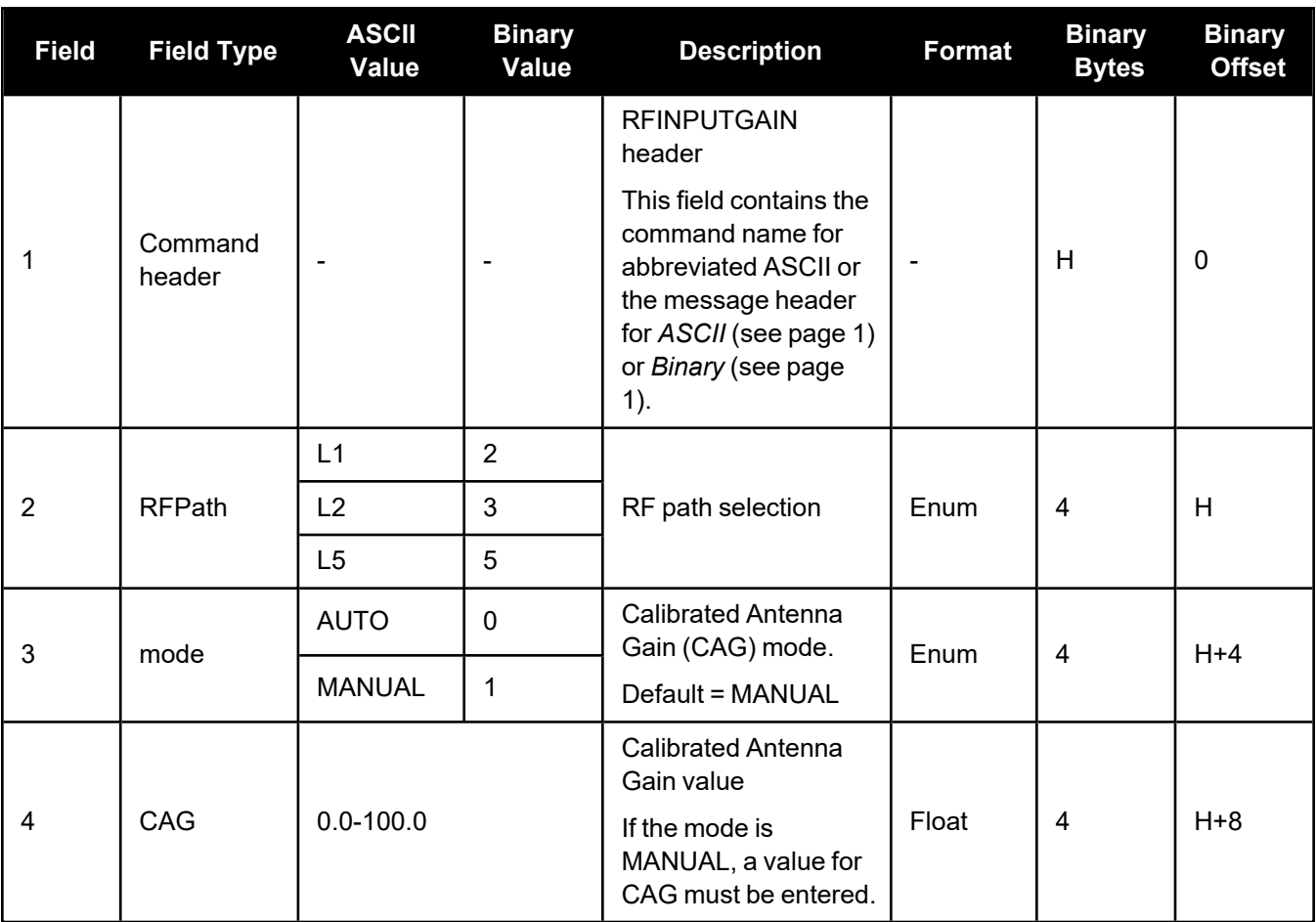

## **Table 21: RF Paths for OEM7 Receivers**

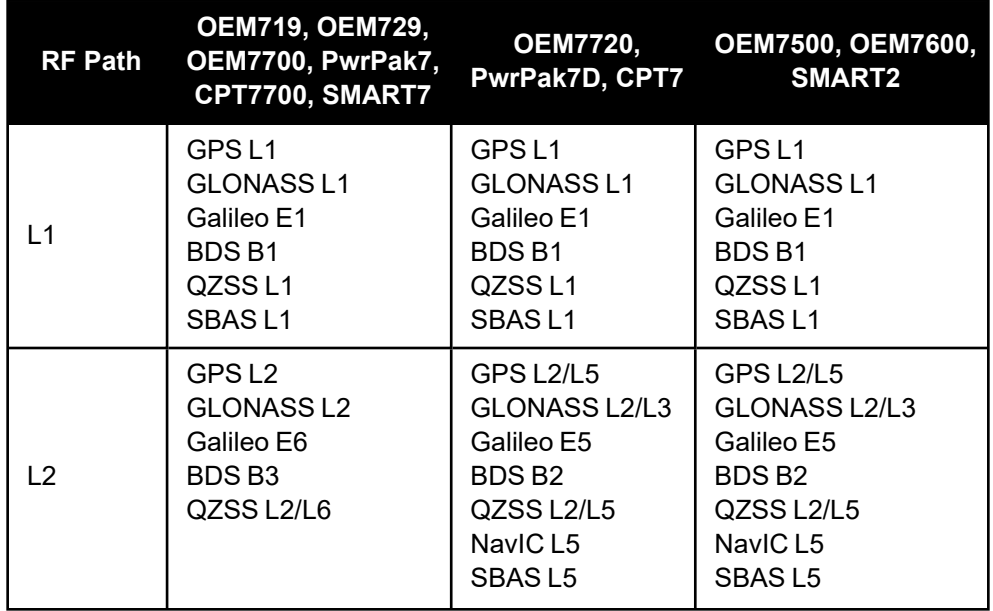
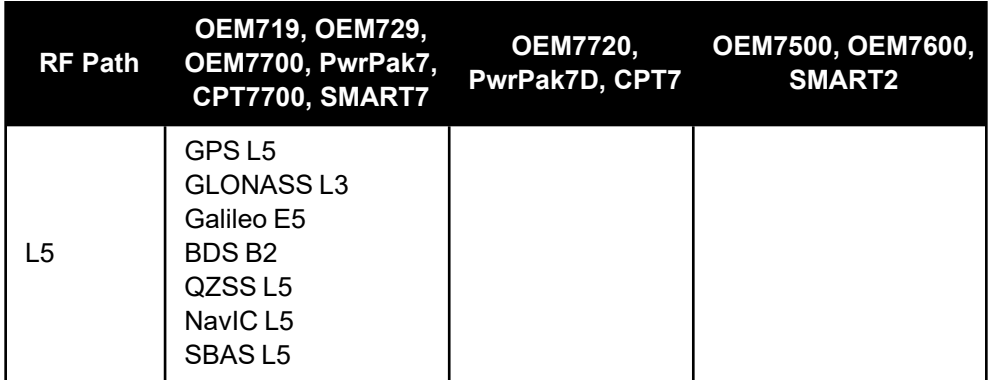

### *2.2.25 RTKPORTMODE*

#### **Assigns the port for RTK and ALIGN messages**

**Platform: OEM719, OEM729, OEM7500, OEM7600, OEM7700, OEM7720, PwrPak7, CPT7, CPT7700, SMART7**

This command only applies to receivers with both RTK and ALIGN enabled.

A rover receiver with RTK and ALIGN enabled can receive RTK and ALIGN corrections at the same time. However, the two different sources (RTK and ALIGN) must be sent to different ports.

Use the RTKPORTMODE command to route correction feeds to different ports. RTK and ALIGN can be routed to any user specified ports.

Failing to specify the mode for the incoming source could cause unexpected behavior of RTK or ALIGN.

Ports configured using the RTKPORTMODE command must also be configured using the **[INTERFACEMODE](../../../../../../Content/Commands/INTERFACEMODE.htm)** command.

#### **Message ID: 1936**

#### **Abbreviated ASCII Syntax:**

RTKPORTMODE [port] mode

#### **Factory Default:**

RTKPORTMODE COM1 RTK RTKPORTMODE COM2 RTK RTKPORTMODE COM3 RTK RTKPORTMODE COM4 RTK RTKPORTMODE COM5 RTK RTKPORTMODE COM6 RTK RTKPORTMODE ICOM1 RTK RTKPORTMODE ICOM2 RTK RTKPORTMODE ICOM3 RTK RTKPORTMODE ICOM4 RTK RTKPORTMODE ICOM5 RTK RTKPORTMODE ICOM6 RTK RTKPORTMODE ICOM7 RTK RTKPORTMODE NCOM1 RTK RTKPORTMODE NCOM2 RTK RTKPORTMODE NCOM3 RTK RTKPORTMODE USB1 RTK RTKPORTMODE USB2 RTK

RTKPORTMODE USB3 RTK RTKPORTMODE WCOM1 RTK RTKPORTMODE BT1 RTK RTKPORTMODE AUX RTK RTKPORTMODE CCOM1 RTK RTKPORTMODE CCOM2 RTK RTKPORTMODE CCOM3 RTK RTKPORTMODE CCOM4 RTK RTKPORTMODE CCOM5 ALIGN RTKPORTMODE CCOM6 RTK

#### **ASCII Example:**

RTKPORTMODE COM2 RTK RTKPORTMODE COM3 ALIGN

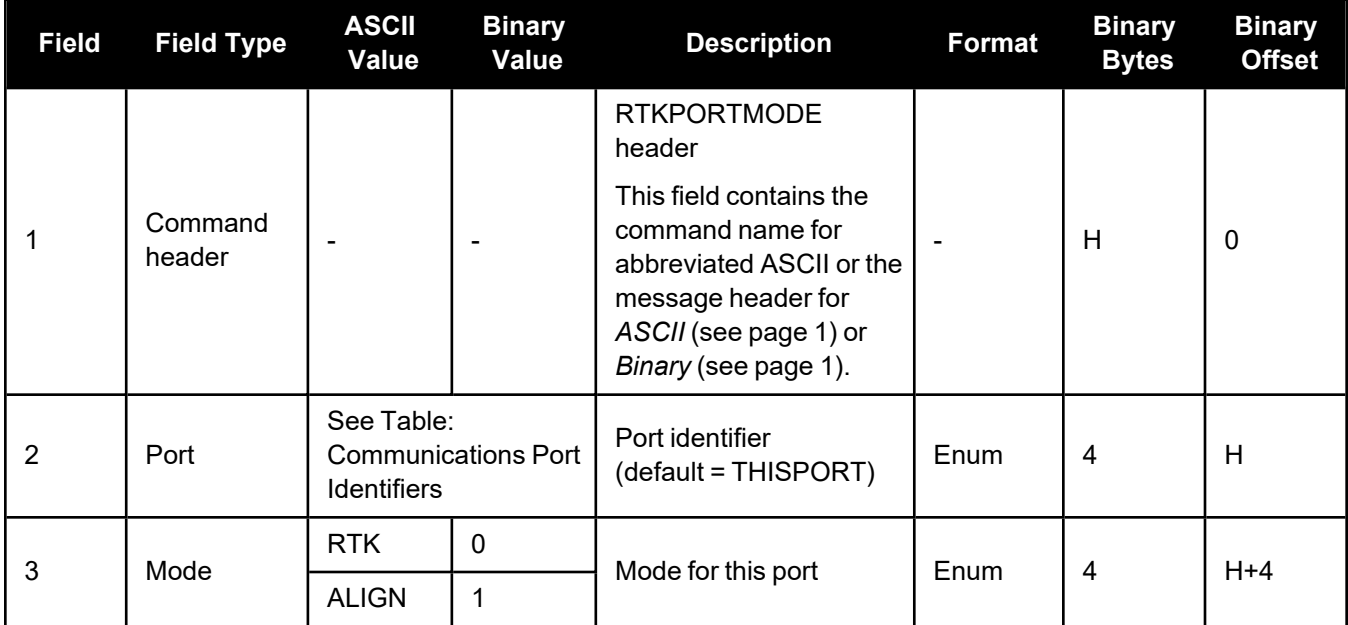

# *2.2.26 RTKRESET*

### **Reset the RTK filter**

### **Platform: OEM719, OEM729, OEM7500, OEM7600, OEM7700, OEM7720, PwrPak7, CPT7, CPT7700, SMART7**

This command resets the RTK filter and causes the AdVanceRTK filter to undergo a complete reset, forcing the system to restart the ambiguity resolution calculations.

### **Message ID: 2082**

### **Abbreviated ASCII Syntax:**

RTKRESET [Switch]

### **Example :**

RTKRESET

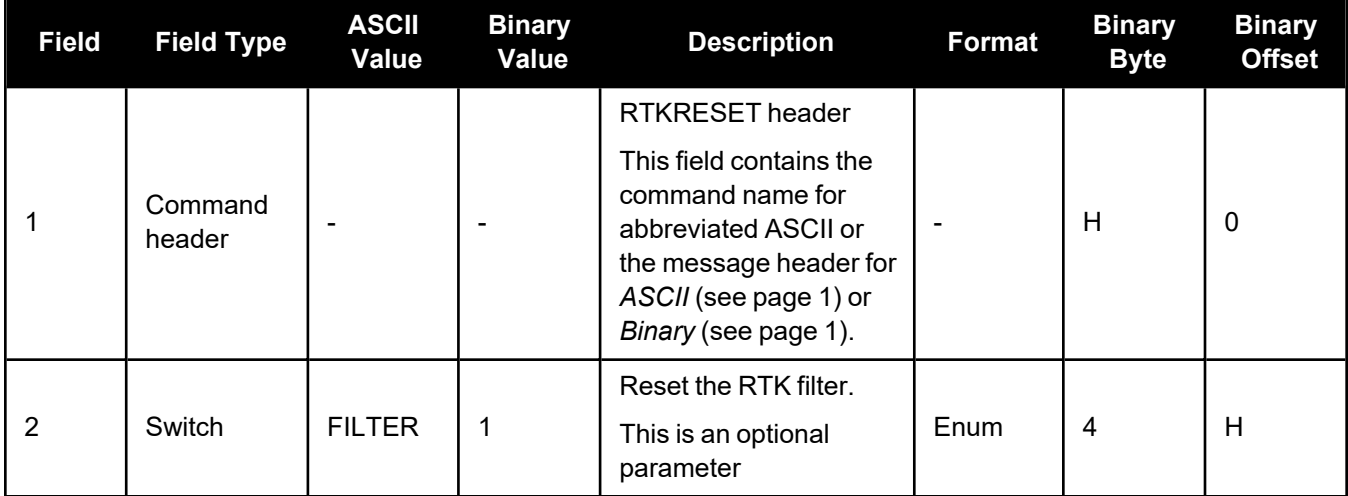

# <span id="page-76-0"></span>*2.2.27 SETINSPROFILE*

### **Sets filter behavior depending on system environment**

### **Platform: OEM719, OEM729, OEM7500, OEM7600, OEM7700, OEM7720, PwrPak7, CPT7, CPT7700, SMART7-S**

This command sets specific filter behavior depending on the environment the system is installed in. The DEFAULT profile is the legacy setting from earlier SPAN products. The other profiles make changes specific to that environment.

See INS Profiles in the OEM7 SPAN [Installation](https://docs.novatel.com/oem7/Content/PDFs/OEM7_SPAN_Installation_Operation_Manual.pdf) and Operation User Manual or CPT7 [Installation](https://docs.novatel.com/oem7/Content/PDFs/CPT7_Installation_Operation_Manual.pdf) and [Operation](https://docs.novatel.com/oem7/Content/PDFs/CPT7_Installation_Operation_Manual.pdf) User Manual for a detailed description of each profile's effect.

#### **Message ID: 1944**

### **Abbreviated ASCII Syntax:**

SETINSPROFILE profile

#### **Abbreviated ASCII Example:**

SETINSPROFILE LAND

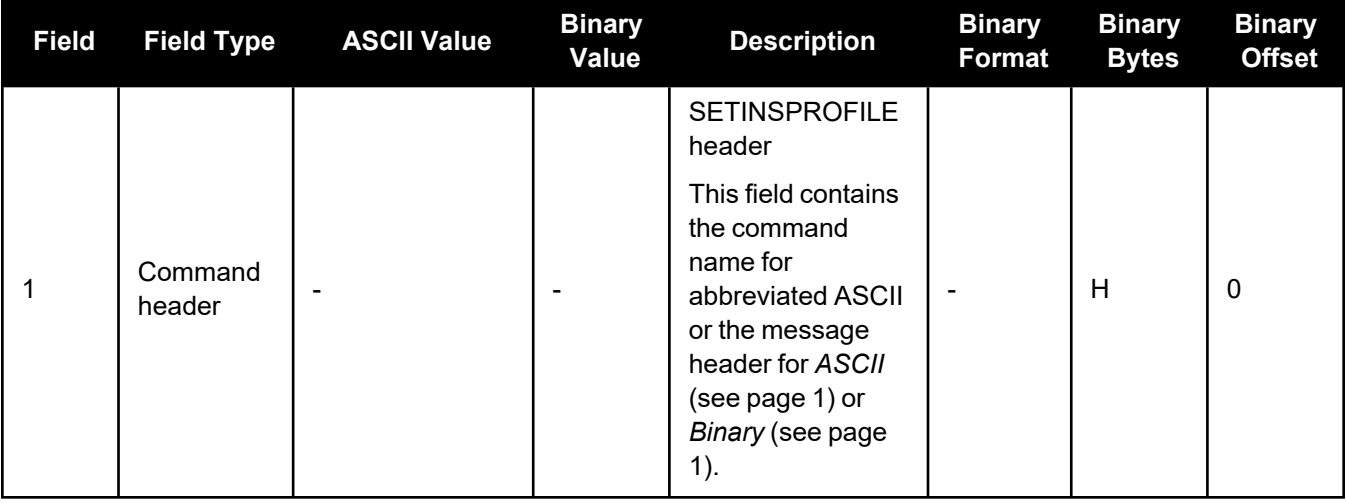

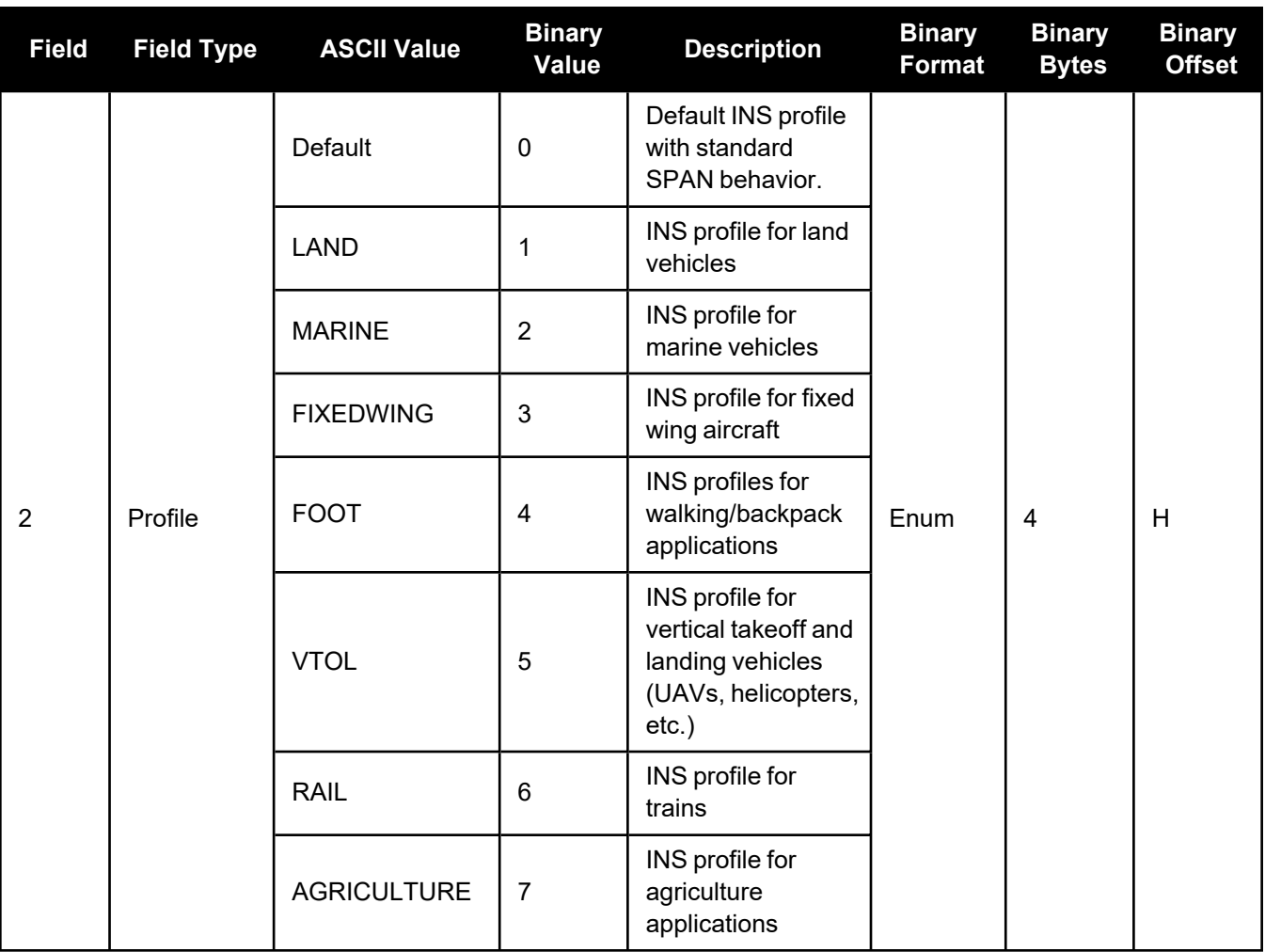

# <span id="page-78-0"></span>*2.2.28 SETINSROTATION*

### **Specifies rotational offsets between the IMU frame and other reference frames Platform: OEM719, OEM729, OEM7500, OEM7600, OEM7700, OEM7720, PwrPak7, CPT7, CPT7700, SMART7-S**

Use the **SETINSROTATION** command to specify rotational offsets between the IMU frame and other reference frames, such as the vehicle frame or an ALIGN baseline. Offsets must be entered as the rotation from the IMU body frame, to the frame of interest. The order of rotations is Z, X, Y. All rotations are right handed.

- It is very important to follow the order of rotations  $(Z, X, Y)$  when determining the rotations from IMU body frame to frame of interest.
- It is strongly recommended to enter meaningful standard deviations when entering an ALIGN or RBV rotation.

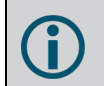

To specify translational offsets between frames, see the **[SETINSTRANSLATION](#page-81-0)** command on [page 82](#page-81-0).

### **Message ID: 1921**

#### **Abbreviated ASCII Syntax:**

```
SETINSROTATION INSRotation XRotation YRotation ZRotation [XRotationSD]
[YRotationSD] [ZRotationSD]
```
### **Abbreviated ASCII Example:**

SETINSROTATION RBV 0 0 90 3.0 3.0 3.0

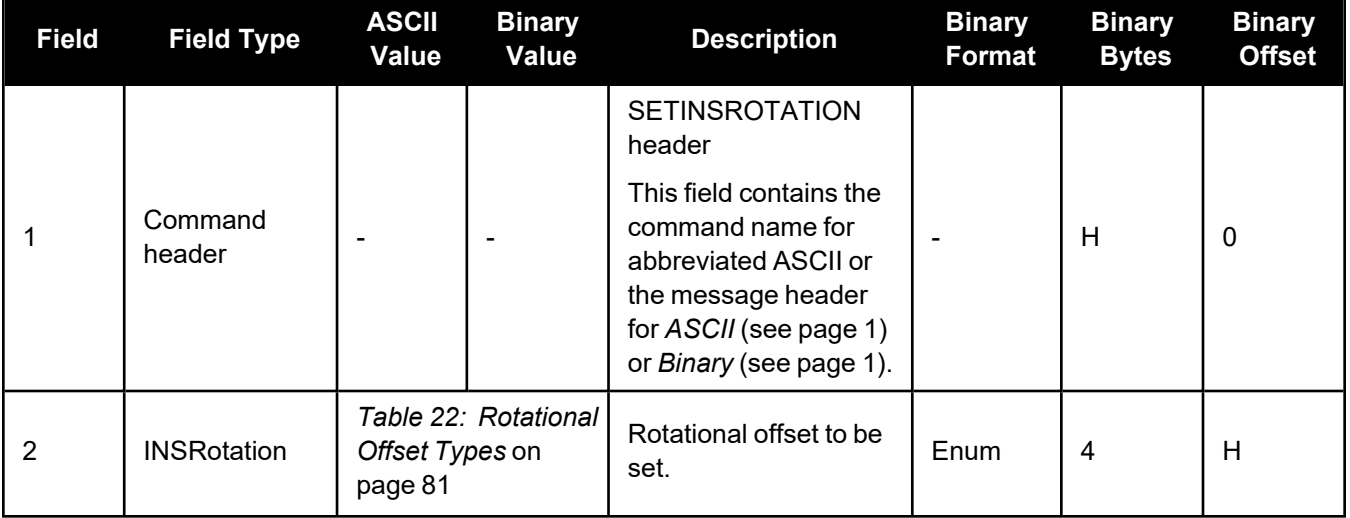

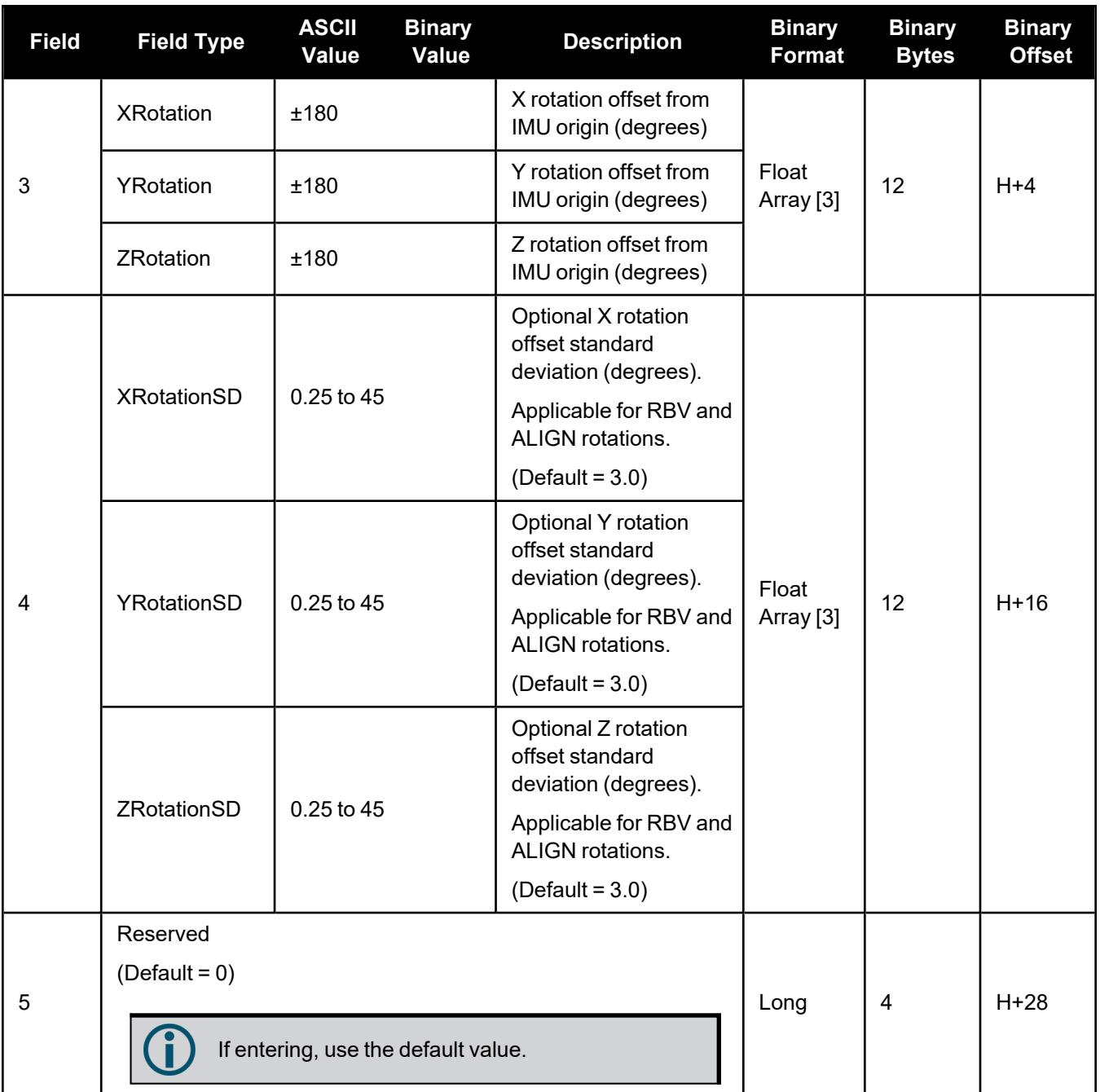

<span id="page-80-0"></span>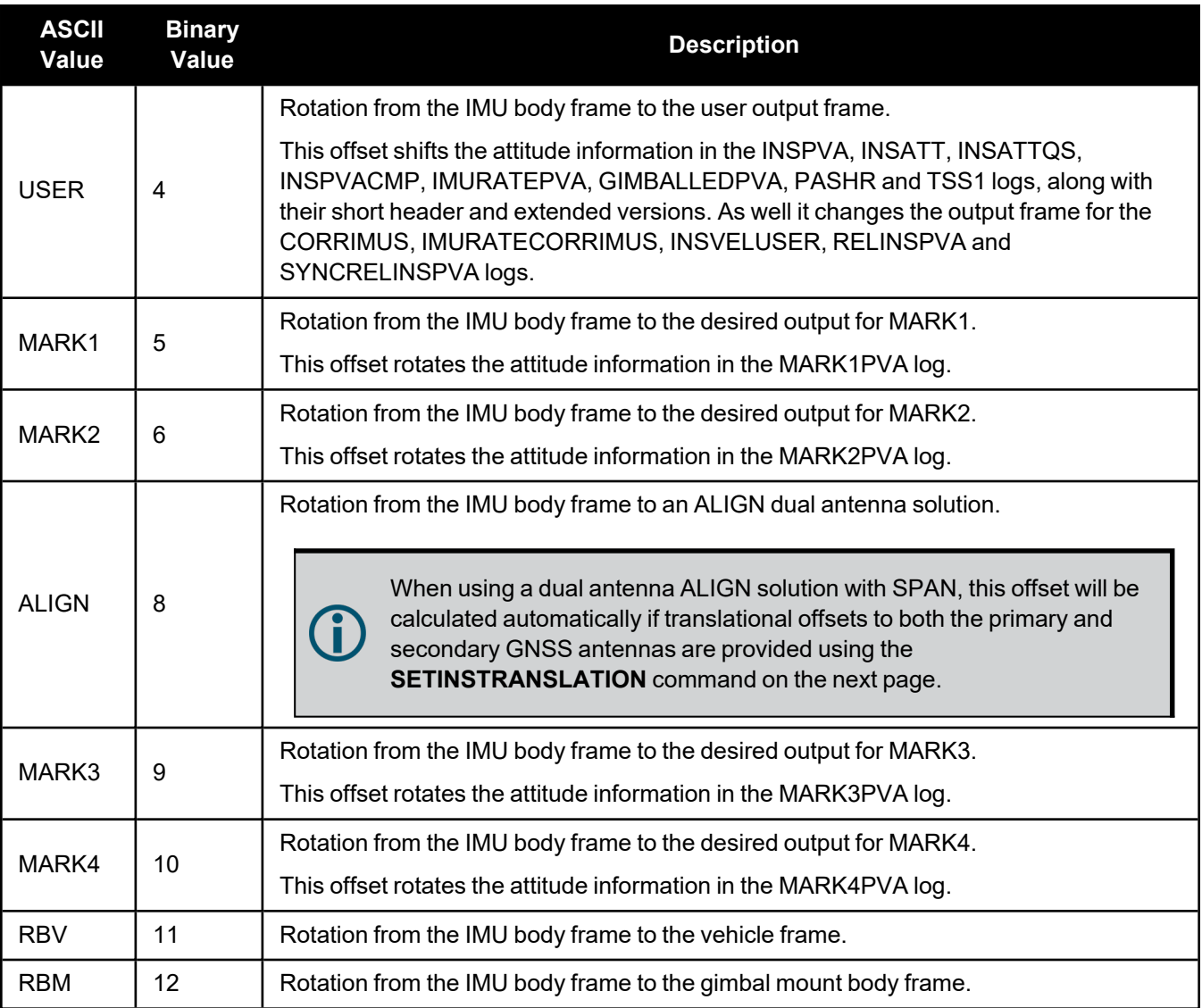

# **Table 22: Rotational Offset Types**

# <span id="page-81-0"></span>*2.2.29 SETINSTRANSLATION*

### **Specifies translational offsets between the IMU frame and other reference frames Platform: OEM719, OEM729, OEM7500, OEM7600, OEM7700, OEM7720, PwrPak7, CPT7, CPT7700, SMART7-S**

Use the **SETINSTRANSLATION** command to specify translational offsets between the IMU frame and other reference frames, including GNSS antennas or the desired output frame. Offsets must be entered as the vector from the IMU, to the frame or position of interest. Offsets can be entered either in the IMU body frame, or the vehicle frame; offsets in the vehicle frame will be automatically rotated into the IMU body frame using the best available IMU Body to Vehicle Rotation (RBV).

For details on entering the RBV rotation or other angular offsets, see the **[SETINSROTATION](#page-78-0)** command on [page 79](#page-78-0).

#### **Message ID: 1920**

#### **Abbreviated ASCII Syntax:**

SETINSTRANSLATION INSTranslation XTranslation YTranslation ZTranslation [XTranslationSD] [YTranslationSD] [ZTranslationSD] [InputFrame]

#### **Abbreviated ASCII Example:**

SETINSTRANSLATION USER 1.0 2.0 3.0 0.05 0.05 0.05 VEHICLE

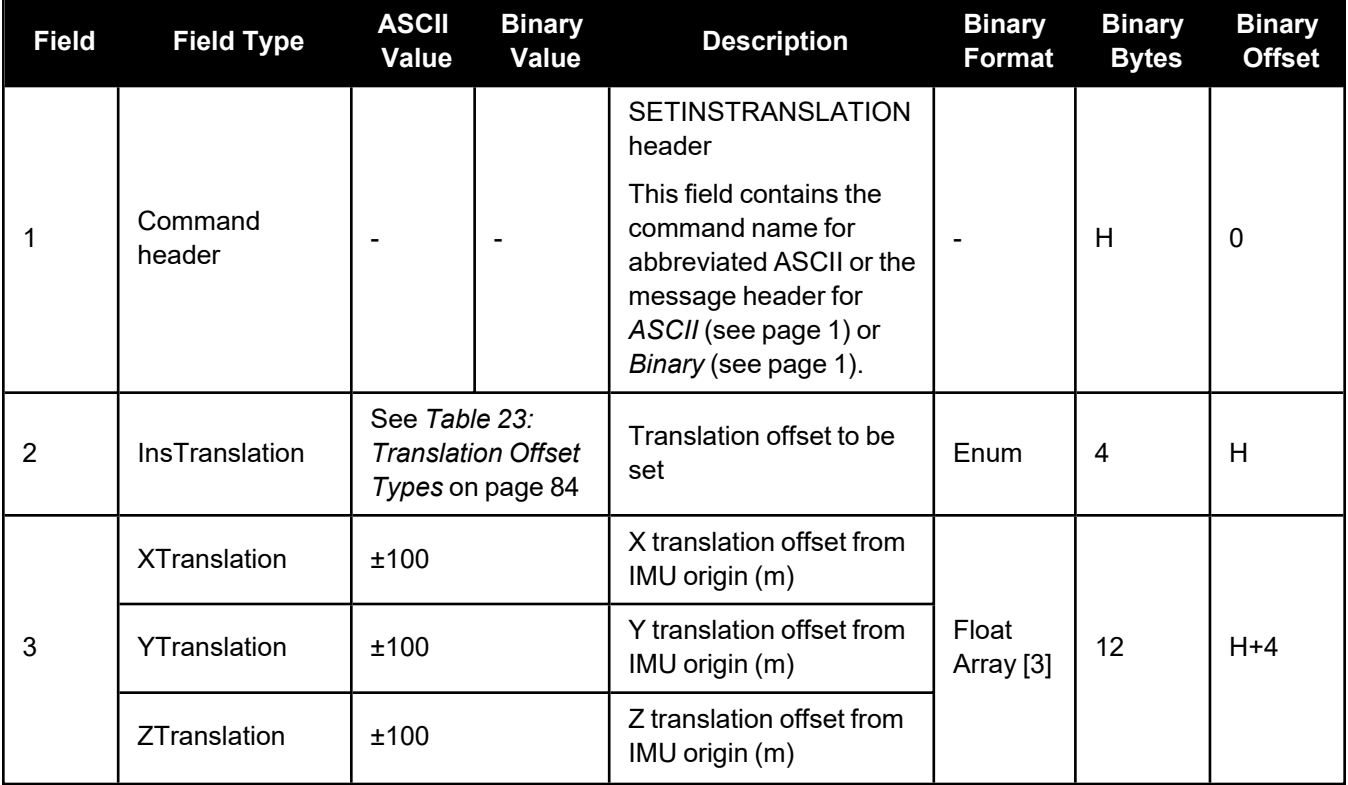

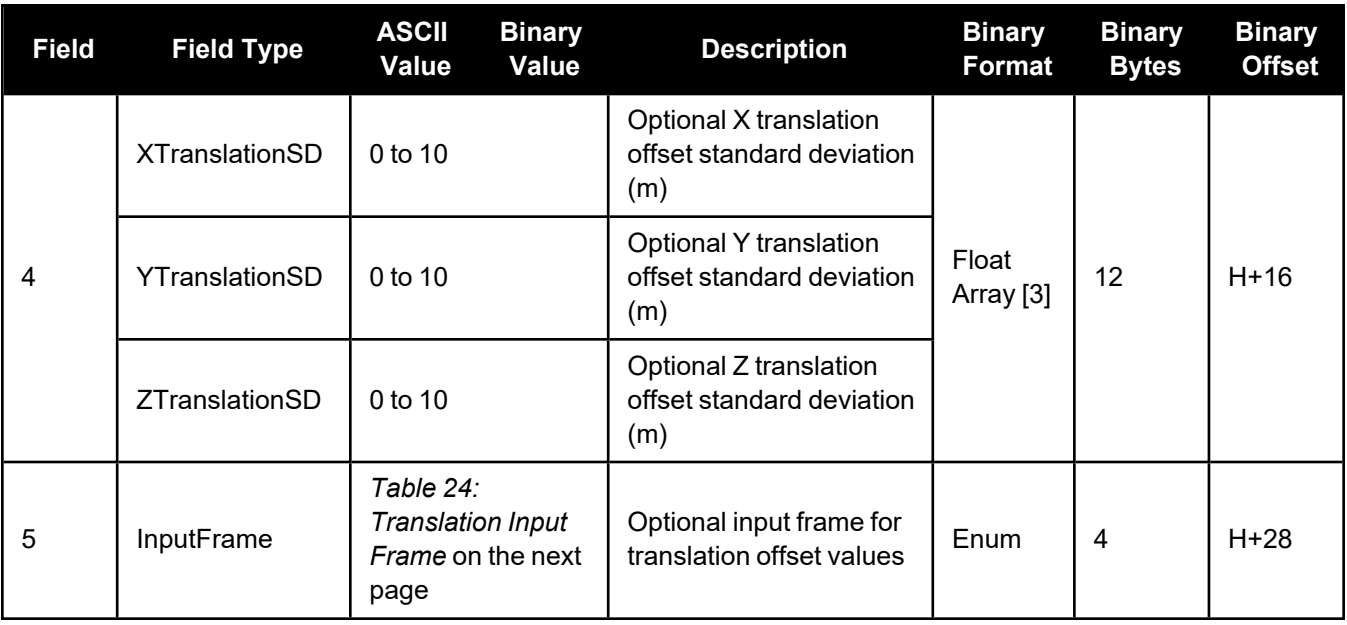

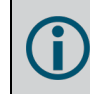

For the ANT1, ANT2, EXTERNAL and GIMBAL translations, the standard deviation defaults are set to 10% of the translation value (up to a max of 10 metres).

For USER translations, standard deviation values are assumed to be zero unless specified by the user. When a USER offset is configured in the system, the INS solution standard deviations calculated at the IMU center of navigation will be propagated taking into account the INS attitude errors, USER offset values, and the USER offset standard deviations. This will result in larger scale INS position and velocity standard deviations compared to those calculated without a USER offset configured, but will be more representative of the estimated variance at the location of interest.

It is important to keep in mind that as the USER offset is moved further from the IMU center of navigation, the PVA solution will become noisier due to the projection of angular changes over a longer distance.

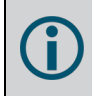

For MARK1, MARK2, MARK3 and MARK4 translations, standard deviations values are not used in the solution.

Large translation standard deviations can lead to an inaccurate INS position and velocity solution. Therefore, it is highly recommended to measure translation offsets as accurately as possible and to manually enter translation offset standard deviations that reflect that accuracy.

<span id="page-83-0"></span>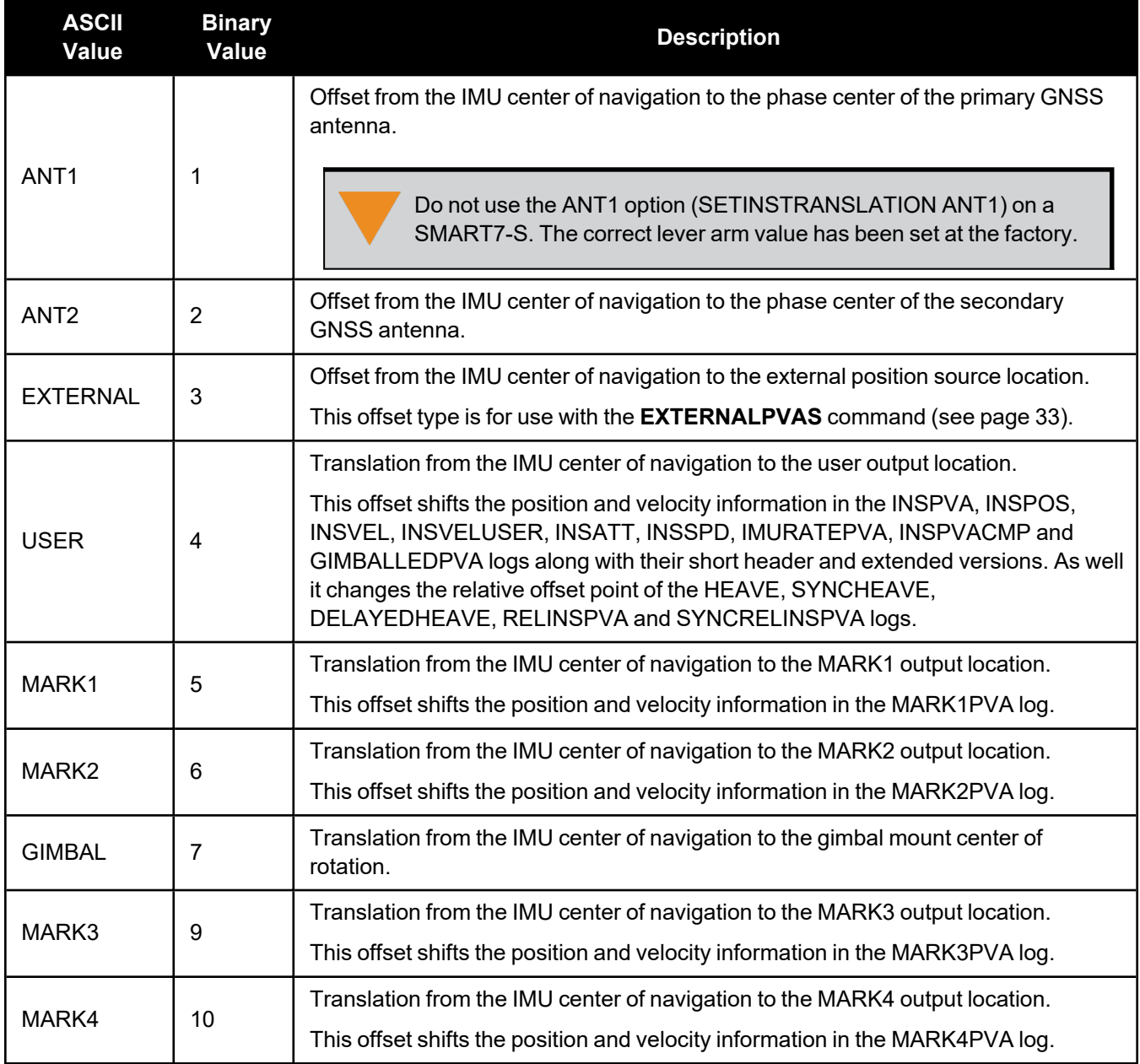

# **Table 23: Translation Offset Types**

# **Table 24: Translation Input Frame**

<span id="page-83-1"></span>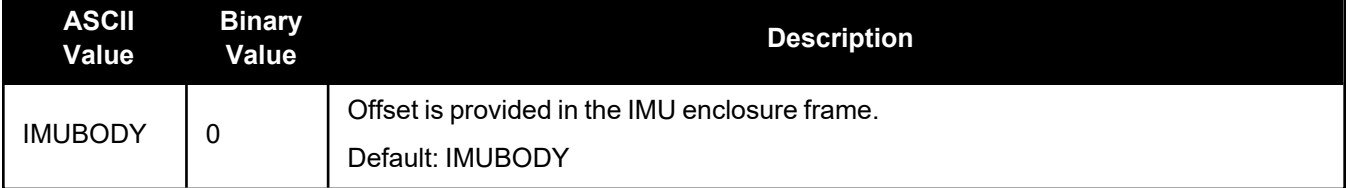

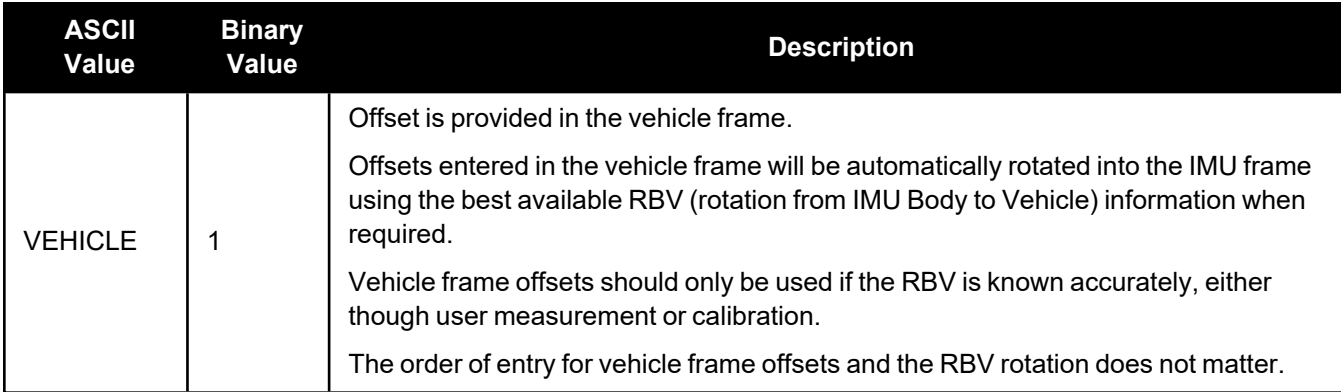

# **2.3 OEM6 to OEM7 – Logs**

The following sections describe the log changes between OEM6 and OEM7.

# *2.3.1 Deleted Logs*

The following table lists the OEM6 logs that have been deleted or replaced in OEM7.

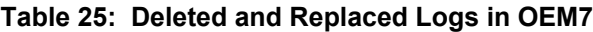

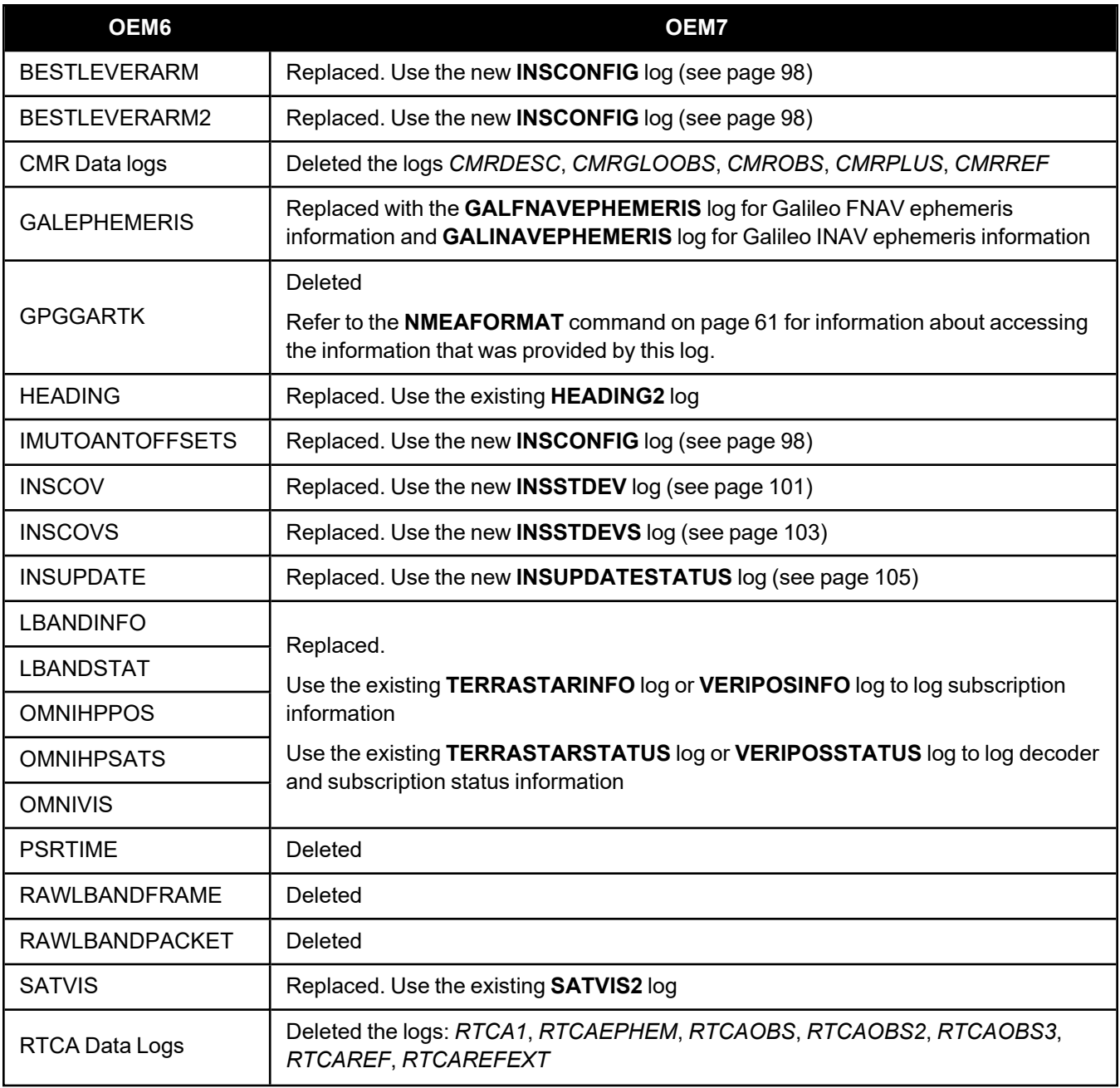

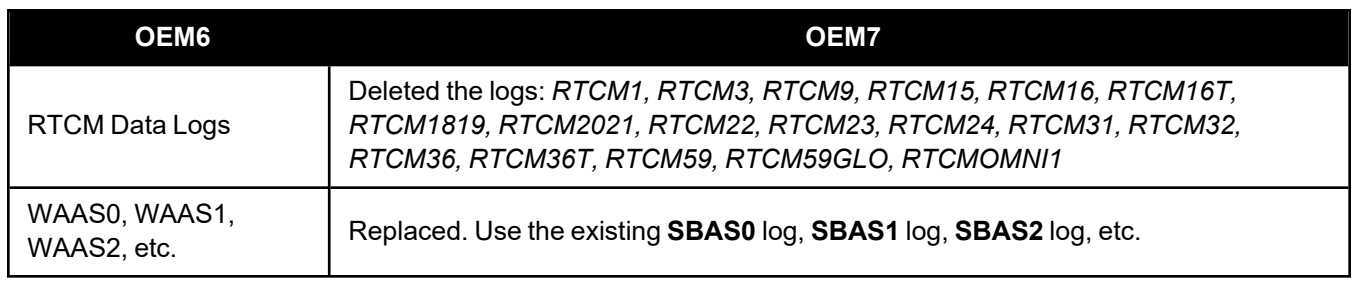

# *2.3.2 Revised Logs*

Revised logs are listed in the table below.

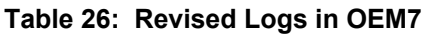

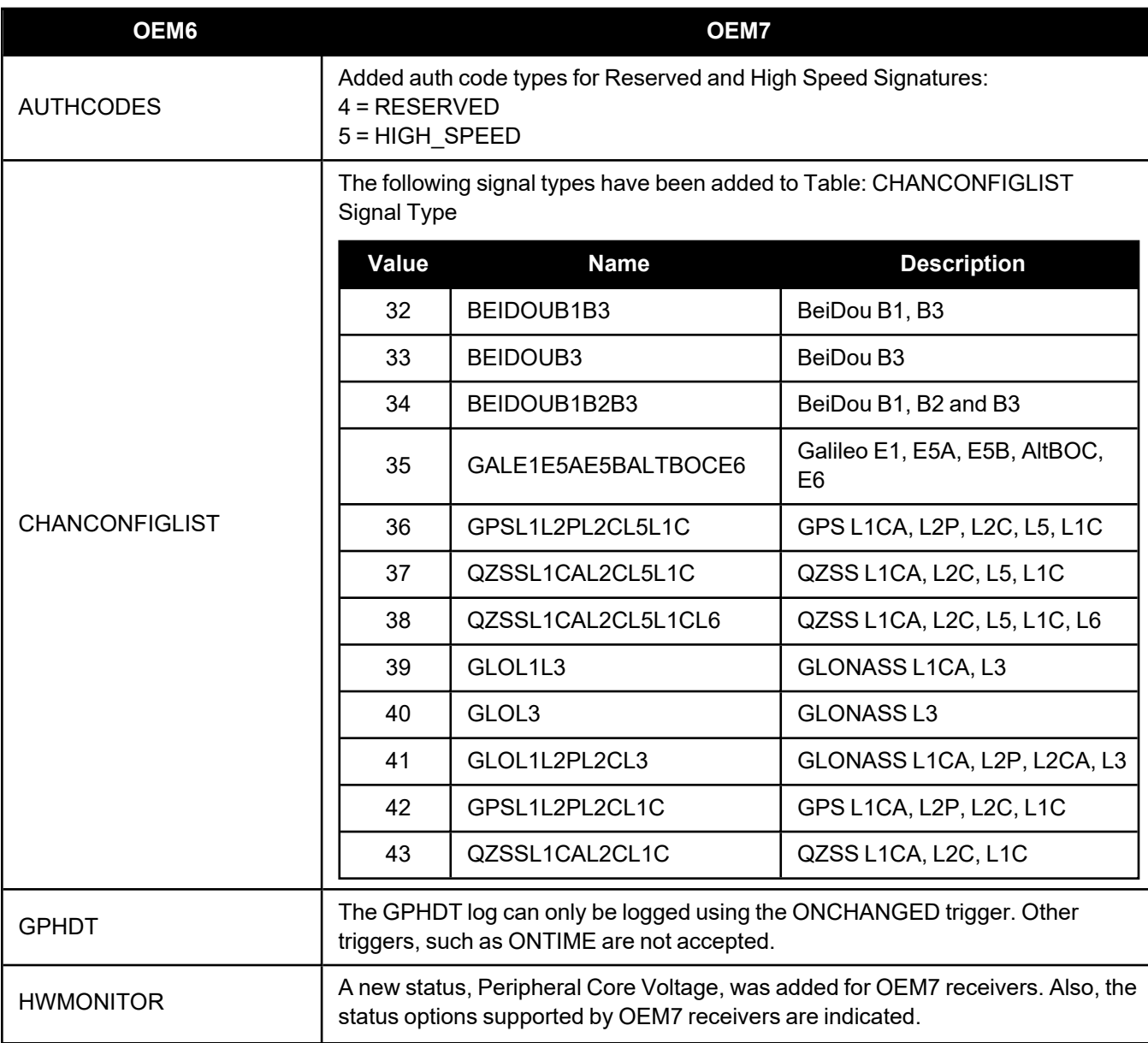

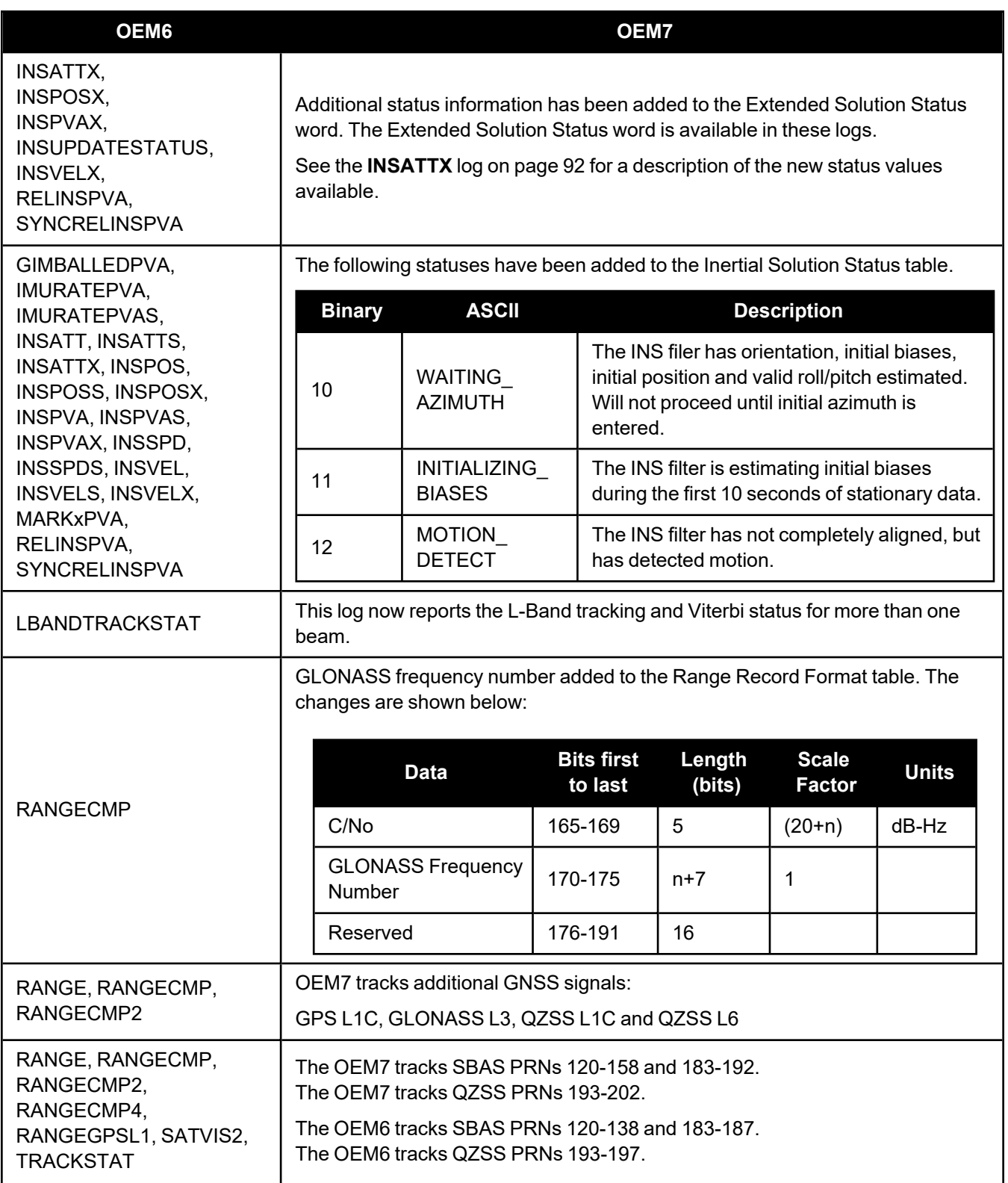

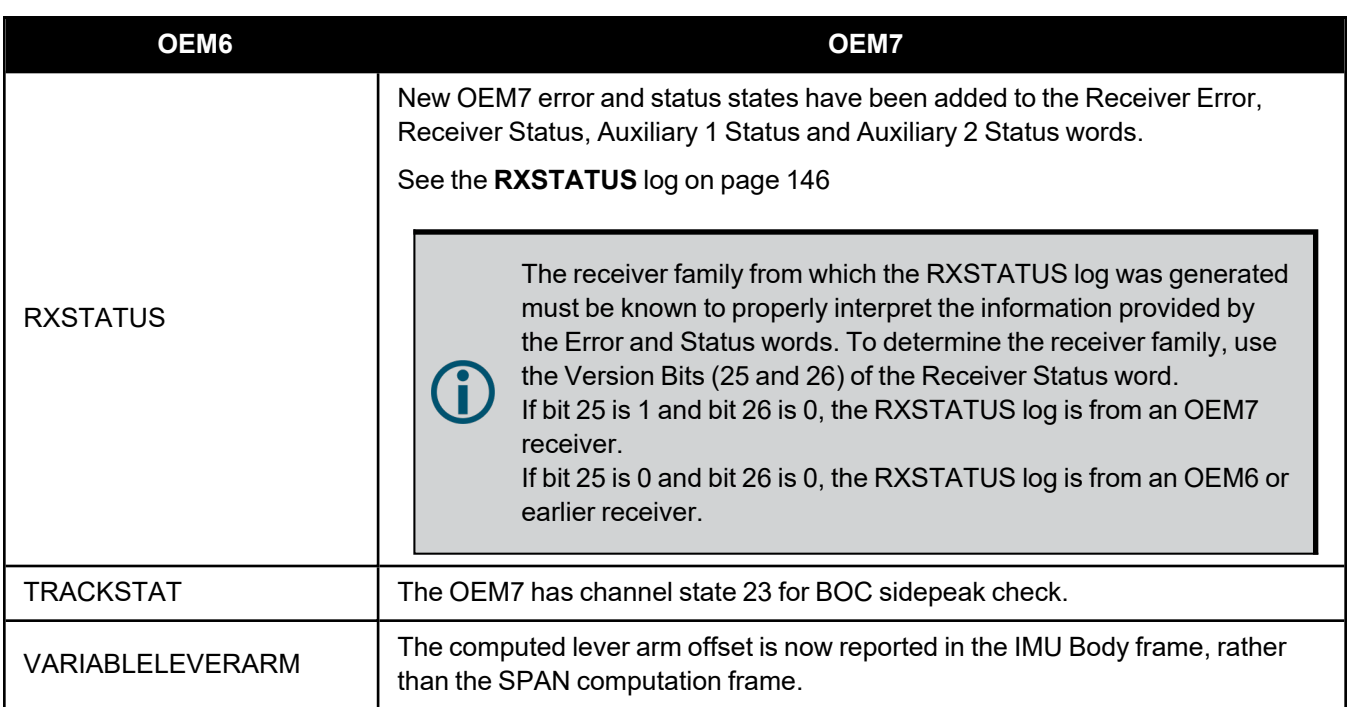

# *2.3.3 New Logs*

The table below lists the logs added in OEM7.

# **Table 27: New Logs in OEM7**

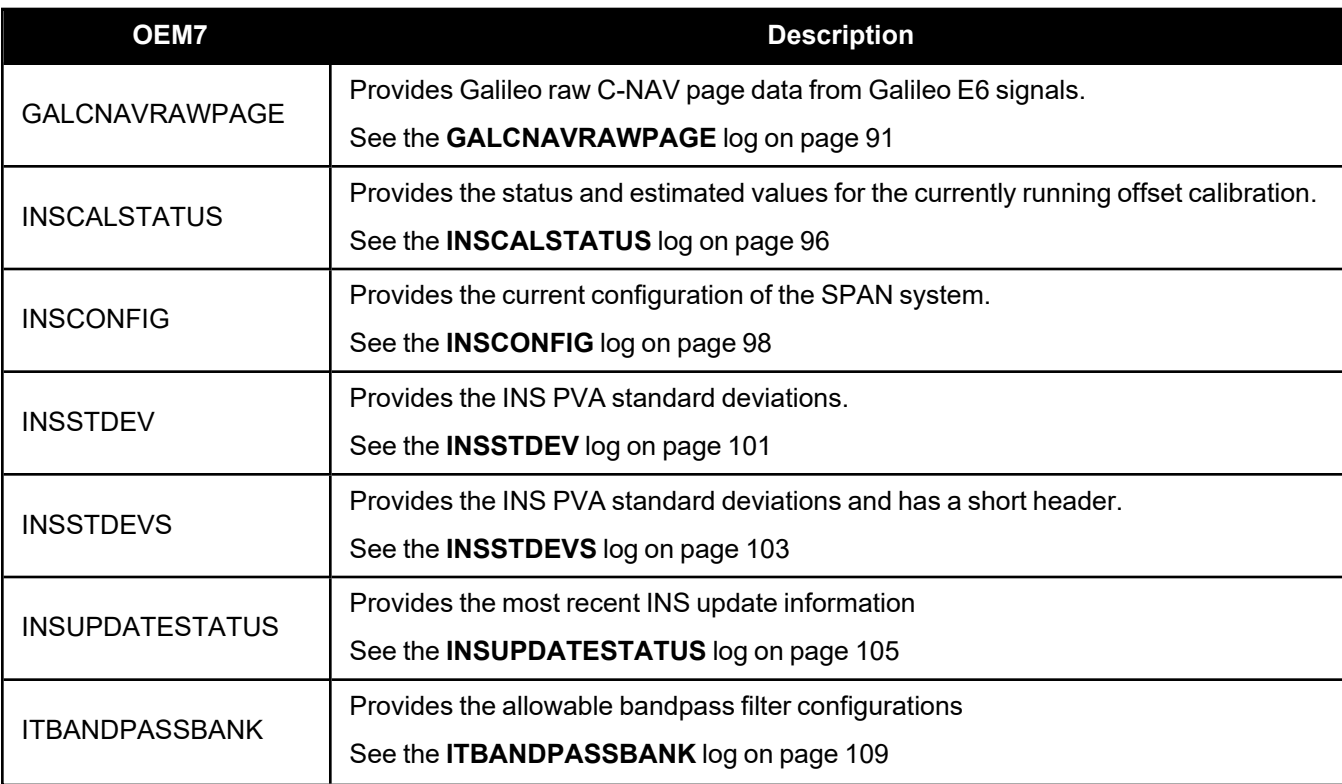

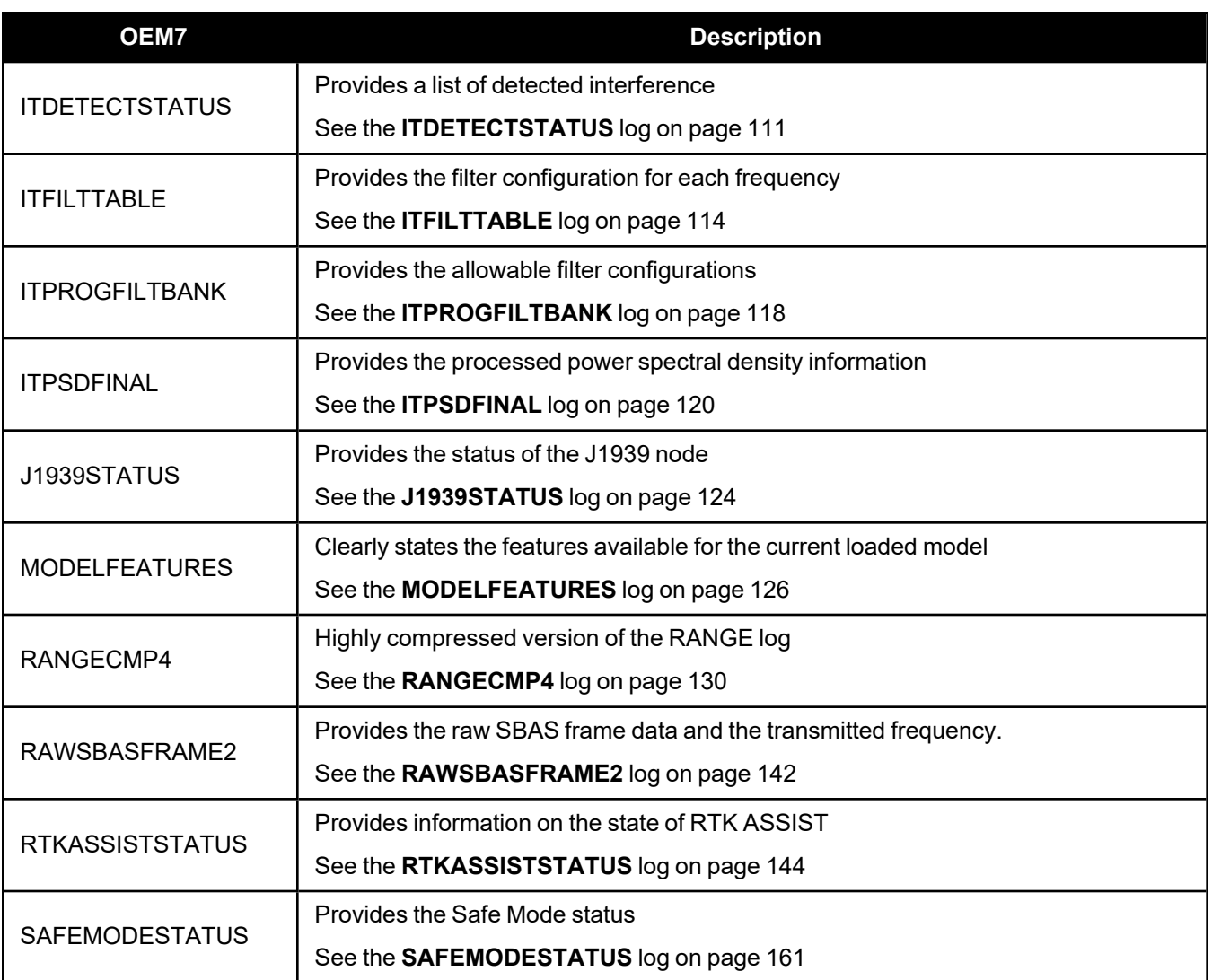

# <span id="page-90-0"></span>*2.3.4 GALCNAVRAWPAGE*

### **Galileo raw CNAV page**

**Platform: OEM719, OEM729, OEM7500, OEM7600, OEM7700, OEM7720, PwrPak7, CPT7, CPT7700, SMART7, SMART2**

This log provides Galileo raw C/NAV page data from Galileo E6 signals.

The **GALCNAVRAWPAGE** log is not output by default. To receive this log, data decoding for E6B/E6C must be enabled using the **[DATADECODESIGNAL](../../../../../../Content/Commands/DATADECODESIGNAL.htm)** command the specific signal.

### **Message ID: 2239**

**Log Type: Asynch**

### **Recommended Input:**

log galcnavrawpagea onnew

### **ASCII Example:**

#GALCNAVRAWPAGEA,COM1,0,61.0,SATTIME,2227,252250.000,02000120,ec4c,32768; 214,30,7,185,fffc13c6e6243942790079d6c8a83e7c1ee5dbcefe2b05e637d7b161a643559c44 a7e148041d9a4511720d7ead579003d92588c7ec76880035e6\*cf1b4560

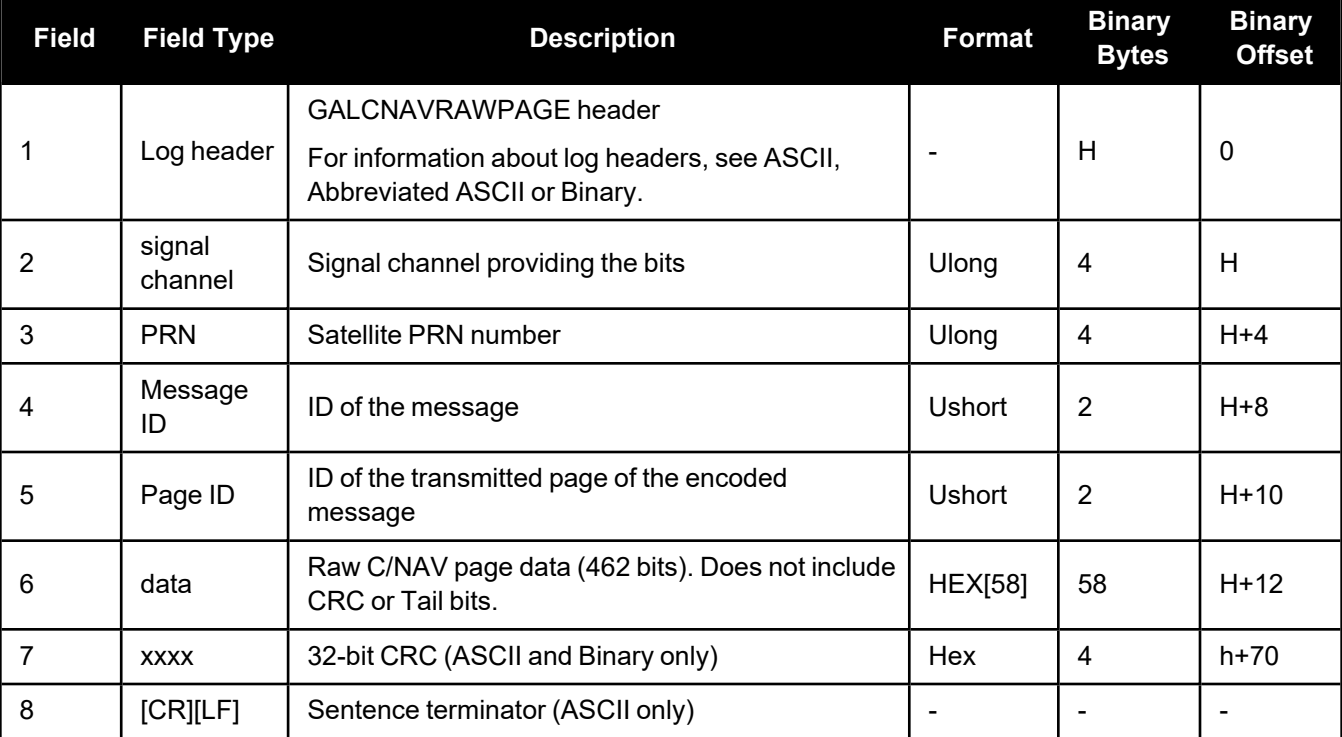

# <span id="page-91-0"></span>*2.3.5 INSATTX*

### **Inertial Attitude – Extended**

### **Platform: OEM719, OEM729, OEM7500, OEM7600, OEM7700, OEM7720, PwrPak7, CPT7, CPT7700, SMART7-S**

This log includes the information from the **[INSATT](../../../../../../Content/SPAN_Logs/INSATT.htm)** log, as well as information about the attitude standard deviation. The position type and solution status fields indicate whether or not the corresponding data is valid.

The INSATTX log is a large log and is not recommend for high rate logging.

If you want to use high rate logging, log the **INSATTS** log at a high rate and the **INSSTDEVS** log ontime 1.

#### **Message ID: 1457**

### **Log Type: Synch**

### **Recommended Input:**

log insattxa ontime 1

### **ASCII Example:**

#INSATTXA,USB1,0,66.0,FINESTEERING,2209,490101.000,02000020,5d25,16809; INS\_SOLUTION\_GOOD,INS\_PPP,-0.312617220,0.320251425,158.010043982,0.0297, 0.0297,0.0580,13001041,0\*6557406d

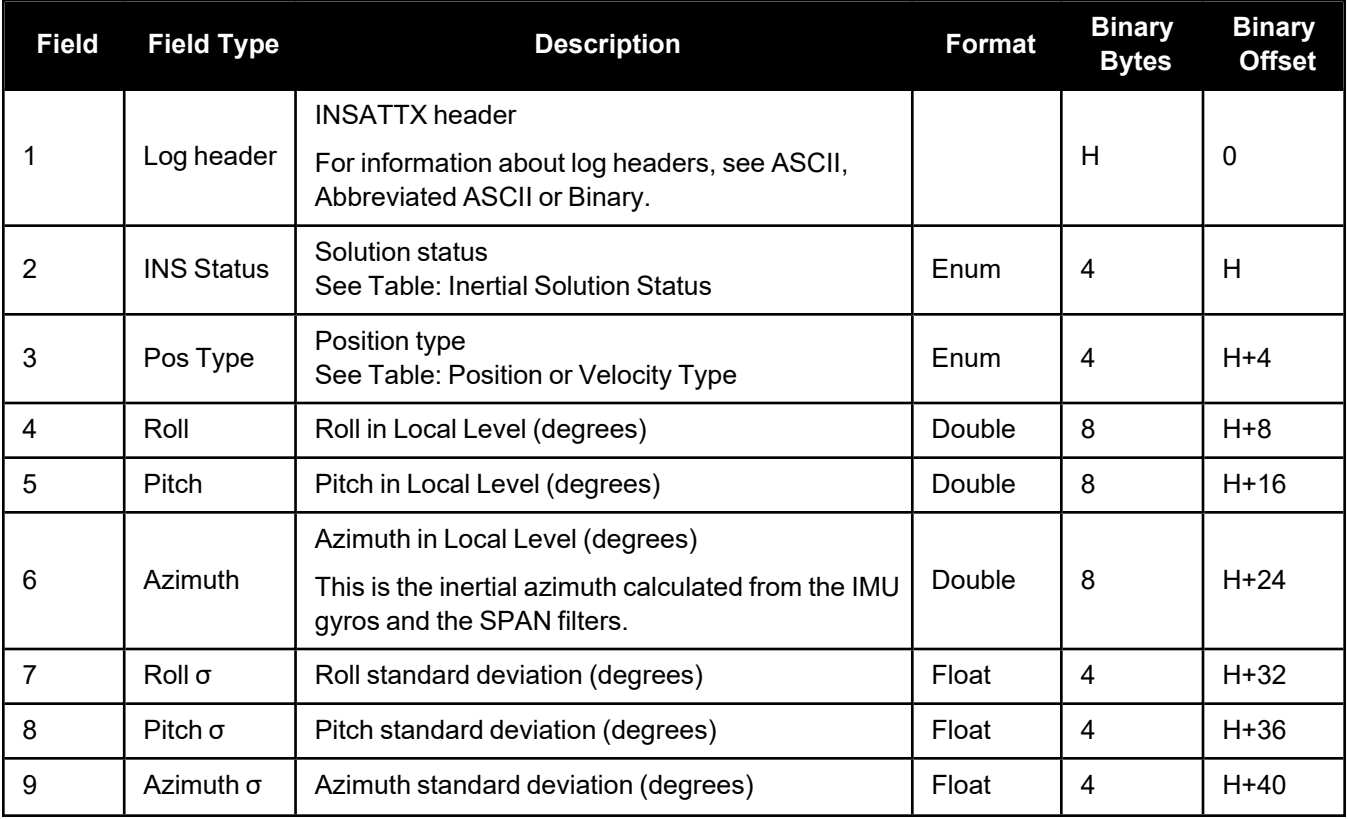

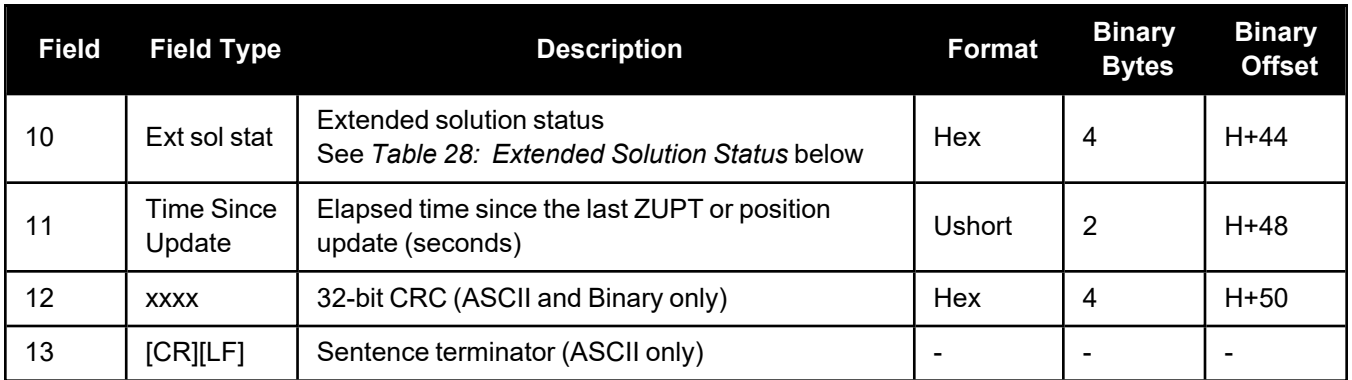

## **Table 28: Extended Solution Status**

<span id="page-92-0"></span>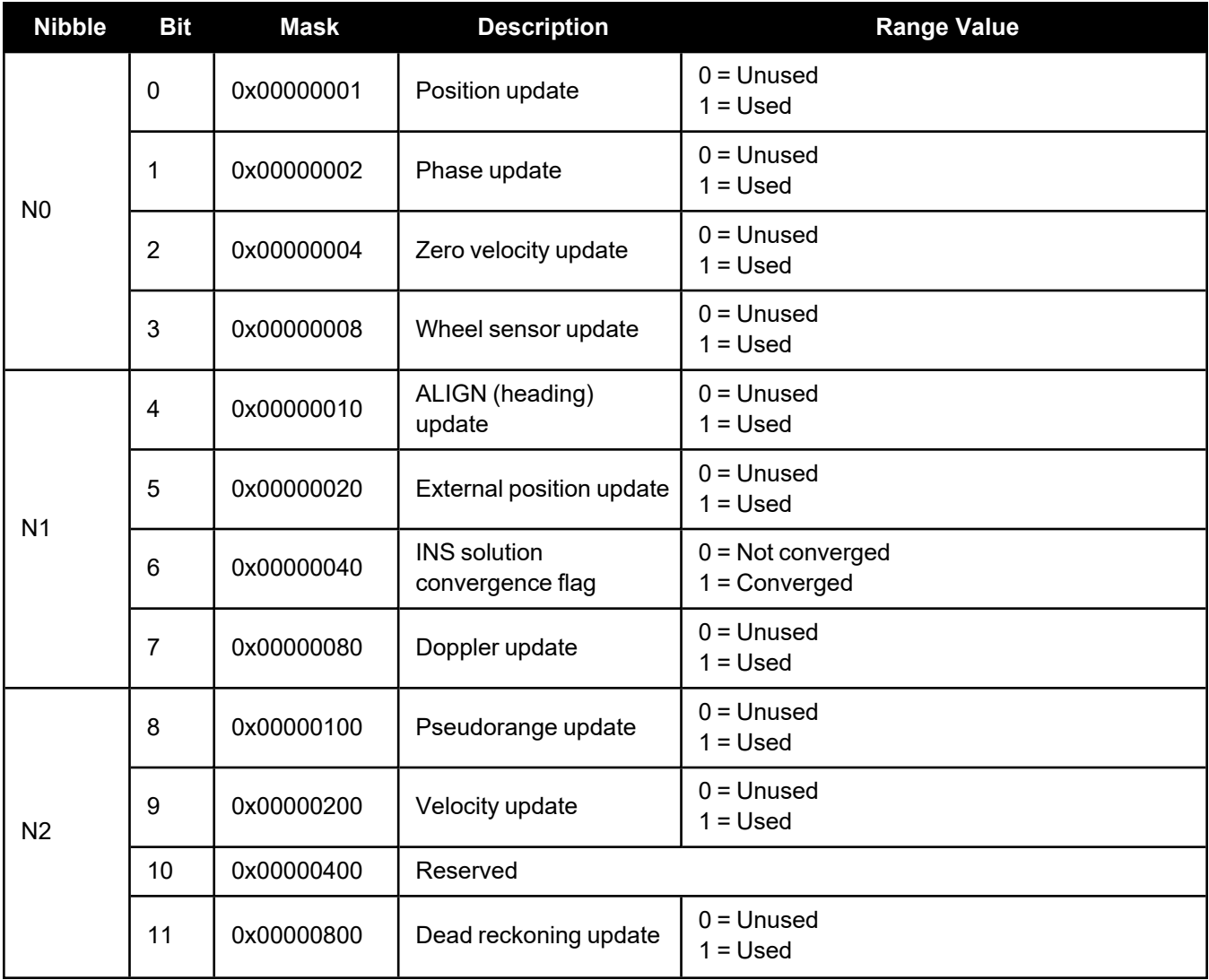

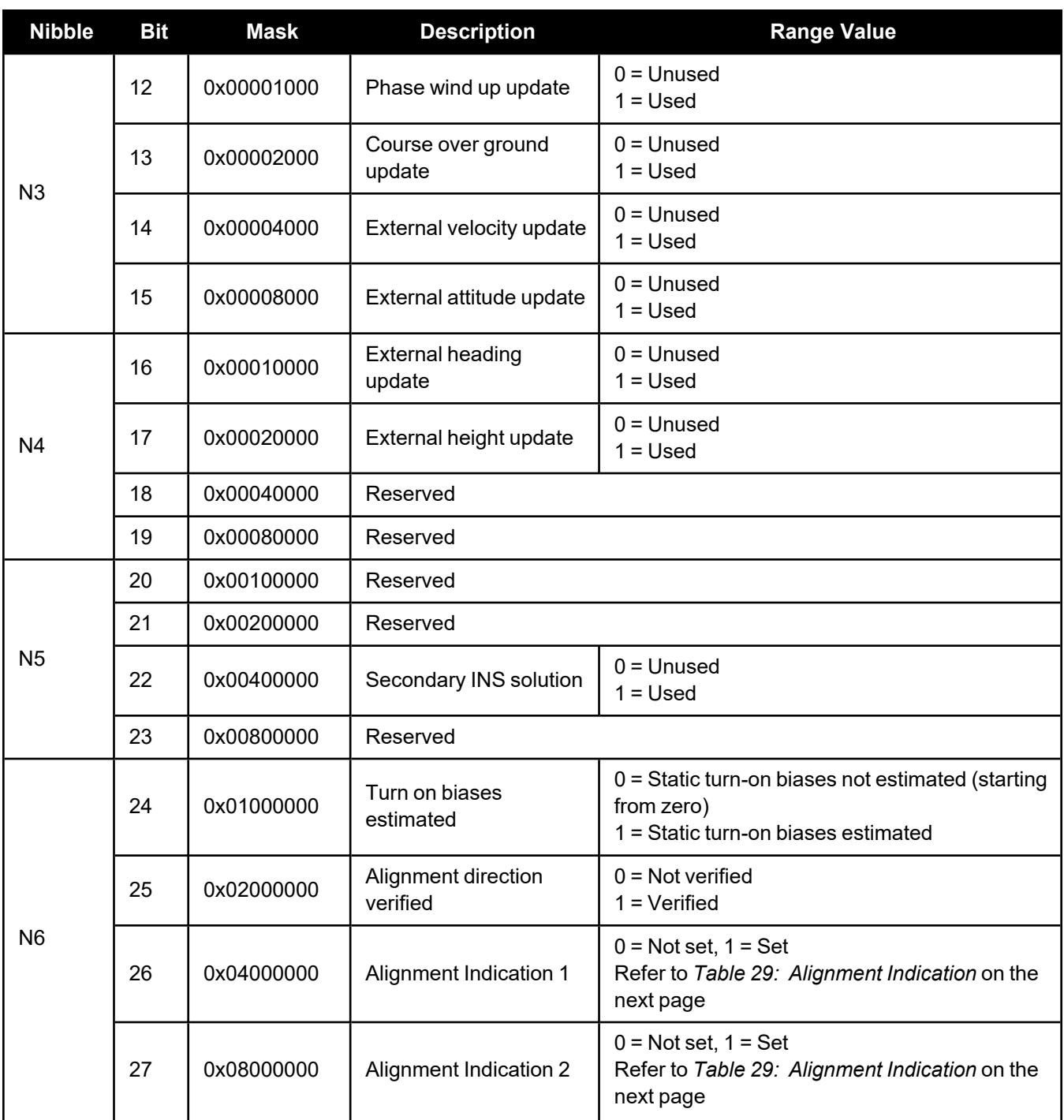

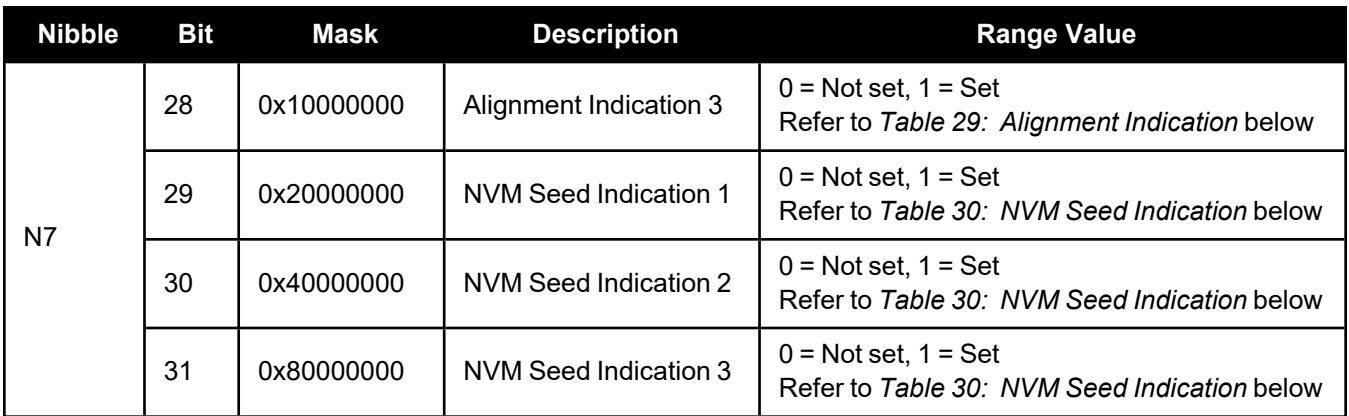

# **Table 29: Alignment Indication**

<span id="page-94-0"></span>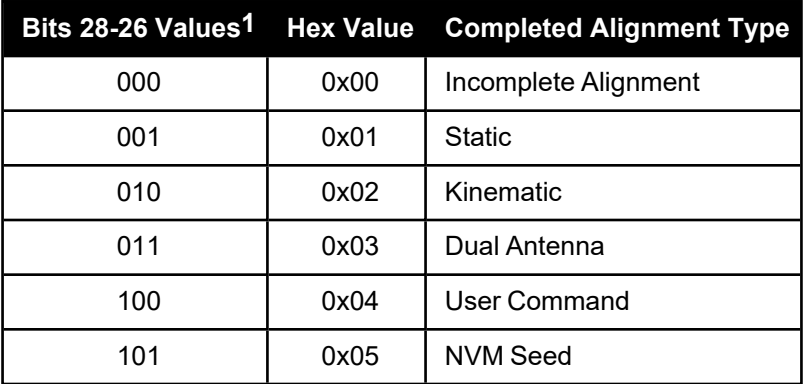

### **Table 30: NVM Seed Indication**

<span id="page-94-1"></span>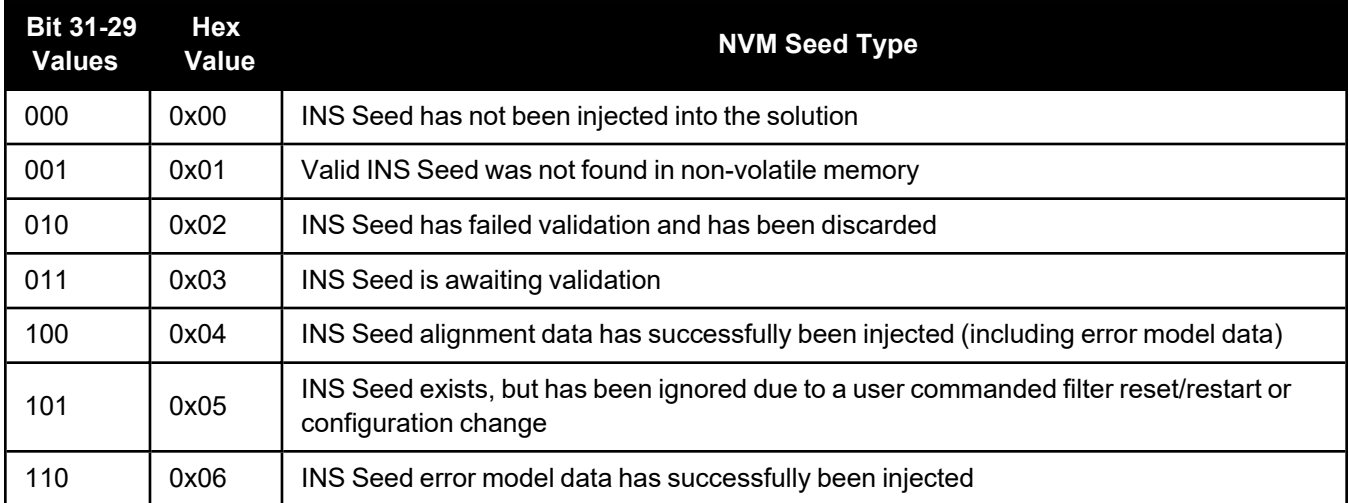

1The values from left to right are Bit 28, Bit 27 and Bit 26. 2The values from left to right are Bit 31, Bit 30 and Bit 29.

# <span id="page-95-0"></span>*2.3.6 INSCALSTATUS*

### **Offset calibration status**

**Platform: OEM719, OEM729, OEM7500, OEM7600, OEM7700, OEM7720, PwrPak7, CPT7, CPT7700, SMART7-S**

This log reports the status and estimated values of the currently running offset calibration.

### **Message ID: 1961**

### **Log Type: Asynch**

### **Abbreviated ASCII Syntax:**

log inscalstatus onchanged

### **ASCII Example:**

#INSCALSTATUSA,USB1,0,51.5,FINESTEERING,2209,494041.015,02010020,c0db,16809; RBV,0.0000,0.0000,-0.0000,45.0000,45.0000,45.0000,INSUFFICIENT\_SPEED,0\*62a2839c

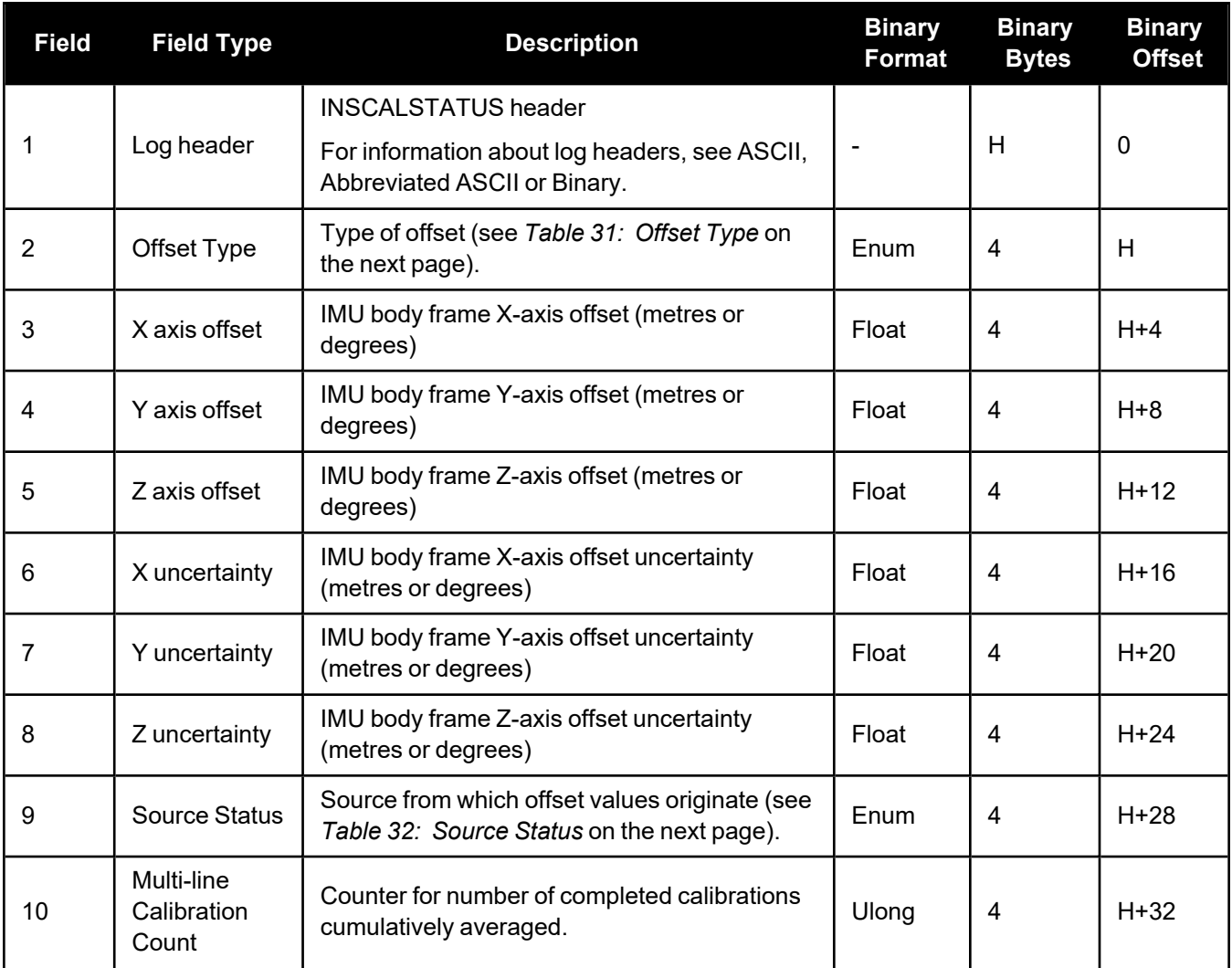

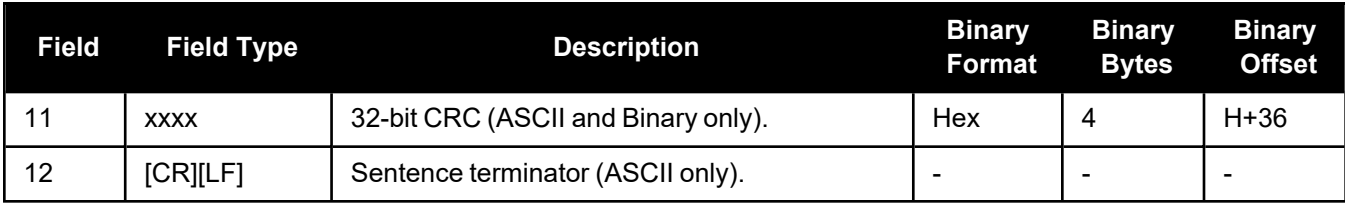

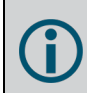

Units for the axis offset and uncertainty values (fields 3-8) are in metres for translational offset components and degrees for rotational offset components.

# **Table 31: Offset Type**

<span id="page-96-0"></span>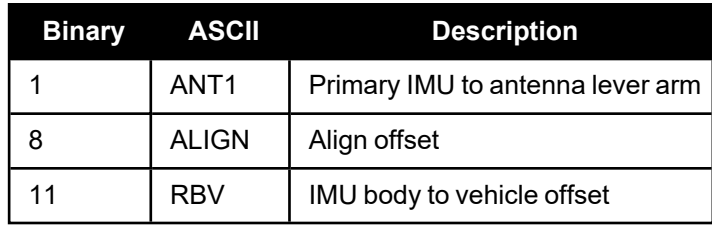

### **Table 32: Source Status**

<span id="page-96-1"></span>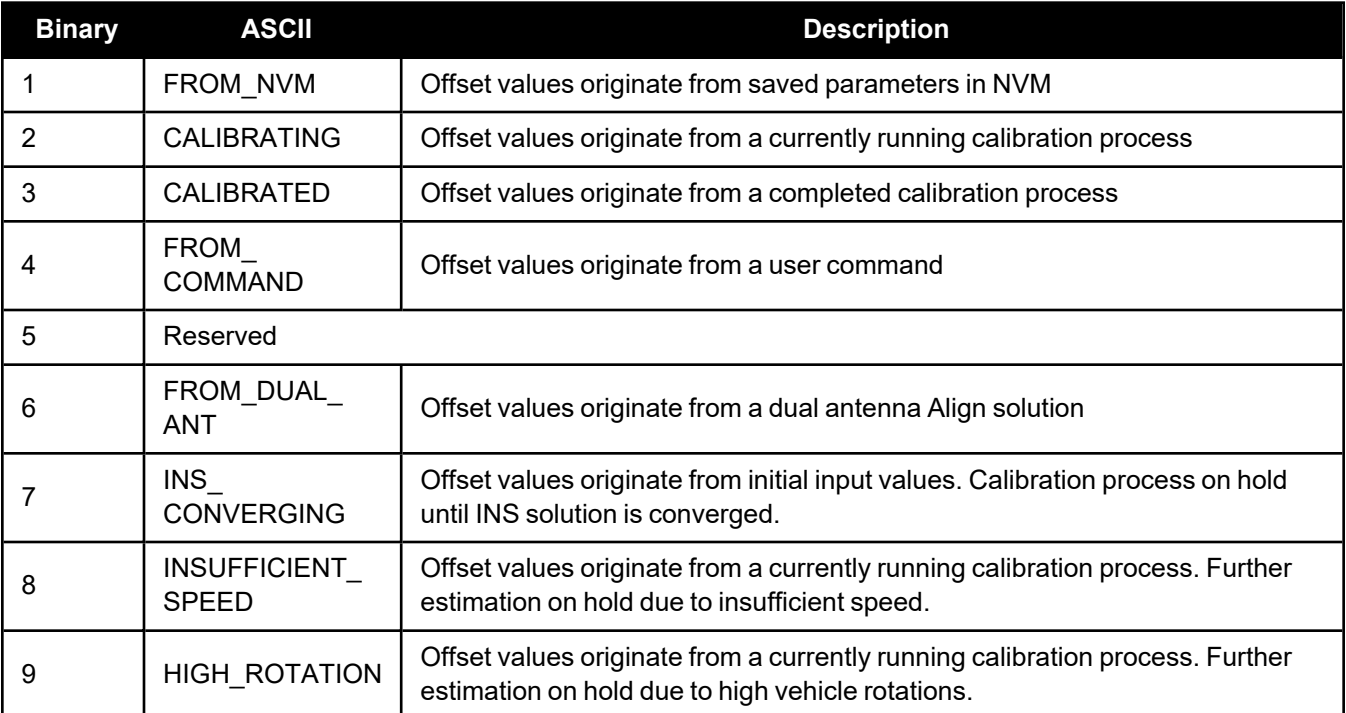

# <span id="page-97-0"></span>*2.3.7 INSCONFIG*

### **Determine required settings for post-processing or system analysis**

### **Platform: OEM719, OEM729, OEM7500, OEM7600, OEM7700, OEM7720, PwrPak7, CPT7, CPT7700, SMART7-S**

This log is the single message required to determine all required settings for post-processing or system analysis. This log is asynchronous and published for any change to the included fields. It is intended to be recorded occasionally though it could be updated frequently at system startup. The **INSCONFIG** log may also be logged synchronously with the ONTIME trigger, but this log should **NOT** be requested at a high rate (limited to 1 Hz).

### **Message ID: 1945**

### **Log Type: Asynch**

### **Recommended Input:**

log insconfig onchanged

### **ASCII Example:**

#INSCONFIGA,USB1,0,66.5,FINESTEERING,2209,338183.000,02000020,bba4,16809; EPSON G320,5,50,20,DEFAULT,7fd1bf,AUTOMATIC,ROVER,FALSE,0,0,0,17,0,0,0,0,0,0,0,0,0,0,0 1,RBV,IMUBODY,0.0000,0.0000,0.0000,3.0000,3.0000,3.0000,FROM\_COMMAND\*996d7655

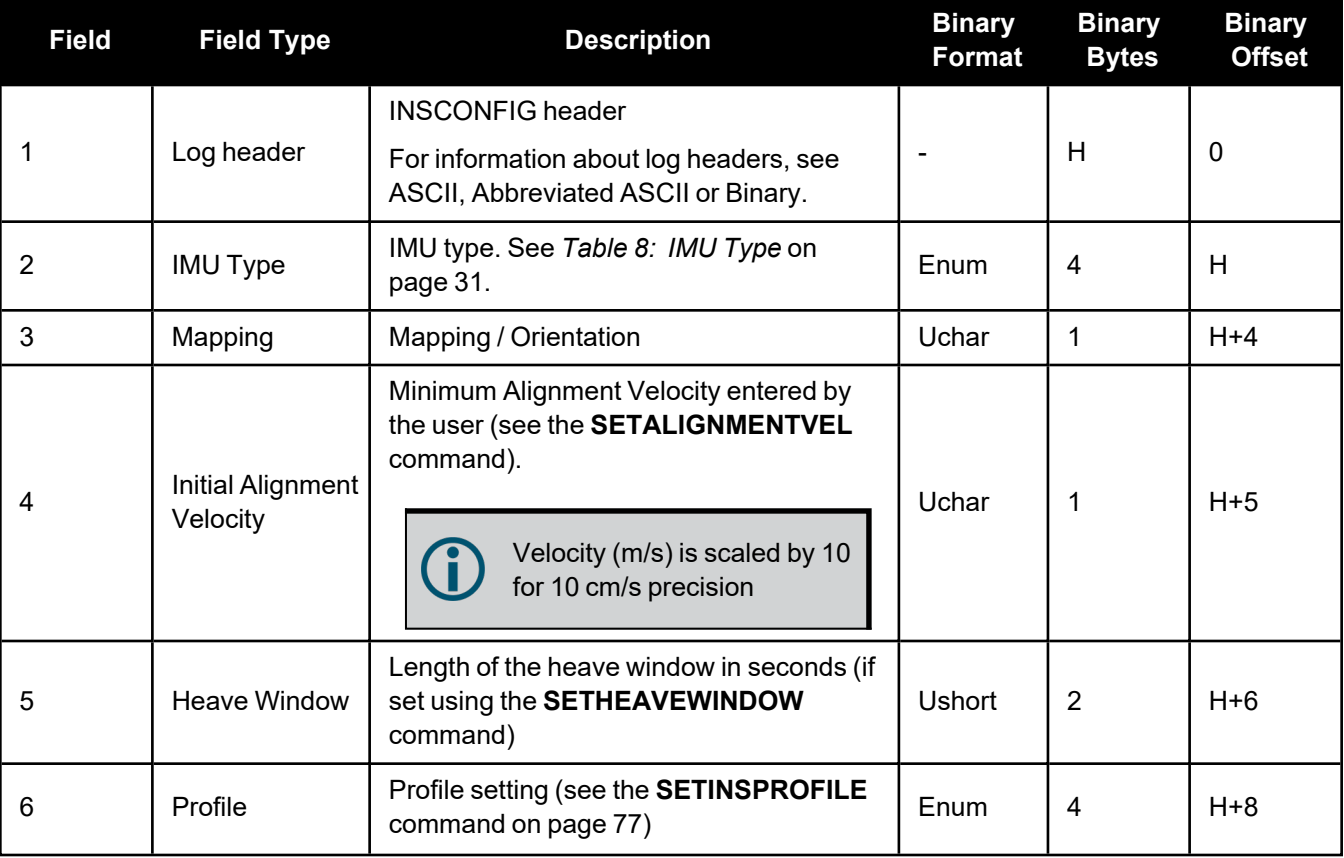

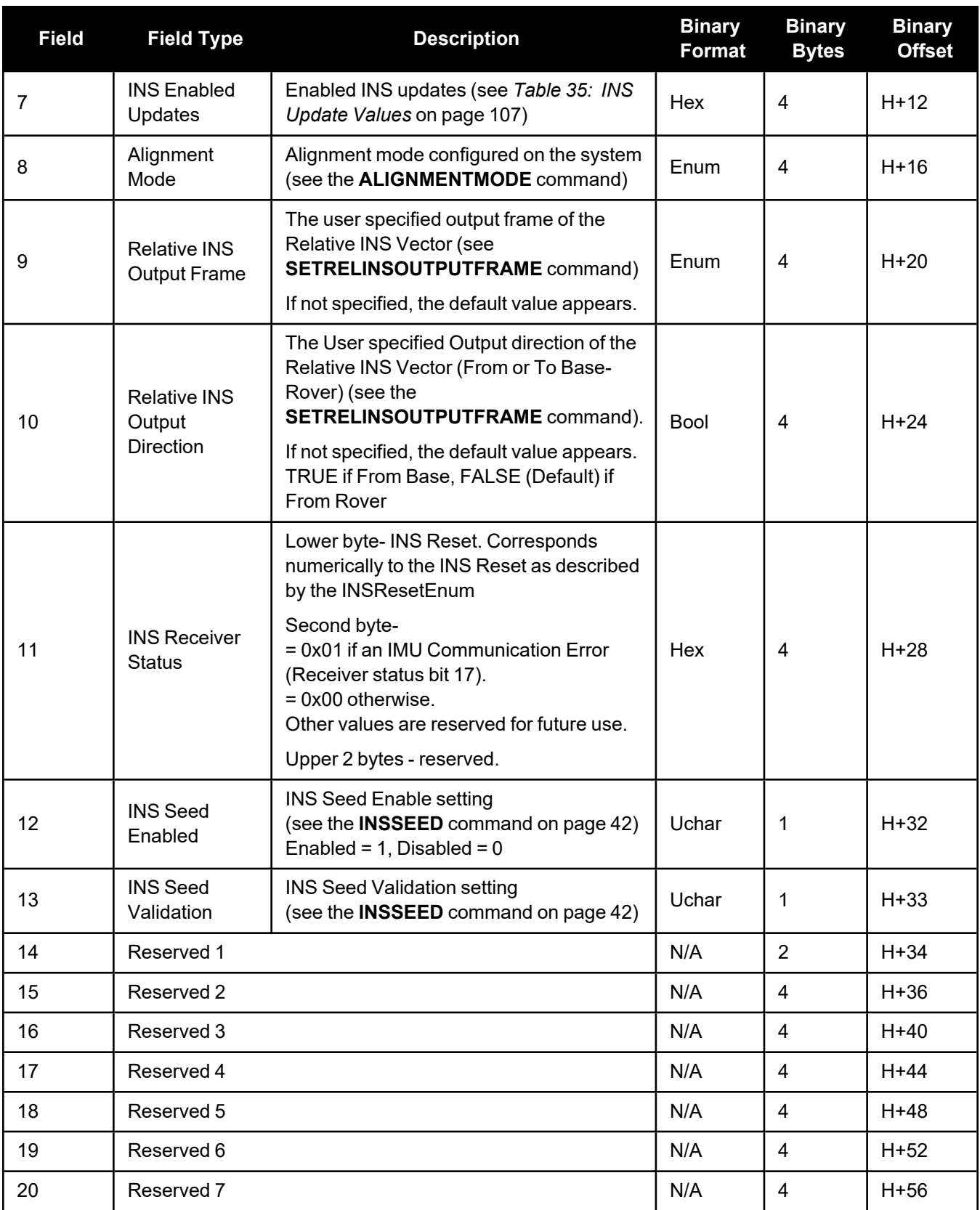

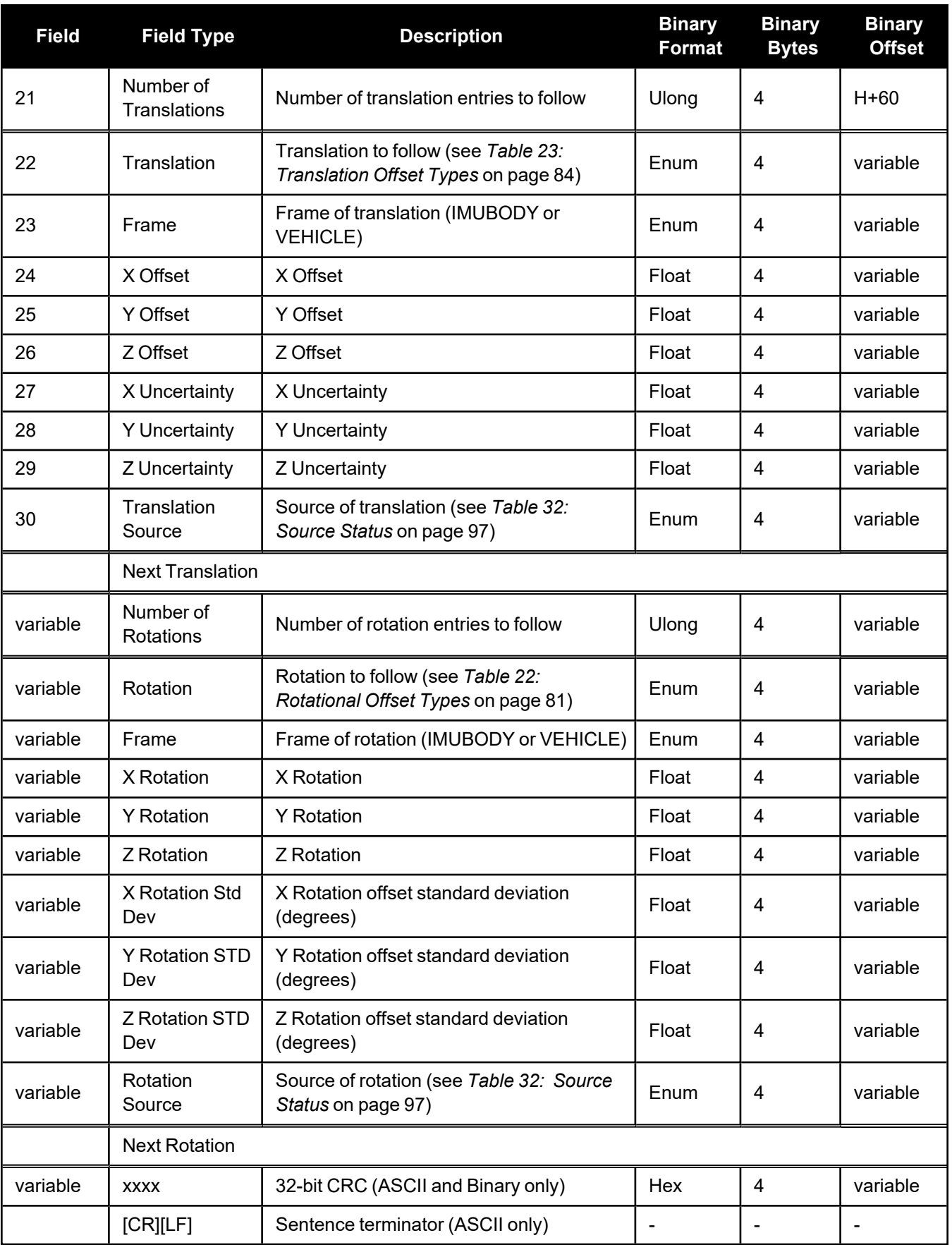

# <span id="page-100-0"></span>*2.3.8 INSSTDEV*

### **INS PVA standard deviations**

**Platform: OEM719, OEM729, OEM7500, OEM7600, OEM7700, OEM7720, PwrPak7, CPT7, CPT7700, SMART7-S**

This log displays the INS PVA standard deviations.

### **Message ID: 2051**

#### **Log Type: Synch**

### **Abbreviated ASCII Syntax:**

log insstdev ontime 1

### **ASCII Example:**

#INSSTDEVA,USB1,0,66.0,FINESTEERING,2209,491004.000,02000020,2396,16809;0.1813, 0.1813,0.1806,0.0018,0.0018,0.0017,0.0292,0.0291,0.0577,13000045,0,0,7fd1bf,0 \*b490ddee

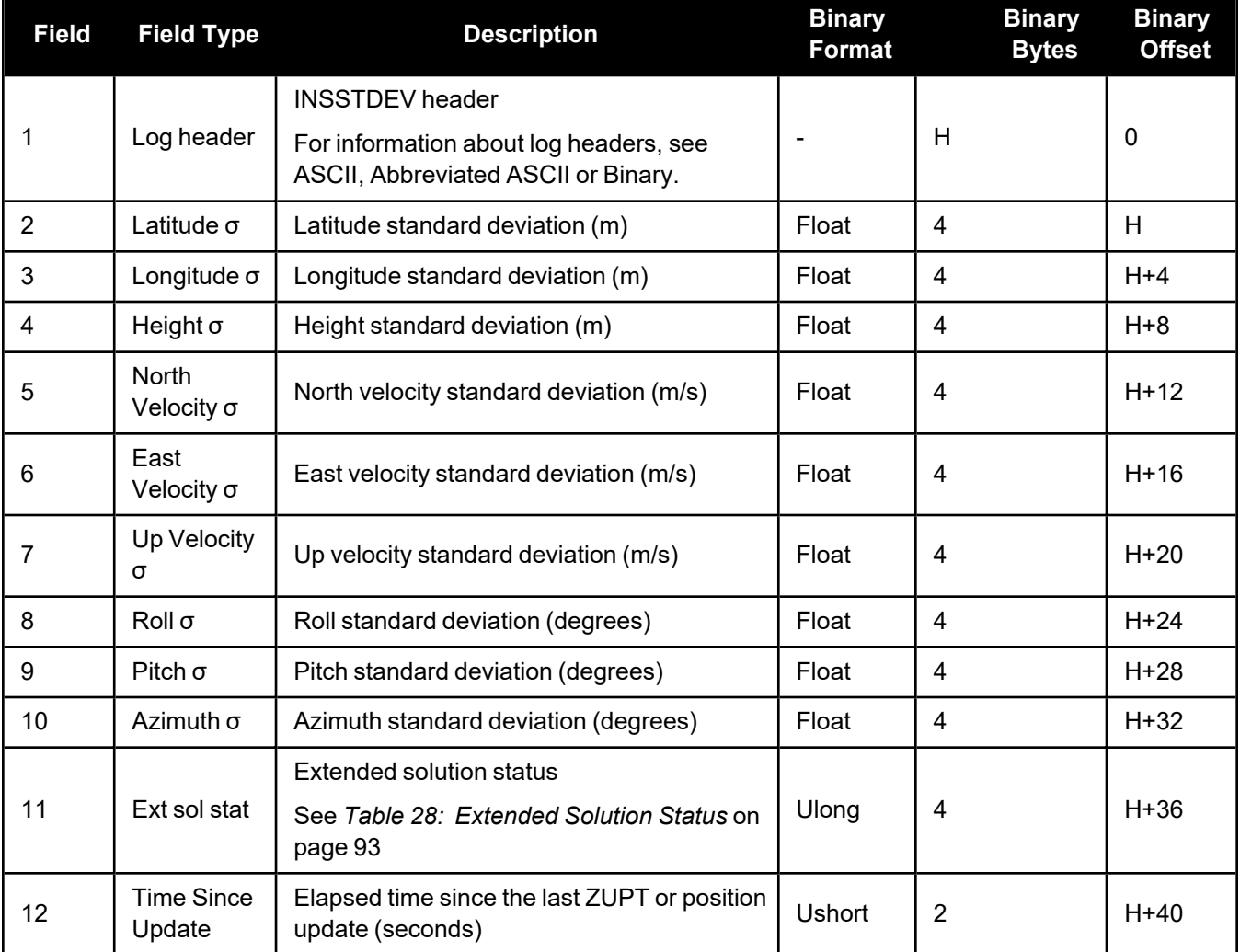

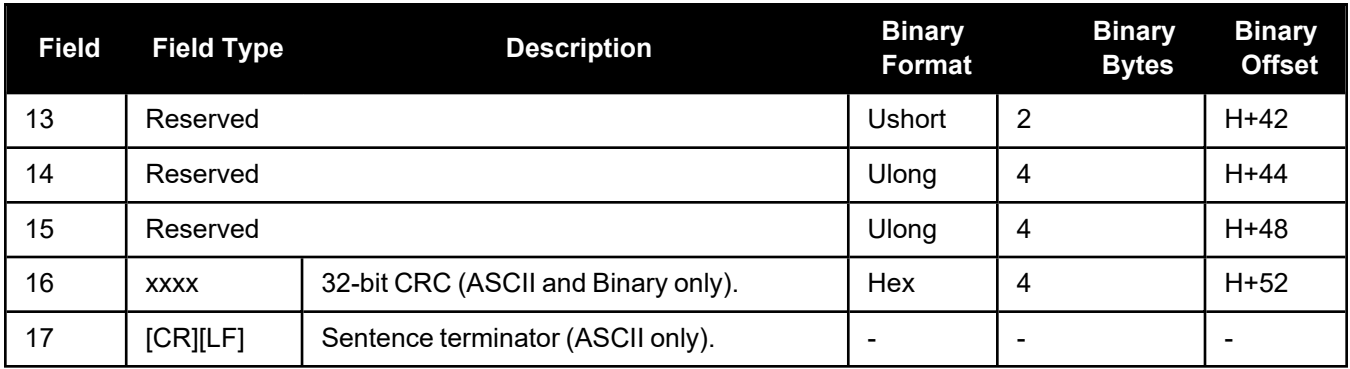

The INS standard deviation values reported by the SPAN filter are an estimate of the Inertial filter solution quality. In lower accuracy GNSS position modes, such as SINGLE or WAAS (see [Table:](../../../../../../Content/Logs/BESTPOS.htm#Position_VelocityType) [Position](../../../../../../Content/Logs/BESTPOS.htm#Position_VelocityType) or Velocity Type), the position standard deviation values can appear to become optimistic compared with the absolute GNSS accuracy. This is due to the INS filter's ability to smooth short term noise in the GNSS solution, although the overall position error envelope still reflects the GNSS accuracy. Therefore, if the desired application requires absolute GNSS position accuracy, it is recommended to also monitor GNSS position messages such as BESTGNSSPOS (see **[BESTGNSSPOS](../../../../../../Content/SPAN_Logs/BESTGNSSPOS.htm)** log).

# <span id="page-102-0"></span>*2.3.9 INSSTDEVS*

## **Short INS PVA standard deviations**

**Platform: OEM719, OEM729, OEM7500, OEM7600, OEM7700, OEM7720, PwrPak7, CPT7, CPT7700, SMART7-S**

This log is the short header version of the **[INSSTDEV](#page-100-0)** log (see page 101).

### **Message ID: 2052**

### **Log Type: Synch**

### **Abbreviated ASCII Syntax:**

log insstdevs ontime 1

### **ASCII Example:**

%INSSTDEVSA,2209,491032.000;0.1812,0.1812,0.1805,0.0018,0.0018,0.0017,0.0291, 0.0291,0.0575,13000045,0,0,7fd1bf,0\*b6d40807

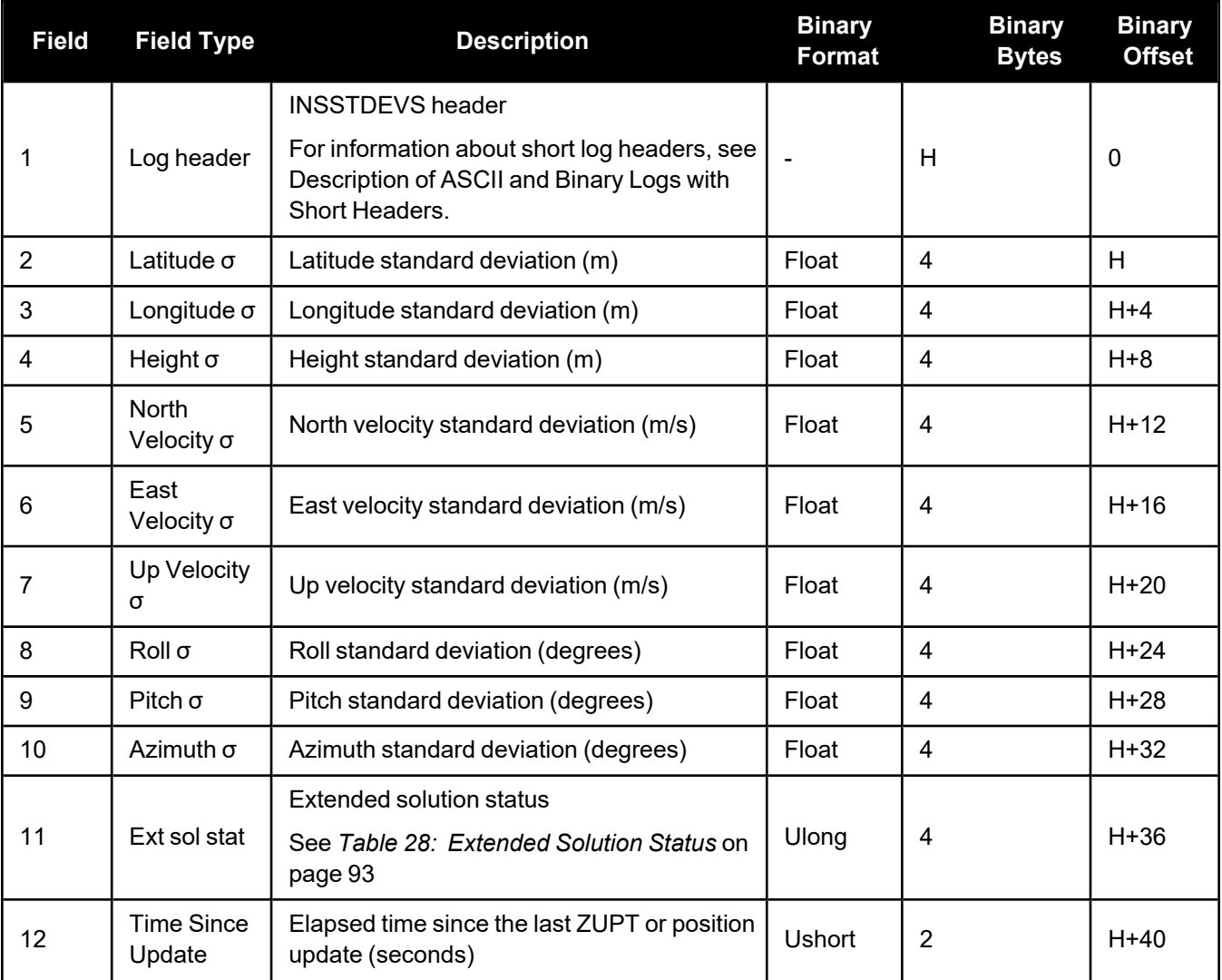

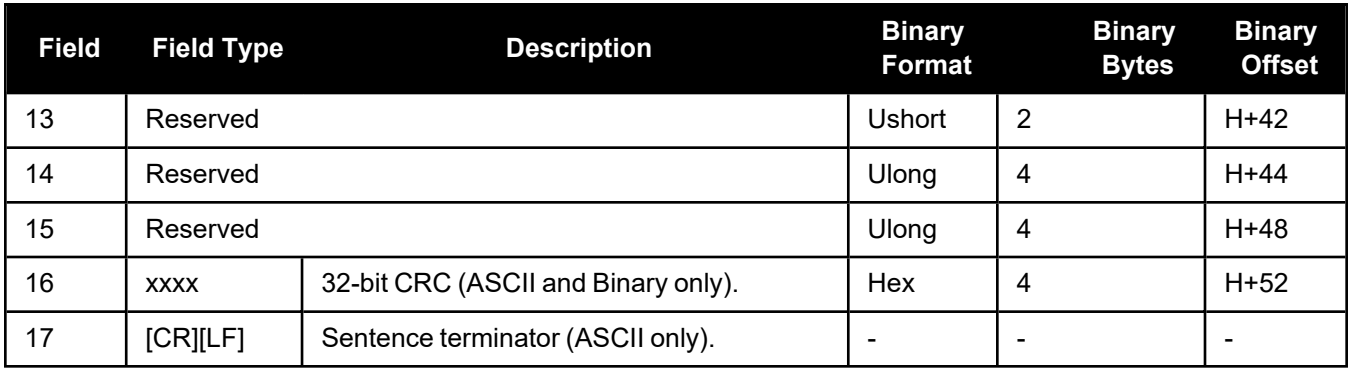

The INS standard deviation values reported by the SPAN filter are an estimate of the Inertial filter solution quality. In lower accuracy GNSS position modes, such as SINGLE or WAAS (see [Table:](../../../../../../Content/Logs/BESTPOS.htm#Position_VelocityType) [Position](../../../../../../Content/Logs/BESTPOS.htm#Position_VelocityType) or Velocity Type), the position standard deviation values can appear to become optimistic compared with the absolute GNSS accuracy. This is due to the INS filter's ability to smooth short term noise in the GNSS solution, although the overall position error envelope still reflects the GNSS accuracy. Therefore, if the desired application requires absolute GNSS position accuracy, it is recommended to also monitor GNSS position messages such as BESTGNSSPOS (see **[BESTGNSSPOS](../../../../../../Content/SPAN_Logs/BESTGNSSPOS.htm)** log).

# <span id="page-104-0"></span>*2.3.10 INSUPDATESTATUS*

### **INS Update Status**

### **Platform: OEM719, OEM729, OEM7500, OEM7600, OEM7700, OEM7720, PwrPak7, CPT7, CPT7700, SMART7-S**

This log provides the most recent INS update information used by the system. It provides information about what updates were performed in the INS filter at the specified time.

Multiple **INSUPDATESTATUS** logs may be published each epoch. For example, any DMI or external updates will trigger an independent, asynchronous log. These asynchronous logs may show that other updates are not being used because they are the only valid update applied at the specified time.

In the ASCII example below, the first INSUPDATESTATUS log shows 22 phase and 24 doppler updates were applied at 416218.000 and the second INSUPDATESTATUS log shows the DMI update was USED at 416218.002.

### **Message ID: 1825**

### **Log Type: Asynch**

#### **Recommended Input:**

log insupdatestatus onchanged

### **ASCII Example:**

#INSUPDATESTATUSA,COM3,0,49.0,FINESTEERING,2117,416218.000,02004020,78f1,32768; INS\_PSRSP,0,22,24,INACTIVE,USED,0b0020c3,007ff3bf,0,0\*c1d6e8bc

#INSUPDATESTATUSA,COM3,0,49.0,FINESTEERING,2117,416218.002,02004020,78f1,32768; INS\_PSRSP,0,0,0,USED,INACTIVE,0b0020c3,007ff3bf,0,0\*0aa584c7

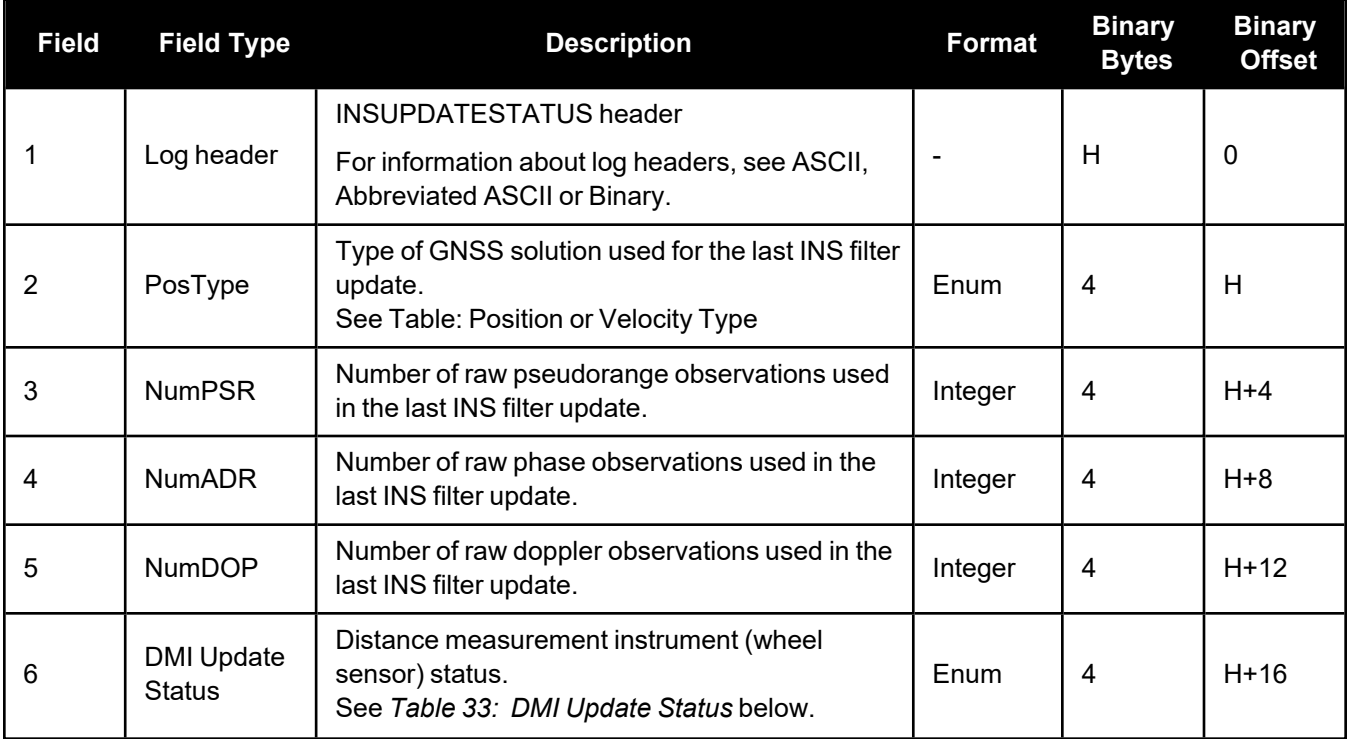

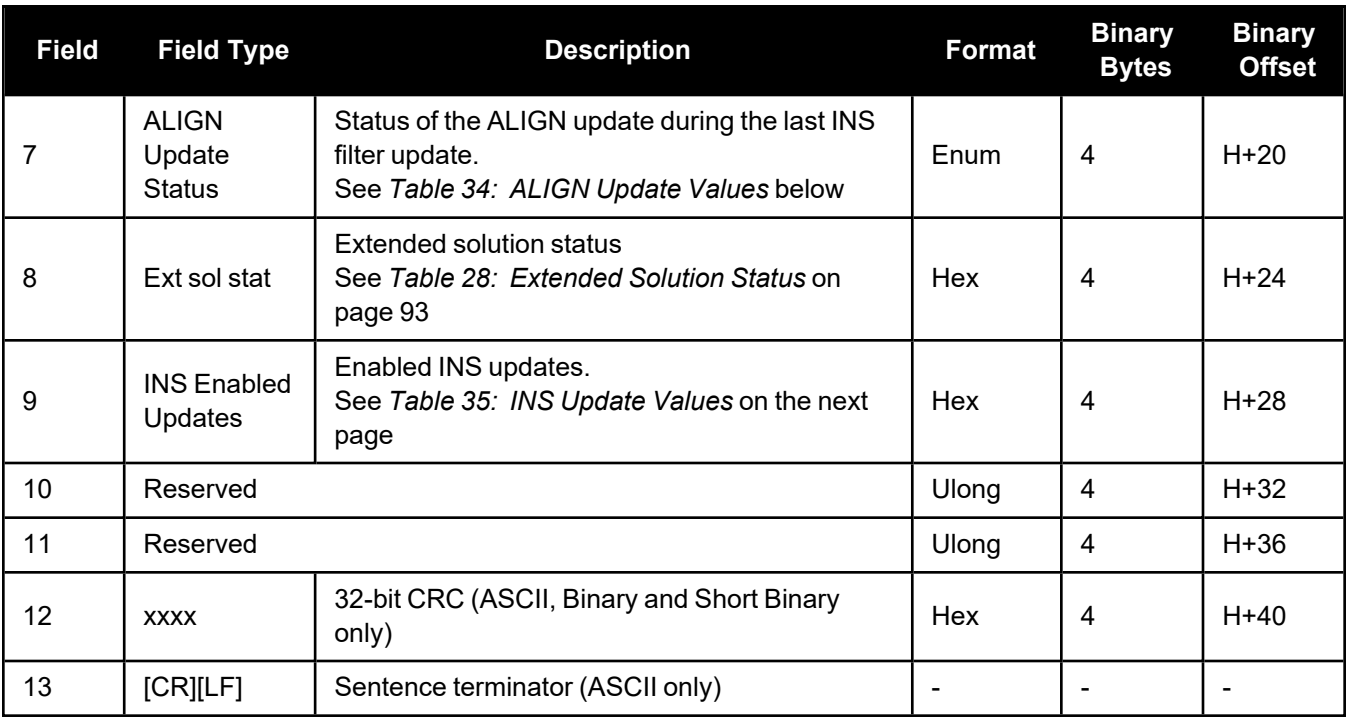

# **Table 33: DMI Update Status**

<span id="page-105-0"></span>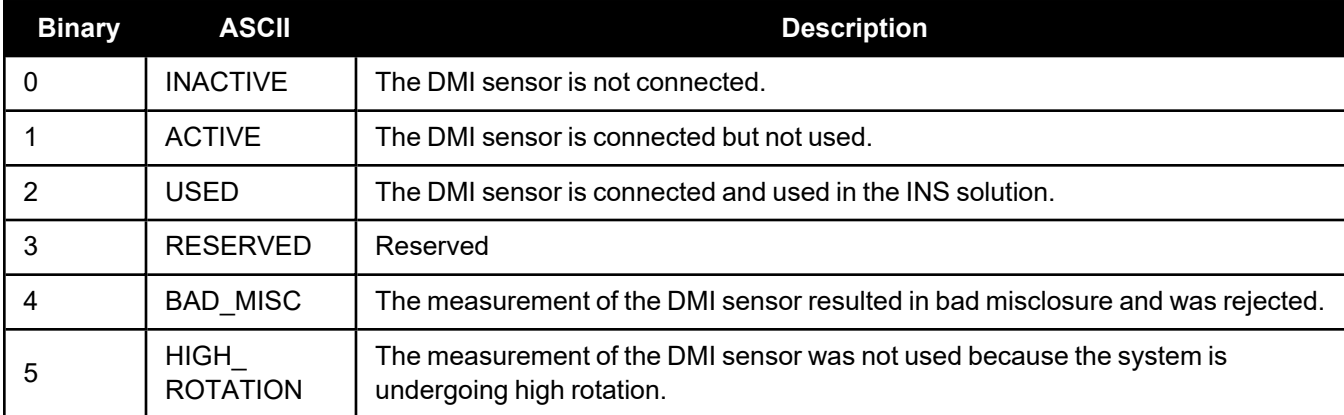

# **Table 34: ALIGN Update Values**

<span id="page-105-1"></span>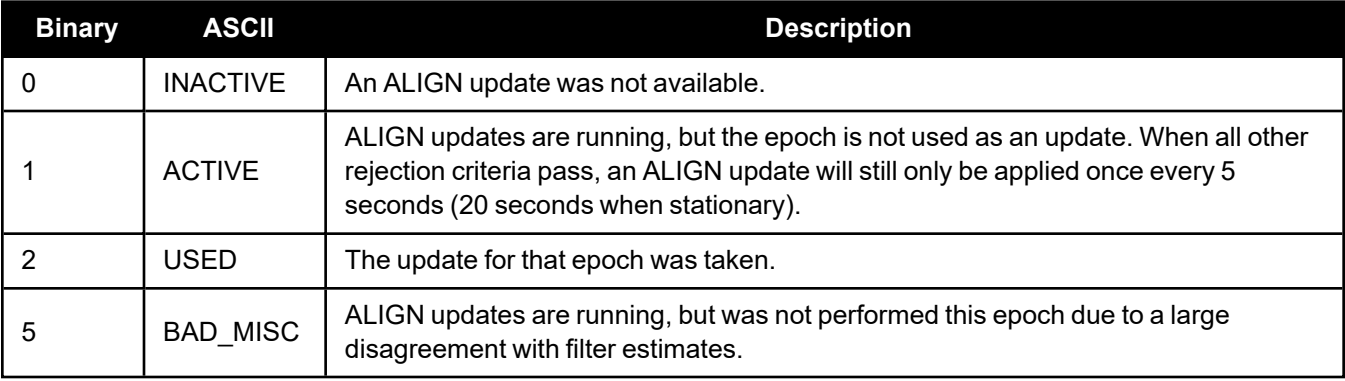

<span id="page-106-0"></span>

| <b>Nibble</b>  | <b>Bit</b>     | <b>Mask</b> | <b>Description</b>        | <b>Range Value</b>              |
|----------------|----------------|-------------|---------------------------|---------------------------------|
| N <sub>0</sub> | 0              | 0x00000001  | Position update           | $0 = Disabled$<br>$1 =$ Enabled |
|                | 1              | 0x00000002  | Phase update              | $0 = Disabled$<br>$1 =$ Enabled |
|                | $\overline{2}$ | 0x00000004  | Zero velocity update      | $0 = Disabled$<br>$1 =$ Enabled |
|                | 3              | 0x00000008  | Wheel sensor update       | $0 = Disabled$<br>$1 =$ Enabled |
| N <sub>1</sub> | 4              | 0x00000010  | ALIGN update              | $0 = Disabled$<br>$1 =$ Enabled |
|                | 5              | 0x00000020  | External position update  | $0 = Disabled$<br>$1 =$ Enabled |
|                | 6              | 0x00000040  | Reserved                  |                                 |
|                | 7              | 0x00000080  | Doppler update            | $0 = Disabled$<br>$1 =$ Enabled |
| N <sub>2</sub> | 8              | 0x00000100  | Pseudorange update        | $0 = Disabled$<br>$1 =$ Enabled |
|                | 9              | 0x00000200  | Velocity update           | $0 = Disabled$<br>$1 =$ Enabled |
|                | 10             | 0x00000400  | Reserved                  |                                 |
|                | 11             | 0x00000800  | Dead reckoning update     | $0 = Disabled$<br>$1 =$ Enabled |
| N3             | 12             | 0x00001000  | Phase wind up update      | $0 = Disabled$<br>$1 =$ Enabled |
|                | 13             | 0x00002000  | Course over ground update | $0 = Disabled$<br>$1 =$ Enabled |
|                | 14             | 0x00004000  | External velocity update  | $0 = Disabled$<br>$1 =$ Enabled |
|                | 15             | 0x00008000  | External attitude update  | $0 = Disabled$<br>$1 =$ Enabled |
| N <sub>4</sub> | 16             | 0x00010000  | External heading update   | $0 = Disabled$<br>$1 =$ Enabled |
|                | 17             | 0x00020000  | External height update    | $0 = Disabled$<br>$1 =$ Enabled |
|                | 18             | 0x00040000  | Reserved                  |                                 |
|                | 19             | 0x00080000  | Reserved                  |                                 |

**Table 35: INS Update Values**

# <span id="page-107-0"></span>*2.3.11 ITBANDPASSBANK*

### **Allowable band pass filter configurations**

### **Platform: OEM719, OEM729, OEM7500, OEM7600, OEM7700, OEM7720, PwrPak7, CPT7, CPT7700, SMART7, SMART2**

The ITBANDPASSBANK log provides information on the allowable configurations for each frequency when applying a bandpass filter. The current filters in use can be seen with the **[ITFILTTABLE](#page-112-0)** log on page 114.

To view the allowable configurations for the secondary antenna of dual antenna receivers (OEM7720, PwrPak7D, PwrPak7D-E1, PwrPak7D-E2 and CPT7), log **ITBANDPASSBANK\_1**.

#### **Message ID: 2022**

#### **Log Type: Asynch**

#### **Recommended Input:**

log itbandpassbanka once

#### **Abbreviated ASCII Example:**

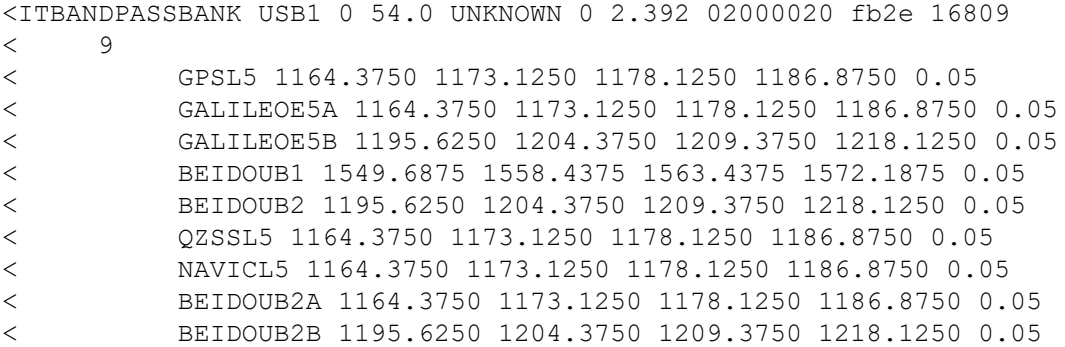

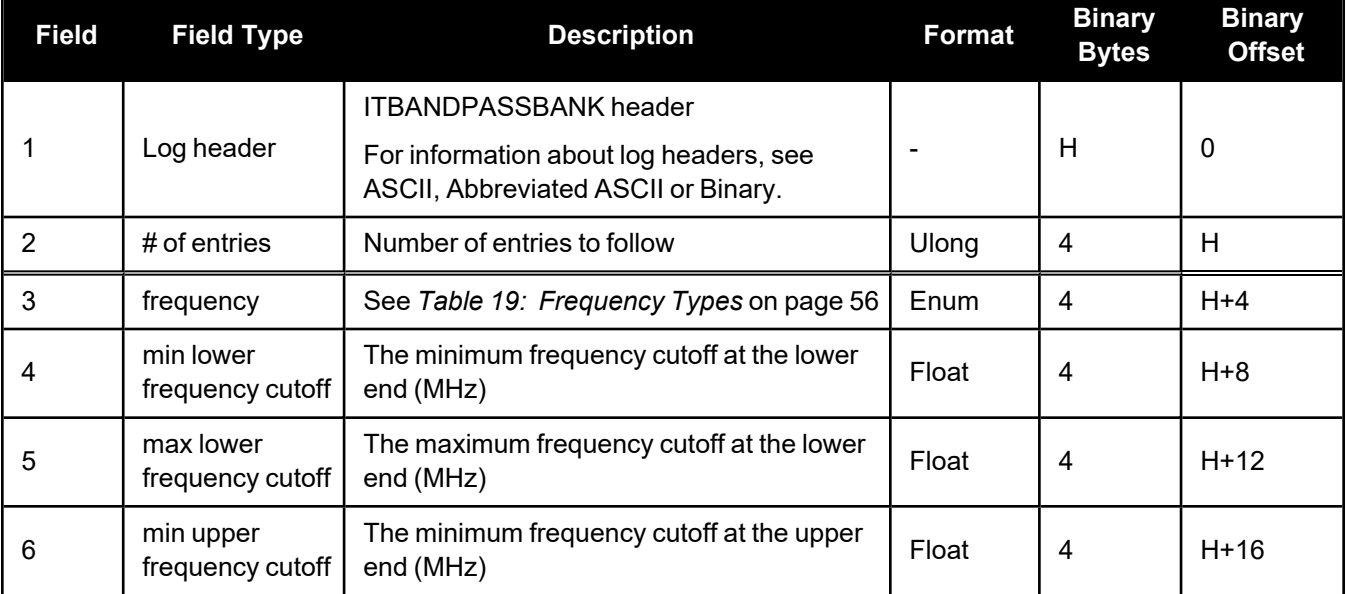
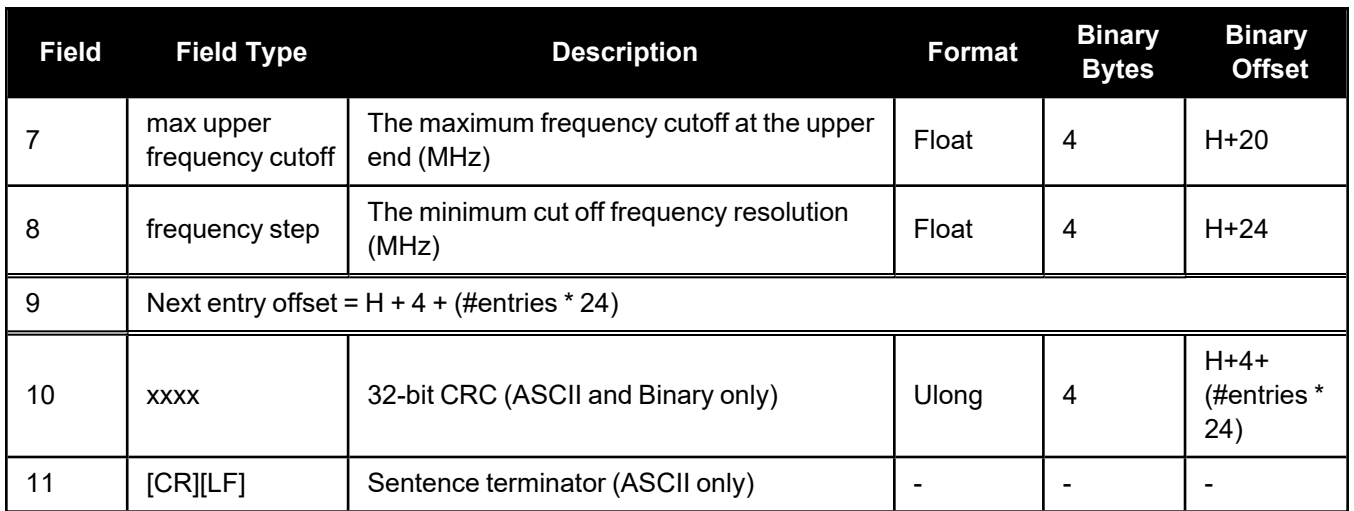

# *2.3.12 ITDETECTSTATUS*

## **Interference detection status**

## **Platform: OEM719, OEM729, OEM7500, OEM7600, OEM7700, OEM7720, PwrPak7, CPT7, CPT7700, SMART7, SMART2**

This log lists all of the detected interferences from all active paths where interference detection is enabled.

This log should be used with the **onchanged** trigger only.

To view the detected interferences from all active paths on the secondary antenna of dual antenna receivers (OEM7720, PwrPak7D, PwrPak7D-E1, PwrPak7D-E2 and CPT7), log **ITDETECTSTATUS\_1**.

#### **Message ID: 2065**

#### **Log Type: Asynch**

#### **Recommended Input:**

log itdetectstatusa onchanged

## **ASCII Example**

#ITDETECTSTATUSA,USB2,0,74.0,FINESTEERING,1982,430605.267,0200c000,7fdb,32768; 3,

L1,STATISTICANALYSIS,-0.718,29.167,0.126,12.797,00000000,00000000,00000000, L2,SPECTRUMANALYSIS,1249.961,71.191,-56.769,-132.907,00000000,00000000, 00000000,

L2,SPECTRUMANALYSIS,1289.512,1.978,-75.967,-138.493,00000000,00000000, 00000000\*5e83b175

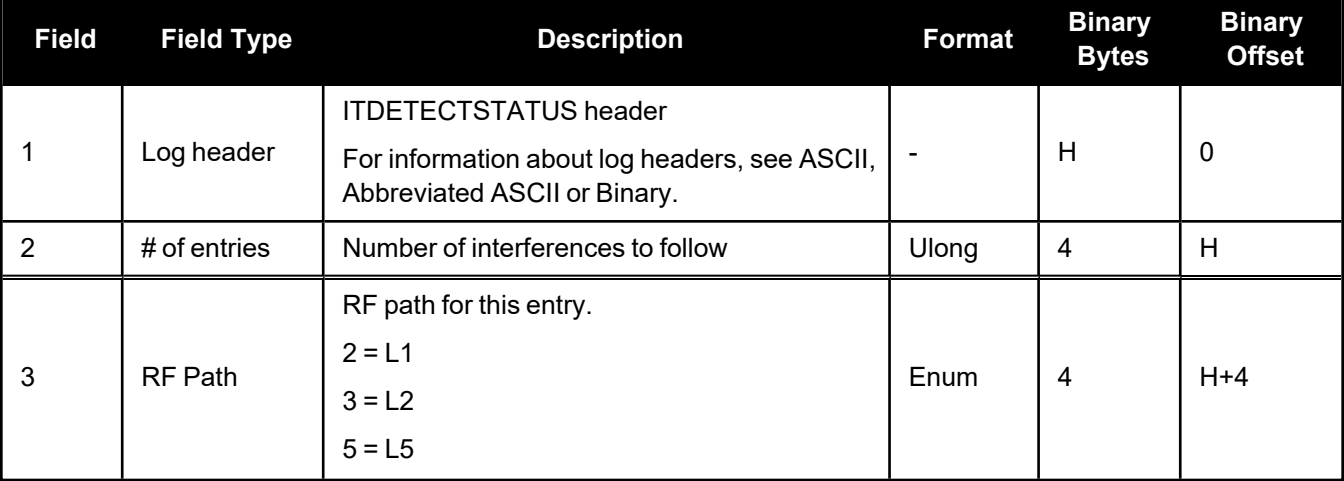

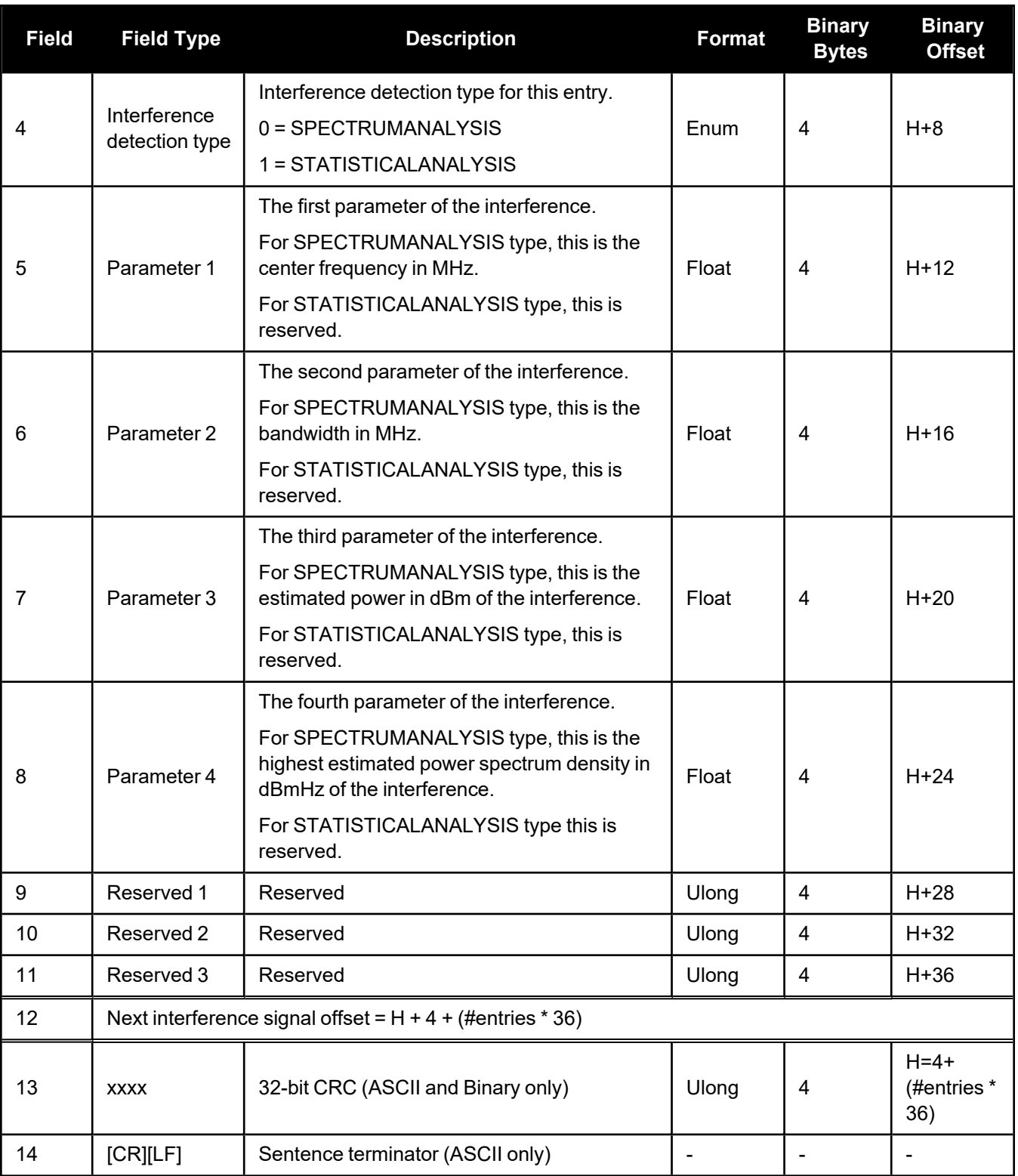

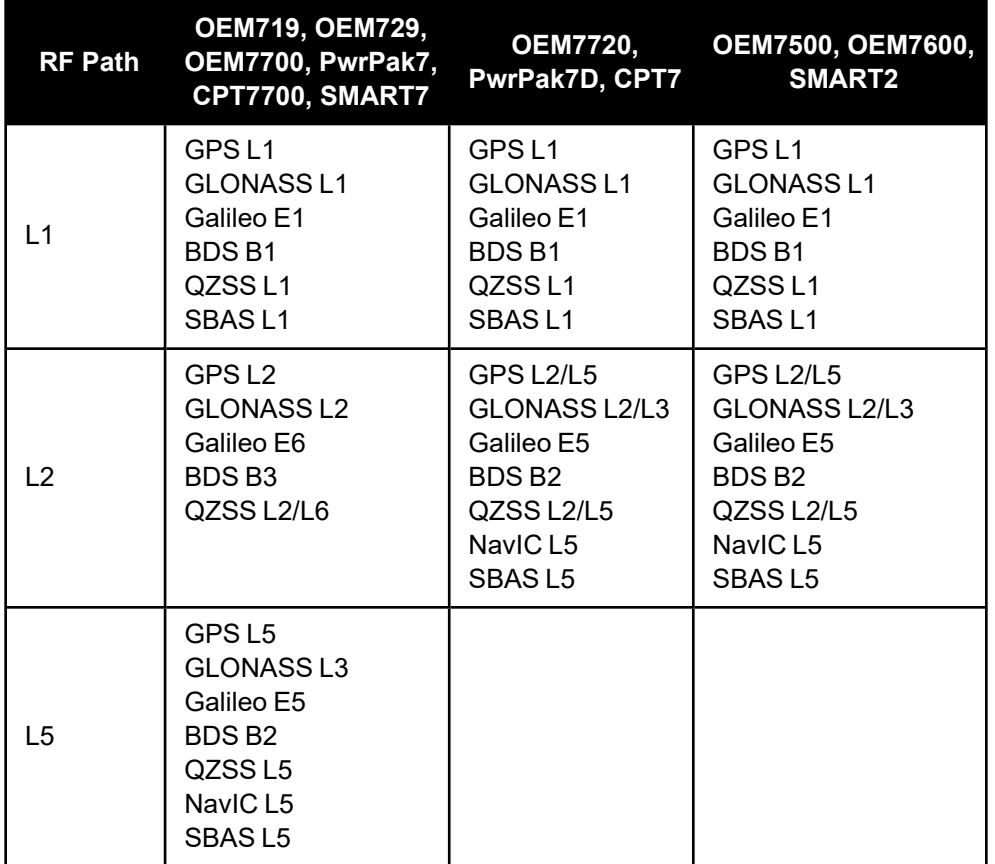

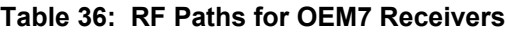

# <span id="page-112-0"></span>*2.3.13 ITFILTTABLE*

## **Filter configuration for each frequency**

## **Platform: OEM719, OEM729, OEM7500, OEM7600, OEM7700, OEM7720, PwrPak7, CPT7, CPT7700, SMART7, SMART2**

The ITFILTTABLE log contains the filter configuration summary for each frequency. It lists which bandpass or notch filters are enabled and how each is configured.

To view the filter configuration summary for the secondary antenna of dual antenna receivers (OEM7720, PwrPak7D, PwrPak7D-E1, PwrPak7D-E2 and CPT7), log **ITFILTTABLE\_1**.

#### **Message ID: 1991**

#### **Log Type: Asynch**

#### **Recommended Input:**

log itfilttablea once

#### **ASCII Example:**

```
#ITFILTTABLEA,USB1,0,52.5,FINESTEERING,2209,507953.506,12000020,35d0,16809;
23,
GPSL1,8,CIC3,00000000,DISABLE,0.0000,0.0000,1,ENABLE,PF0,NOTCHFILTER,1569.0000,
1581.0000,0.150,
GPSL2,4,CIC3,00000000,DISABLE,0.0000,0.0000,0,
GLONASSL1,9,CIC3,00000000,DISABLE,0.0000,0.0000,0,
GLONASSL2,5,CIC3,00000000,DISABLE,0.0000,0.0000,0,
GPSL5,0,CIC3,00000000,DISABLE,0.0000,0.0000,0,
LBAND,11,CIC3,00000000,DISABLE,0.0000,0.0000,0,
GALILEOE1,8,CIC3,00000000,DISABLE,0.0000,0.0000,1,ENABLE,PF0,NOTCHFILTER,1569.0
000,1581.0000,0.150,
GALILEOE5A,0,CIC3,00000000,DISABLE,0.0000,0.0000,0,
GALILEOE5B,1,CIC3,00000000,DISABLE,0.0000,0.0000,0,
GALILEOALTBOC,10,CIC3,00000000,DISABLE,0.0000,0.0000,0,
BEIDOUB1,2,CIC3,00000000,DISABLE,0.0000,0.0000,0,
BEIDOUB2,1,CIC3,00000000,DISABLE,0.0000,0.0000,0,
QZSSL1,8,CIC3,00000000,DISABLE,0.0000,0.0000,1,ENABLE,PF0,NOTCHFILTER,1569.0000
,1581.0000,0.150,
QZSSL2,4,CIC3,00000000,DISABLE,0.0000,0.0000,0,
QZSSL5,0,CIC3,00000000,DISABLE,0.0000,0.0000,0,
QZSSL6,6,CIC3,00000000,DISABLE,0.0000,0.0000,0,
GALILEOE6,6,CIC3,00000000,DISABLE,0.0000,0.0000,0,
BEIDOUB3,7,CIC3,00000000,DISABLE,0.0000,0.0000,0,
GLONASSL3,10,CIC3,00000000,DISABLE,0.0000,0.0000,0,
NAVICL5,0,CIC3,00000000,DISABLE,0.0000,0.0000,0,
BEIDOUB1C,8,CIC3,00000000,DISABLE,0.0000,0.0000,1,ENABLE,PF0,NOTCHFILTER,1569.0
000,1581.0000,0.150,
BEIDOUB2A,0,CIC3,00000000,DISABLE,0.0000,0.0000,0,
BEIDOUB2B,1,CIC3,00000000,DISABLE,0.0000,0.0000,0*cfb2b0d4
```
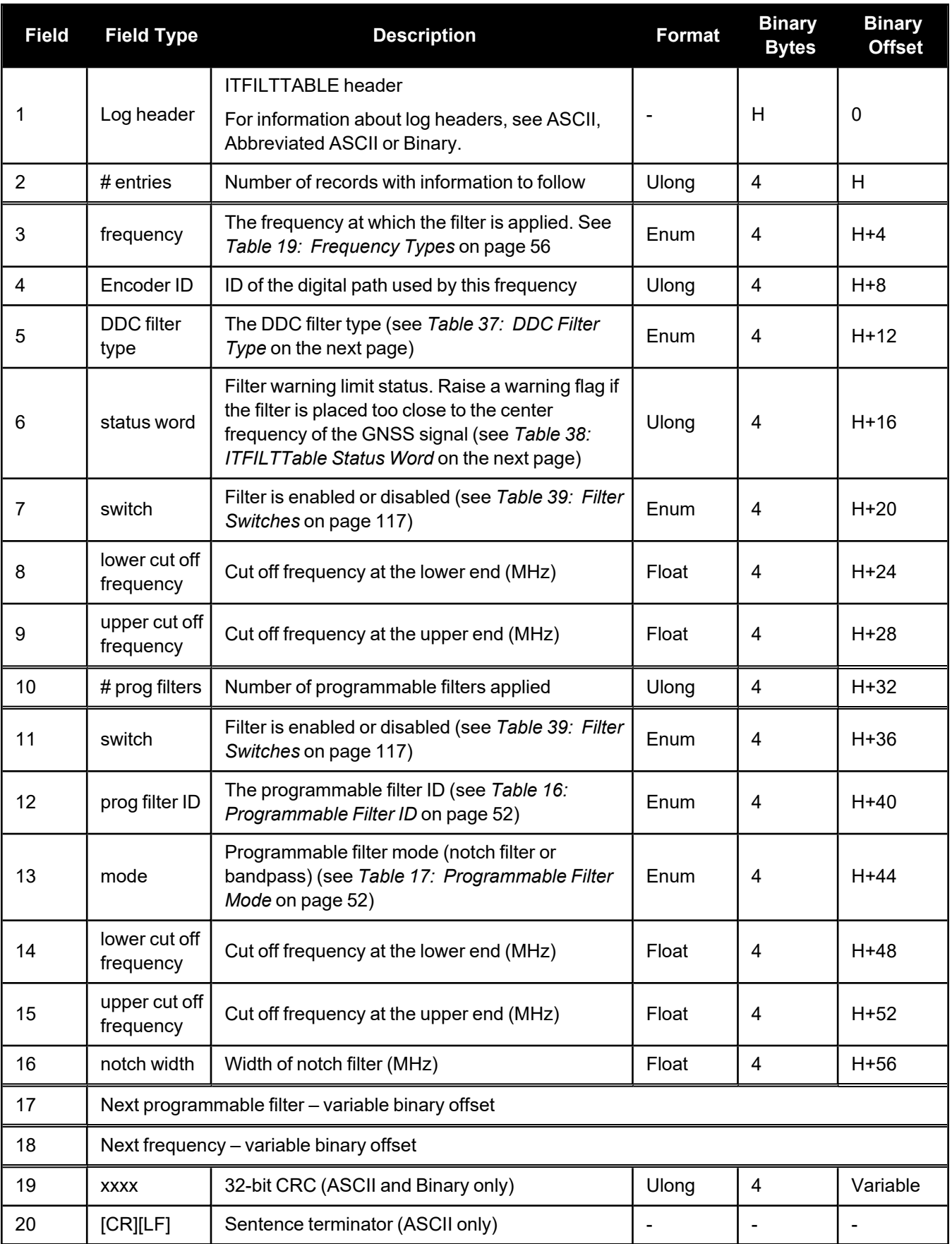

<span id="page-114-0"></span>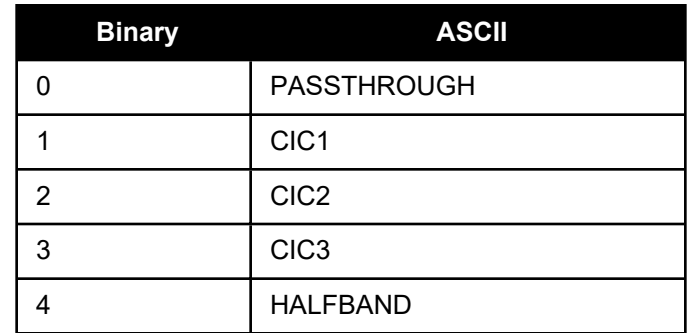

## **Table 37: DDC Filter Type**

## **Table 38: ITFILTTable Status Word**

<span id="page-114-1"></span>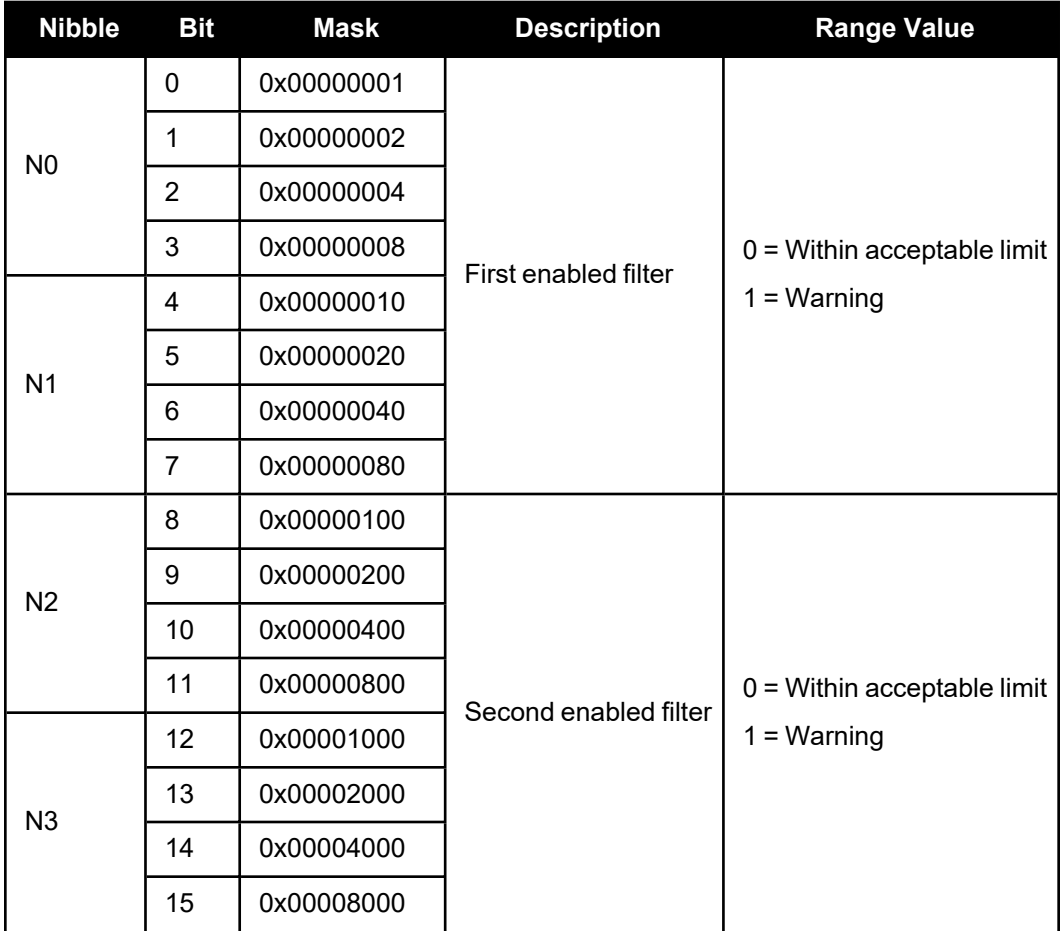

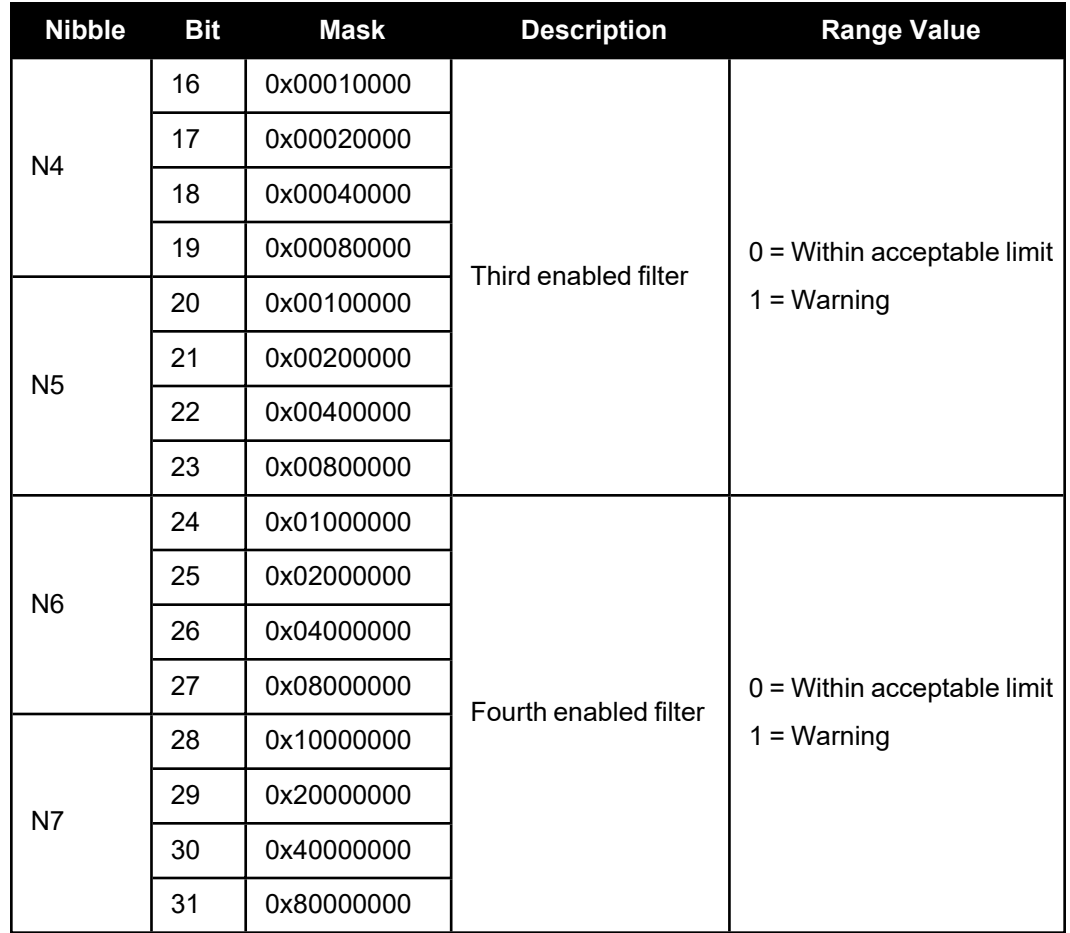

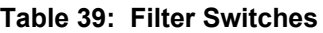

<span id="page-115-0"></span>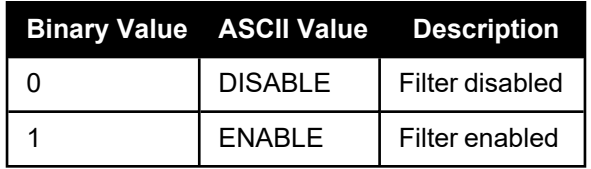

## *2.3.14 ITPROGFILTBANK*

### **Allowable filter configurations**

## **Platform: OEM719, OEM729, OEM7500, OEM7600, OEM7700, OEM7720, PwrPak7, CPT7, CPT7700, SMART7, SMART2**

The ITPROGFILTBANK log provides information on the allowable configurations for the programmable filter for each frequency when applying either a notch filter or bandpass filter. The current filters in use can be seen with the **[ITFILTTABLE](#page-112-0)** log on page 114.

To view the allowable configurations for the secondary antenna of dual antenna receivers (OEM7720, PwrPak7D, PwrPak7D-E1, PwrPak7D-E2 and CPT7), log **ITPROGFILTBANK\_1**.

#### **Message ID: 2023**

**Log Type: Asynch**

## **Recommended Input:**

log itprogfiltbanka once

#### **Abbreviated ASCII Example:**

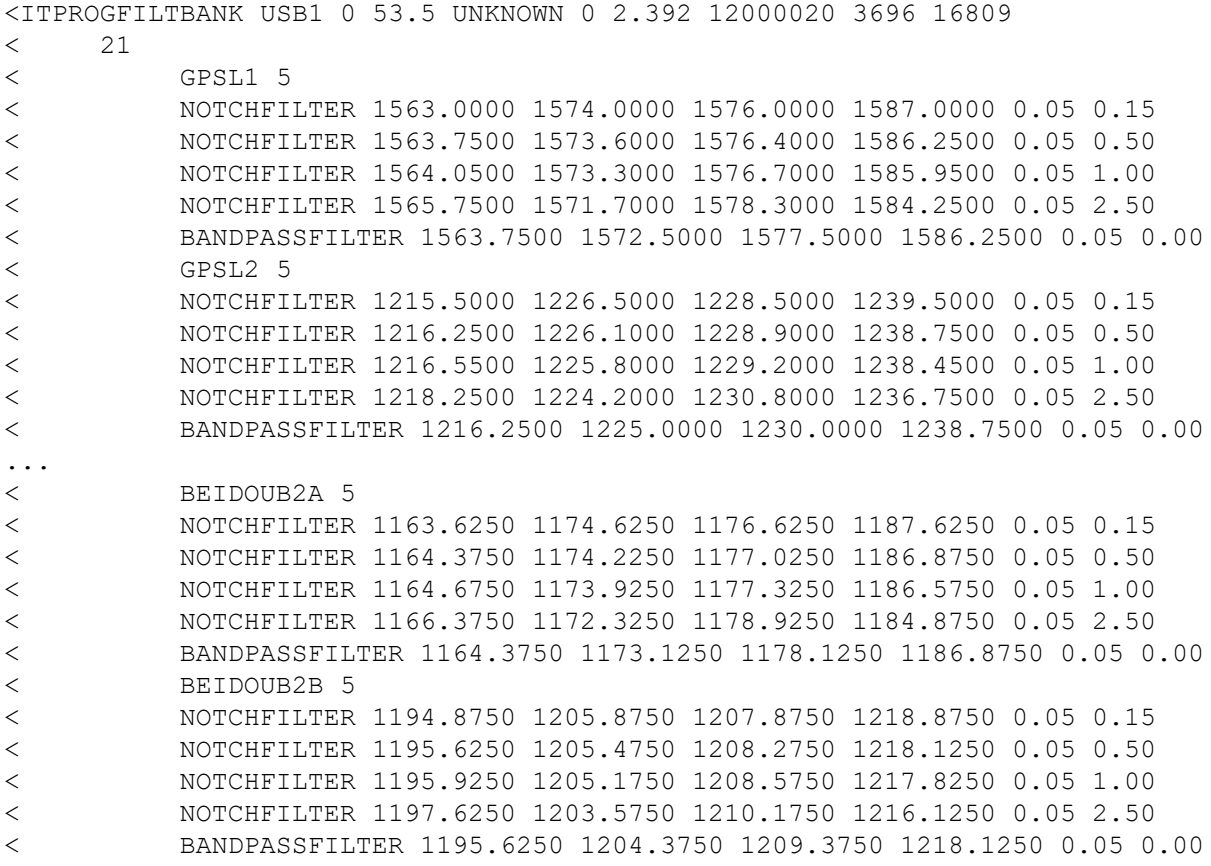

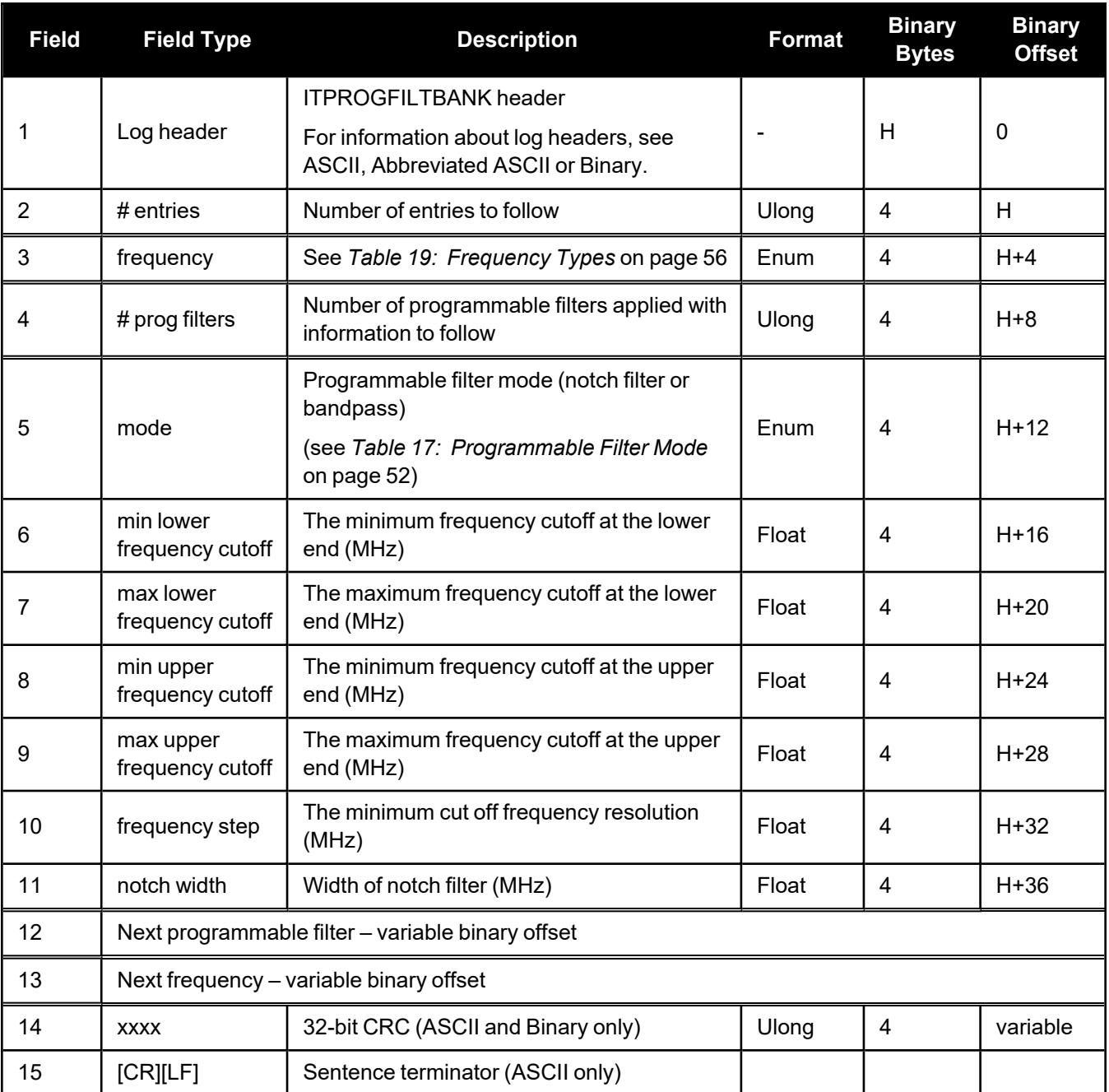

# *2.3.15 ITPSDFINAL*

## **Processed power spectral density**

## **Platform: OEM719, OEM729, OEM7500, OEM7600, OEM7700, OEM7720, PwrPak7, CPT7, CPT7700, SMART7, SMART2**

The ITPSDFINAL log contains the samples for the spectral analysis. The rate and size is set by the update period and the FFT size respectively when issuing the **[ITSPECTRALANALYSIS](#page-53-0)** command (see page 54).

PSD samples are compressed into 2 byte samples to reduce log sizes. The range of values that can be displayed is -200 dBm to +56 dBm with a 1/256 resolution. The following steps should be performed on the PSD samples in this log to convert them back into dBm units for display purposes:

- 1. Divide the sample by 256.0
- 2. Subtract 200

The number of samples are calculated according to the following table. The maximum number of samples in one ITPSDFINAL log is 1024. That means if the number of samples is less than 1024, one log is enough to output them. However, if the number of samples is larger than 1024, more than one ITPSDFINAL log is needed. For example, in postdecimation mode with the FFT size of 8K and subcarrier integration of 5, there is one log with 1024 samples and another log with 614 samples. The output logs can be grouped together through the sequence number of the log header.

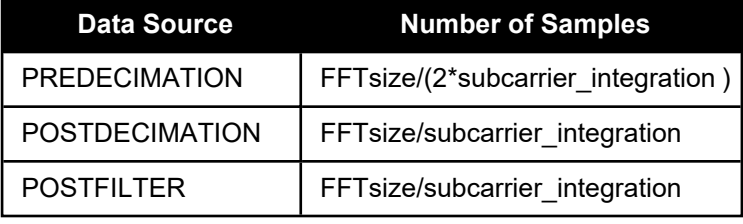

As the data rate for the ITPSDFINAL log is dictated by the updateperiod parameter in the **[ITSPECTRALANALYSIS](#page-53-0)** command (see page 54), do not use ONTIME or ONCE to log this message. Instead use ONNEW to log ITPSDFINAL.

The pre-decimation spectrum shows the absolute power in dBm which is proportional to the resolution bandwidth (RBW). The post-decimation and post-filter spectrum shows the signal magnitude in relative power (dB).

To view the samples for the spectral analysis for the secondary antenna of dual antenna receivers (OEM7720, PwrPak7D, PwrPak7D-E1, PwrPak7D-E2 and CPT7), log **ITPSDFINAL\_1**.

#### **Message ID: 1968**

#### **Log Type: Asynch**

#### **Recommended Input:**

log itpsdfinala onnew

#### **ASCII Example**

#ITPSDFINALA,USB1,0,52.5,FINESTEERING,2209,507969.564,12000020,b79a,16809;26142 860,1562.561,122070.313,204,29796,29396,29720,29568,30272,29991,30321,29749,294 82,29315,29754,29329,29859,29839,29366,29818,30178,30317,29421,30146,29896,3014 4,30760,30315,29564,30139,30164,30667,30943,29849,30659,30339,30895,30267,30462 ,29965,30541,30240,30712,30883,30523,30596,30775,30638,30753,30839,29860,31314, 31508,30487,30353,28644,26580,26452,27765,29511,30887,31557,31096,31549,31135,3 1567,31193,31756,31568,31470,31732,31118,31946,31416,31526,31193,31882,31454,31 379,31558,31555,31972,32125,31970,31384,31204,32437,31611,31551,32050,31730,319 69,31871,31232,31584,32252,31373,32220,32198,32189,33447,32370,33055,33660,3318 2,33203,33523,33306,32746,33764,33909,33424,33019,33953,32423,33388,33055,32483 ,33109,32435,32411,32205,32338,32310,32051,32228,31851,32049,31698,31584,31816, 31821,31399,32122,32096,32253,31889,32050,31787,31575,31775,31363,31556,31593,3 1216,30940,31538,31570,31529,31265,31295,31518,31361,29133,27947,25797,26746,29 320,30342,30694,31279,31063,31655,30911,30762,30625,30845,30991,30900,30946,308 47,30441,30702,31092,31097,30364,31093,30439,31202,30641,30051,29842,30629,3067 6,30082,30466,30499,30363,30245,30515,30441,30365,30217,30359,29207,30538,30327 ,30162,30518,29656,29978,30273,30084,30297,30136,30172,29755,29455\*40f7bd2d

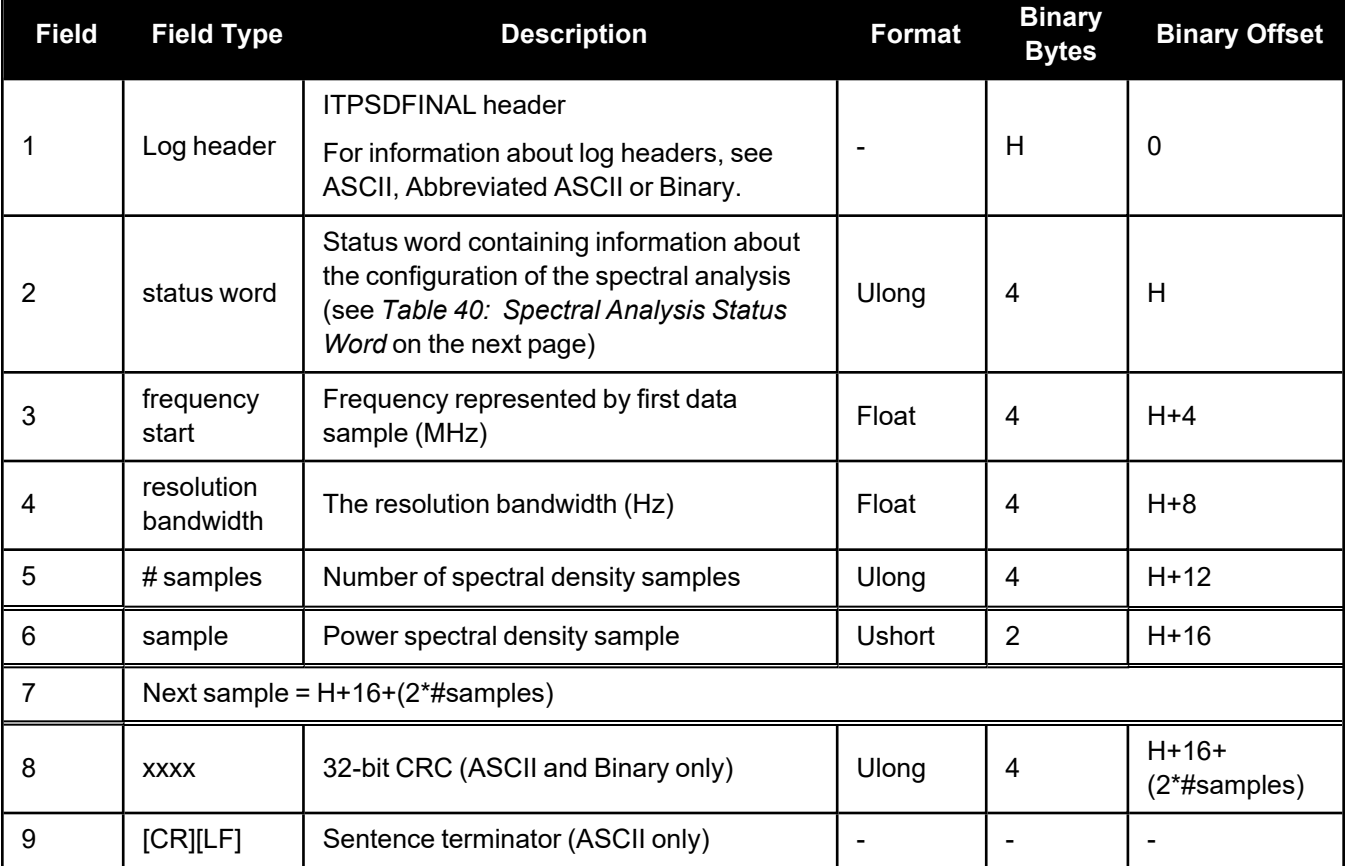

<span id="page-120-0"></span>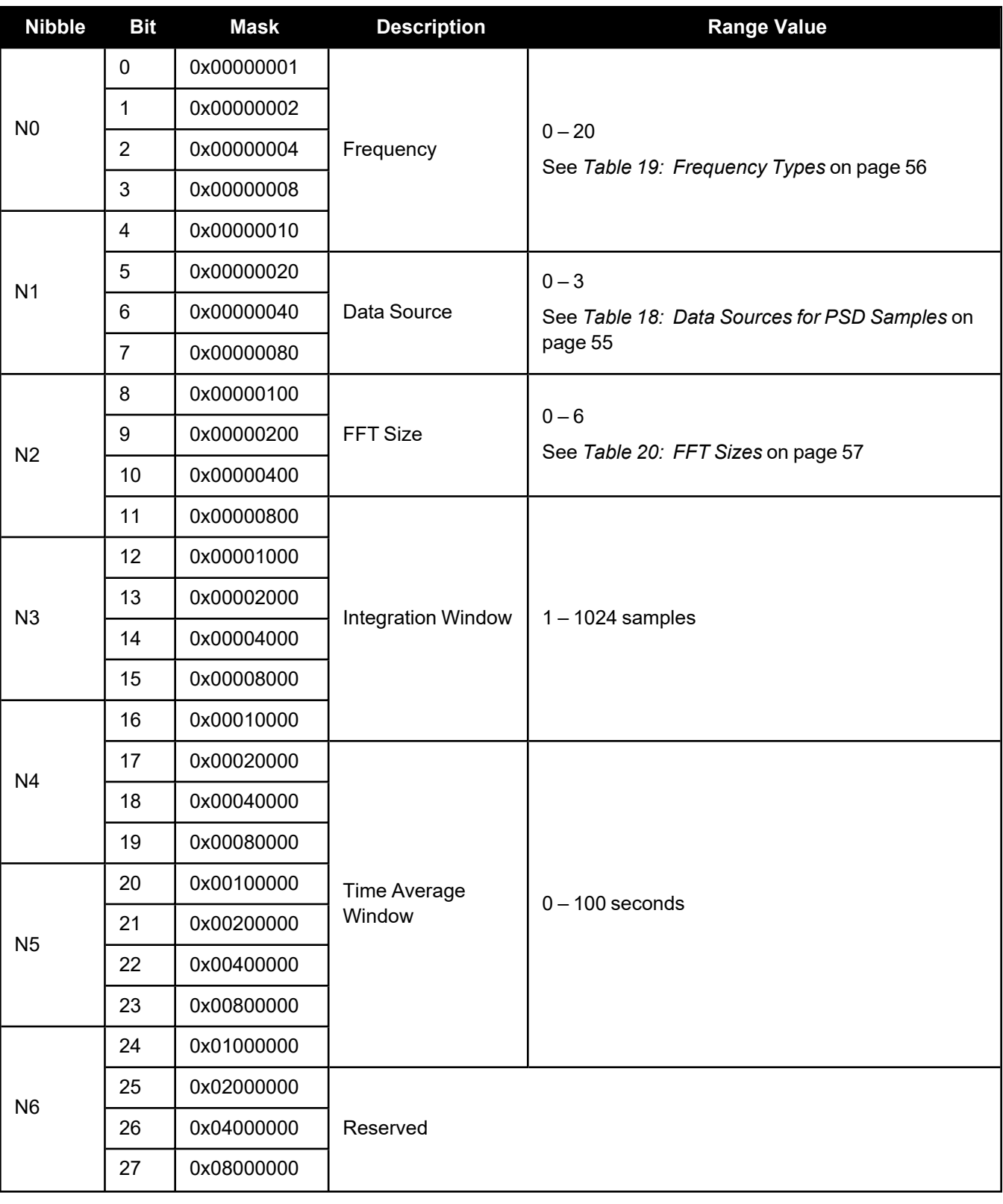

## **Table 40: Spectral Analysis Status Word**

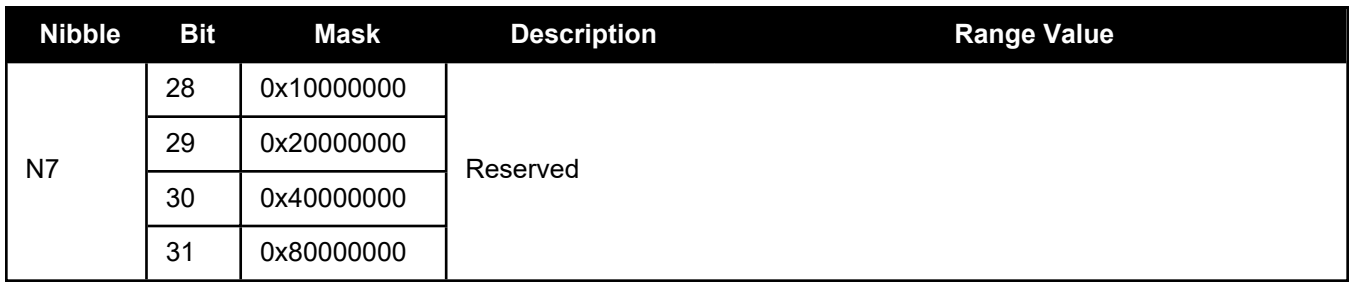

# *2.3.16 J1939STATUS*

## **Status of CAN J1939 Node**

## **Platform: OEM719, OEM729, OEM7500, OEM7600, OEM7700, OEM7720, PwrPak7, CPT7, CPT7700, SMART7, SMART2**

This logs reports the status of J1939 node, specifically J1939 Address Claim function (initiated using the **[J1939CONFIG](#page-57-0)** command (see page 58)).

This log displays the status only for nodes that have been set.

**Message ID: 1907**

**Log Type: Asynch**

## **Recommended Input:**

LOG J1939STATUSA ONCHANGED

## **ASCII Examples:**

#J1939STATUSA,USB1,1,53.0,UNKNOWN,0,0.204,12000020,e9ce,16809;NODE1,DISABLED,0, FE\*6980fd0f

#J1939STATUSA,USB1,0,53.0,UNKNOWN,0,0.204,12000020,e9ce,16809;NODE2,DISABLED,0, FE\*cee67706

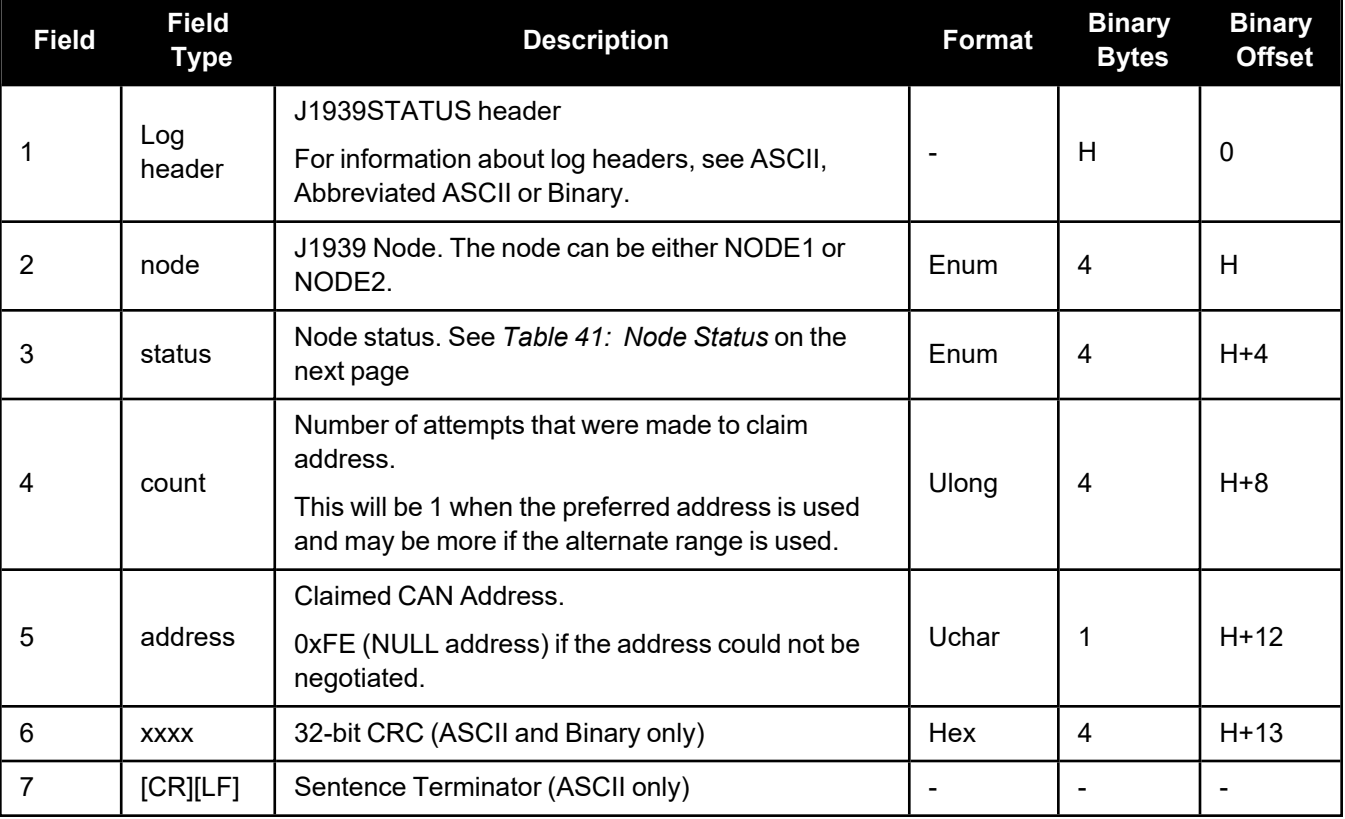

<span id="page-123-0"></span>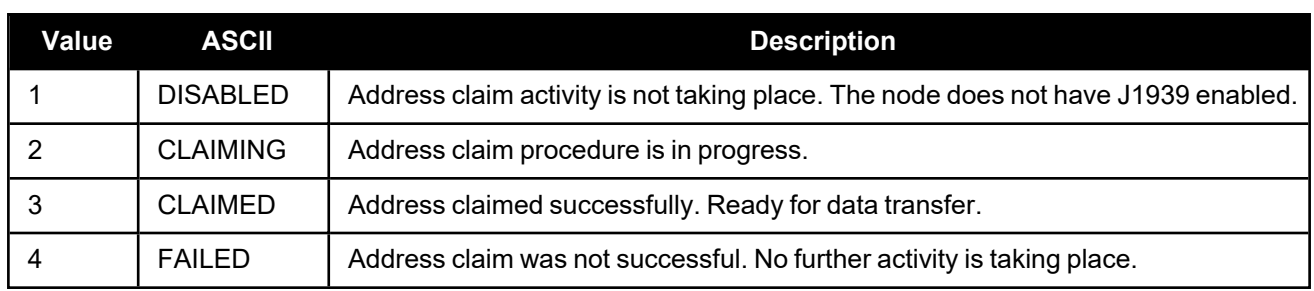

## **Table 41: Node Status**

## *2.3.17 MODELFEATURES*

#### **States features available for current loaded model**

**Platform: OEM719, OEM729, OEM7500, OEM7600, OEM7700, OEM7720, PwrPak7, CPT7, CPT7700, SMART7, SMART2**

The MODELFEATURES log states the features available for the current loaded model.

To see which satellite systems are available for the current model, use the **[CHANCONFIGLIST](../../../../../../Content/Logs/CHANCONFIGLIST.htm)** log.

Most features have a boolean state: authorized or unauthorized. However, some have more complex licensed states with varying degrees of capability.

This log is best viewed in Abbreviated ASCII.

```
Message ID: 1329
```
**Log Type: Polled**

#### **Recommended Input:**

log modelfeatures once

#### **Abbreviated ASCII Example:**

```
<MODELFEATURES USB1 0 53.5 FINESTEERING 2209 508953.938 12000020 141a 16809
< 26
<          100HZ MAX_MSR_RATE
<          100HZ MAX_POS_RATE
<          SINGLE ANTENNA
<          COMMERCIAL_MEMS IMU
<          STANDARD INS
<          AUTHORIZED MEAS_OUTPUT
<          AUTHORIZED DGPS_TX
<          AUTHORIZED RTK_TX
<          AUTHORIZED RTK_FLOAT
<          AUTHORIZED RTK_FIXED
<          AUTHORIZED PPP
<          AUTHORIZED LOW_END_POSITIONING
<          AUTHORIZED RAIM
<          AUTHORIZED INTERFERENCE_MITIGATION
<          AUTHORIZED NTRIP
<          AUTHORIZED INS_PLUS_PROFILES
<          AUTHORIZED HEAVE
<          AUTHORIZED DEBUG
<          UNAUTHORIZED ALIGN_HEADING
<          UNAUTHORIZED ALIGN_RELATIVE_POS
<          UNAUTHORIZED API
<          UNAUTHORIZED SPRINKLER
<          UNAUTHORIZED RTKASSIST
<          UNAUTHORIZED SCINTILLATION
<          UNAUTHORIZED GENERIC_IMU
<          UNAUTHORIZED RELATIVE_INS
```
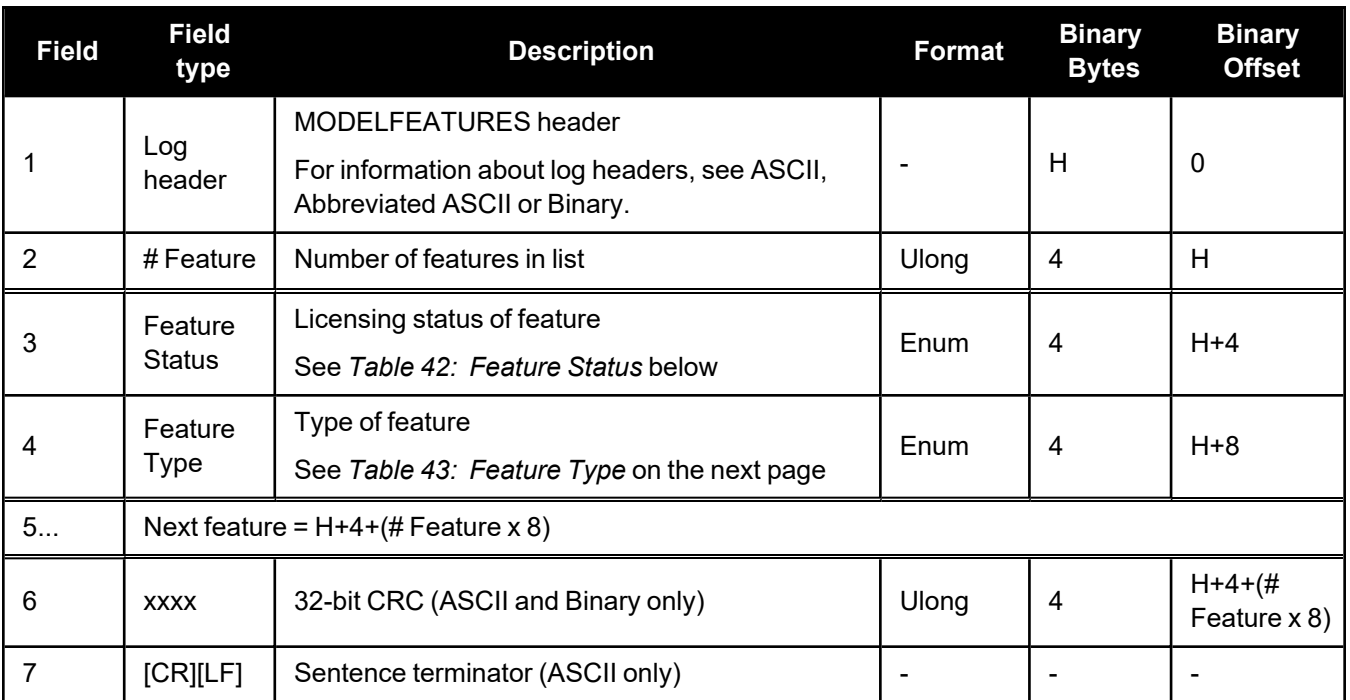

# **Table 42: Feature Status**

<span id="page-125-0"></span>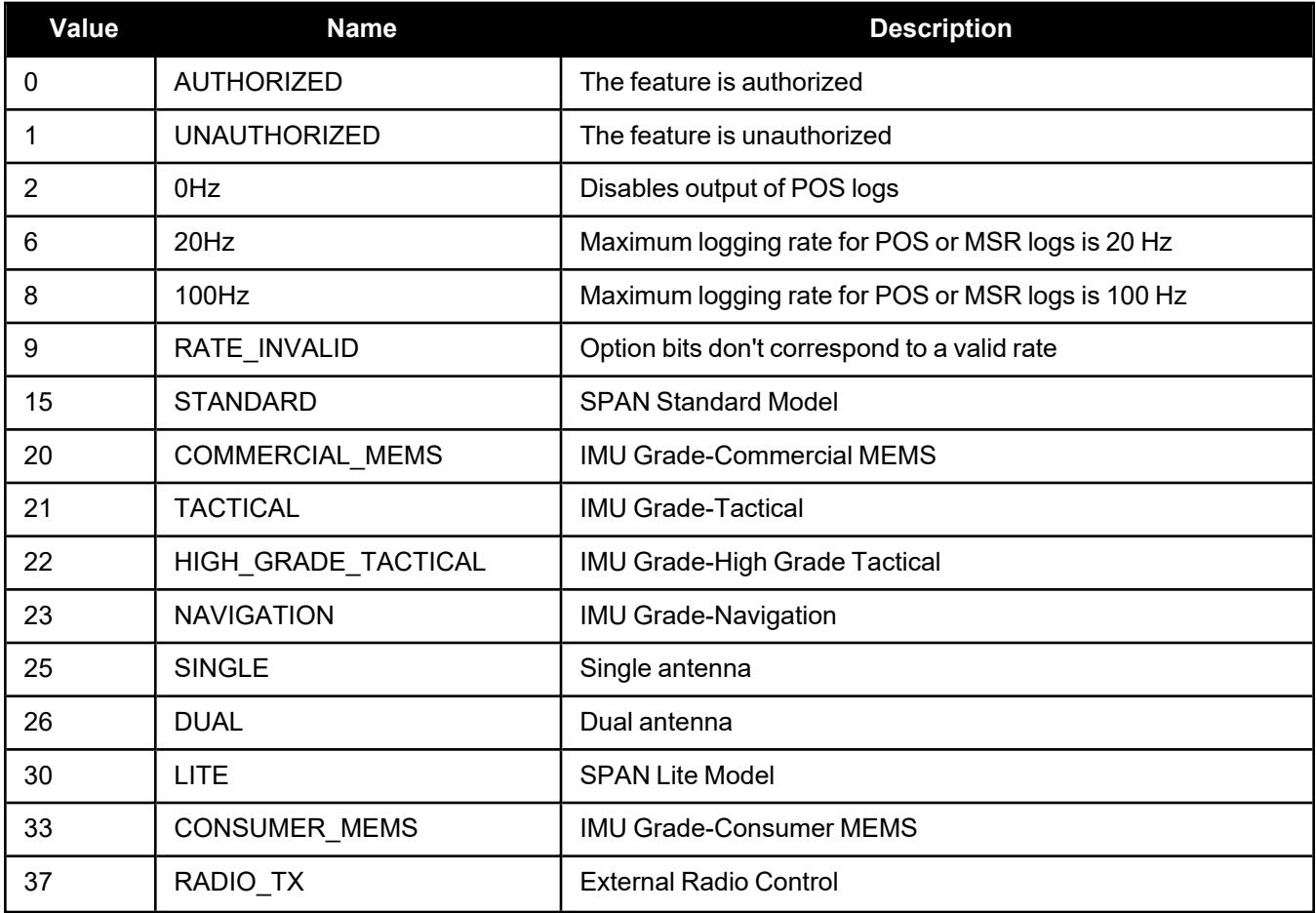

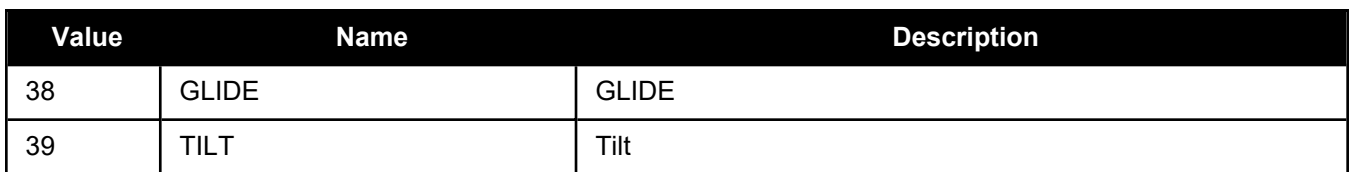

# **Table 43: Feature Type**

<span id="page-126-0"></span>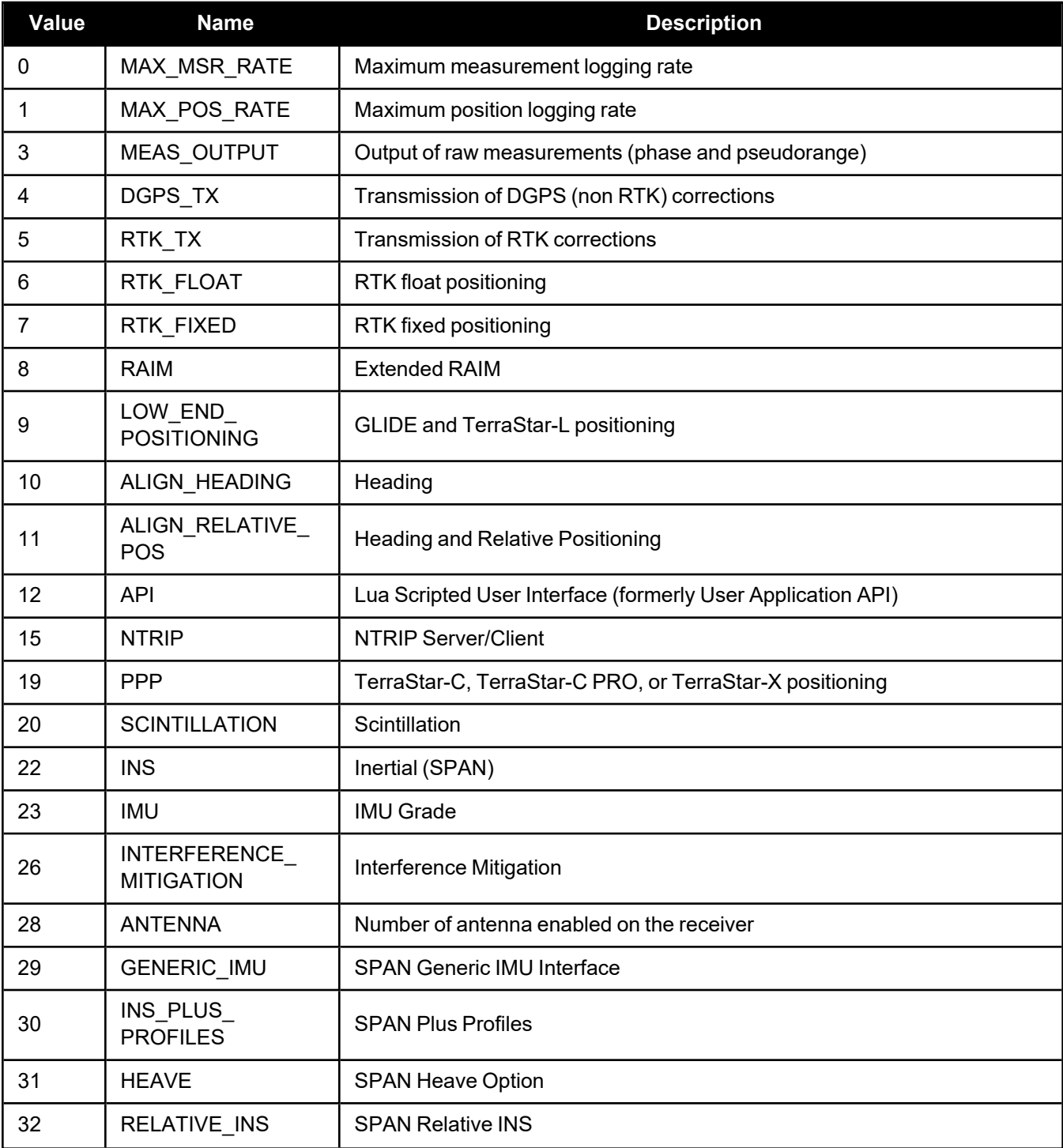

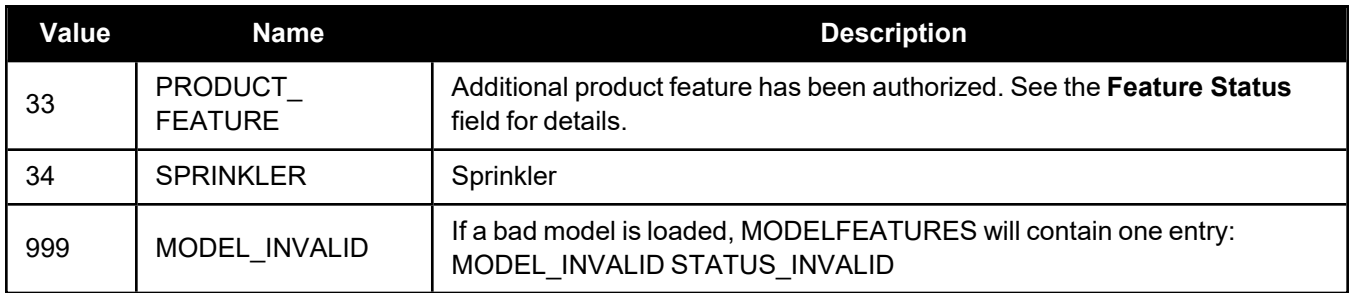

# *2.3.18 RANGECMP4*

## **Highly compressed version of the RANGE log**

**Platform: OEM719, OEM729, OEM7500, OEM7600, OEM7700, OEM7720, PwrPak7, CPT7, CPT7700, SMART7, SMART2**

This log contains the RANGE data in a more heavily compressed format compared to the RANGECMP2 log.

For dual antenna receivers, a RANGECMP4\_1 log can be requested to get RANGECMP4 data from the second antenna. As described in Table: Binary Message Header [Structure,](../../../../../../Content/Messages/Binary.htm#Table_BinaryMessageHeaderStructure) the message type indicates the log is from the second antenna. To request an ASCII log enter RANGECMP4A\_1, and for a binary log enter RANGECMP4B\_1.

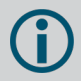

1. Channels that have been manually assigned to a PRN with **[ASSIGN](../../../../../../Content/Commands/ASSIGN.htm)** or **[ASSIGNALL](../../../../../../Content/Commands/ASSIGNALL.htm)** are not reported in the **RANGECMP4** log.

- 2. L-Band channels are not reported in the **RANGECMP4** log.
- 3. The **RANGECMP4** log should not be logged with an offset. The RANGECMP4 implementation is dependent on getting measurements at the even second. The allowable triggers are the same as other measurement logs such as **RANGE**, **RANGECMP** and **RANGECMP2**.
- 4. **RANGECMP4** is a complex log. For more information about decoding the **RANGECMP4** log, refer to Example of Bit Parsing a [RANGECMP4](../../../../../../Content/Appendix/RANGECMP4_Bit_Parsing_Ex.htm) Log.

#### **Message ID: 2050**

#### **Log Type: Synch**

#### **Recommended Input:**

log rangecmp4a ontime 10

#### **Example:**

#RANGECMP4A,USB1,0,54.0,FINESTEERING,2209,512549.000,02000020,fb0e,16809;1843,e 70012090a5300000000b280e3bcf3c77be740d2fb1aa652a93f153ffce7b40f22ddbdcc060018dc fe090078834fb2f11b379bb20b008429d3dfbe17915a80ca1b80ff1ffd9ee45e02a02700fd3ffcb 6b712ef93b55da3b7fffc4a12eedb8f09a0c0ece1df0228716fe6370208717f0b20dfbd08d60abc a5fe1b0298746f1317599ab27898fe574c724cb71f224d01f066bf0310e3de085605fc5cfd0f00c 4bbaf19ebf6fc563064803636d24bdccf6887808923c0fecf785f337202025080fbbf077ec41613

```
...
```
f0c0164bc97e1ded4165bc259007451d5d7dccb74b201d9006033e8745f345cffef00019fbf047e 84342030ef010e82b4f710577970a10a5809201a3ec40d2bea90aaedff6be9967ffb3e626603604 700b440107c9235f88f9c019c00edf00114436060ec9f03e4bf87b8d1805701c00a00d8ef43709f 8488d890052031027801000000000000008d8087b9f657632597403427023097a17f38fbab2f165 09ffd030031ee67e67ce09cfe9f09f4b52782e4ff721bc0f90f\*4fb4c740

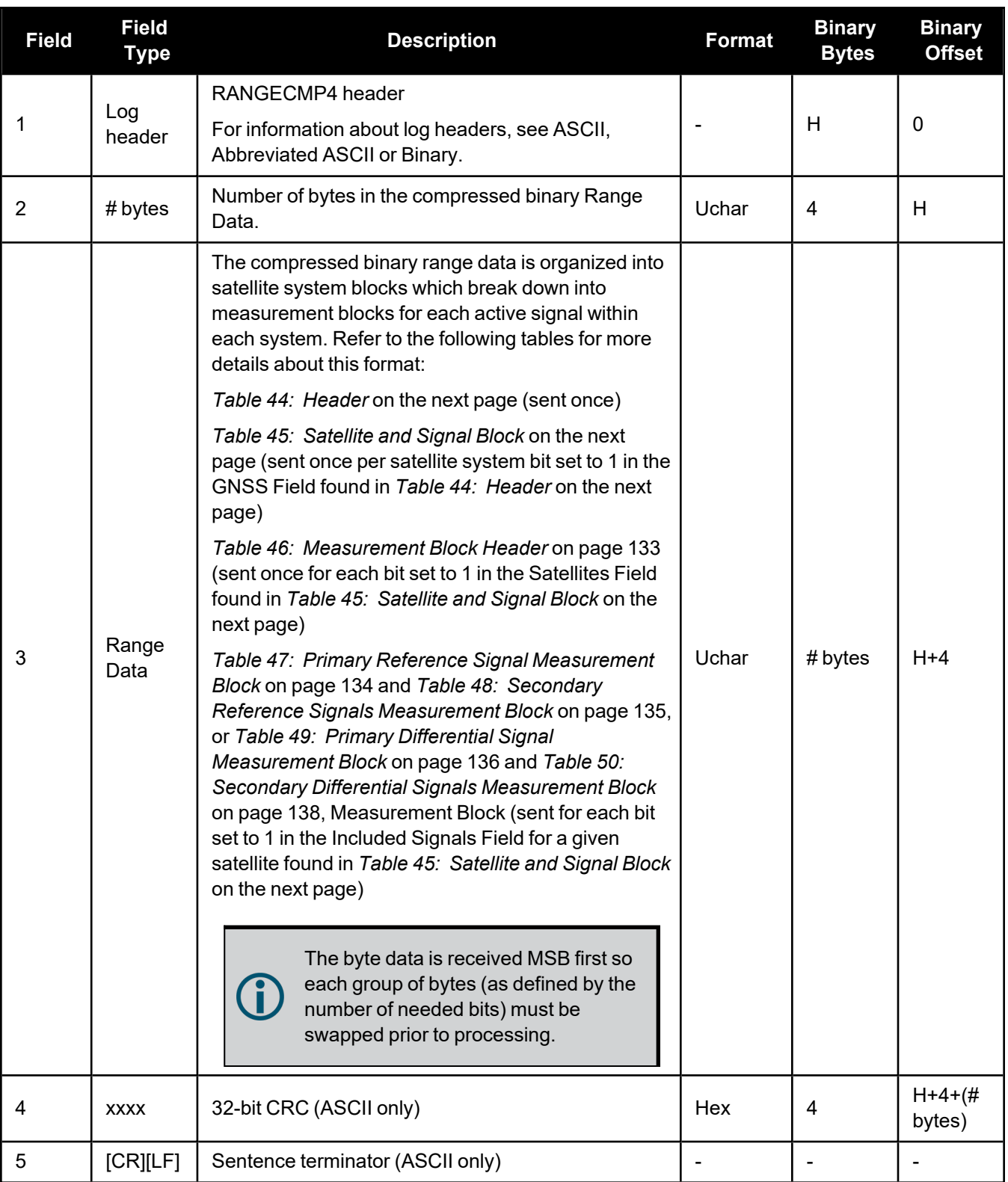

<span id="page-130-0"></span>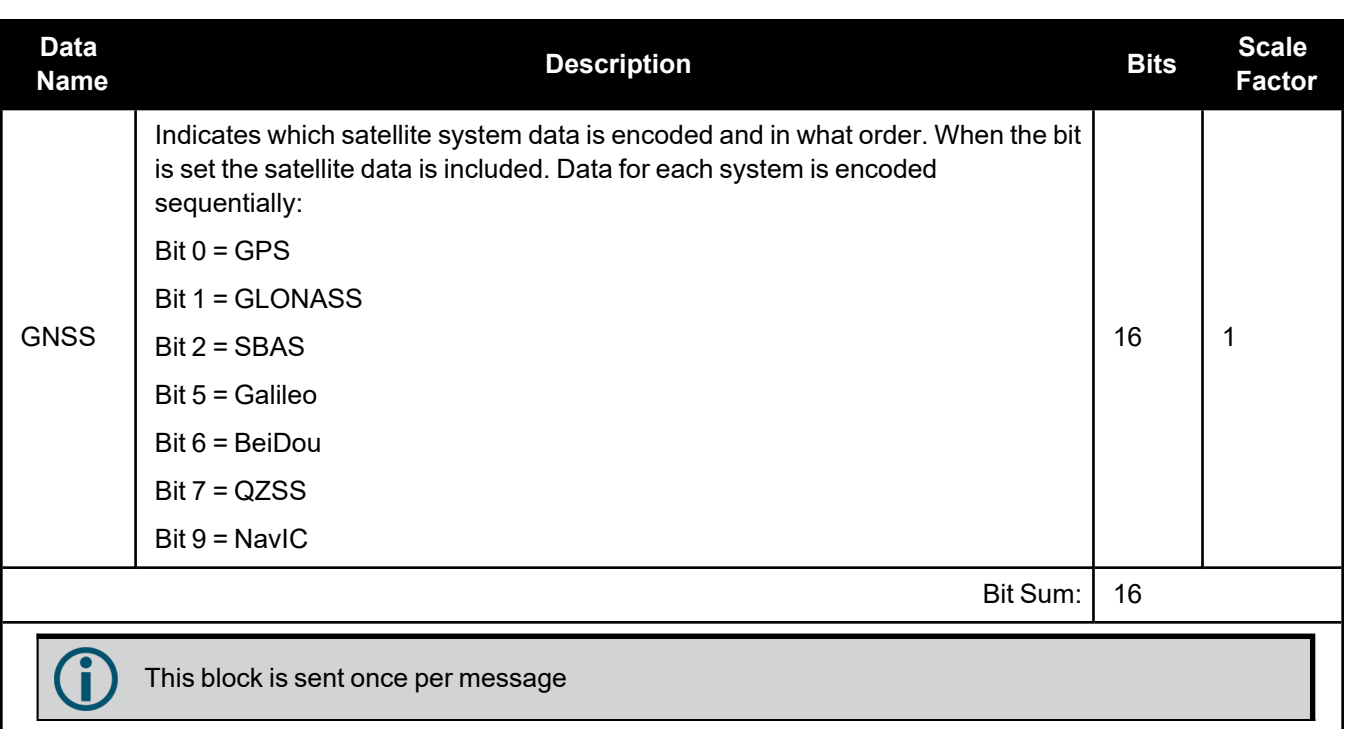

## **Table 44: Header**

# **Table 45: Satellite and Signal Block**

<span id="page-130-1"></span>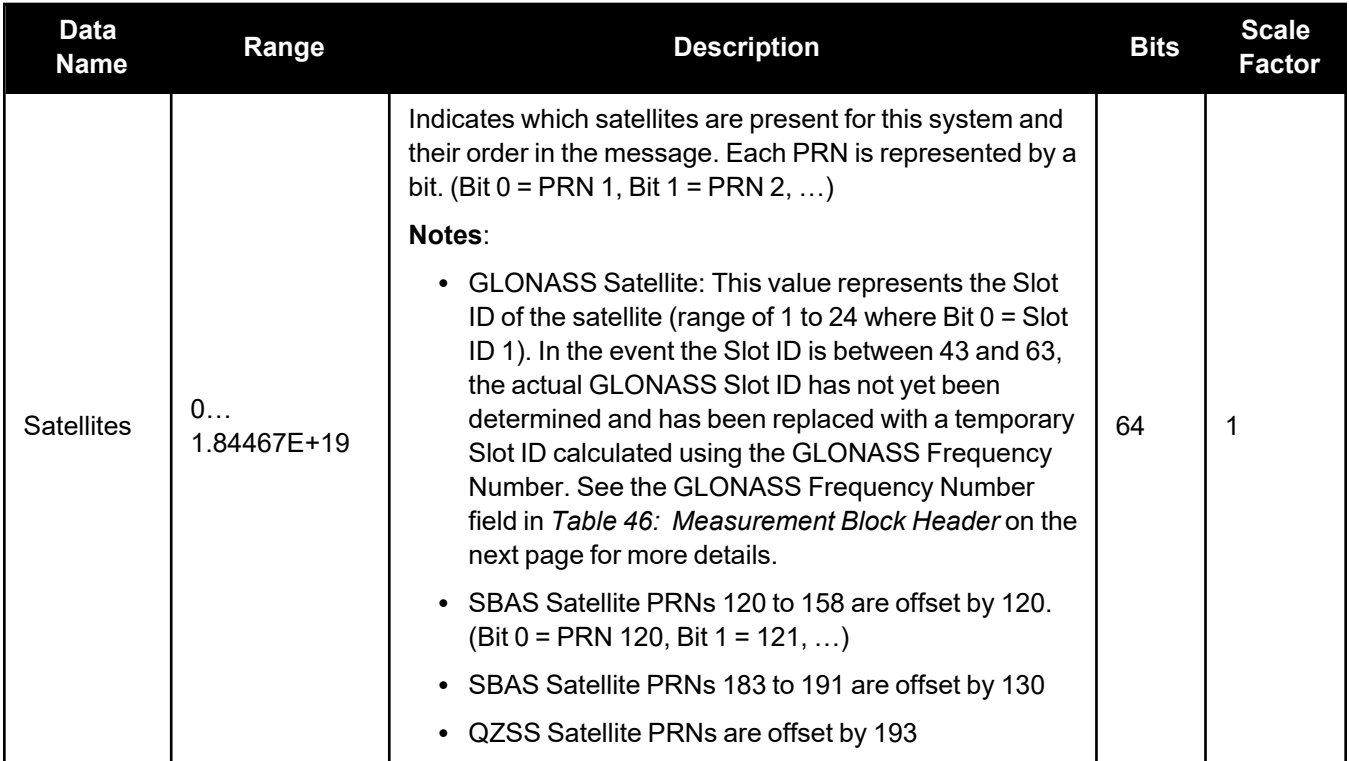

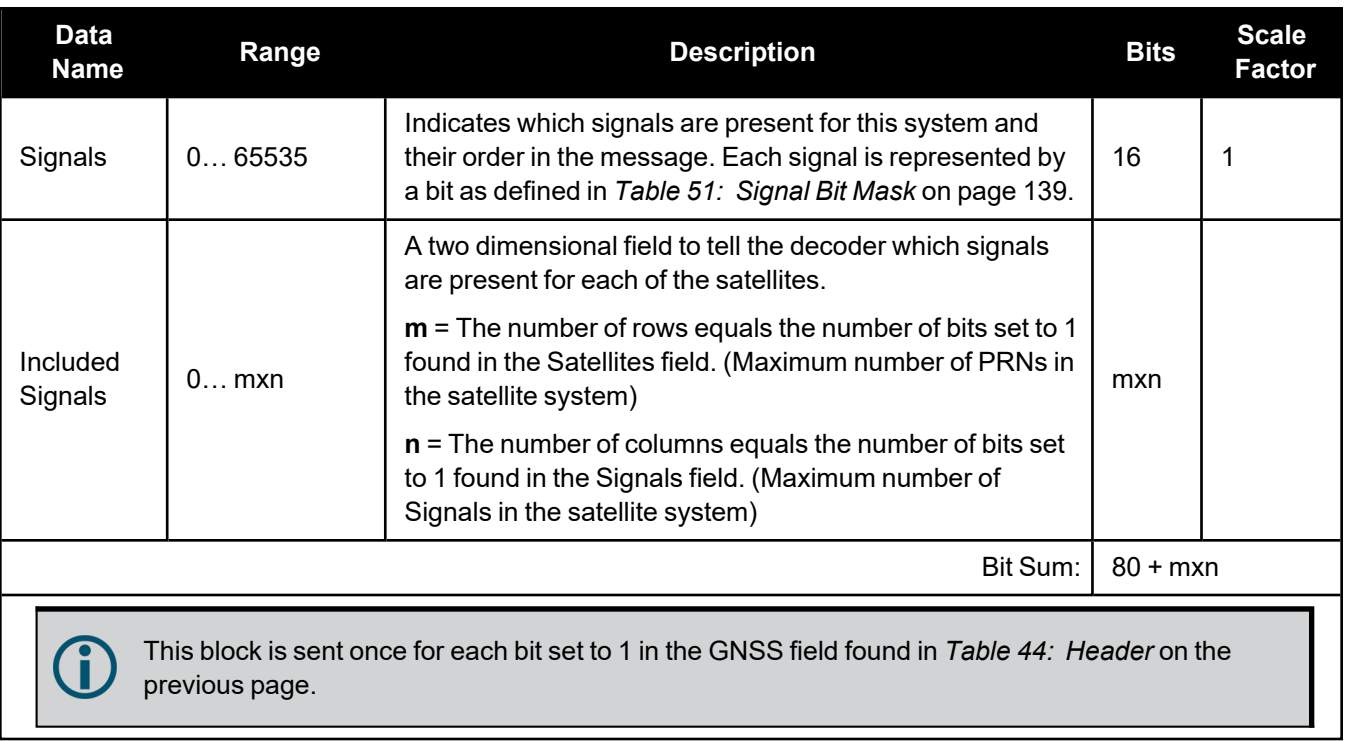

<span id="page-131-0"></span>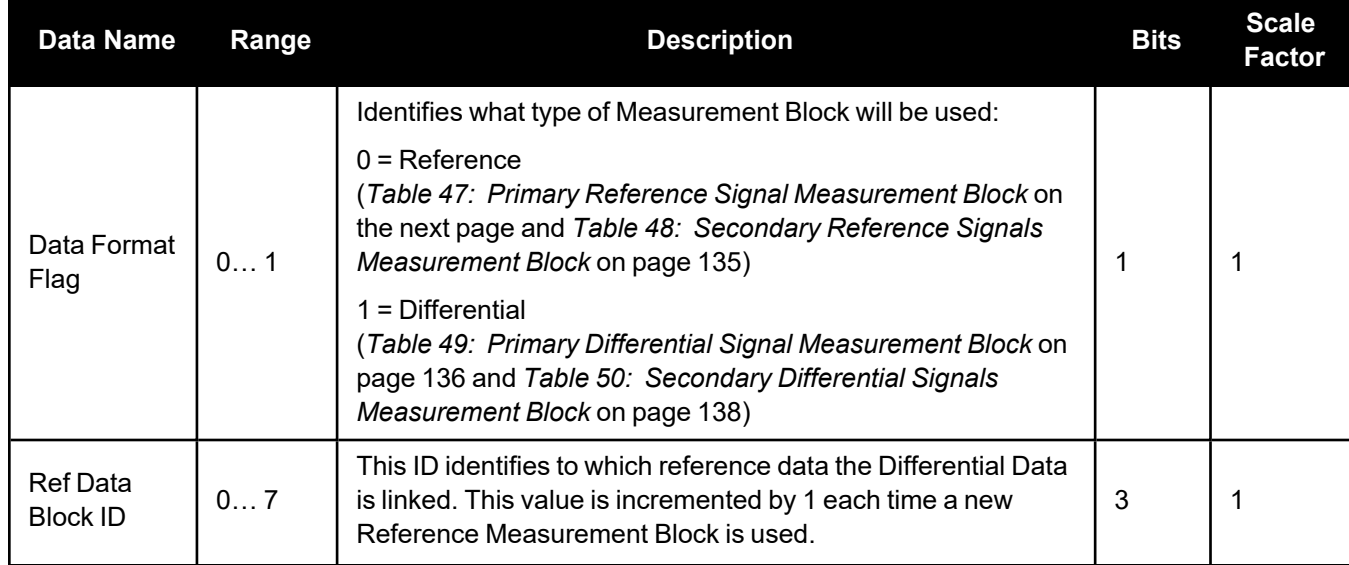

## **Table 46: Measurement Block Header**

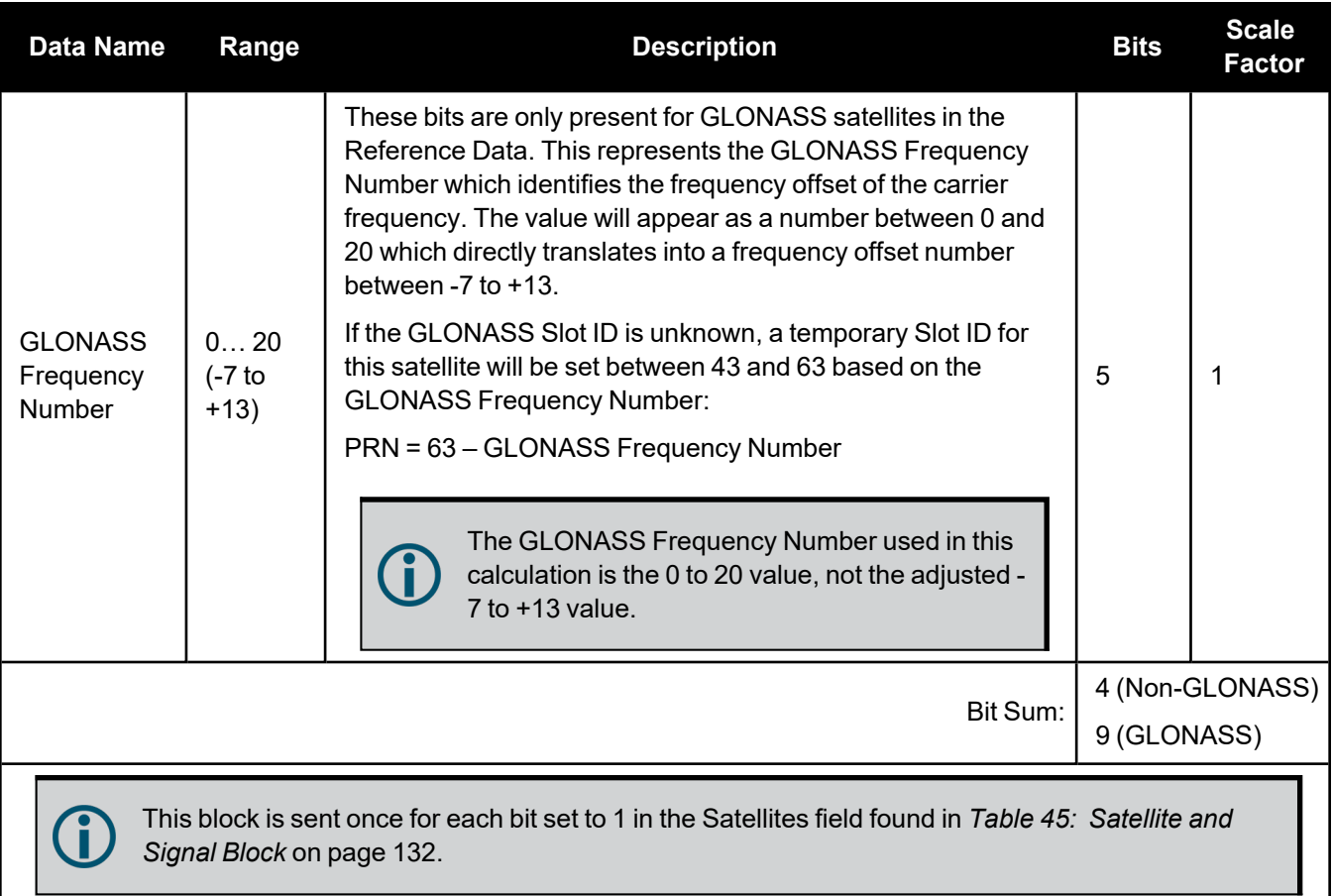

# **Table 47: Primary Reference Signal Measurement Block**

<span id="page-132-0"></span>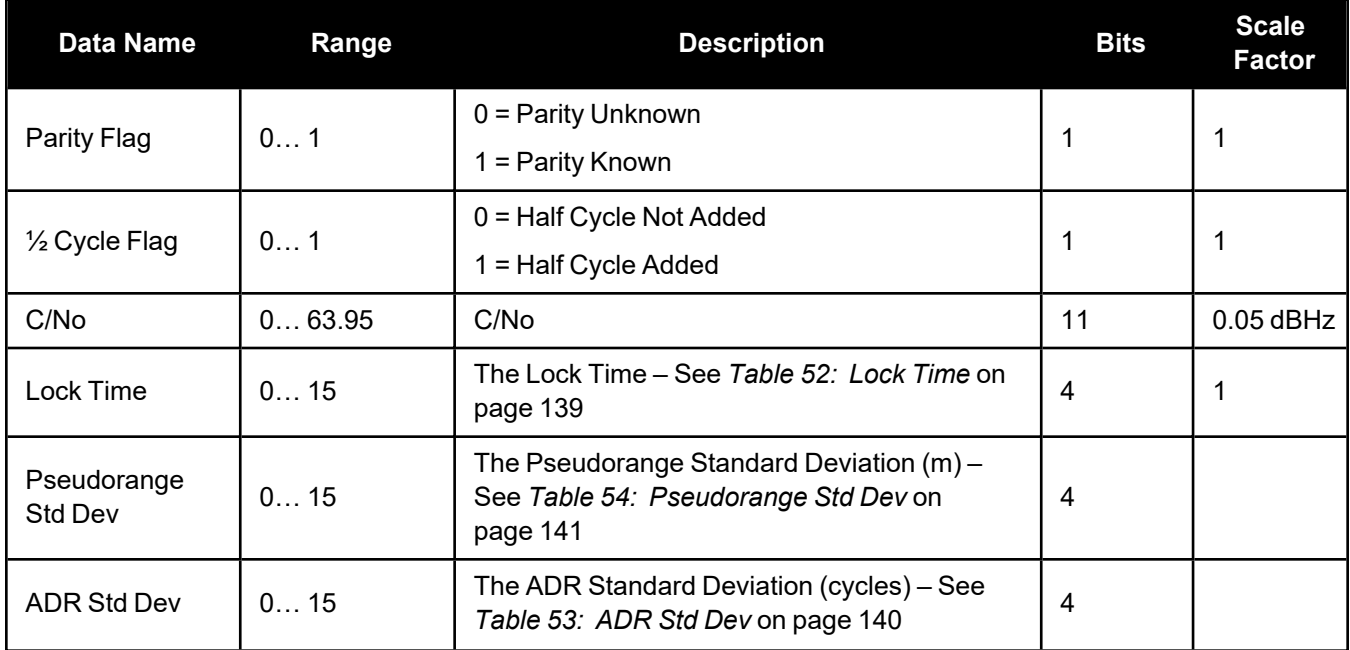

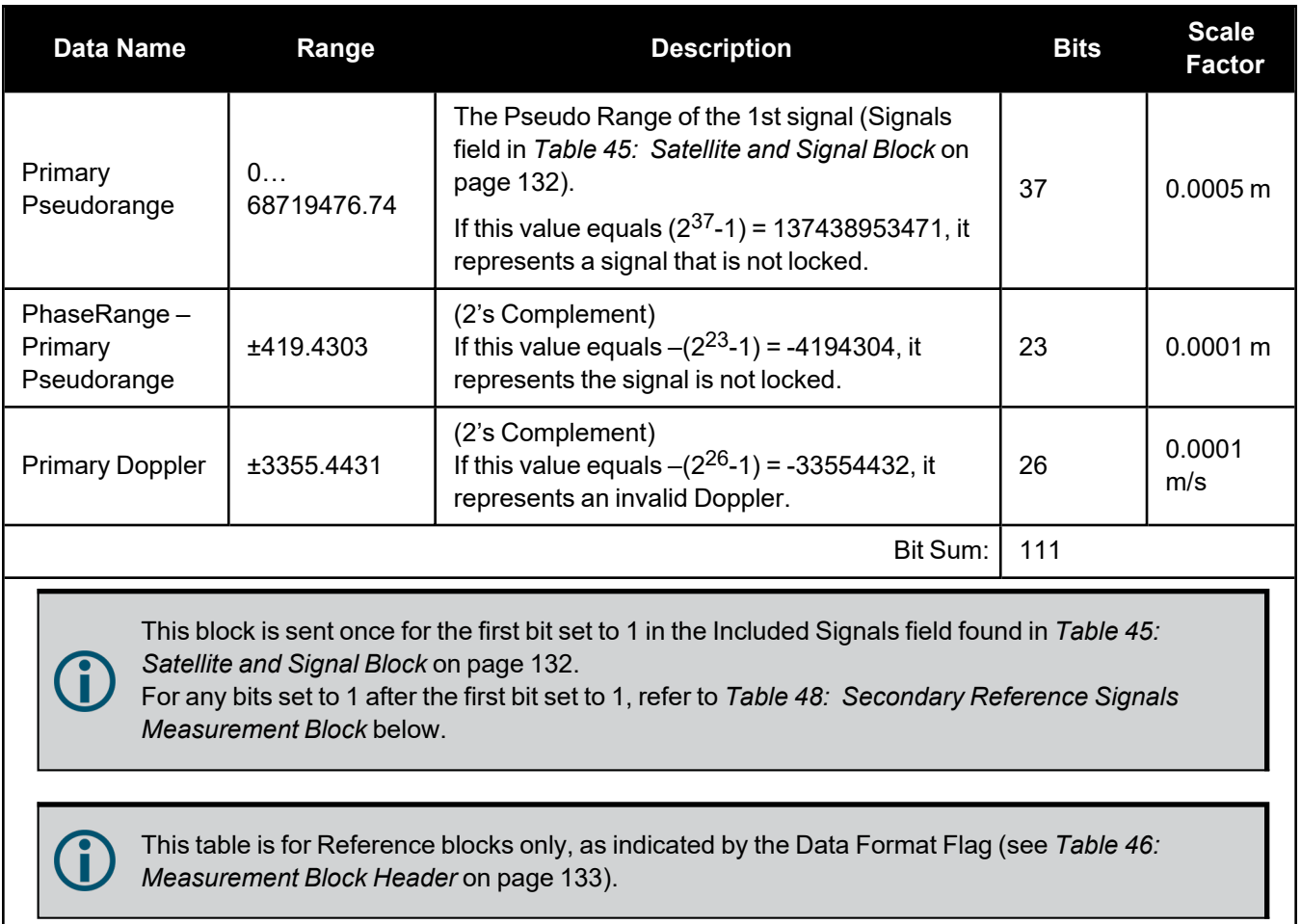

<span id="page-133-0"></span>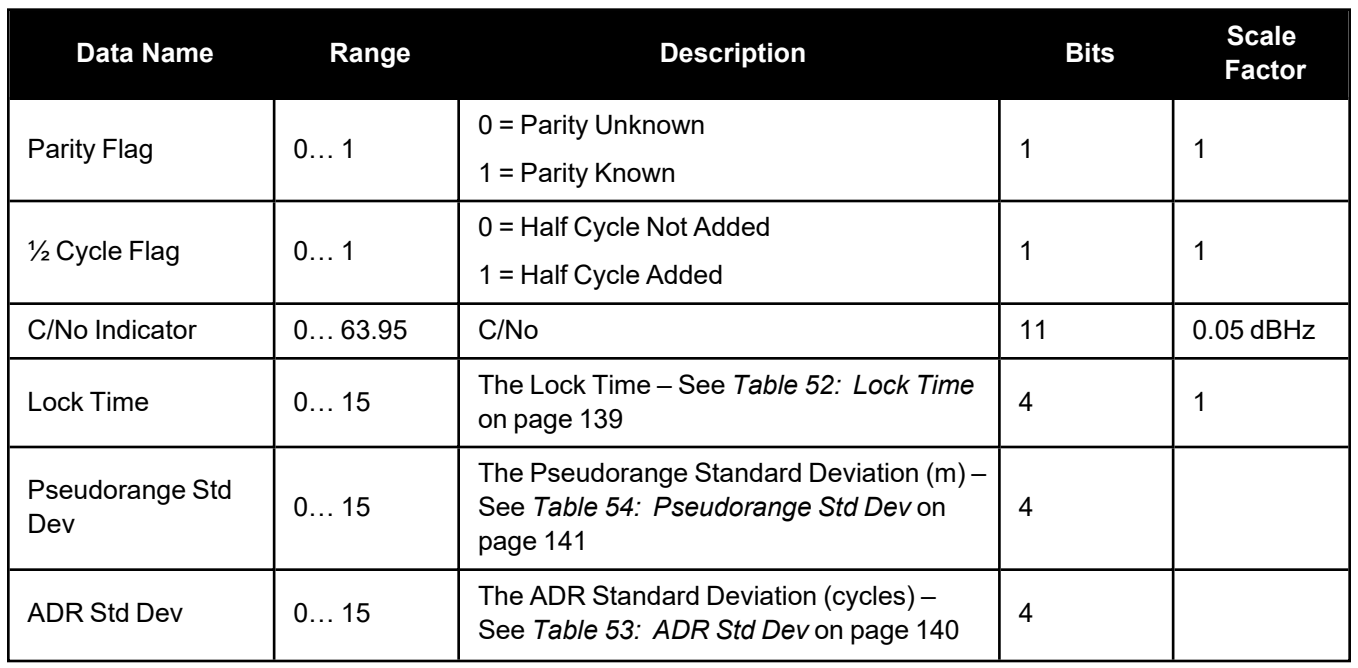

# **Table 48: Secondary Reference Signals Measurement Block**

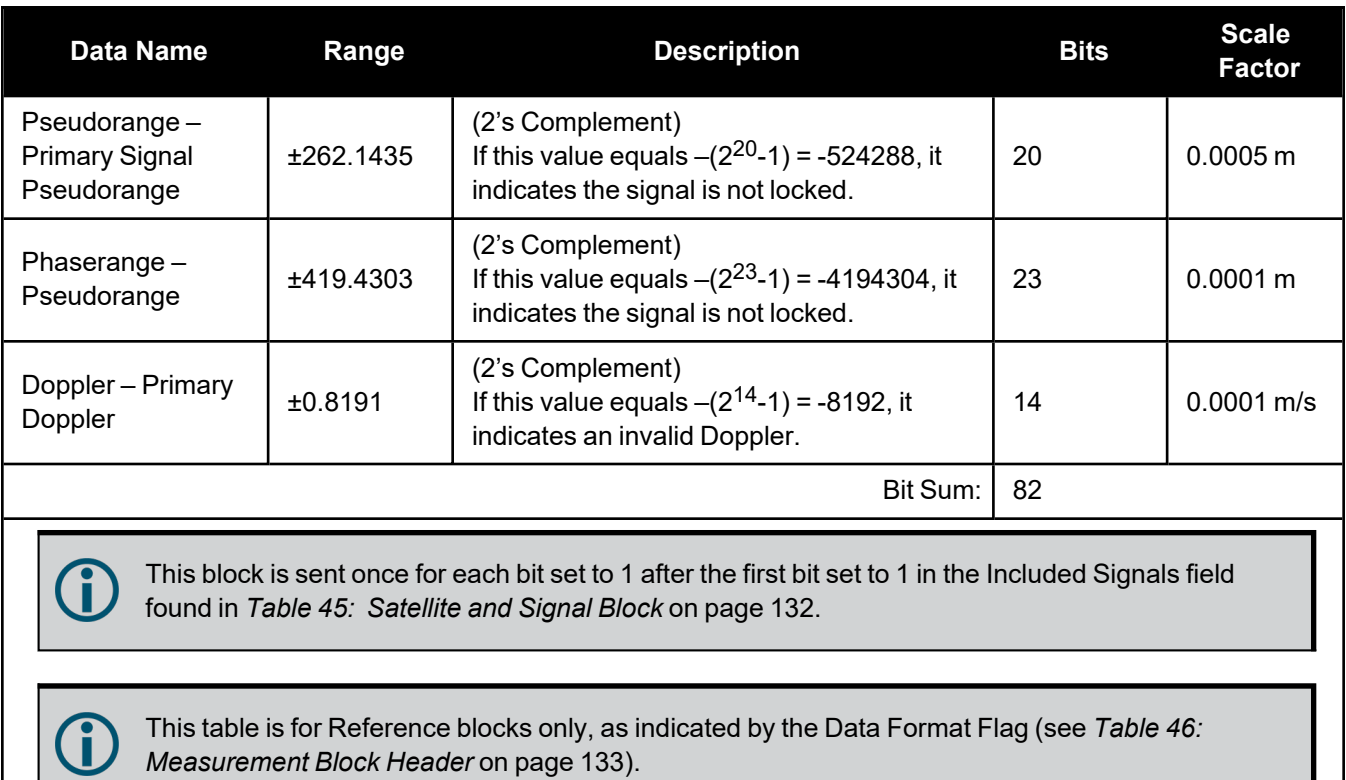

<span id="page-134-0"></span>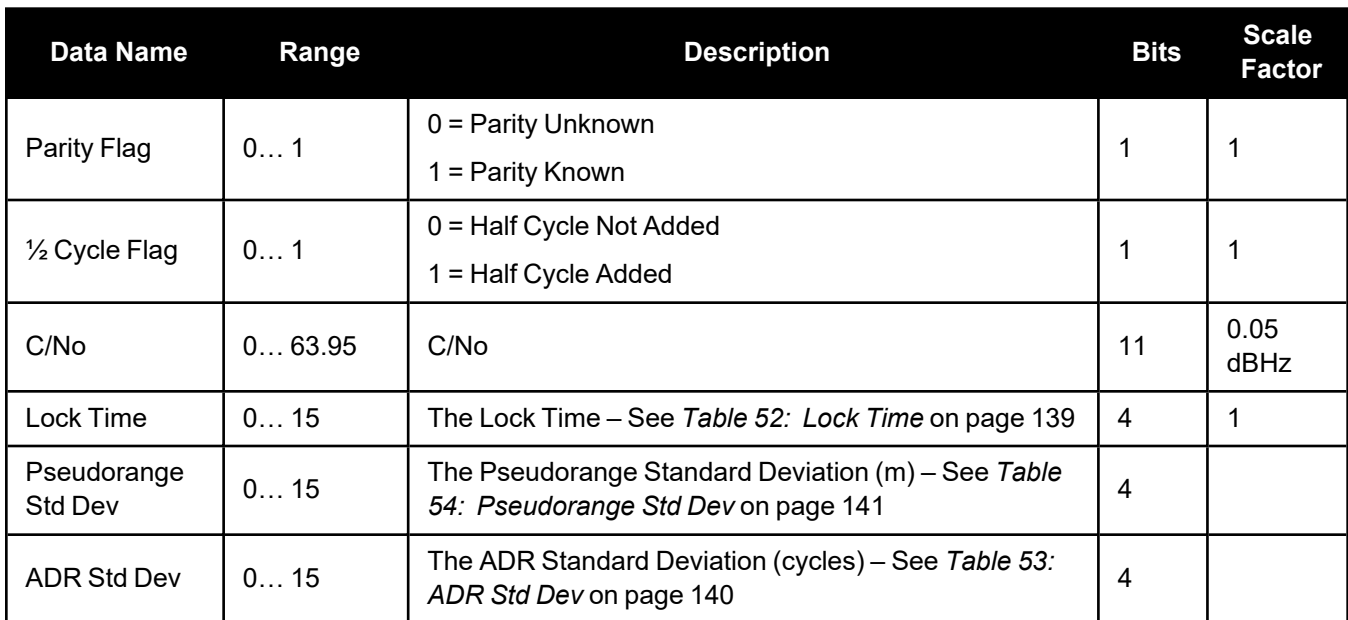

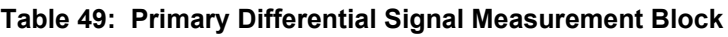

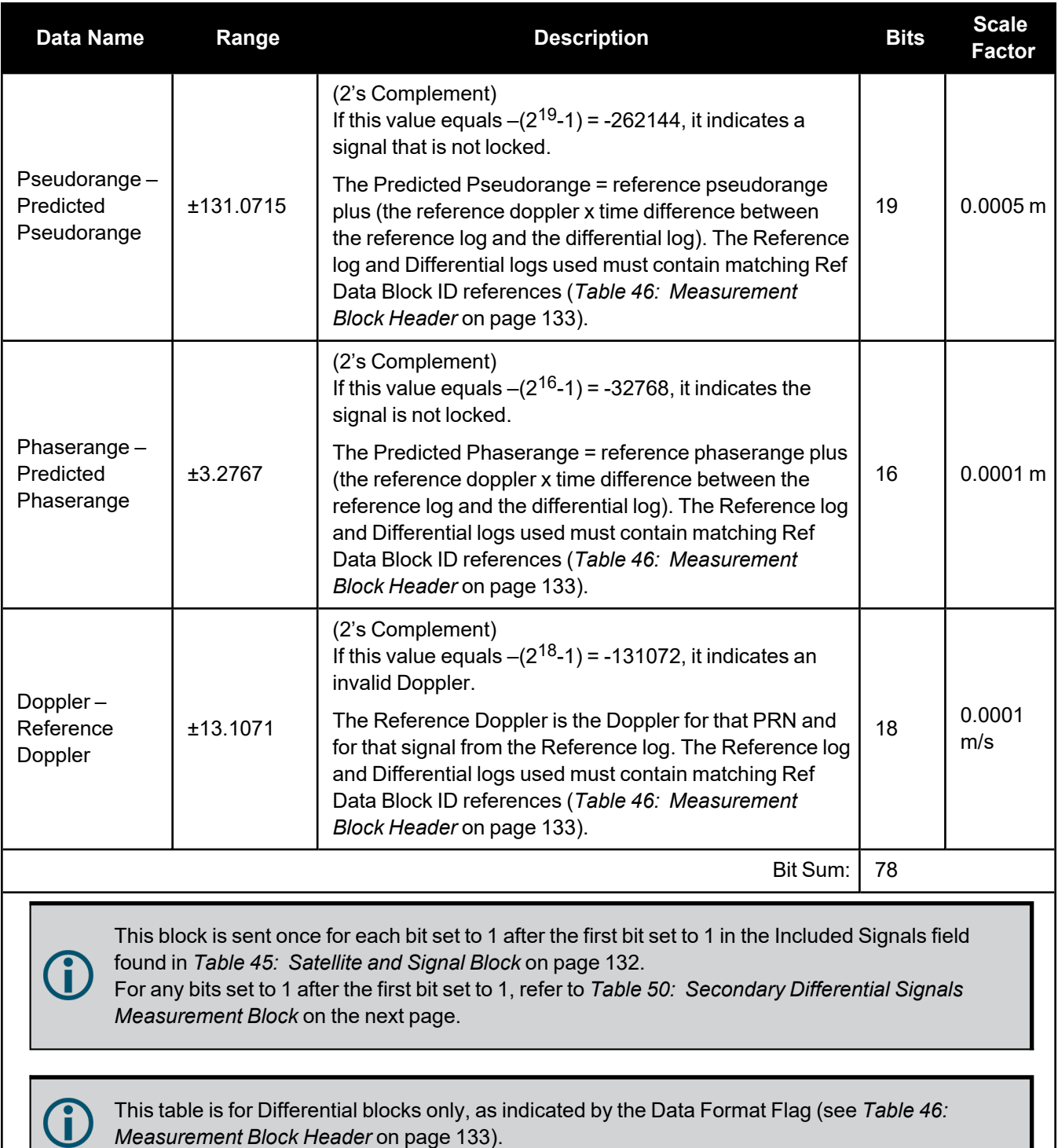

<span id="page-136-0"></span>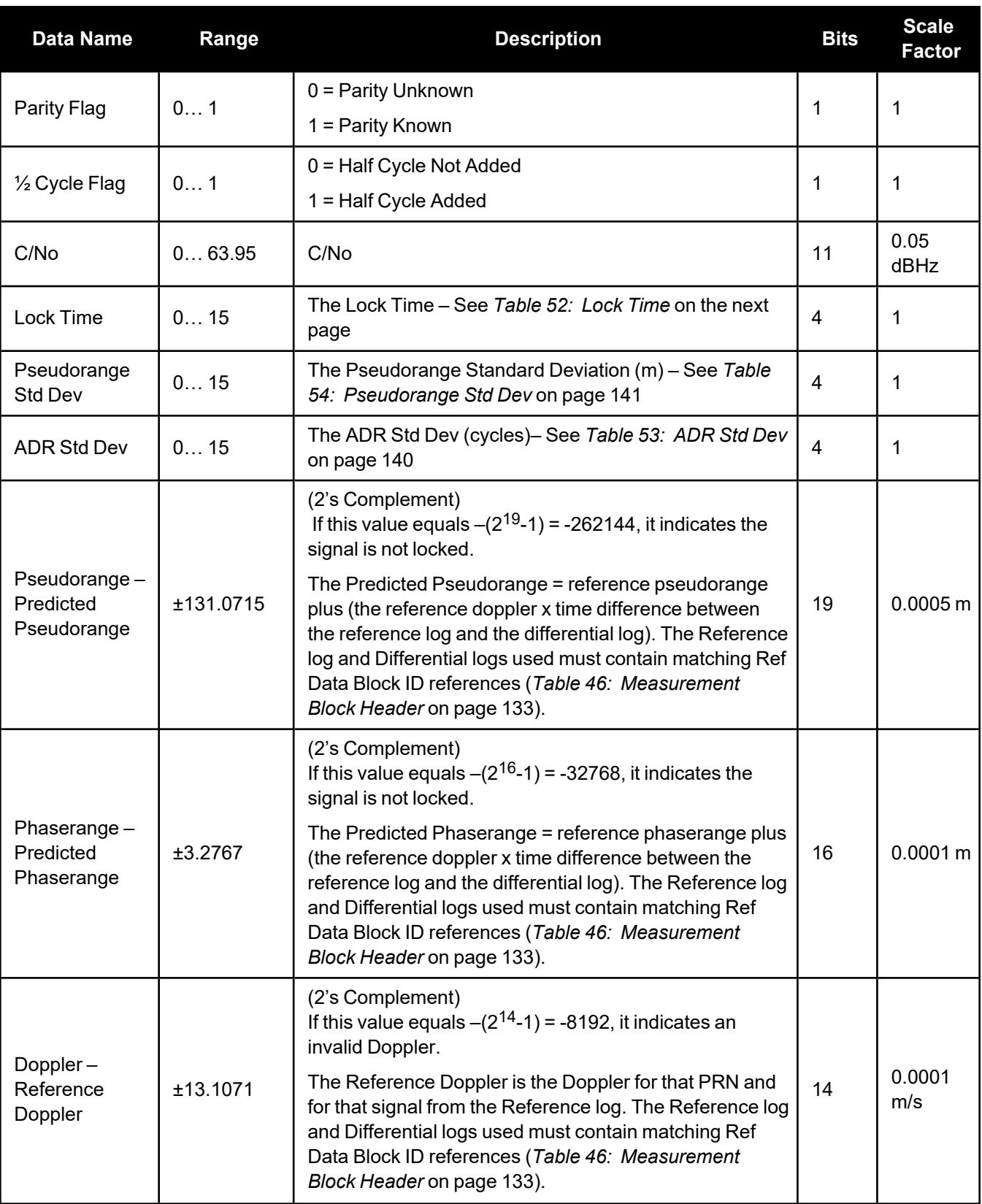

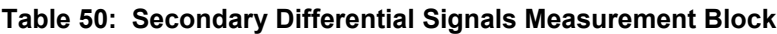

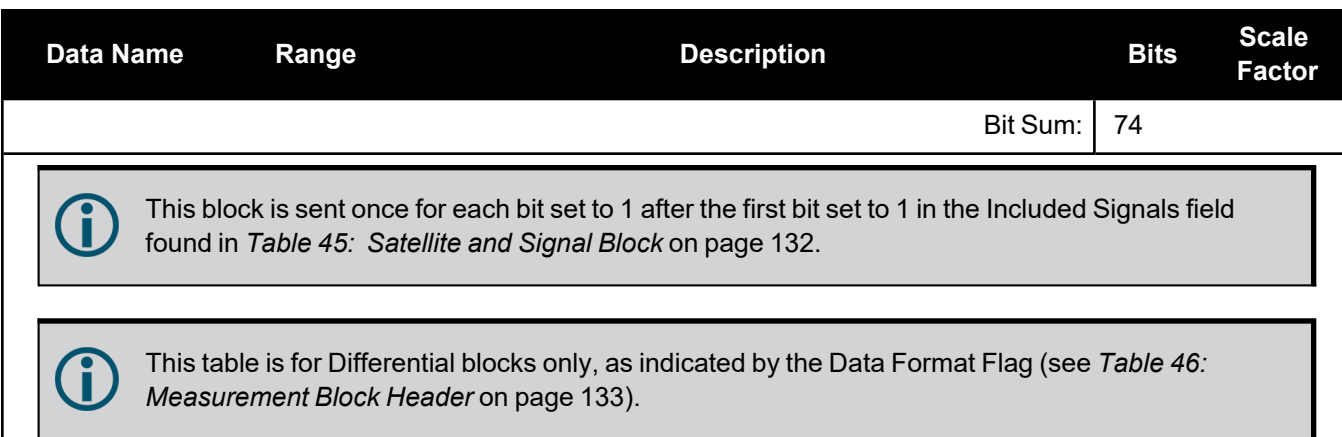

<span id="page-137-0"></span>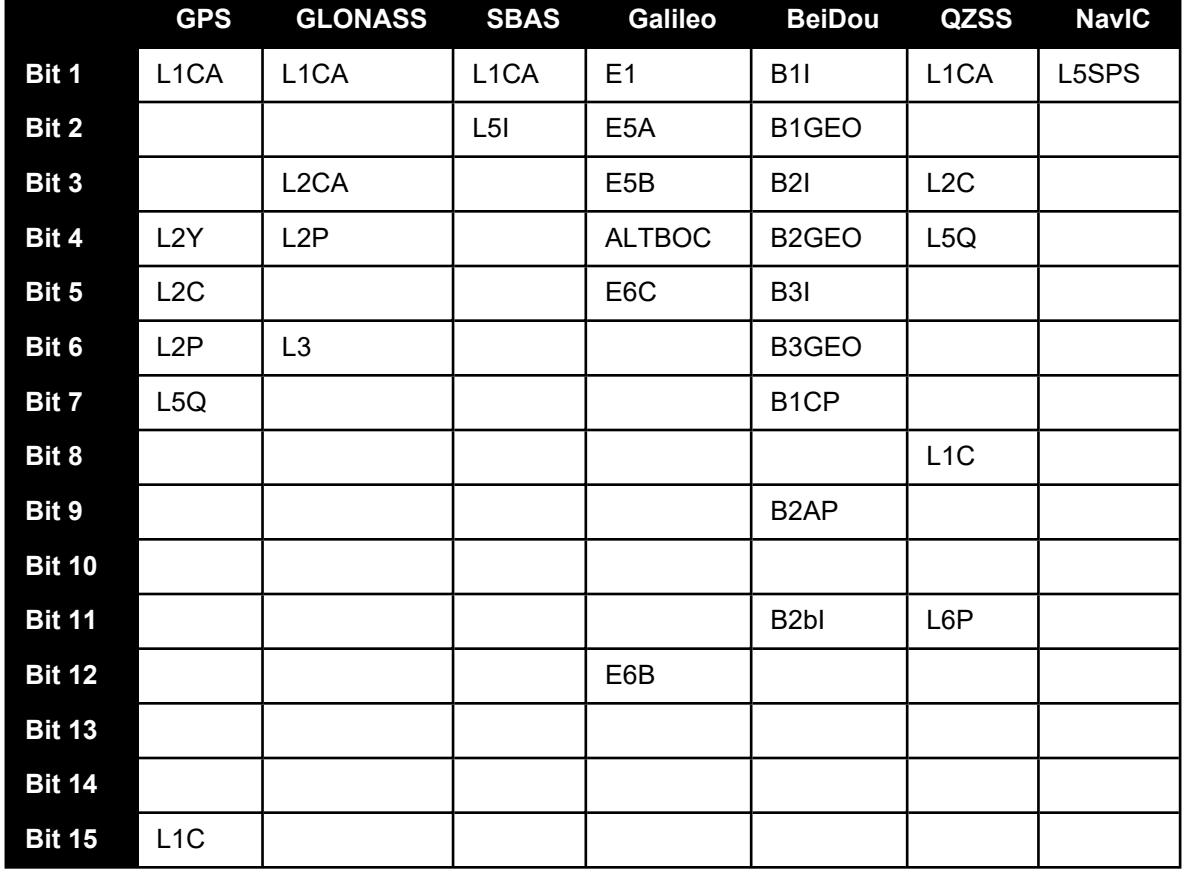

# **Table 51: Signal Bit Mask**

## **Table 52: Lock Time**

<span id="page-137-1"></span>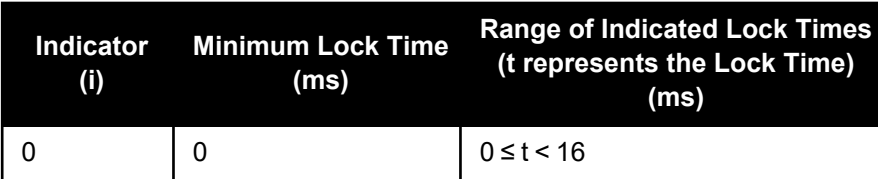

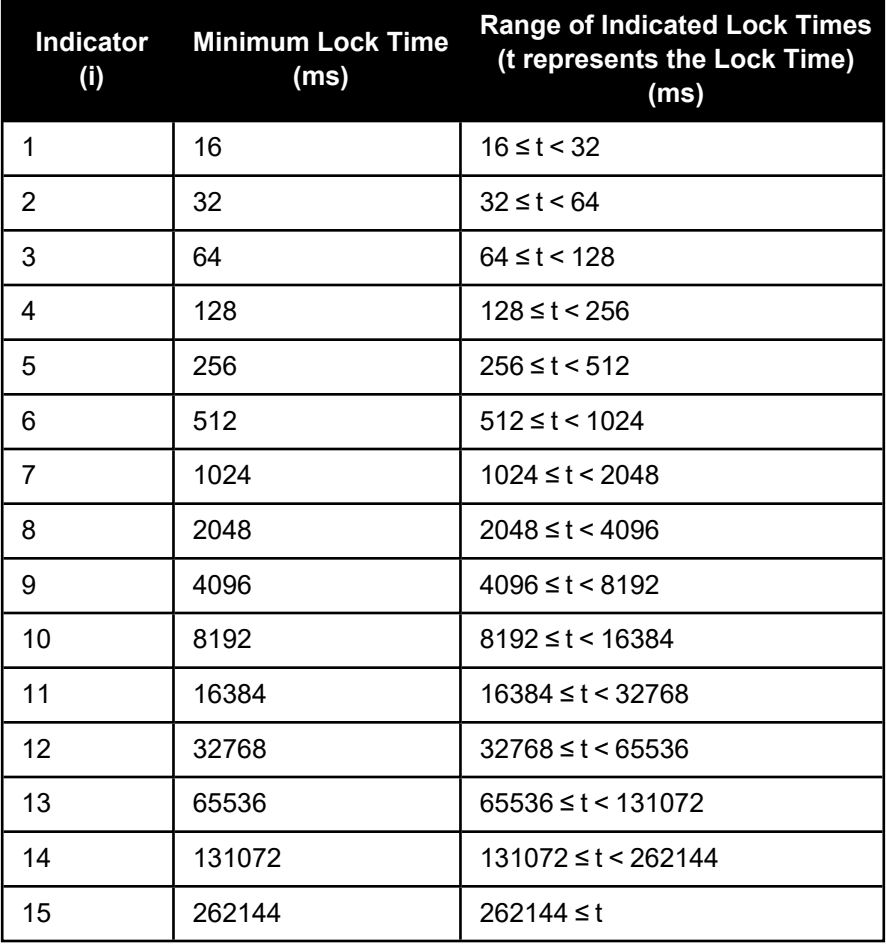

## **Table 53: ADR Std Dev**

<span id="page-138-0"></span>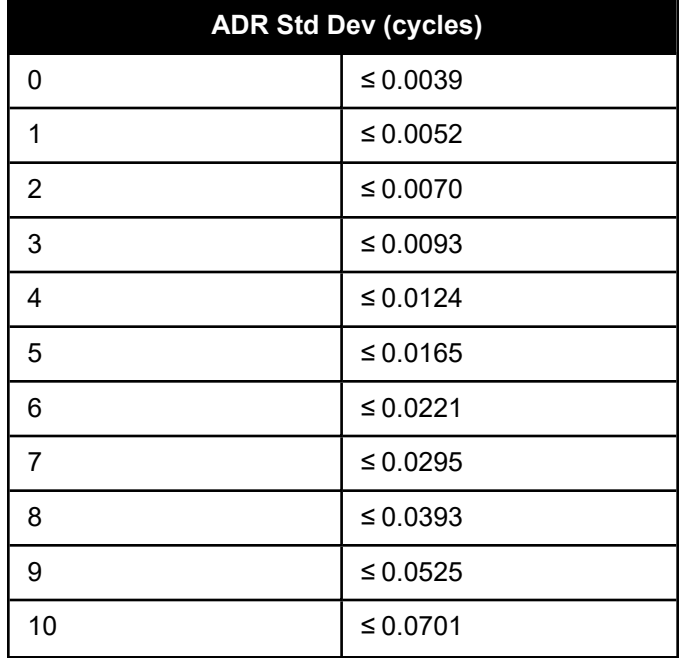

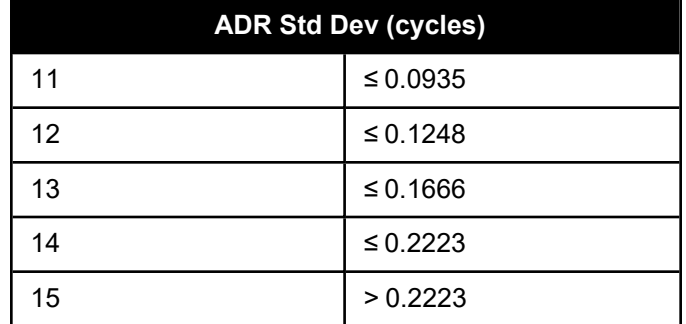

# **Table 54: Pseudorange Std Dev**

<span id="page-139-0"></span>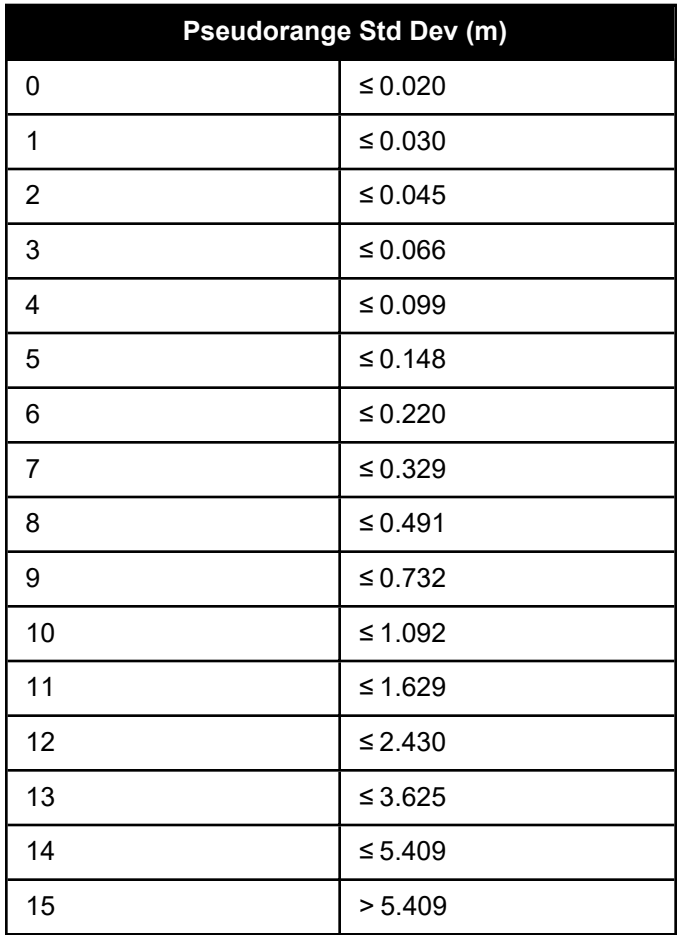

# *2.3.19 RAWSBASFRAME2*

## **Raw SBAS frame data 2**

## **Platform: OEM719, OEM729, OEM7500, OEM7600, OEM7700, OEM7720, PwrPak7, CPT7, CPT7700, SMART7, SMART2**

This log contains the raw SBAS frame data of 226 bits (8-bit preamble, 6-bit message type and 212 bits of data but without a 24-bit CRC). It also contains the transmitted frequency. Only frame data with a valid preamble and CRC are reported.

## **Message ID: 2185**

## **Log Type: Asynch**

## **Recommended Input:**

log rawsbasframe2a onnew

## **ASCII Example:**

#RAWSBASFRAME2A,USB1,0,48.5,SATTIME,2209,512947.000,02000020,b39f,16809;135,160 ,1,0,0,3,9a0c9ffc00ffe9ffc033ffc005ffdffc121ffc00403ba2b9b97bbb95c0\*4e57856f

The **RAWSBASFRAME2** log output contains all the raw data required for an application to compute its own SBAS correction parameters.

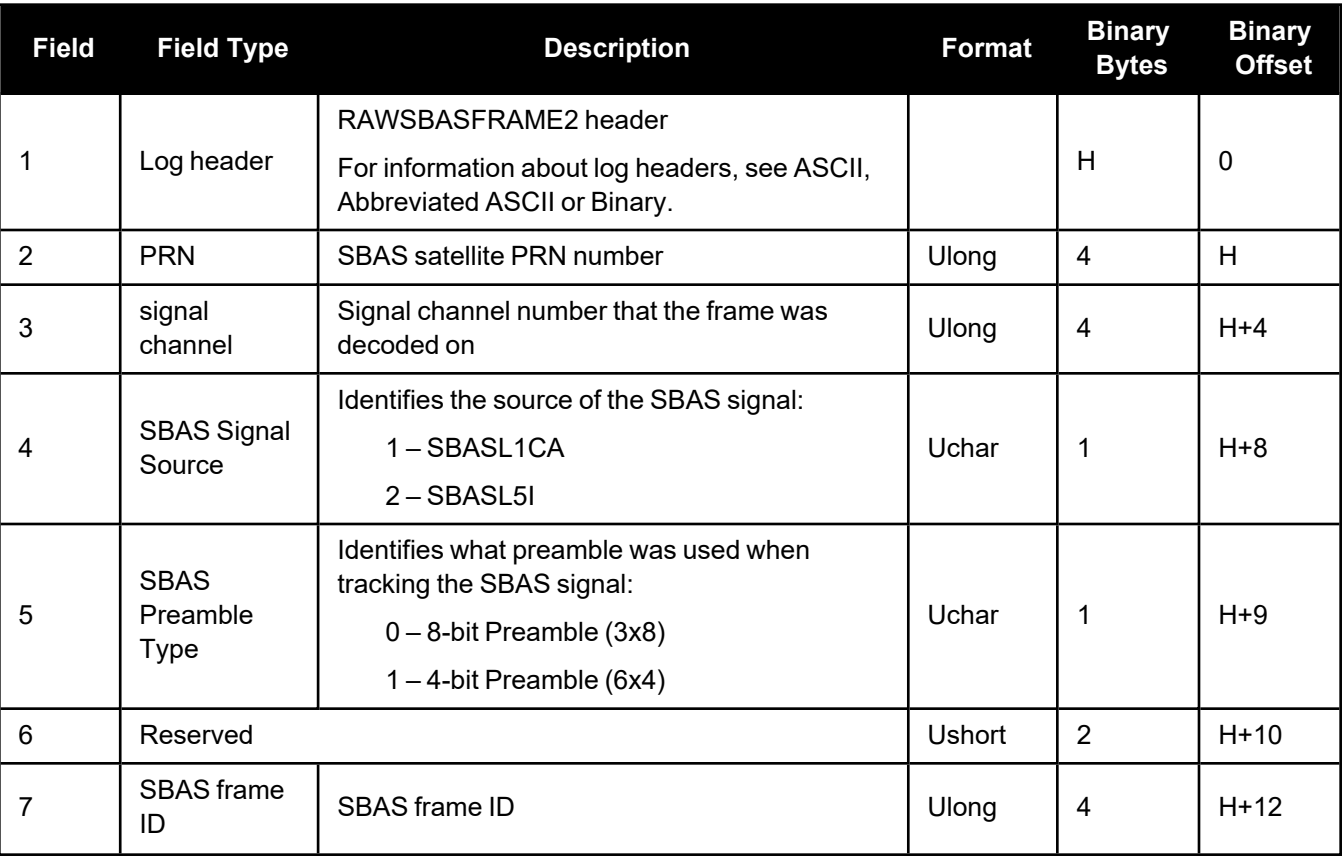

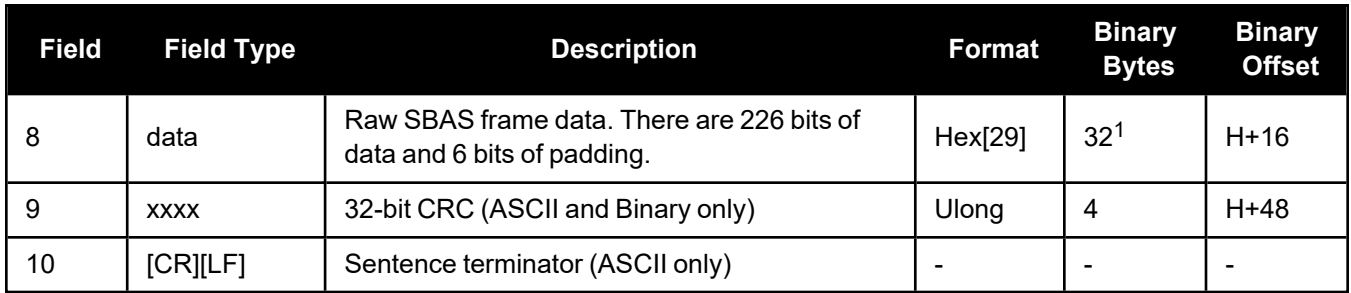

 $1$ In the binary log case, an additional 3 bytes of padding are added to maintain 4-byte alignment.

# *2.3.20 RTKASSISTSTATUS*

## **RTK ASSIST status**

## **Platform: OEM719, OEM729, OEM7500, OEM7600, OEM7700, OEM7720, PwrPak7, CPT7, CPT7700, SMART7**

This log provides information on the state of RTK ASSIST.

RTK ASSIST operates in two modes: coast and full assist. The RTKASSISTSTATUS log reports which mode is currently available. Coast mode is available as soon as the RTK ASSIST corrections are received from the L-Band satellite, while full assist mode requires a convergence period. In coast mode, position error growth during RTK correction outages is slightly worse than in full assist mode and RTK will not resume following a full signal outage until after RTK corrections are restored. Full assist gives the lowest position error growth during RTK correction outages, and makes it possible for RTK to resume even if there are complete GNSS signal outages during the RTK ASSIST period.

The RTK ASSIST ACTIVE state reported in the RTKASSISTSTATUS log is also reported in the RTKPOS and BESTPOS extended solution status field. See Table: [Extended](#page-92-0) Solution Status.

The RTKASSISTSTATUS log reports the time remaining in the RTK ASSIST ACTIVE state. Once RTK ASSIST becomes active, the remaining time will count down from the time out set by the **[RTKASSISTTIMEOUT](../../../../../../Content/Commands/RTKASSISTTIMEOUT.htm)** command .

The corrections age reported in the RTKASSISTSTATUS log should typically be below 30 seconds. If the age exceeds this value, then L-Band tracking is likely degraded. The most likely cause of degraded L-Band tracking are obstructions between the antenna and the L-Band satellite.

**Message ID: 2048**

**Log Type: Synch**

## **Recommended Input:**

log rtkassiststatusa ontime 5

## **ASCII Example:**

#RTKASSISTSTATUSA,USB1,0,55.5,FINESTEERING,2209,513133.000,02000020,80fe,16809; INACTIVE,UNAVAILABLE,0.0,13.0\*4966edec

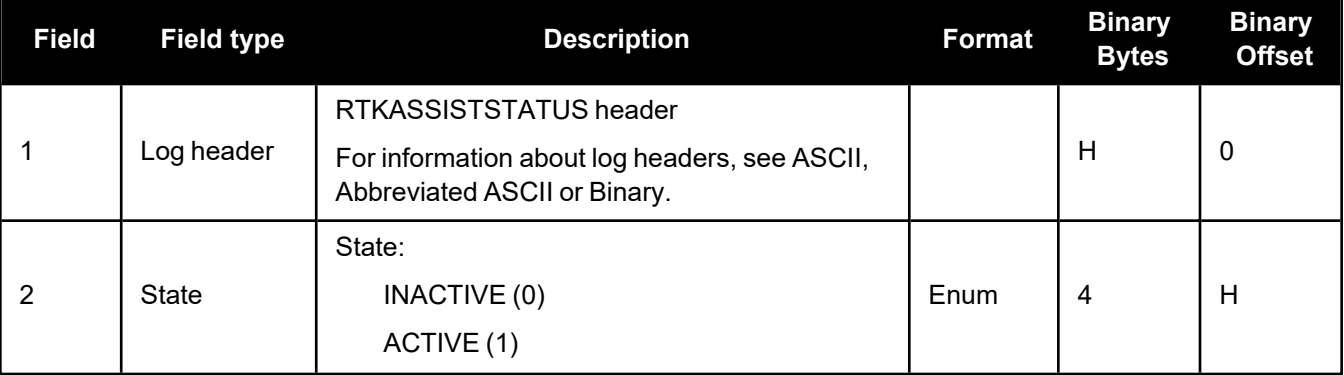

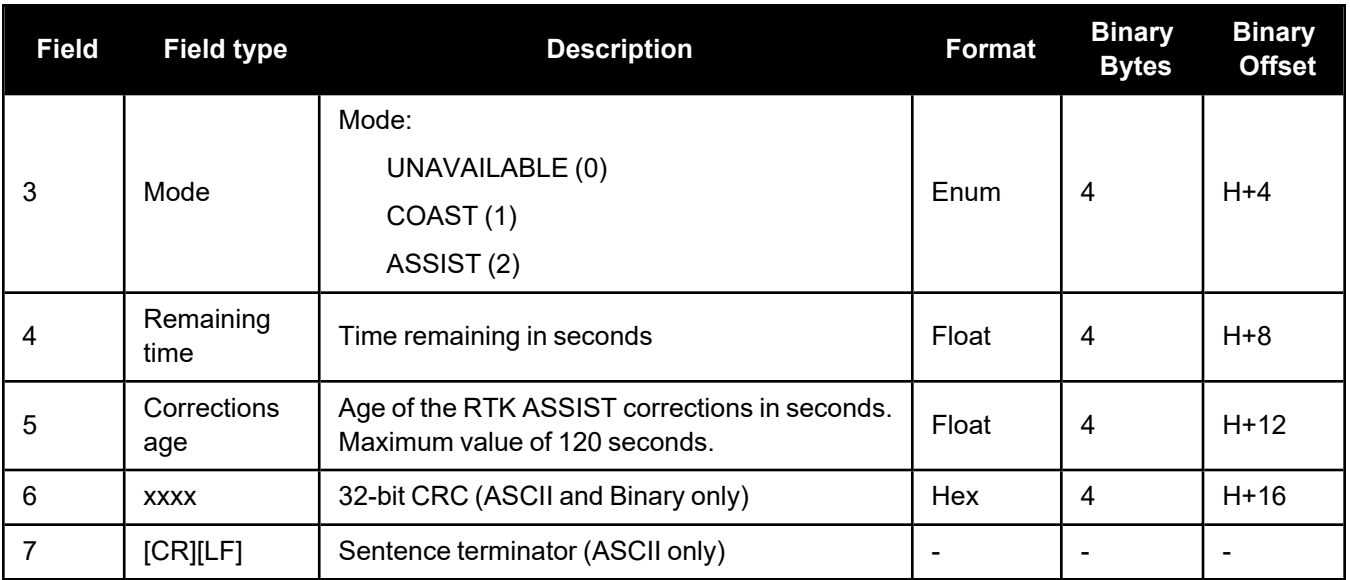
### <span id="page-144-0"></span>*2.3.21 RXSTATUS*

#### **Receiver status**

#### **Platform: OEM719, OEM729, OEM7500, OEM7600, OEM7700, OEM7720, PwrPak7, CPT7, CPT7700, SMART7, SMART2**

This log conveys various status parameters of the GNSS receiver system. These include the Receiver Status and Error words which contain several flags specifying status and error conditions. If an error occurs (shown in the Receiver Error word), the receiver idles all channels, turns off the antenna and disables the RF hardware as these conditions are considered to be fatal errors. The log contains a variable number of status words to allow for maximum flexibility and future expansion. For information about resolving an error, refer to Examining the RXSTATUS Log in the OEM7 [Installation](https://docs.novatel.com/oem7/Content/PDFs/OEM7_Installation_Operation_Manual.pdf) and Operation User Manual, PwrPak7 [Installation](https://docs.novatel.com/oem7/Content/PDFs/PwrPak7_Installation_Operation_Manual.pdf) and [Operation](https://docs.novatel.com/oem7/Content/PDFs/PwrPak7_Installation_Operation_Manual.pdf) User Manual, CPT7 [Installation](https://docs.novatel.com/oem7/Content/PDFs/CPT7_Installation_Operation_Manual.pdf) and Operation User Manual, SMART7 [Installation](https://docs.novatel.com/OEM7/Content/PDFs/SMART7_Installation_Operation_Manual.pdf) and [Operation](https://docs.novatel.com/OEM7/Content/PDFs/SMART7_Installation_Operation_Manual.pdf) User Manual or SMART2 [Installation](https://docs.novatel.com/oem7/Content/PDFs/SMART2_Installation_Operation_Manual.pdf) and Operation User Manual.

The receiver gives the user the ability to determine the importance of the status bits. In the case of the Receiver Status, setting a bit in the priority mask causes the condition to trigger an error. This causes the receiver to idle all channels, turn off the antenna and disable the RF hardware, the same as if a bit in the Receiver Error word is set. Setting a bit in an Auxiliary Status priority mask causes that condition to set the bit in the Receiver Status word corresponding to that Auxiliary Status. See also the **[STATUSCONFIG](../../../../../../Content/Commands/STATUSCONFIG.htm)** command.

Field #4, the receiver status word as represented in *Table 56: Receiver Status* on [page 150,](#page-148-0) is also in Field #8 of the header. See the ASCII Example below and *Table 56: Receiver Status* on [page 150](#page-148-0) for clarification.

Refer also to Built-In Status Tests in the OEM7 [Installation](https://docs.novatel.com/oem7/Content/PDFs/OEM7_Installation_Operation_Manual.pdf) and Operation User Manual, [PwrPak7](https://docs.novatel.com/oem7/Content/PDFs/PwrPak7_Installation_Operation_Manual.pdf) [Installation](https://docs.novatel.com/oem7/Content/PDFs/PwrPak7_Installation_Operation_Manual.pdf) and Operation User Manual, CPT7 [Installation](https://docs.novatel.com/oem7/Content/PDFs/CPT7_Installation_Operation_Manual.pdf) and Operation User Manual, [SMART7](https://docs.novatel.com/OEM7/Content/PDFs/SMART7_Installation_Operation_Manual.pdf) [Installation](https://docs.novatel.com/OEM7/Content/PDFs/SMART7_Installation_Operation_Manual.pdf) and Operation User Manual or SMART2 [Installation](https://docs.novatel.com/oem7/Content/PDFs/SMART2_Installation_Operation_Manual.pdf) and Operation User Manual.

#### **Message ID: 93**

#### **Log Type: Asynch**

#### **Recommended Input:**

log rxstatusa onchanged

#### **Abbreviated ASCII Example:**

```
<RXSTATUS USB1 0 66.5 FINESTEERING 2210 333374.033 02000020 2ae1 16809
<     00000000 5
< 02000020 00000000 00030000 00020000 (Receiver Status)
<          00040000 00001008 00000000 00000000   (Aux1 Status)
<          00000000 00000000 80000000 00000000   (Aux2 Status)
<          82000000 00000000 00000000 00000000   (Aux3 Status)
< 0030c000 00000000 ffffffff 00000000 (Aux4 Status)
```
G.

Receiver errors automatically generate event messages. These event messages are output in RXSTATUSEVENT logs. It is also possible to have status conditions trigger event messages to be generated by the receiver. This is done by setting/clearing the appropriate bits in the event set/clear masks. The set mask tells the receiver to generate an event message when the bit becomes set. Likewise, the clear mask causes messages to be generated when a bit is cleared. See the **[STATUSCONFIG](../../../../../../Content/Commands/STATUSCONFIG.htm)** command for details.

If you wish to disable all these messages without changing the bits, simply UNLOG the **[RXSTATUSEVENT](../../../../../../Content/Logs/RXSTATUSEVENT.htm)** logs on the appropriate ports. See the **UNLOG** [command](../../../../../../Content/Commands/UNLOG.htm).

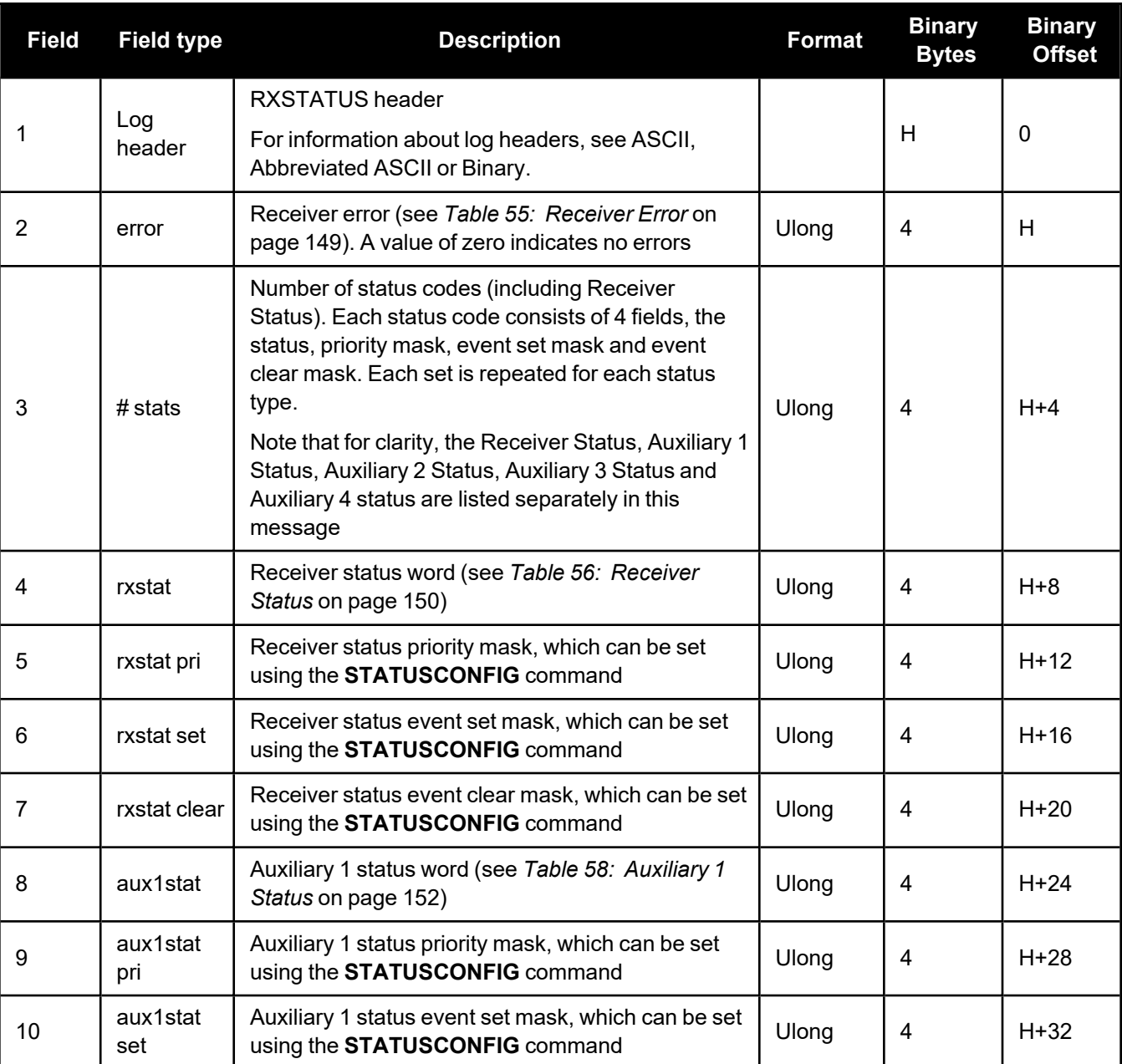

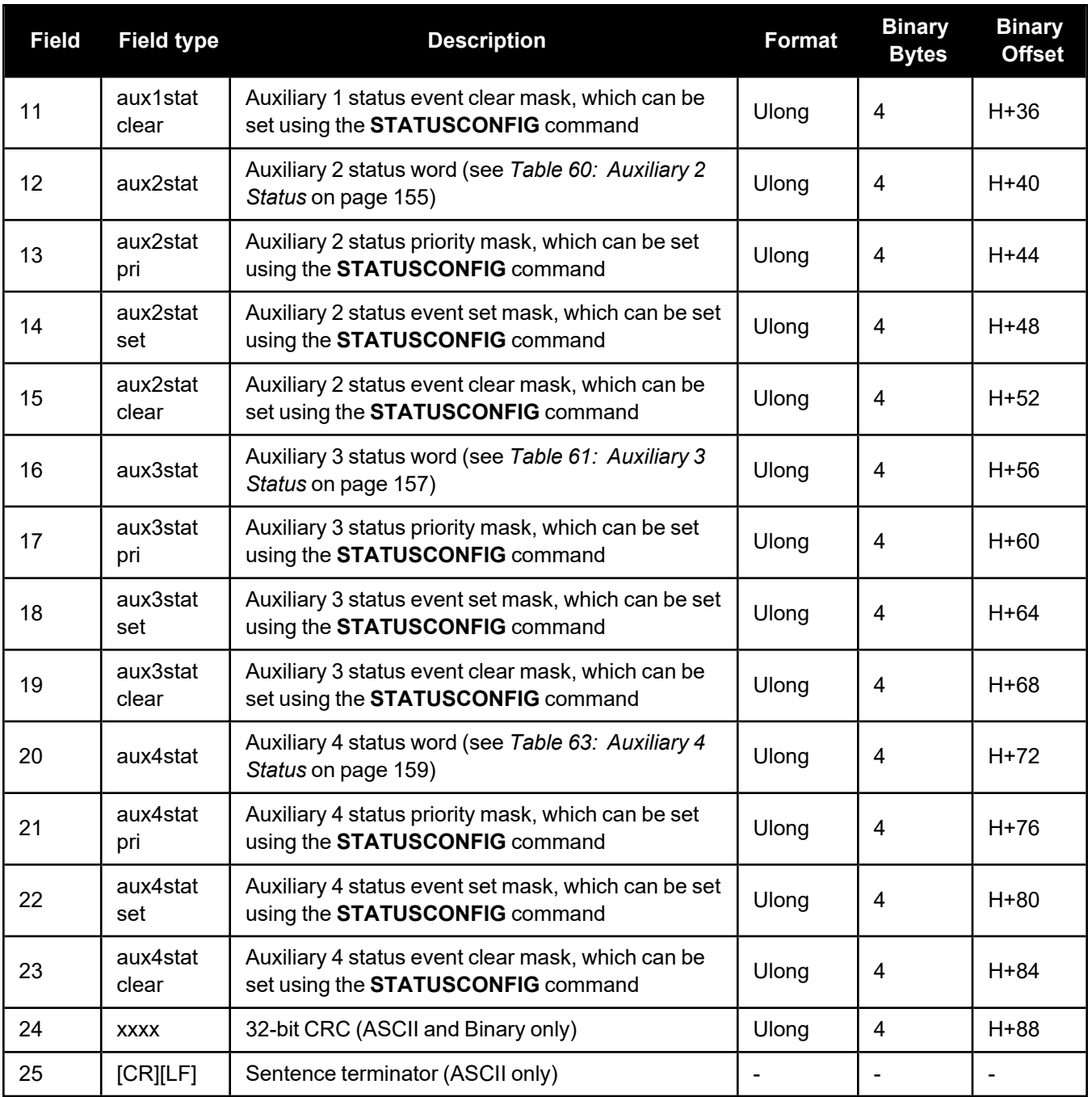

<span id="page-147-0"></span>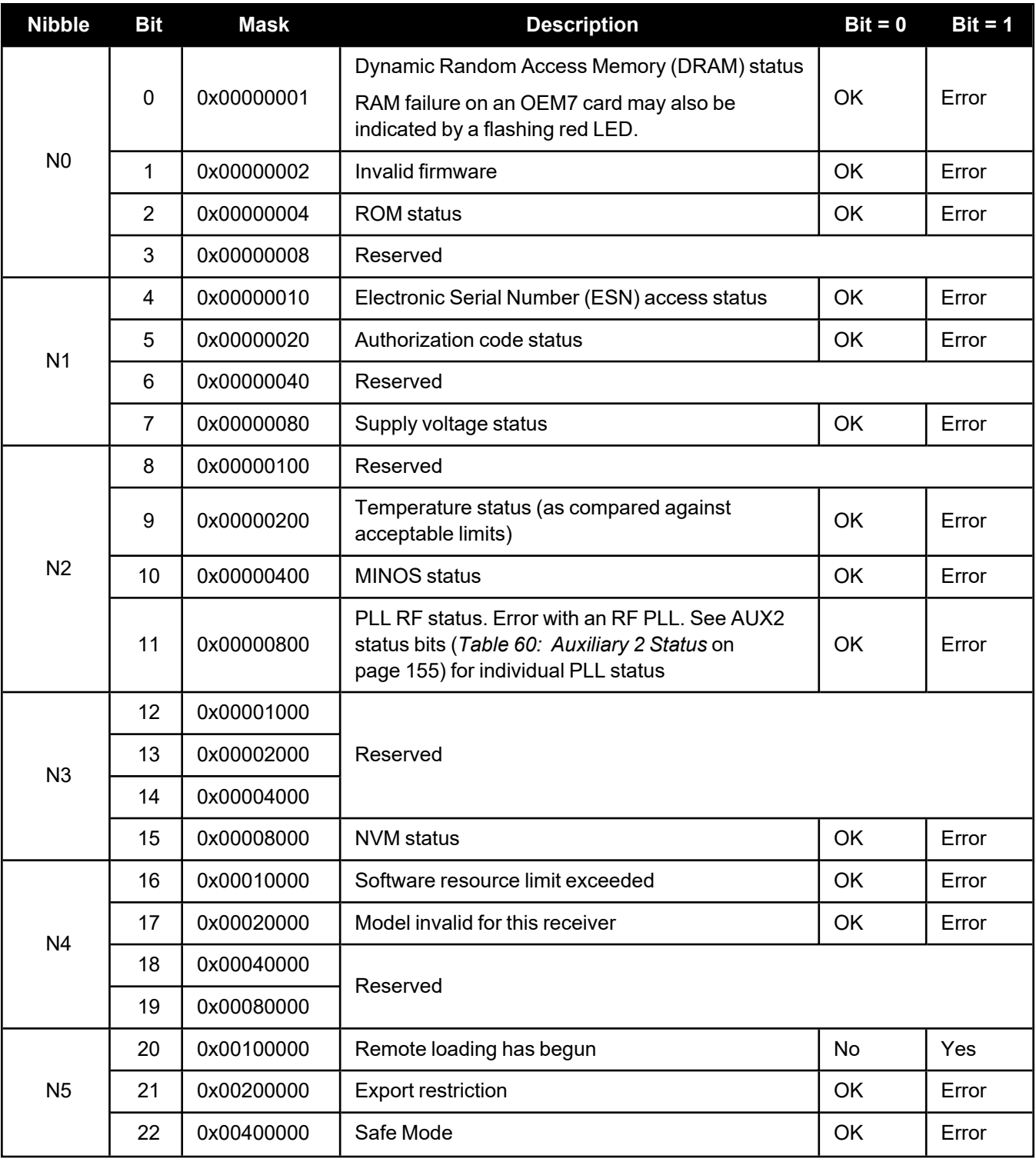

#### **Table 55: Receiver Error**

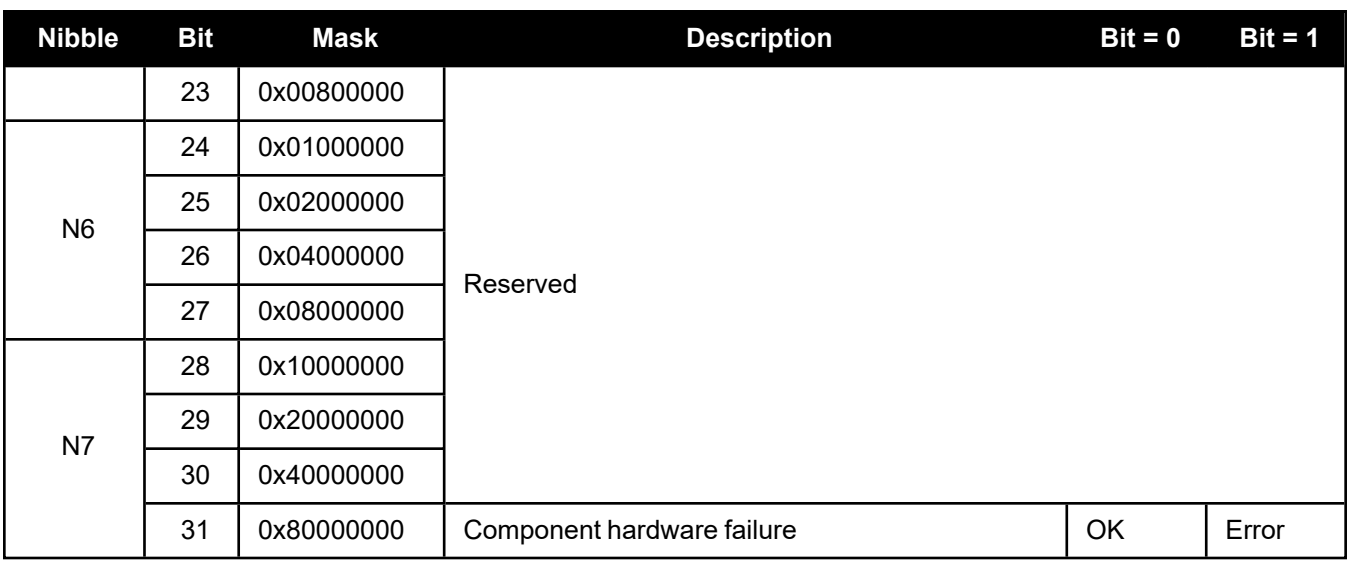

#### **Table 56: Receiver Status**

<span id="page-148-0"></span>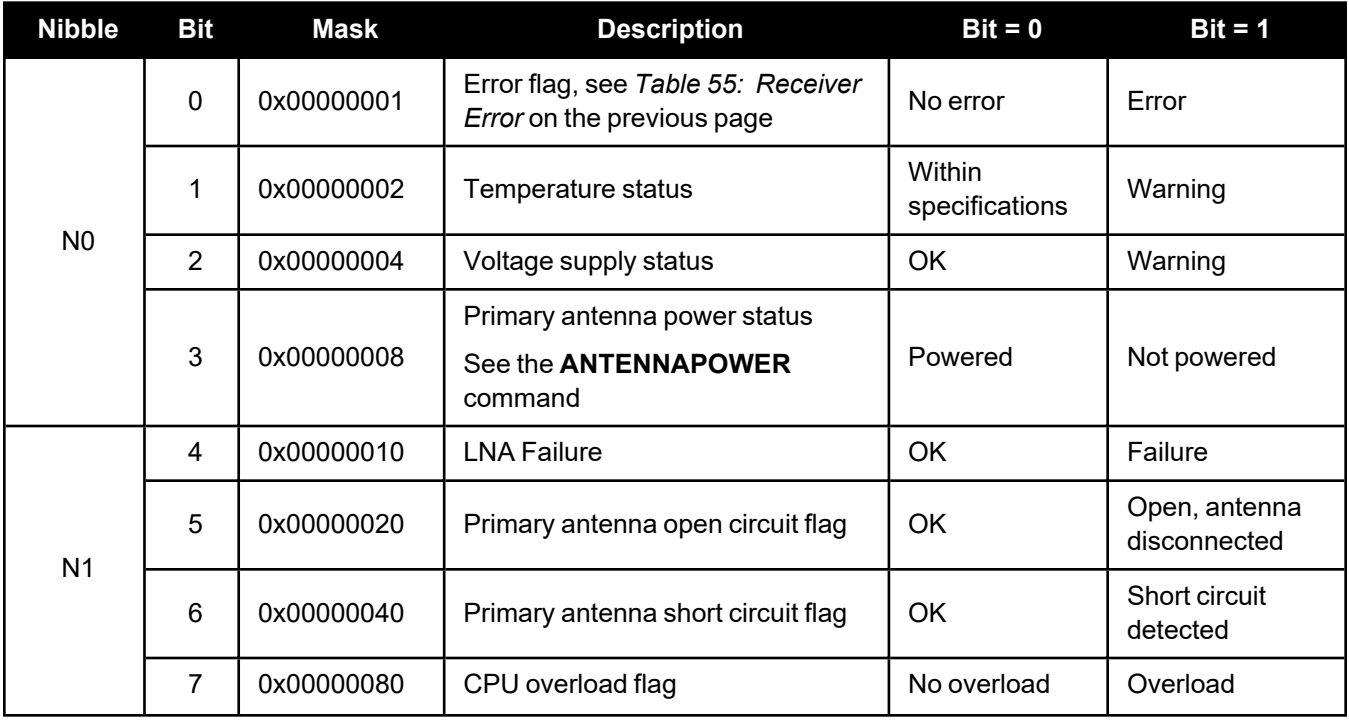

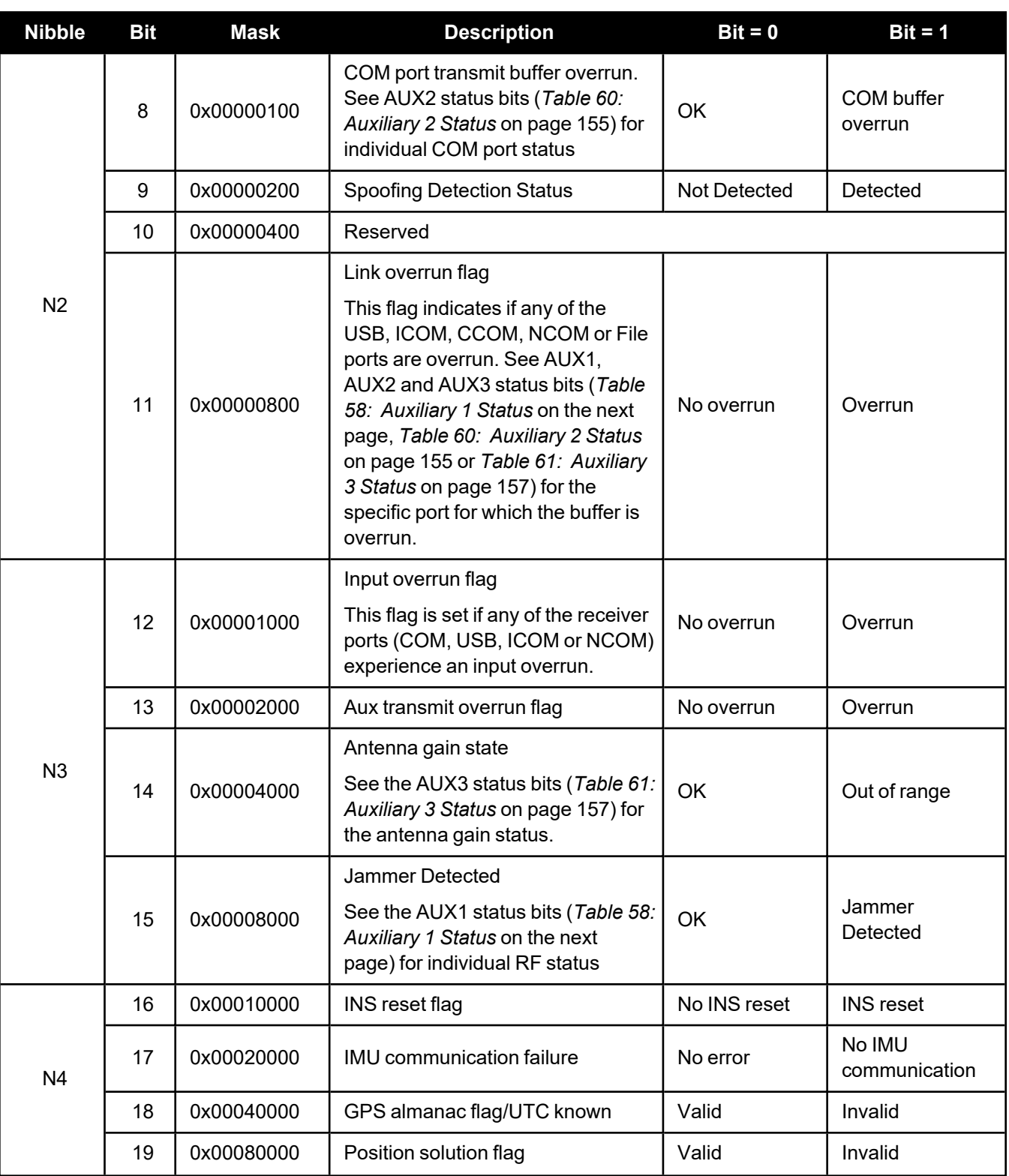

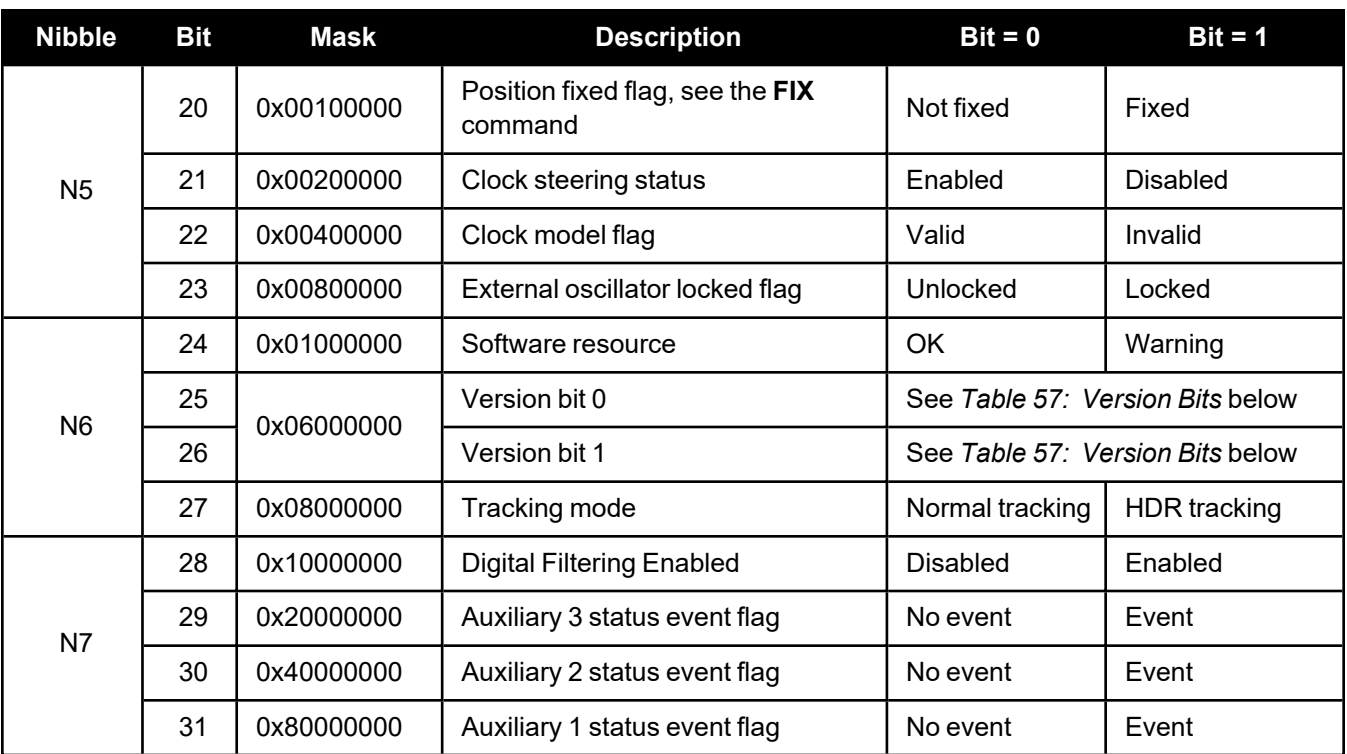

### **Table 57: Version Bits**

<span id="page-150-1"></span>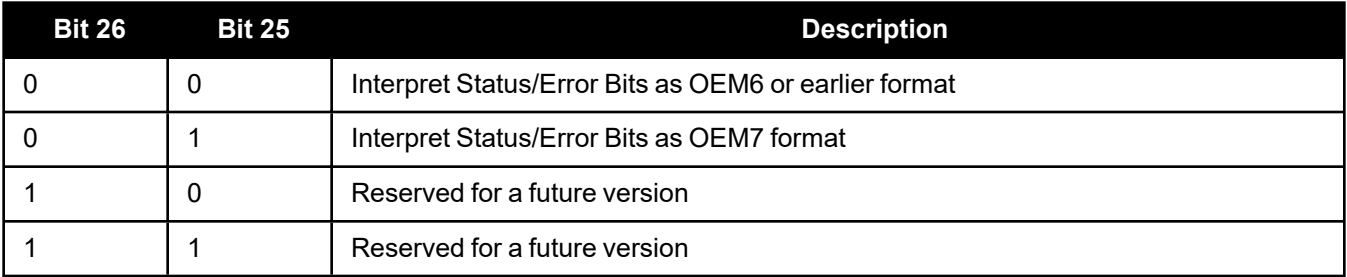

### **Table 58: Auxiliary 1 Status**

<span id="page-150-0"></span>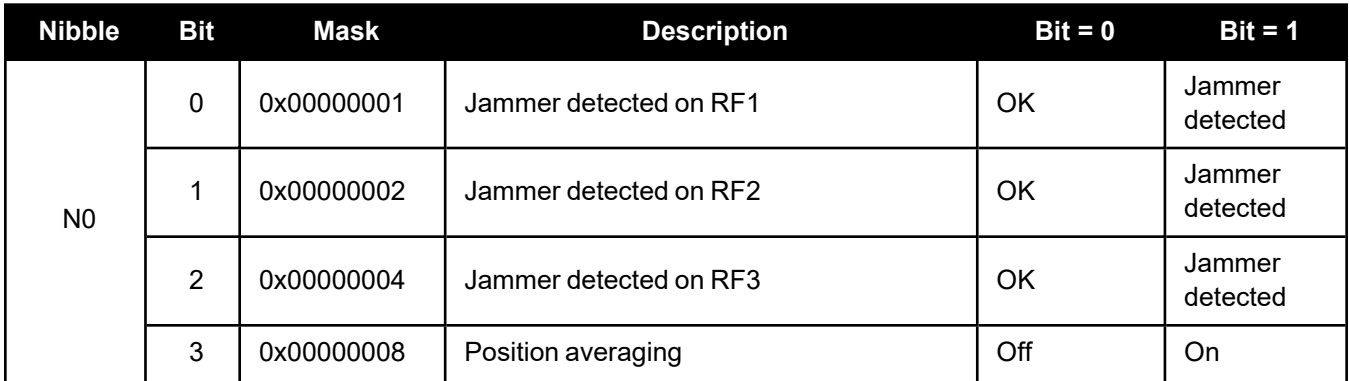

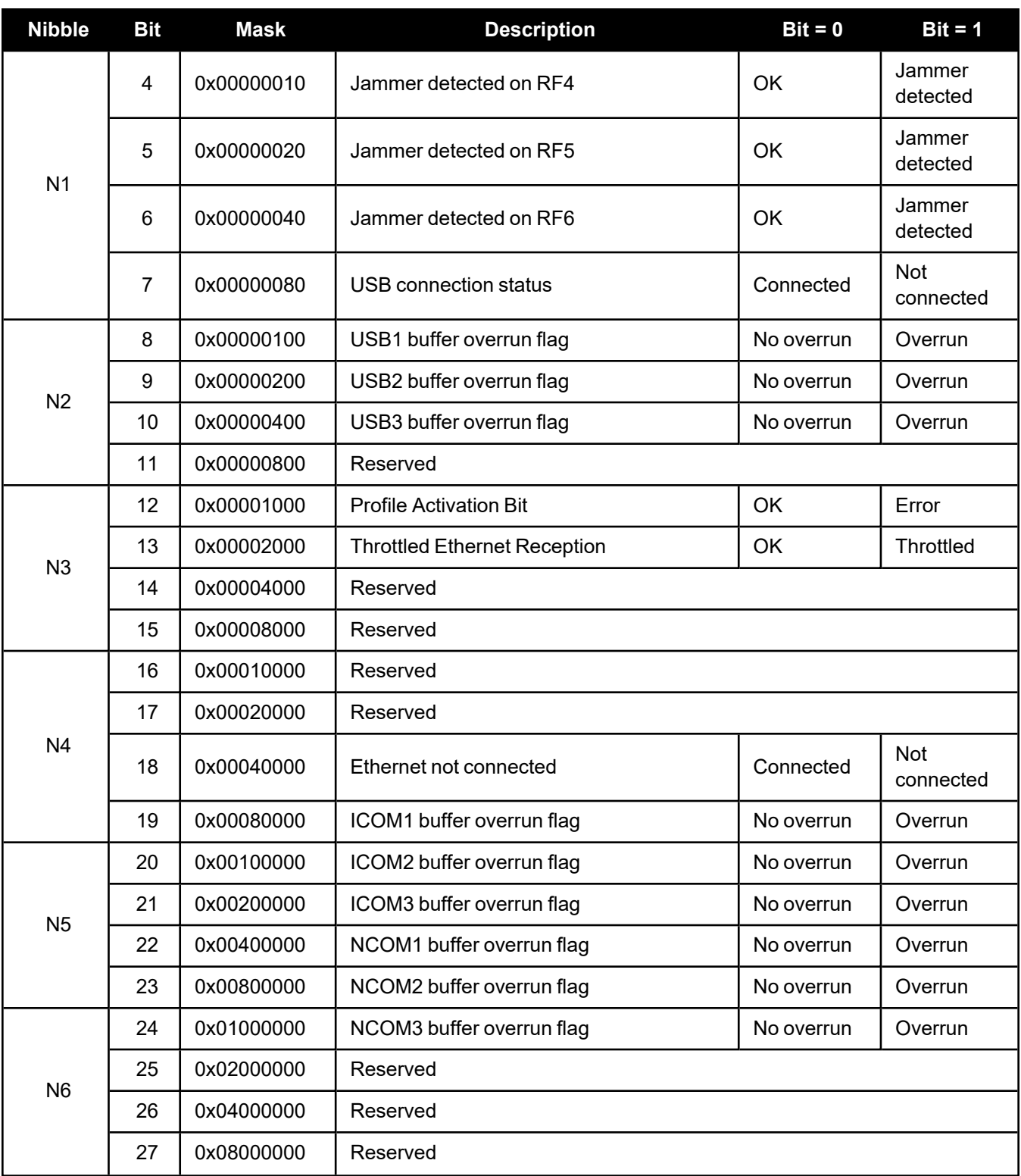

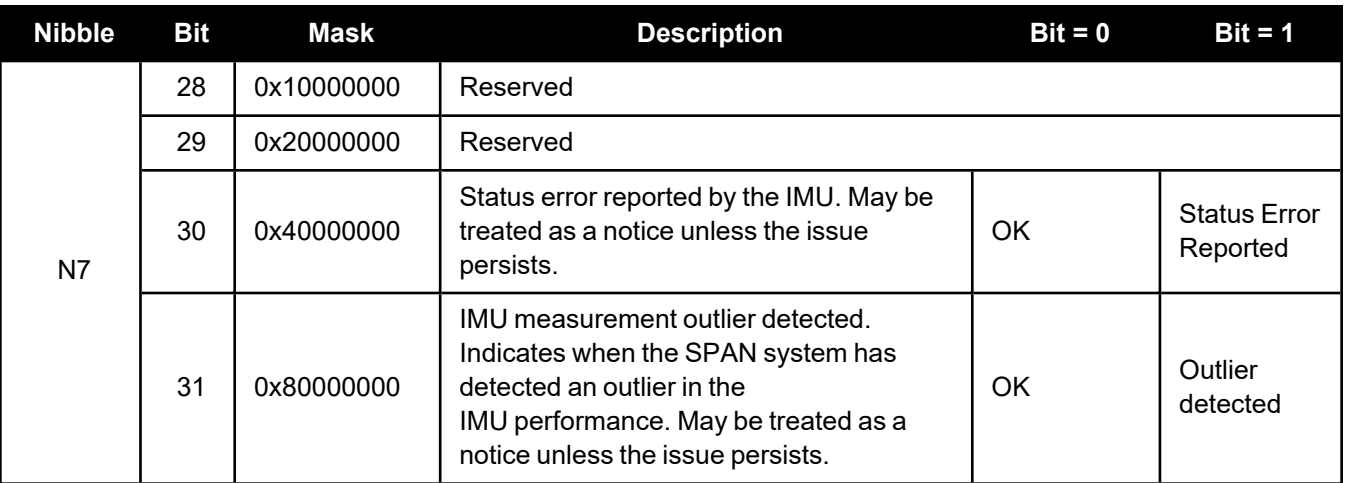

#### **Table 59: RF Paths for OEM7 Receivers**

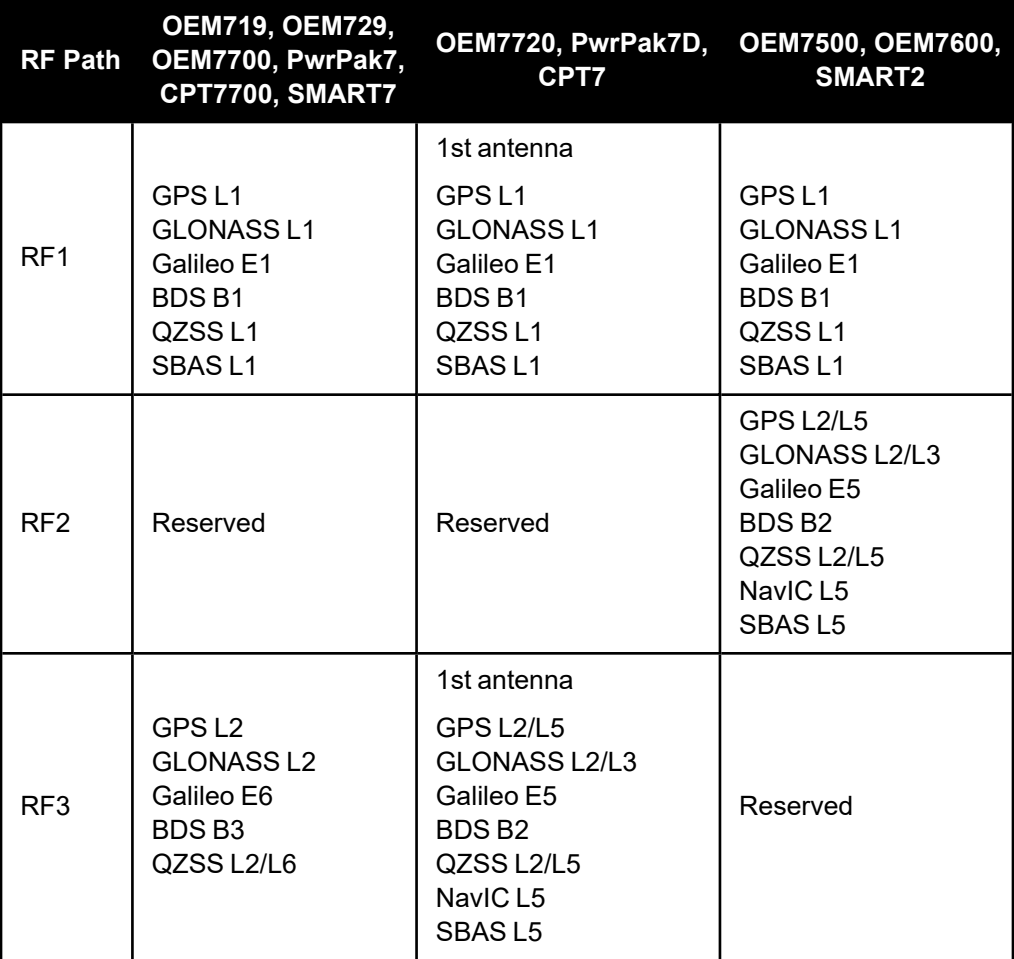

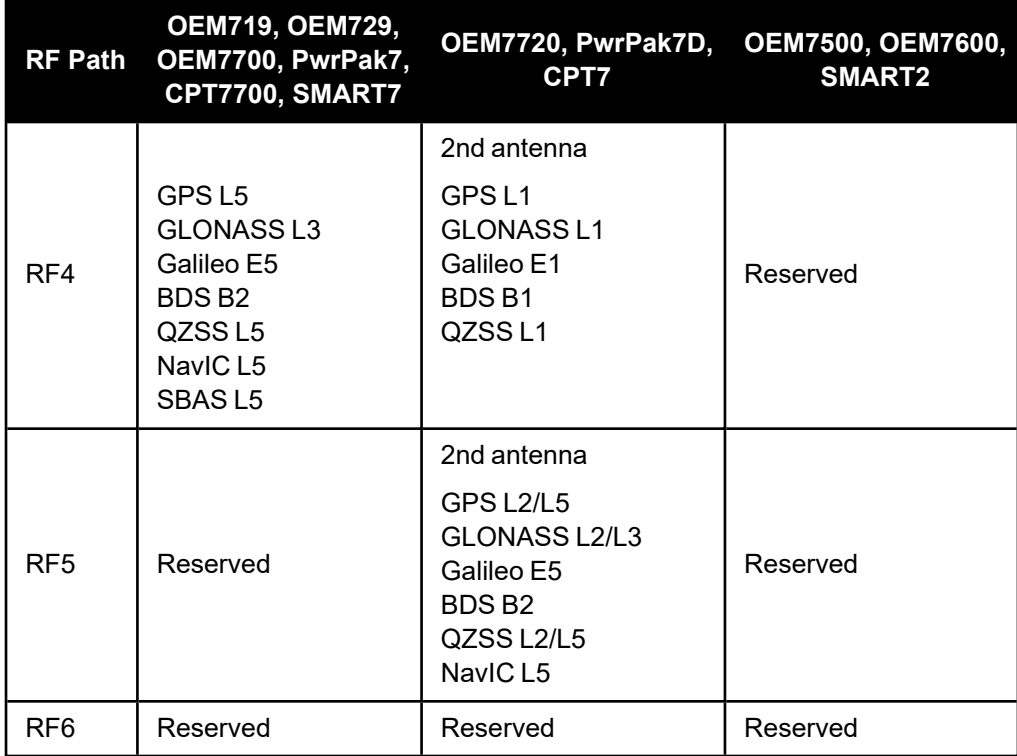

### **Table 60: Auxiliary 2 Status**

<span id="page-153-0"></span>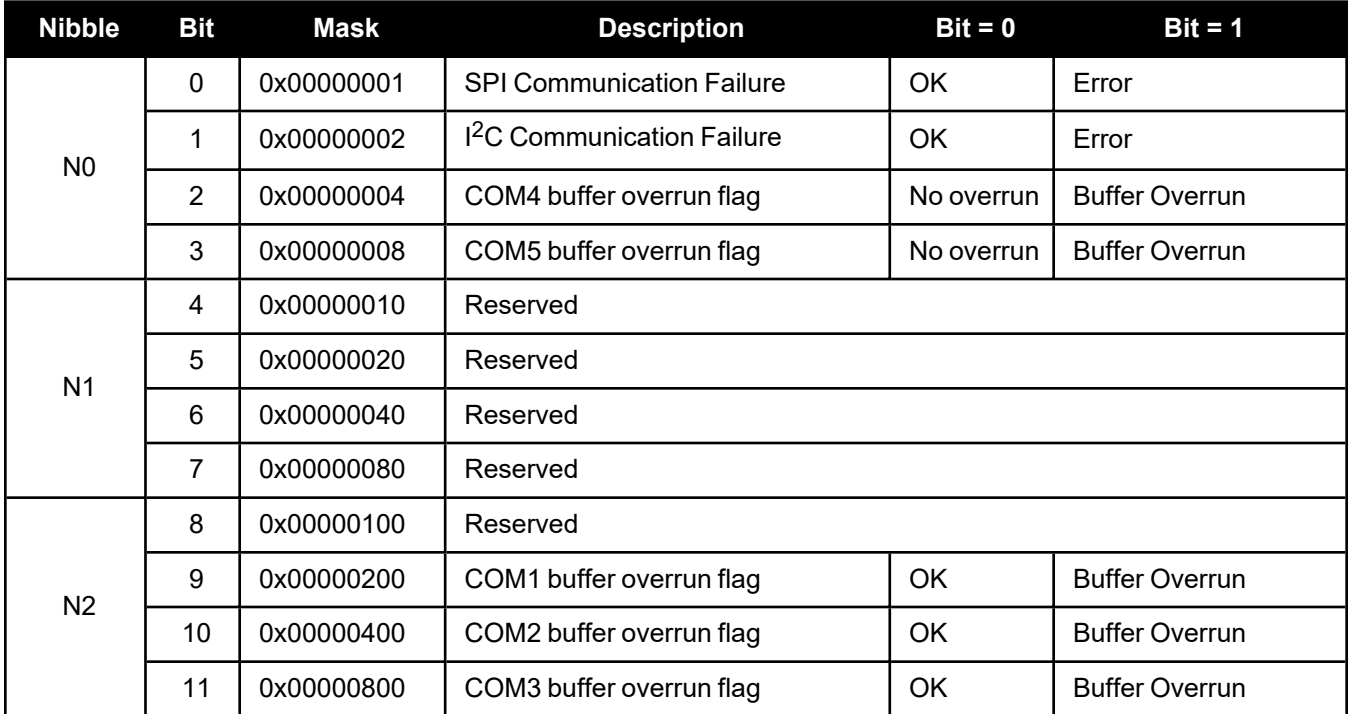

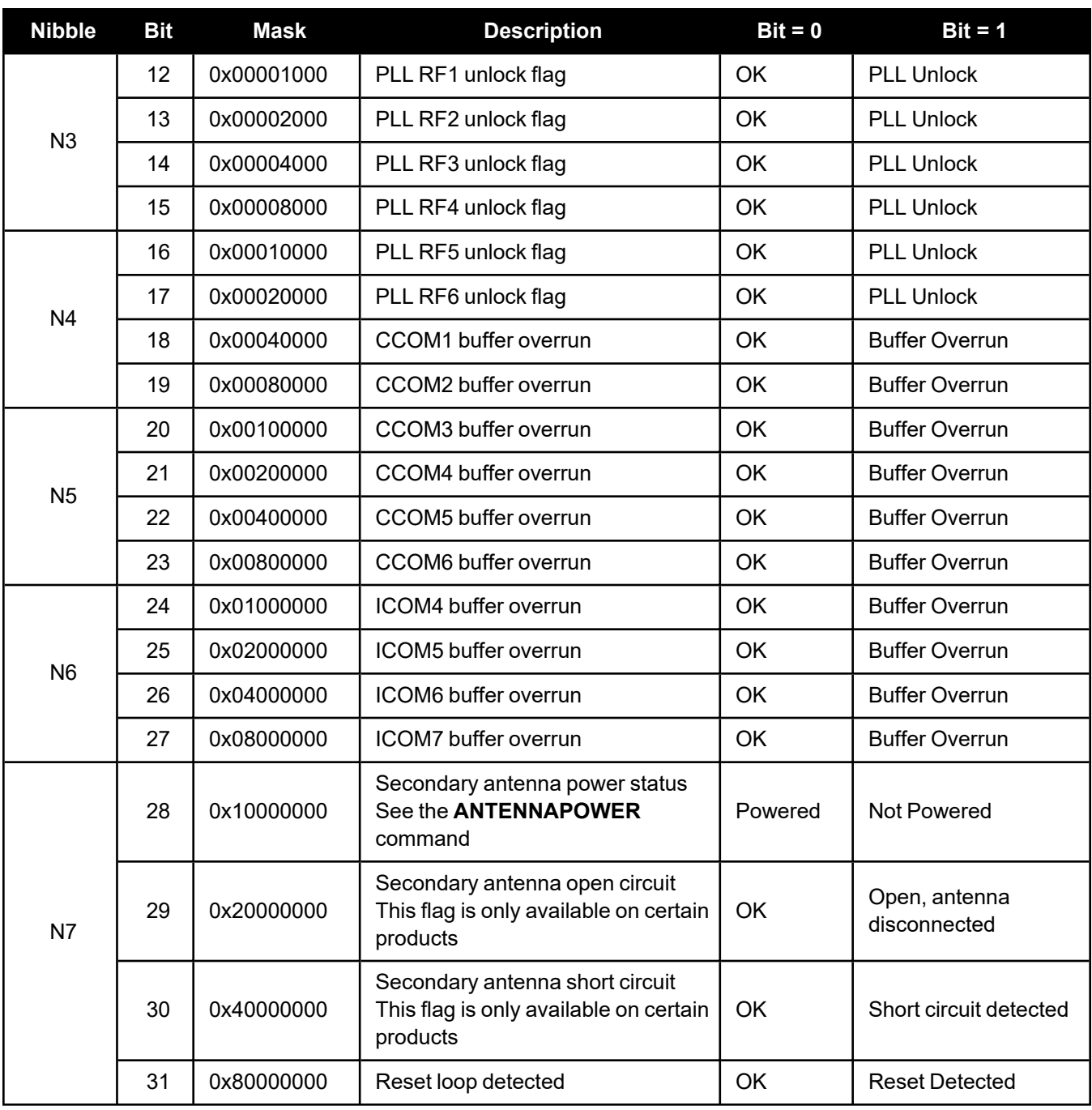

<span id="page-155-0"></span>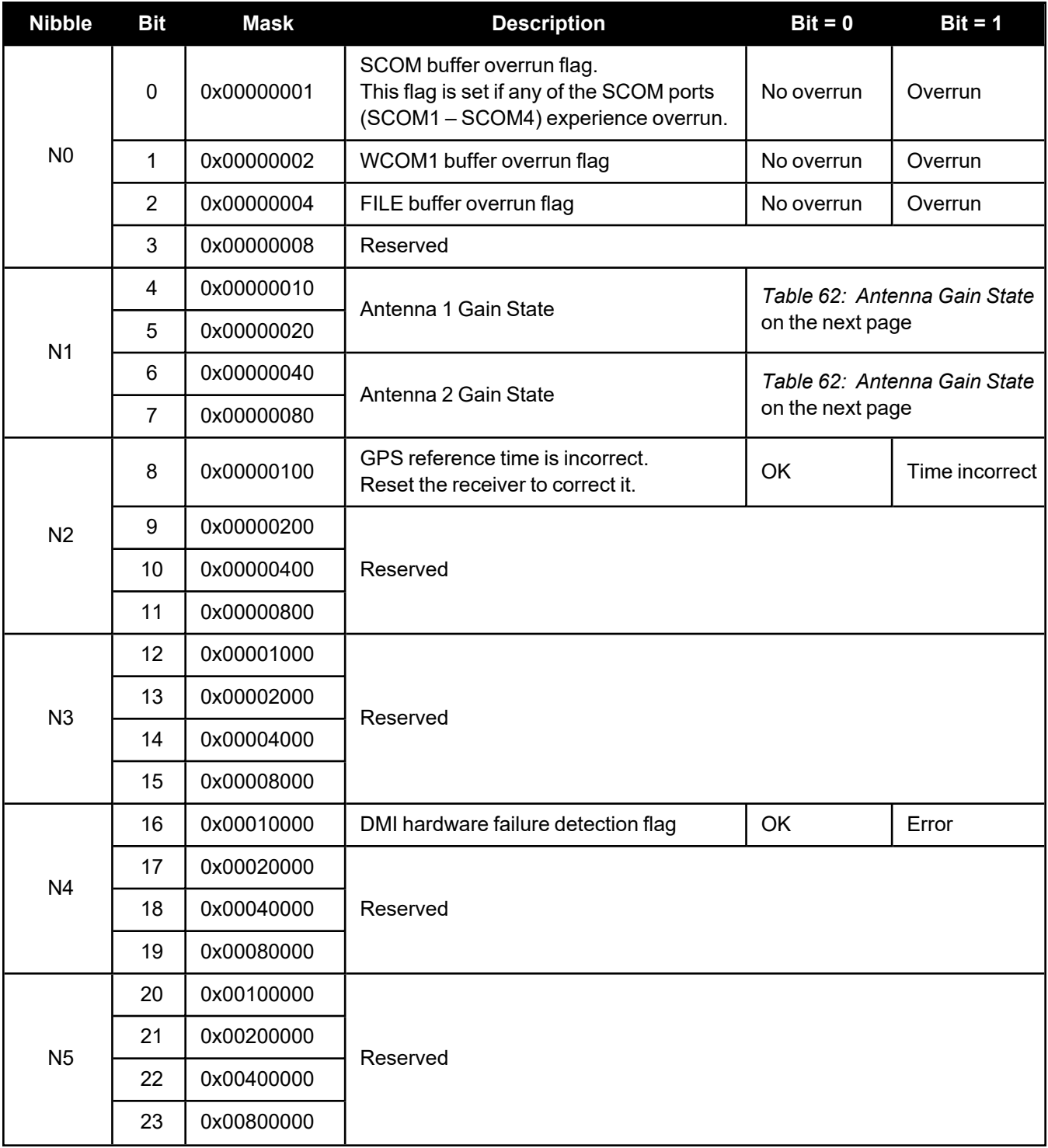

### **Table 61: Auxiliary 3 Status**

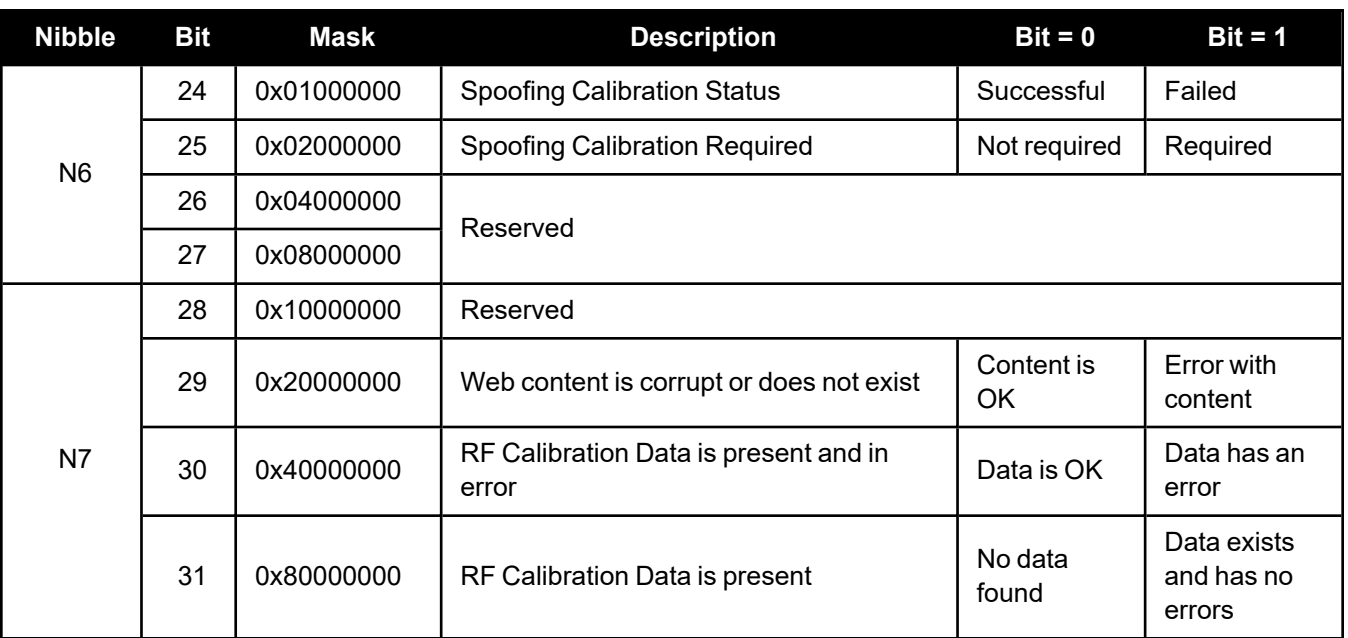

#### **Table 62: Antenna Gain State**

<span id="page-156-0"></span>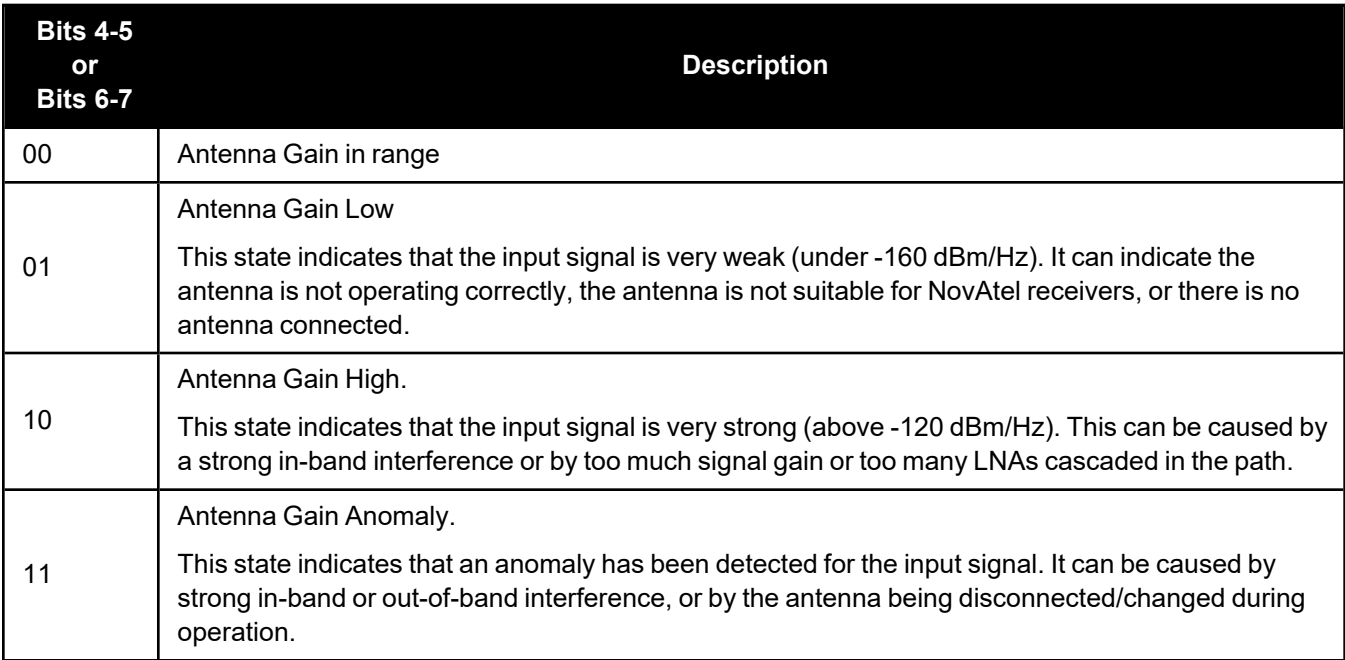

<span id="page-157-0"></span>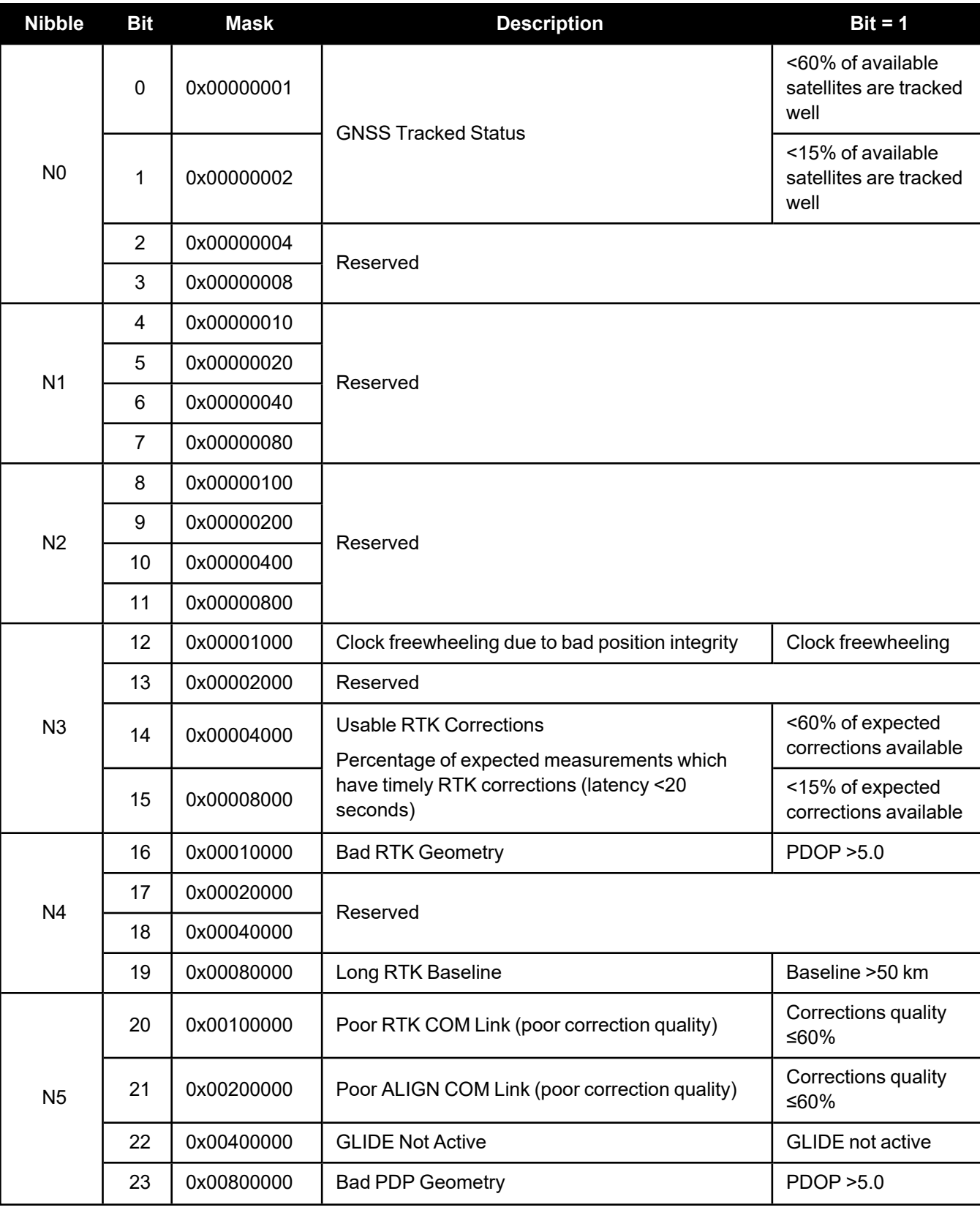

### **Table 63: Auxiliary 4 Status**

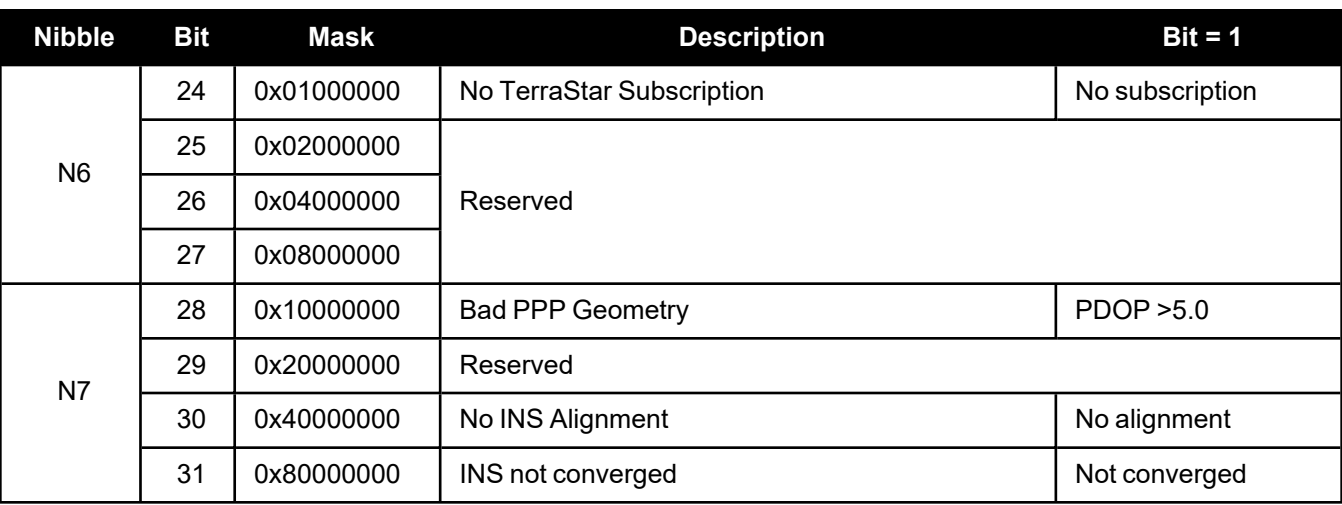

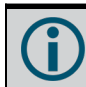

Ľ

Only GPS and GLONASS are considered in the Auxiliary 4 status word states.

For bits relating to RTK, ALIGN or INS, the bits will only be set if the receiver has that type of positioning is enabled via Auth Code.

### *2.3.22 SAFEMODESTATUS*

#### **Safe Mode Status**

#### **Platform: OEM719, OEM729, OEM7500, OEM7600, OEM7700, OEM7720, PwrPak7, CPT7, CPT7700, SMART7, SMART2**

This log provides additional information about the state of the receiver in the event that the *Safe Mode* error bit and/or *Reset Loop Detected* status bit are set in the **[RXSTATUS](#page-144-0)** log (see page 146).

The data within this log is set at receiver start up and will not change over time.

For information about *Safe Mode*, see Safe Mode in the OEM7 [Installation](https://docs.novatel.com/oem7/Content/PDFs/OEM7_Installation_Operation_Manual.pdf) and Operation User Manual, PwrPak7 [Installation](https://docs.novatel.com/oem7/Content/PDFs/PwrPak7_Installation_Operation_Manual.pdf) and Operation User Manual, CPT7 [Installation](https://docs.novatel.com/oem7/Content/PDFs/CPT7_Installation_Operation_Manual.pdf) and Operation User Manual, [SMART7](https://docs.novatel.com/OEM7/Content/PDFs/SMART7_Installation_Operation_Manual.pdf) [Installation](https://docs.novatel.com/OEM7/Content/PDFs/SMART7_Installation_Operation_Manual.pdf) and Operation User Manual or SMART2 [Installation](https://docs.novatel.com/oem7/Content/PDFs/SMART2_Installation_Operation_Manual.pdf) and Operation User Manual.

#### **Message ID: 2060**

#### **Log Type: Asynch**

#### **Recommended Input:**

log SAFEMODESTATUSA once

#### **Abbreviated ASCII Example:**

#SAFEMODESTATUSA,USB1,0,54.0,UNKNOWN,0,0.000,02000020,8e55,16809; SAFE MODE OK, 0, "Normal Operation."\*484241d0

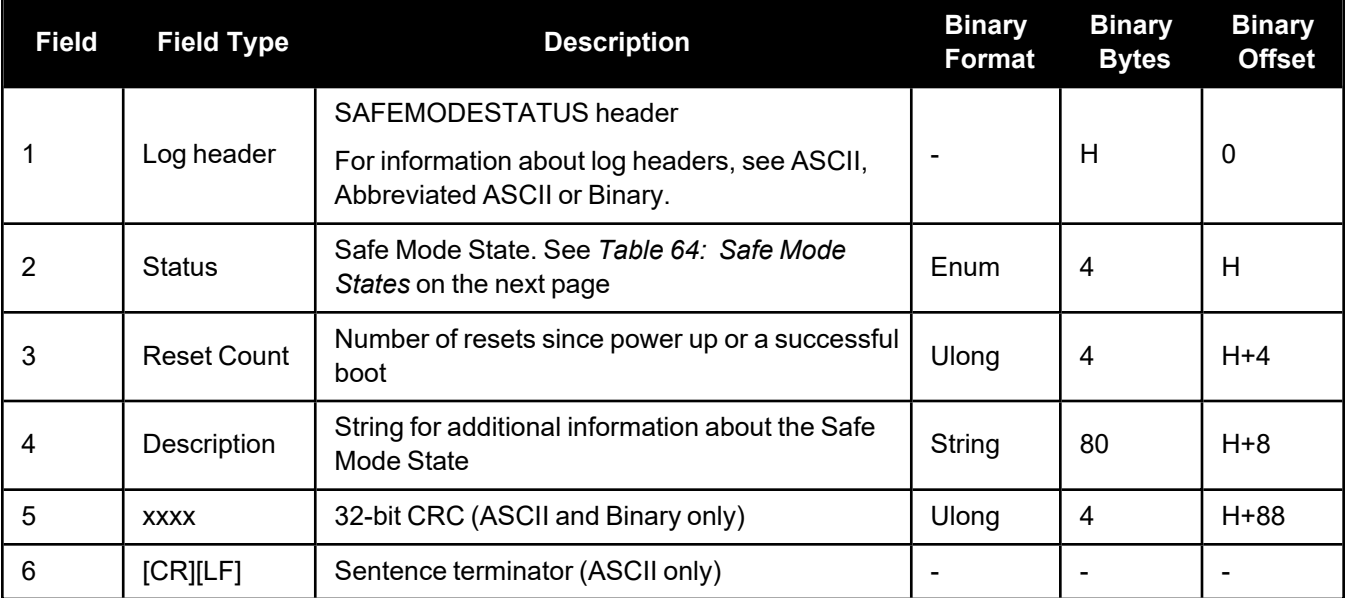

<span id="page-160-0"></span>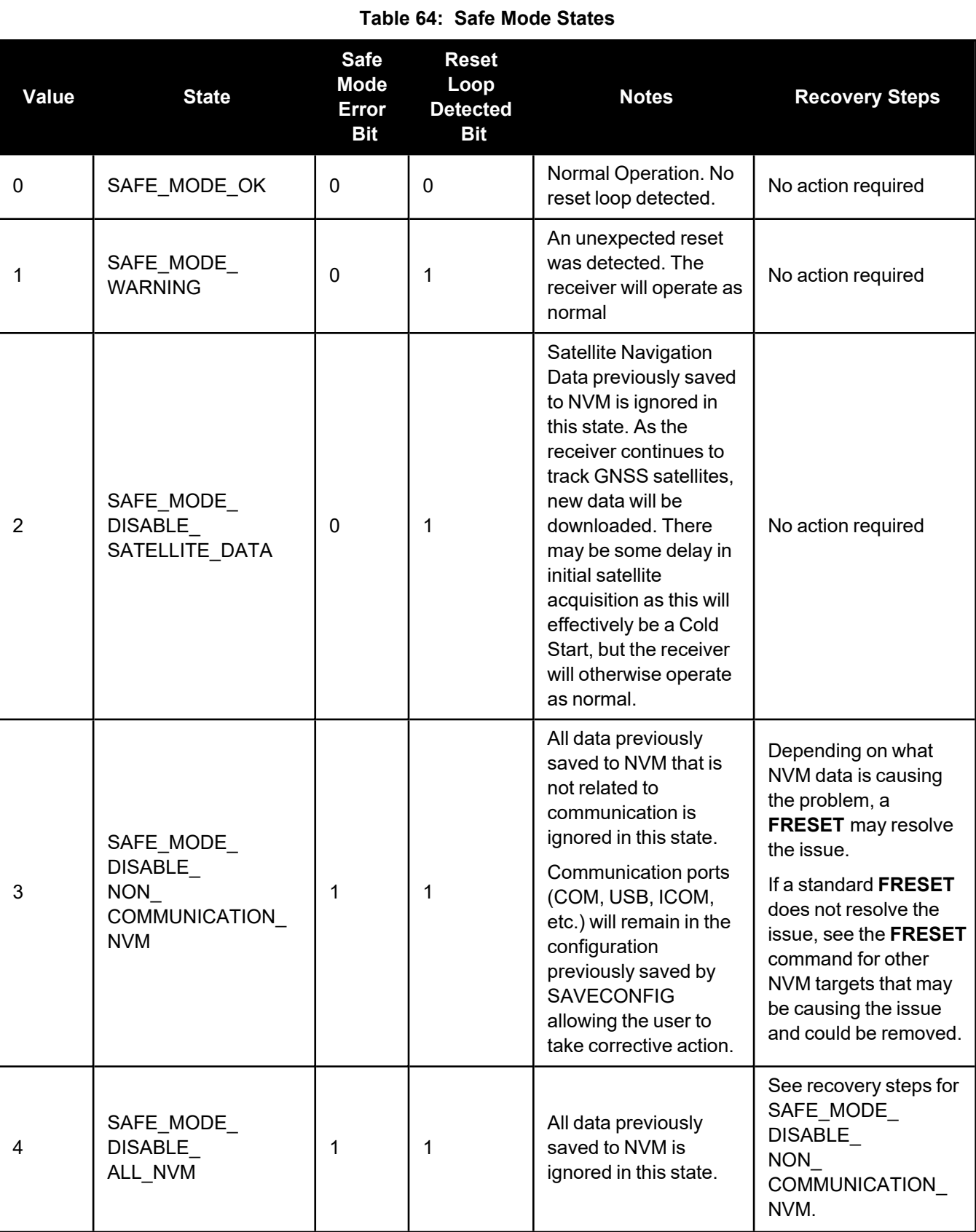

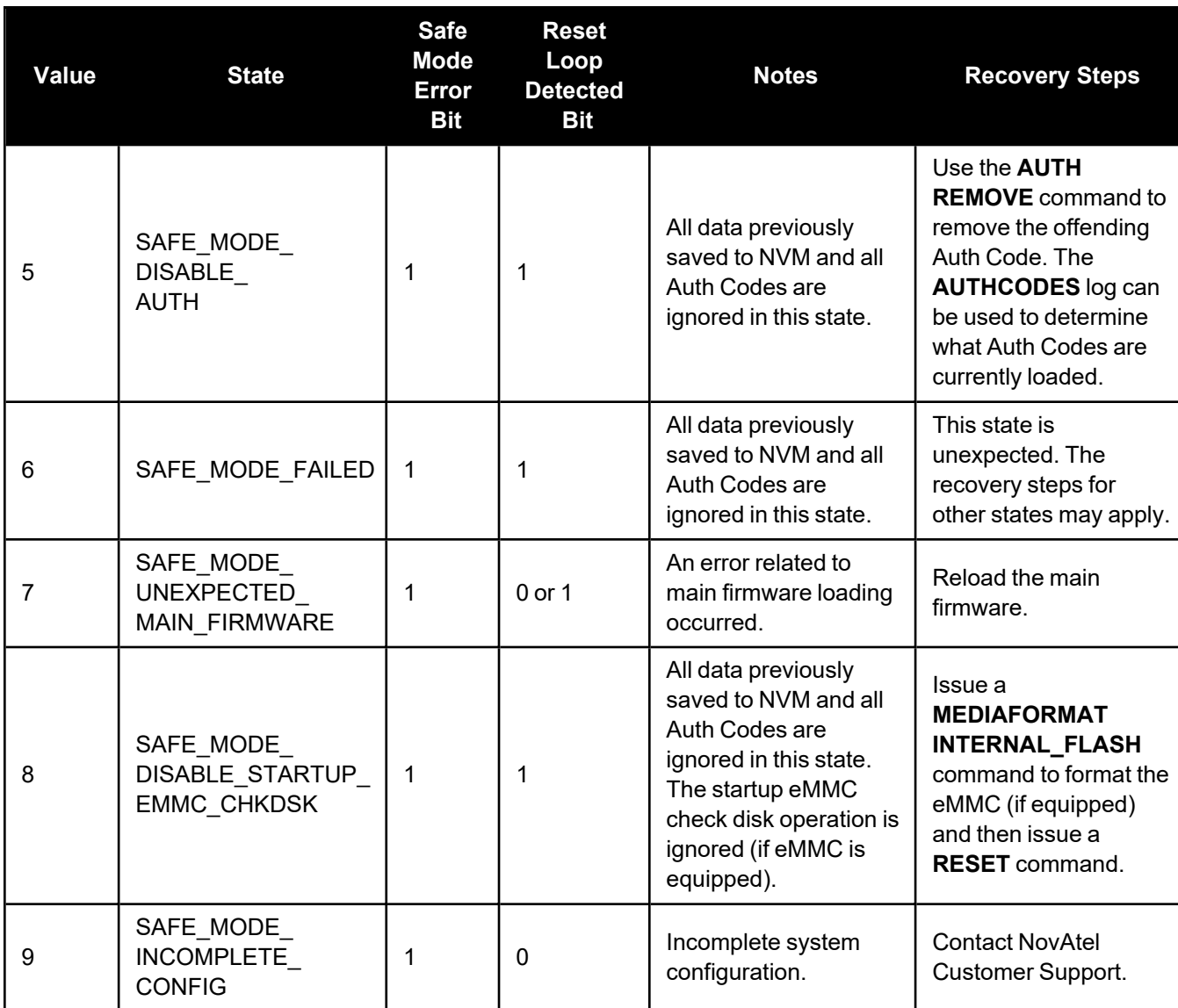

# **2.4 OEM6 to OEM7 – SPAN**

The commands used to enter translational offsets and rotational offsets have changed in OEM7. For information about translations and rotations, see SPAN [Translations](../../../../../../Content/SPAN_Operation/SPAN_Translations_Rotations.htm) and Rotations.

### *2.4.1 Translational Offsets*

Determining the translational offsets in OEM7 is similar to the process in OEM6. Three dimensional distances from IMU to the other SPAN system device (e.g. GNSS antenna) are entered into the SPAN receiver. The differences are the commands used to enter the offsets have changed and the distances can be entered in the IMU frame or the vehicle frame.

See *Table 65: [Commands](#page-162-0) for Entering SPAN Offsets and Rotations* below for the changes in the commands used for entering translational offsets. See the **[SETINSTRANSLATION](#page-81-0)** command (see page 82) for more information.

The OEM6 offset commands required that all translational offsets be entered in the IMU Body Frame, so to translate to the new commands, the same values can be entered within the new structure.

### *2.4.2 Rotational Offsets*

Determining rotational offsets in OEM7 has changed significantly. With the OEM6 commands, rotations usually referenced the SPAN Computation Frame. Now, all rotations are given as the rotation from the IMU Body Frame, to the frame of interest. For IMUs installed with their Z axis pointed upwards, rotation angles will be similar as those used with the legacy commands. For IMUs installed in other orientations, angles will be very different.

See *Table 65: [Commands](#page-162-0) for Entering SPAN Offsets and Rotations* below for the changes in the commands used for entering rotational offsets. See the **[SETINSROTATION](#page-78-0)** command (see page 79) for more information.

<span id="page-162-0"></span>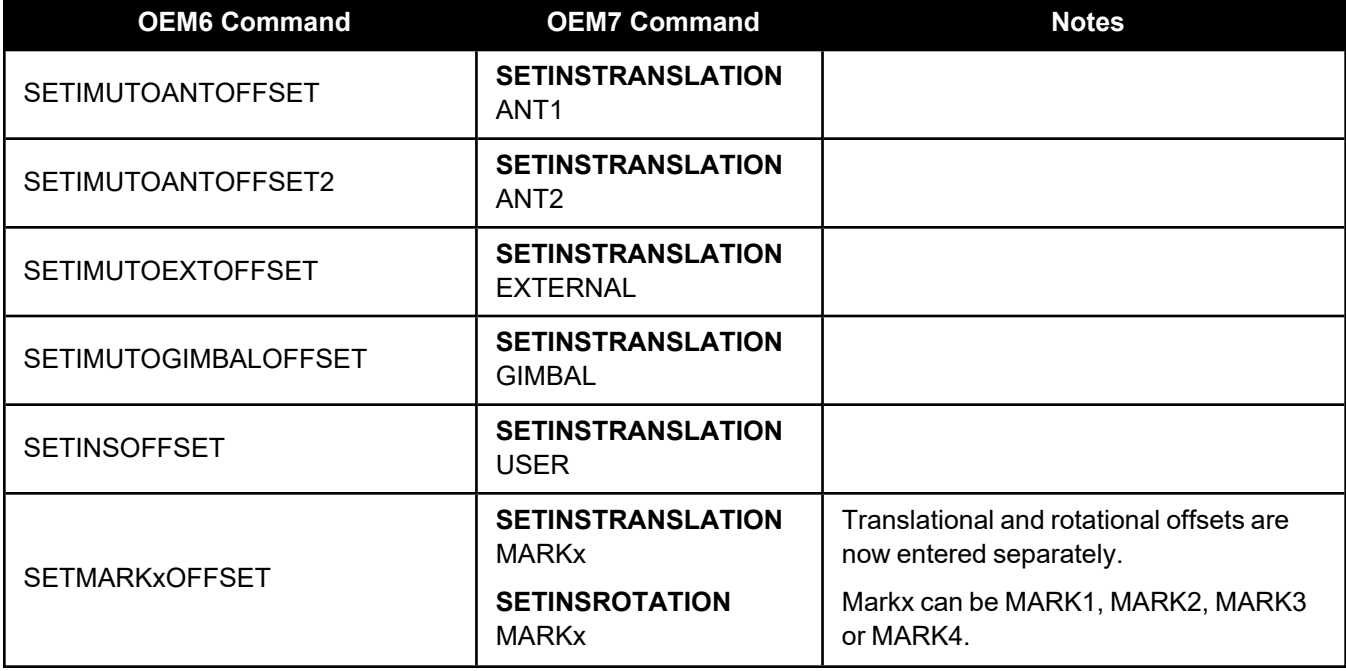

### **Table 65: Commands for Entering SPAN Offsets and Rotations**

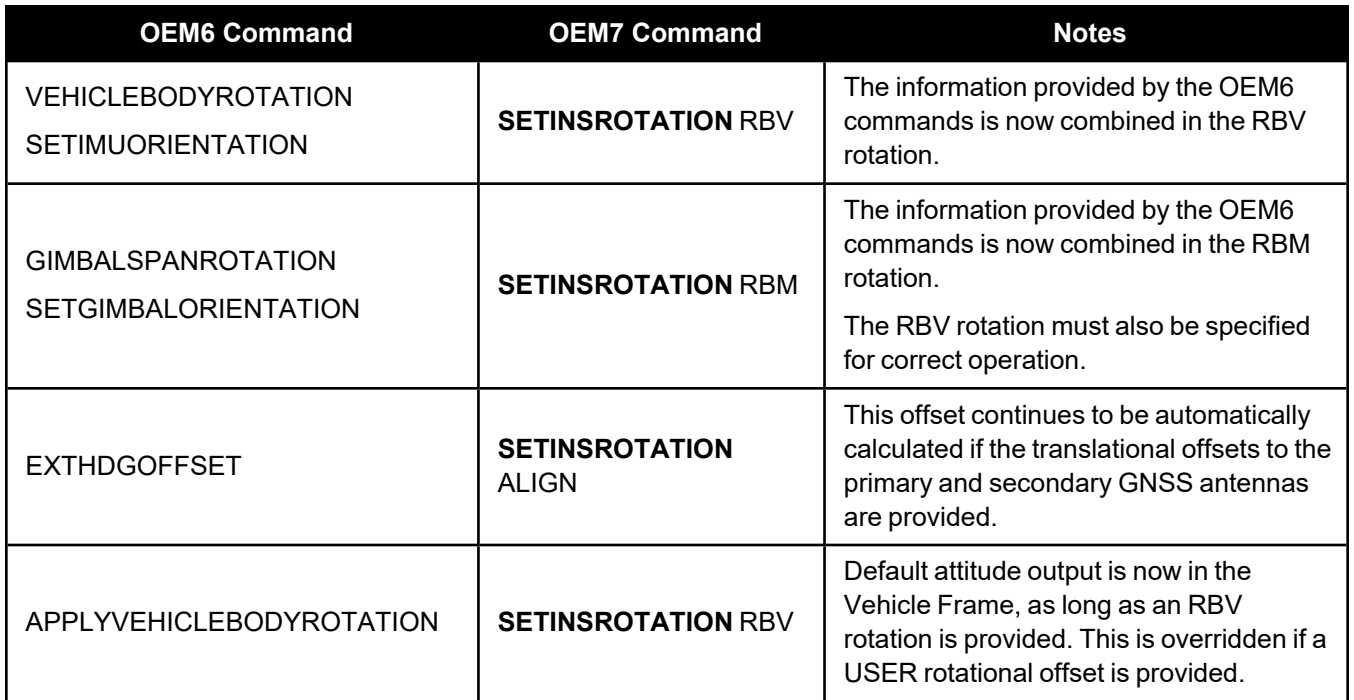

### *2.4.3 INS Profiles*

INS Profiles are a method to improve the performance of the system in different conditions. When a receiver is configured with an INS Profile, the default receiver settings are modified to optimize performance in the selected condition. See *INS Profiles* on [page 167](#page-165-0) for more information.

### *2.4.4 INS Seed*

The INS Seed functionality is an alignment method whereby INS alignment information from a previous powerup can be injected into the system at startup to achieve an INS alignment very quickly. This is especially useful for systems that previously required a kinematic alignment. See *INS Seed / Fast INS [Initialization](#page-168-0)* on [page 170](#page-168-0) for more information.

### *2.4.5 ALIGN Calibration*

For optimal SPAN performance when using Dual Antenna with SPAN, an ALIGN offset calibration is required for each unique installation. This calibration refines the IMU to antenna baseline angular offset from the initial estimate derived from the input lever arms. Refer to **INSCALIBRATE** command for details.

### *2.4.6 Multi-Line Body to Vehicle Calibration*

The Body to Vehicle frame offset calibration feature assumes flat ground when estimating the roll offsets between the IMU Body and Vehicle frames. For applications where vehicle roll must be well known, or passto-pass accuracy of a highly offset position is especially important, the Multi-Line IMU Body to Vehicle frame offset calibration routine offers higher calibrated accuracy in roll. This is done by running independent calibrations over the same ground path in opposite directions; averaging the results cancels out the effect of any terrain induced roll. See *Multi-Line Body to Vehicle Frame Rotation [Calibration](#page-166-0) Routine* on page 168 for more information.

### *2.4.7 IMU-KVH1750 and IMU-P1750 Baud Rate Conversion*

If purchased directly from KVH, an IMU-KVH1750 or IMU-P1750 IMU must be configured before it can be used with an OEM7 receiver.

The IMU-KVH1750 and IMU-P1750 natively communicate at 921,600 bps, however the maximum baud rate of the COM ports on an OEM7 receiver is 460,800 bps. Thus, IMU-KVH1750 and IMU-P1750 IMUs purchased from KVH must be modified to use 460,800 bps. Also, the MSYNC setting on the IMU-KVH1750 or IMU-P1750 must be set to EXT.

Though slower, 460,800 bps is more than adequate to transmit the data at the required 200 Hz without any impact to performance.

There are two methods to change the IMU-KVH1750 or IMU-P1750 IMU baud rate. If an OEM6 receiver is available, a command is available that will allow the receiver to change the IMU baud rate. If not, a direct RS-422 connection at 921,600 baud is required to change the IMU baud rate.

#### **Connect Directly to the IMU**

This method requires a direct connection to the IMU at 921,600 baud over RS-422. Make sure the RS-422 link used is capable of 921,600 baud as not all serial ports are capable of that rate.

1. Open a command terminal at 921,600 baud via an RS-422 serial link.

By default, the IMU will output 0.5 Hz binary messages which will help confirm you are connected properly.

2. Issue the following commands in sequence to enter configuration mode and change the baud rate.

=CONFIG,1

=MSYNC,EXT

- =BAUD,460800
- 3. Upon completion of these commands, power cycle the IMU to boot up in the new baud rate.
- 4. Confirm the change by connecting to the IMU at 460,800 baud and verifying the incoming messages.

The new baud rate configuration is saved to the IMU NVM automatically so the process is complete and the IMU is ready for use with an OEM7 receiver.

#### **Use an OEM6 Receiver Command**

OEM6 firmware as of version OEM060631RN0000 (Dec 2016) includes the **IMUCONFIGURATION** command that internally configures the IMU-KVH1750 or IMU-P1750 IMU for SPAN communication. Three sets of configuration options are available, two of which allow changing the baud rate of the IMU to either 921,600 or 460,800. This provides customers upgrading to OEM7 an easy method to modify the baud rate. To change the IMU to 460800 baud, use the following procedure:

- 1. Connect the IMU to an RS-422 capable OEM6 receiver communication port.
- 2. Issue the following command.

CONNECTIMU COM# IMU\_KVH\_1750

3. Issue the following command.

IMUCONFIGURATION IMU\_KVH\_1750 2

The **IMUCONFIGURATION** command can be used to configure an IMU-KVH1750 or IMU-P1750 IMU depending on the value of the Option field.

IMUCONFIGURATION IMUType [Option]

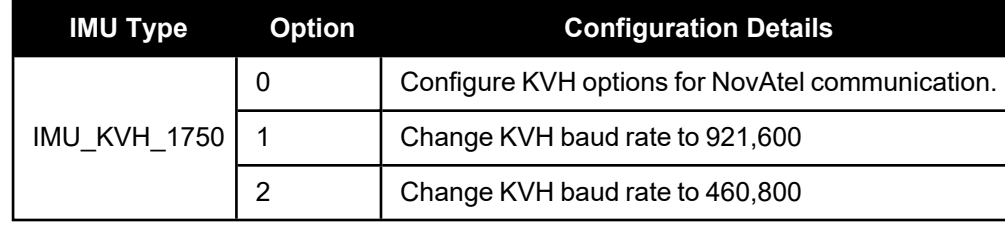

### <span id="page-165-0"></span>*2.4.8 INS Profiles*

INS Profiles provide two major functions; simplified configuration and enhanced performance. Each INS Profile sets specific filter behavior to enhance system performance in particular environments.

The INS profile settings are enabled by the receiver model. A receiver model with an INS Mode of **S**, **P**, **R** or **K** is required to enable INS Profiles. The INS profile adds enhanced behavior such as Dead Reckoning for land and Heave for marine and allows for simple configuration rather than sending many discreet commands.

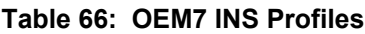

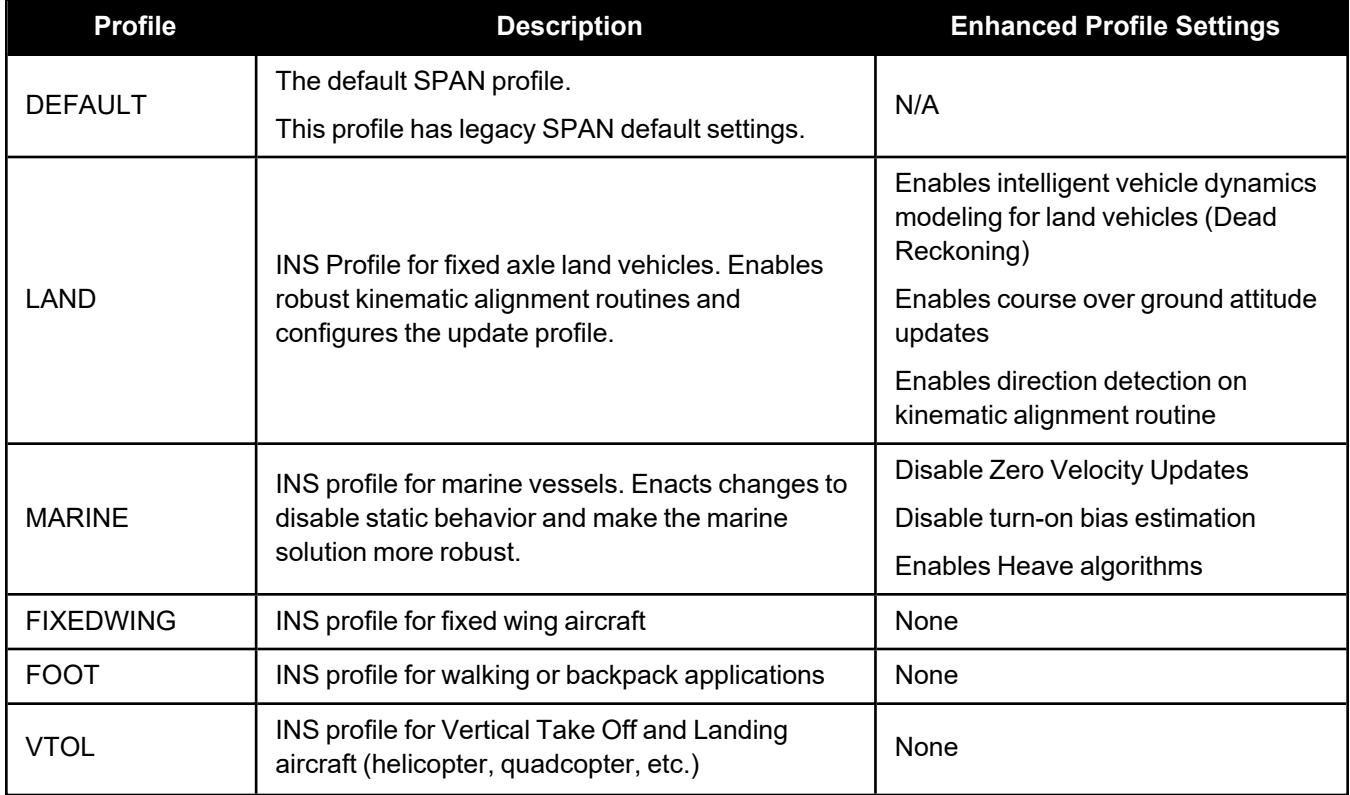

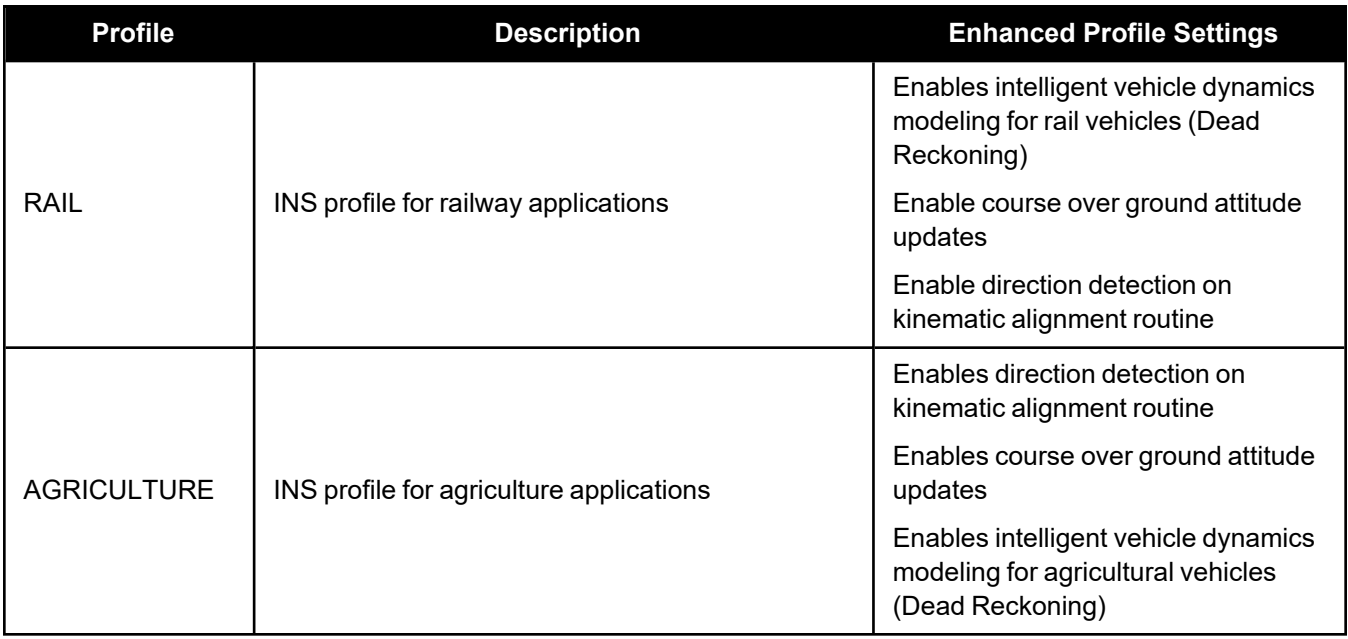

#### **Use**

To use an INS Profile, send the **SETINSPROFILE** command at startup (or save to NVM) to activate the mode. For example:

SETINSPROFILE LAND

The type of profile activated, basic or enhanced, is determined by the SPAN model.

The currently selected profile option is available in the **INSCONFIG** log.

### **RBV Calibration**

For the profiles to provide the greatest benefit, the rotation offset of the IMU body to the vehicle frame (RBV) should be known as accurately as possible. Since constraints happen at the vehicle level, any error in the offset will translate into worse performance. These parameters are estimated in the background when the system is fully converged, however it is always better to have this measured as precisely as possible before mission critical data is collected.

The INSCALIBRATE RBV functionality can be used to estimate and save these offsets to NVM in a controlled manner.

### <span id="page-166-0"></span>*2.4.9 Multi-Line Body to Vehicle Frame Rotation Calibration Routine*

The single pass Body to Vehicle frame offset calibration feature assumes flat ground when estimating the roll offsets between the IMU Body and Vehicle frames, as this component of the rotational offset is difficult to observe through typical ground vehicle motion. In practice this can result in an outstanding roll offset error as high as several degrees. For applications where vehicle roll must be well known, or pass-to-pass accuracy of a highly offset position is especially important, the Multi-Line IMU Body to Vehicle frame offset calibration routine offers higher calibrated accuracy in roll. This is done by running independent calibrations over the same ground path in opposite directions; averaging the results cancels out the effect of any terrain induced roll. A minimum of two iterations are required. Additional iteration pairs can be executed for increased reliability.

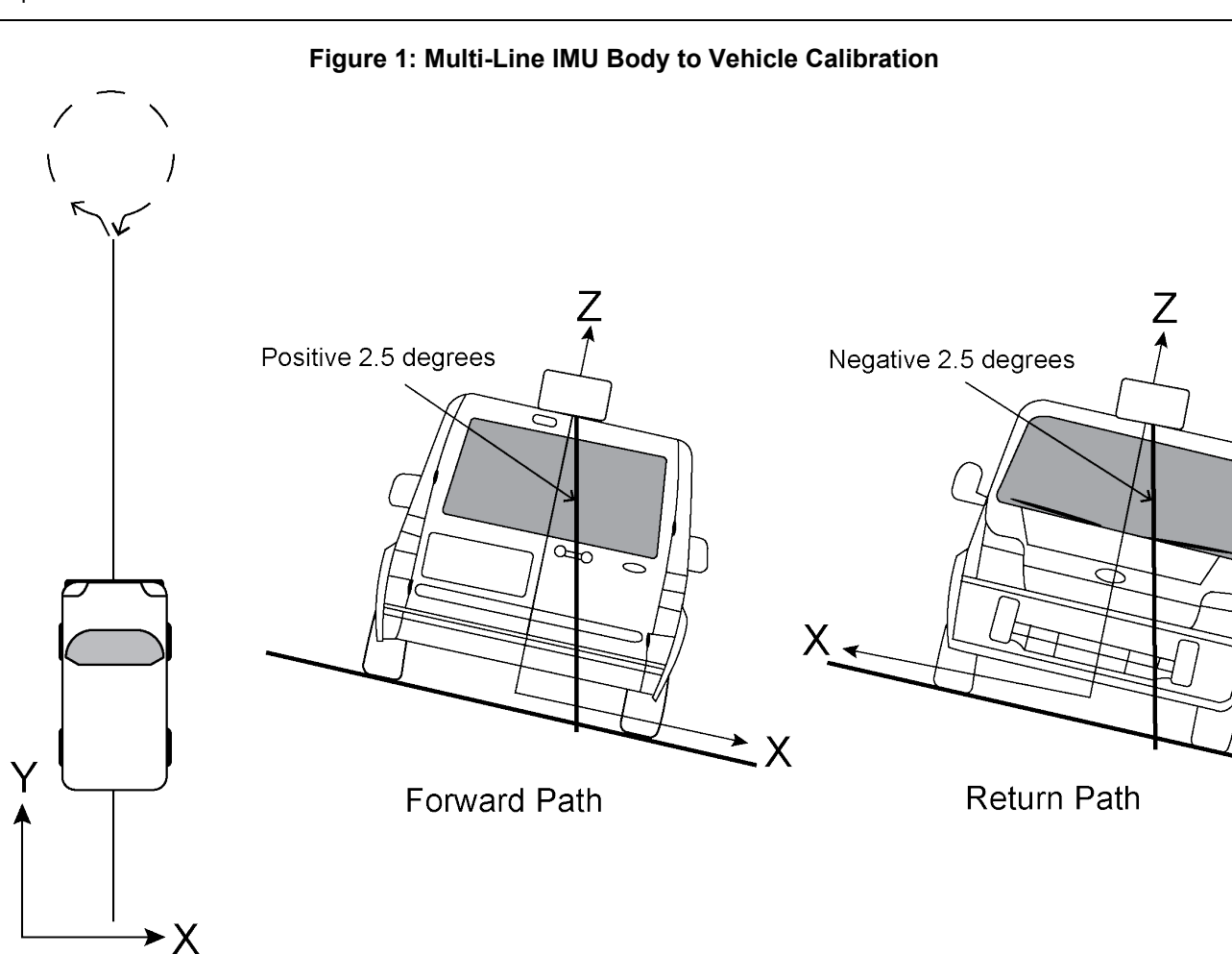

The steps for the calibration routine are:

- 1. Apply power to the .
- 2. Configure the SPAN system, see .
- 3. Perform an initial system alignment using one of the methods described in System [Start-Up](../../../../../../Content/SPAN_Operation/Startup_Alignment_Techniques.htm) and Alignment [Techniques](../../../../../../Content/SPAN_Operation/Startup_Alignment_Techniques.htm) . Ensure the system reaches Solution Good.
- 4. Enable a new calibration using the **INSCALIBRATE** command, with the optional standard deviation target omitted:

```
INSCALIBRATE RBV NEW
```
5. Start to move the vehicle. Drive a straight course, at a vehicle speed greater than 5 m/s (18 km/hr). A distance of approximately 250 metres is recommended.

To monitor the calibration, log **INSCALSTATUS** using the ONCHANGED trigger.

6. When the end of the available distance is reached, stop the vehicle. Halt the ongoing calibration by sending the **INSCALIBRATE** command again:

INSCALIBRATE RBV STOP

7. At this point **INSCALSTATUS** will report a source status of CALIBRATED. Turn the vehicle around and come to a stop on the finishing point of the previous line.

8. Initiate the second pass of the calibration by issuing the **INSCALIBRATE** command with the **ADD** parameter:

INSCALIBRATE RBV ADD

9. Drive the vehicle back along the original course, until you reach the starting point for the first pass. Stop the vehicle, and re-issue the **INSCALIBRATE** command, with the **STOP** parameter. **INSCALSTATUS** will again indicate a source status of CALIBRATED.

At this point the Multi-Line calibration can be considered complete, but more iterations can be repeated until the desired accuracy level is reached.

At any point during an active calibration line, the **INSCALIBRATE** command, with the **RESET** parameter can be used to reset the calibration. This will ensure that the results of the active line are not added to the Multi-Line calibration. The **INSCALSTATUS** log will restore the previous source status and calibration values.

10. When the calibration is complete, the calibrated offset value can be viewed in either the **INSCALSTATUS** log or the **INSCONFIG** log.

To save a calibrated rotation for subsequent start ups, issue the **SAVECONFIG** command after calibration is complete. Each time the IMU is re-mounted this calibration should be performed again.

Do not start INS Calibrations (NEW or ADD) until the inertial alignment is completed and system has converged.

For information about the logs and commands used in this procedure, refer to the OEM7 [Commands](https://docs.novatel.com/oem7/Content/PDFs/OEM7_Commands_Logs_Manual.pdf) and Logs [Reference](https://docs.novatel.com/oem7/Content/PDFs/OEM7_Commands_Logs_Manual.pdf) Manual.

### <span id="page-168-0"></span>*2.4.10 INS Seed / Fast INS Initialization*

The INS Seed functionality is an alignment method whereby INS alignment information from a previous powerup can be injected into the system at startup to achieve an INS alignment more quickly. This is especially useful for systems that previously required a kinematic alignment.

When INS Seed is enabled, alignment data is automatically saved when appropriate, with no specific action required from the user. During subsequent power ups, the saved solution is compared to the current position of the system, and if valid, the saved solution is used to immediately initialize the inertial filter, making it ready for use.

Error model information is also saved with the seed data. Even if full alignment cannot be achieved, this information will still be used to aid filter convergence, although another method of alignment will be required.

This feature is enabled via the **INSSEED** command. This command setting must be saved to NVM via the **SAVECONFIG** command to be used upon next system boot-up.

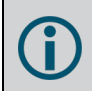

When the INS Seed functionality is enabled, an ALIGN Injected Azimuth alignment (**ALIGNMENTMODE AIDED\_TRANSFER**) does not function.

#### **Criteria**

For the INS seed functionality to be enabled, the **INSSEED ENABLE** command must be sent.

#### **Saving**

The following criteria must be met for valid alignment data to be saved into receiver NVM.

- The INS solution status must be converged, as indicated by the INS solution convergence flag in the inertial Extended Solution Status.
- The system velocity is less than  $0.2$  m/s.

When these conditions are met, the required information is automatically saved to NVM. If these conditions cease to be met, the saved alignment data is automatically discarded. If the alignment data is discarded, error model information is automatically retained as appropriate.

#### **Use at Boot-up**

Upon boot, several checks are done to verify that any seed data existing in NVM is appropriate for use. These checks require a GNSS position to be computed, so an NVM seed will never be injected prior to achieving a GNSS position. The following criteria must be met in order to use a seed:

- Seed data from NVM must be valid
- The system must be stationary
- The system must not have moved significantly from the seed position: less than 10 metres in position and 10 degrees in heading

If a valid error model is present in the seed data from NVM, this will always be used, even if the system is not stationary or exceeded the movement thresholds.

### **INJECT Option (Advanced Users Only)**

There is an advanced option available to skip the second and third validation steps described in the boot-up section above. This can be used if GNSS is not available on power-up or if speed to achieve an alignment is imperative.

This option is for advanced users only. Forcing an injection of an NVM seed without the validation checks can cause an unstable INS solution if the vehicle has moved.

Apart from injecting the seed at start-up without validation, this will also remove some requirements typically asserted to allow the filter to converge. This will allow the system to run without GNSS adequately at start-up.

#### **Example Usage**

Enabling functionality after FRESET:

1. Send the following command.

INSSEED ENABLE VALIDATE

2. Send the following command.

SAVECONFIG

Saving valid INS information:

- 1. Operate the system as normal, until the filter completes convergence.
- 2. Bring the system to a complete stop before powering off or resetting.

Using valid INS information on start-up:

- 1. Remain static while initializing.
- 2. Wait for the system to receive a valid position from GNSS.
- 3. If valid, alignment data will be injected.

#### **System Indicators**

The **INSSEEDSTATUS** log reports the seed injection status for the current power up and information on current seed validity. Refer the OEM7 [Commands](https://docs.novatel.com/oem7/Content/PDFs/OEM7_Commands_Logs_Manual.pdf) and Logs Reference Manual for more information about the **INSSEEDSTATUS** log.

The Extended Solution Status field in the **INSPVAX** log has bits that indicate if the alignment direction is verified, the Alignment type that occurred and NVM seed injection status.

#### **Alignment Direction Verified: Bit 25**

This bit indicates whether the alignment is verified or not. When the seed is injected and kinematic validation is finished , bit 25 is set to 1. Note that this bit will not be set until the kinematic validation completes. When the INJECT option is used, validation is skipped and this bit will not be set.

#### **Alignment Type: Bits 26-28**

These bits indicate how the INS system reached INS\_ALIGNMENT\_COMPLETE. When the INS system aligns using saved INS solution data from NVM, bits 26-28 will be set to 101

#### **NVM Seed Status: Bits 29-31**

These bits indicate the current status of the seeding process at start-up, as described in the table below:

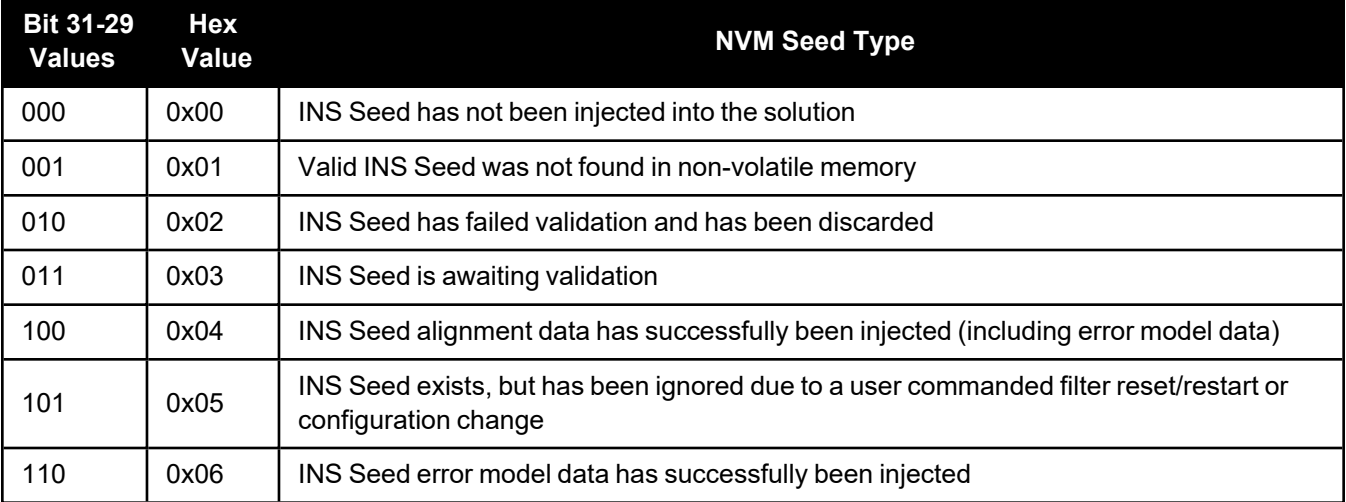

#### **Table 67: NVM Seed Indication**

<sup>1</sup>The values from left to right are Bit 31, Bit 30 and Bit 29.

# **Chapter 3 OEM6 to OEM7 – Hardware**

The following OEM7 GNSS receivers are discussed in the following sections.

- $\cdot$  OEM719
- $\cdot$  OEM729

# **3.1 Physical changes**

Two of the OEM7 receivers are form factor replacements for OEM6 receivers. The OEM719 replaces the OEM615 and the OEM729 replaces the OEM628. Form factor replacement means that the OEM7 receivers:

- have the same physical dimensions as the OEM6 receivers
- have the same keep-out zones as the OEM6 receivers
- use the same locations for the mounting holes as the OEM6 receivers
- use the same connectors as the OEM6 receivers
- use the same locations for the connectors as the OEM6 receivers

The physical differences between the OEM7 and OEM6 receivers are described in the following sections.

### *3.1.1 Shielding*

The OEM719 and OEM729 have an additional shield compared to the OEM615 and OEM628. However, all of the shields on the OEM719 are within the keep-out zone defined for the OEM615 and all of the shields on the OEM729 are within the keep-out zone defined for the OEM628. Designs that respected the keep-out zones for the OEM6 receivers will not be affected by the shields on the OEM719 and OEM729.

For information about the OEM615 and OEM628 keep-out zones, see the OEM6 Family [Installation](https://hexagondownloads.blob.core.windows.net/public/Novatel/assets/Documents/Manuals/om-20000128/om-20000128.pdf) and [Operation](https://hexagondownloads.blob.core.windows.net/public/Novatel/assets/Documents/Manuals/om-20000128/om-20000128.pdf) User Manual (OM-20000128). For information about the OEM719 and OEM729, see *[Figure](#page-199-0) 10: OEM719 [Keep-outs](#page-199-0)* on page 201 and *Figure 17: OEM729 [Keep-outs](#page-219-0)* on page 221.

### *3.1.2 Mounting*

The OEM719 and OEM729 can be mounted using standoffs or bosses that have the same spacing required for OEM6 receivers. See *Figure 9: OEM719 [Dimensions](#page-198-0)* on page 200 and *Figure 16: OEM729 [Dimensions](#page-218-0)* on [page 220](#page-218-0) for the exact spacing.

OEM7 receivers also have an area on the edge of the cards to allow the use of mounting rails. In *[Figure](#page-204-0) 15: OEM719 Mounting Surface* on [page 206](#page-204-0) and *Figure 18: OEM729 Mounting Surfaces* on [page 222](#page-220-0), this is the area outside of the keep-out zone. On the OEM719, this area is 1.75 mm wide. On the OEM729, this area is 2.5 mm wide.

Using rails to mount the OEM7 receiver improves the thermal and vibration performance of the receiver. Securing the OEM7 receiver to mounting rails using clamping bars provides the most secure configuration for aggressive thermal and vibration use cases.

For more details about mounting OEM7 receiver cards, refer to the *OEM7 Receiver Card Mechanical Integration Application Note* (D19021).

### *3.1.3 Weight*

The OEM7 receivers are slightly heavier than the OEM6 receivers they replace.

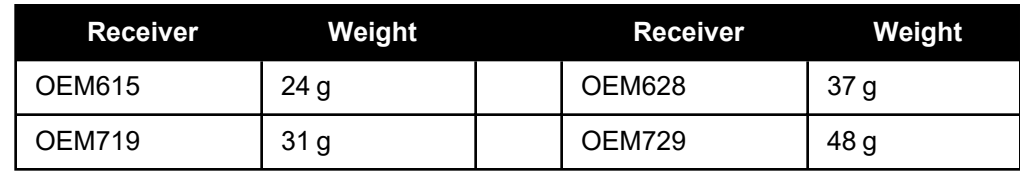

# **3.2 Electrical changes**

### *3.2.1 COM Port Data Rate*

The maximum data rate for COM ports has changed. On OEM6 receivers, the maximum data rate was 921,600 bps. On OEM7 receivers, the maximum data rate is 460,800 bps.

### *3.2.2 Power Supply*

The power consumption of OEM7 receivers is dependent on receiver configuration and feature use. Enabling more features (e.g. interference detection) will increase the power required.

- The OEM719 power consumption is approximately 10% higher than a similarly configured OEM615.
- The OEM729 power consumption is approximately 10% lower than a similarly configured OEM628.

A monotonic rise of the supply voltage input is required to guarantee a proper power-on reset sequence. The maximum rise time is 100 ms.

Bulk supply bypassing (approx 10 µF) and high-frequency bypassing (0.1 µF and 220 pF) near the supply pin is recommended for optimal performance.

On the OEM7 receiver cards, there is an approximate effective input bulk capacitance of 100 µF at room temperature. This is made up of ceramic capacitors with a voltage rating of 6.3 VDC and tolerance of 20%.

OEM7 receivers monitor the supply voltage. If the supply voltage falls outside of the normal operating range, a warning or error is provided in the RXSTATUS log. See the **[RXSTATUS](#page-144-0)** log on page 146 for more information.

### **Inrush Current**

The inrush current behavior of the OEM7 receivers is different than the OEM6 receivers.

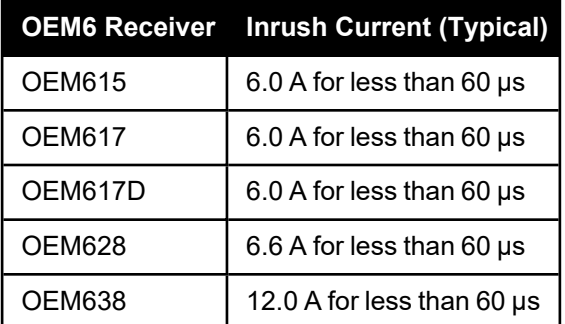

### **Table 68: OEM6 Receiver Inrush Current**

#### **Table 69: OEM7 Receiver Inrush Current**

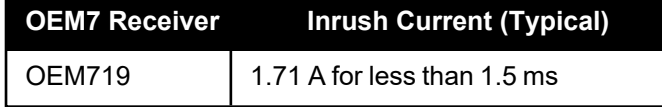

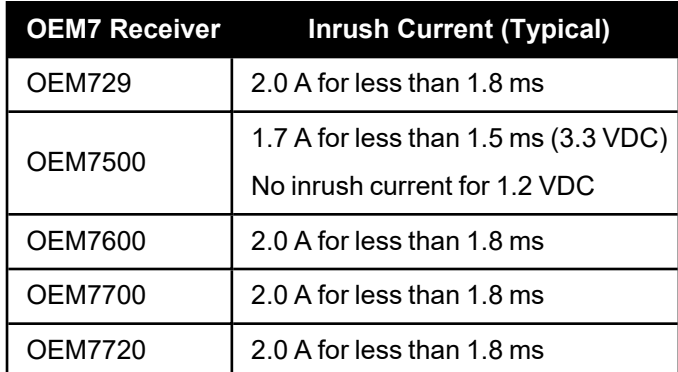

### *3.2.3 USB Interfaces*

The layout guidelines are identical to those provided for OEM6, but the recommended common-mode choke value has changed. See *USB Interface* on [page 183](#page-181-0).

The OEM719 and OEM729 USB interfaces operate at 12 Mb/s ("Full-Speed") operation for backwardscompatibility reasons.

### *3.2.4 Input and Output lines*

The voltage limits and drive currents on the input and output lines of the OEM7 receivers are different than the levels on the OEM6 receivers. See *Table 108: OEM719 Strobe Electrical [Specification](#page-210-0)* on page 212 and *Table 117: OEM729 Strobe Electrical [Specifications](#page-227-0)* on page 229 for details.

### *3.2.5 LNA Power*

If a short circuit or other problem causes an overload of the current supplied to the antenna, the receiver hardware shuts down the power supplied to the antenna. To restore power, power cycle the receiver. The Receiver Status word, available in the **[RXSTATUS](#page-144-0)** log (see page 146), provides more information about the cause of the problem.

### **OEM719**

On OEM615 receivers, LNA power is provided by an external power supply connected to pin 1 of the main connector.

On OEM719 receivers, LNA power is generated on the receiver and pin 1 of the main connector has no electrical connection on the board. The OEM719 provides up to 200 mA of current at +5 VDC. The LNA is generated from the 3.3 V supply; therefore the OEM719 will draw more power on the 3.3 V rail than a similarly configured OEM615.

The typical current draw for a NovAtel active antenna is <40 mA. For a typical antenna, this may increase the power drawn from the 3.3 V supply by as much as 70 mA (as the LNA supply is approximately 85-90% efficient).

### **OEM729**

On OEM628 receivers, the voltage provided to the LNA could be changed from the default of +5 VDC to +3.3 VDC using the ANTENNAPOWER command.

The voltage for the LNA power is not selectable on OEM729 receivers, but the OEM729 can provide more current to the LNA. The OEM729 provides up to 200 mA of current at +5 VDC.

# **3.3 Environmental changes**

### *3.3.1 Thermal dissipation*

To ensure functionality and reliability, the OEM7 receiver cards must operate within the specified ambient air temperature limits (-40°C to +85°C).

The OEM7 receivers have been designed to efficiently transfer heat from the receiver components into the printed circuit board. Mounting the OEM7 receiver on rails, or attaching heat sinks to the mounting areas, will transfer the heat from the receiver card to adjacent circuit boards, the enclosure or the air.

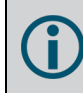

The mounting area is the area on the sides of the receiver that are outside of the keep-out zone. See *Figure 15: OEM719 [Mounting](#page-204-0) Surface* on page 206 and *Figure 18: OEM729 [Mounting](#page-220-0) Surfaces* on [page 222.](#page-220-0)

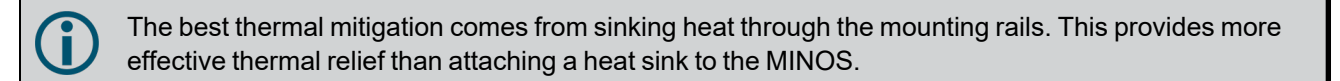

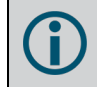

For more information about thermal dissipation, refer to the *OEM7 Receiver Card Mechanical Integration Application Note* (D19021).

### *3.3.2 Vibration*

On OEM6 receivers, the random vibration specification is dependent on the receiver variant. Standard OEM6 receivers were rated to 7.7g RMS (MIL-STD-810G Method 514.6, Category 24). High vibration OEM6 receivers were rated to 20g RMS (MIL-STD-810G Method 514.6, Category 24).

All OEM7 receivers are rated to 20g RMS (MIL-STD-810G Method 514.6E-1, Category 24). However, for high vibration installations, special considerations are required.

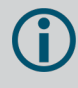

For more information about vibration considerations, refer to the *OEM7 Receiver Card Mechanical Integration Application Note* (D19021).

# **3.4 Interference**

Typical GNSS signal levels are in the order of -130 dBm. Spurious emissions from digital logic (especially a microprocessor) or a nearby radio transmitter can easily meet the appropriate EU or FCC emission limits and still be several orders of magnitude above the level of the GNSS signals.

These emissions may desensitize the GNSS receiver and lead to performance degradation (low carrier to noise ratios, position accuracy, or loss of lock in extreme cases).

There are two bands of interest:

- Low Band (1164 MHz to 1300 MHz): contains GPS L2, GPS L5, GLONASS L2, BeiDou B2, BeiDou B3, Galileo E5a, Galileo E5b, Galileo E5 and Galileo E6.
- High Band (1525 MHz to 1610 MHz): contains GPS L1, GLONASS L1, BeiDou B1, Galileo E1, and L-Band.

OEM7 receivers are designed to mitigate RF interference on the GNSS card itself. However, if an emission (fundamental or harmonic) from equipment co-located with the GNSS receiver or antenna falls into one of these bands, there are a few things that can be done to ensure good system performance:

- Place radio transmitters and their associated antennas as far away from the GNSS antenna and OEM7 card as possible (for example, a cellular radio antenna).
- Provision for RF shielding over all high-speed digital logic circuitry (even if the design meets the required emissions regulations). A CPU operating at 400MHz will produce an emission at 1200MHz (3rd harmonic) and another at 1600MHz (4th harmonic) – the emissions may be strong enough to affect the GNSS system performance. Similar provisions should be made for any RF circuitry near the GNSS receiver or antenna.
- Run the OEM7 antenna coaxial cable away from high-speed digital logic, other radio sections and highcurrent nets (as in switching power supplies).

### *3.4.1 Interference from Co-Located LNA*

Often a GNSS receiver is placed in the same enclosure as a GNSS antenna and LNA to create an all in one GNSS receiver product (also referred to as a *smart antenna*).

The close proximity of a high-gain amplifier to the GNSS receiver may cause some low-level near-field energy from the receiver to be amplified and fed back into the receiver, causing C/No degradation to one or more constellations.

It is strongly advised in a smart antenna design that the receiver be enclosed in a shield to prevent this nearfield energy from coupling into the antenna. This includes connecting the GNSS receiver input ground to the shield surrounding the receiver, similar to the following image. It is also strongly advised to use mounting rail for receiver cards used in this configuration.

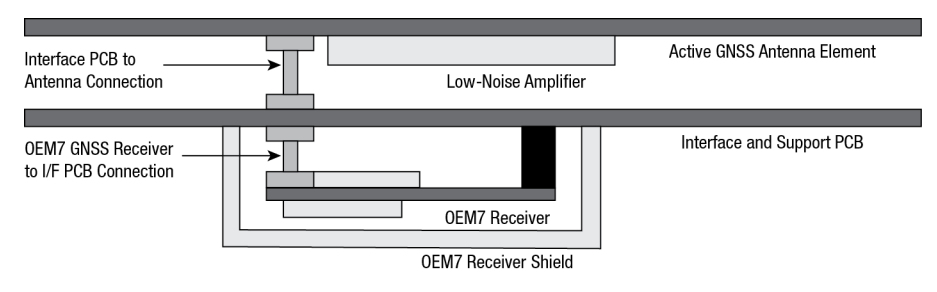

#### **Figure 2: SMART Antenna Interference Example**

The previous figure shows one method of shielding the receiver.

The rail mounting provision on the edges of the receiver card can also used to attach entire board shielding.

# **3.1 Receiver Card Interface Examples**

The OEM7 receiver cards provide a number of 3.3V CMOS-level I/O pins for status indication and timing:

- **COMx: CMOS-level UART ports**
- Ethernet: 10/100 Ethernet port
- CAN1 and CAN2: CMOS-level CAN ports (external CAN transceivers required)
- <sup>l</sup> **PPS**: Output pulse providing time reference signal (software configurable output rate, defaults to 1 Pulse Per Second)
- **EVENTx\_OUT**: Variable Frequency output (a software-configurable clock output similar to PPS, off by default). (The EVENT1\_OUT signal may also be referred to as an VARF.)
- **PV**: Position Valid (This signal drives high when the receiver has calculated a valid position)
- **EVENTx IN:** Event inputs (with configurable polarity)
- USERIO: A user defined general purpose input or output (OEM729 only)

These I/O require additional ESD protection if they are to be routed to enclosure connectors. A protection circuit similar to the following examples must be used on any OEM7 CMOS-level signals that will be routed to an enclosure connector. The ferrite bead and small-value capacitor provide some immunity to electrostatic discharge events, but also serve to reduce radiated and conducted emissions from the enclosure.

### *3.4.2 EVENT\_IN, EVENT\_OUT and PPS Signal Protection*

The following schematic shows appropriate signal conditioning for EVENT\_IN (MKI), EVENT\_OUT (VARF) and PPS (TIMEMARK) signals.

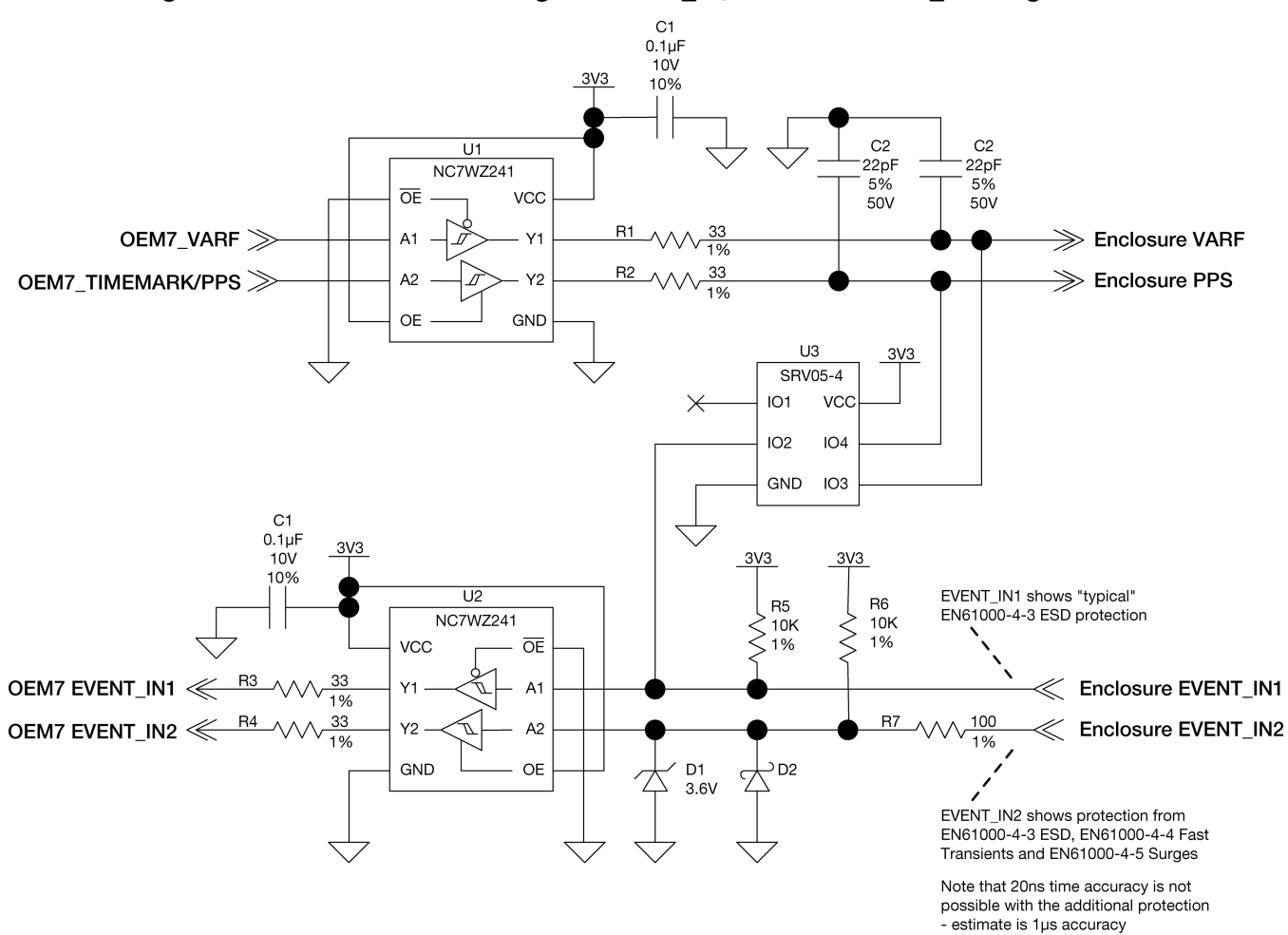

**Figure 3: Protection and Buffering for EVENT\_IN, PPS and EVENT\_OUT signals**

The buffers (U1, U2) are chosen to provide additional drive strength for long cables. The series terminations (R1, R2, R3, R4) are present to allow for signal integrity adjustments (to reduce overshoot/undershoot, etc.). The passive component values may require tuning, depending on the application.

The TVS (U3) provides protection from ESD/EFT events and some induced power line surges. There are two implementations shown for the EVENT IN signals. EVENT IN1 is shown with basic ESD/EFT protection, while EVENT\_IN2 is shown with additional surge protection for harsh environments (see D1, R7, D2, D3 and R9). If the additional surge protection is to be used on a design, the buffer must be included as well. This design has been used to protect EVENT\_IN signals from EN61000-4-5 induced surges up to 2kV on several NovAtel enclosure products. If nanosecond-level timing is critical to the application, this protection circuit may be unsuitable, as it causes a timing shift of a few microseconds to the EVENT signal (heavily dependent on temperature).

The 10 kΩ pullups (R5, R6) are required if the buffers are used on the EVENT\_IN lines. If the buffers are not used, the OEM7 cards have built-in 10 k $\Omega$  pullup resistors – external pull resistors are not required.

|                  | <b>OEM719</b>  | <b>OEM729</b>  | <b>OEM7600</b> | <b>OEM7700</b> | <b>OEM7720</b> |
|------------------|----------------|----------------|----------------|----------------|----------------|
| <b>Connector</b> | P1701          | P1802          | P1701          | P2001          | P1901          |
| EVENT_IN1        | 9 <sup>1</sup> | 8              | 30             | 30             | 30             |
| EVENT_IN2        | 7 <sup>2</sup> | 7 <sup>3</sup> | 29             | 29             | 29             |
| <b>EVENT_IN3</b> |                |                | 32             | 32             | 32             |
| EVENT_IN4        |                |                | 31             | 31             | 31             |
| <b>PPS</b>       | 19             | 4              | 24             | 24             | 24             |
| EVENT_OUT1/VARF  | 6 <sup>4</sup> | 3              | 17             | 17             | 17             |
| EVENT_OUT2       |                |                | 26             | 26             | 26             |
| EVENT_OUT3       |                |                | 23             | 23             | 23             |
| EVENT_OUT4       |                |                | 25             | 25             | 25             |

**Table 70: EVENT\_IN, EVENT\_OUT and PPS Pin Designation**

**Table 71: Bill of Materials (critical components)**

| <b>Designator</b> | Manufacturer                   | <b>Manufacturer Part Number</b> |  |
|-------------------|--------------------------------|---------------------------------|--|
| D1                | On Semiconductor               | MMSZ5227BT1G                    |  |
| D2                | Comchip Technology             | CDBU00340                       |  |
| U1, U2            | <b>Fairchild Semiconductor</b> | NC7WZ241L8X                     |  |
| UЗ                | Semtech                        | SRV05-4A.TCT                    |  |

# *3.4.3 Position Valid (PV) LED Driver*

The PV signal may be used to indicate that the receiver card has computed a valid position. Many NovAtel enclosure products use it to drive a green LED on the enclosure. It may also be used to monitor the status of the receiver with an external microcontroller.

If the LED requires less than 6 mA to drive, and can be operated from a 3.3 V supply, the PV pin may be used to drive the LED directly (with an appropriate current-limiting resistor). If the LED must be driven from a different supply voltage or requires more than 6 mA, a buffer must be used.

A simple buffer – suitable for driving a high-brightness LED from a 5 V supply – is shown below. The value for R2 was selected to limit the LED current to 10 mA (assuming  $V_{CE(Q1,sat)}$ =0.25 V,  $V_{FWD(D1)}$ =3.4 V). This circuit will not compensate for the forward voltage change over temperature (and the resulting brightness changes).

4This pin is multiplexed with the CAN1 receive signal and is not available if CAN1 is enabled.

 $1$ This pin is multiplexed with the COM3 transmit signal and is not available if COM3 is enabled.

<sup>2</sup>This pin is multiplexed with the CAN1 transmit signal and is not available if CAN1 is enabled.

<sup>3</sup>This pin is multiplexed with the COM3 receive signal and is not available when COM3 is enabled. See *P1802 Main [Connector](#page-228-0) 24-Pin Header* on [page 230](#page-228-0) for more information.

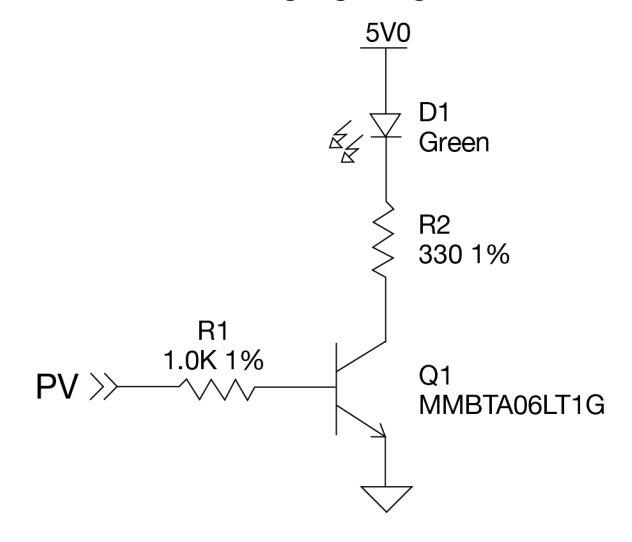

**Figure 4: OEM7 Buffer for Driving High-Brightness LEDs from PV**

**Table 72: PV Pin Designation**

|                  | <b>OEM719</b>     | <b>OEM729</b>     | <b>OEM7600</b>    | <b>OEM7700</b>    | <b>OEM7720</b>    |
|------------------|-------------------|-------------------|-------------------|-------------------|-------------------|
| <b>Connector</b> | P <sub>1701</sub> | P <sub>1802</sub> | P <sub>1701</sub> | P <sub>2001</sub> | P <sub>1901</sub> |
| PV               | 17                | 10                | 22                | 22                | 22                |

**Table 73: PV LED Driver Bill of Materials (critical components)**

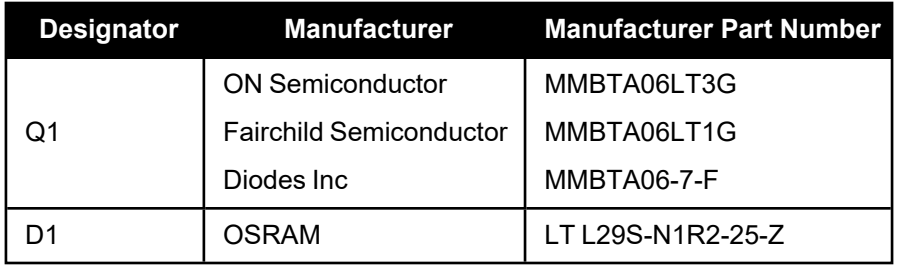

### *3.4.4 Communication Ports*

The COM ports on OEM7 receivers (except COM1 on the OEM729) are CMOS-level I/O pins only. These ports require the addition of an RS-232 or RS-422 transceiver to provide appropriate signal levels. Most RS-232 or RS-422 transceivers will provide some ESD protection (for harsh environments, additional protection may be required).

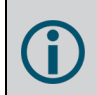

COM1 on the OEM729 uses RS-232 protocol by default. This port can be changed to RS-422 protocol using the **SERIALPROTOCOL** command.

A combination of a series ferrite bead and small-value shunt capacitor is recommended on any RS-232/R-S422 lines that leave the enclosure (similar to the arrangement used on the I/O ports and CAN interfaces). Many of the available transceivers provide protection for ESD events to ±15kV – if additional protection is required, an external TVS with a working voltage of ±15V to ±25V will be required.
### *3.4.5 CAN Controller Ports*

OEM7 receivers provide 3.3 V CMOS-level CAN controller ports. An external CAN transceiver is required. The following figure shows a typical CAN transceiver implementation.

The combination of ferrite beads and small-value capacitors are not necessarily required but may provide improved EMI performance. A low-capacitance TVS device is shown on the schematic to provide ESD protection.

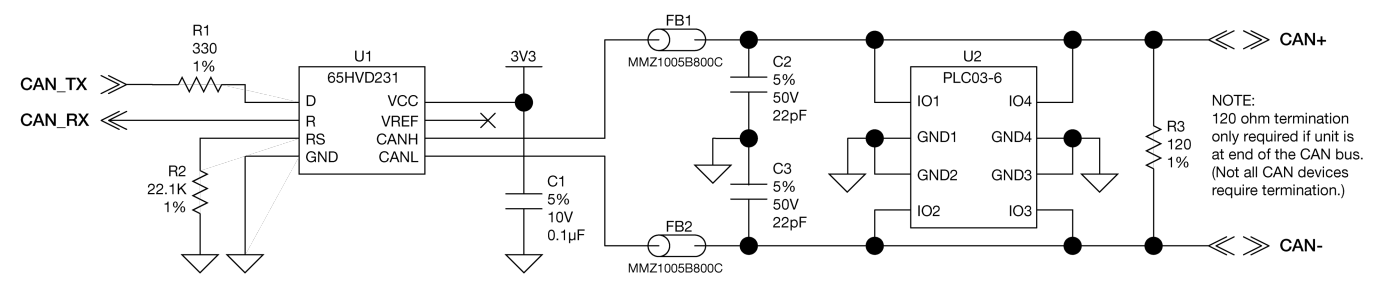

#### **Figure 5: OEM7 CAN Transceiver Example**

**Table 74: CAN Transceiver Pin Designation**

|                  | <b>OEM719</b>      | <b>OEM729</b> | <b>OEM7600</b> | <b>OEM7700</b> | <b>OEM7720</b> |
|------------------|--------------------|---------------|----------------|----------------|----------------|
| <b>Connector</b> | P1701 <sup>1</sup> | P1803         | P1701          | P2001          | P1901          |
| <b>CAN1TX</b>    |                    | 10            | 36             | 36             | 36             |
| <b>CAN1RX</b>    | 6                  | 11            | 38             | 38             | 38             |
| <b>CAN2TX</b>    | 20                 | 12            | 37             | 37             | 37             |
| <b>CAN2RX</b>    | 8                  | 13            | 35             | 35             | 35             |

The 120Ω termination resistor should only be used when the CAN device is used at one end of the CAN bus. Multiple terminations along the length of the CAN bus will degrade performance for all CAN devices on that bus.

The slew rate adjustment resistor (R2) value shown sets the slew rate for applications for SAE J1939 agricultural applications. Other applications may require a different slew rate. Refer to the transceiver data sheet for more information.

**Table 75: CAN Transceiver Example Bill of Materials (critical components)**

|          |                   | Designator Manufacturer Manufacturer Part Number |
|----------|-------------------|--------------------------------------------------|
| FB1, FB2 | TDK               | MMZ1005B800C                                     |
| U1       | Texas Instruments | SN65HVD231QD                                     |
| U2       | <b>Bourns</b>     | CDNBS08-PLC03-6                                  |

<sup>1</sup>Pins 6 and 7 are multiplexed with other signals and may not be available when certain features are enabled. See *[OEM719](#page-211-0) Interface [Connector](#page-211-0)* on page 213 for more information.

### *3.4.6 USB Interface*

This section describes the interface requirements for an OEM7 receiver card USB port. For general information about the OEM7 receiver card USB ports, see USB [Ports](../../../../../../Content/Core_Installation/Universal_Serial_Bus.htm).

OEM7 receivers include an USB 2.0 device interface set to either Full-Speed (12 Mb/s) or High-Speed (480 Mb/s) transfer rate. On the OEM719 and OEM729 receivers, the transfer rate for the USB Device port is Full-Speed (12 Mb/s). The USB device interface on the OEM7600, OEM7700 and OEM7720 receivers use the High-Speed (480 Mb/s) transfer rate. The device interface will not auto-negotiate the speed with the Host computer.

It is imperative for signal integrity and EMI reasons that the differential data traces be routed as a  $90\Omega$ differential pair. Use of a small-value common-mode choke (as shown in *Figure 6: OEM7 USB [Device](#page-181-0) Interface [Example](#page-181-0)* below) may improve the radiated emissions performance (but should not be necessary).

Any stubs on the traces must be kept as short as possible and it is strongly recommended not to change reference planes. Match the USB differential pair (D+ and D- trace lengths) to within 3 mm or less.

<span id="page-181-0"></span>The common-mode choke and ESD protection should be placed as close as possible to the USB connector (J1).

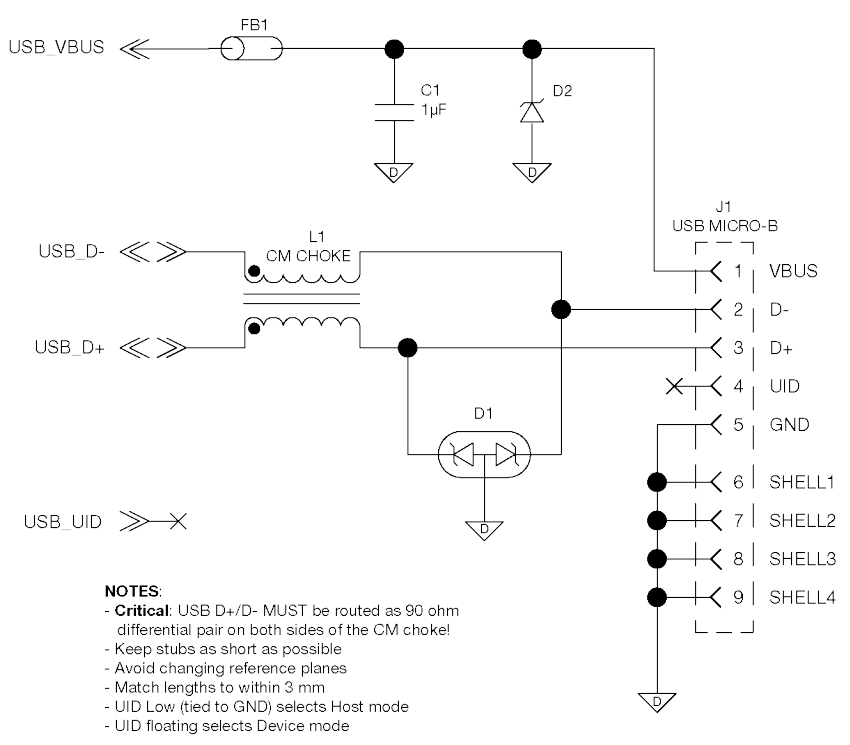

#### **Figure 6: OEM7 USB Device Interface Example**

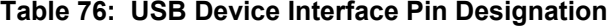

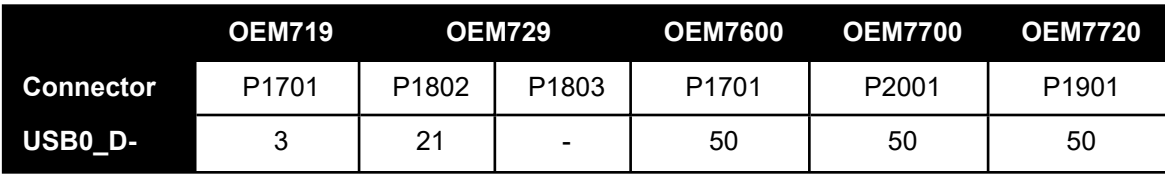

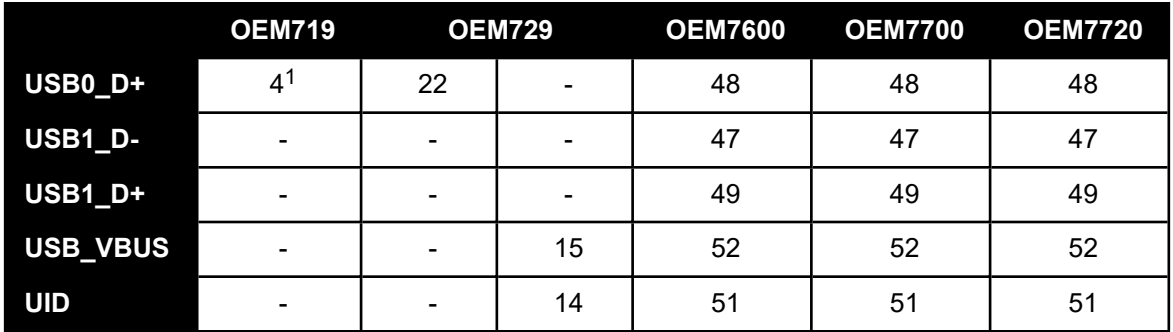

#### **Table 77: USB Device Interface Example Bill of Materials**

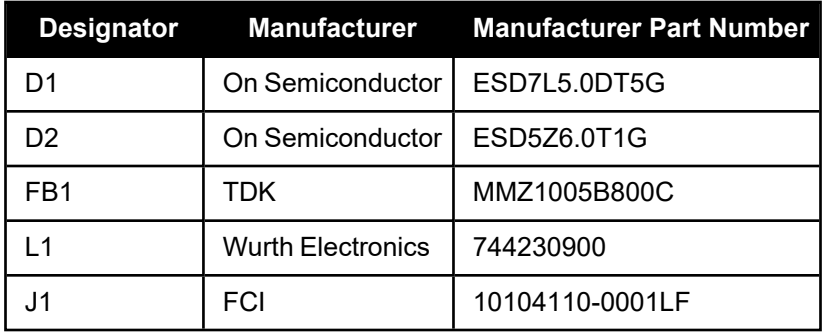

**Figure 7: OEM7 USB Host Device Interface Example**

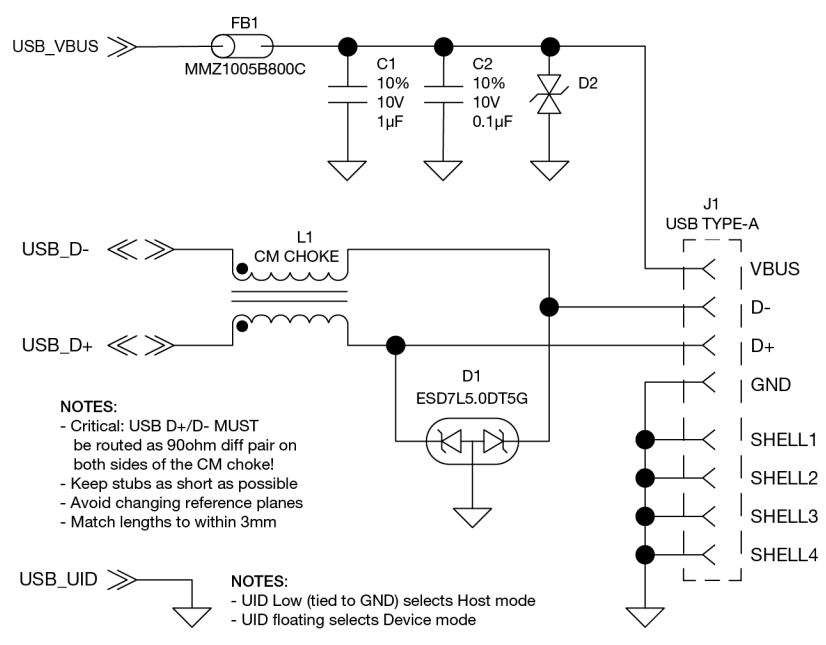

1This pin is multiplexed with the COM3 receive signal and is not available when COM3 is enabled.

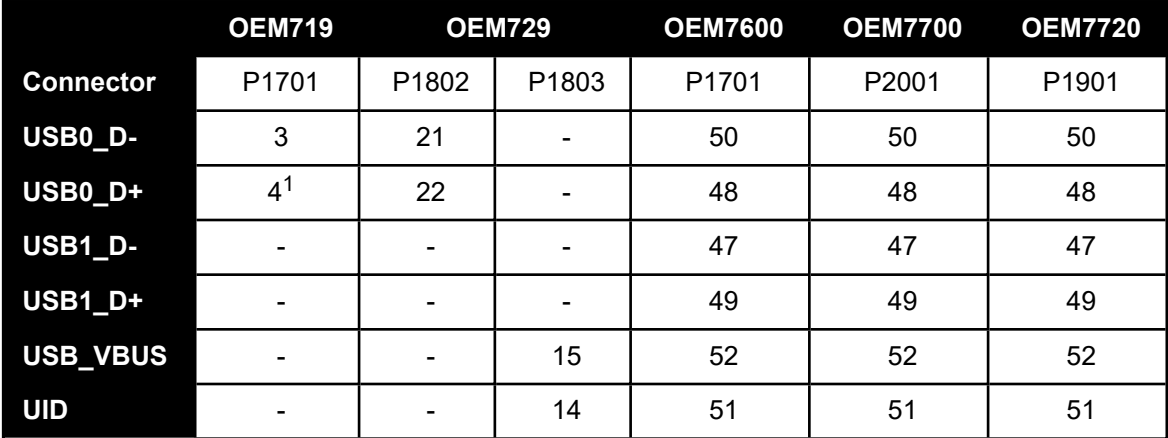

#### **Table 78: USB Host Interface Pin Designation**

### **Table 79: USB Host Interface Example Bill of Materials**

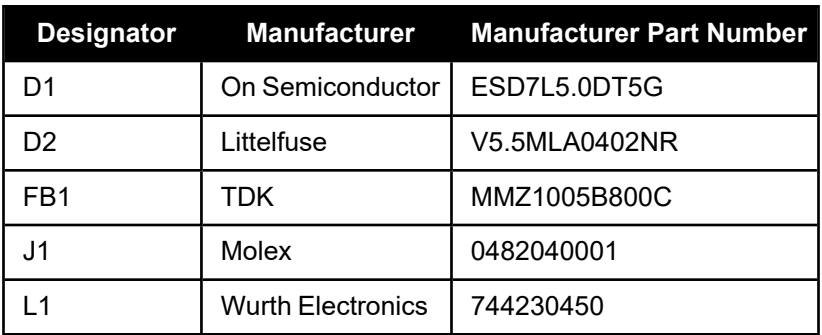

# *3.4.7 Ethernet Port*

OEM7 receivers, except the OEM719, provide a 10/100 Ethernet port with auto-negotiation. The Ethernet interface is disabled by default and must be configured. See the Ethernet Configuration for instructions on Ethernet device configuration. The PHY layer is based on the Texas Instruments TLK106 Ethernet PHY.

PHY terminations are provided on the OEM7 receiver card and a 3.3 V output is presented to bias the Ethernet magnetics. The 3.3 V power supplied by the OEM7 receiver card is not to be used for any purposes other than biasing the Ethernet magnetics.

A reference schematic is shown in *Figure 8: Ethernet Reference [Schematic](#page-184-0)* on the next page. The ferrite bead is included as an EMI de-risk contingency and may not be necessary.

1This pin is multiplexed with the COM3 receive signal and is not available when COM3 is enabled.

<span id="page-184-0"></span>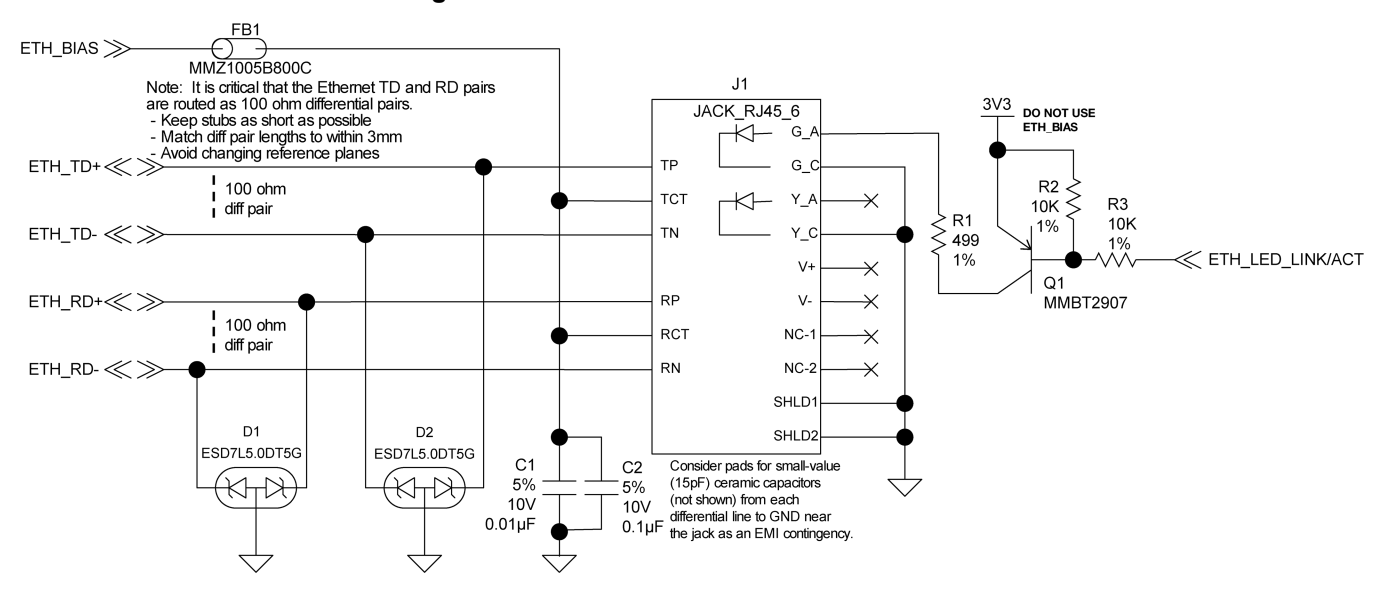

**Figure 8: Ethernet Reference Schematic**

**Table 80: Ethernet Pin Designation**

|                  | <b>OEM729</b>     | <b>OEM7600</b> | <b>OEM7700</b> | <b>OEM7720</b>    |
|------------------|-------------------|----------------|----------------|-------------------|
| <b>Connector</b> | P <sub>1803</sub> | P1701          | P2001          | P <sub>1901</sub> |
| <b>ETH_BIAS</b>  | Receive: 3        | 56             | 56             | 56                |
|                  | Transmit: 6       |                |                |                   |
| ETH_TD+          | 4                 | 58             | 58             | 58                |
| ETH_TD-          | 5                 | 60             | 60             | 60                |
| ETH_RD+          | 2                 | 57             | 57             | 57                |
| ETH RD-          |                   | 59             | 59             | 59                |

Run 100 Ω differential pairs over unbroken reference planes directly to the jack. Ensure the integrated magnetics in the jack meet the specifications in *Table 81: Ethernet Transformer [Characteristics](#page-184-1)* below. Ensure that the jack is no more than 15 cm (6 inches) from the OEM7 connector. Shorter runs are better.

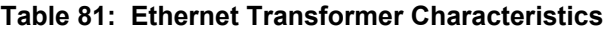

<span id="page-184-1"></span>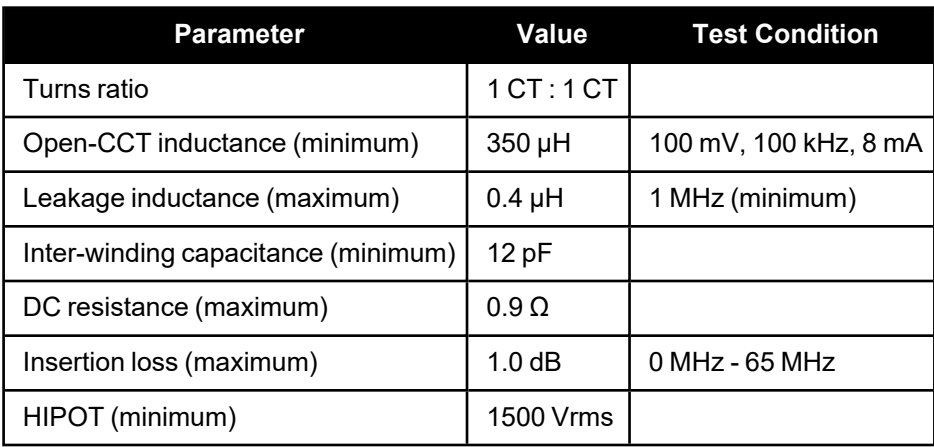

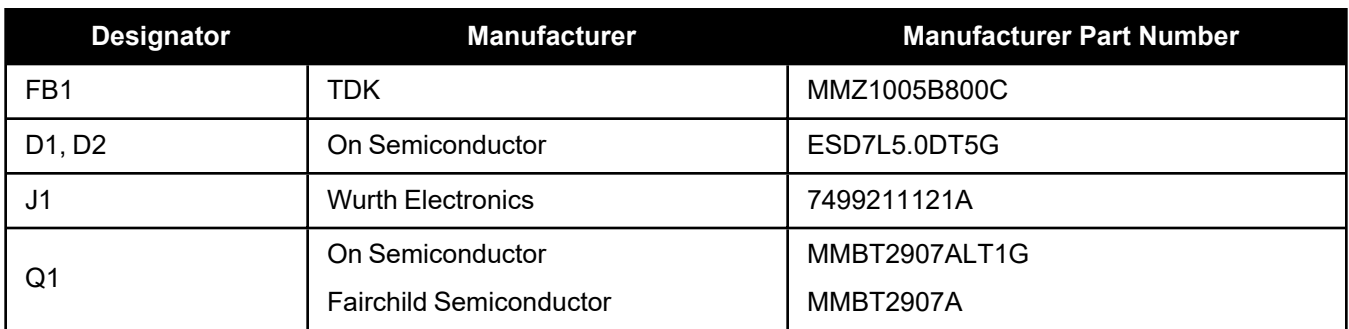

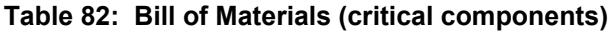

# **3.5 Differences Between PwrPak7 and OEM6 Enclosures**

The following tables compare the specifications and features of the PwrPak7 with the specifications and features of OEM6 enclosures.

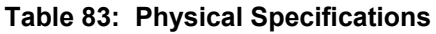

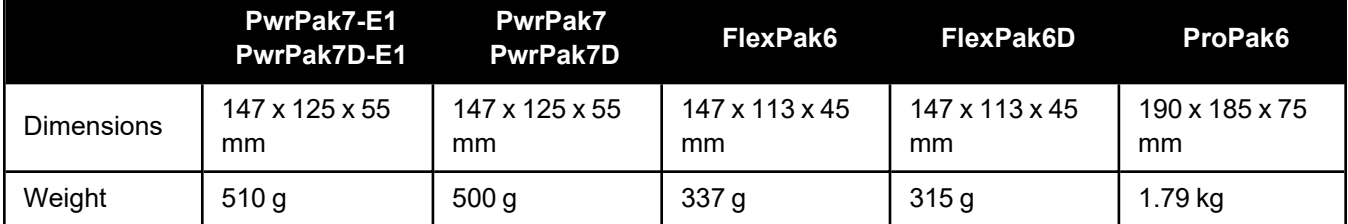

### **Table 84: Power Requirements**

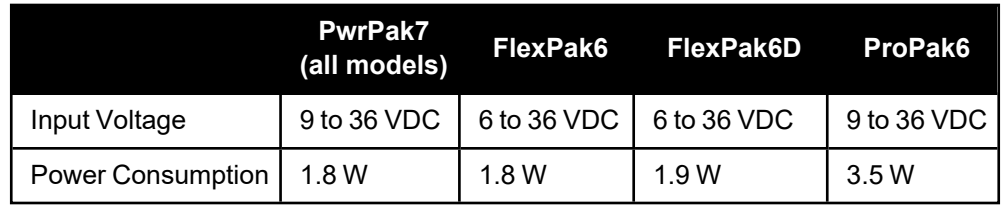

### **Table 85: Signals Tracked**

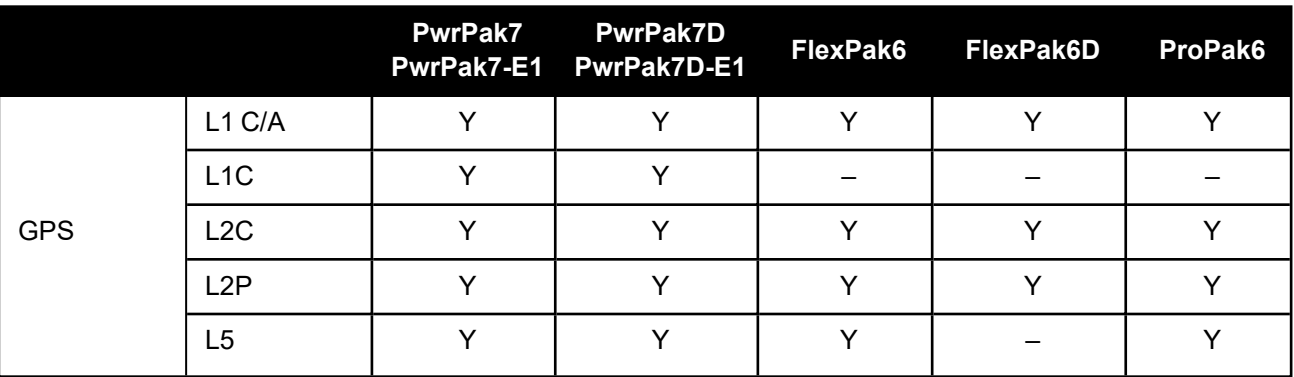

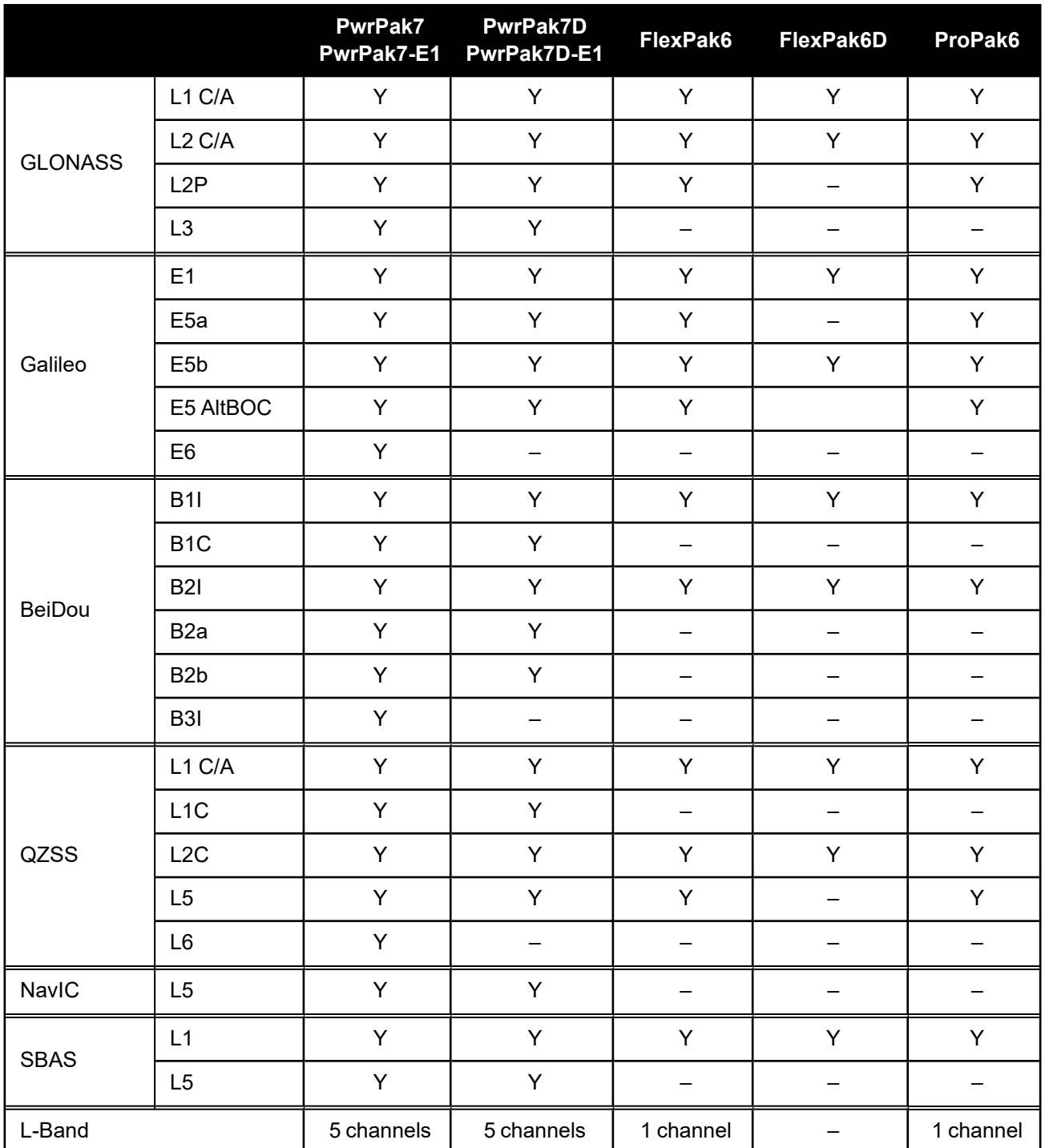

# **Table 86: Horizontal Position Accuracy (RMS)**

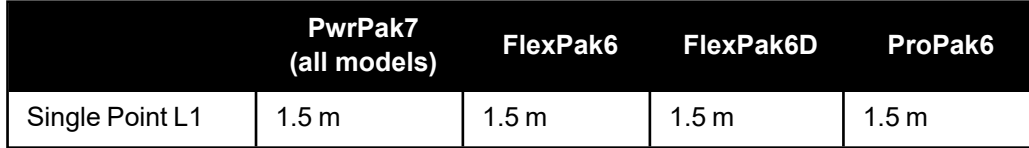

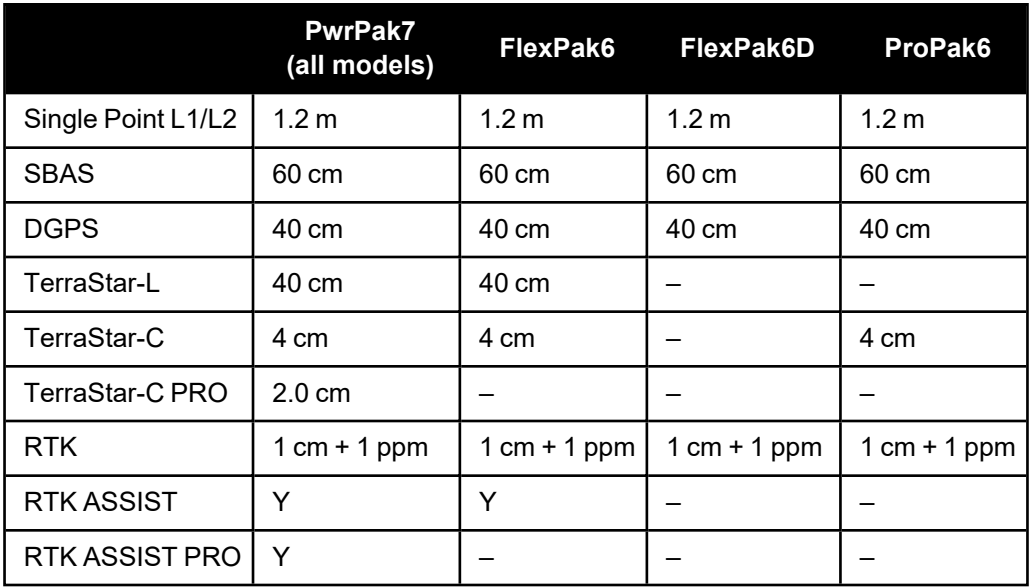

### **Table 87: Communications Ports**

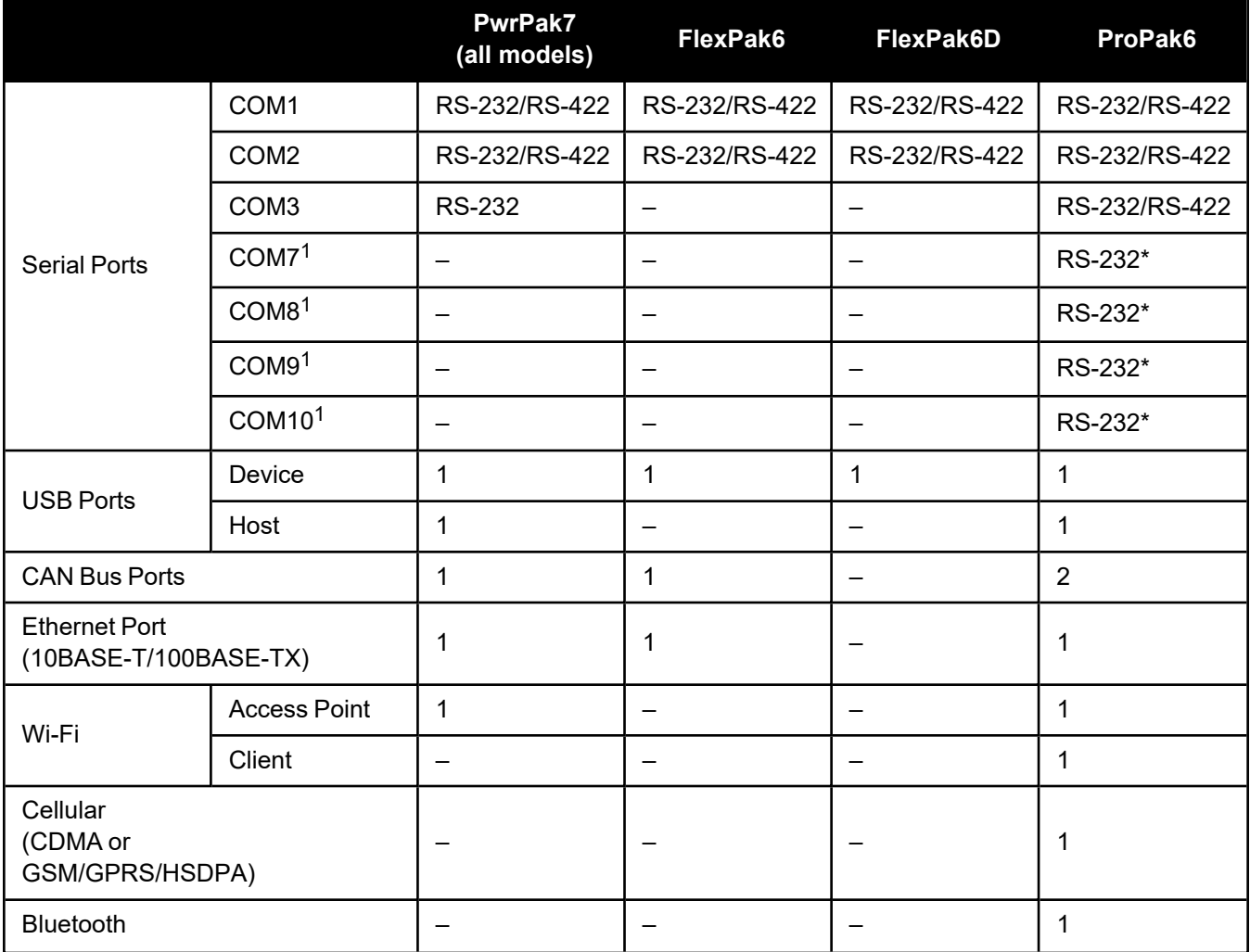

**PwrPak7 (all models) FlexPak6 FlexPak6D ProPak6**

1. Only available when using the ProPak6 Expansion cable. The ProPak6 Expansion cable multiplexes four serial COM ports onto a single USB port.

### **Table 88: RF Input**

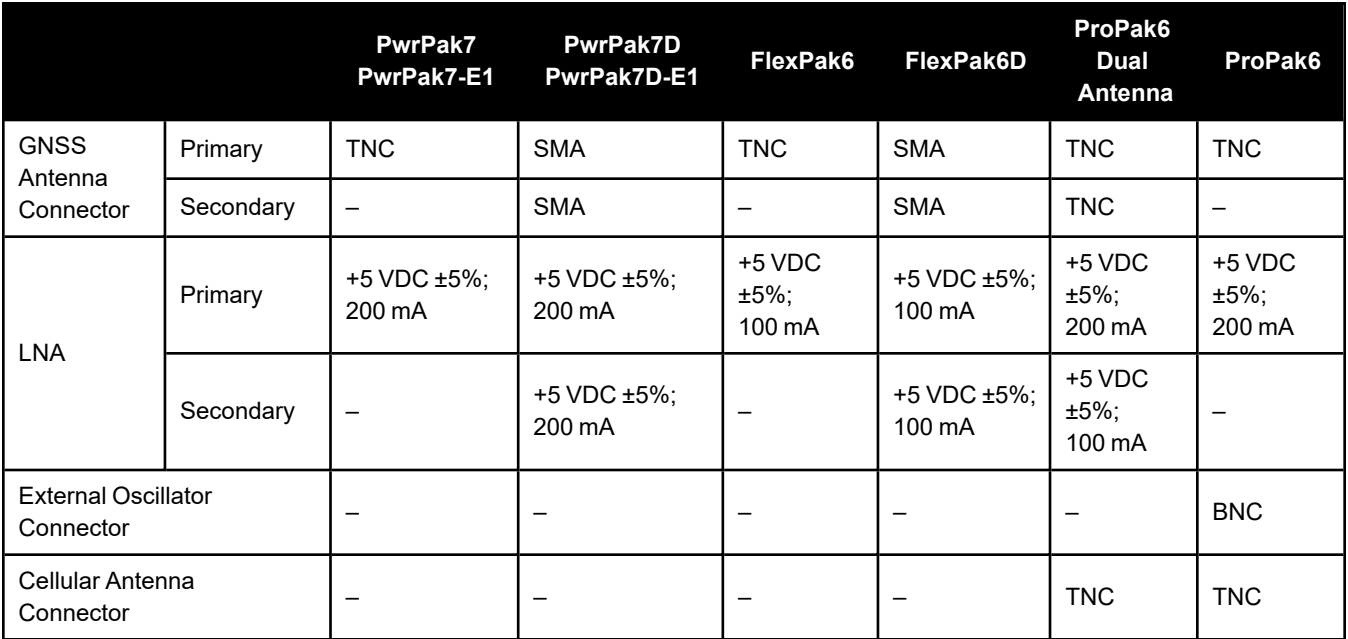

### **Table 89: I/O Strobes**

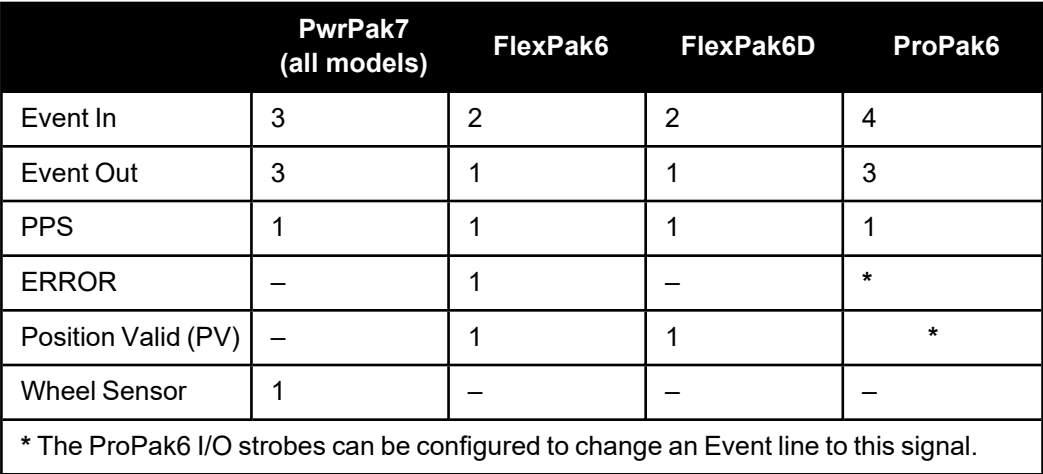

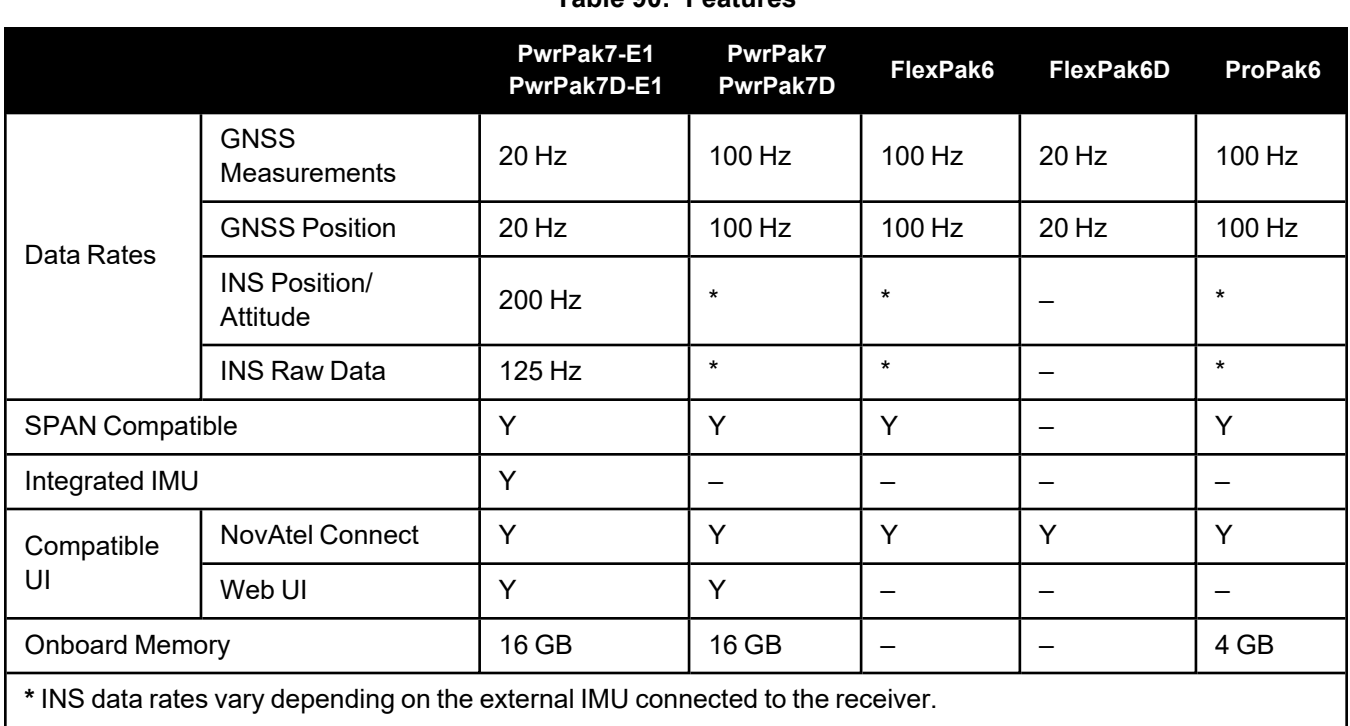

# **Table 90: Features**

# **3.6 Differences Between SMART7 and SMART6**

The following tables compare the specifications and features of the SMART7 with the specifications and features of the SMART6 and SMART6-L.

### **Table 91: Physical Specifications**

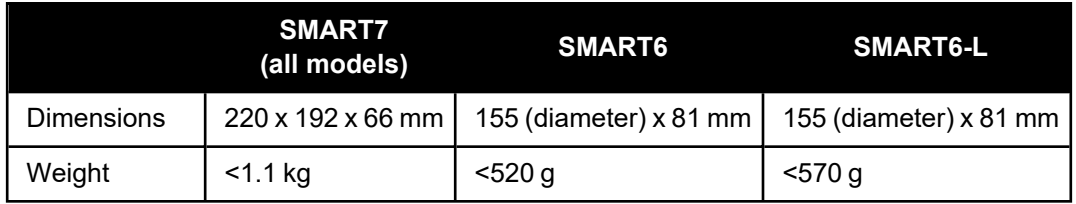

### **Table 92: Power Requirements**

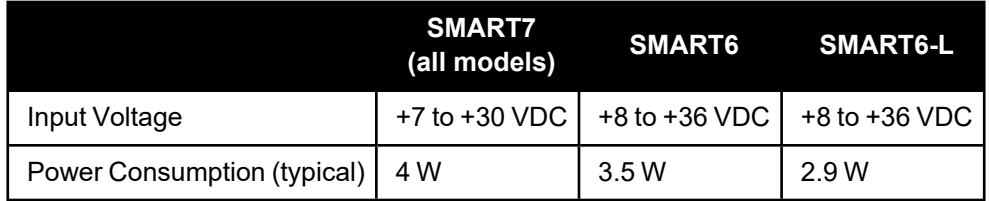

|                |                  | <b>SMART7</b><br>(all models) | SMART6                   | SMART6-L                 |
|----------------|------------------|-------------------------------|--------------------------|--------------------------|
|                | L1 C/A           | Υ                             | Υ                        | Υ                        |
|                | L <sub>1C</sub>  | Y                             | $\overline{\phantom{0}}$ |                          |
| <b>GPS</b>     | L <sub>2</sub> C | Υ                             | Y                        | Y                        |
|                | L <sub>2</sub> P | Υ                             | Υ                        | Υ                        |
|                | L <sub>5</sub>   | Υ                             | $\overline{\phantom{0}}$ |                          |
|                | L1 C/A           | Υ                             | Y                        | Y                        |
| <b>GLONASS</b> | L2 C/A           | Υ                             | Υ                        | Υ                        |
|                | L <sub>2</sub> P | Υ                             | $\overline{\phantom{0}}$ |                          |
|                | L <sub>3</sub>   | Υ                             |                          |                          |
|                | E1               | Υ                             | Υ                        | Υ                        |
| Galileo        | E <sub>5a</sub>  | Υ                             | $\overline{\phantom{0}}$ | $\overline{\phantom{0}}$ |
|                | E <sub>5</sub> b | Υ                             | ÷,                       |                          |
|                | E5 AltBOC        | Υ                             |                          |                          |
|                | <b>B1I</b>       | Υ                             | Υ                        | Υ                        |
|                | B <sub>1</sub> C | Υ                             | $\overline{\phantom{0}}$ | $\overline{\phantom{0}}$ |
| BeiDou         | <b>B2I</b>       | Υ                             | ÷,                       |                          |
|                | B <sub>2</sub> a | Y                             |                          |                          |
|                | B <sub>2</sub> b | Υ                             | $\overline{\phantom{0}}$ |                          |
|                | L1 C/A           | Υ                             | $\overline{\phantom{0}}$ | -                        |
|                | L <sub>1</sub> C | Υ                             | $\qquad \qquad -$        | -                        |
| QZSS           | L <sub>2</sub> C | Υ                             |                          |                          |
|                | L5               | Υ                             | -                        |                          |
| <b>SBAS</b>    | L1               | Υ                             | Υ                        | Υ                        |
|                | L5               | Υ                             | $\overline{\phantom{0}}$ |                          |
| L-Band         |                  | 5 channels                    | -                        | Y                        |

**Table 93: Signals Tracked**

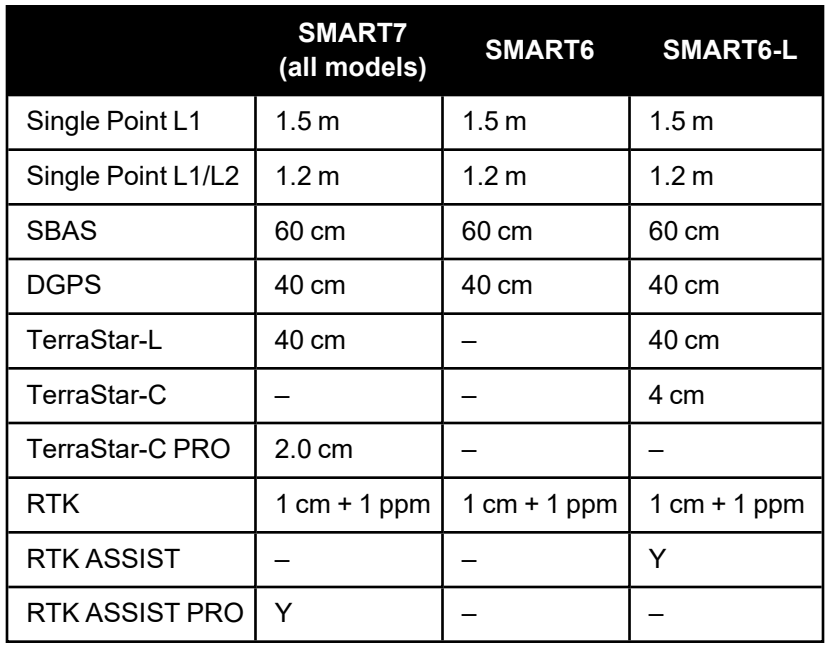

# **Table 94: Horizontal Position Accuracy**

### **Table 95: Communications Ports**

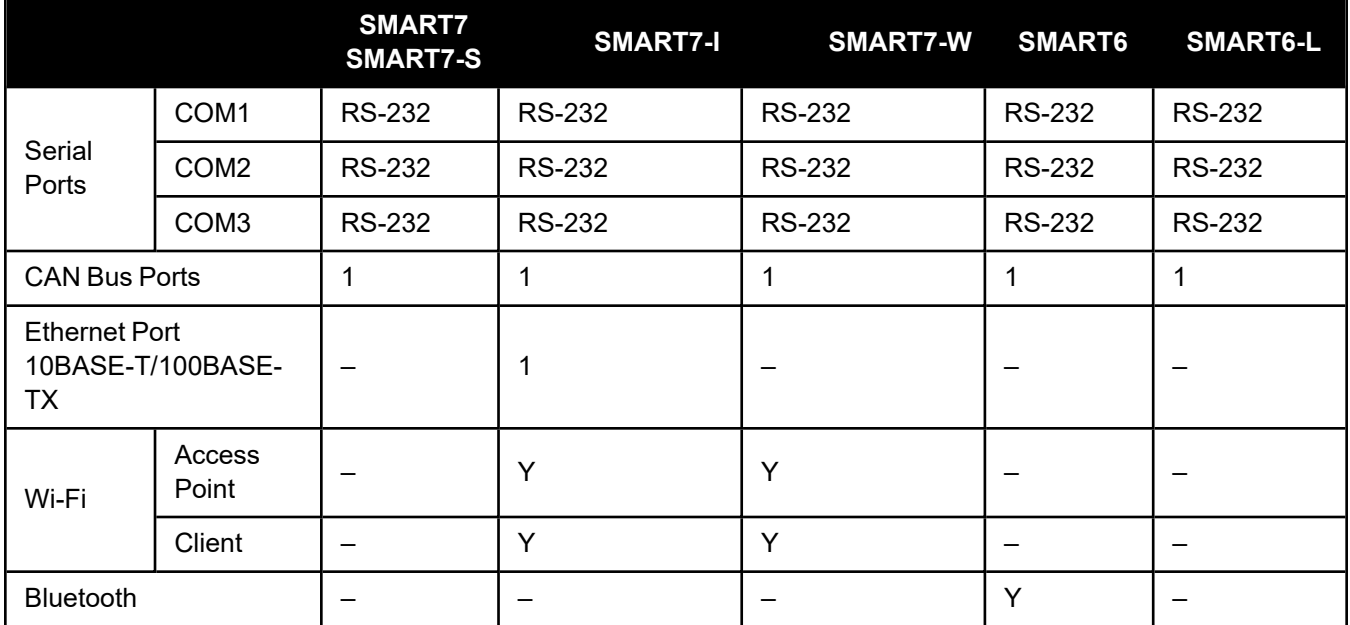

### **Table 96: I/O Strobes**

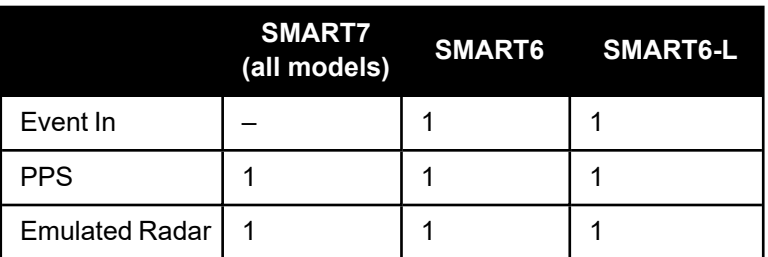

|                                                                                |                                  | <b>SMART7</b> | <b>SMART7-I</b><br>SMART7-W | <b>SMART7-S</b>    | <b>SMART6</b> | <b>SMART6-L</b> |
|--------------------------------------------------------------------------------|----------------------------------|---------------|-----------------------------|--------------------|---------------|-----------------|
|                                                                                | <b>GNSS</b><br>Measurements      | $20$ Hz       | $20$ Hz                     | $20$ Hz<br>$20$ Hz |               | 50 Hz           |
|                                                                                | <b>GNSS Position</b>             | 20 Hz         | 20 Hz                       | 20 Hz              | 20 Hz         | 50 Hz           |
| Data Rates                                                                     | <b>INS Position/</b><br>Attitude | $\star$       | $\star$                     | 200 Hz             |               | $\star$         |
|                                                                                | <b>INS Raw Data</b>              | $\star$       | $\star$                     | 125 Hz             |               | $\star$         |
| <b>SPAN Compatible</b>                                                         |                                  | Υ             | Y                           | Y                  |               | Υ               |
| Integrated IMU                                                                 |                                  |               |                             | Y                  |               |                 |
| Compatible<br>UI                                                               | <b>NovAtel Connect</b>           | Y             | Y                           | Y                  | Y             | Υ               |
|                                                                                | Web UI                           |               | Y                           |                    |               |                 |
| * INS data rates vary depending on the external IMU connected to the receiver. |                                  |               |                             |                    |               |                 |

**Table 97: Features**

# **3.7 Differences between RELAY7 and RELAY**

The following tables compare the specifications and features of the RELAY7 with the specifications and features of the RELAY (for the SMART6-L).

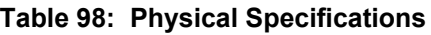

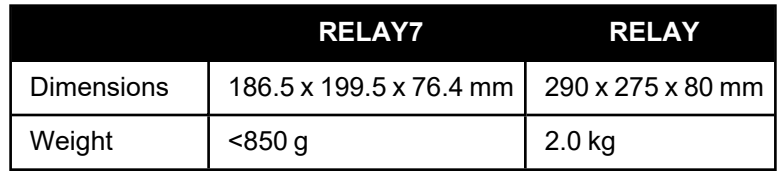

### **Table 99: Power Requirements**

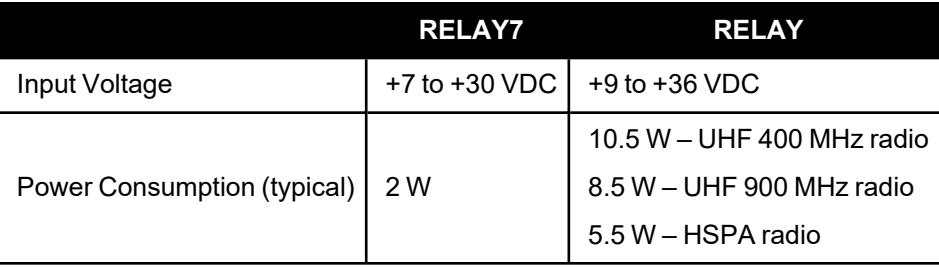

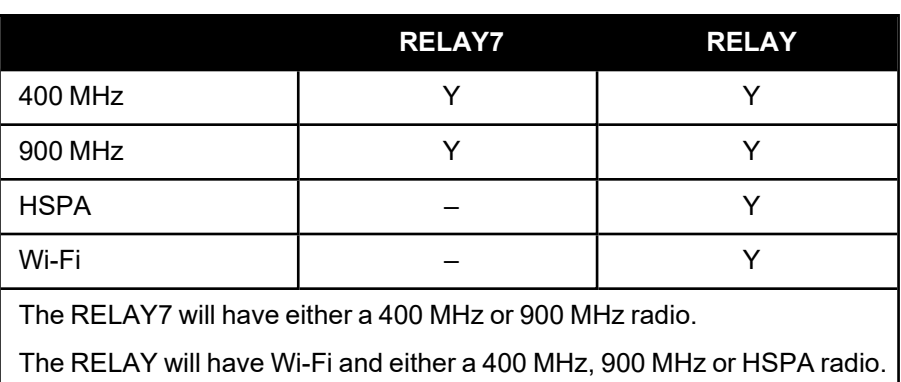

# **Table 100: Supported Radios**

# **Chapter 4 Receiver Technical Specifications**

The following sections detail the technical specifications of the OEM7 family receivers.

- <sup>l</sup> *OEM719 Technical [Specifications](#page-195-0)* on the next page
- <sup>l</sup> *OEM729 Technical [Specifications](#page-215-0)* on page 217
- <sup>l</sup> *OEM7700 Technical [Specifications](#page-235-0)* on page 237

# <span id="page-195-0"></span>**4.1 OEM719 Technical Specifications**

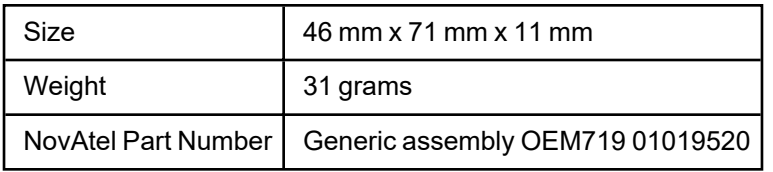

### **Table 101: OEM719 Physical Description**

See the following sections for more information about the OEM719:

- <sup>l</sup> *OEM719 Performance [Specifications](#page-196-0)* on the next page
- <sup>l</sup> *OEM719 Mechanical [Specifications](#page-198-0)* on page 200
- <sup>l</sup> *OEM719 Electrical and [Environmental](#page-205-0) Specifications* on page 207
- <sup>l</sup> *OEM719 Data [Communication](#page-207-0) Specifications* on page 209
- <sup>l</sup> *OEM719 Strobe [Specifications](#page-209-0)* on page 211
- <sup>l</sup> *OEM719 Interface [Connector](#page-211-0)* on page 213

# <span id="page-196-0"></span>*4.1.1 OEM719 Performance Specifications*

All specifications subject to GNSS system characteristics.

|                                | <b>GPS</b>                                                                                   | L1 C/A, L1C, L2C, L2P, L5     |  |  |
|--------------------------------|----------------------------------------------------------------------------------------------|-------------------------------|--|--|
|                                | <b>GLONASS</b>                                                                               | L1 C/A, L2 C/A, L2P, L3       |  |  |
|                                | <b>BeiDou</b>                                                                                | B1I, B1C, B2I, B2a, B2b, B3I  |  |  |
|                                | Galileo <sup>1</sup>                                                                         | E1, E5 AltBOC, E5a, E5b, E6   |  |  |
| <b>Signals Tracked</b>         | NavIC (IRNSS)                                                                                | L5                            |  |  |
|                                | QZSS                                                                                         | L1 C/A, L1C, L1S, L2C, L5, L6 |  |  |
|                                | <b>SBAS</b>                                                                                  | L1, L5                        |  |  |
|                                | $L$ -Band <sup>2</sup>                                                                       | Up to 5 channels              |  |  |
|                                | Single point L1                                                                              | $1.5m$ RMS                    |  |  |
|                                | Single point L1/L2                                                                           | $1.2 \text{ m RMS}$           |  |  |
|                                | SBAS <sup>4</sup>                                                                            | 60 cm RMS                     |  |  |
|                                | <b>DGPS</b>                                                                                  | 40 cm RMS                     |  |  |
| Position Accuracy <sup>3</sup> | TerraStar-L <sup>5</sup>                                                                     | 40 cm RMS                     |  |  |
|                                | TerraStar-C PRO <sup>5</sup>                                                                 | 2.0 cm RMS                    |  |  |
|                                | TerraStar-X <sup>5</sup>                                                                     | 2.0 cm RMS                    |  |  |
|                                | <b>RTK</b>                                                                                   | 1 cm + 1 ppm RMS              |  |  |
| Time to First Fix              | Hot: <20 s (Almanac and recent ephemeris saved and approximate position and time<br>entered) |                               |  |  |
|                                | Cold: <34 s (No almanac or ephemeris and no approximate position or time)                    |                               |  |  |
| <b>Signal Reacquisition</b>    | <0.5 s L1 (typical)                                                                          |                               |  |  |
|                                | <1.0 s L2 and L5 (typical)                                                                   |                               |  |  |
| Data Rates                     | Measurements                                                                                 | up to 100 Hz                  |  |  |
|                                | Position                                                                                     | up to 100 Hz                  |  |  |

**Table 102: OEM719 Receiver Performance**

1E1bc and E6bc support only.

2Currently the receiver can track up to 3 L-Band channels.

3Typical values under ideal, open sky conditions.

4GPS-only.

5Requires a TerraStar subscription which is available direct from NovAtel [novatel.com/products/gps-gnss-correction](https://novatel.com/products/gps-gnss-correction-services/terrastar-correction-services)[services/terrastar-correction-services.](https://novatel.com/products/gps-gnss-correction-services/terrastar-correction-services)

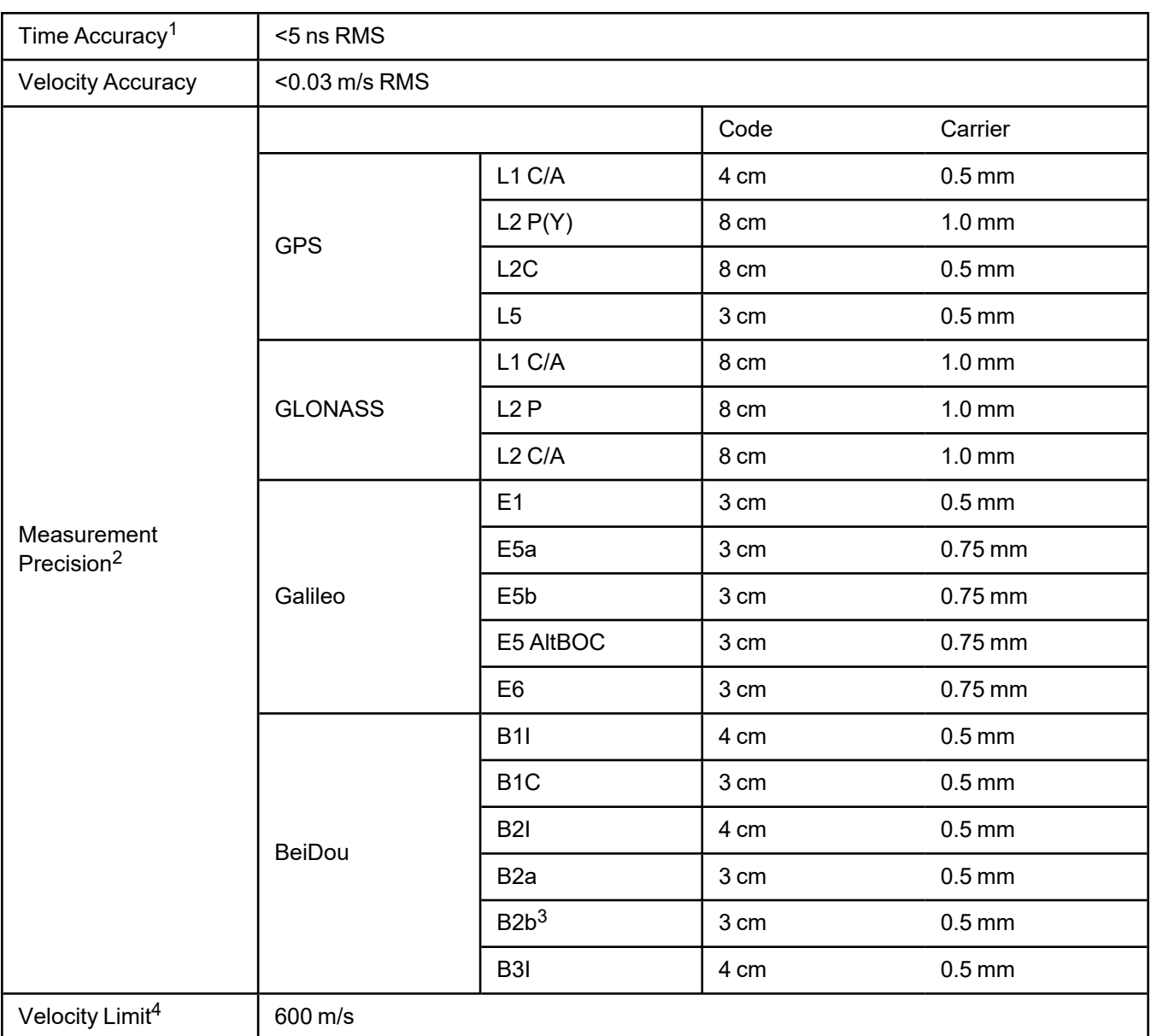

1Time accuracy does not include biases due to RF or antenna delay.

2Measurement precision should be compared with measurements using the same correlator spacing.

3Under good CN0 conditions, e.g. 44 dBHz.

4Export licensing restricts operation to a maximum of 600 m/s, message output impacted above 585 m/s.

# <span id="page-198-0"></span>*4.1.2 OEM719 Mechanical Specifications*

- <sup>l</sup> *Figure 9: OEM719 [Dimensions](#page-198-1)* below
- <sup>l</sup> *Figure 10: OEM719 [Keep-outs](#page-199-0)* on the next page
- <sup>l</sup> *Figure 11: OEM719A [Dimensions](#page-200-0)* on page 202
- <sup>l</sup> *Figure 12: [OEM719A](#page-201-0) Keep-outs* on page 203
- <sup>l</sup> *Figure 13: OEM719B [Dimensions](#page-202-0)* on page 204
- <sup>l</sup> *Figure 14: [OEM719B](#page-203-0) Keep-outs* on page 205
- <sup>l</sup> *Figure 15: OEM719 Mounting Surface* on [page 206](#page-204-0)

In the following diagrams, the dimensions are in millimetres [inches].

<span id="page-198-1"></span>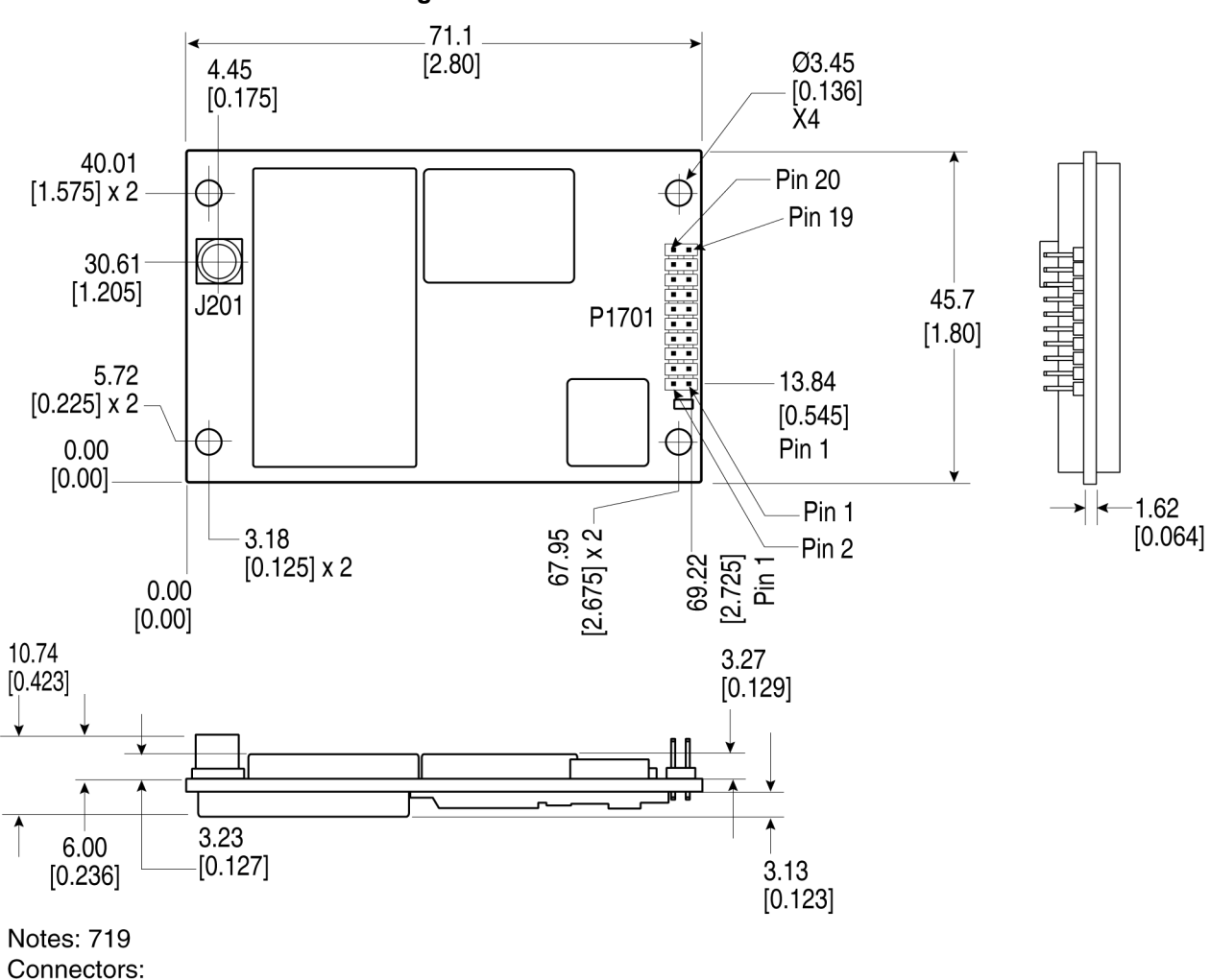

**Figure 9: OEM719 Dimensions**

(a) J201 MCX jack receptacle, straight (Johnson P/N 133-3711-202 or Samtec P/N MCX-J-P-HST-SMI or equivalent)

(b) P1701 2x10 header, 2 mm pitch (Samtec P/N TMM-110-03-G-D)

<span id="page-199-0"></span>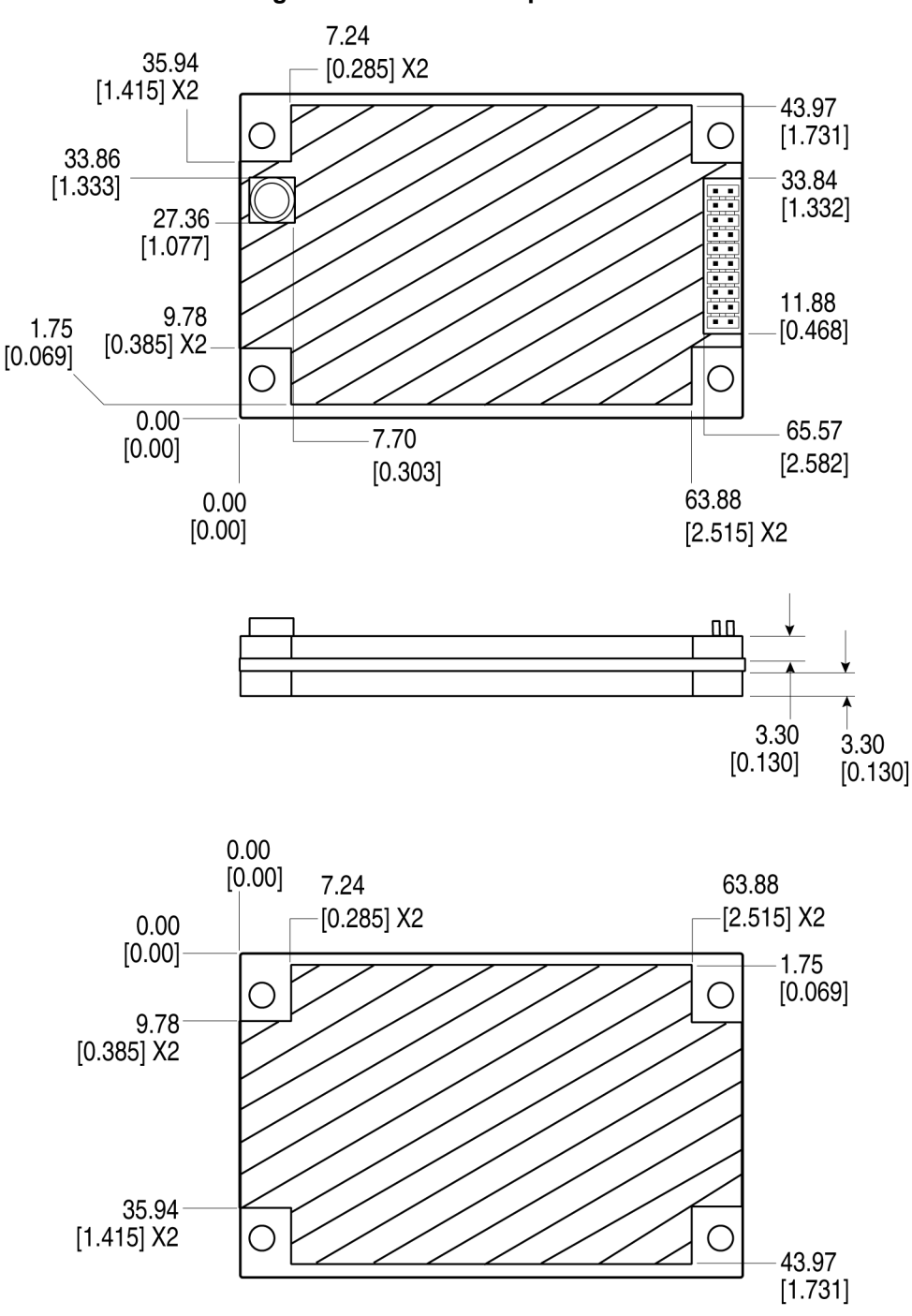

**Figure 10: OEM719 Keep-outs**

<span id="page-200-0"></span>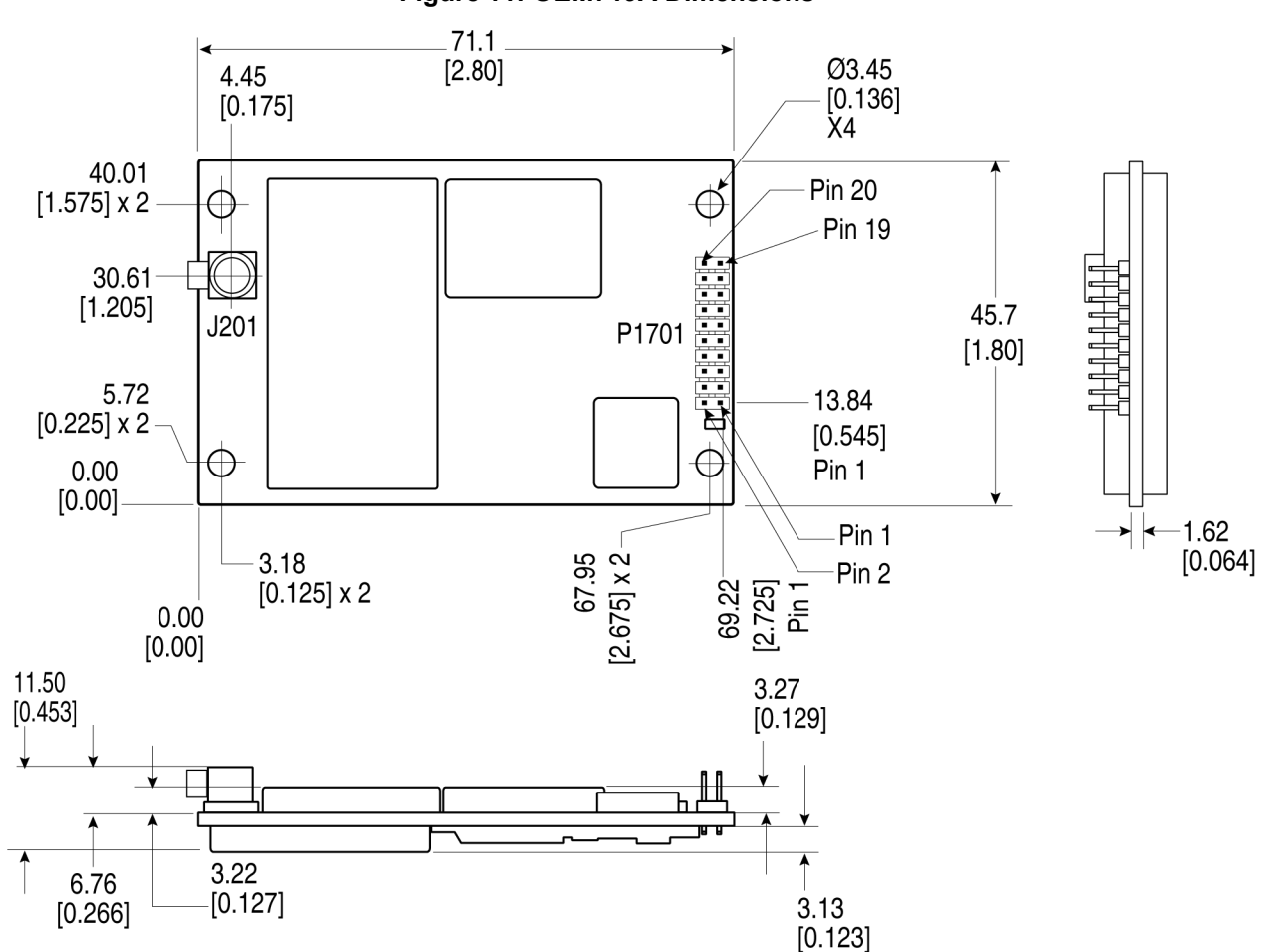

**Figure 11: OEM719A Dimensions**

Notes: 719A

Connectors:

(a) J201 MCX jack receptacle, right angle (Samtec P/N MCX-J-P-H-RA-SMI or equivalent) (b) P1701 2x10 header, 2 mm pitch (Samtec P/N TMM-110-03-G-D)

<span id="page-201-0"></span>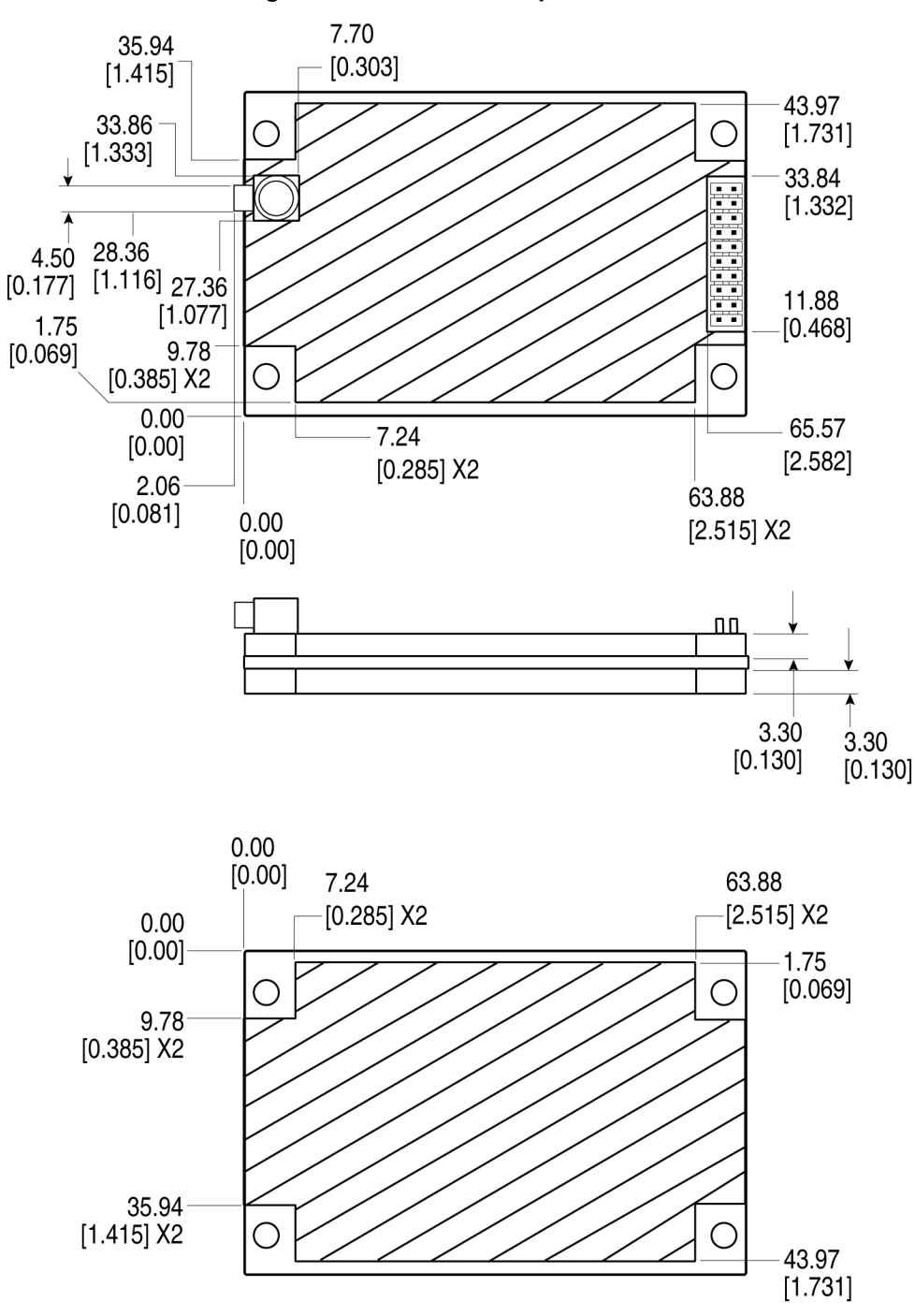

**Figure 12: OEM719A Keep-outs**

<span id="page-202-0"></span>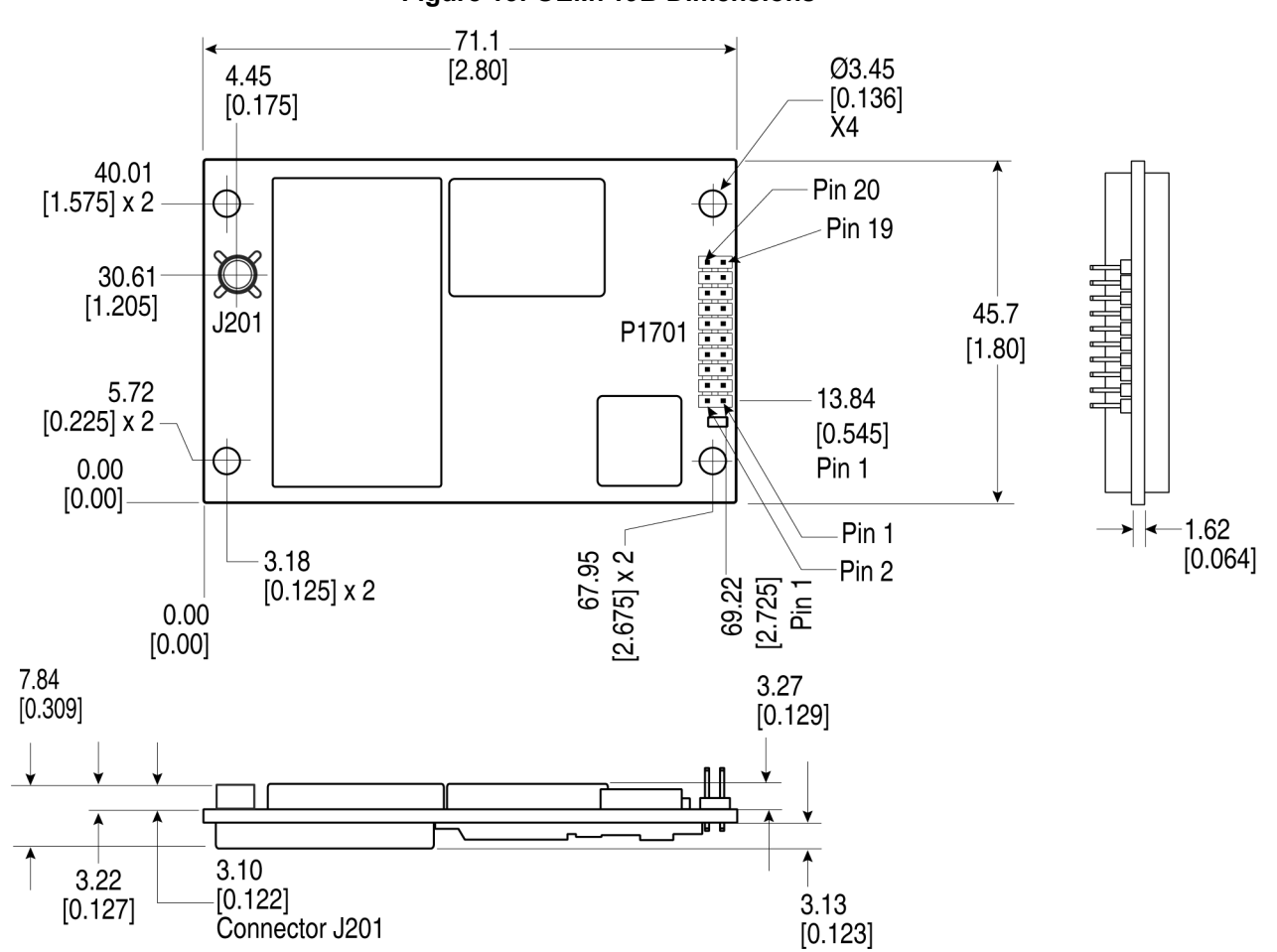

**Figure 13: OEM719B Dimensions**

Notes: 719B

Connectors:

(a) J201: MMBX jack receptible, straight (Huber+Shuhner 82-MMBX-S50-0-1/111\_NM)

(b) P1701: 2x10 header, 2 mm pitch (Samtec P/N TMM-110-03-G-D)

<span id="page-203-0"></span>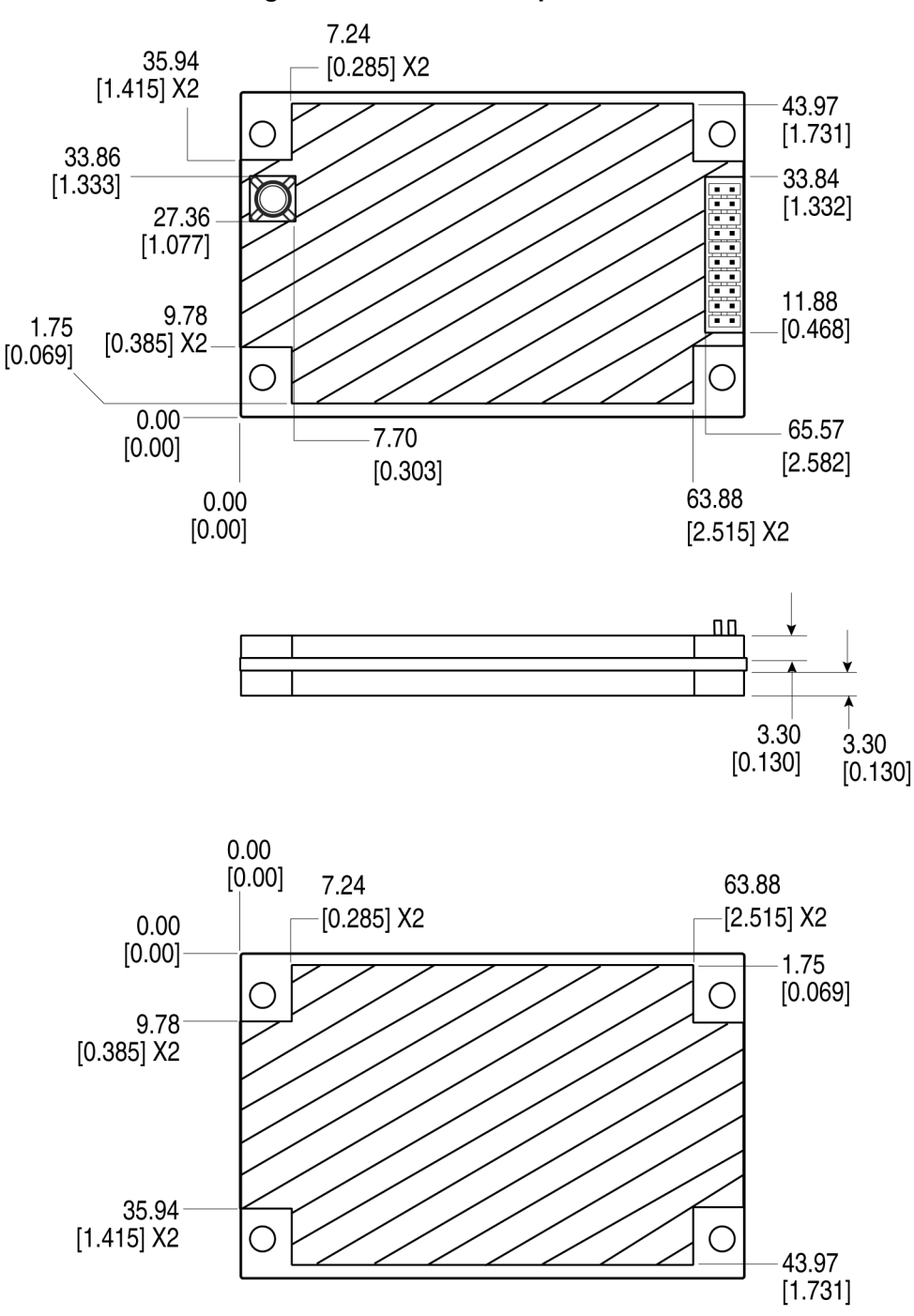

**Figure 14: OEM719B Keep-outs**

<span id="page-204-0"></span>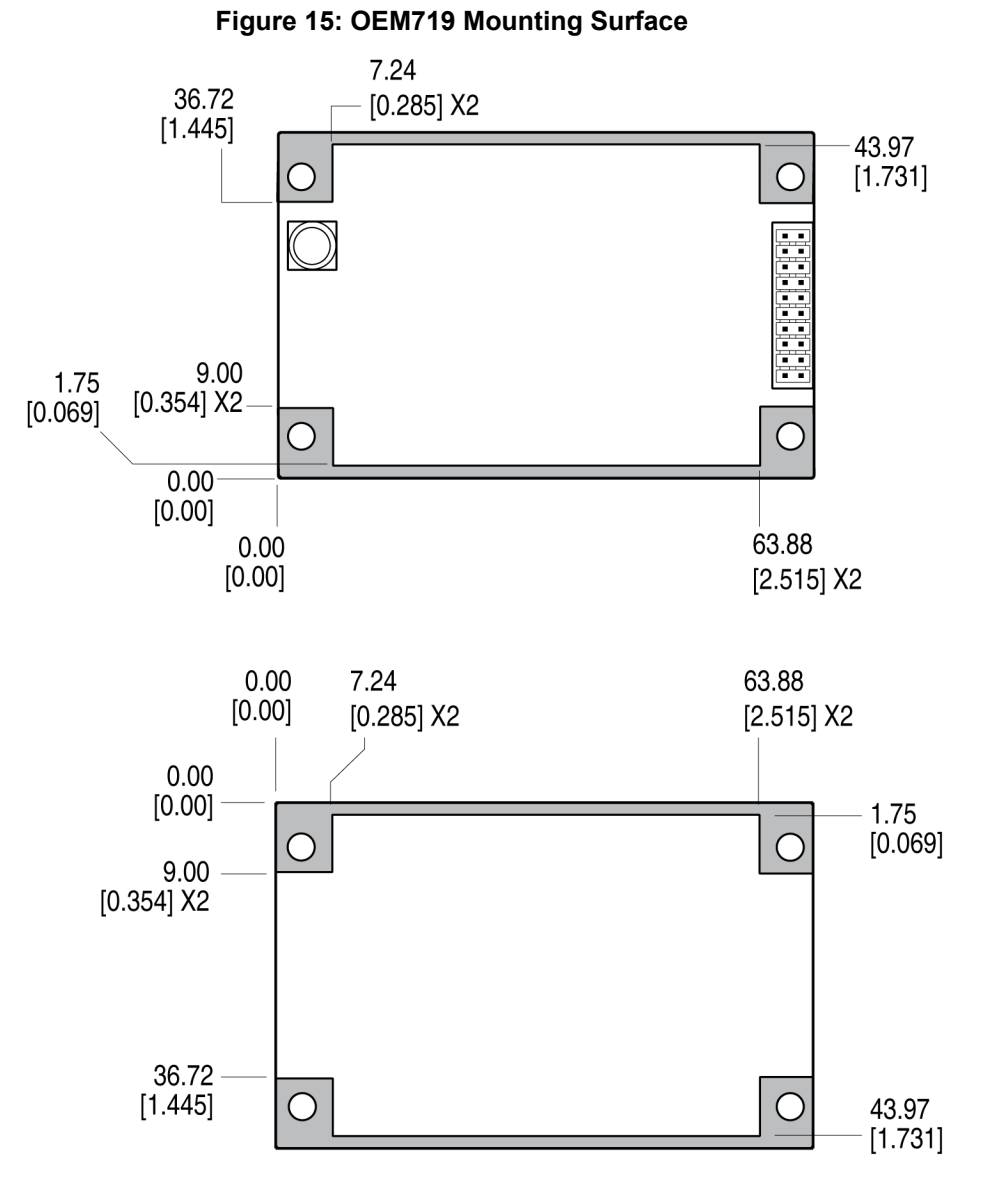

The mounting surfaces are shown in gray. These mounting surfaces apply to all variants of the OEM719.

These mounting surfaces are designed to work with mounting rails. For information about mounting the OEM719, refer to [Mounting](../../../../../../Content/Core_Installation/MountingPrintedCircuitBoard.htm) the Printed Circuit Board.

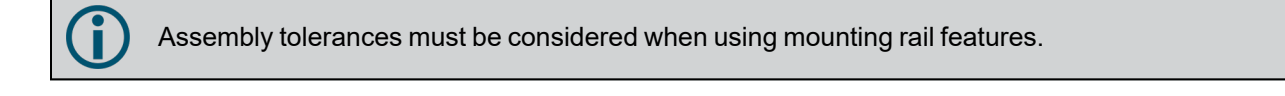

For information about the recommended mating connector, refer to Table: OEM7 [Communication](../../../../../../Content/Core_Installation/Prepare_Data_Signal_Power_Interface.htm#OEM7_COM_IO_Connectors) and I/O [Connectors](../../../../../../Content/Core_Installation/Prepare_Data_Signal_Power_Interface.htm#OEM7_COM_IO_Connectors).

# <span id="page-205-0"></span>*4.1.3 OEM719 Electrical and Environmental Specifications*

# **Table 103: OEM719 Environmental Specifications**

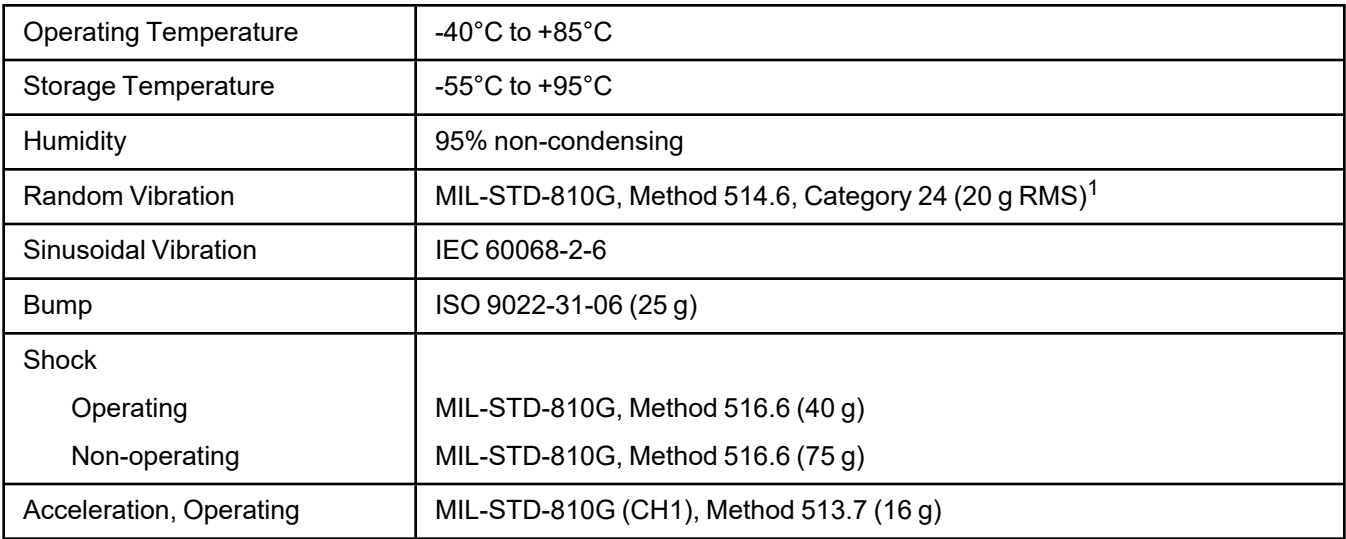

### **Table 104: OEM719 Power Requirements**

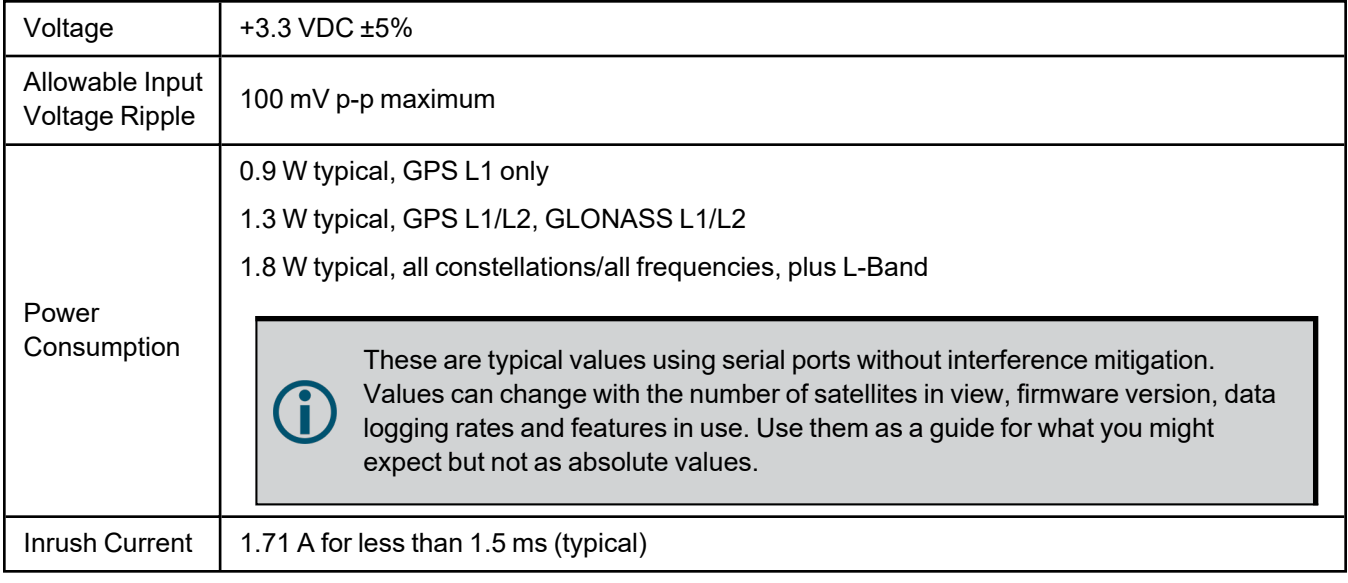

# **Table 105: OEM719 RF Input/LNA Power Output**

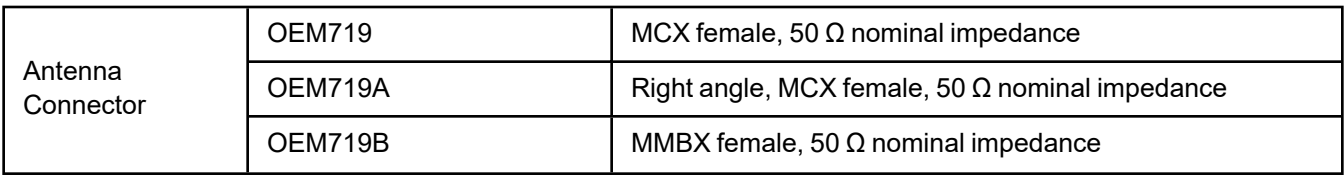

1Requires mechanical mounting rails to meet 20 g; meets 7.7 g without rails.

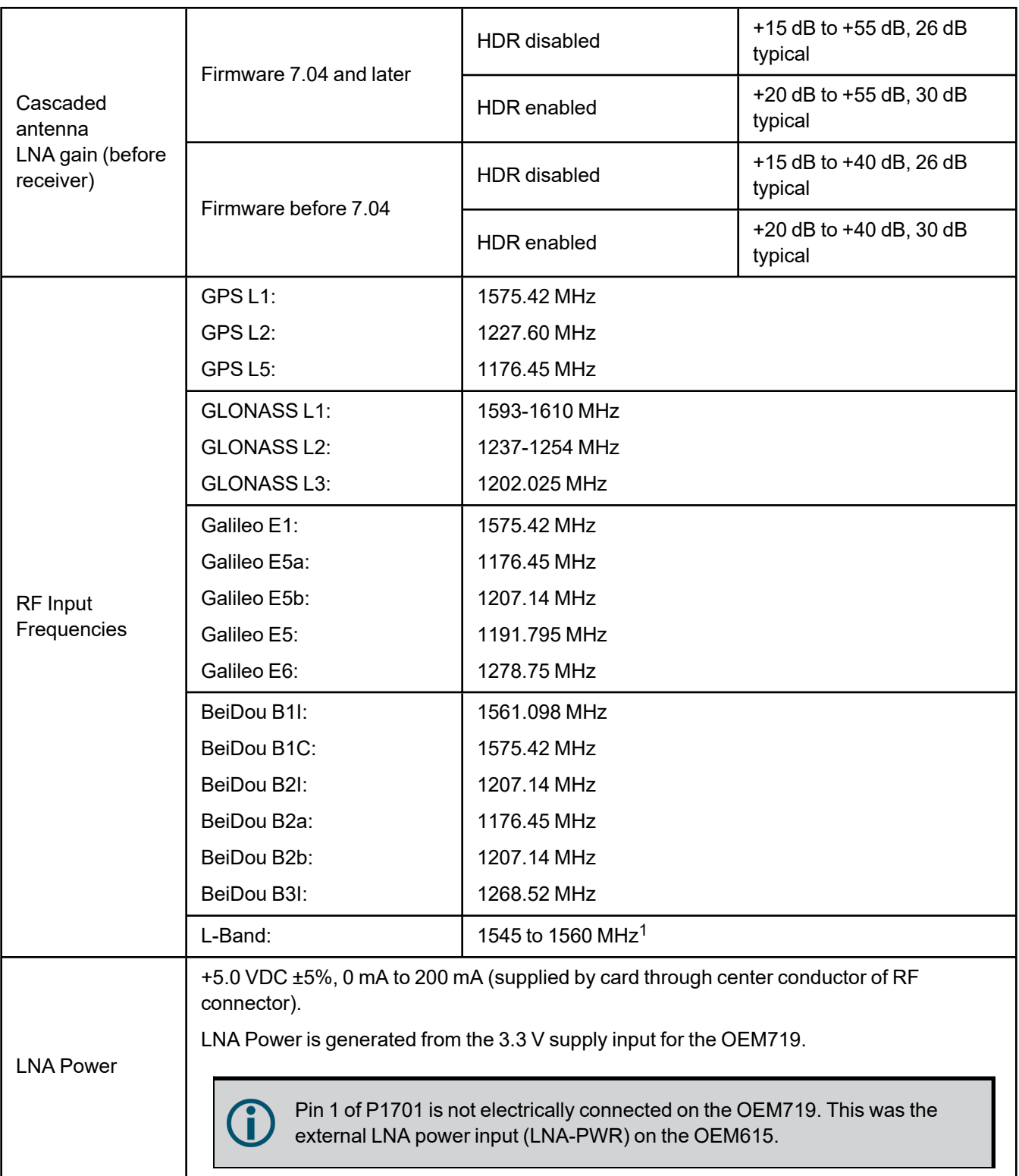

1For hardware releases 1.10 and later. For earlier hardware versions, the L-Band RF Input Frequency is 1525 to 1560 MHz.

# <span id="page-207-0"></span>*4.1.4 OEM719 Data Communication Specifications*

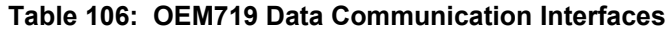

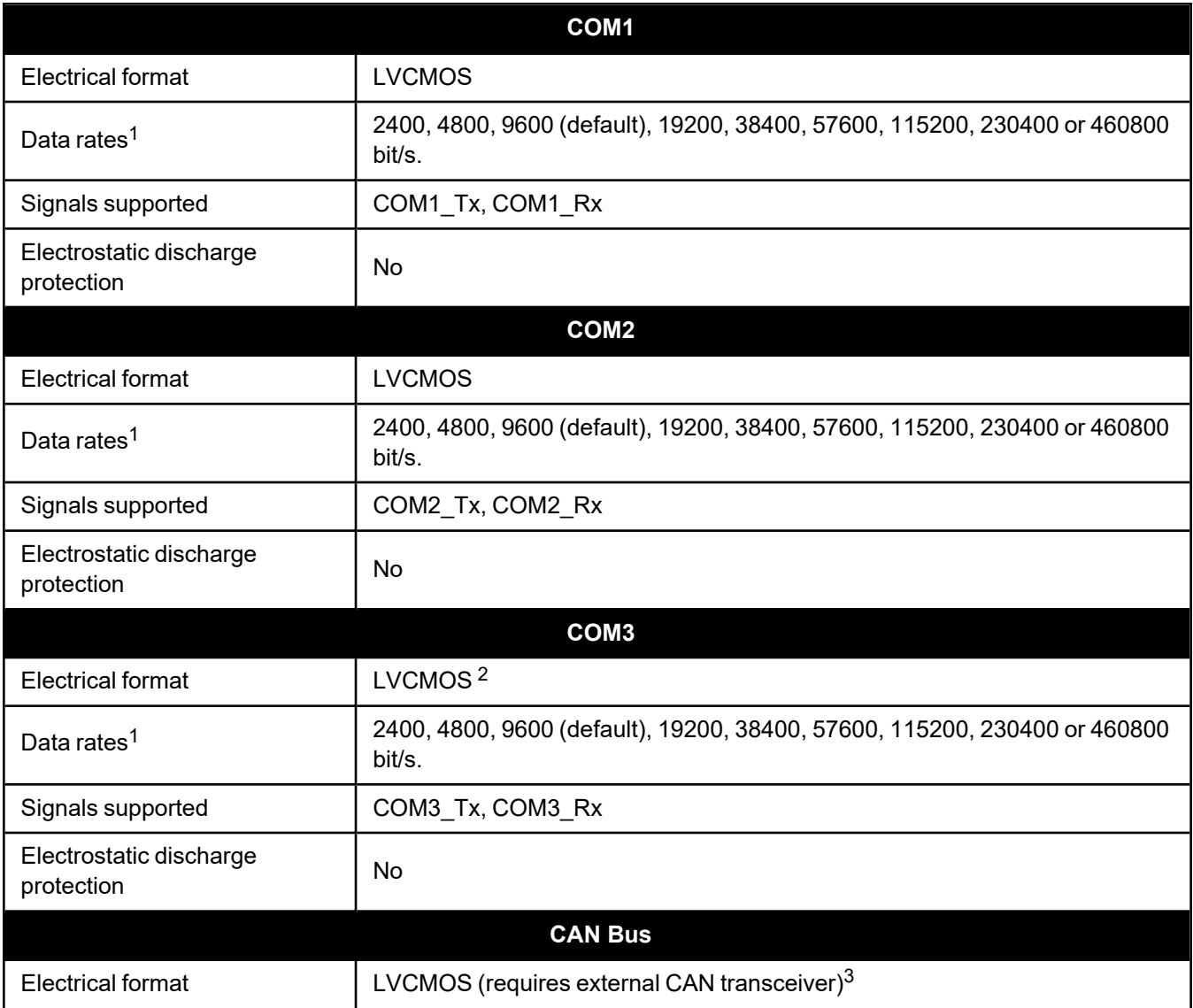

1Data rates higher than 115200 bit/s are not supported by standard PC hardware. Special computer hardware may be required for higher rates, including 230400 bit/s and 460800 bit/s.

2COM3 is disabled by default.

3CAN1 Rx and Tx signals are internally multiplexed with VARF and Event2, respectively. Both VARF and Event2 are enabled by default. To enable CAN functionality, the following commands must be issued before configuring the CAN1 port:

#### **EVENTOUTCONTROL MARK1 DISABLE EVENTINCONTROL MARK2 DISABLE**

These commands, together with the commands to configure the CAN1 port, can be saved using SAVECONFIG.

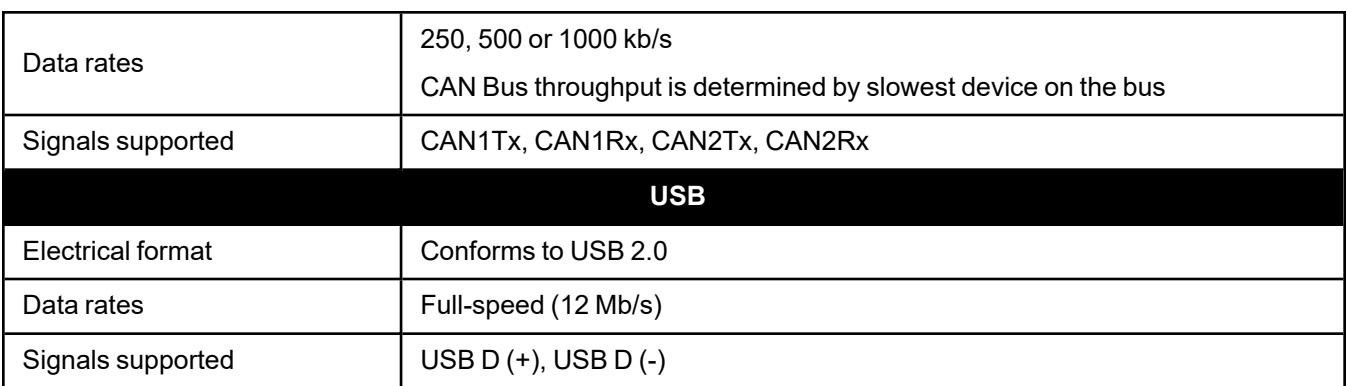

# <span id="page-209-0"></span>*4.1.5 OEM719 Strobe Specifications*

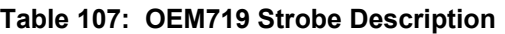

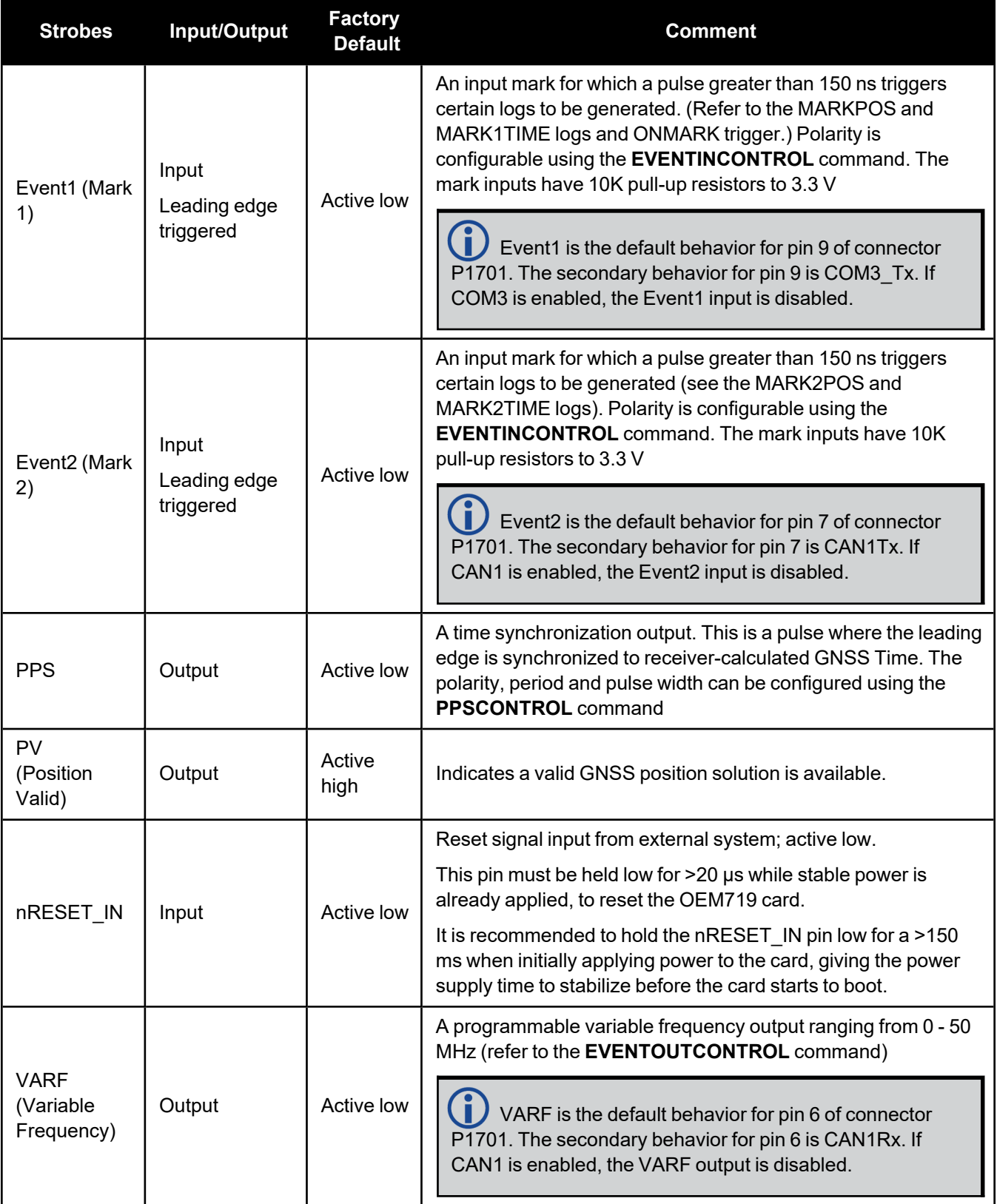

| <b>Strobe</b>  | Sym             | <b>Min</b><br>(V) | <b>Typ</b><br>(V) | <b>Max</b><br>(V) | <b>Current</b><br>(mA) |
|----------------|-----------------|-------------------|-------------------|-------------------|------------------------|
| Event1 (Mark1) | $V_{IL}$        |                   |                   | 0.7               |                        |
| Event2 (Mark2) | $V_{\text{IH}}$ | 2.1               |                   |                   |                        |
| <b>PPS</b>     | $V_{OL}$        |                   |                   | 0.4               | 16                     |
|                | $V_{OH}$        | 2.4               |                   |                   |                        |
| PV             | $V_{OL}$        |                   |                   | 0.4               | 4                      |
|                | $V_{OH}$        | 2.9               |                   |                   |                        |
| nRESET_IN      | $V_{IL}$        |                   |                   | 0.8               |                        |
|                | $V_{\text{IH}}$ | 2.3               |                   |                   |                        |
| <b>VARF</b>    | $V_{OL}$        |                   |                   | 0.4               | 4                      |
|                | $V_{OH}$        | 2.9               |                   |                   |                        |

**Table 108: OEM719 Strobe Electrical Specification**

# <span id="page-211-0"></span>*4.1.6 OEM719 Interface Connector*

# **P1701 Main Connector 20-Pin Header**

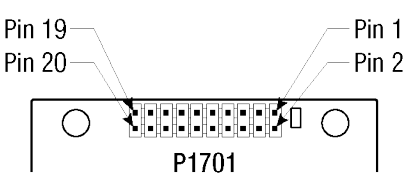

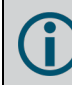

For information about the recommended mating connector, refer to Table: OEM7 [Communication](../../../../../../Content/Core_Installation/Prepare_Data_Signal_Power_Interface.htm#OEM7_COM_IO_Connectors) and I/O [Connectors](../../../../../../Content/Core_Installation/Prepare_Data_Signal_Power_Interface.htm#OEM7_COM_IO_Connectors).

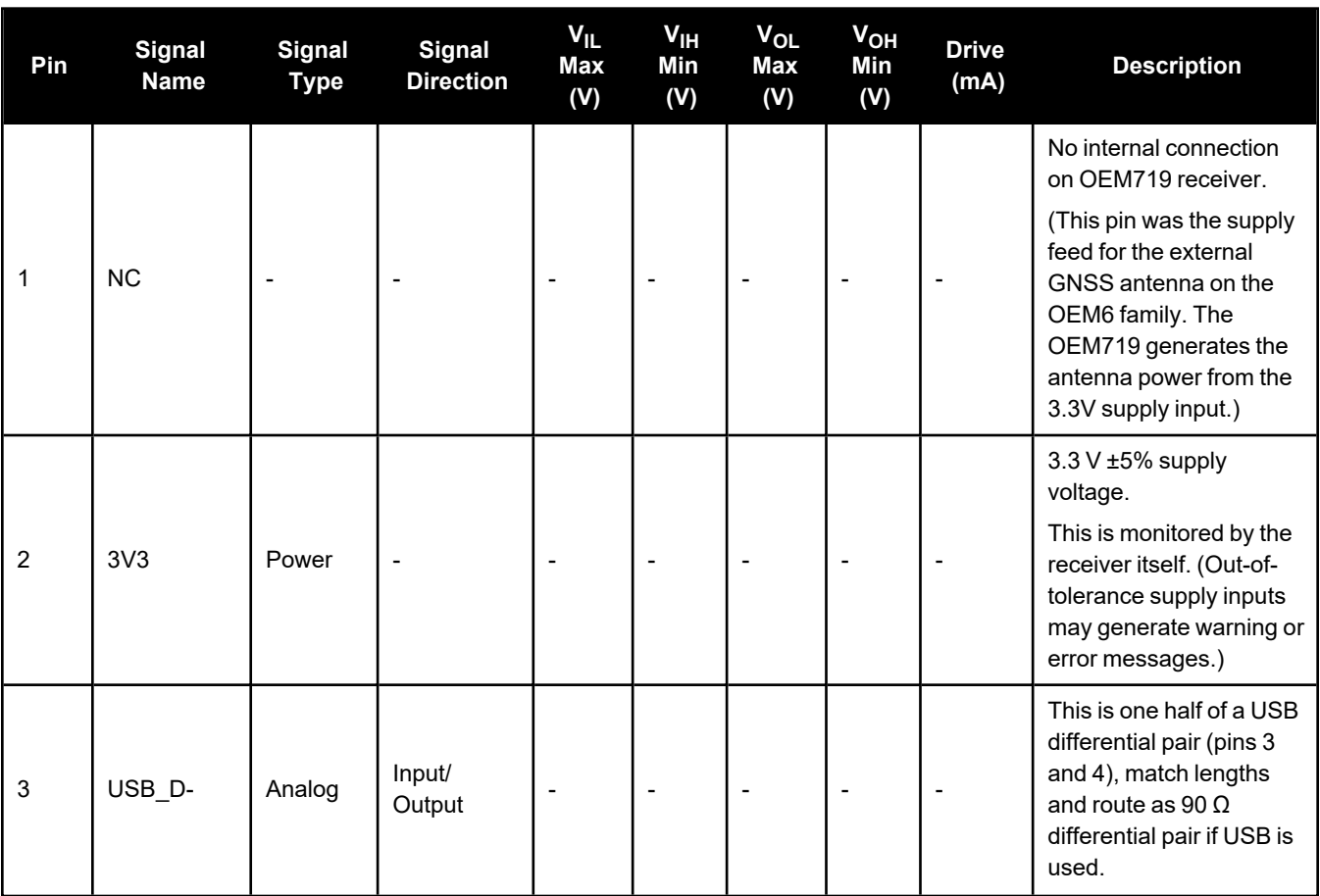

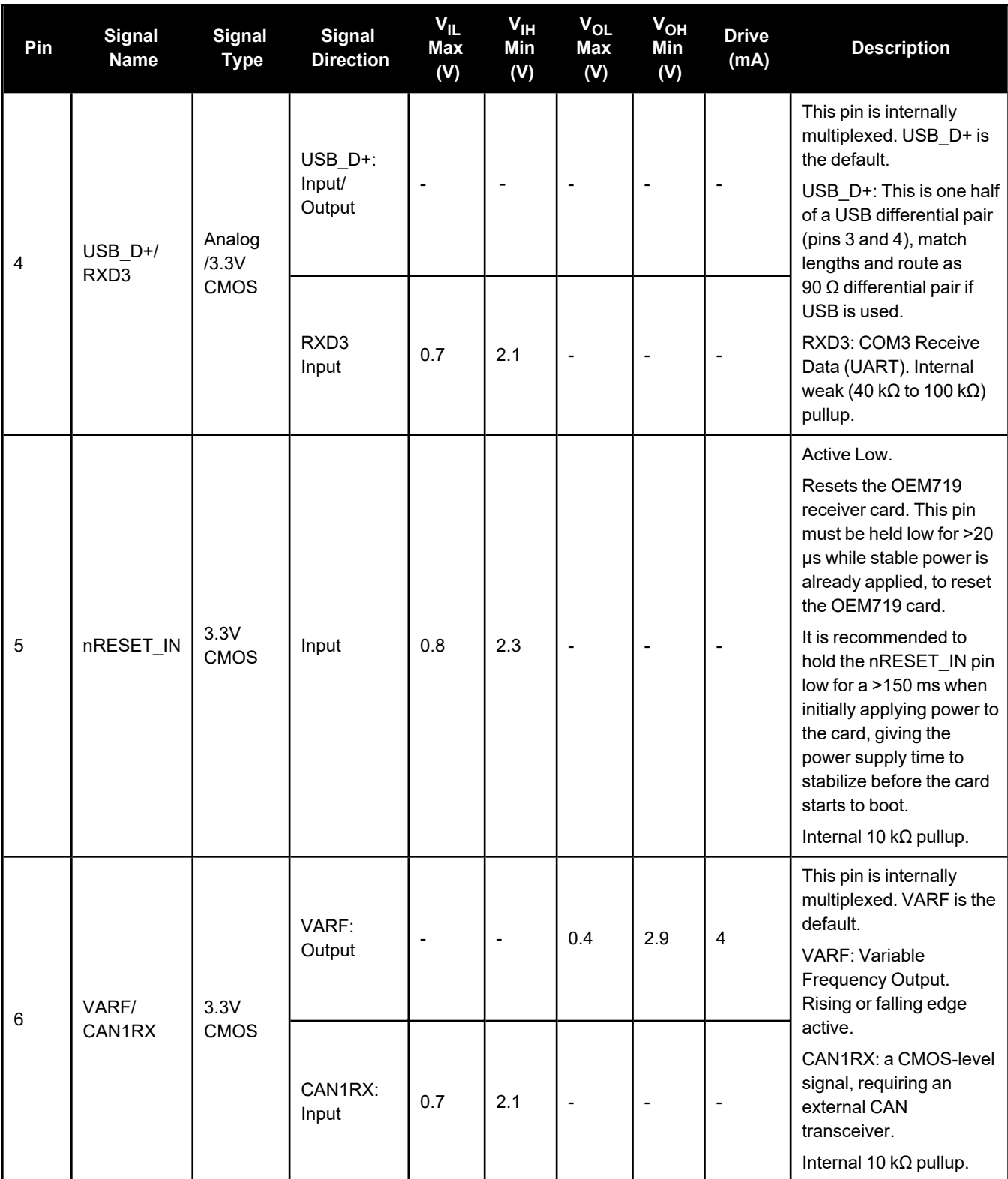

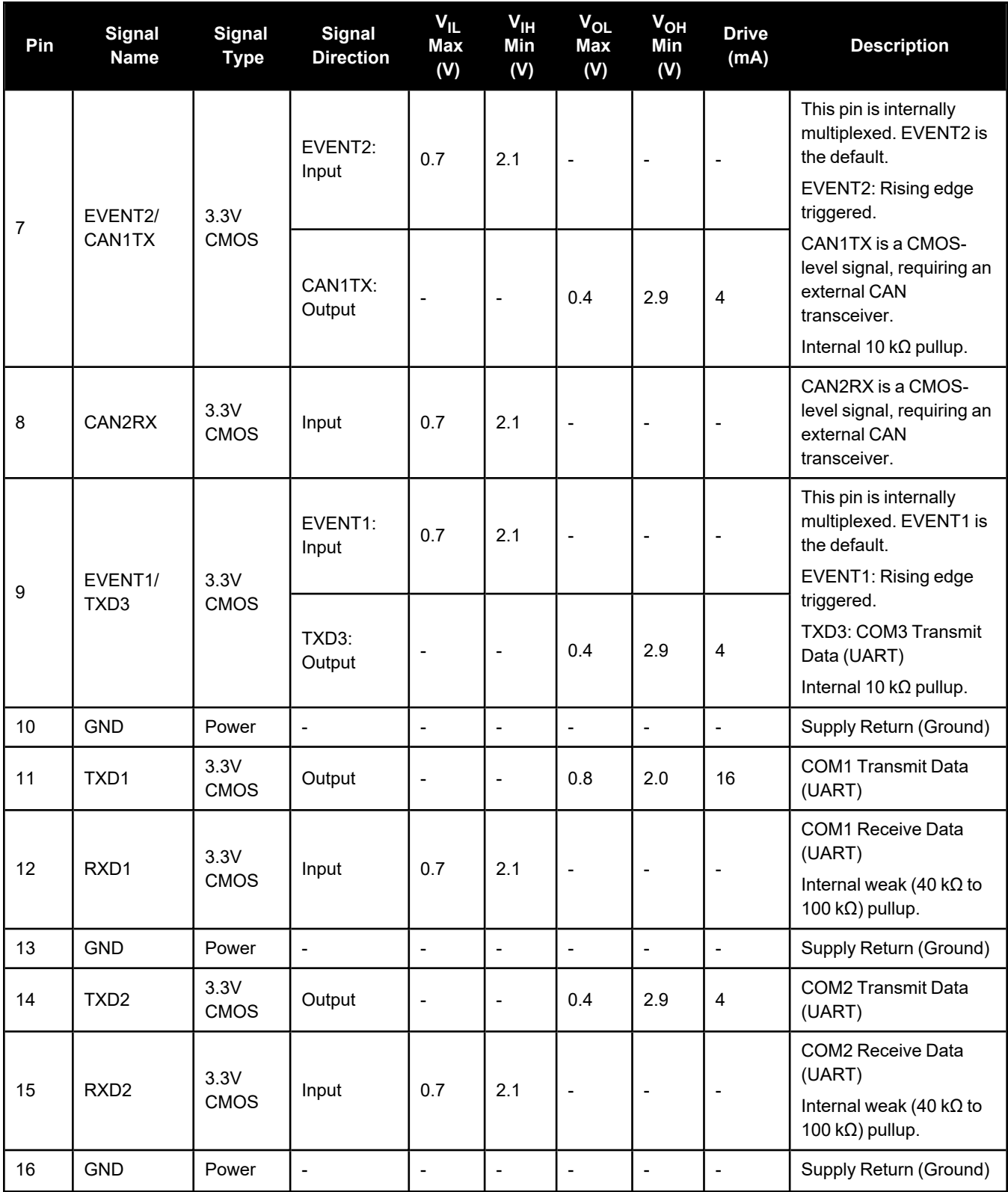

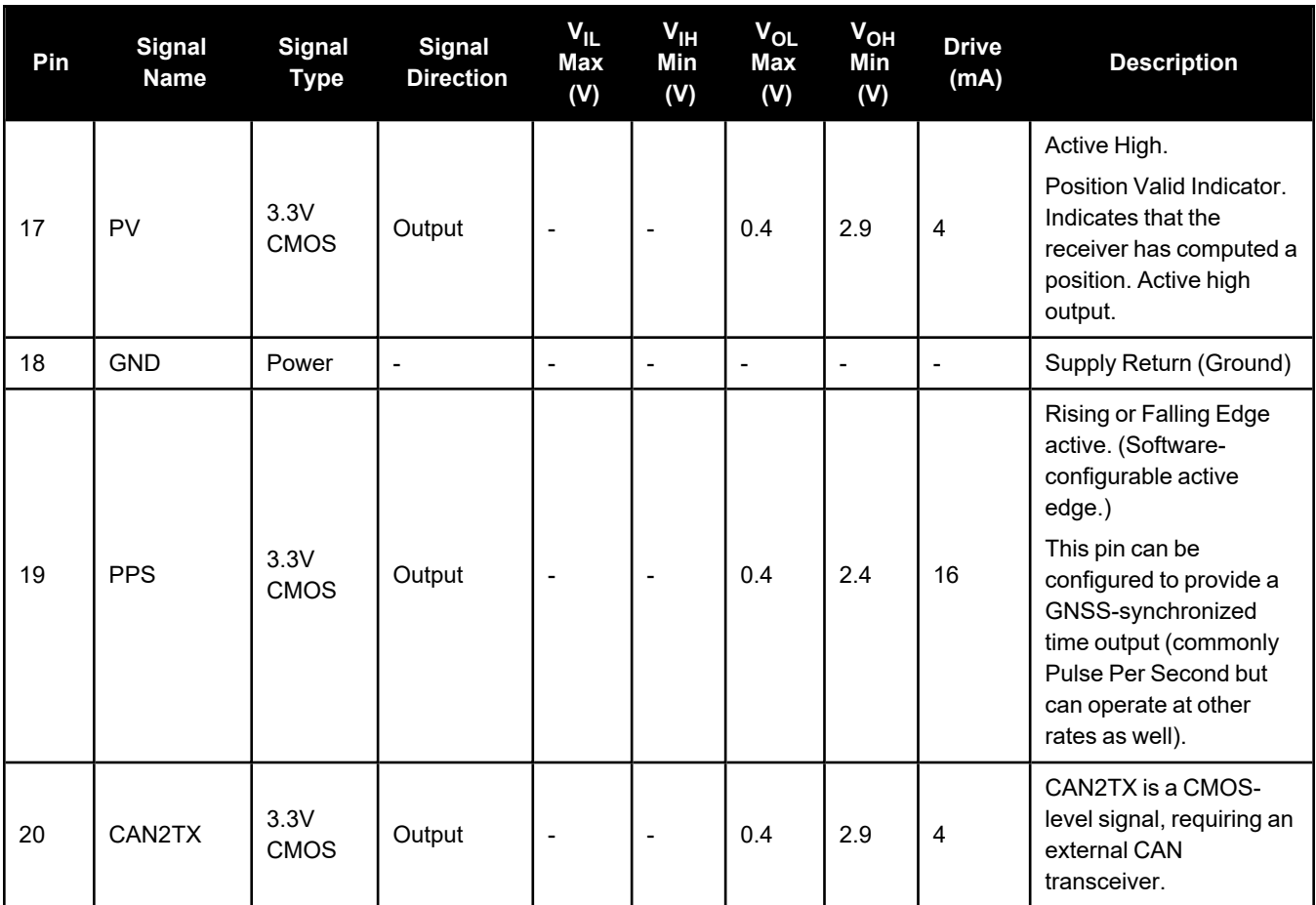

# <span id="page-215-0"></span>**4.2 OEM729 Technical Specifications**

### **Table 109: OEM729 Physical Description**

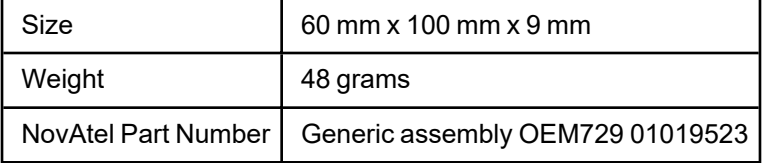

See the following sections for more information about the OEM729:

- <sup>l</sup> *OEM729 Performance [Specifications](#page-216-0)* on the next page
- <sup>l</sup> *OEM729 Mechanical [Specifications](#page-218-0)* on page 220
- <sup>l</sup> *OEM729 Electrical and [Environmental](#page-221-0) Specifications* on page 223
- <sup>l</sup> *OEM729 Data [Communication](#page-224-0) Specifications* on page 226
- <sup>l</sup> *OEM729 Strobe [Specifications](#page-226-0)* on page 228
- <sup>l</sup> *OEM729 Interface [Connectors](#page-228-0)* on page 230
# *4.2.1 OEM729 Performance Specifications*

All specifications subject to GNSS system characteristics.

| Signals Tracked                | <b>GPS</b>                                                                                   | L1 C/A, L1C, L2C, L2P, L5          |  |
|--------------------------------|----------------------------------------------------------------------------------------------|------------------------------------|--|
|                                | <b>GLONASS</b>                                                                               | L1 C/A, L2 C/A, L2P, L3            |  |
|                                | <b>BeiDou</b>                                                                                | B1I, B1C, B2I, B2a, B2b, B3I       |  |
|                                | Galileo <sup>1</sup>                                                                         | E1, E5 AltBOC, E5a, E5b, E6        |  |
|                                | NavIC (IRNSS)                                                                                | L5                                 |  |
|                                | QZSS                                                                                         | L1 C/A, L1C, L1S, L2C, L5, L6      |  |
|                                | <b>SBAS</b>                                                                                  | L1, L5                             |  |
|                                | $L$ -Band <sup>2</sup>                                                                       | Up to 5 channels                   |  |
| Position Accuracy <sup>3</sup> | Single point L1                                                                              | $1.5m$ RMS                         |  |
|                                | Single point L1/L2                                                                           | 1.2 m RMS                          |  |
|                                | SBAS <sup>4</sup>                                                                            | 60 cm RMS                          |  |
|                                | <b>DGPS</b>                                                                                  | 40 cm RMS                          |  |
|                                | TerraStar-L <sup>5</sup>                                                                     | 40 cm RMS                          |  |
|                                | TerraStar-C PRO <sup>5</sup>                                                                 | 2.0 cm RMS                         |  |
|                                | TerraStar-X <sup>5</sup>                                                                     | 2.0 cm RMS                         |  |
|                                | <b>RTK</b>                                                                                   | $1 \text{ cm} + 1 \text{ ppm}$ RMS |  |
| Time to First Fix              | Hot: <20 s (Almanac and recent ephemeris saved and approximate position and time<br>entered) |                                    |  |
|                                | Cold: <34 s (No almanac or ephemeris and no approximate position or time)                    |                                    |  |
| <b>Signal Reacquisition</b>    | <0.5 s L1 (typical)                                                                          |                                    |  |
|                                | <1.0 s L2 and L5 (typical)                                                                   |                                    |  |
| Data Rates                     | Measurements                                                                                 | up to 100 Hz                       |  |
|                                | Position                                                                                     | up to 100 Hz                       |  |

**Table 110: OEM729 Receiver Performance**

1E1bc and E6bc support only.

2Currently the receiver can track up to 3 L-Band channels.

3Typical values under ideal, open sky conditions.

4GPS-only.

5Requires a TerraStar subscription which is available direct from NovAtel [novatel.com/products/gps-gnss-correction](https://novatel.com/products/gps-gnss-correction-services/terrastar-correction-services)[services/terrastar-correction-services.](https://novatel.com/products/gps-gnss-correction-services/terrastar-correction-services)

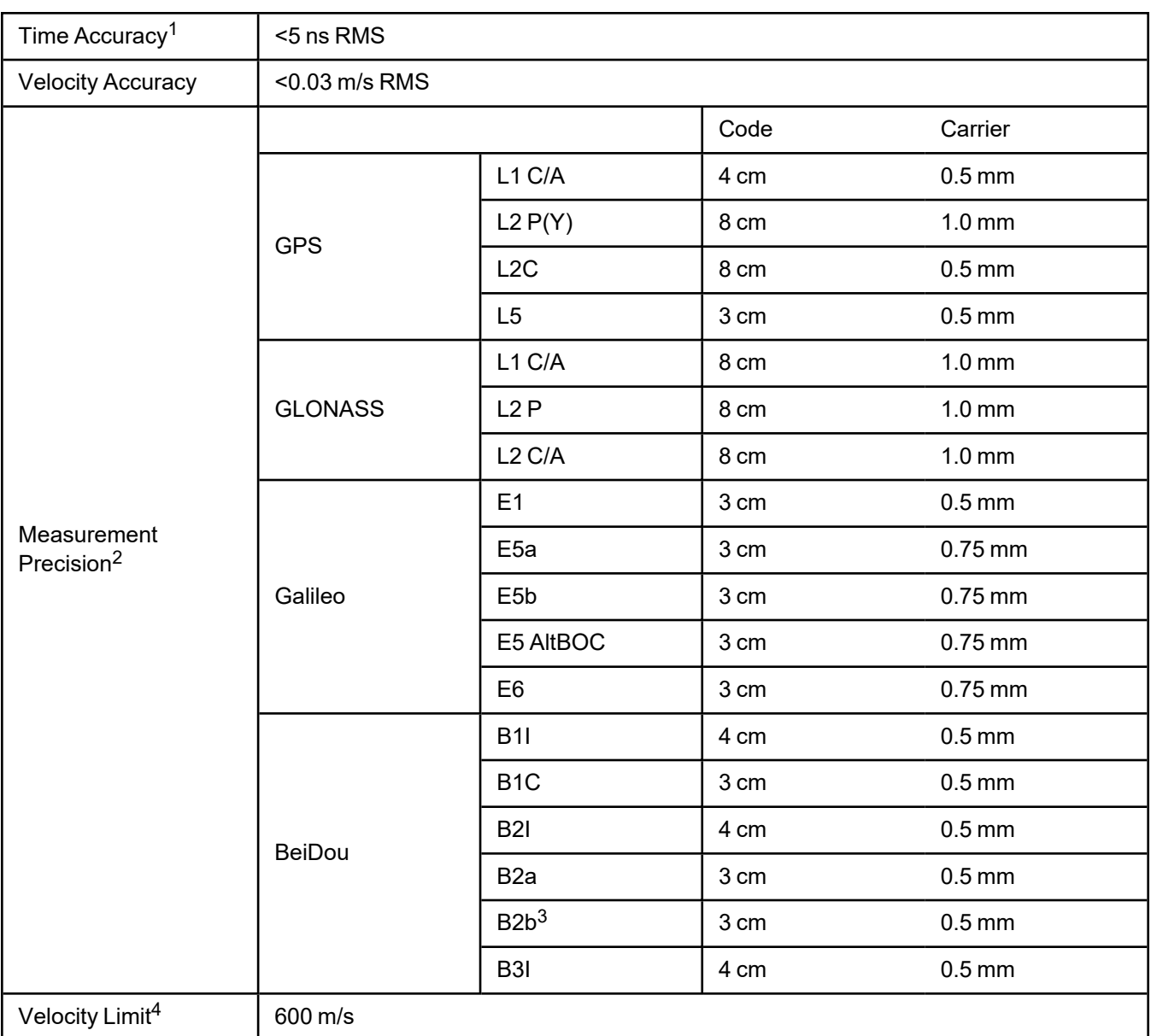

1Time accuracy does not include biases due to RF or antenna delay.

2Measurement precision should be compared with measurements using the same correlator spacing.

3Under good CN0 conditions, e.g. 44 dBHz.

4Export licensing restricts operation to a maximum of 600 m/s, message output impacted above 585 m/s.

# *4.2.2 OEM729 Mechanical Specifications*

- <sup>l</sup> *Figure 16: OEM729 [Dimensions](#page-218-0)* below
- <sup>l</sup> *Figure 17: OEM729 [Keep-outs](#page-219-0)* on the next page
- <sup>l</sup> *Figure 18: OEM729 Mounting Surfaces* on [page 222](#page-220-0)

In the following diagrams, the dimensions are in millimetres [inches].

<span id="page-218-0"></span>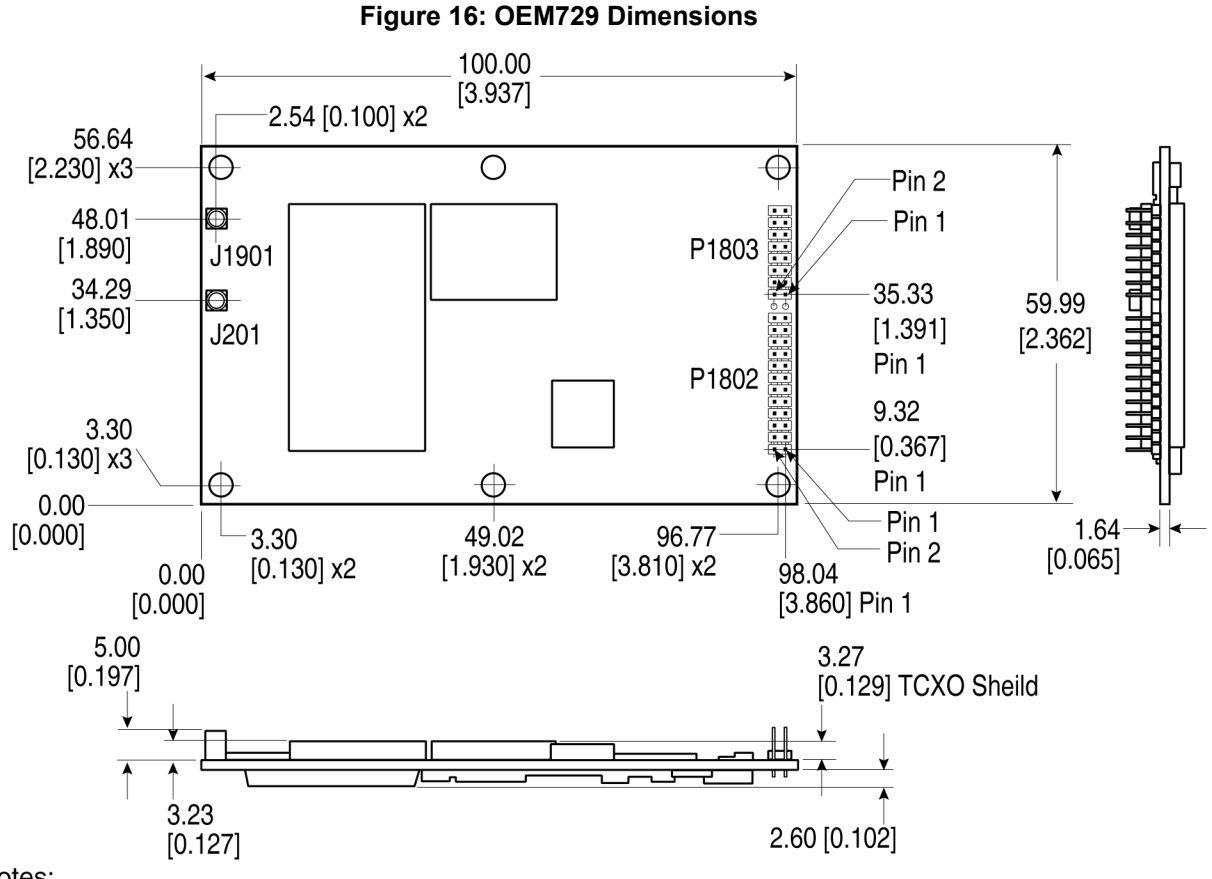

#### Notes:

Connectors:

(a) J201 and 1901 MMCX jack receptacle (Johnson P/N 135-3701-201 or Samtec P/N RSP-149374-01 or equivalent)

(b) P1802 2x12 header, 2 mm pitch (Samtec P/N TMM-112-03-G-D)

P1803 2x8 header, 2 mm pitch (Samtec P/N TMM-108-03-G-D)

<span id="page-219-0"></span>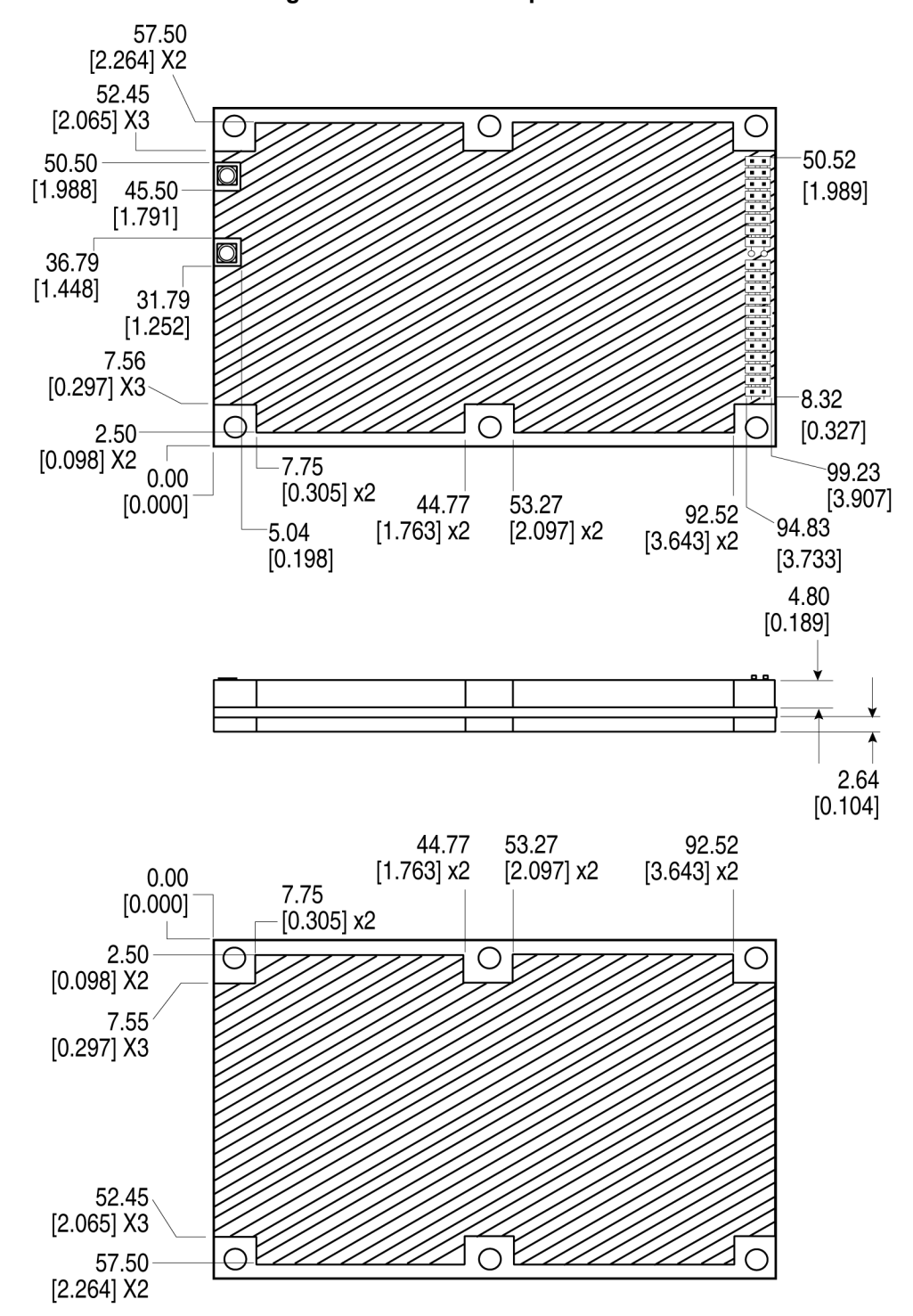

**Figure 17: OEM729 Keep-outs**

<span id="page-220-0"></span>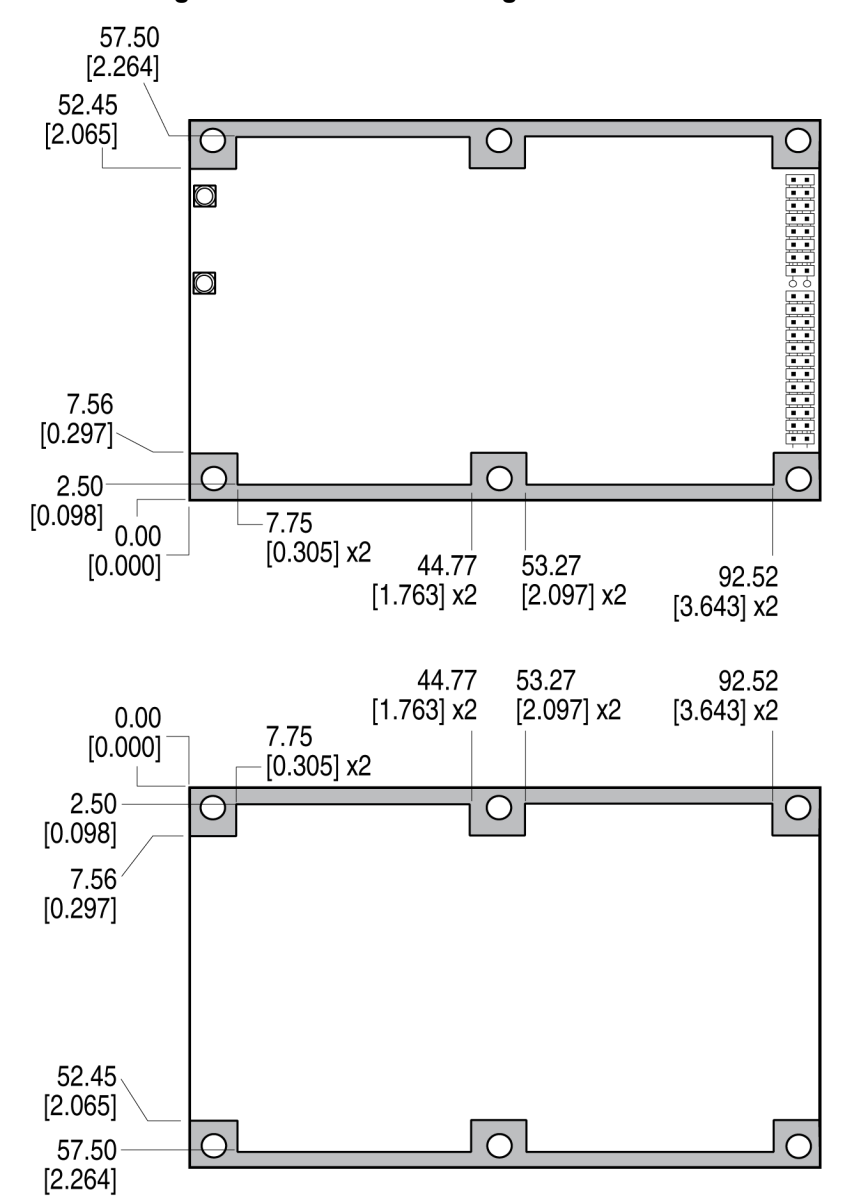

## **Figure 18: OEM729 Mounting Surfaces**

The mounting surfaces are shown in gray. For information about mounting the OEM729, refer to [Mounting](../../../../../../Content/Core_Installation/MountingPrintedCircuitBoard.htm) the [Printed](../../../../../../Content/Core_Installation/MountingPrintedCircuitBoard.htm) Circuit Board.

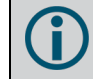

Assembly tolerances must be considered when using mounting rail features.

For information about the recommended mating connector, refer to Table: OEM7 [Communication](../../../../../../Content/Core_Installation/Prepare_Data_Signal_Power_Interface.htm#OEM7_COM_IO_Connectors) and I/O [Connectors](../../../../../../Content/Core_Installation/Prepare_Data_Signal_Power_Interface.htm#OEM7_COM_IO_Connectors).

# *4.2.3 OEM729 Electrical and Environmental Specifications*

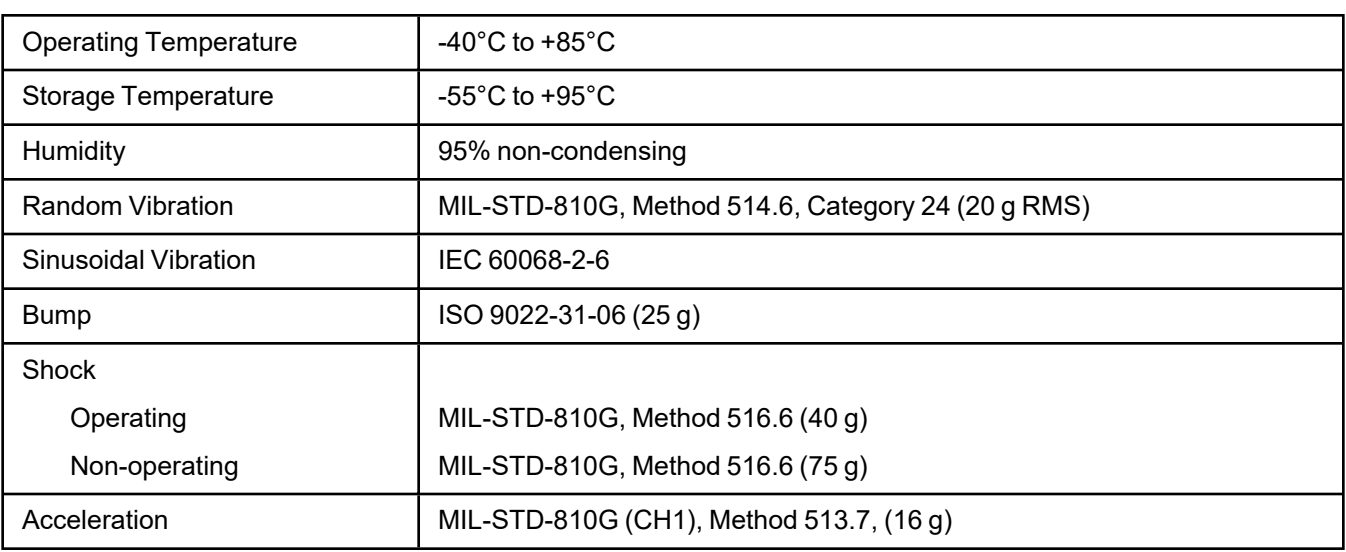

## **Table 111: OEM729 Environmental Specifications**

## **Table 112: OEM729 Power Requirements**

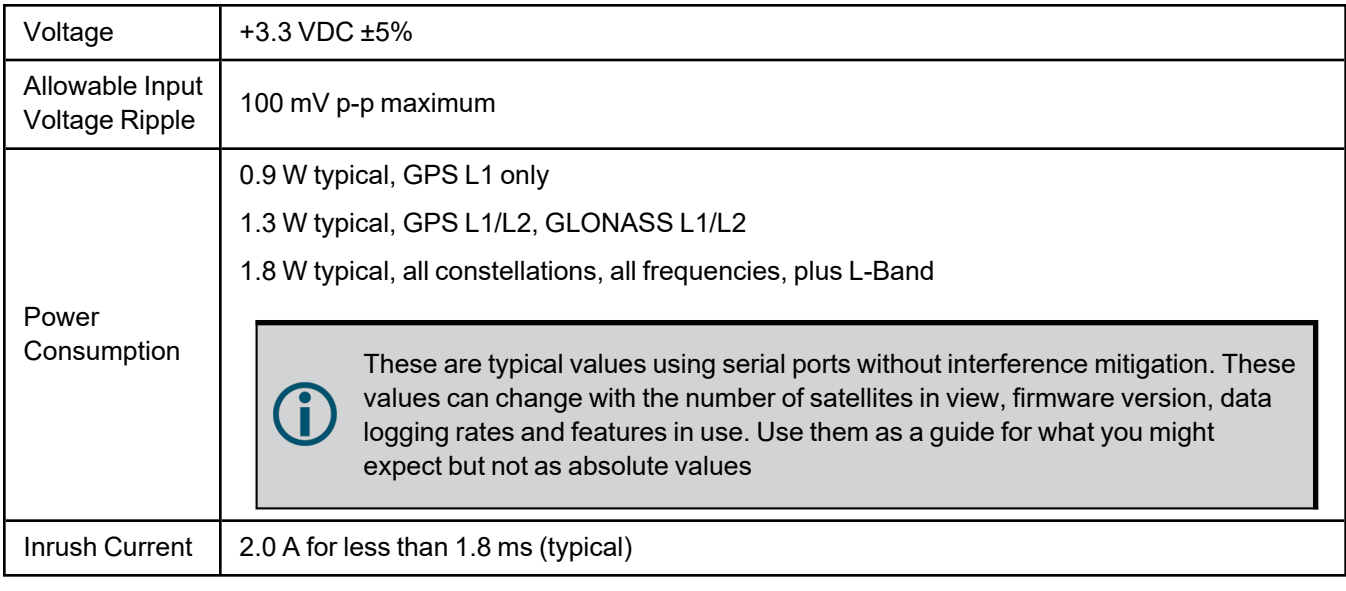

### **Table 113: OEM729 RF Input/LNA Power Output**

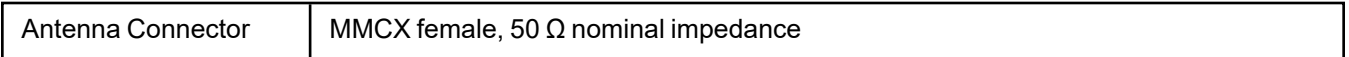

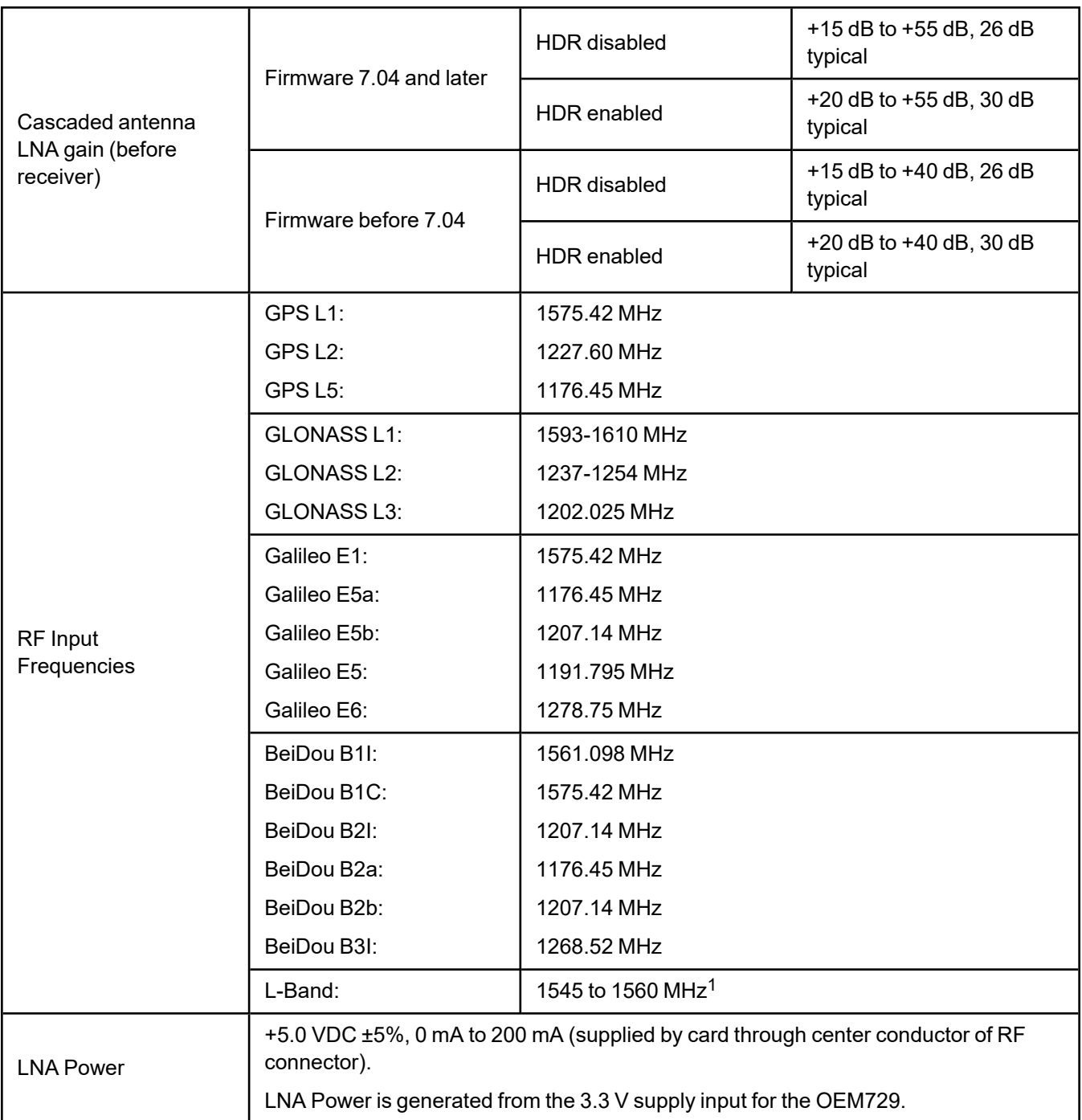

## **Table 114: OEM729 External Oscillator Input**

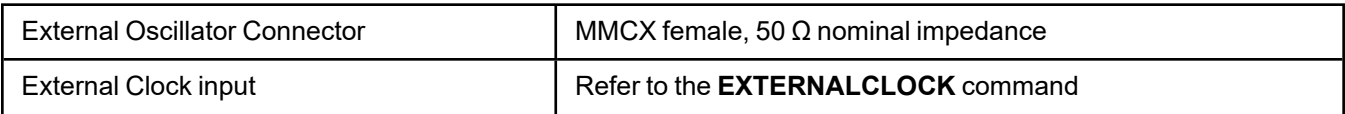

1For hardware releases 2.10 and later. For earlier hardware versions, the L-Band RF Input Frequency is 1525 to 1560 MHz.

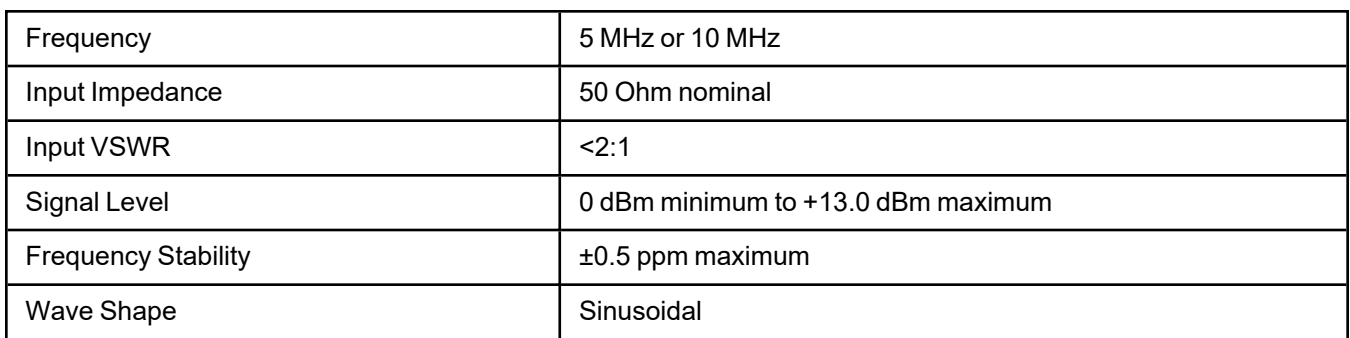

# *4.2.4 OEM729 Data Communication Specifications*

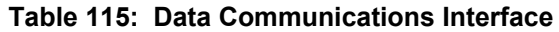

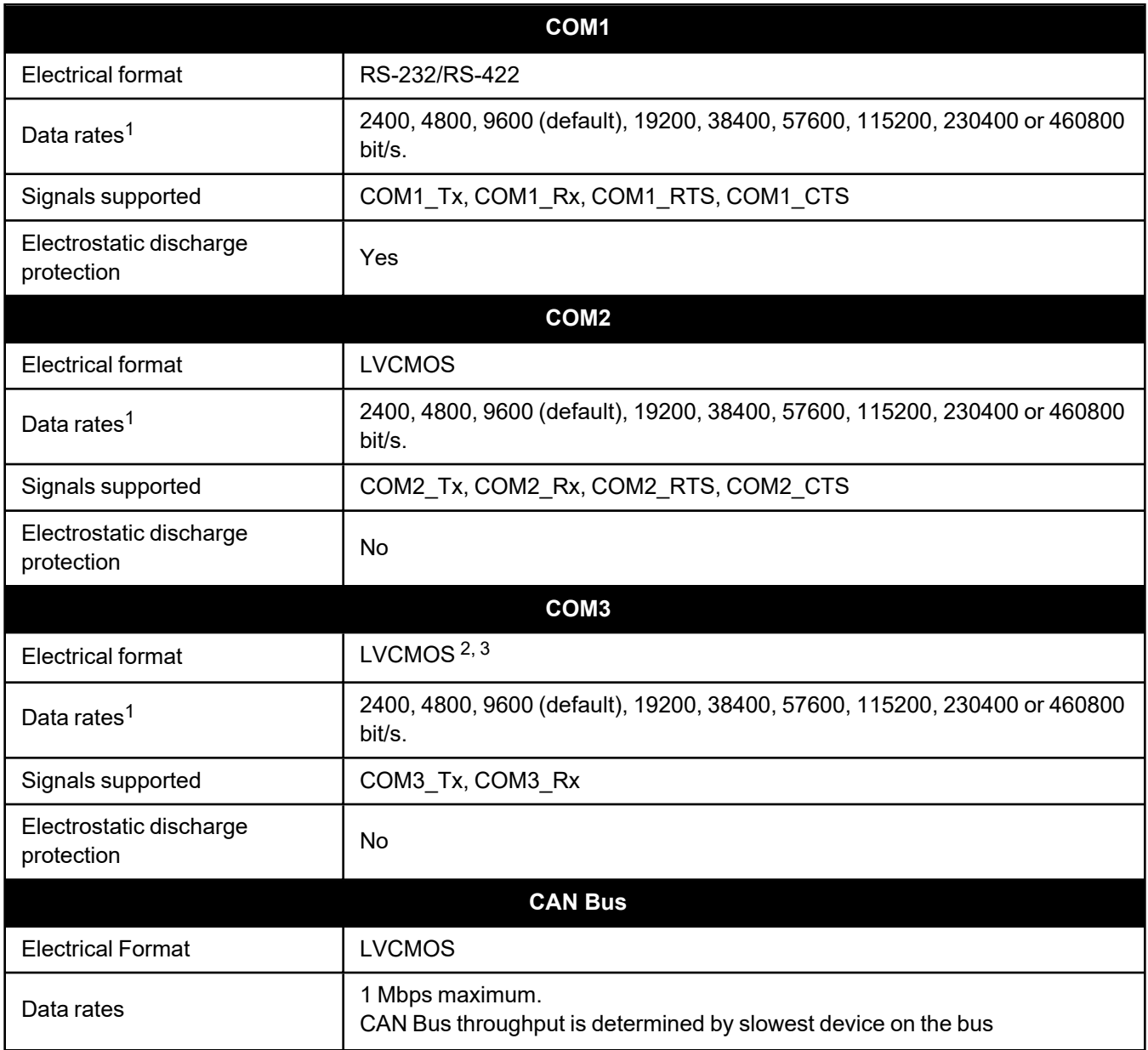

1Data rates higher than 115200 bit/s are not supported by standard PC hardware. Special PC hardware may be required for higher rates, including 230400 bit/s and 460800 bit/s.

2Upon power-up, COM3 is enabled by default. COM3 is multiplexed with Event 2

3To enable EVENT2, issue the following commands:

**INTERFACEMODE COM3 NONE NONE EVENTINCONTROL MARK2 ENABLE**

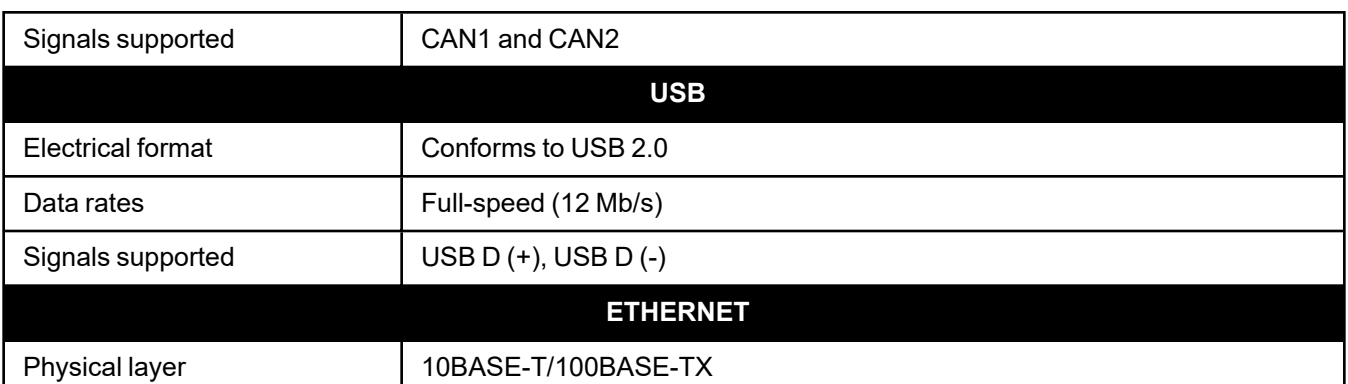

# *4.2.5 OEM729 Strobe Specifications*

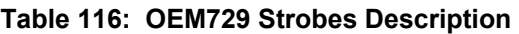

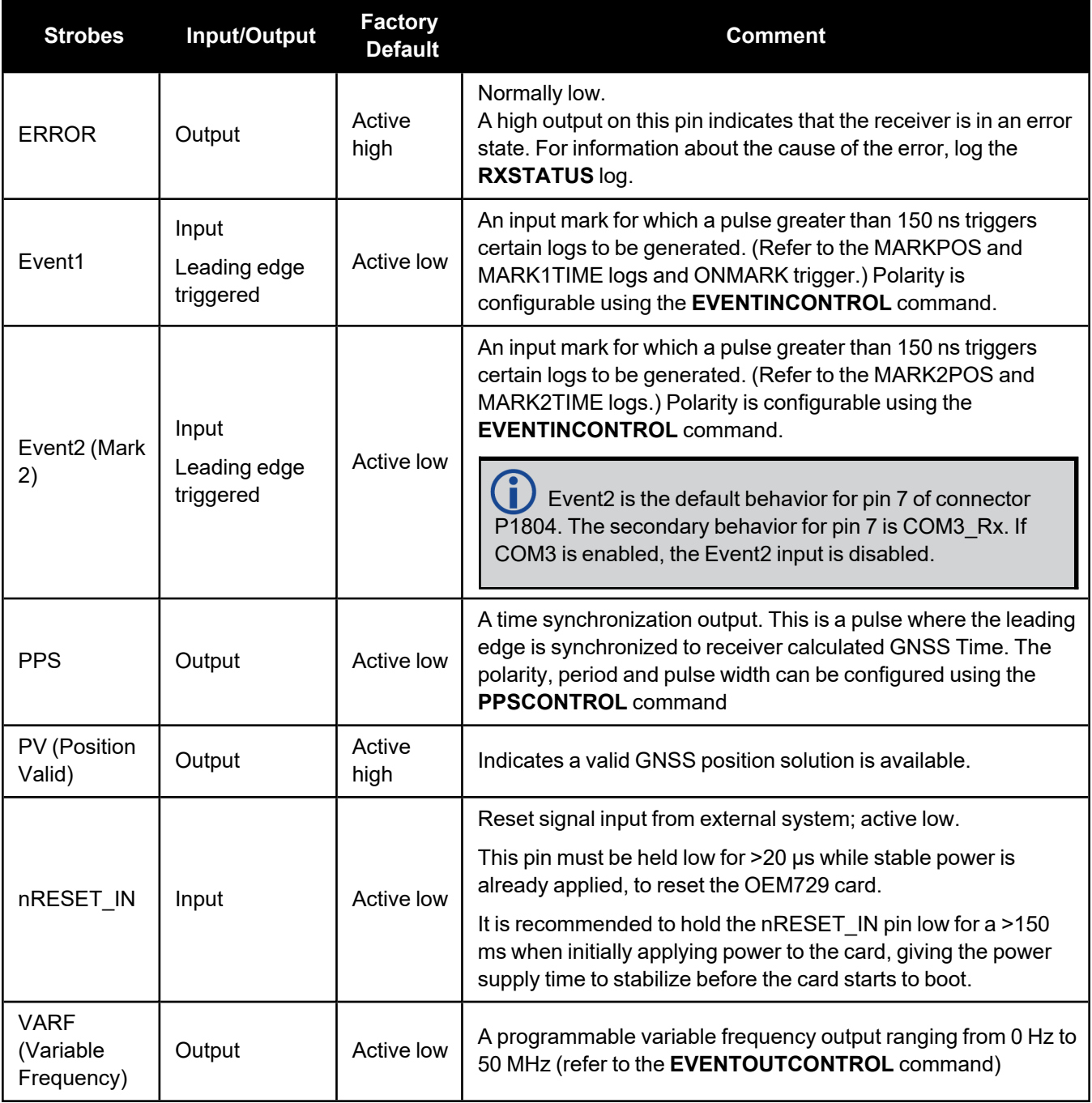

| <b>Strobe</b>  | Sym             | Min<br>(V) | Max<br>(V) | <b>Current</b><br>(mA) |
|----------------|-----------------|------------|------------|------------------------|
| <b>ERROR</b>   | $V_{OL}$        |            | 0.4        | 4                      |
|                | $V_{OH}$        | 2.9        |            |                        |
| Event1 (Mark)  | $V_{IL}$        |            | 0.7        |                        |
| Event2 (Mark2) | $V_{\text{IH}}$ | 2.1        |            |                        |
| <b>PPS</b>     | $V_{OL}$        |            | 0.4        | 16                     |
|                | $V_{OH}$        | 2.4        |            |                        |
| PV             | $V_{OL}$        |            | 0.4        | 4                      |
|                | $V_{OH}$        | 2.9        |            |                        |
| nRESET_IN      | $V_{IL}$        |            | 0.8        |                        |
|                | $V_{\text{IH}}$ | 2.3        |            |                        |
| <b>VARF</b>    | $V_{OL}$        |            | 0.4        | 4                      |
|                | $V_{OH}$        | 2.9        |            |                        |

**Table 117: OEM729 Strobe Electrical Specifications**

# *4.2.6 OEM729 Interface Connectors*

## **P1802 Main Connector 24-Pin Header**

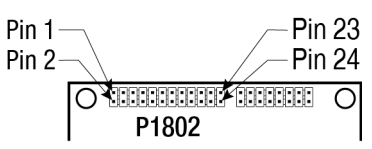

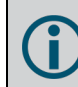

For information about the recommended mating connector, refer to Table: OEM7 [Communication](../../../../../../Content/Core_Installation/Prepare_Data_Signal_Power_Interface.htm#OEM7_COM_IO_Connectors) and I/O [Connectors](../../../../../../Content/Core_Installation/Prepare_Data_Signal_Power_Interface.htm#OEM7_COM_IO_Connectors).

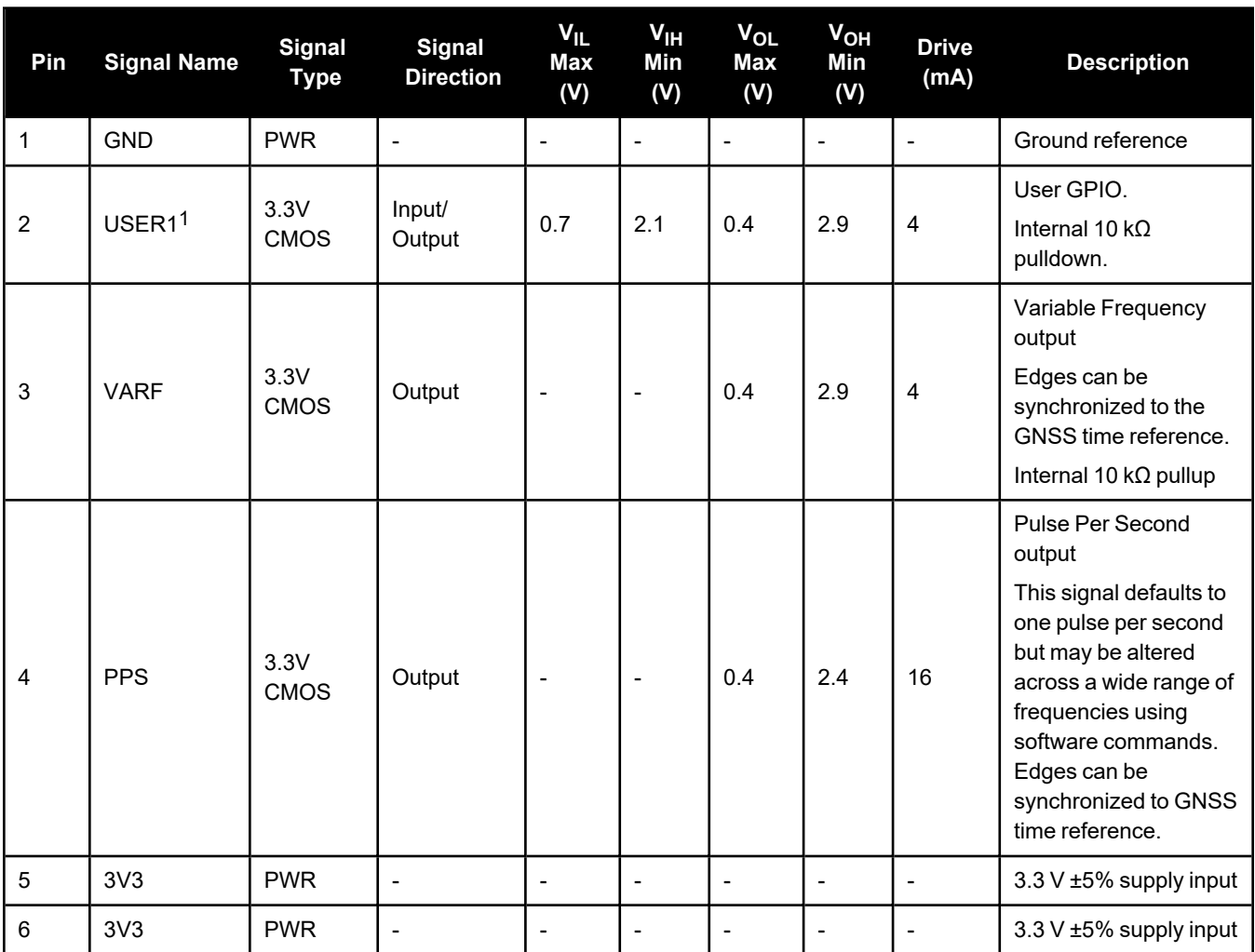

1On power up, if pin 2 is set LOW or not connected, COM1 will be configured as RS-232. If pin 2 is set high then COM1 will be configured as RS-422

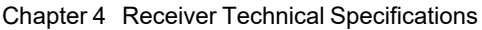

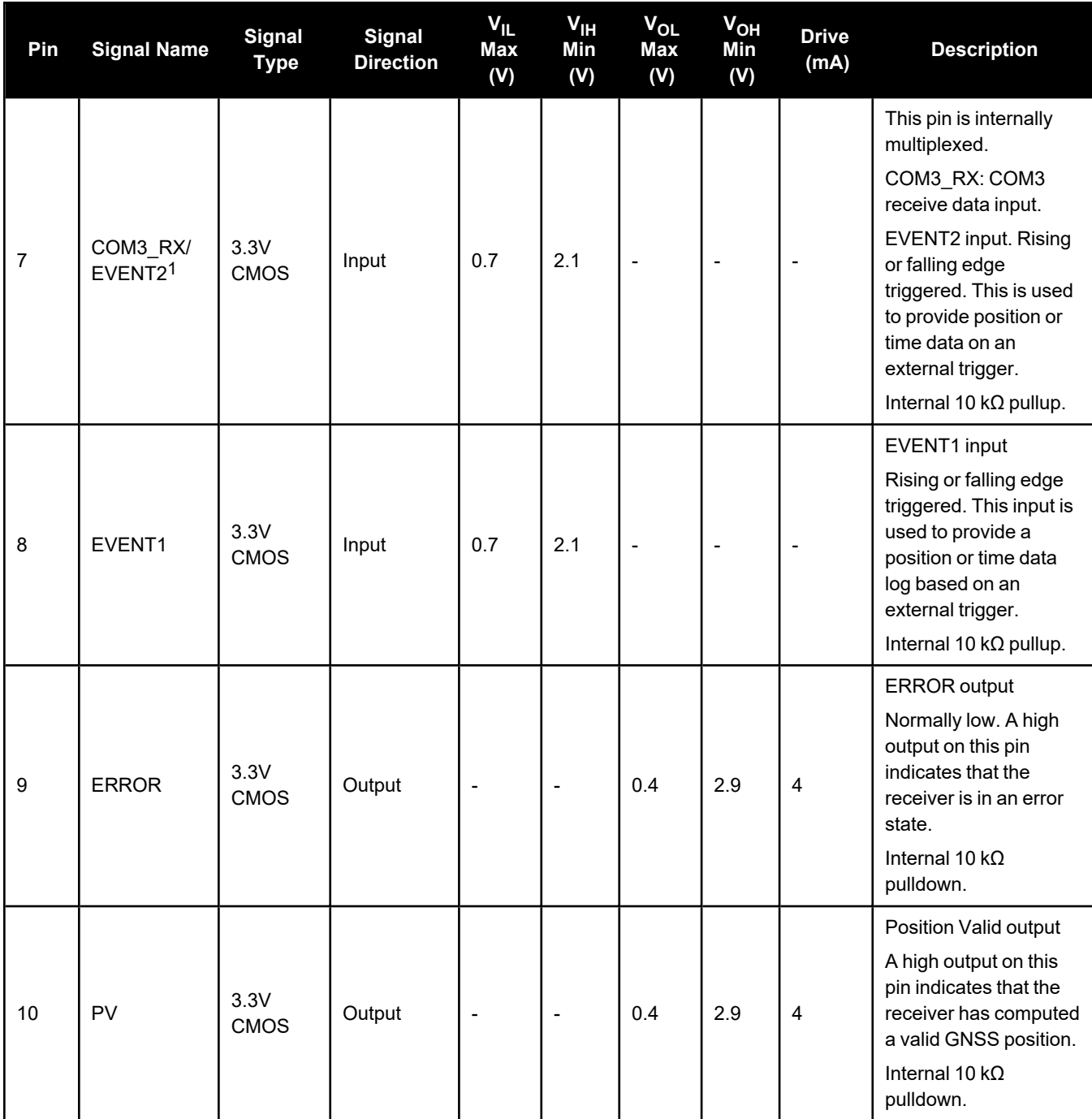

1Through firmware, the COM3 UART may be configured on pins 7 and 19.

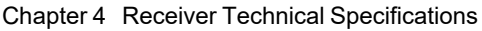

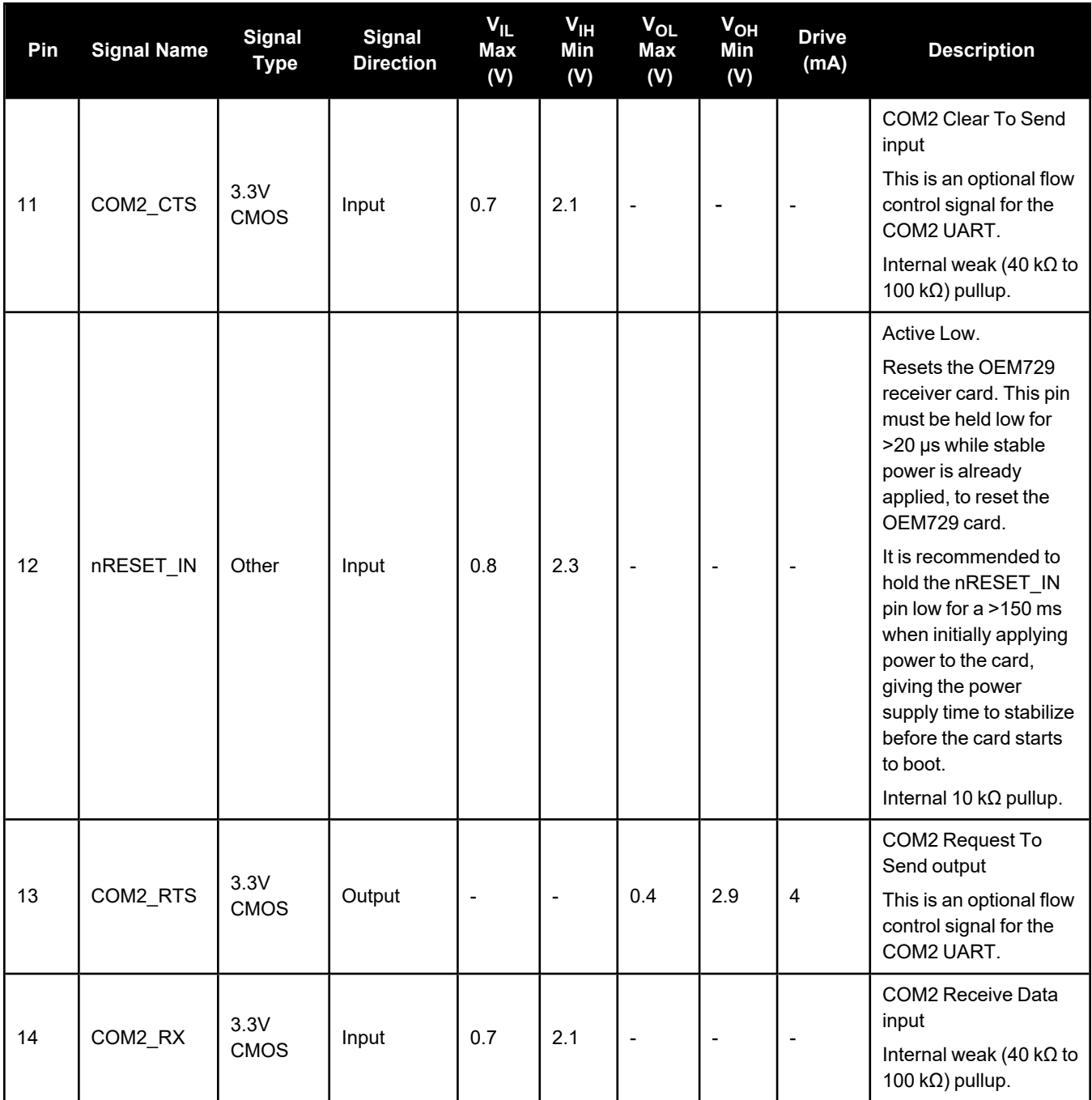

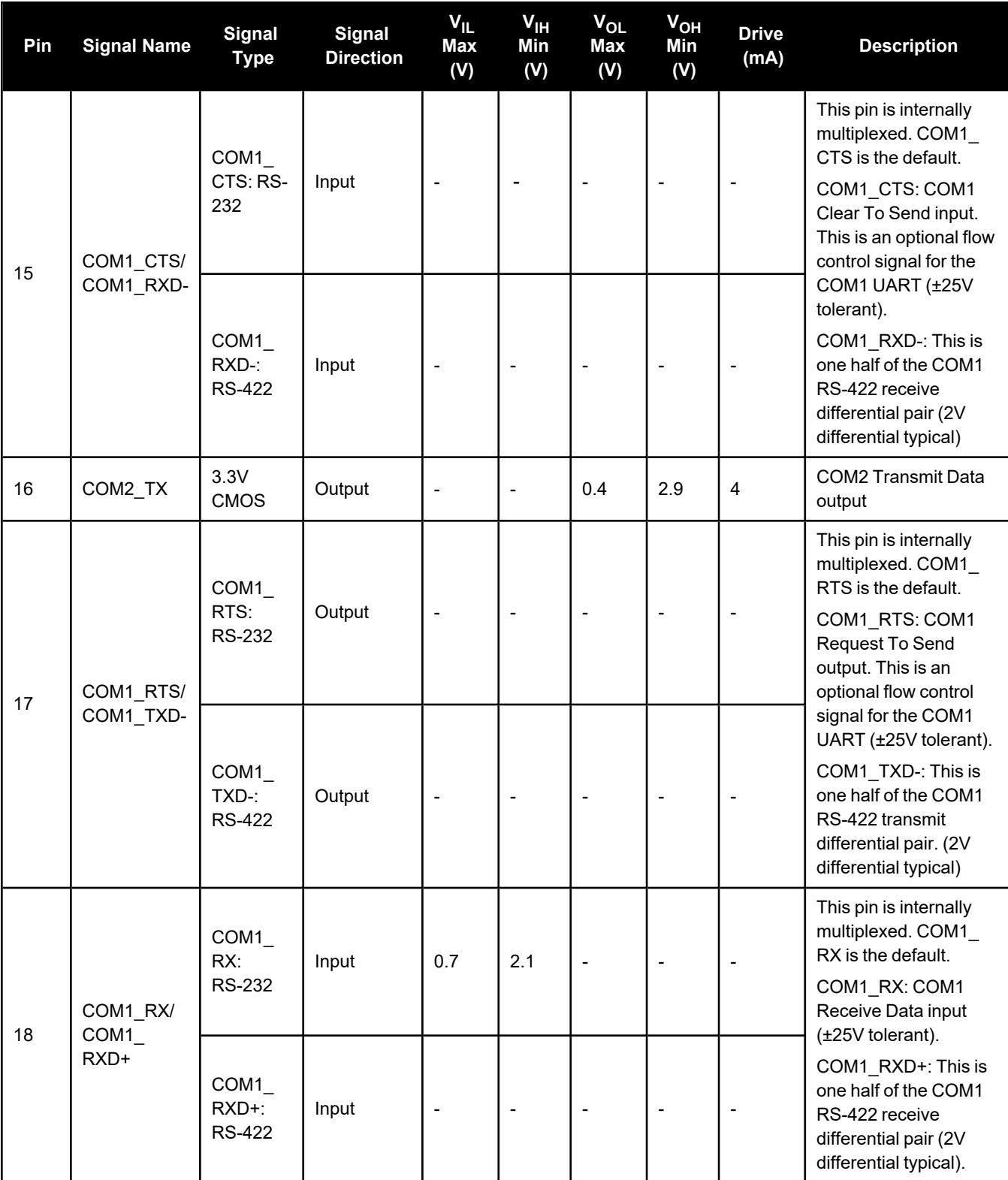

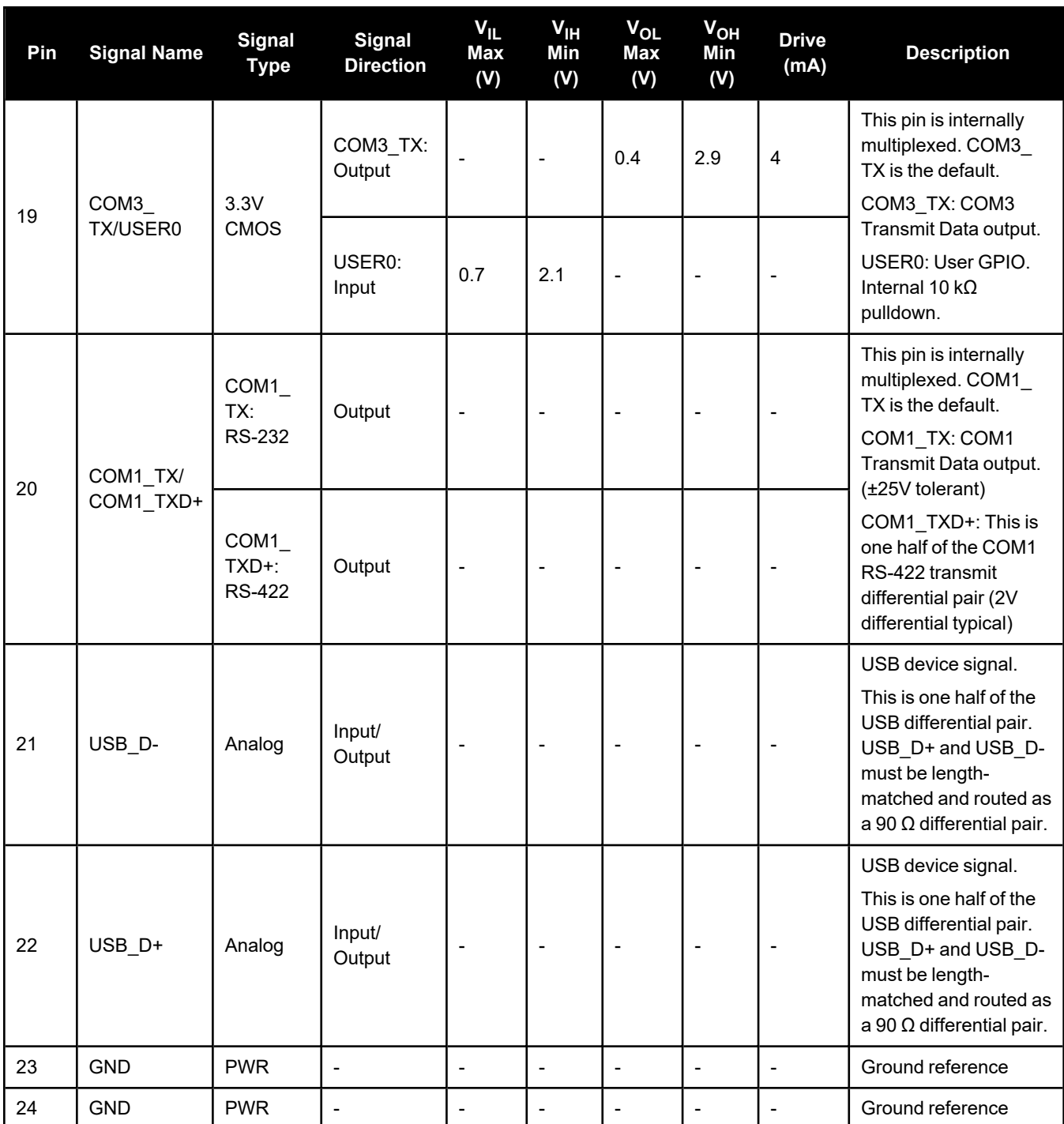

# **P1803 Expansion Connector 16-Pin Header**

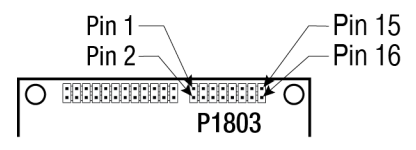

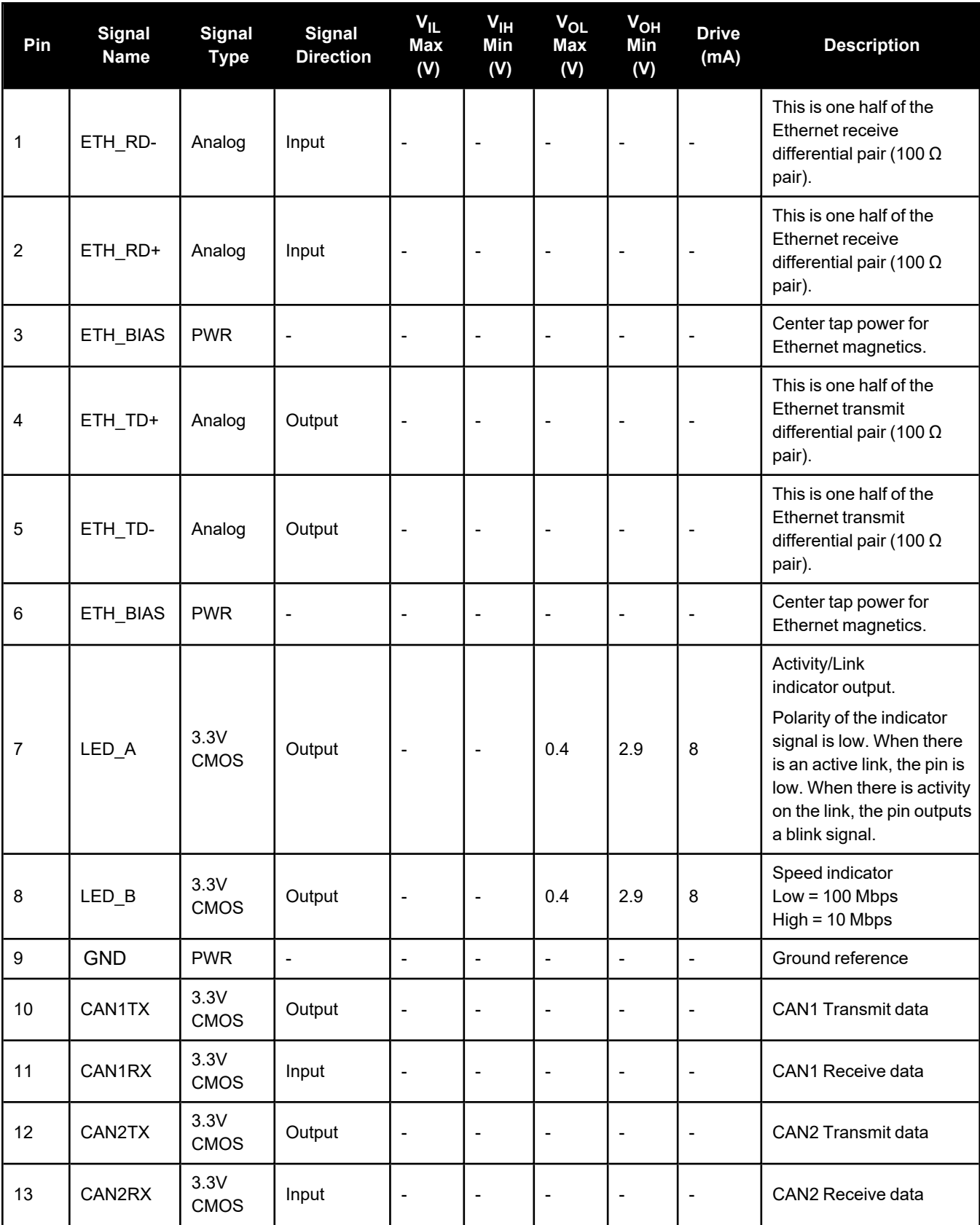

### Chapter 4 Receiver Technical Specifications

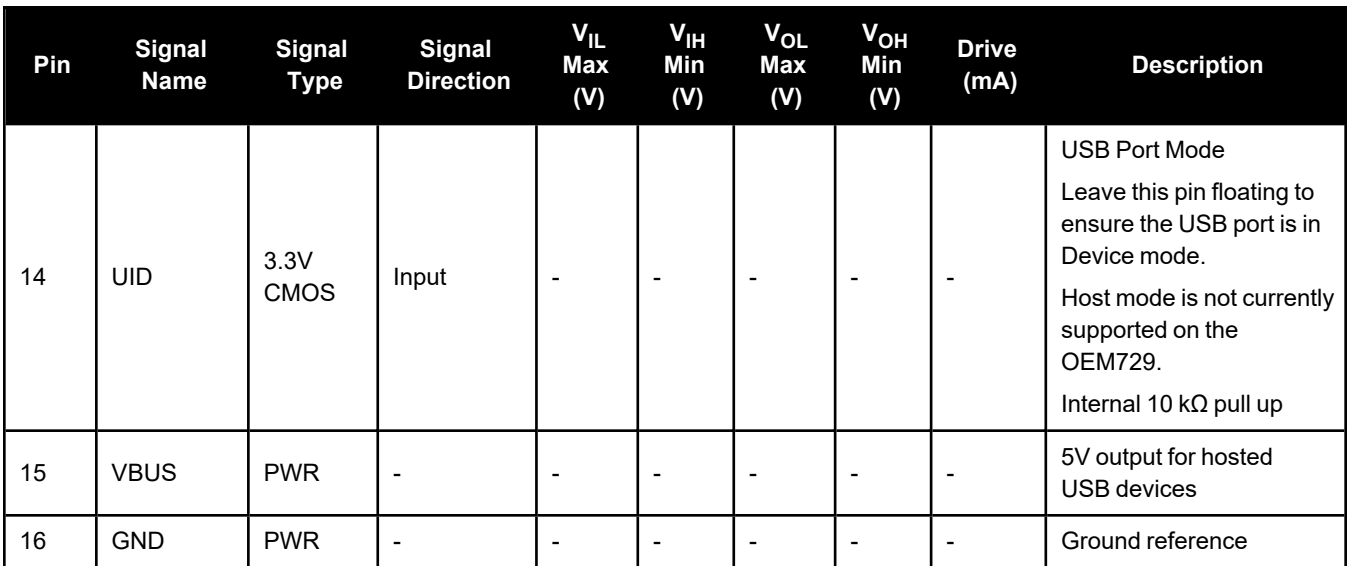

# **4.3 OEM7700 Technical Specifications**

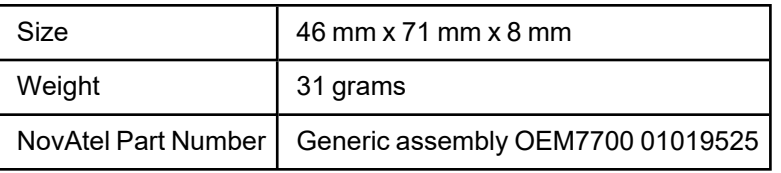

### **Table 118: OEM7700 Physical Description**

See the following sections for more information about the OEM7700:

- <sup>l</sup> *OEM7700 Performance [Specifications](#page-236-0)* on the next page
- <sup>l</sup> *OEM7700 Mechanical [Specifications](#page-238-0)* on page 240
- <sup>l</sup> *OEM7700 Electrical and [Environmental](#page-241-0) Specifications* on page 243
- <sup>l</sup> *OEM7700 Data [Communication](#page-243-0) Specifications* on page 245
- <sup>l</sup> *OEM7700 Strobe [Specifications](#page-245-0)* on page 247
- <sup>l</sup> *OEM7700 Interface [Connector](#page-247-0)* on page 249

# <span id="page-236-0"></span>*4.3.1 OEM7700 Performance Specifications*

All specifications subject to GNSS system characteristics.

| Signals Tracked                | <b>GPS</b>                                                                                   | L1 C/A, L1C, L2C, L2P, L5          |  |
|--------------------------------|----------------------------------------------------------------------------------------------|------------------------------------|--|
|                                | <b>GLONASS</b>                                                                               | L1 C/A, L2 C/A, L2P, L3            |  |
|                                | <b>BeiDou</b>                                                                                | B1I, B1C, B2I, B2a, B2b, B3I       |  |
|                                | Galileo <sup>1</sup>                                                                         | E1, E5 AltBOC, E5a, E5b, E6        |  |
|                                | NavIC (IRNSS)                                                                                | L5                                 |  |
|                                | QZSS                                                                                         | L1 C/A, L1C, L1S, L2C, L5, L6      |  |
|                                | <b>SBAS</b>                                                                                  | L1, L5                             |  |
|                                | $L$ -Band <sup>2</sup>                                                                       | Up to 5 channels                   |  |
| Position Accuracy <sup>3</sup> | Single point L1                                                                              | 1.5 m RMS                          |  |
|                                | Single point L1/L2                                                                           | $1.2 \text{ m RMS}$                |  |
|                                | SBAS <sup>4</sup>                                                                            | 60 cm RMS                          |  |
|                                | <b>DGPS</b>                                                                                  | 40 cm RMS                          |  |
|                                | TerraStar-L <sup>5</sup>                                                                     | 40 cm RMS                          |  |
|                                | TerraStar-C PRO <sup>5</sup>                                                                 | 2.0 cm RMS                         |  |
|                                | TerraStar-X <sup>5</sup>                                                                     | 2.0 cm RMS                         |  |
|                                | <b>RTK</b>                                                                                   | $1 \text{ cm} + 1 \text{ ppm}$ RMS |  |
| Time to First Fix              | Hot: <20 s (Almanac and recent ephemeris saved and approximate position and time<br>entered) |                                    |  |
|                                | Cold: <34 s (No almanac or ephemeris and no approximate position or time)                    |                                    |  |
| <b>Signal Reacquisition</b>    | <0.5 s L1 (typical)                                                                          |                                    |  |
|                                | <1.0 s L2 and L5 (typical)                                                                   |                                    |  |
| Data Rates                     | Measurements                                                                                 | up to 100 Hz                       |  |
|                                | Position                                                                                     | up to 100 Hz                       |  |

**Table 119: OEM7700 Receiver Performance**

1E1bc and E6bc support only.

2Currently the receiver can track up to 3 L-Band channels.

3Typical values under ideal, open sky conditions.

4GPS-only.

5Requires a TerraStar subscription which is available direct from NovAtel [novatel.com/products/gps-gnss-correction](https://novatel.com/products/gps-gnss-correction-services/terrastar-correction-services)[services/terrastar-correction-services.](https://novatel.com/products/gps-gnss-correction-services/terrastar-correction-services)

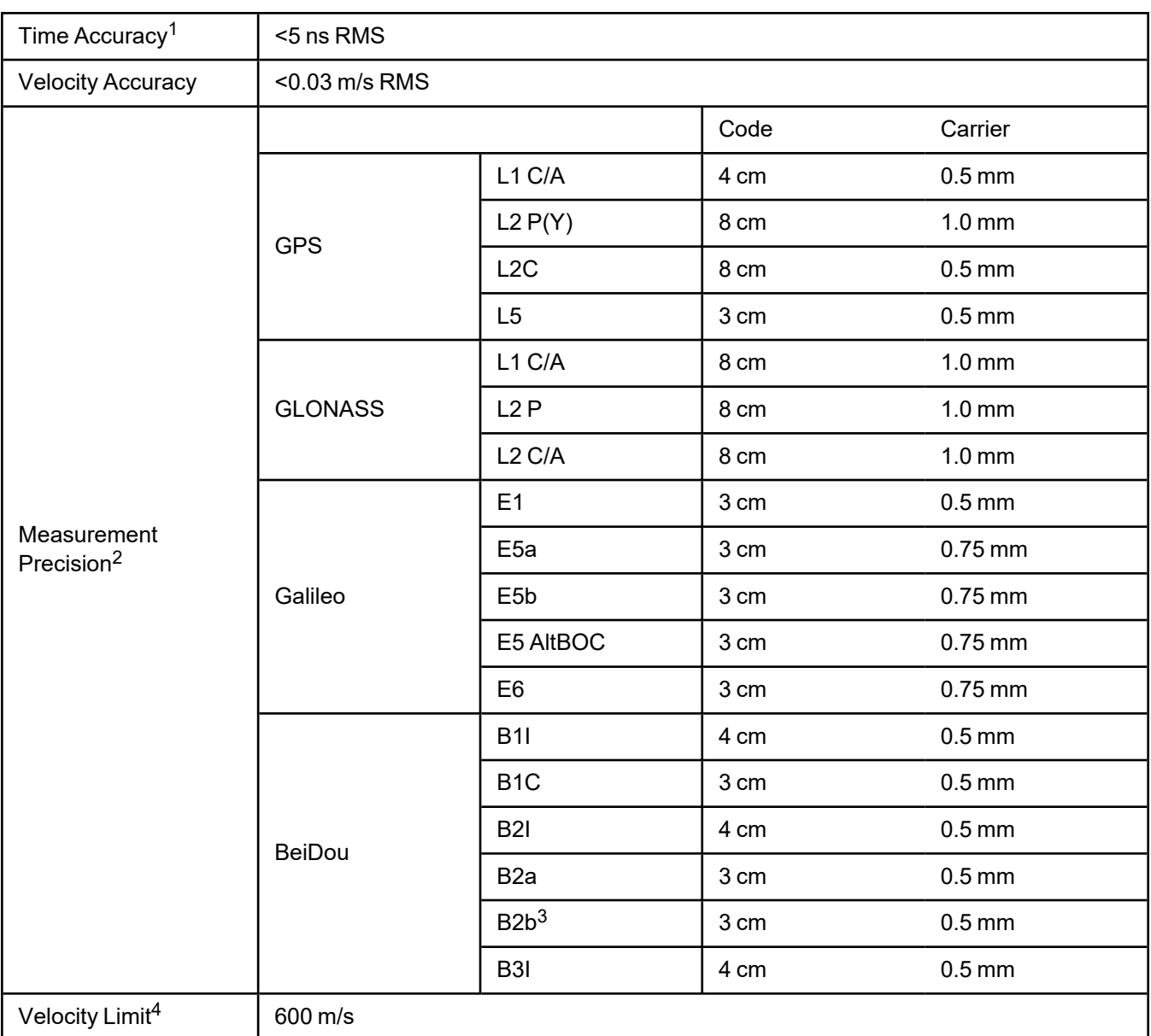

1Time accuracy does not include biases due to RF or antenna delay.

2Measurement precision should be compared with measurements using the same correlator spacing.

3Under good CN0 conditions, e.g. 44 dBHz.

4Export licensing restricts operation to a maximum of 600 m/s, message output impacted above 585 m/s.

## <span id="page-238-0"></span>*4.3.2 OEM7700 Mechanical Specifications*

- <sup>l</sup> *Figure 19: OEM7700 [Dimensions](#page-238-1)* below
- <sup>l</sup> *Figure 20: OEM7700 [Keep-outs](#page-239-0)* on the next page
- <sup>l</sup> *Figure 21: [OEM7700](#page-240-0) Mounting Surfaces* on page 242

In the following diagrams, the dimensions are in millimetres [inches].

<span id="page-238-1"></span>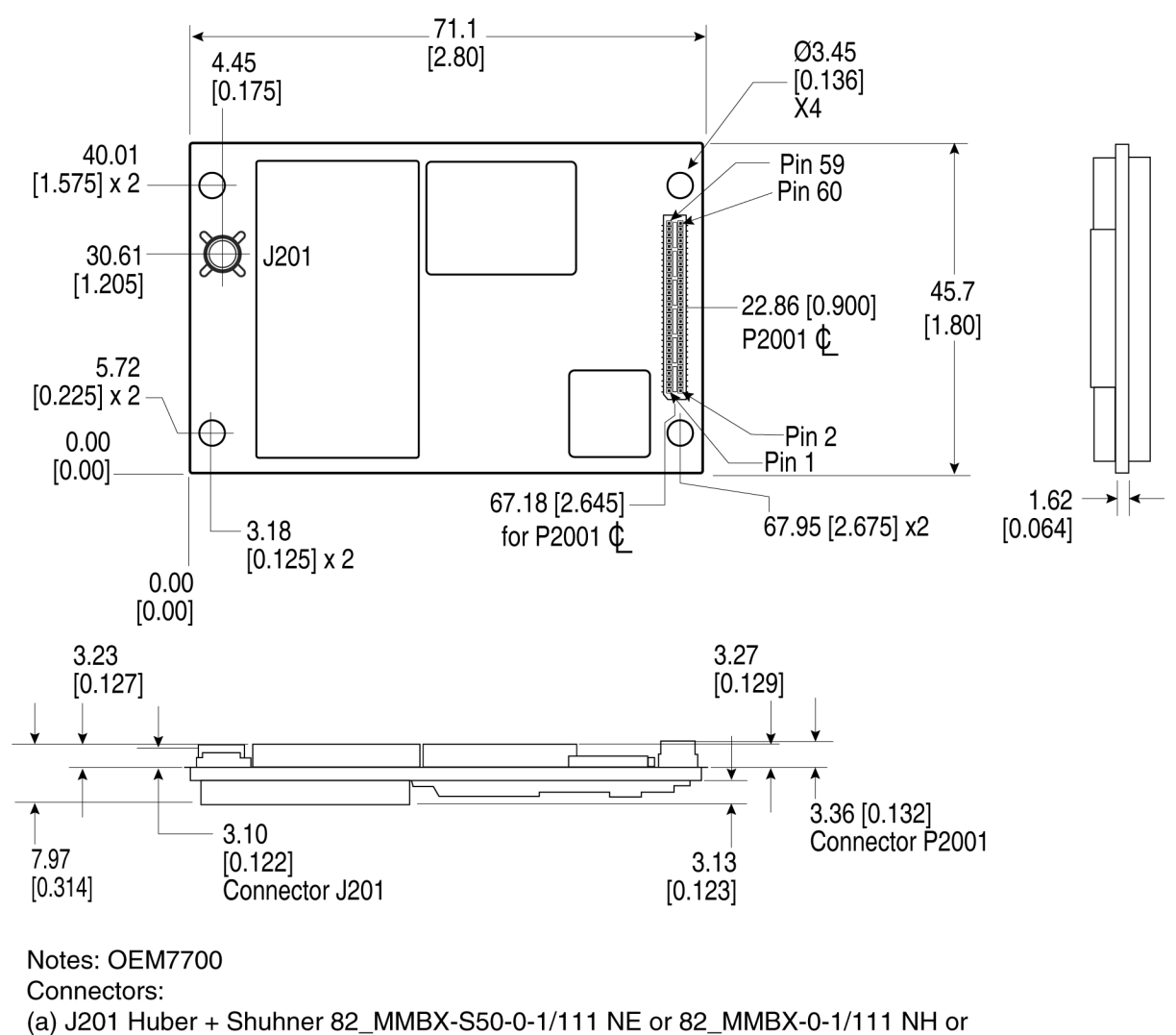

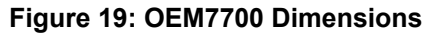

82\_MMBX-S50-0-1/111 NM

(b) P2001 Samtec ASP-189258-01

<span id="page-239-0"></span>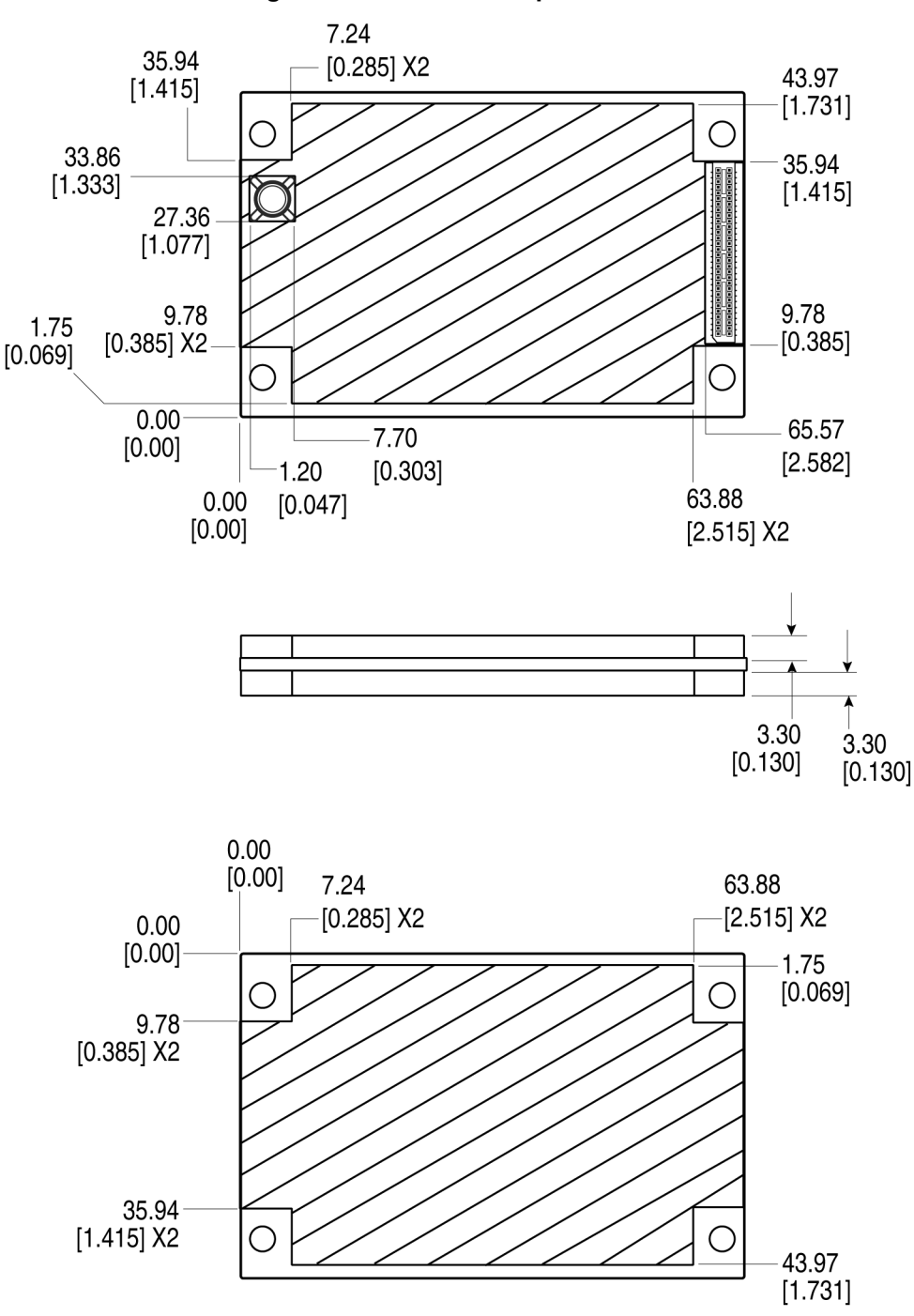

**Figure 20: OEM7700 Keep-outs**

<span id="page-240-0"></span>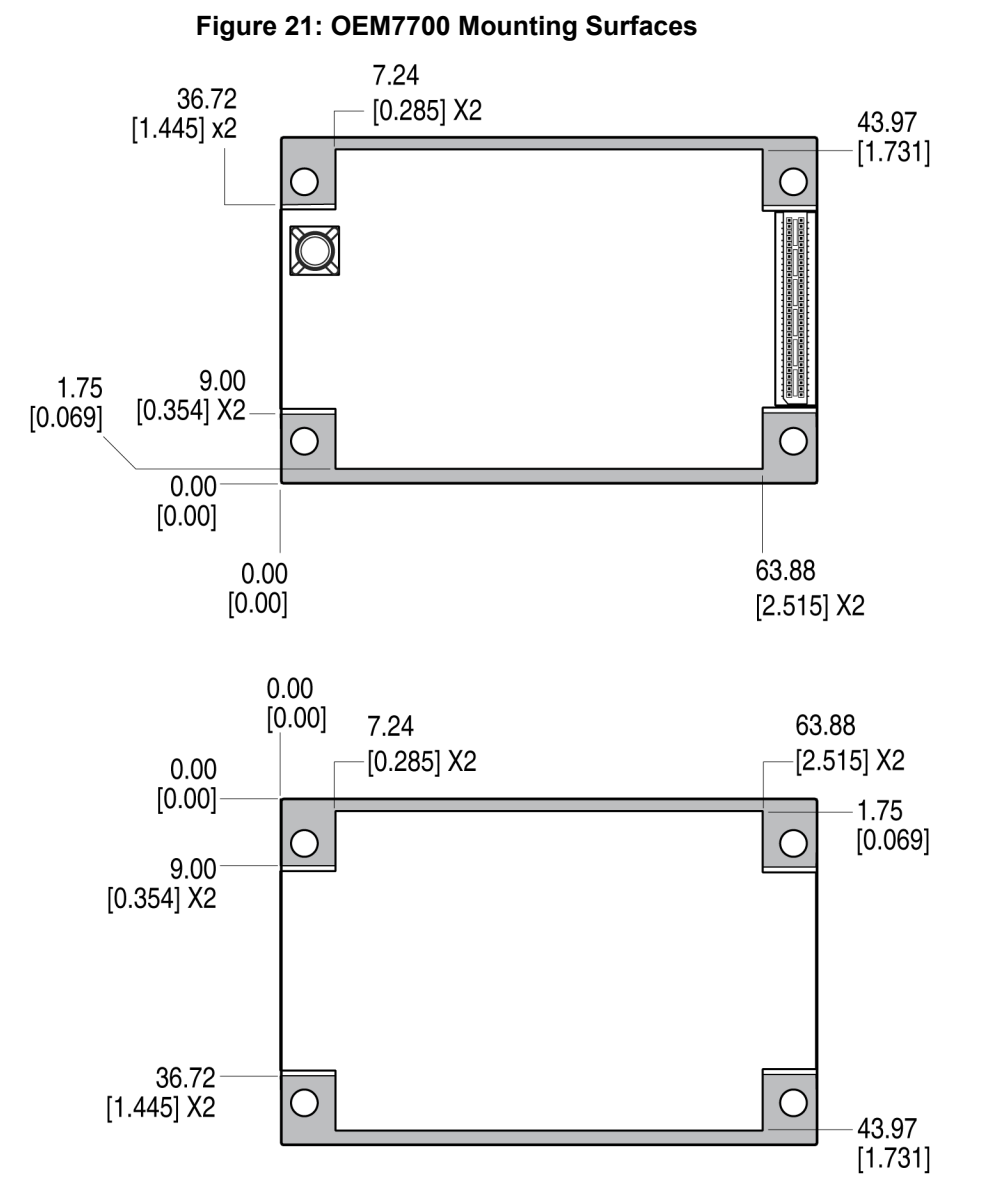

The mounting surfaces are shown in gray.

These mounting surfaces are designed to work with mounting rails. For information about mounting the OEM7700, refer to [Mounting](../../../../../../Content/Core_Installation/MountingPrintedCircuitBoard.htm) the Printed Circuit Board.

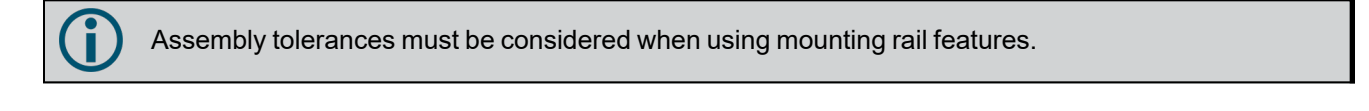

For information about the recommended mating connector, refer to Table: OEM7 [Communication](../../../../../../Content/Core_Installation/Prepare_Data_Signal_Power_Interface.htm#OEM7_COM_IO_Connectors) and I/O [Connectors](../../../../../../Content/Core_Installation/Prepare_Data_Signal_Power_Interface.htm#OEM7_COM_IO_Connectors).

Π

# <span id="page-241-0"></span>*4.3.3 OEM7700 Electrical and Environmental Specifications*

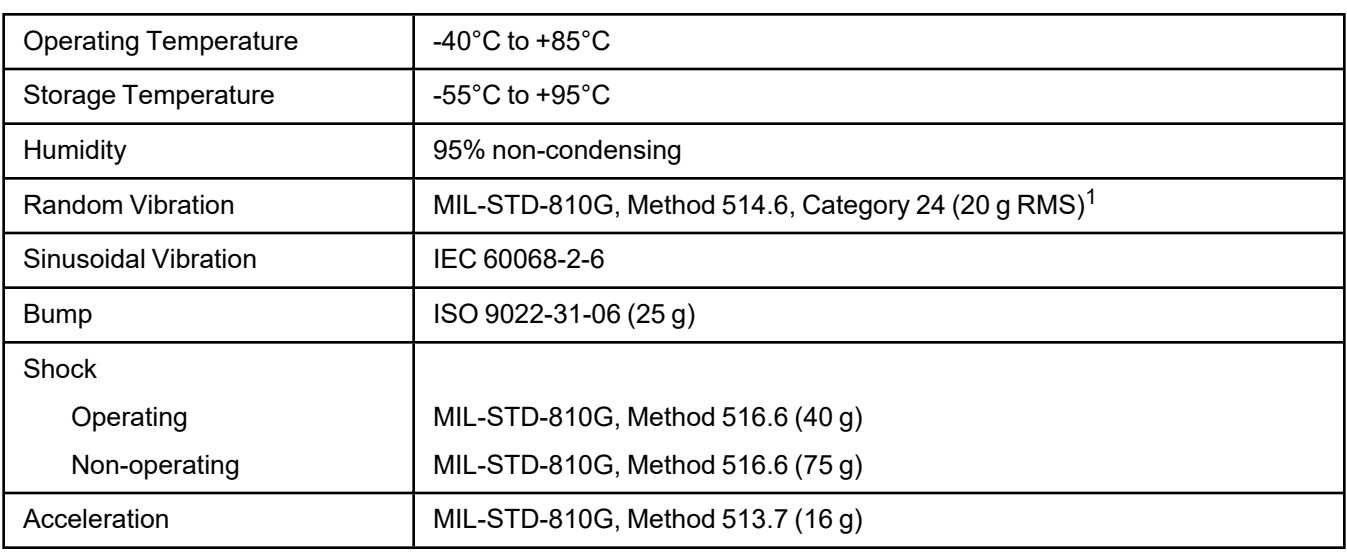

## **Table 120: OEM7700 Environmental Specifications**

# **Table 121: OEM7700 Power Requirements**

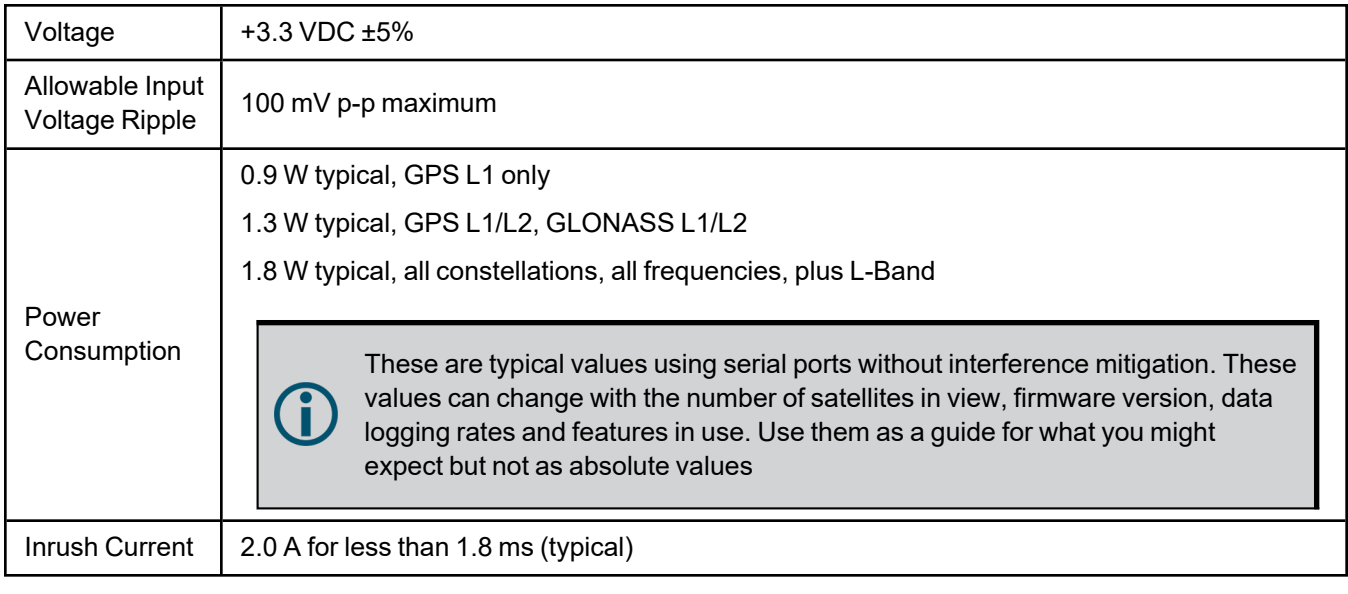

### **Table 122: OEM7700 RF Input/LNA Power Output**

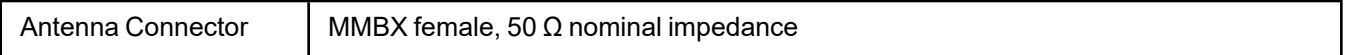

1Requires mechanical mounting rails to meet 20 g; meets 7.7 g without rails.

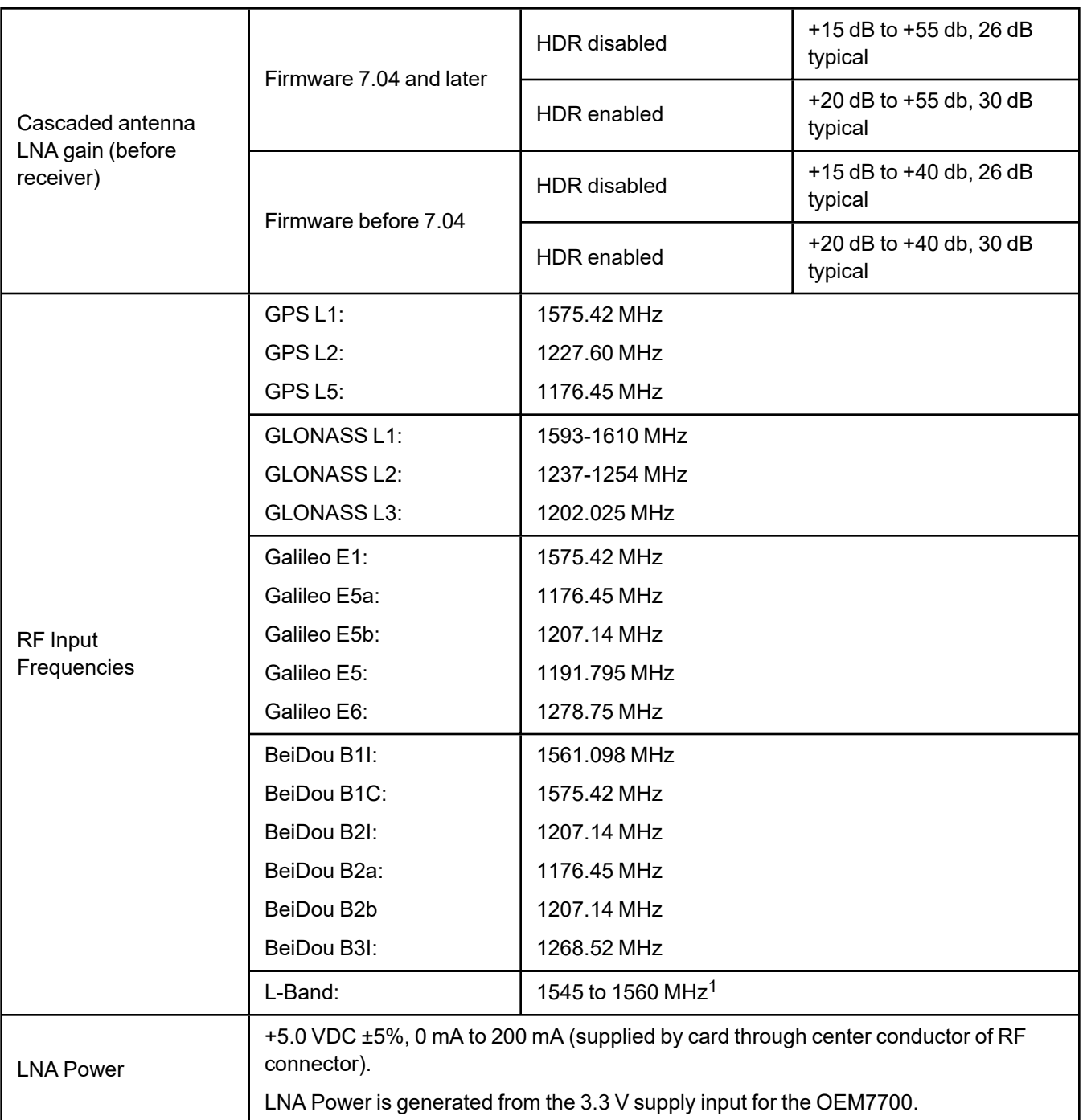

1For hardware releases 1.10 and later. For earlier hardware versions, the L-Band RF Input Frequency is 1525 to 1560 MHz.

# <span id="page-243-0"></span>*4.3.4 OEM7700 Data Communication Specifications*

### **Table 123: Data Communications Interface**

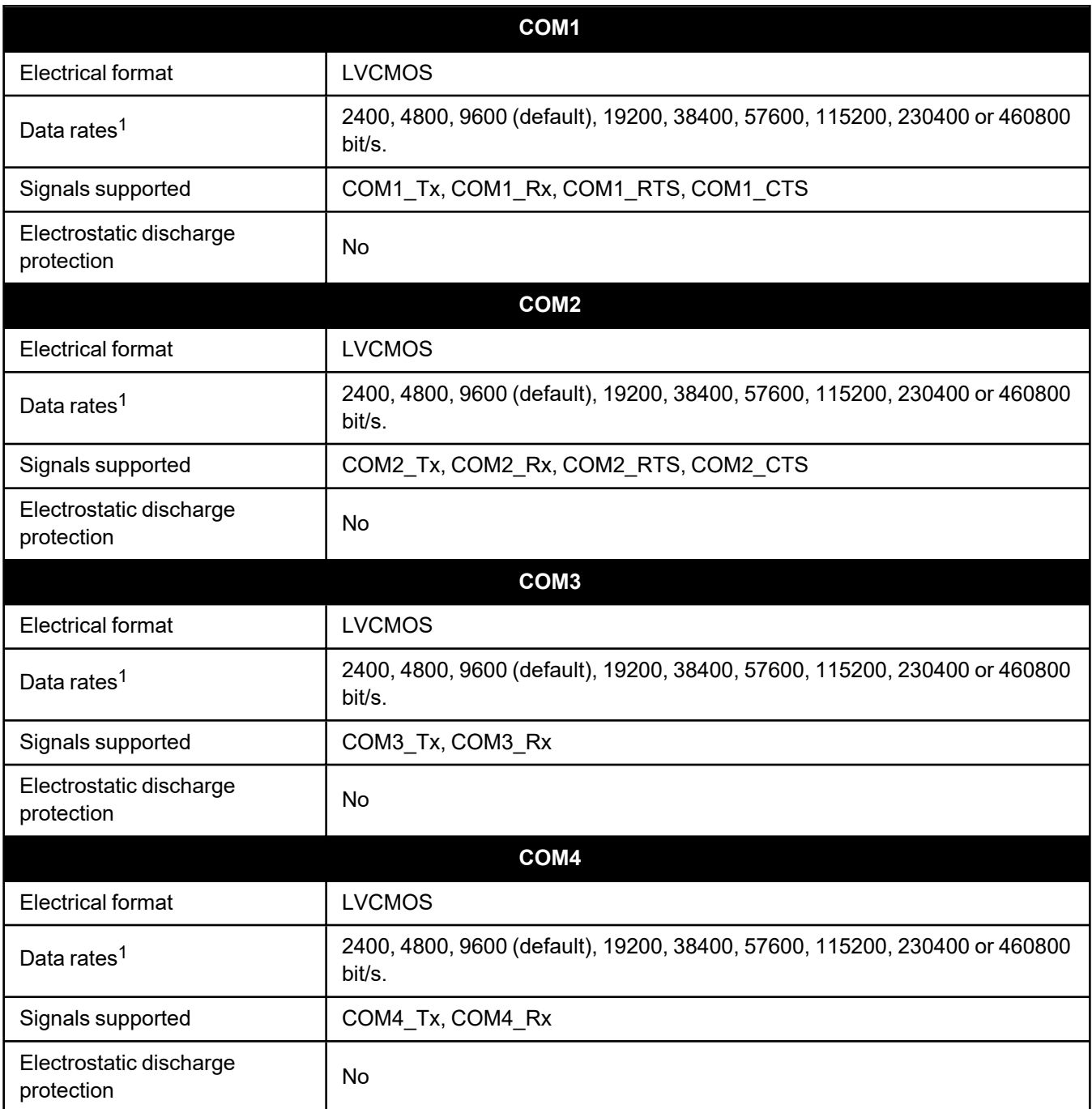

1Data rates higher than 115200 bit/s are not supported by standard PC hardware. Special PC hardware may be required for higher rates, including 230400 bit/s and 460800 bit/s.

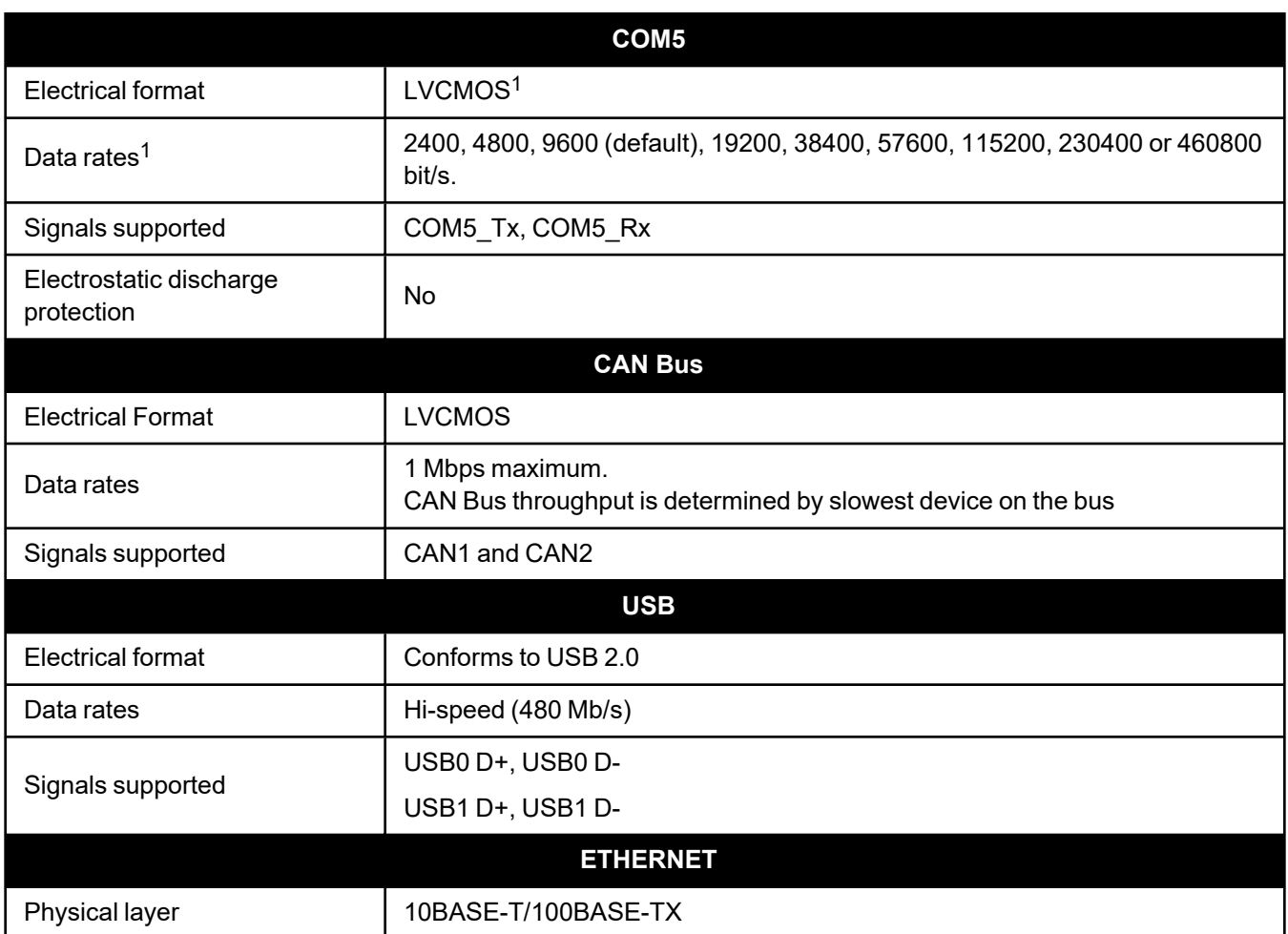

1Upon power-up, COM5 is enabled by default. COM5 is multiplexed with COM2 hardware flow control.

# <span id="page-245-0"></span>*4.3.5 OEM7700 Strobe Specifications*

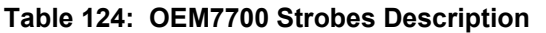

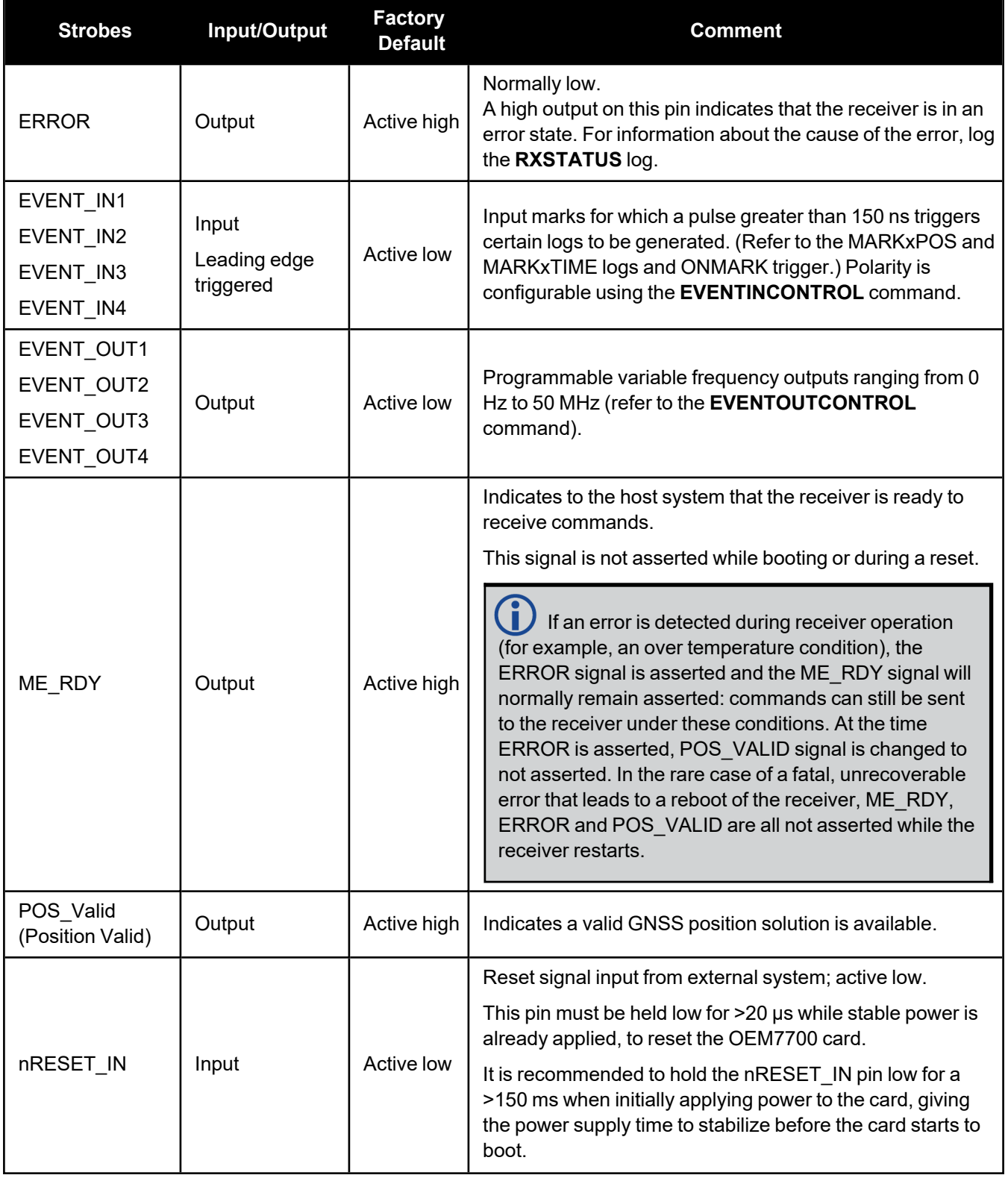

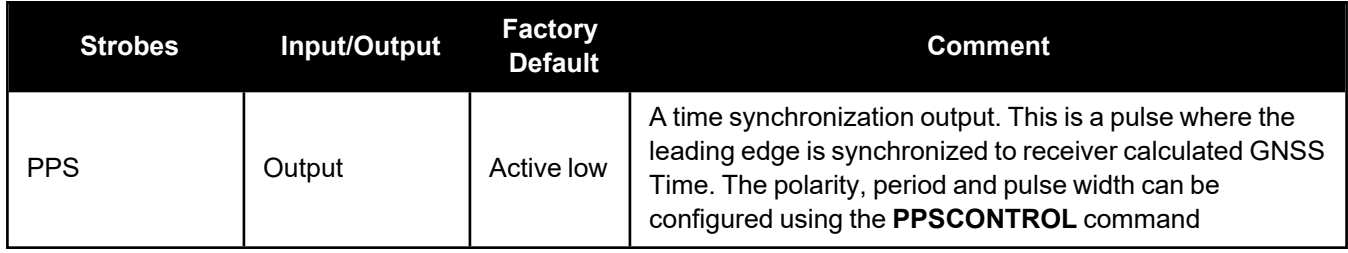

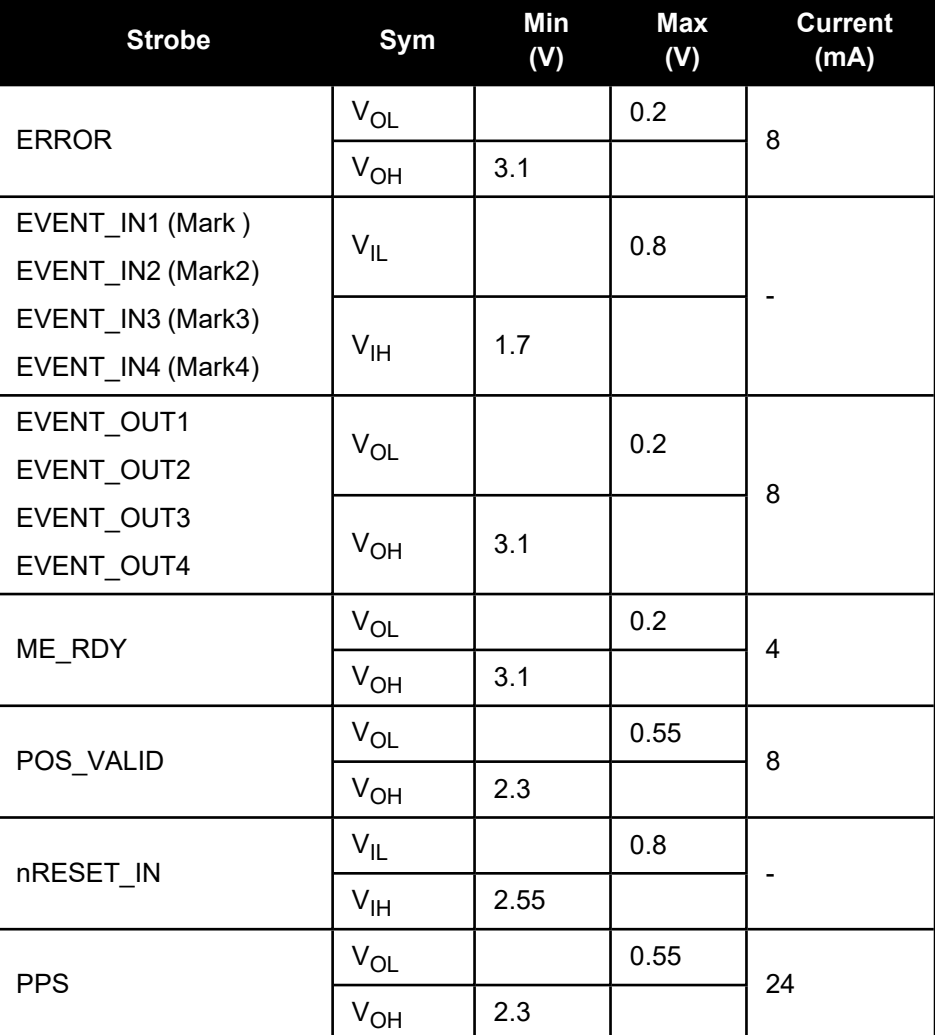

# **Table 125: OEM7700 Strobe Electrical Specifications**

Ĥ

# <span id="page-247-0"></span>*4.3.6 OEM7700 Interface Connector*

## **P2001 Main Connector 60-Pin Socket**

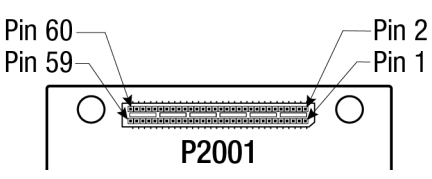

For information about the recommended mating connector, refer to Table: OEM7 [Communication](../../../../../../Content/Core_Installation/Prepare_Data_Signal_Power_Interface.htm#OEM7_COM_IO_Connectors) and I/O [Connectors](../../../../../../Content/Core_Installation/Prepare_Data_Signal_Power_Interface.htm#OEM7_COM_IO_Connectors).

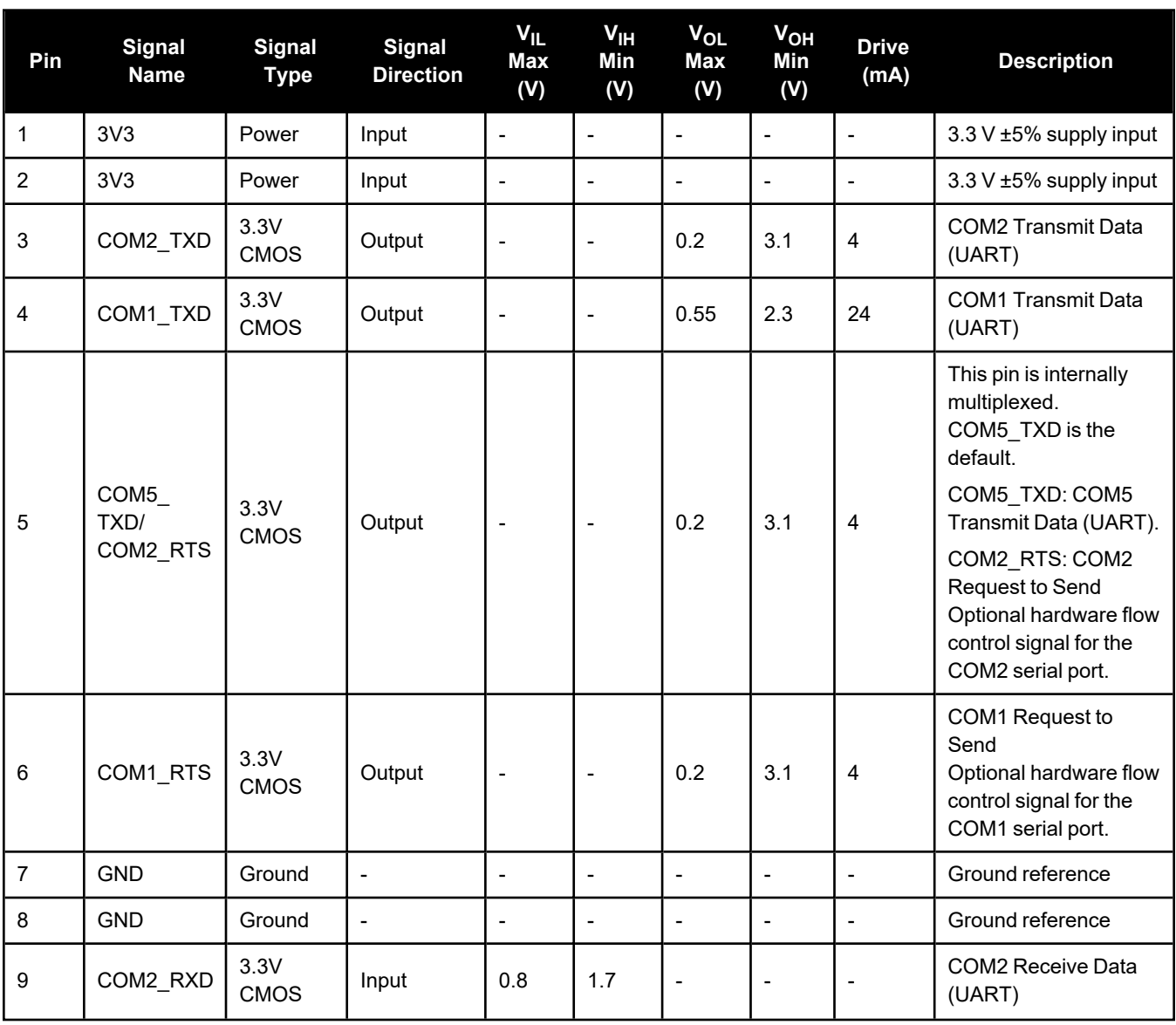

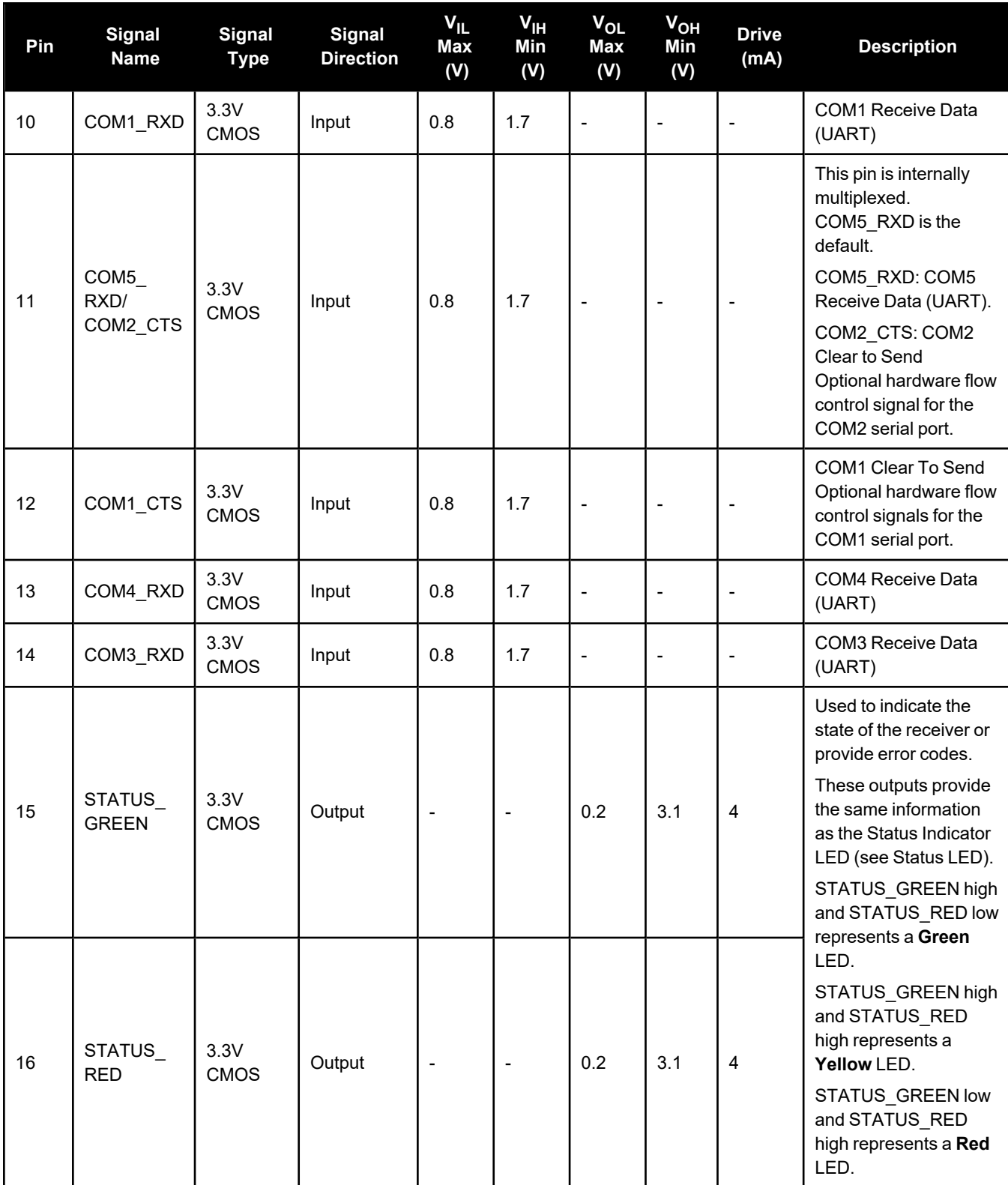

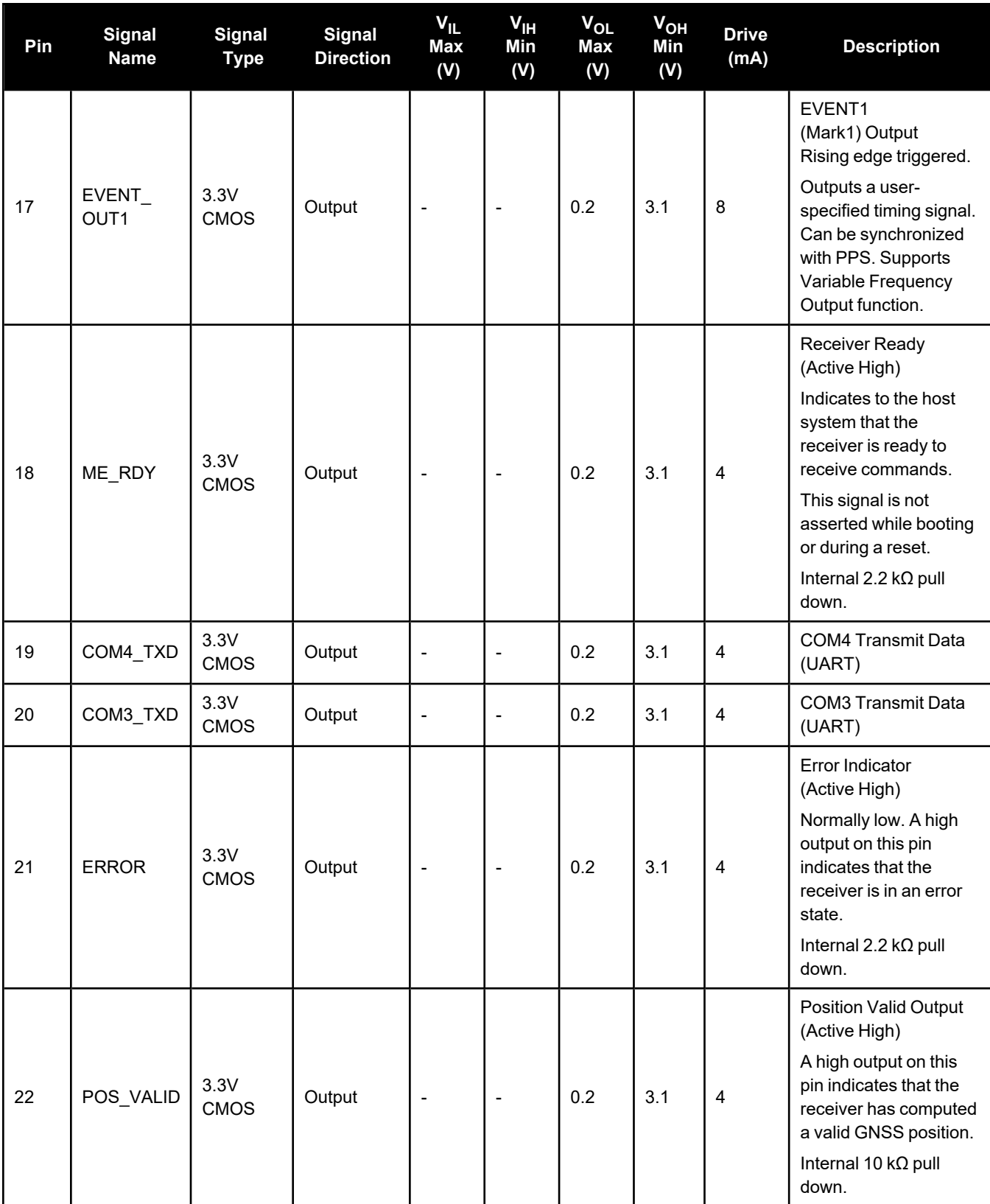

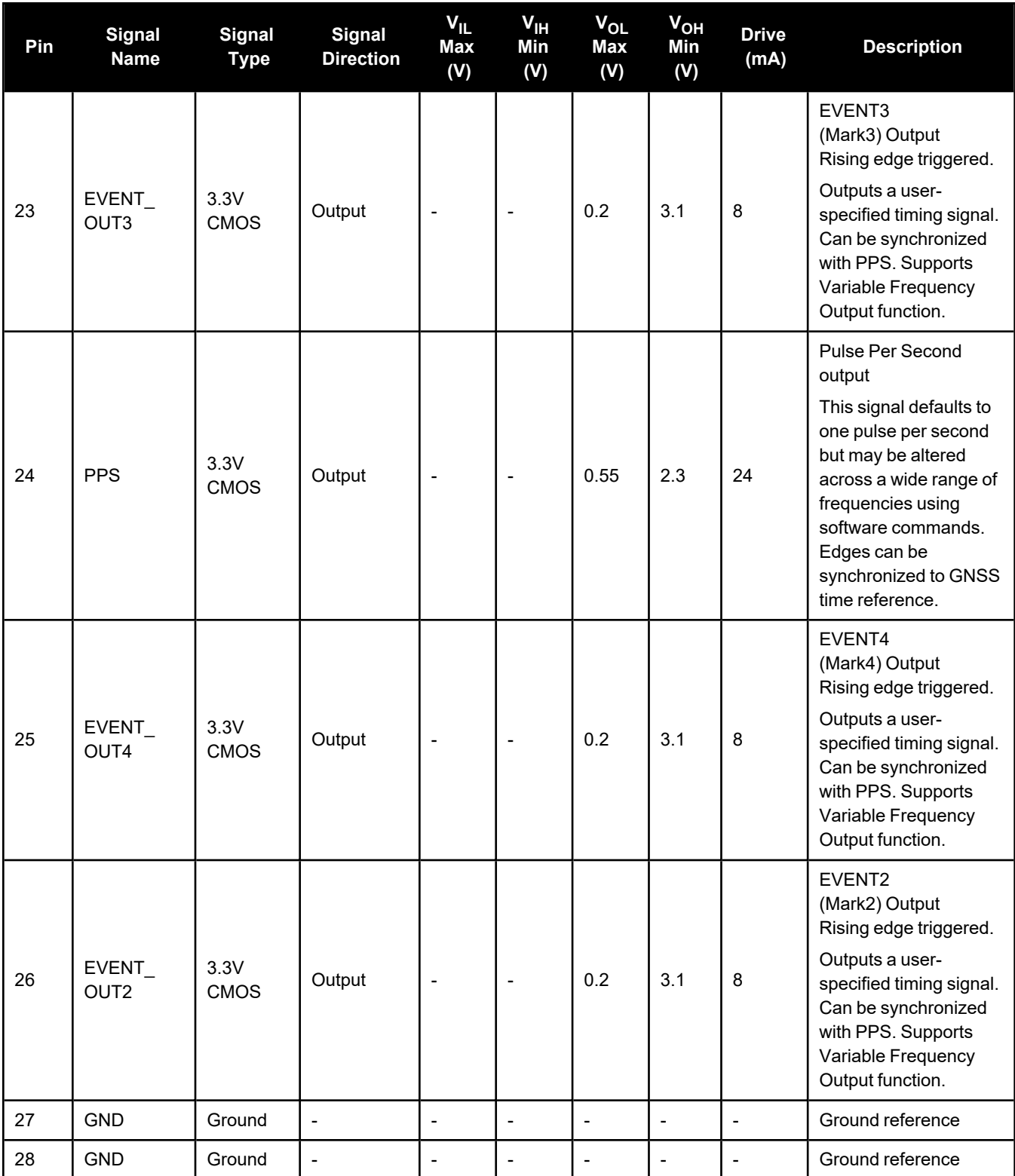

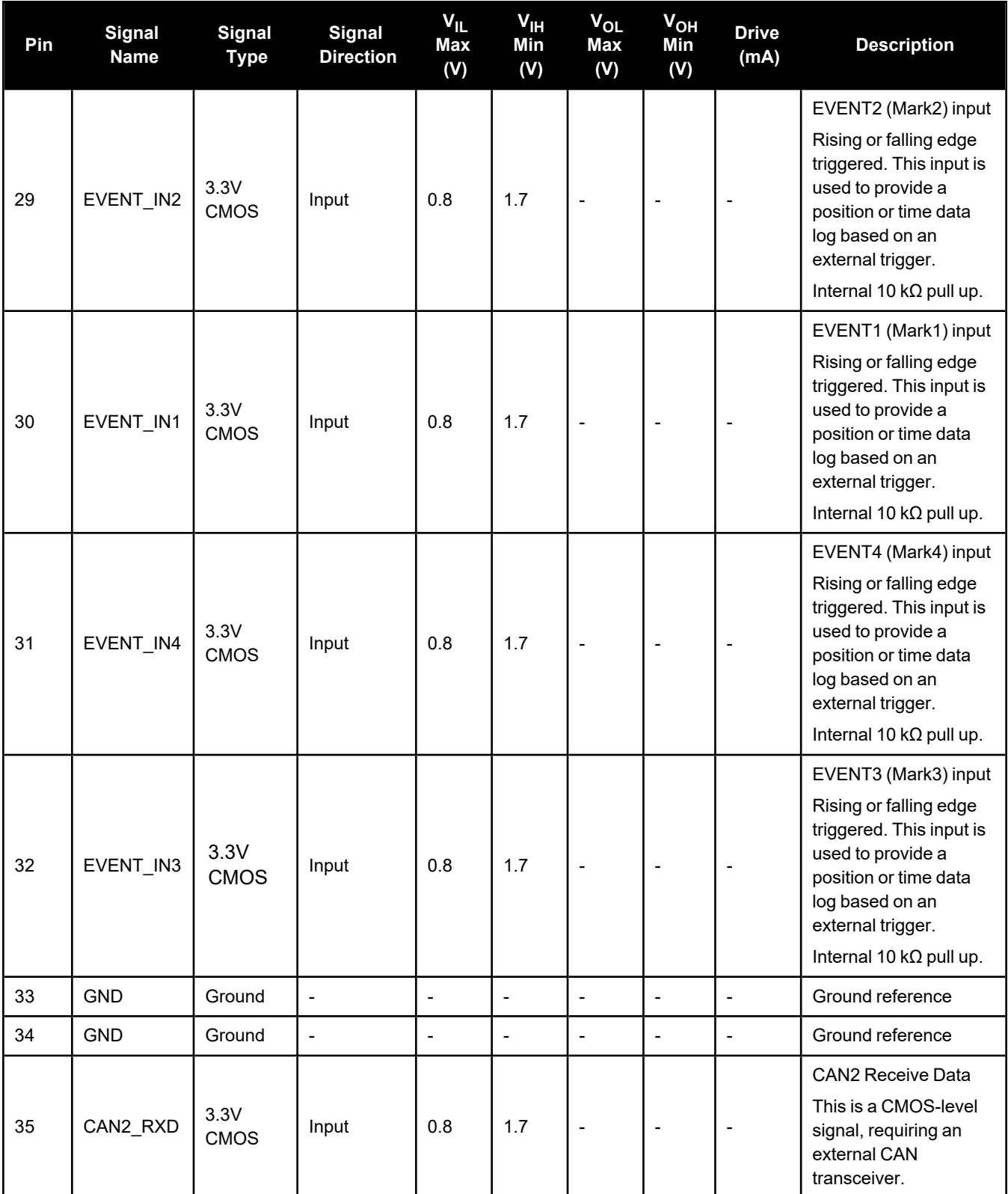
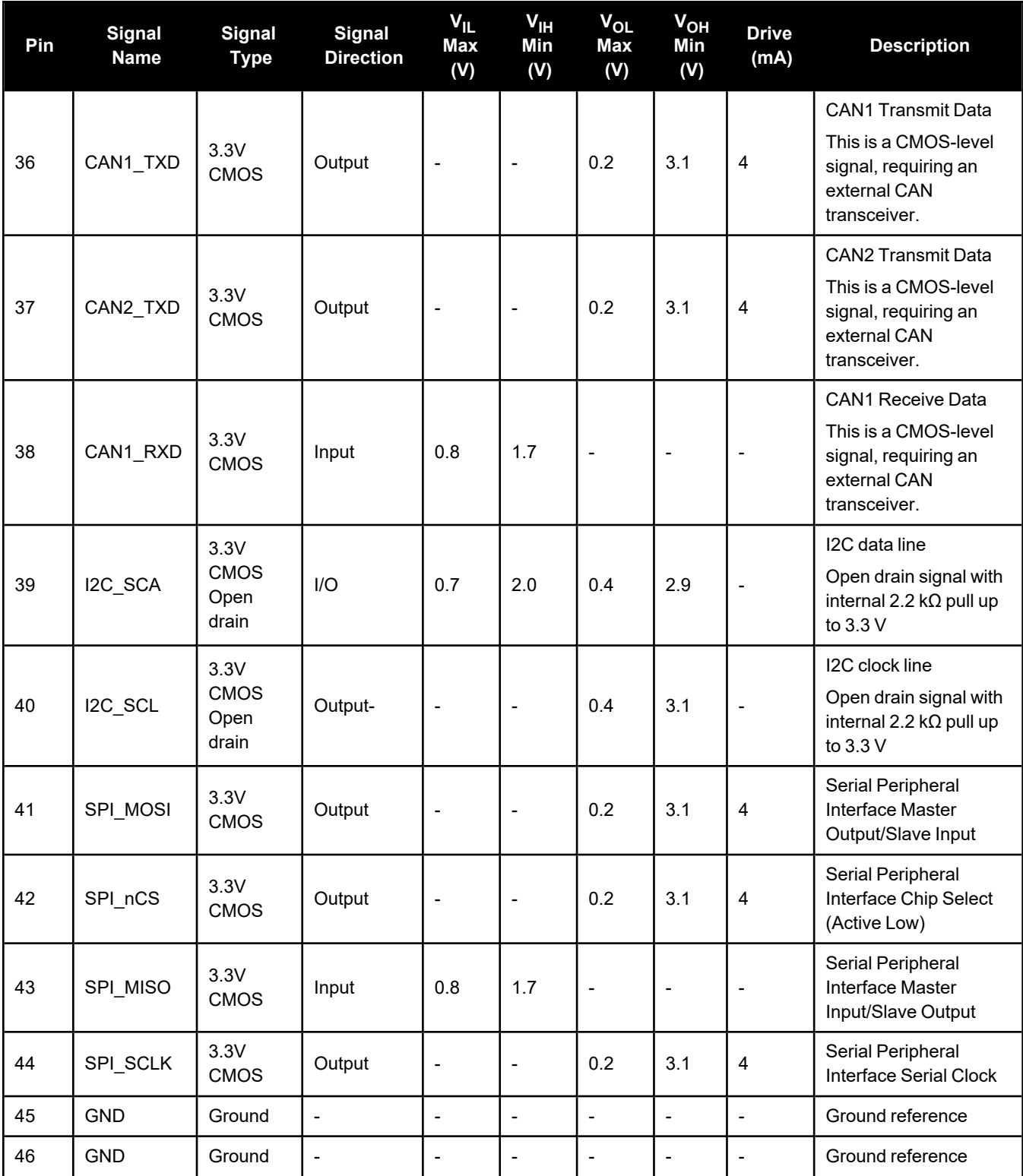

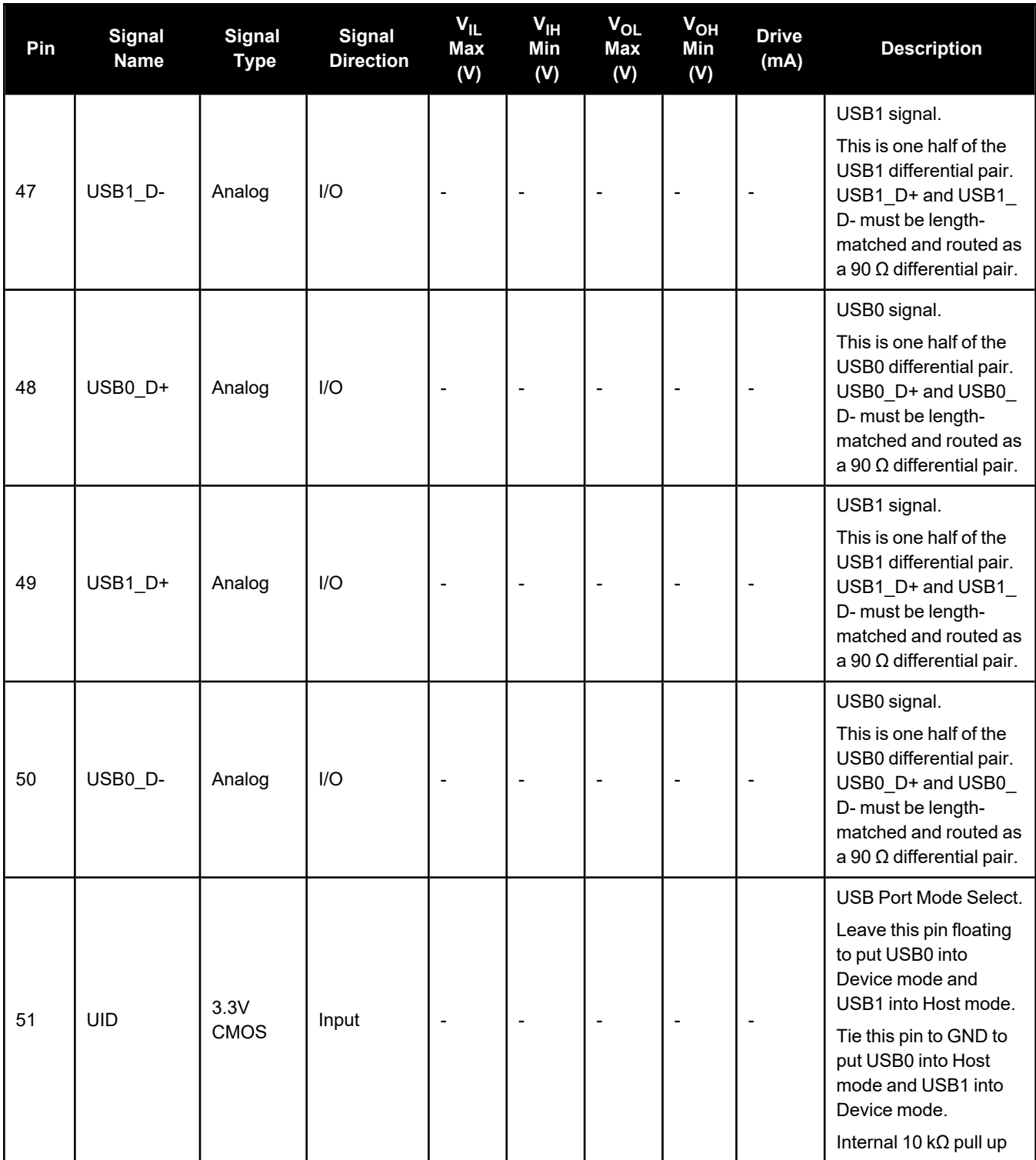

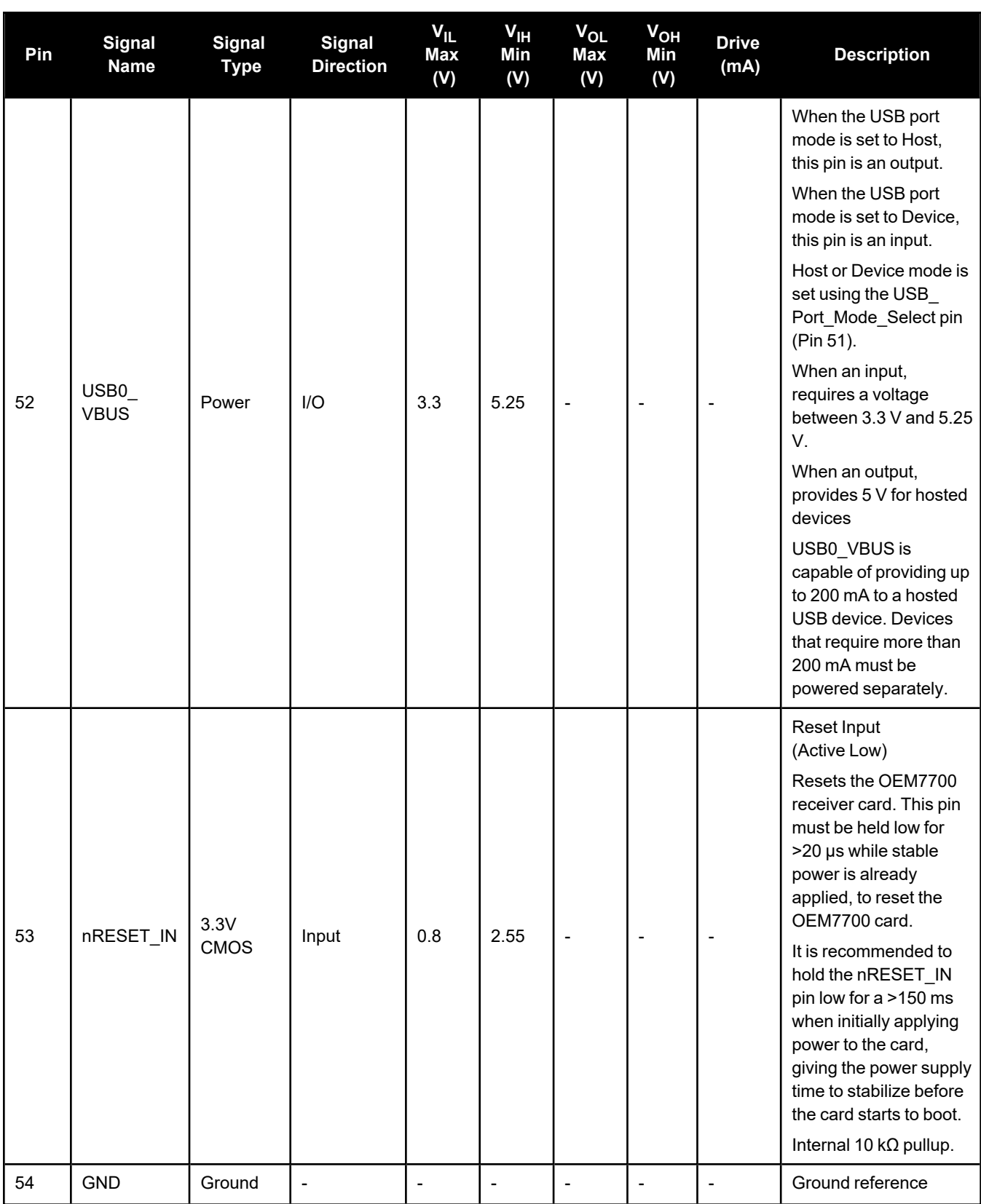

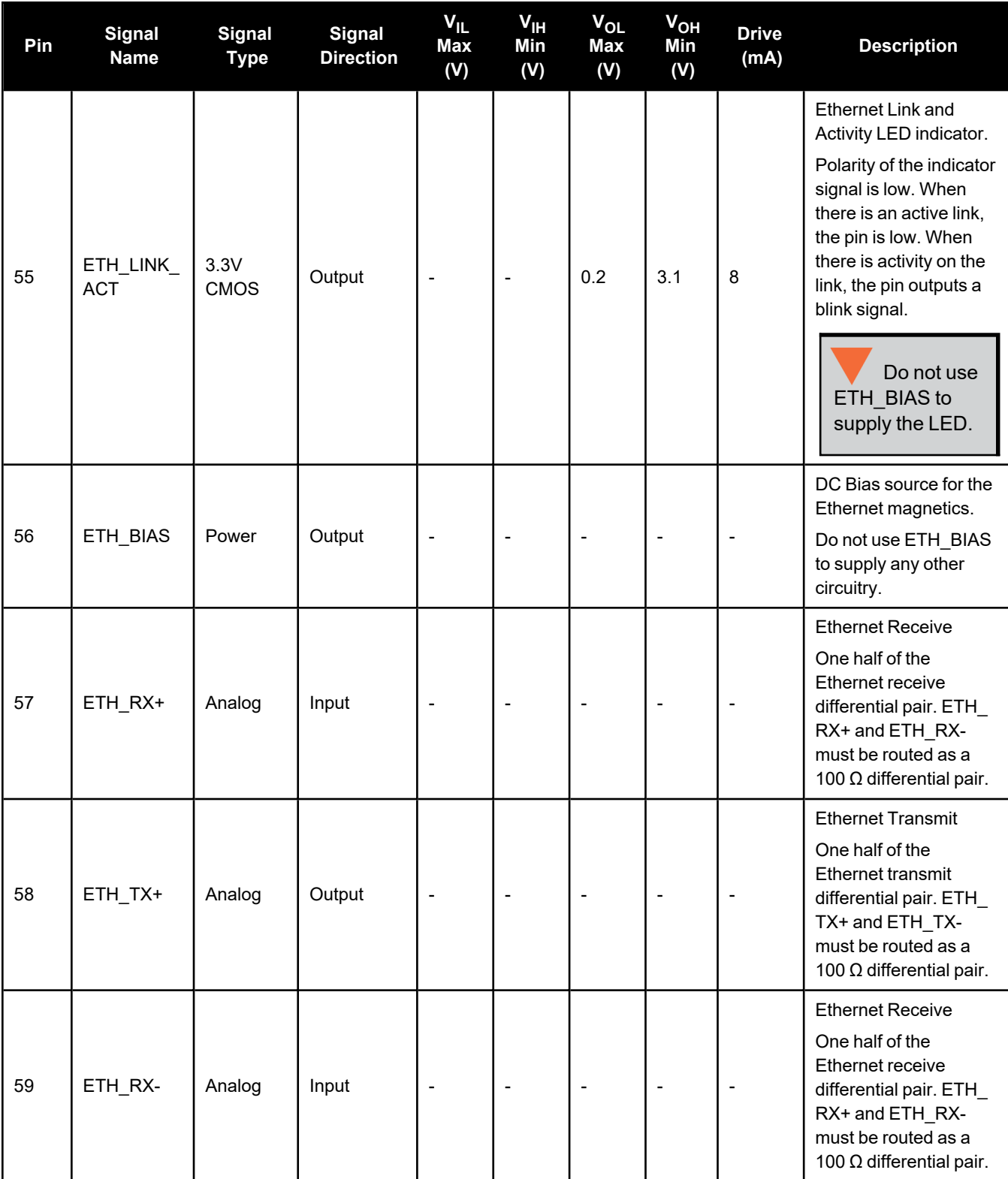

## Chapter 4 Receiver Technical Specifications

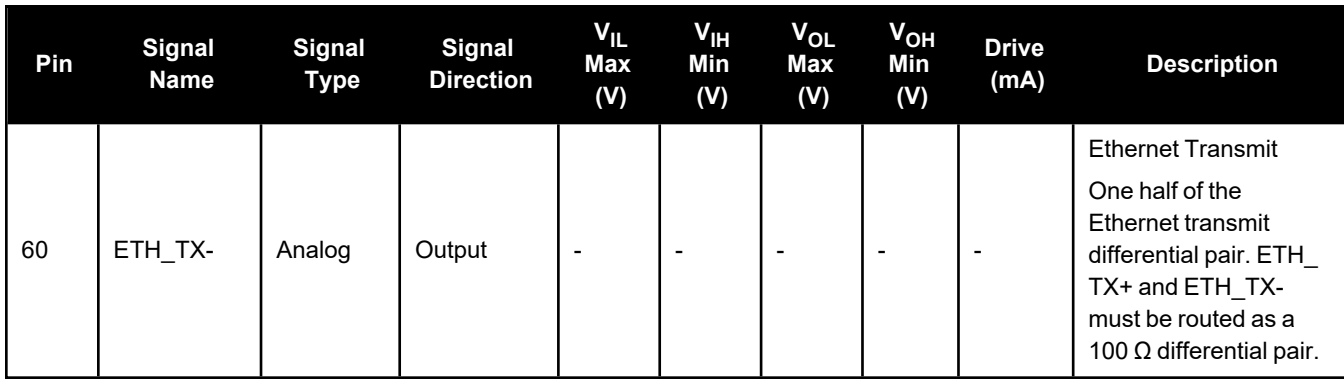

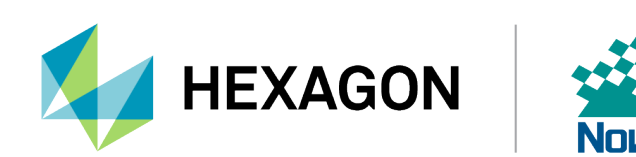